# SNA5000A Series Vector Network Analyzer

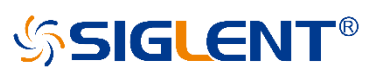

### Programming Guide

PG09050\_E01A

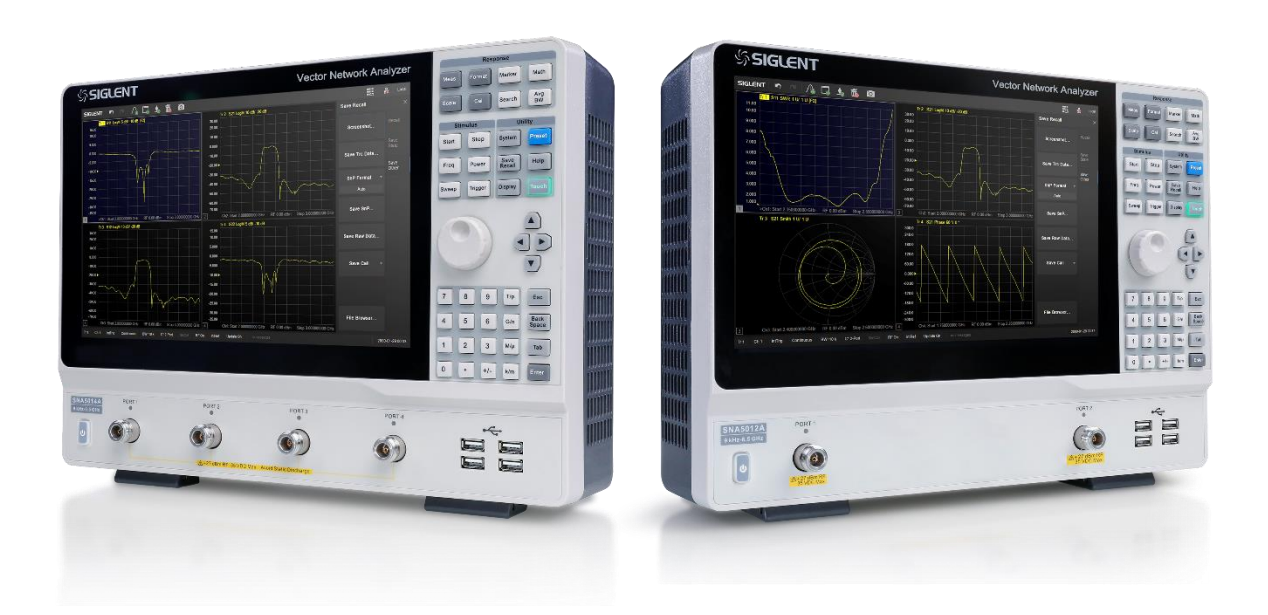

#### **SIGLENT TECHNOLOGIES CO.,LTD**

## **Copyright**

- **SIGLENT TECHNOLOGIES CO., LTD** All Rights Reserved.
- **SIGLENT** is the registered trademark of **SIGLENT TECHNOLOGIES CO., LTD**.
- Information in this publication replaces all previously corresponding material.
- ◆ SIGLENT reserves the right to modify or change parts of or all the specifications or pricing policies at company's sole decision.
- Any method of copying, extracting or translating the contents of this manual is not allowed without the permission of **SIGLENT**.

#### **Contents**

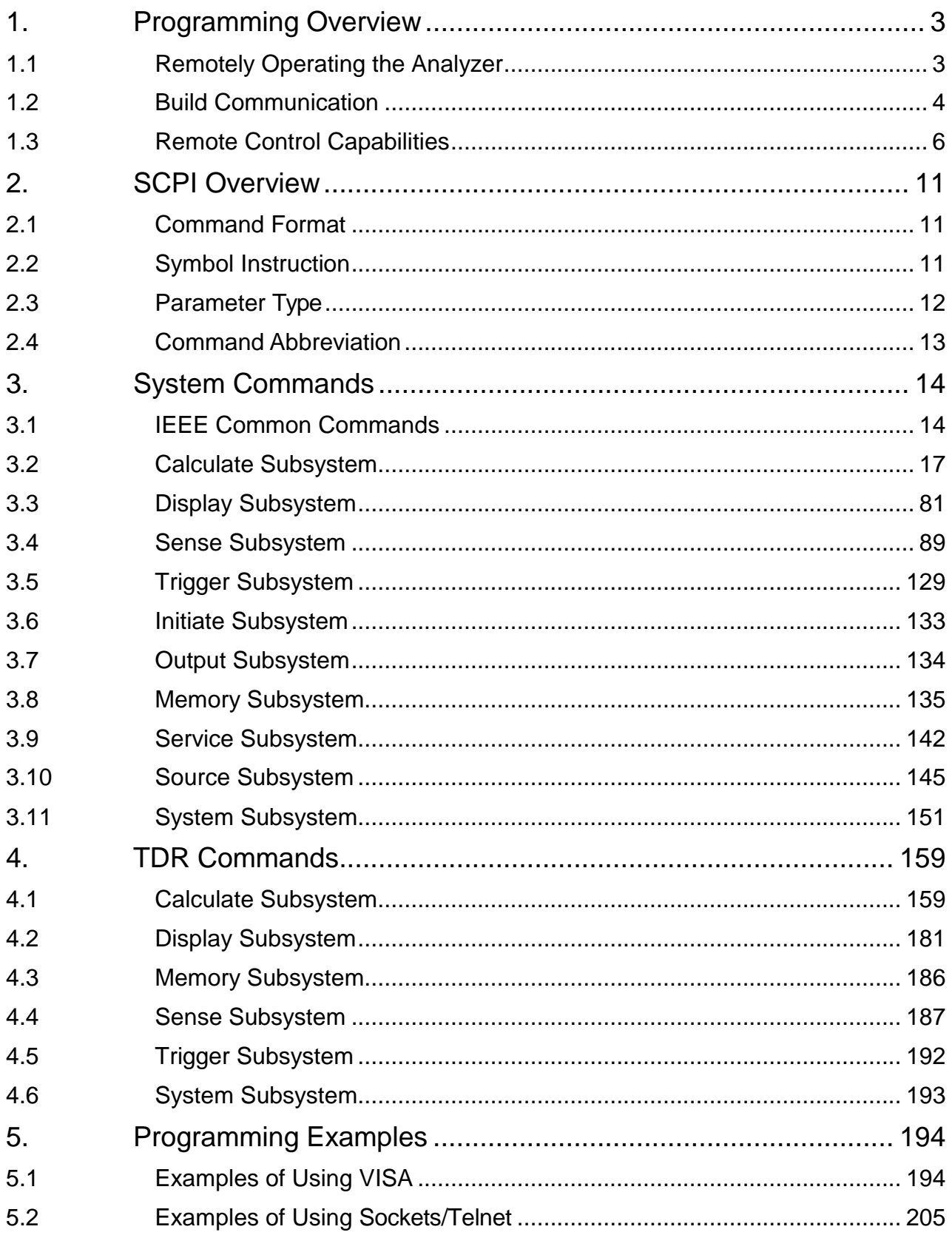

## <span id="page-3-0"></span>**1. Programming Overview**

SNA5000A - Vector Network Analyzer, support LAN, USB Device, and GPIB-USB Host interf aces. By using these interfaces, in combination with programming languages and/or NI- VISA software, users can remotely control the analyzer based on SCPI (Standard Commands for Programmable Instruments) command set, and interoperate with other programmable instru ments.

<span id="page-3-1"></span>This chapter introduces how to build communication between the spectrum analyzer and a co ntroller computer with these interfaces.

## **1.1 Remotely Operating the Analyzer**

The analyzer provides both the USB and LAN connection which allows you to set up a remot e operation environment with a controller computer. A controller computer could be a person al computer (PC) or a minicomputer. Some intelligent instruments also function as controllers.

#### **1.1.1 Connecting the Analyzer via the USB Device port**

Refer to the following steps to finish the connection via USB-Device:

- 1. Install NI-VISA on your PC for USB-TMC driver.
- 2. Connect the analyzer USB Device port to a PC with a USB A-Bcable.

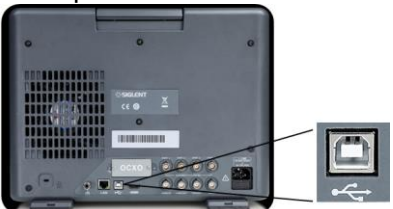

3. Switch on the analyzer.

The analyzer will be detected automatically as a new USB hardware.

#### **1.1.2 Connecting the Analyzer via the LAN port**

Refer to the following steps to finish the connection via LAN:

- 1. Install NI-VISA on your PC for VXI driver. Or without NI-VISA, using socket or telnet i n your PC's Operating System.
- 2.Connect the analyzer to PC or the local area network with a LAN cable

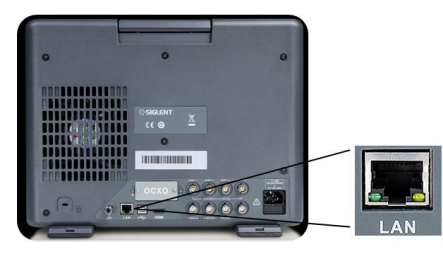

3.Switch on the analyzer.

**SSIGLENT®** 

- 4. Press button on the front panel |**System**| →LAN Status to enter the LAN Config
- 5.Select the IP Config between Static and DHCP
- DHCP: the DHCP server in the current network will assign the network parameters a utomatically (IP address, subnet mask, gate way) for the analyzer.
- Static: you can set the IP address, subnet mask, gate way manually. PressApply.

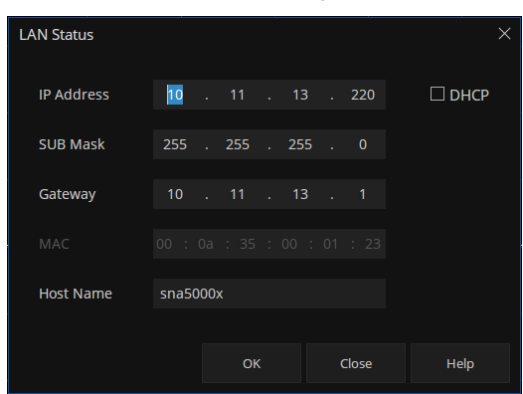

The analyzer will be detected automatically or manually as a new LAN point.

#### **1.1.3 Connecting the Analyzer via the USB-Host port (With USB-GPIB Adaptor)**

Refer to the following steps to finish the connection via USB.

- 1. Install NI-VISA on your PC for GPIB driver.
- 2.Connect the analyzer USB Host port to a PC's GPIB card port, with SIGLENT USB-GPIB adaptor.

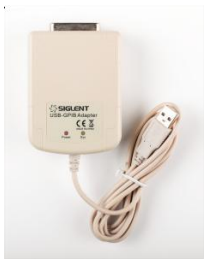

3.Switch on the analyzer

4.Press button on the front panel **System**→GPIB to enter the GPIB number.

<span id="page-4-0"></span>The analyzer will be detected automatically as a new GPIB point.

## **1.2 Build Communication**

#### **1.2.1 Build Communication Using VISA**

NI-VISA includes a Run-Time Engine version and a Full version. The Run-Time Engine versi on provides NI device drivers such as USB-TMC, VXI, GPIB, etc. The full version includes th e Run-Time Engine and a software tool named NI MAX that provides a user interface to contr ol the device.

You can get NI-VISA full version from:

[http://www.ni.com/download/.](http://www.ni.com/download/)

After download you can follow the steps below to install it:

- a. Double click the visa\_full.exe, dialog shown as below:
- b. Click Unzip, the installation process will automatically launch after unzipping files. If you

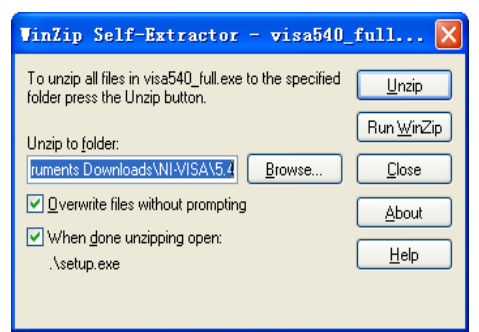

r computer needs to install .NET Framework 4, its setup process will auto start.

c. The NI-VISA installing dialog is shown above. Click Next to start the installation process. Set the install path, default path is "C:\Program Files\National Instruments\", you can chan

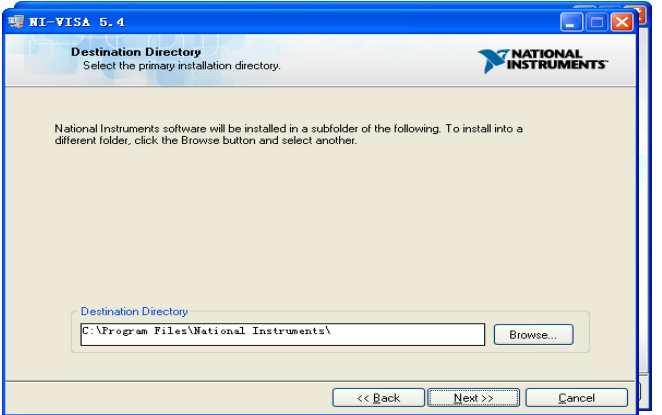

ge it. Click Next, dialog shown as above.

d. Click Next twice, in the License Agreement dialog, select the "I accept the above 2 License Agree ment(s).", and click Next, dialog shown as below:

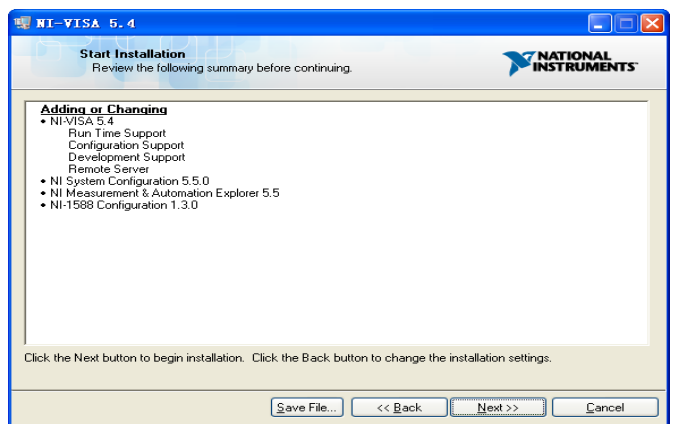

e. Click Next to run installation.

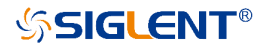

Now the installation is complete, reboot your PC.

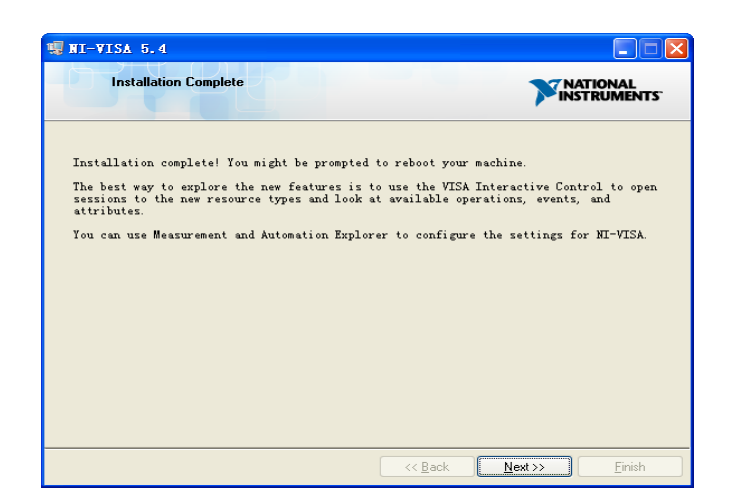

#### **1.2.2 Build Communication Using Sockets/Telnet**

Through LAN interface, VXI-11, Sockets and Telnet protocols can be used to communicate w ith the spectrum analyzer. VXI-11 is provided in NI-VISA, while Sockets and Telnet are comm only included in PC's OS initially.

Sockets LAN is a method used to communicate with the vector network analyzer over the LA N interface using the Transmission Control Protocol/Internet Protocol (TCP/IP). A socket is a f undamental technology used for computer networking and allows applications to communicat e using standard mechanisms built into network hardware and operating systems. The metho d accesses a port on the spectrum analyzer from which bidirectional communication with a ne twork computer can be established.

Before you can use sockets LAN, you must select the analyzer's sockets port number to use:

- ◆ Standard mode. Available on port 5025. Use this port for programming.
- Telnet mode. The telnet SCPI service is available on port 5024.

## <span id="page-6-0"></span>**1.3 Remote Control Capabilities**

#### **1.3.1 User-defined Programming**

Users can use SCPI commands to program and control the vector network analyzer. For det ails, refer to the introductions in "**Programming Examples**".

#### **1.3.2 Send SCPI Commands via NI MAX**

Users can control the vector network analyzer remotely by sending SCPI commands via NI -MAX software.

#### **1.3.2.1 Using USB**

Run NI MAX software.

- 1, Click "Device and interface" at the upper left corner of the software.
- 2, Find the "USBTMC" device symbol.

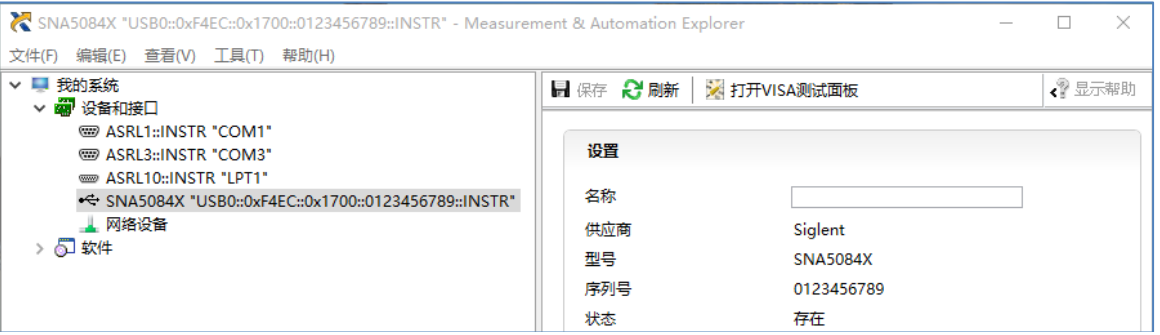

3, Click "Open VISA Test Panel" option button, then the following interface will appear. 4, Click the "Input/Output" option button and click the "Query" option button in order to view th e operation information.

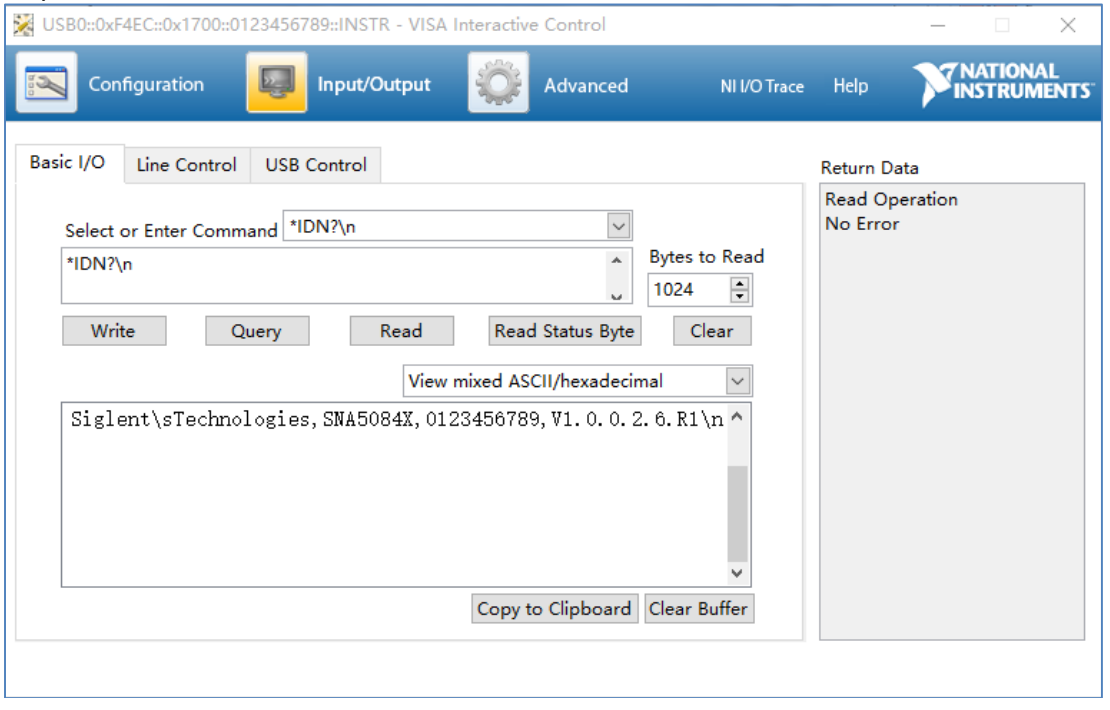

**NOTE:** The "\*IDN?" command (known as the Identification Query) returns the instrument manuf acturer, instrument model, serial number, and other identification information.

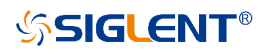

#### **1.3.2.2 Using LAN**

Select, "Add Network Device", and select "VISA TCP/IP Resource" as shown:

Run NI MAX software.

1. Click "Device and interface" at the upper left corner of the software.

2. Find the "Network Devices" symbol; click "Add Network Devices".

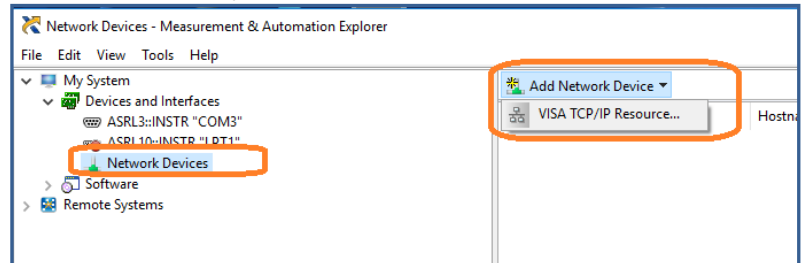

3. Select "Manual Entry of LAN instrument", select "Next", and enter the IP address as sho wn. Click Finish to establish the connection:<br> $\frac{1}{\sqrt{\frac{1}{n}}\csc^2h}$ 

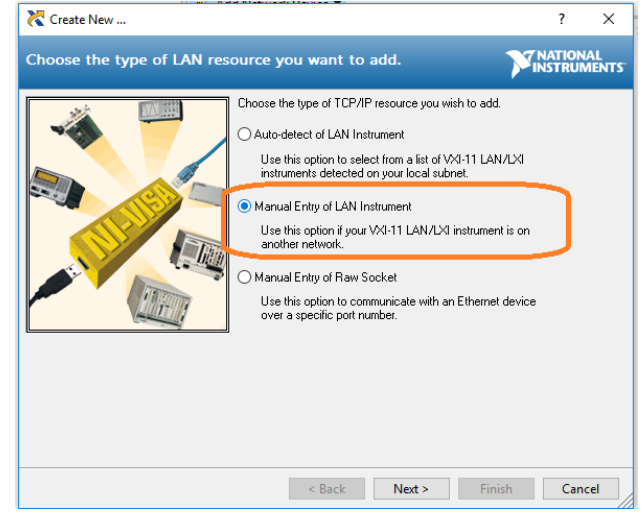

**NOTE:** Leave the LAN Device Name BLANK or the connection will fail.

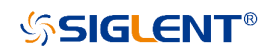

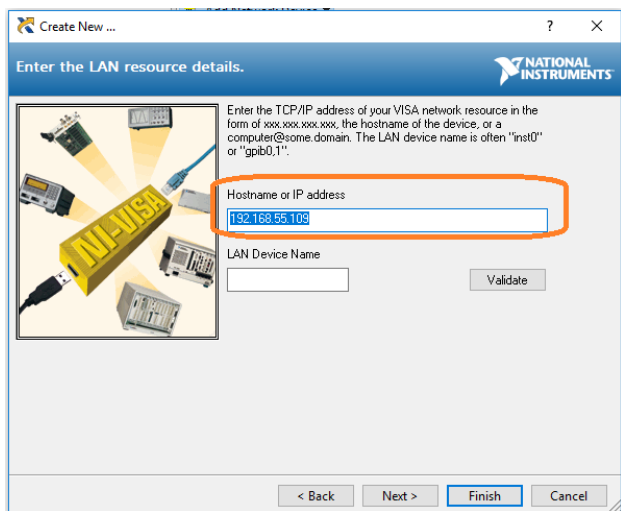

#### 4. After a brief scan, the connection should be shown under "Network Devices":

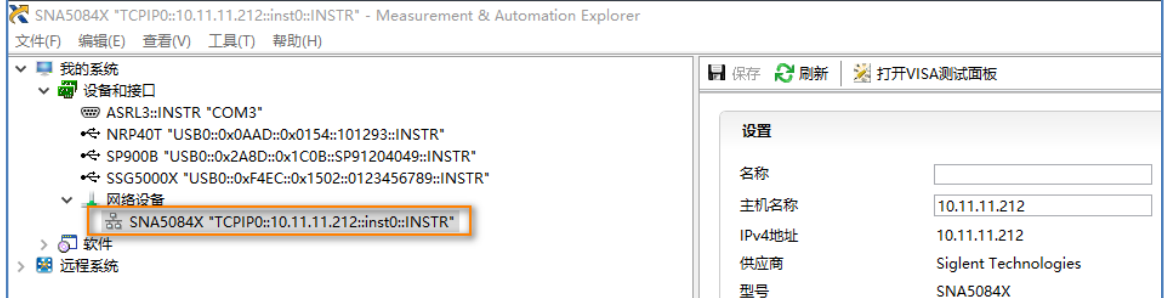

#### 5. Right-click on the product and select "Open NI-VISA TestPanel":

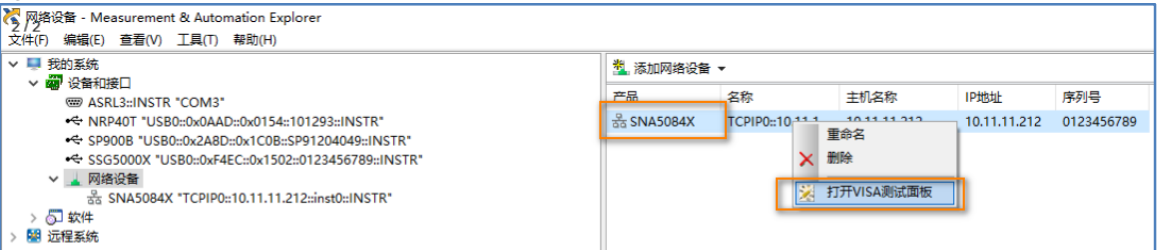

6. Click "Input/Output" option button and click "Query" option button. If everything is OK, yo u will see the Read operation information returned as shown below.

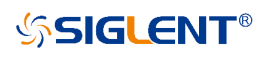

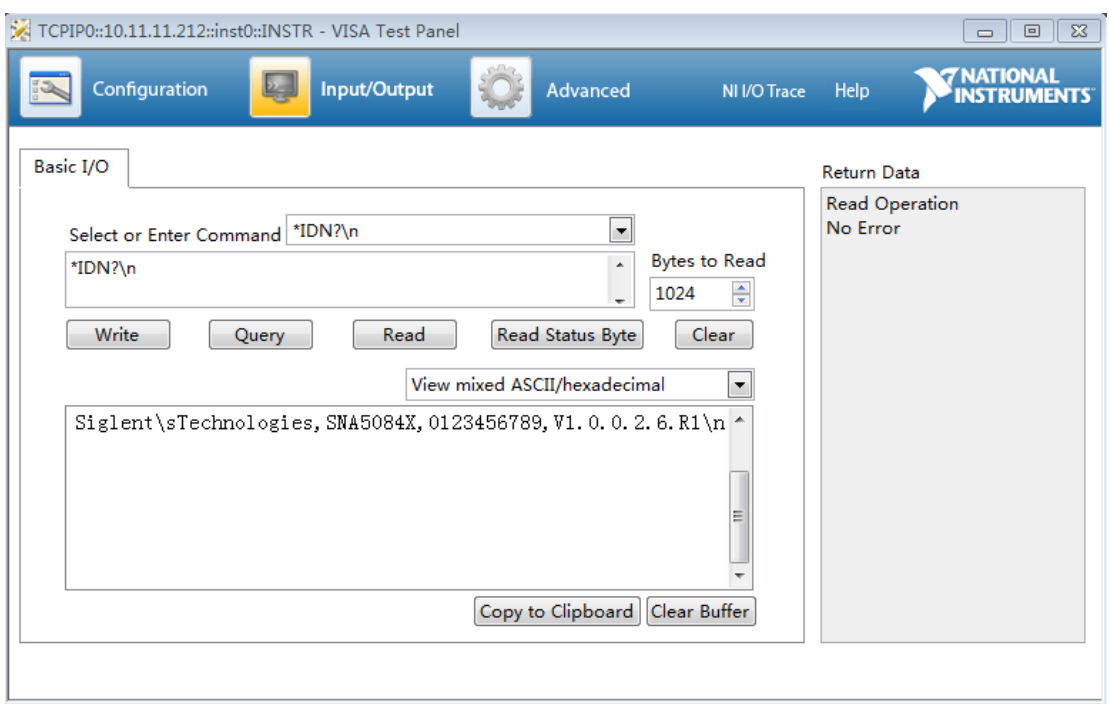

## <span id="page-11-0"></span>**2. SCPI Overview**

## **2.1 Command Format**

<span id="page-11-1"></span>SCPI commands present a hierarchical tree structure containing multiple subsystems, and ea ch of the subsystems is made up of a root keyword and several subkeywords. The command string usually starts with ":", the keywords are separated by ":" and the followed parameter set tings are separated by space. Query commands add "?" at the end of the string.

For example:

:SENSe:FREQuency:CENTer <freq>

:SENSe:FREQuency:CENTer?

SENSe is the root key of the command, FREQuency and CENTer are second and third keyw ords. The command begins with "**:**", and separates the keywords at the same time, and the <f req> separated by space and represents the parameter available for setting; "?" represents a query.

### **2.2 Symbol Instruction**

<span id="page-11-2"></span>The following four symbols are not the content of SCPI commands and cannot be sent with t he commands, but are usually used in the commands.

#### **1, Triangle Brackets < >**

The parameter in the triangle brackets must be replaced by an effective value. Forexample,

Send the ":SENSe1:SWEep:POINts <value>" command in ":SENSe1:SWEep:POINts 201".

#### **2, Square Brackets [ ]**

The content in the square brackets can be ignored. When the parameter is ignored, the instru ment will set the parameter to its default. For example,

In the ":SENSe:CORRection:IMPedance[:INPut][:MAGNitude]?" command, sending any of th e four commands below can generate the same effect:

:SENSe:CORRection:IMPedance?

:SENSe:CORRection:IMPedance:INPut?

:SENSe:CORRection:IMPedance:MAGNitude?

:SENSe:CORRection:IMPedance:INPut:MAGNitude?

#### **3, Vertical Bar |**

The vertical bar is used to separate multiple parameters and when sending the command, yo u can choose one of the parameters. For example,In the ":DISPlay:MAXimize ON|OFF|1|0" c ommand, the parameters available are "OFF", "ON", "0" or "1".

#### **4, Braces { }**

SNA5000A Programming Guide 11 and 12 and 12 and 12 and 12 and 12 and 12 and 12 and 12 and 12 and 12 and 12 and 12 and 12 and 12 and 12 and 12 and 12 and 12 and 12 and 12 and 12 and 12 and 12 and 12 and 12 and 12 and 12 and

The parameters in the braces are optional which can be ignored or set for one or more times. F or example:

":SENSe{[1]-200}:SEGMent:LIST:CONTrol:DATA <Boolean>{,<Boolean>}" in the command, the {,<Boolean>} parameters can be ignored or set for one or more times.

## **2.3 Parameter Type**

<span id="page-12-0"></span>The parameters in the commands introduced in this manual include 6 types: Boolean, enumer ation, integer, float, discrete and string.

#### **1, Boolean**

The parameters in the commands could be "OFF", "ON", "0" or "1". For example,:

CALCulate#:TRACe#:SMOothing[:STATe] ON|OFF|1|0

#### **2, Enumeration**

The parameter could be any of the values listed. For example:

:SENSe#:SWEep:TYPE LINear|LOGarithmic|POWer|CW|SEGMent

The parameter should be "LINear", "LOGarithmic", "POWer", "CW" or "SEGMent".

#### **3, String**

The parameter should be the combinations of ASCII characters. For example:

:SYSTem:COMMunicate:LAN:IPADdress <"xxx.xxx.xxx.xxx">

The parameter can be set as "192.168.1.12" string.

#### **4, Integer**

Except other notes, the parameter can be any integer within the effective value range. For exa mple:

:SYSTem:COMMunicate:GPIB:ADDRess <value>

The parameter <value> can be set to any integer between 1 and 30.

#### **5, Float**

The parameter could be any value within the effective value range according to the accuracy require ment (the default accuracy contains up to 9 digits after the decimal points). For example:

:SENSe#:FREQuency:STARt <value>

The parameter <value > can be set to any real number between 9k and 8.5G.

#### **6, Discrete**

The parameter could only be one of the specified values and these values are discontinuous. For ex ample:

:SENSe#:BANDwidth[:RESolution] <numeric>

The parameter <numeric> could only be one of 10, 15, 20, 30, 40, 50, 70, 100 … 7k, 10k …1M, 1. 5M, 3M.

## **2.4 Command Abbreviation**

<span id="page-13-0"></span>All of the commands are not case sensitive, so you can use any of them. But if abbreviation i s used, all the capital letters in the command must be written completely. For example:

:CALCulate1:TRACe1:BLIMit:MINimum?

Can be abbreviated to:

:CALC1:TRAC1:BLIM:MIN?

## <span id="page-14-0"></span>**3. System Commands**

## <span id="page-14-1"></span>**3.1 IEEE Common Commands**

### **3.1.1 Identification Query (\*IDN)**

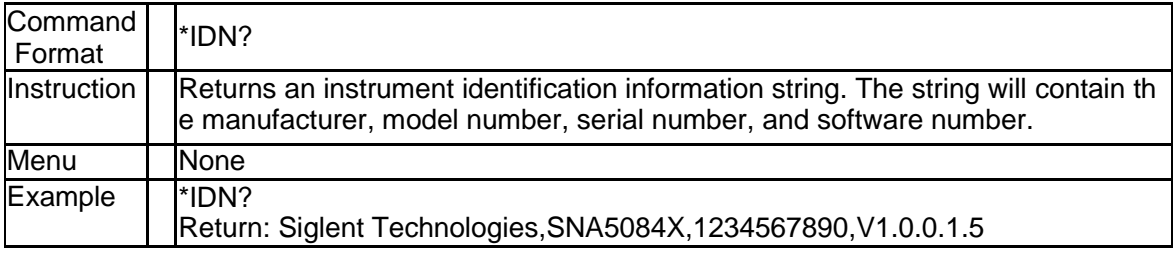

### **3.1.2 Reset (\*RST)**

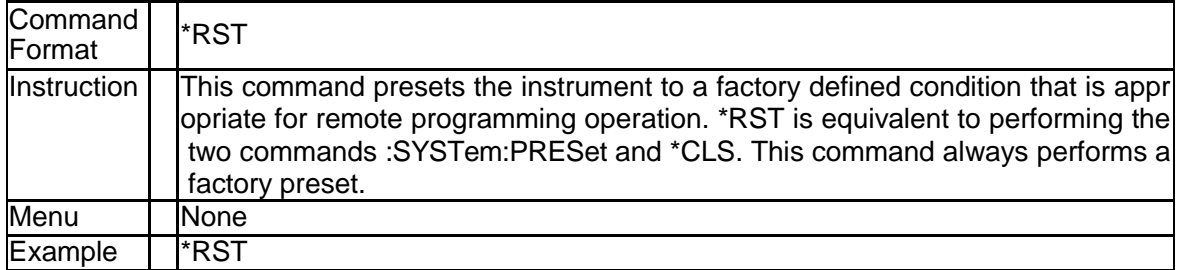

### **3.1.3 Clear Status (\*CLS)**

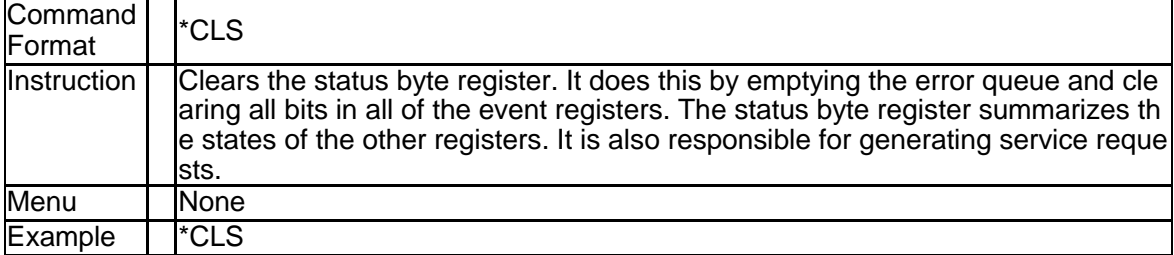

### **3.1.4 Standard Event Status Enable (\*ESE)**

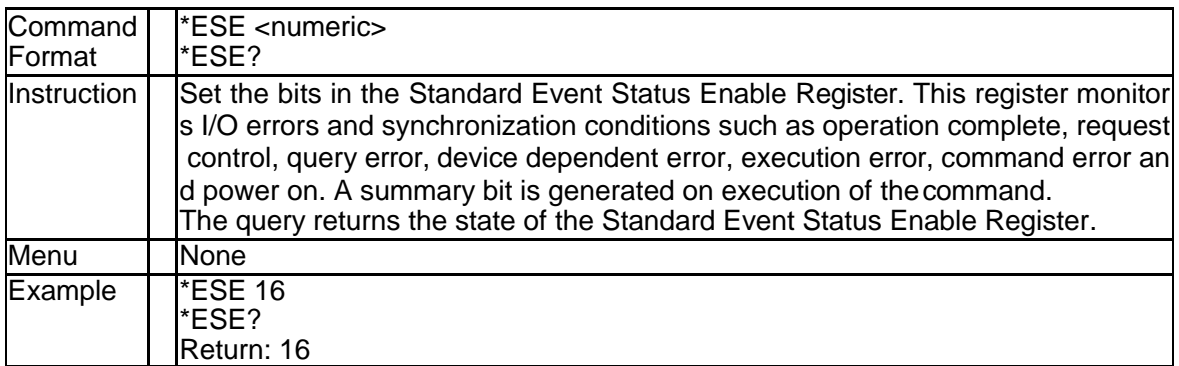

#### **3.1.5 Standard Event Status Register Query (\*ESR)**

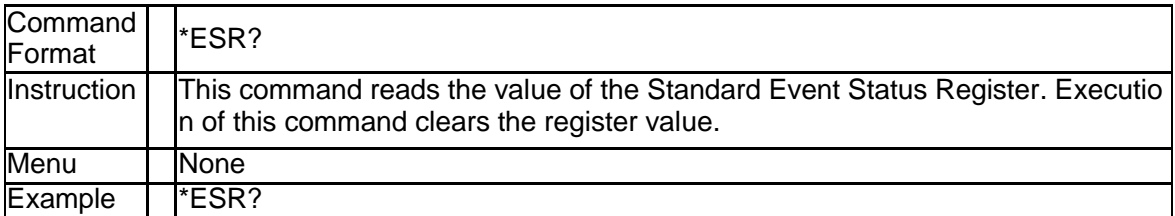

### **3.1.6 Operation Complete Query (\*OPC)**

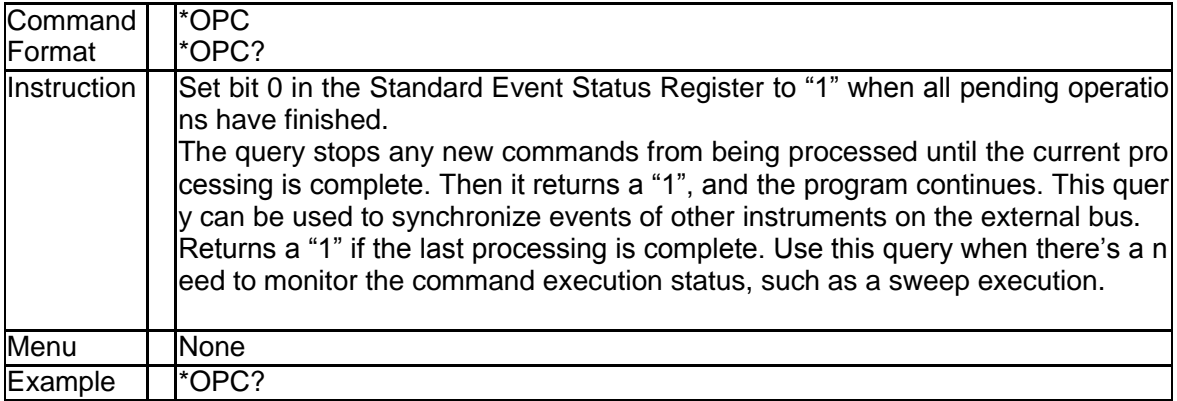

### **3.1.7 Service Request Enable (\*SRE)**

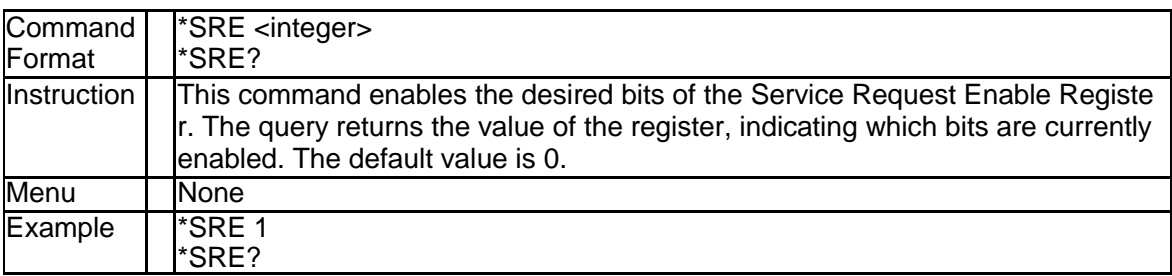

### **3.1.8 Status Byte Query (\*STB)**

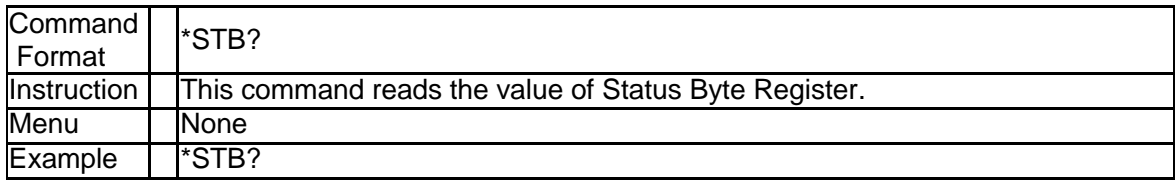

### **3.1.9 Wait-to-Continue (\*WAI)**

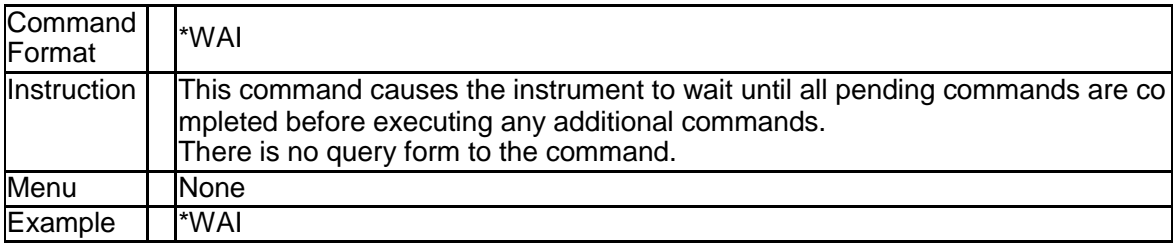

### **3.1.10 Trigger a sweep (\*TRG)**

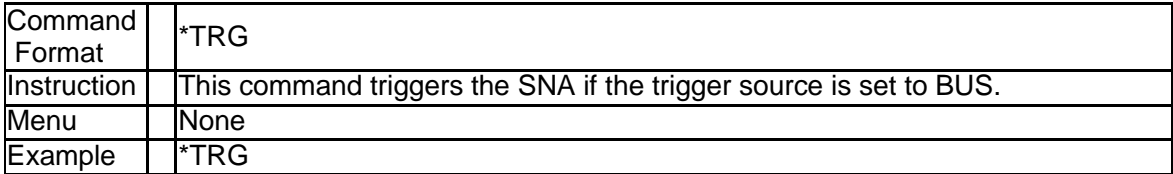

## **3.2 Calculate Subsystem**

#### <span id="page-17-0"></span>**3.2.1 Measurement Type (:CALCulate{[1]-200}:PARam eter{[1]-200}:DEFine)**

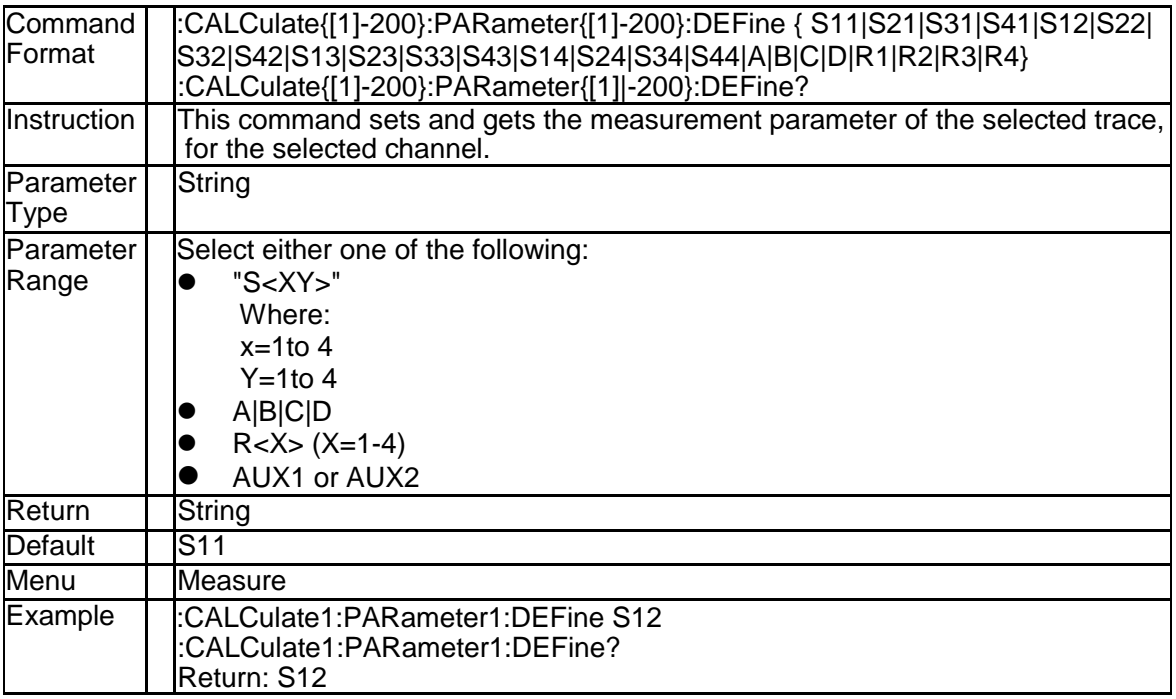

#### **3.2.2 Balance Measurement Topology (:CALCulate{[1]- 200}:DTOPology)**

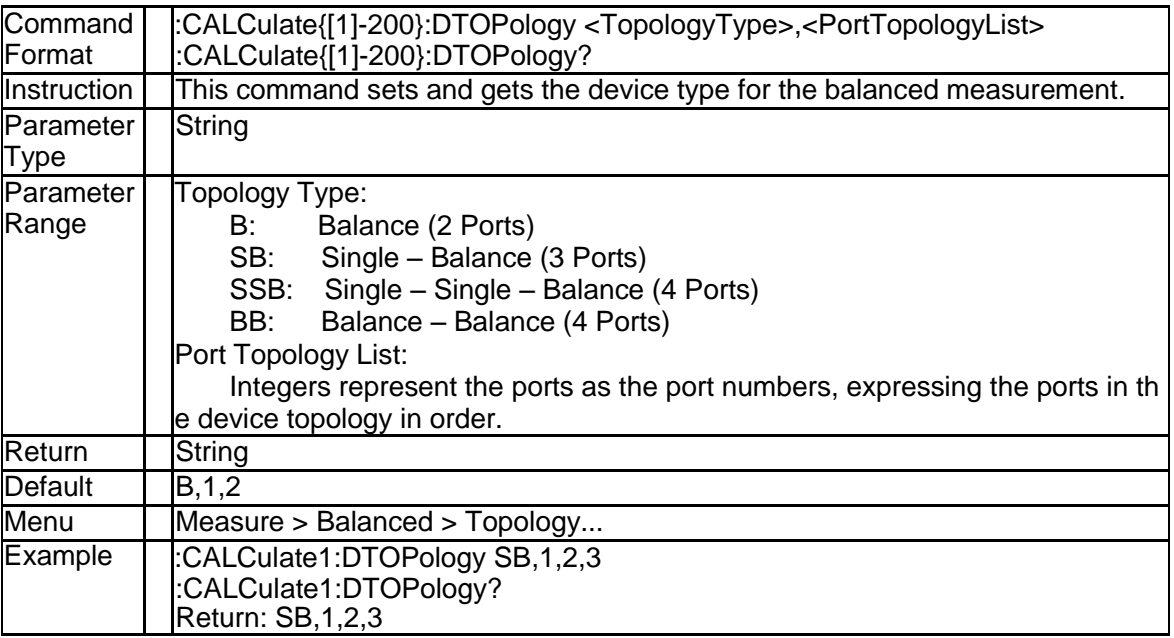

### **3.2.3 Select Trace (:CALCulate{[1]-200}:PARameter{[1] -200}:SELect)**

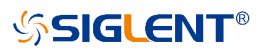

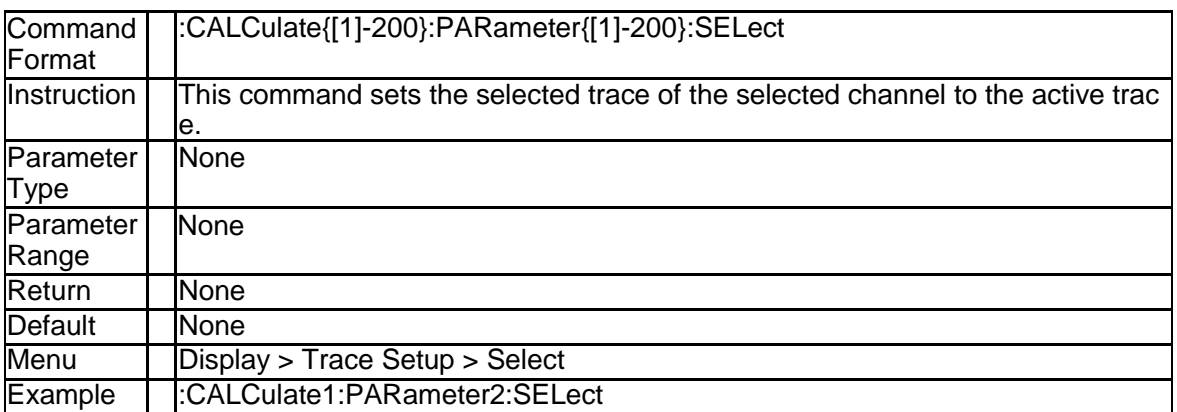

### **3.2.4 Bandwidth Test State (:CALCulate{[1]-200}[:SEL ected]:BLIMit[:STATe])**

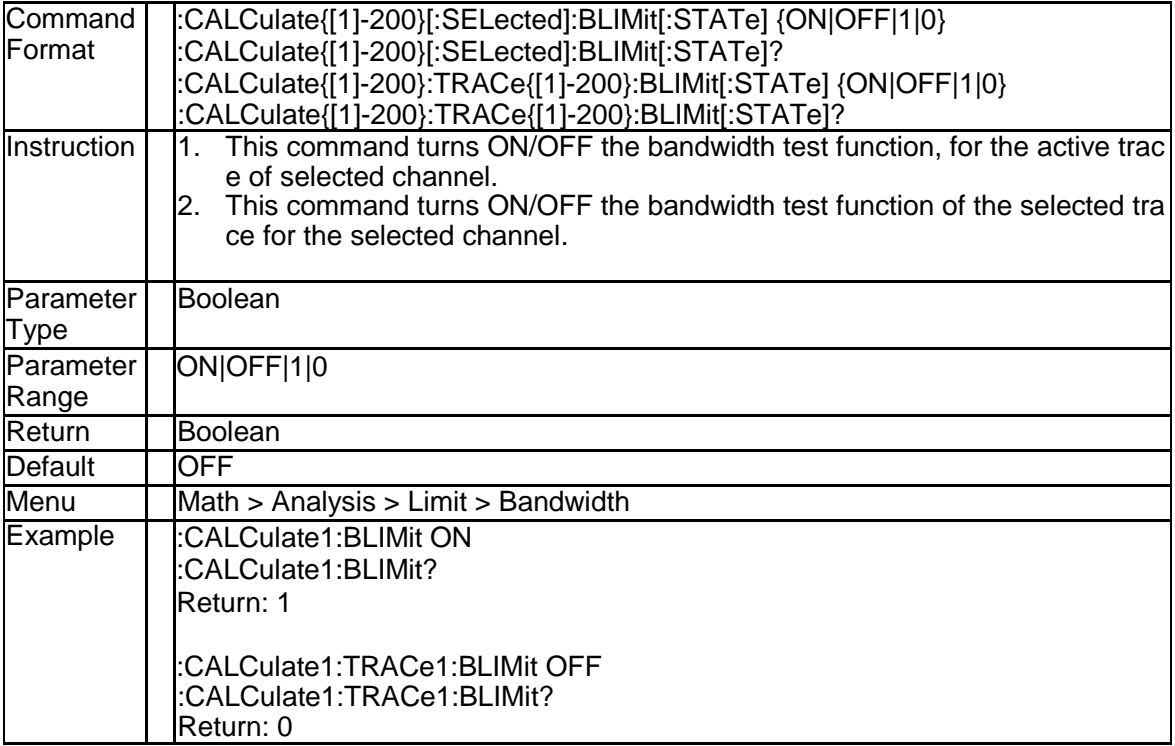

#### **3.2.5 Bandwidth Test Marker State (:CALCulate{[1]-20 0}[:SELected]:BLIMit:DISPlay:MARKer)**

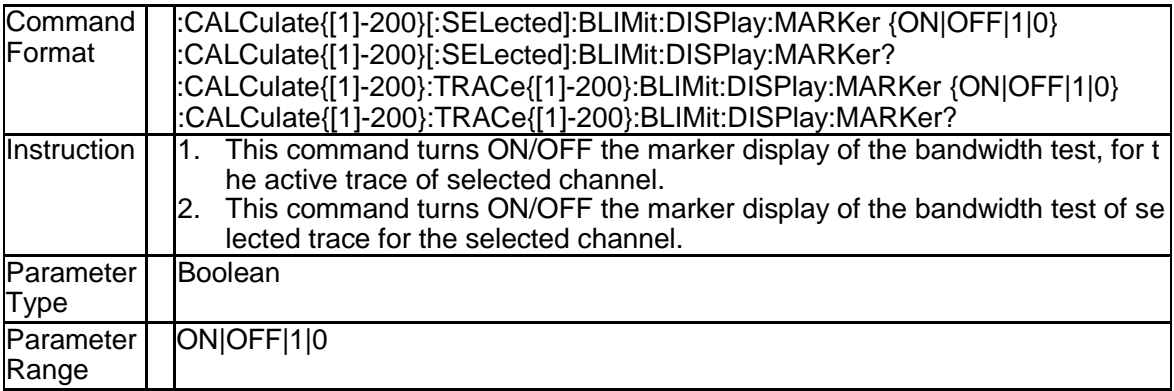

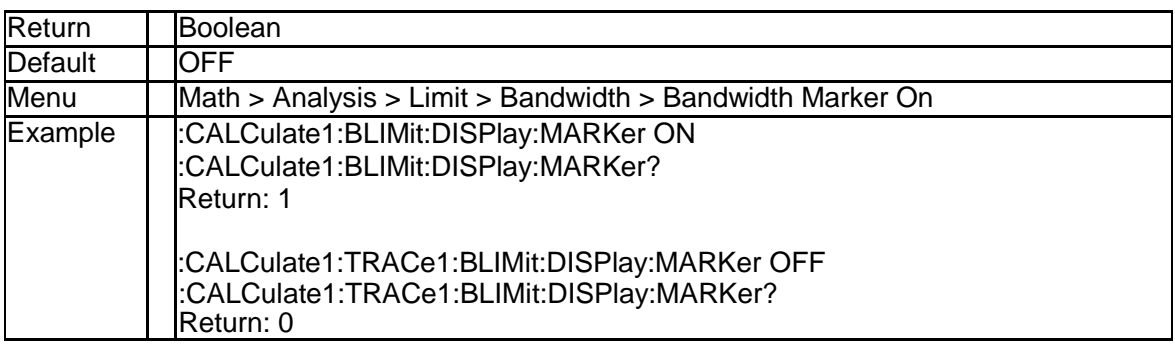

#### **3.2.6 Bandwidth Test Value State (:CALCulate{[1]-200} [:SELected]:BLIMit:DISPlay:VALue)**

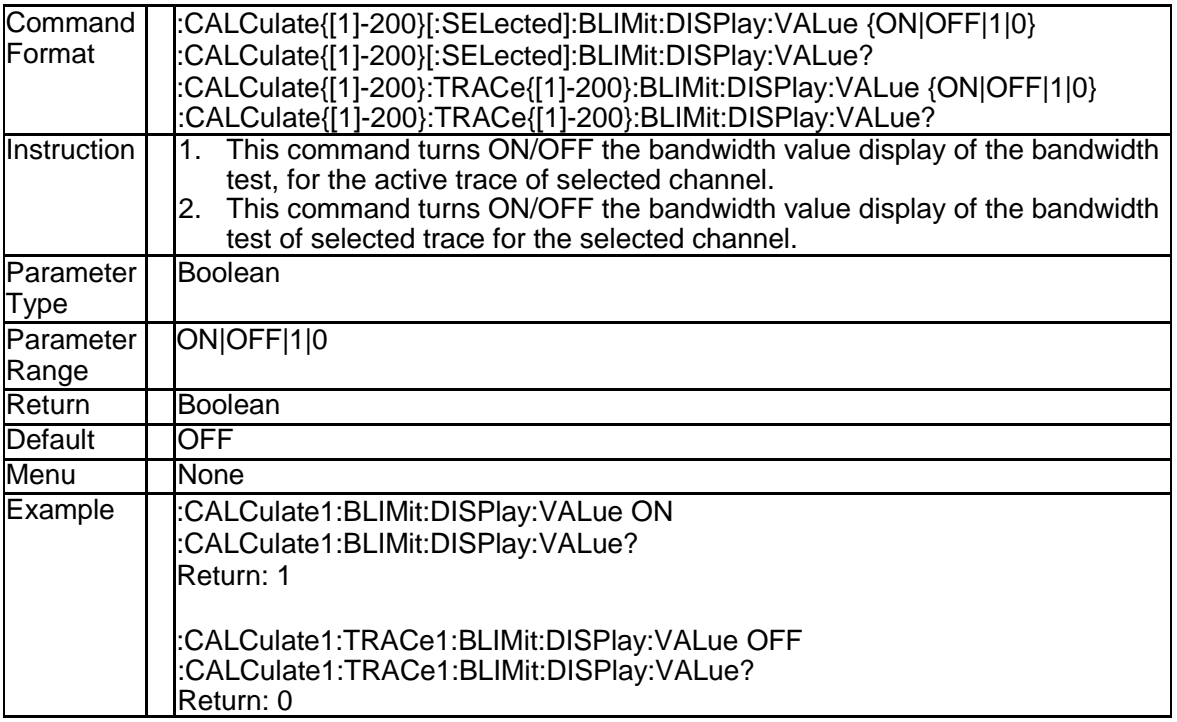

#### **3.2.7 Get Bandwidth Test Fail Result (:CALCulate{[1]-2 00}[:SELected]:BLIMit:FAIL?)**

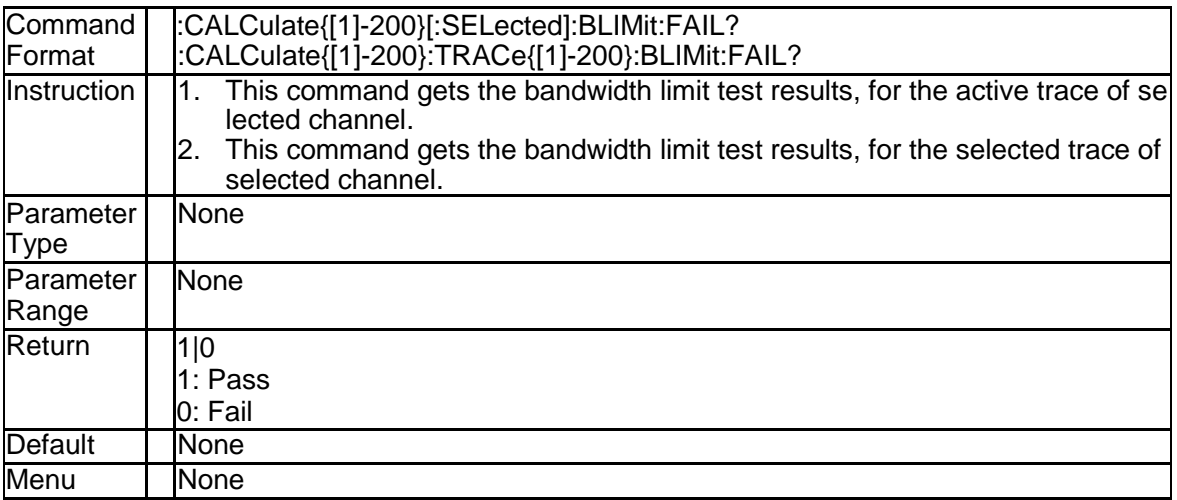

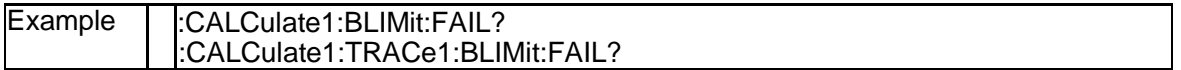

#### **3.2.8 Bandwidth Test Threshold (:CALCulate{[1]-200}[: SELected]:BLIMit:DB)**

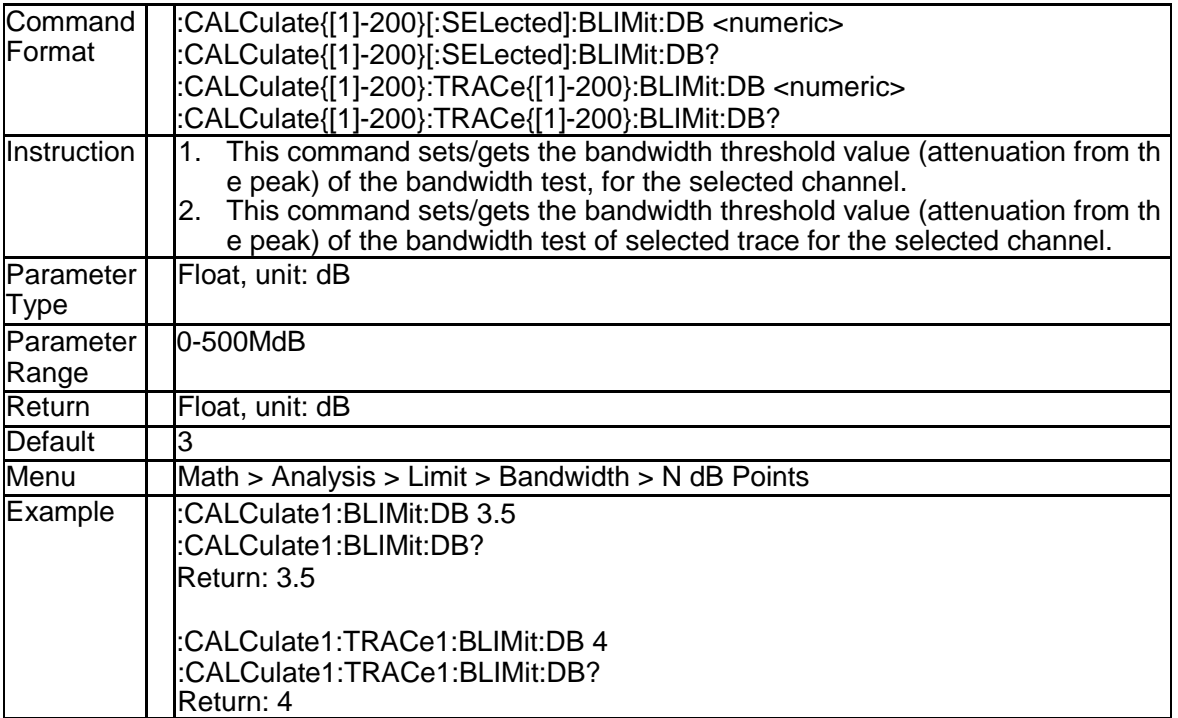

#### **3.2.9 Bandwidth Test Maximum (:CALCulate{[1]-200}[: SELected]:BLIMit:MAXimum)**

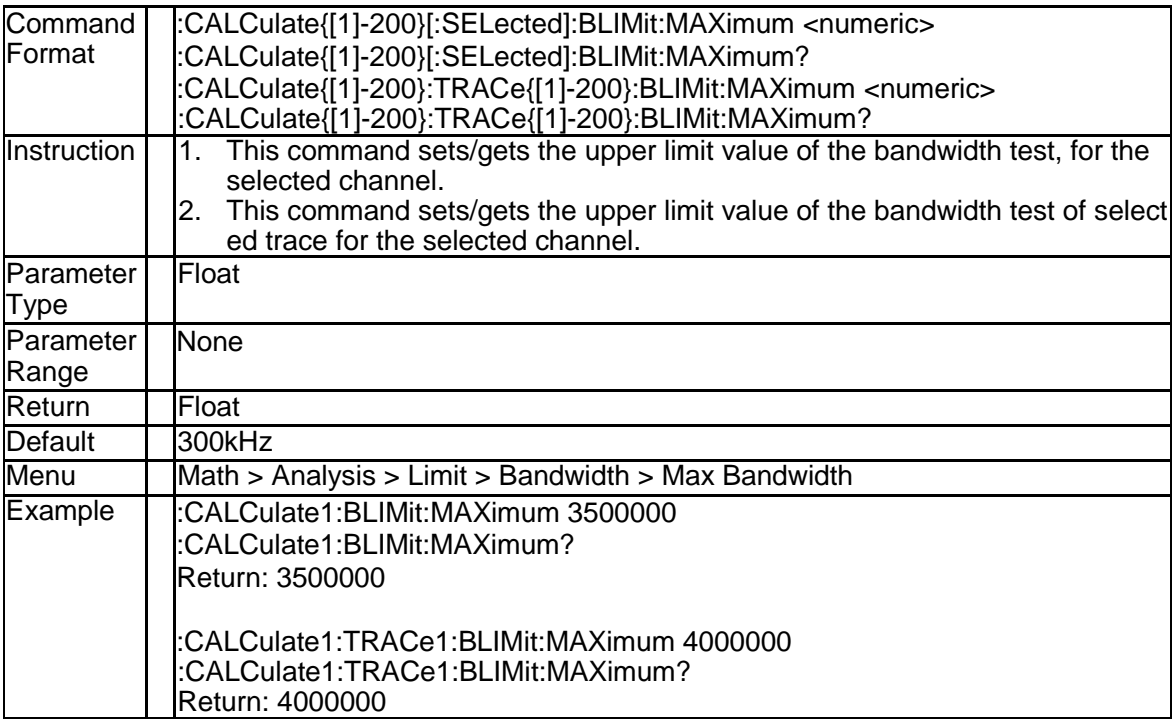

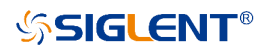

#### **3.2.10 Bandwidth Test MiNimum (:CALCulate{[1]-200}[: SELected]:BLIMit:MiNimum)**

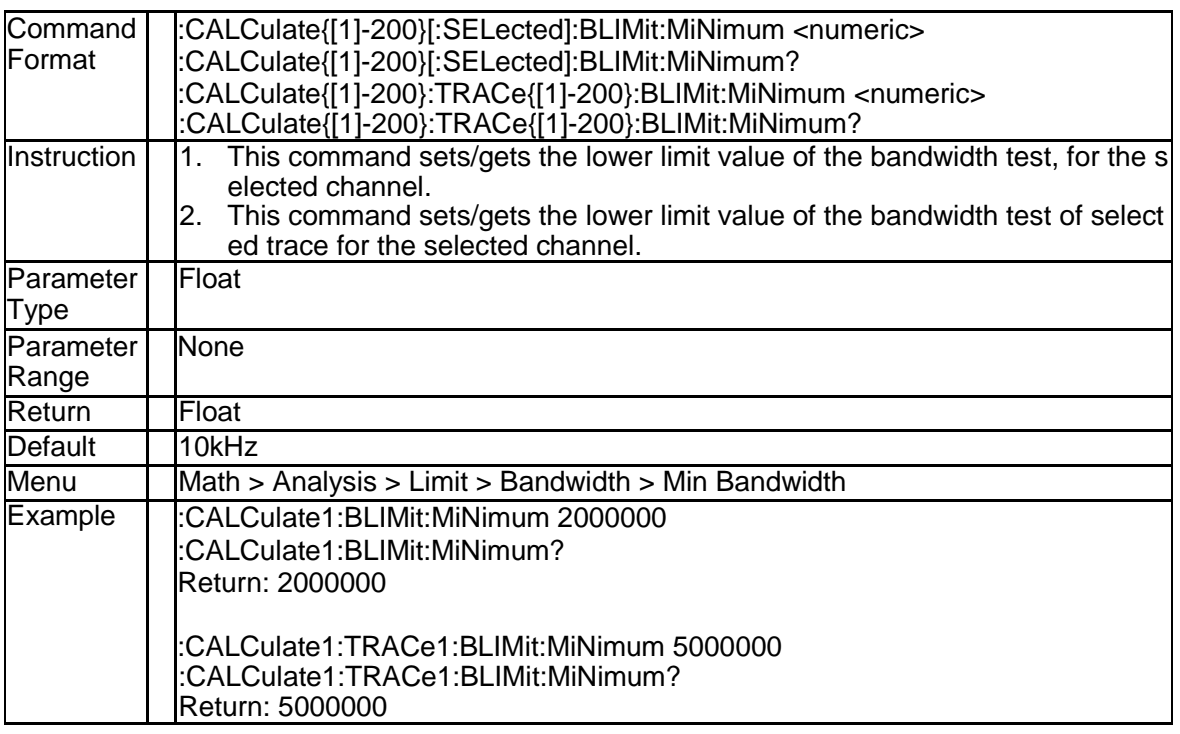

#### **3.2.11 Bandwidth Test Report Data (:CALCulate{[1]-200} [:SELected]:BLIMit:REPort[:DATA]?)**

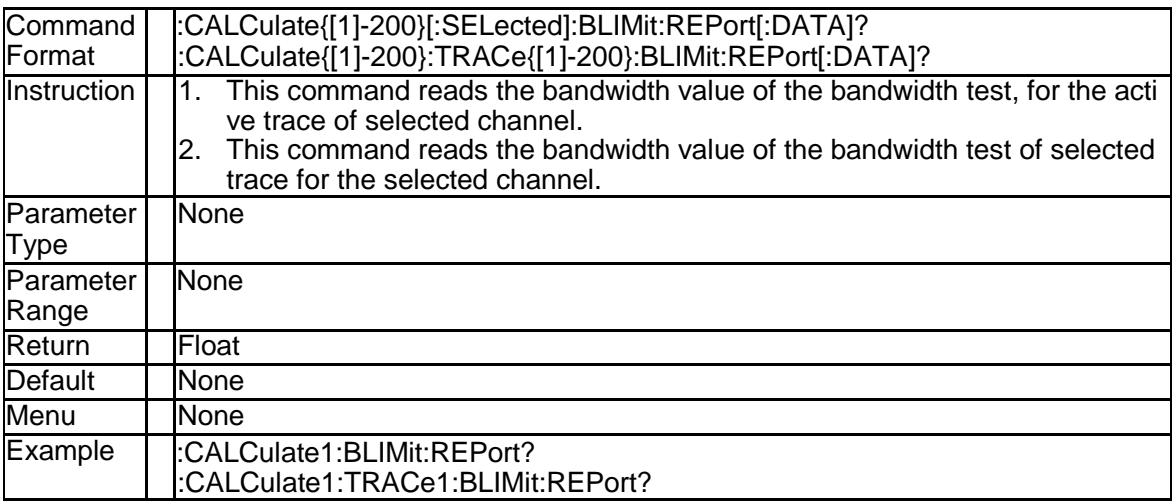

#### **3.2.12 Parameter Conversion State (:CALCulate{[1]-200} [:SELected]:CONVersion[:STATe])**

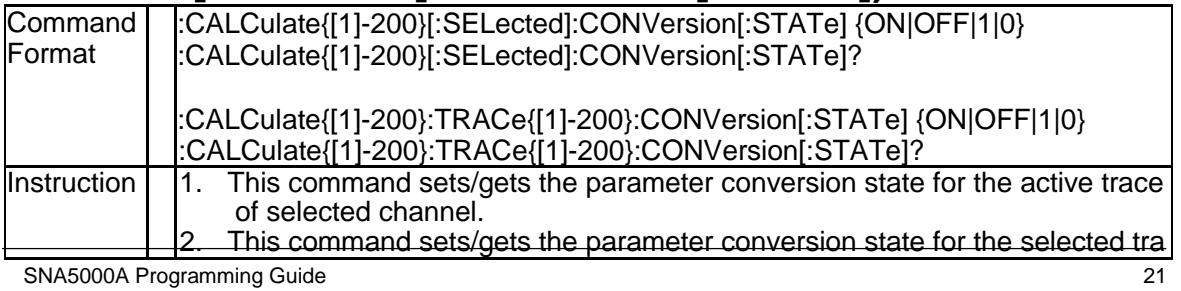

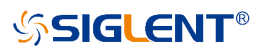

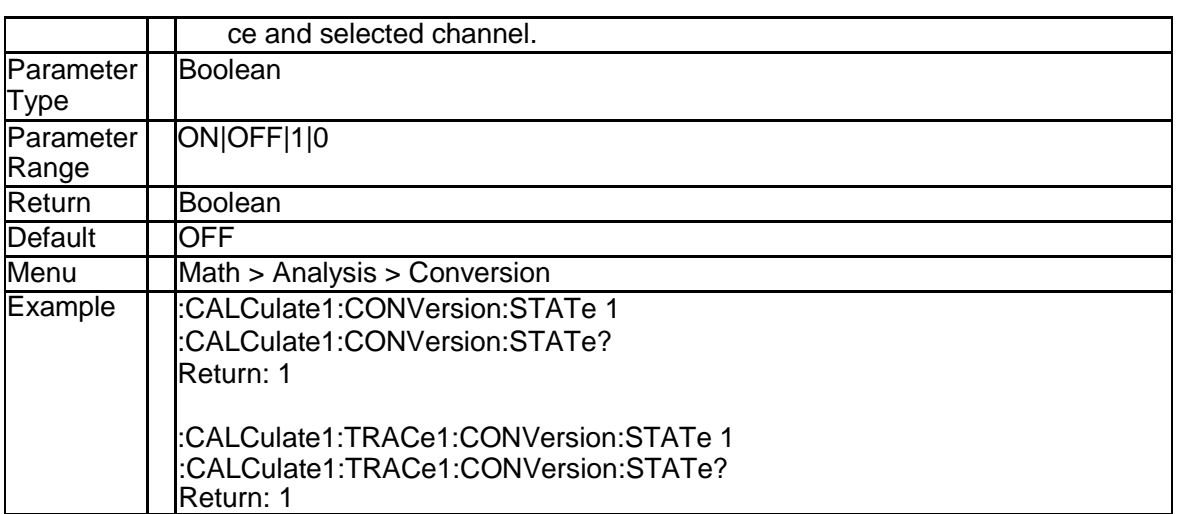

#### **3.2.13 Parameter Conversion (:CALCulate{[1]-200}[:SEL ected]:CONVersion:FUNCtion)**

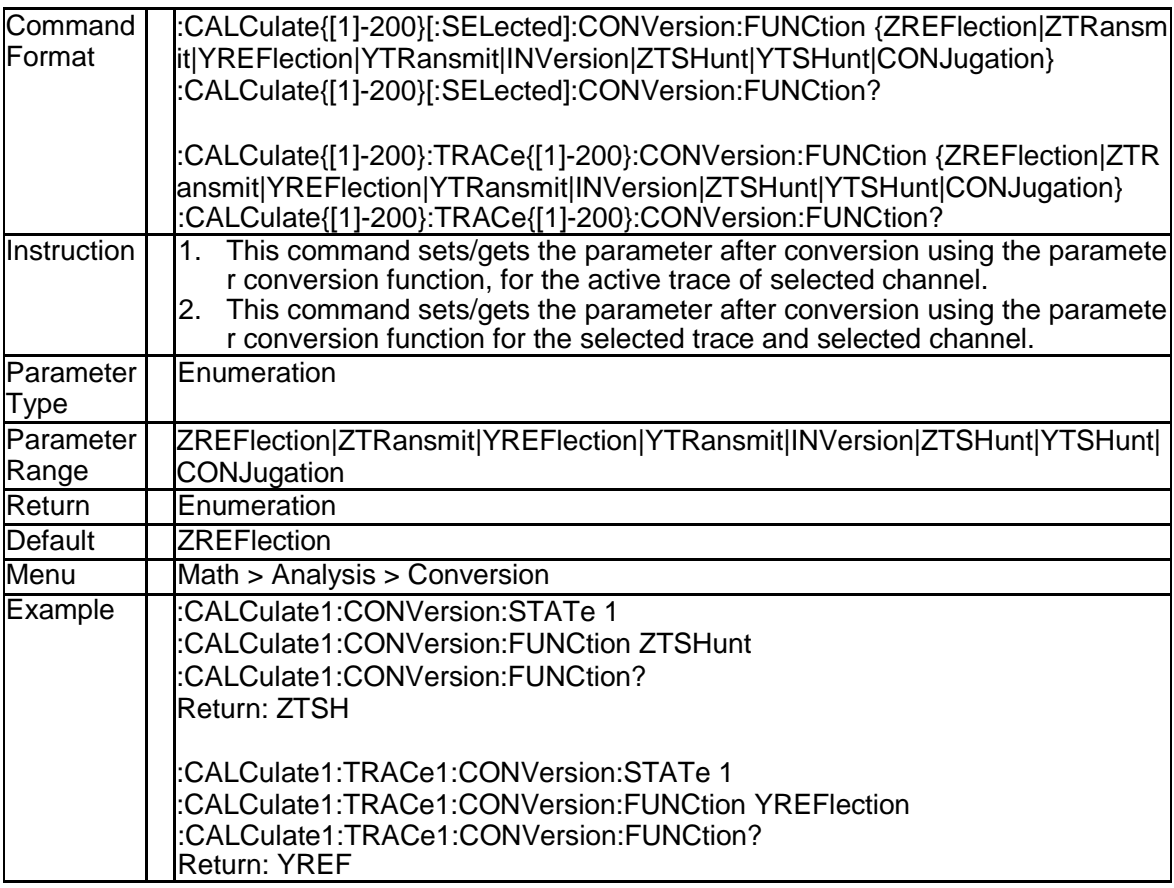

#### **3.2.14 Formatted Data Array (:CALCulate{[1]-200}[:SEL ected]:DATA:FDATa)**

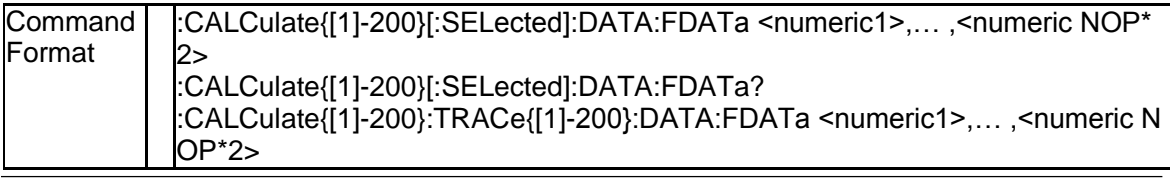

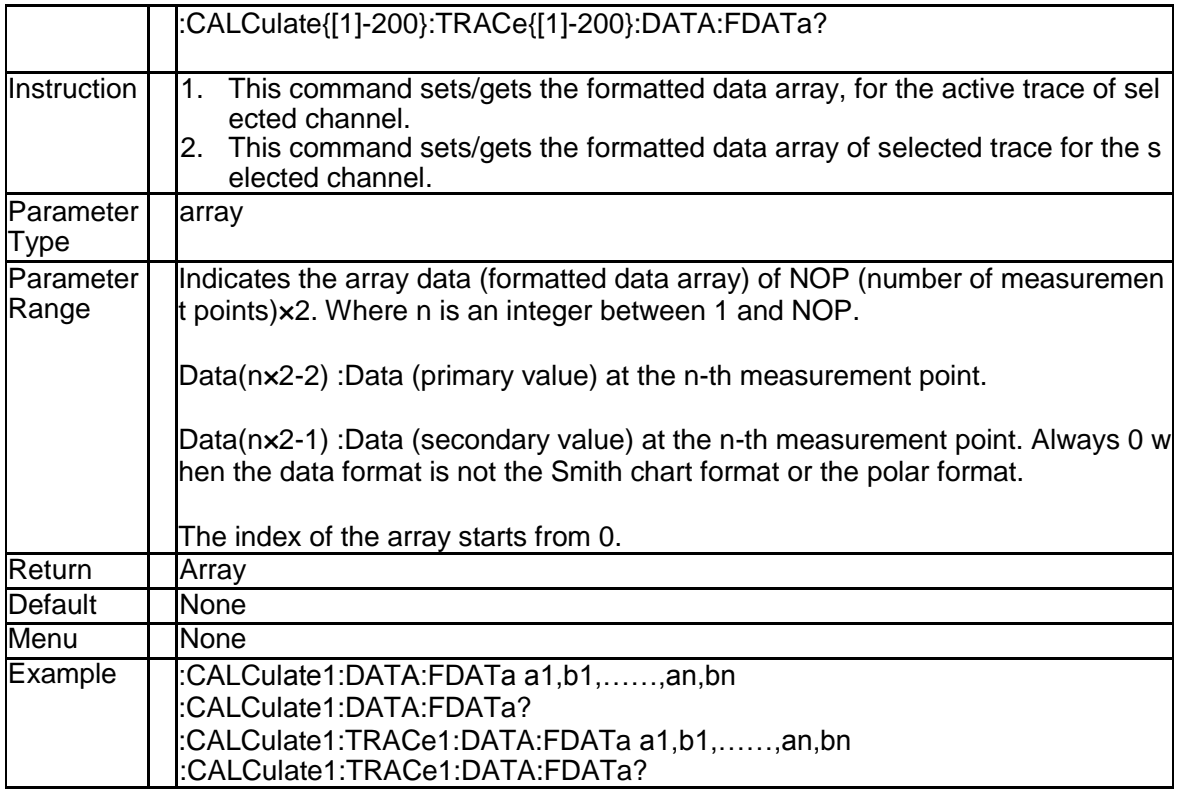

#### **3.2.15 Corrected Data Array (:CALCulate{[1]-200}[:SELe cted]:DATA:FDATa)**

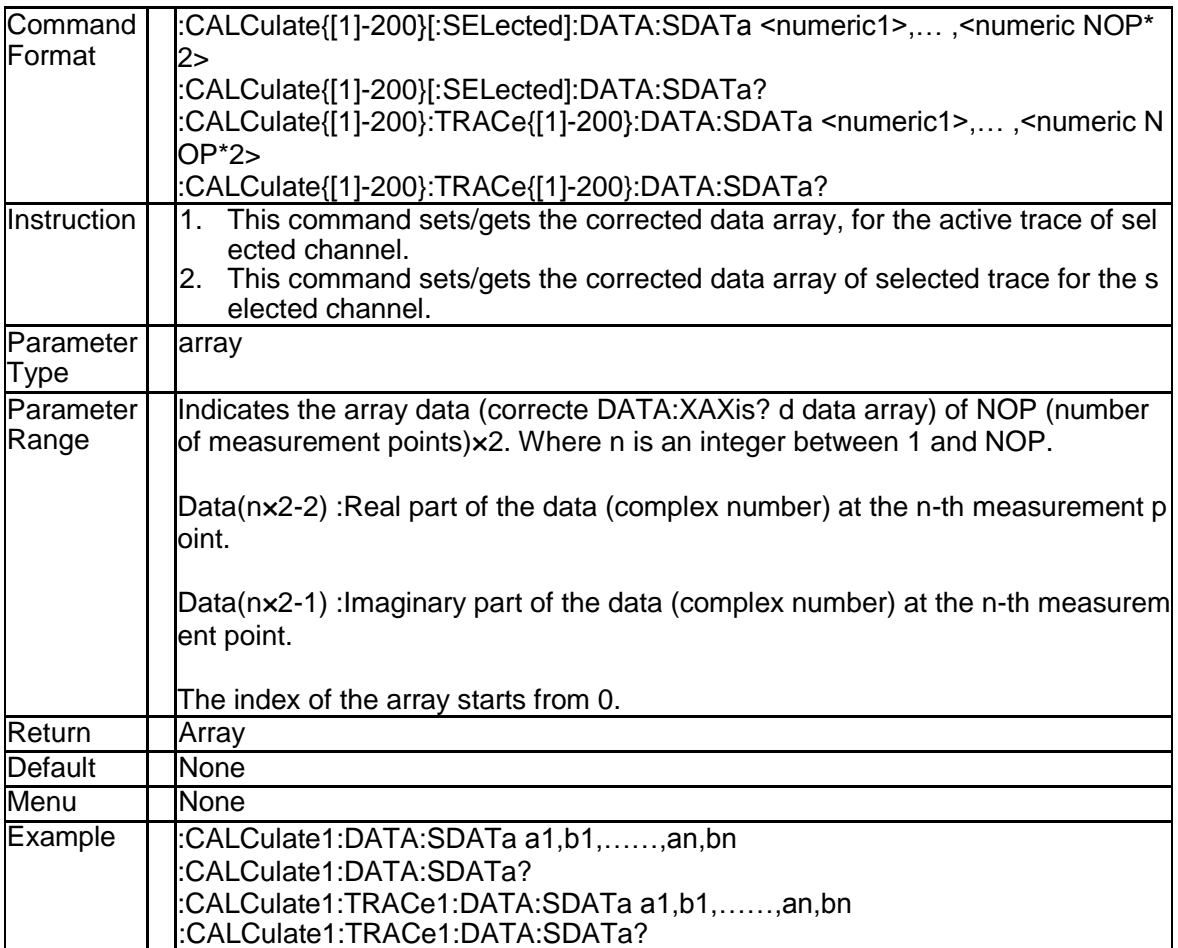

#### **3.2.16 Electrical Delay Time (:CALCulate{[1]-200}[:SELe cted]:CORRection:EDELay:TIME)**

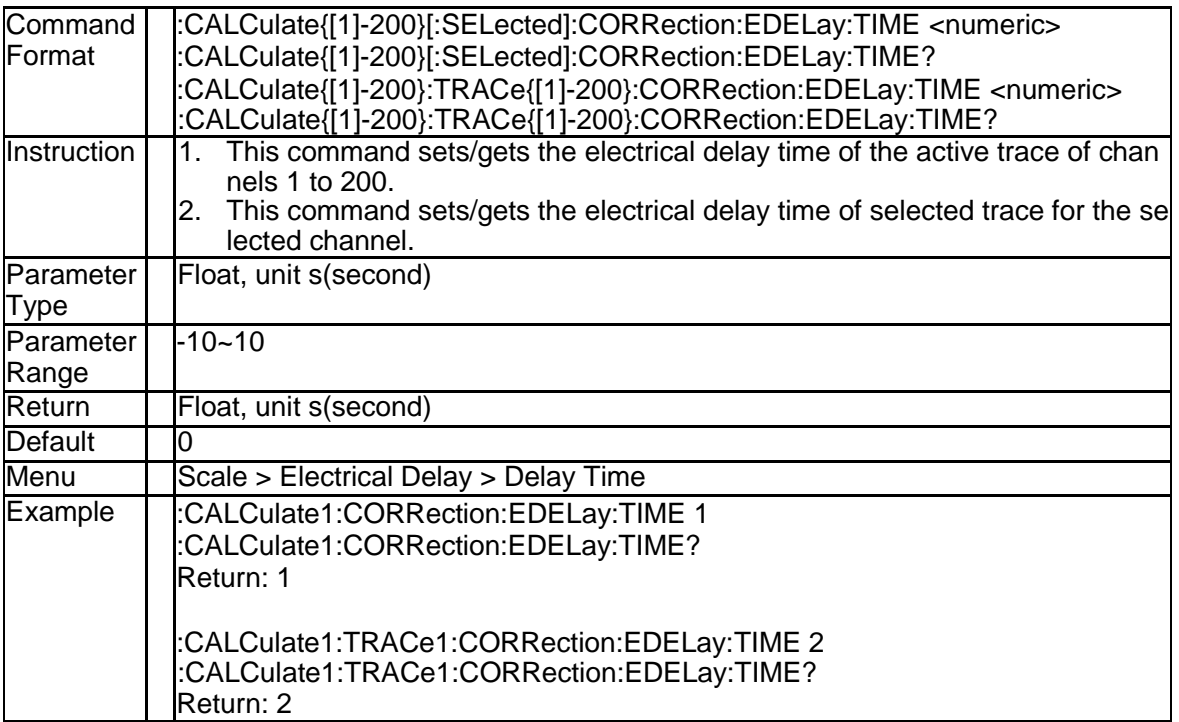

#### **3.2.17 Electrical Delay Distance (:CALCulate{[1]-200}:M EASure{[1]-200}:CORRection:EDELay:DISTance)**

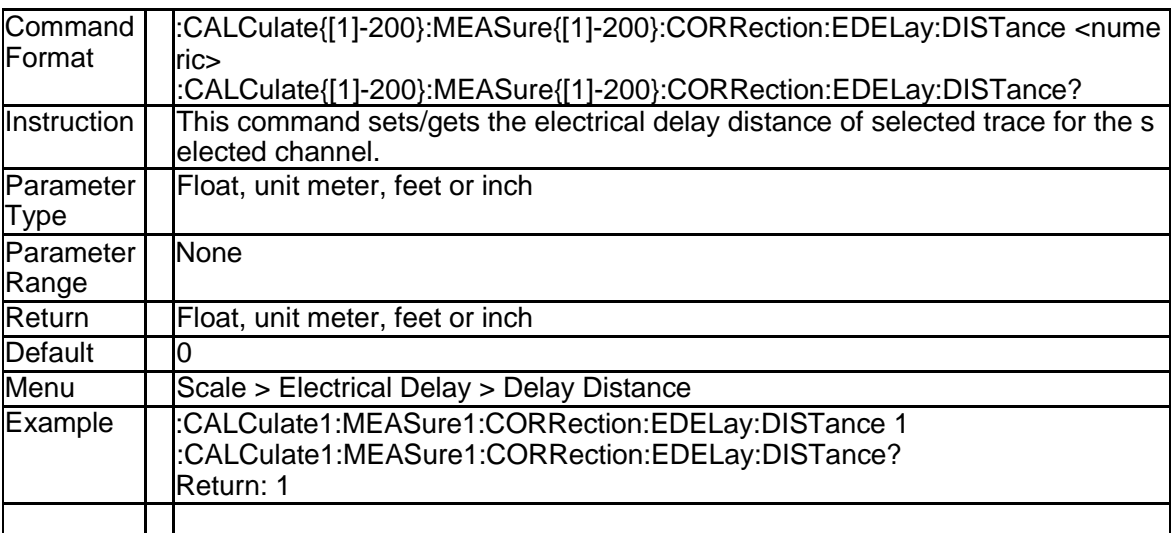

### **3.2.18 Electrical Delay Distance Units (:CALCulate{[1]-2 00}:MEASure{[1]-200}:CORRection:EDELay:UNIT)**

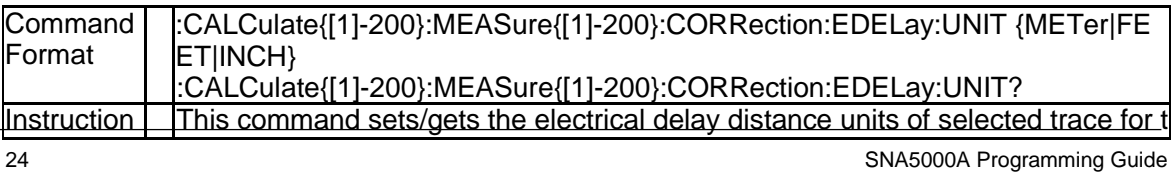

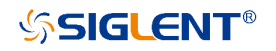

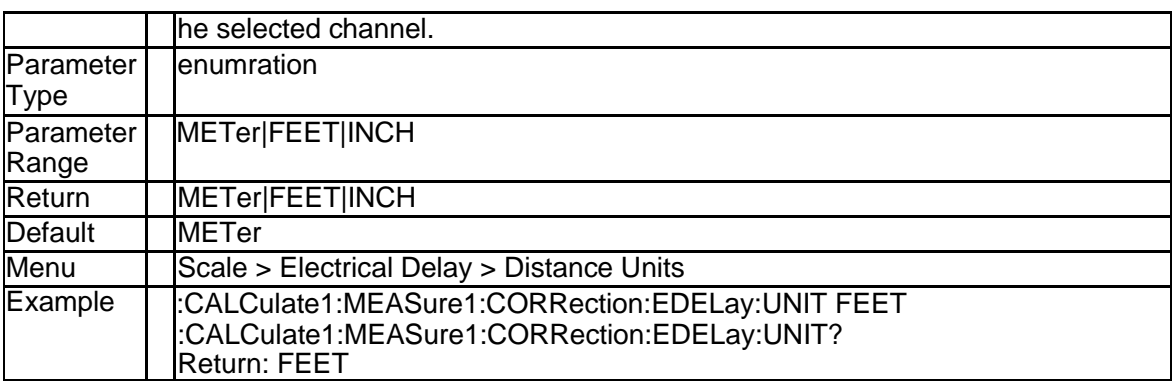

#### **3.2.19 Phase Offset(:CALCulate{[1]-200}[:SELected]:CO RRection:OFFSet:PHASe)**

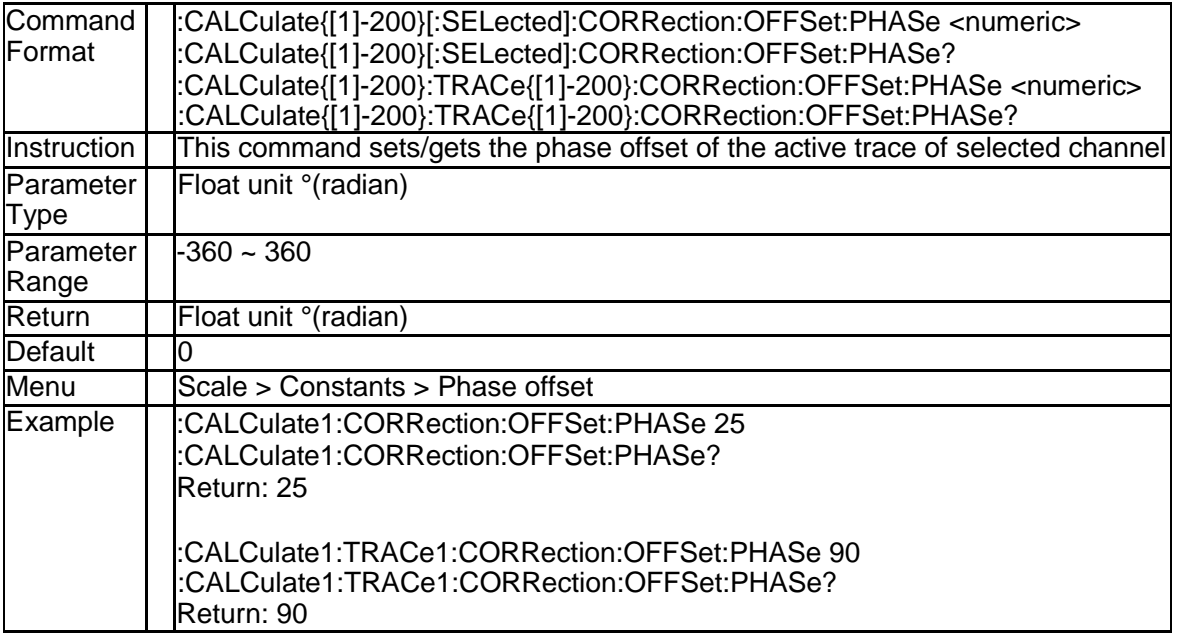

#### **3.2.20 Magnitude Offset(:CALCulate{[1]-200}:MEASure {[1]-200}:OFFSet:MAGNitude)**

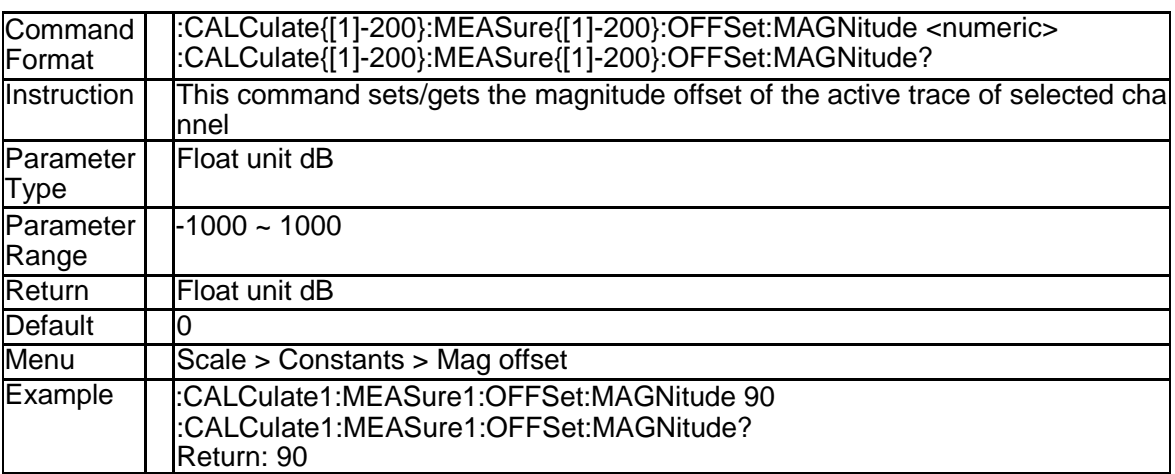

#### **3.2.21 Magnitude Slope(:CALCulate{[1]-200}:MEASure {[1]-200}:OFFSet:MAGNitude:SLOPe)**

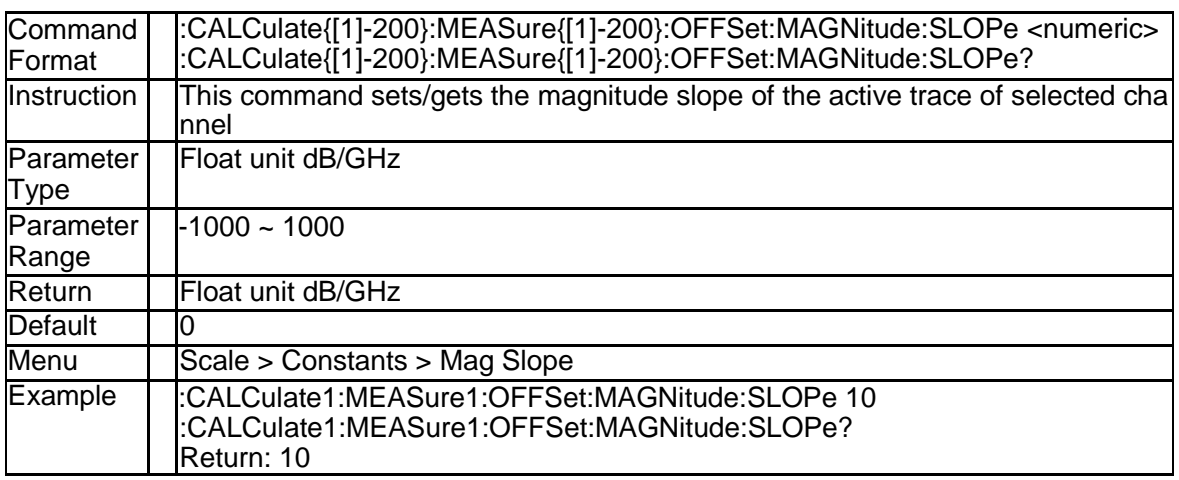

#### **3.2.22 X Axis Data(:CALCulate{[1]-200}[:SELected]:DAT A:XAXis?)**

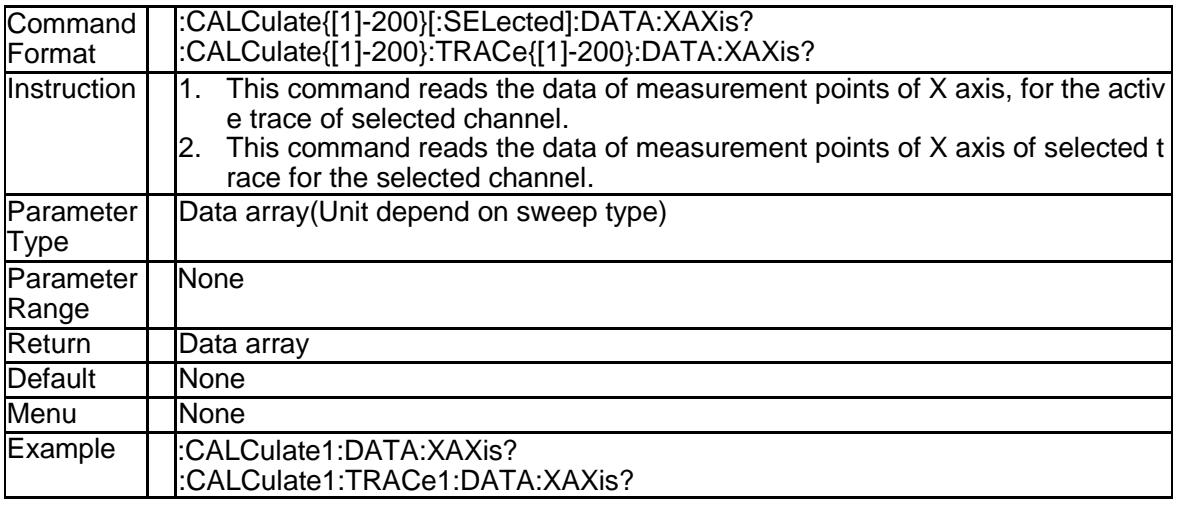

#### **3.2.23 Equation State(:CALCulate{[1]-200}[:SELected]:E QUation:STATE)**

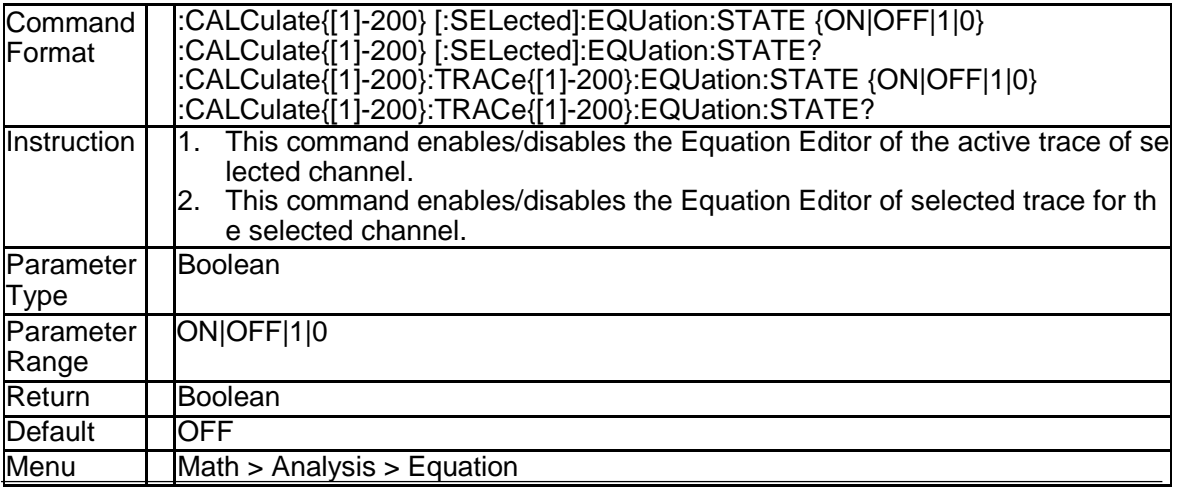

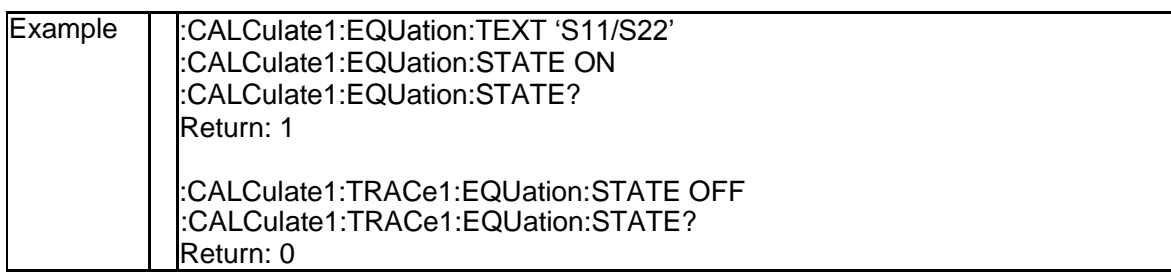

#### **3.2.24 Trace Statistics State (:CALCulate{[1]-200}[:SELe cted]:MSTatistics[:STATe])**

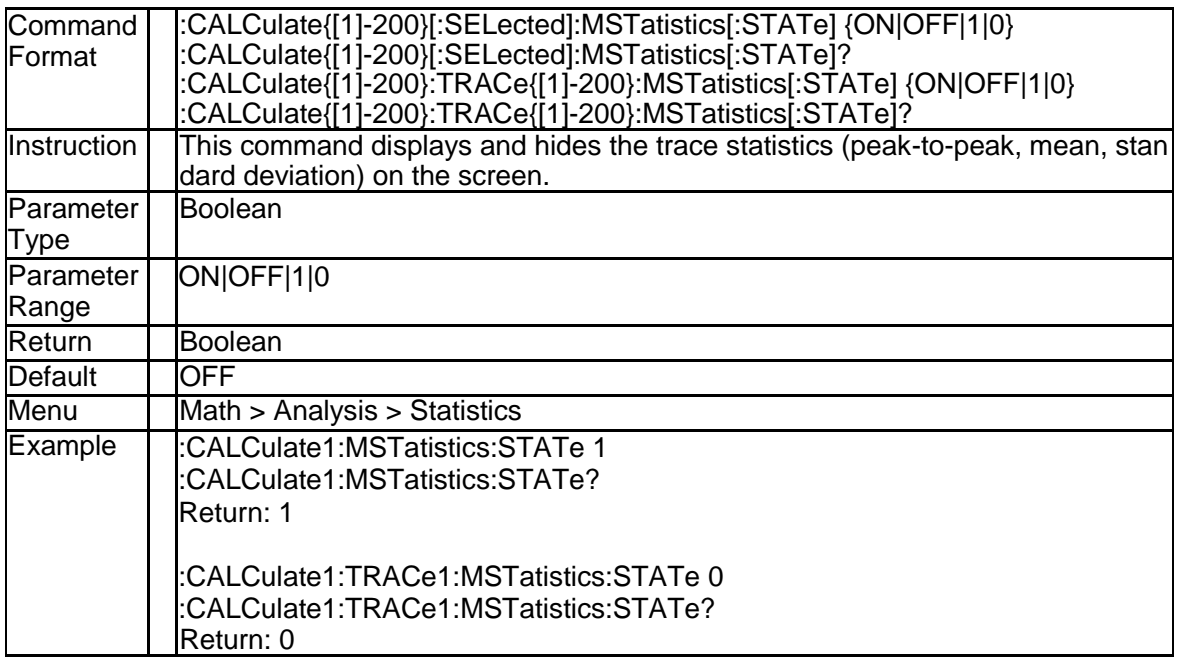

#### **3.2.25 Statistics Type (:CALCulate{[1]-200}:MEASure{[1] -200}:FUNCtion:TYPE)**

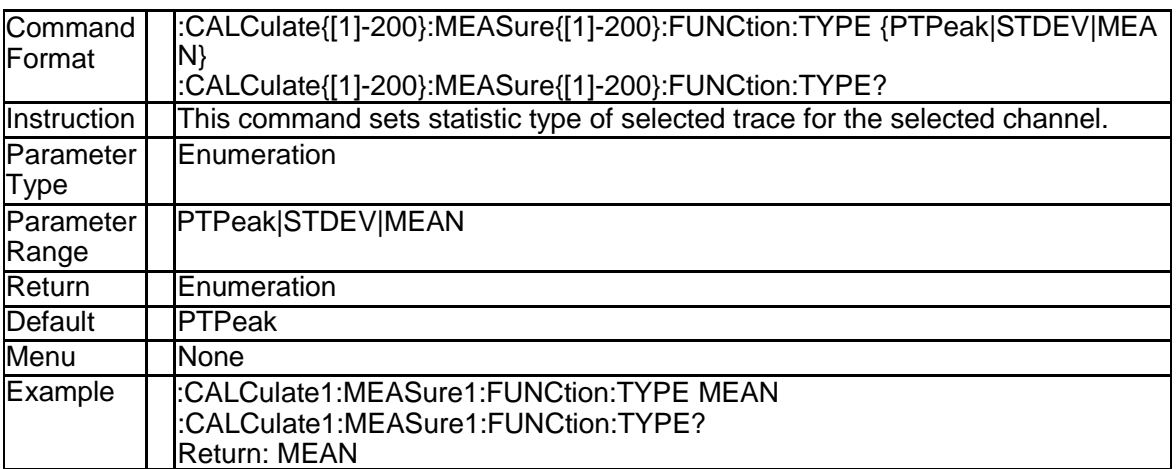

### **3.2.26 Get Statistics Data (:CALCulate{[1]-200}:TRACe {[1]-200}:MSTatistics:DATA?)**

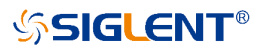

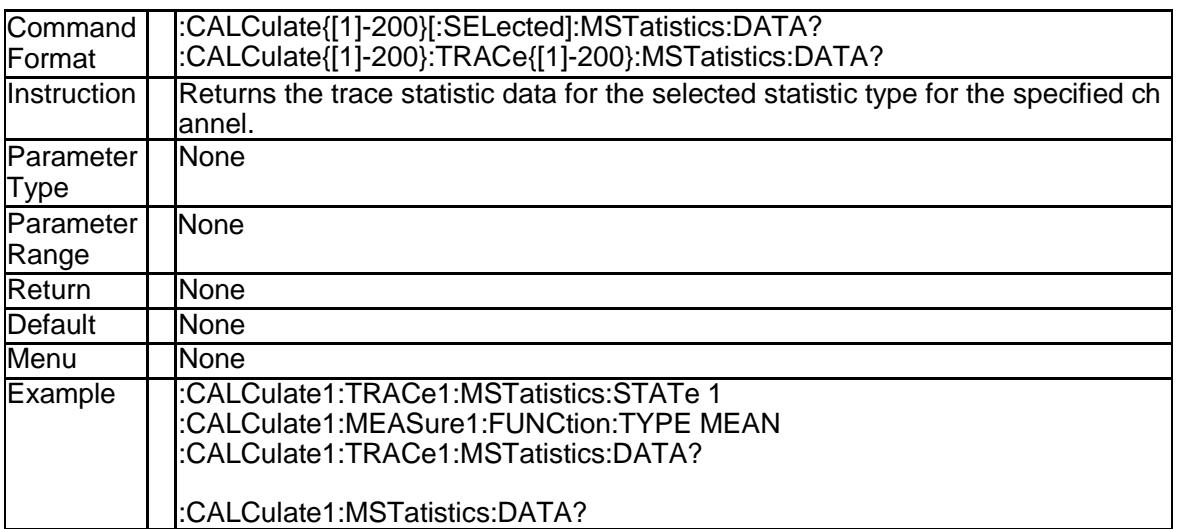

#### **3.2.27 Equation Text (:CALCulate{[1]-200}[:SELected]:E QUation:TEXT)**

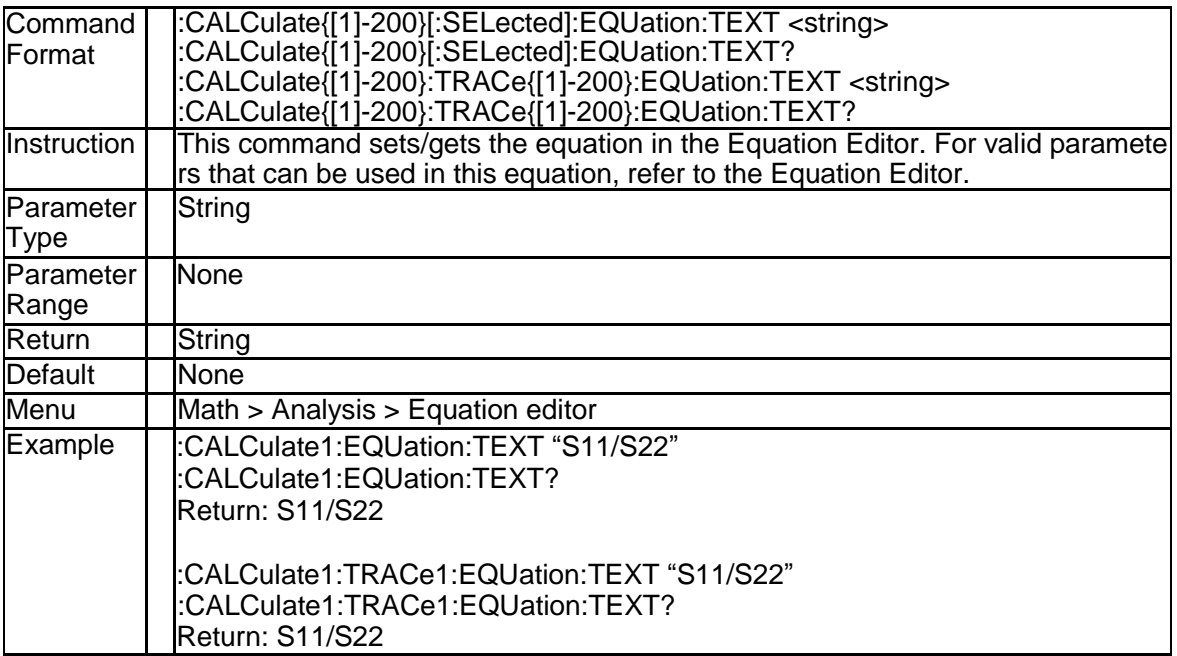

#### **3.2.28 Get Equation Valid (:CALCulate{[1]-200} [:SELect ed]:EQUation:VALID?)**

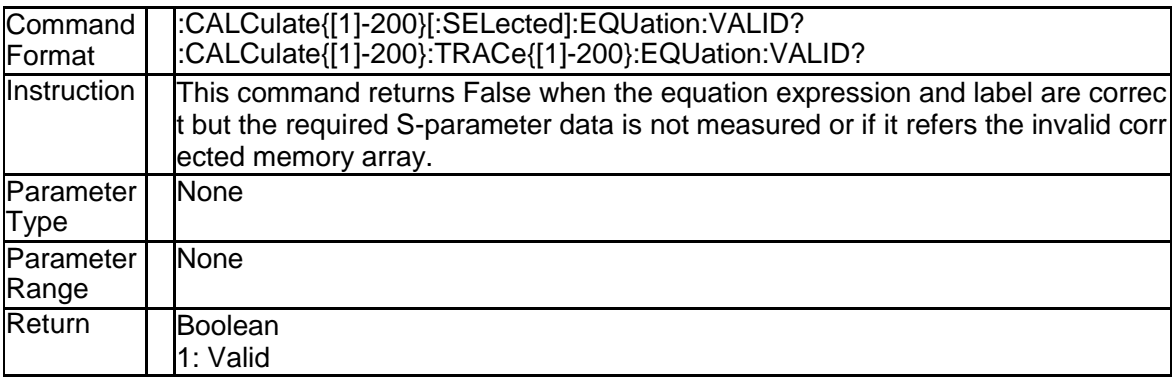

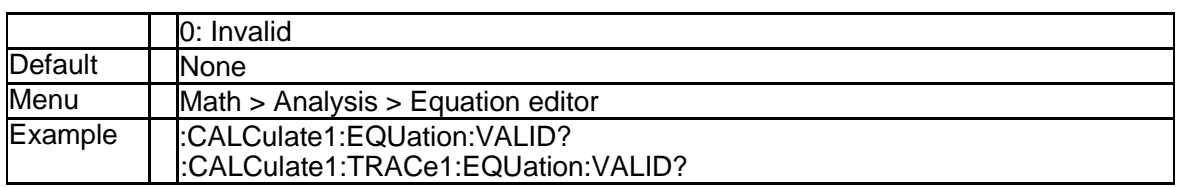

#### **3.2.29 Transform State (:CALCulate{[1]-200}[:SELected]: TRANsform:TIME:STATe)**

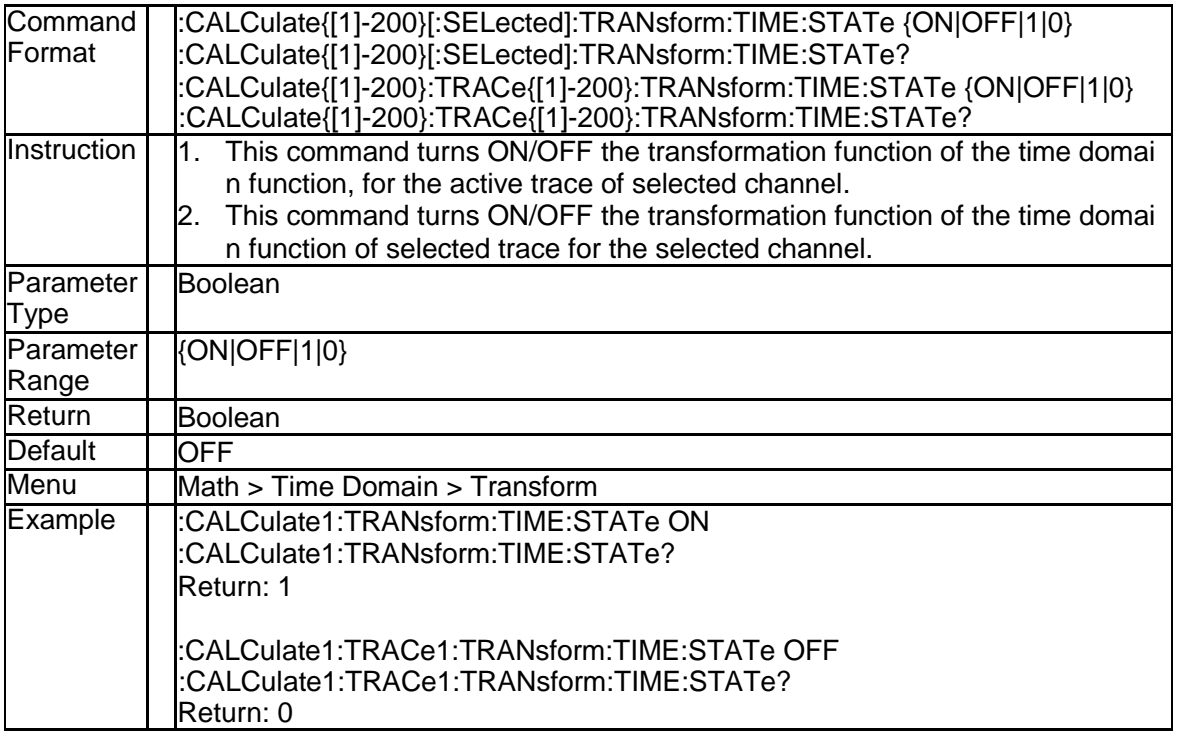

#### **3.2.30 Transform Start (:CALCulate{[1]-200}[:SELected]: TRANsform:TIME:STARt)**

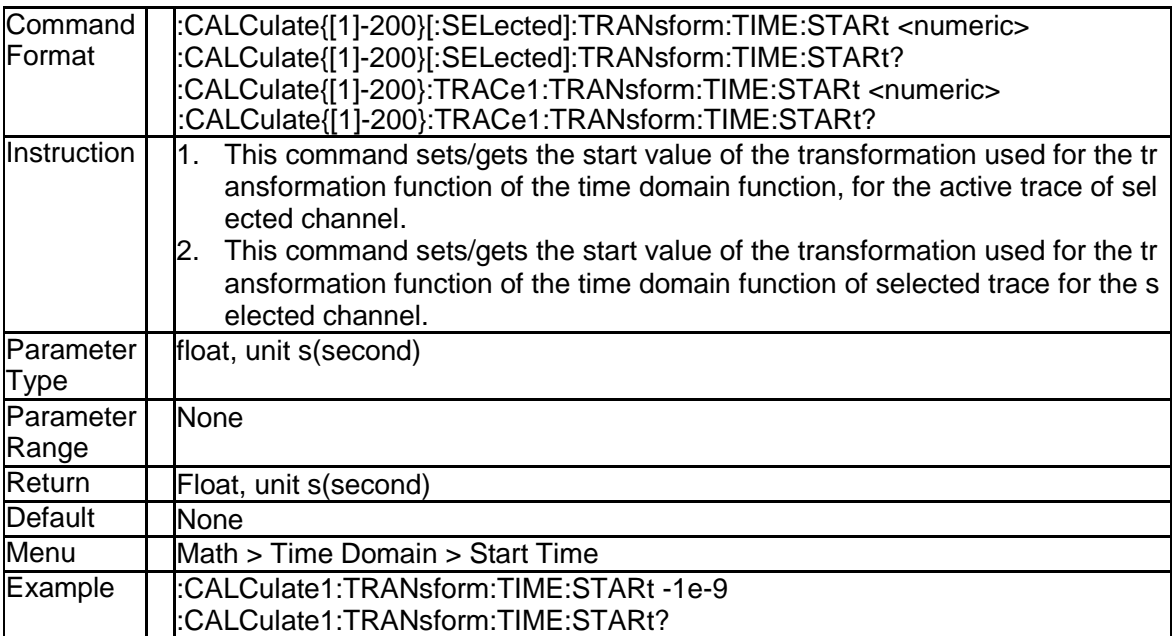

SNA5000A Programming Guide 29

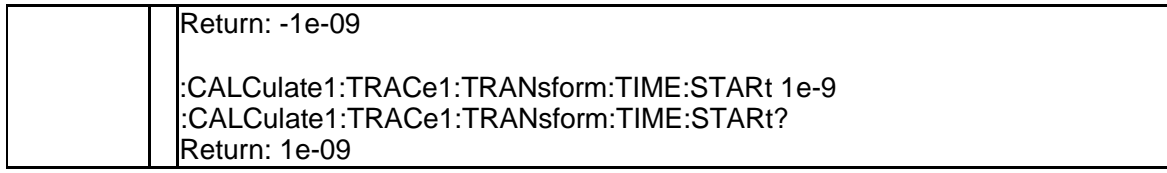

#### **3.2.31 Transform Center (:CALCulate{[1]-200}[:SELecte d]:TRANsform:TIME:CENTer)**

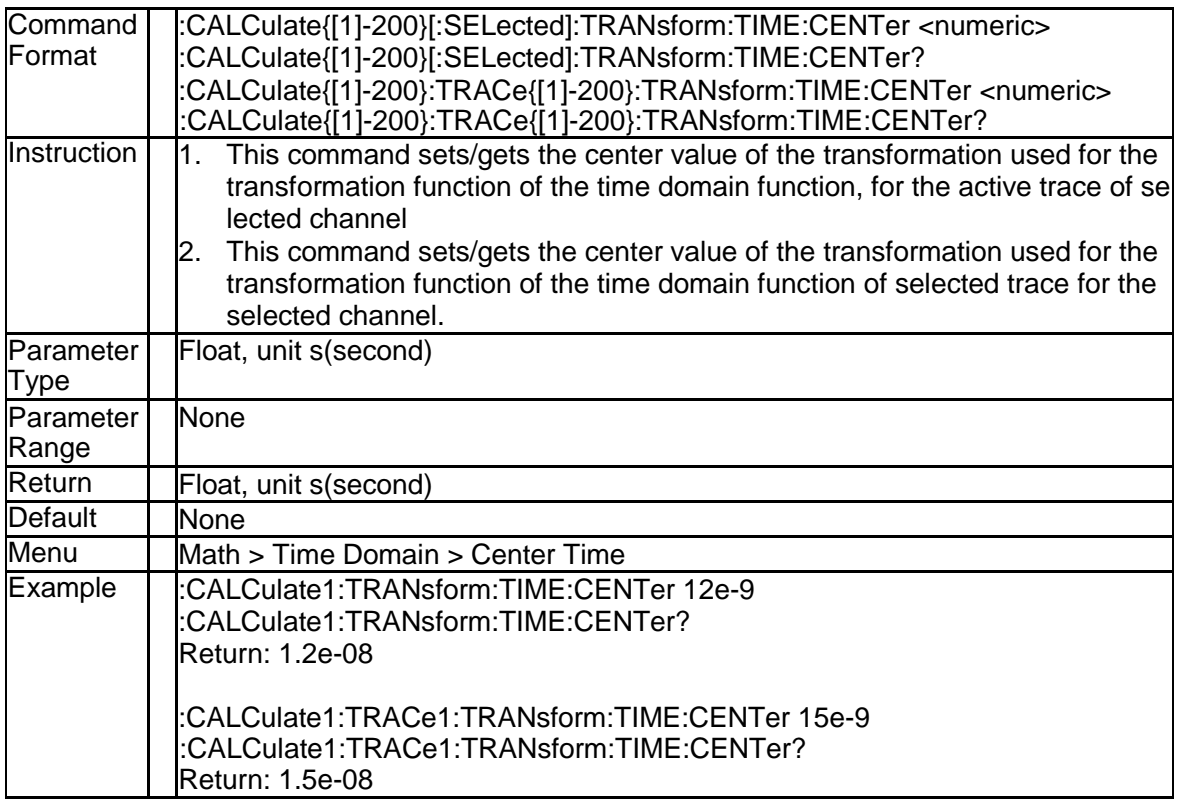

#### **3.2.32 Transform Stop (:CALCulate{[1]-200}[:SELected]: TRANsform:TIME:STOP)**

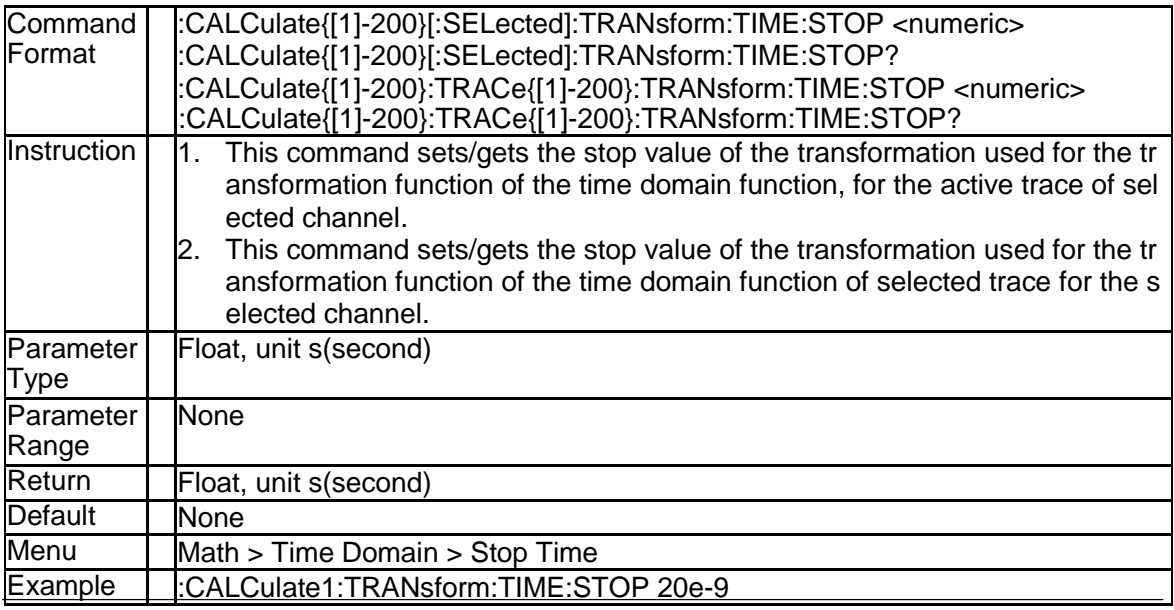

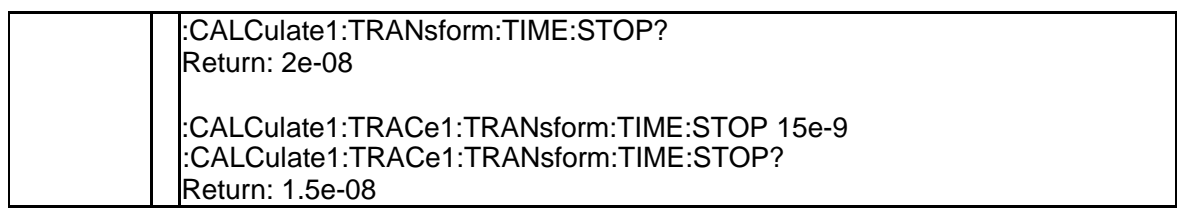

#### **3.2.33 Transform Span (:CALCulate{[1]-200}[:SELected]: TRANsform:TIME:SPAN)**

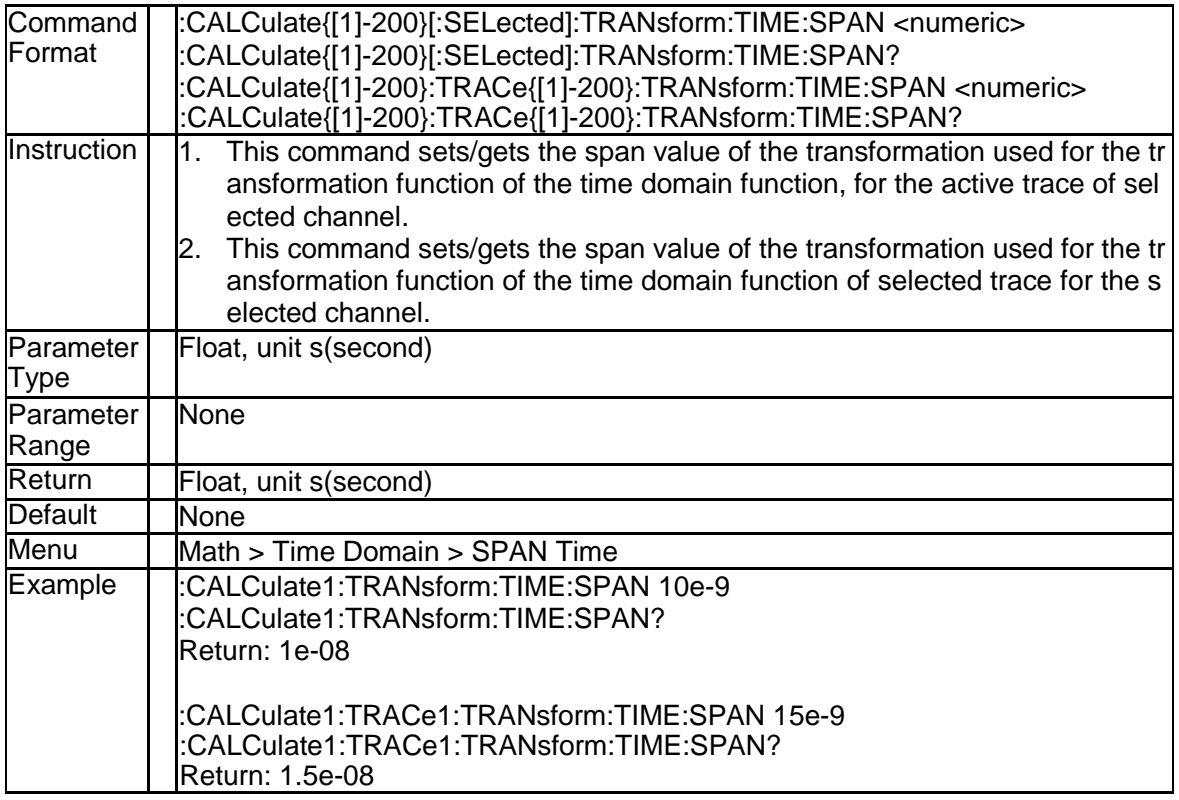

#### **3.2.34 Transform Mode (:CALCulate{[1]-200}[:SELecte d]:TRANsform:TIME[:TYPE])**

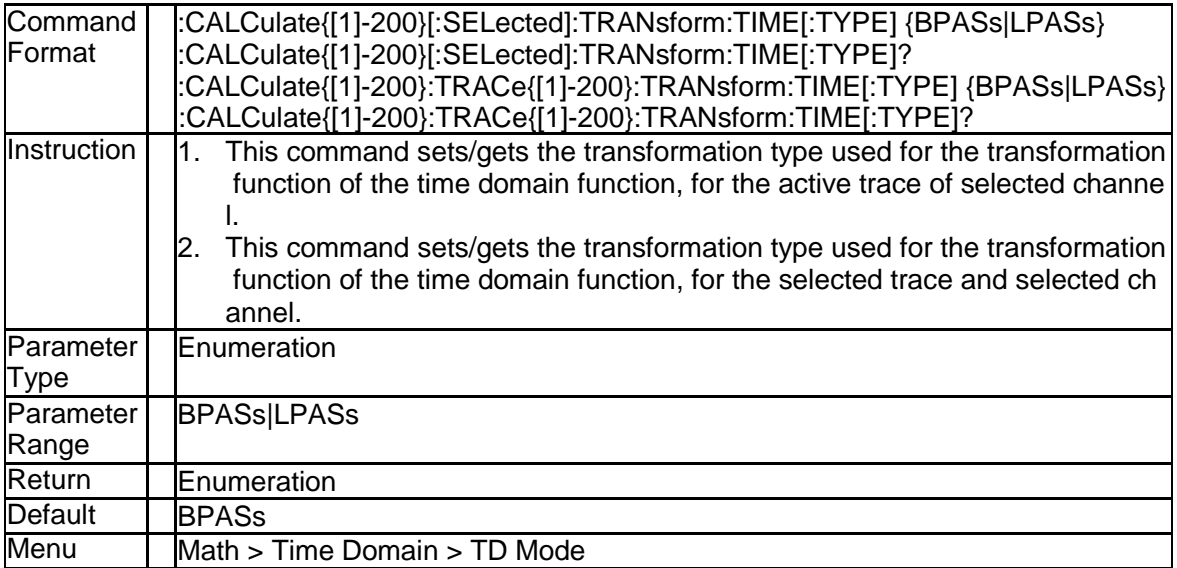

SNA5000A Programming Guide 31 and 31 and 32 and 32 and 32 and 32 and 32 and 32 and 32 and 32 and 32 and 32 and 32 and 32 and 32 and 32 and 32 and 32 and 32 and 32 and 32 and 32 and 32 and 32 and 32 and 32 and 32 and 32 and

#### **SSIGLENT®**

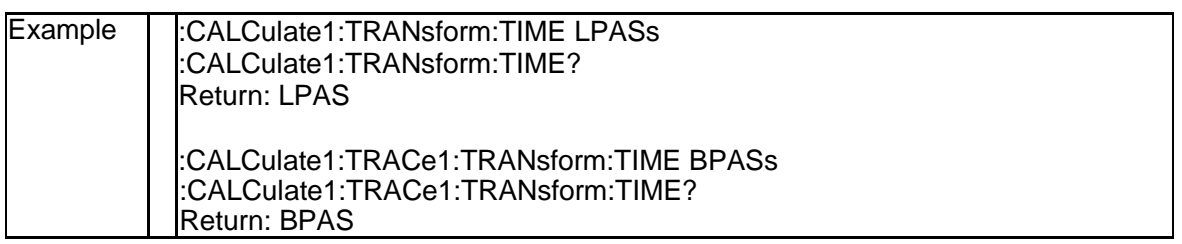

#### **3.2.35 Transform Stimulus (:CALCulate{[1]-200}[:SELec ted]:TRANsform:TIME:STIMulus)**

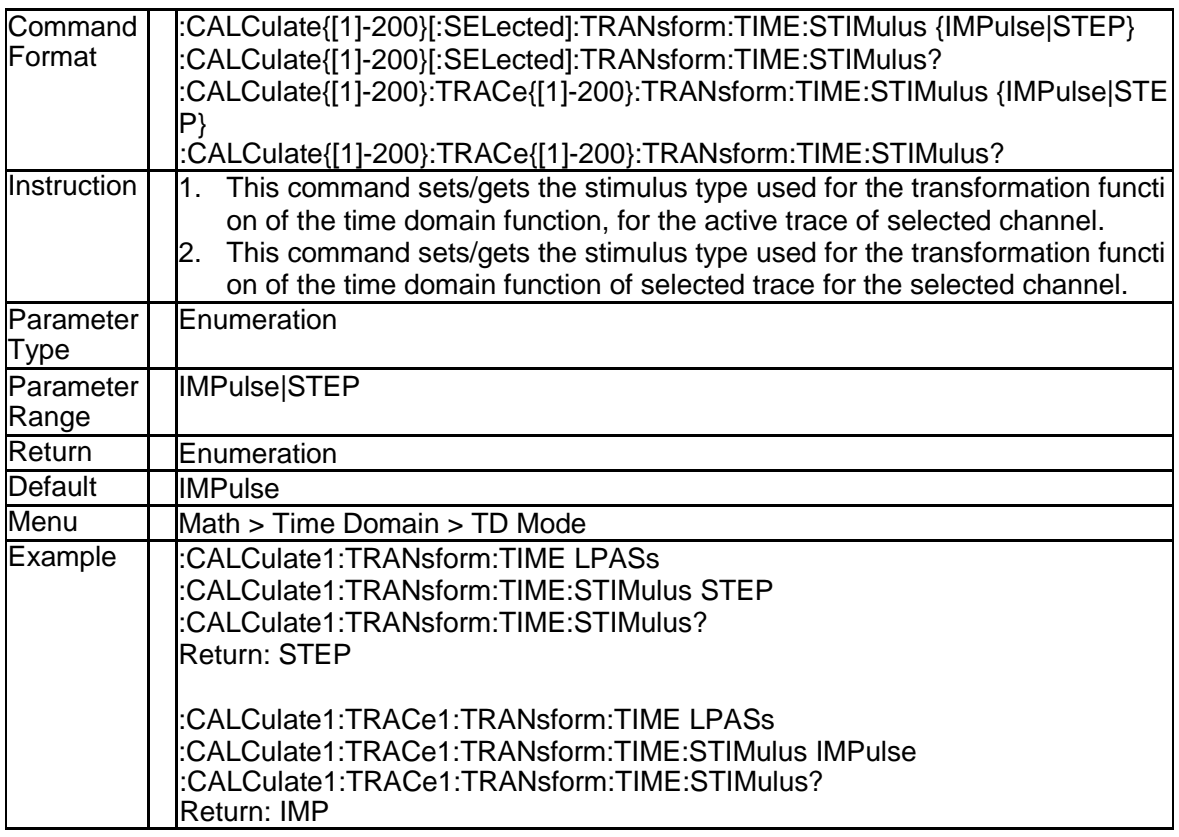

#### **3.2.36 Gating State (:CALCulate{[1]-200}[:SELected]:FIL Ter[:GATE]:TIME:STATe)**

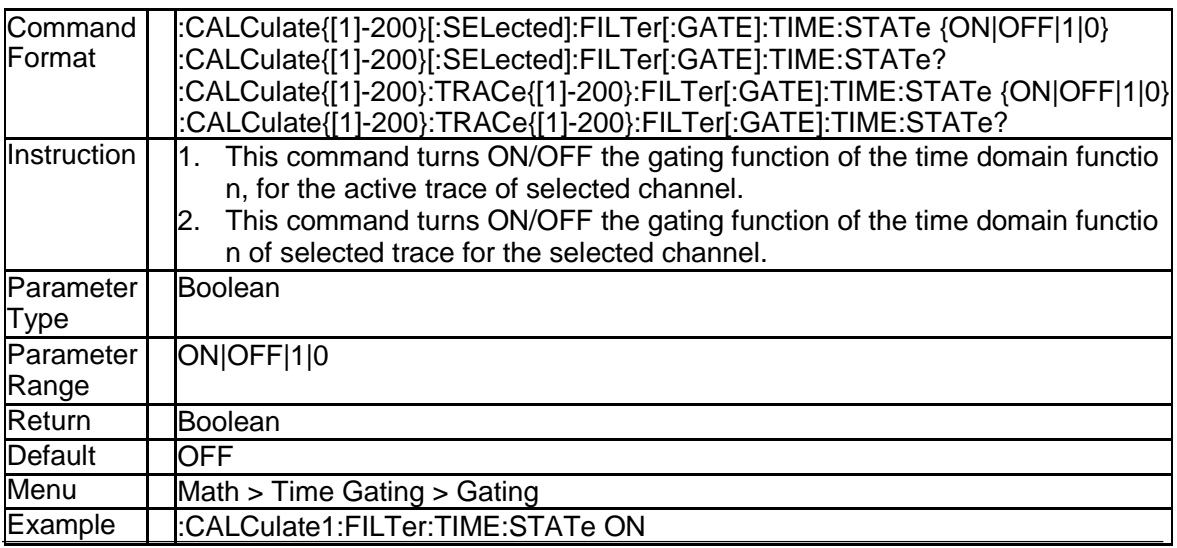

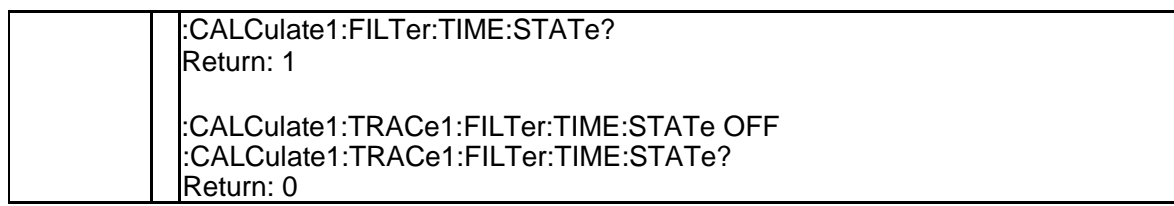

#### **3.2.37 Gating Start (:CALCulate{[1]-200}[:SELected]:FIL Ter[:GATE]:TIME:STARt)**

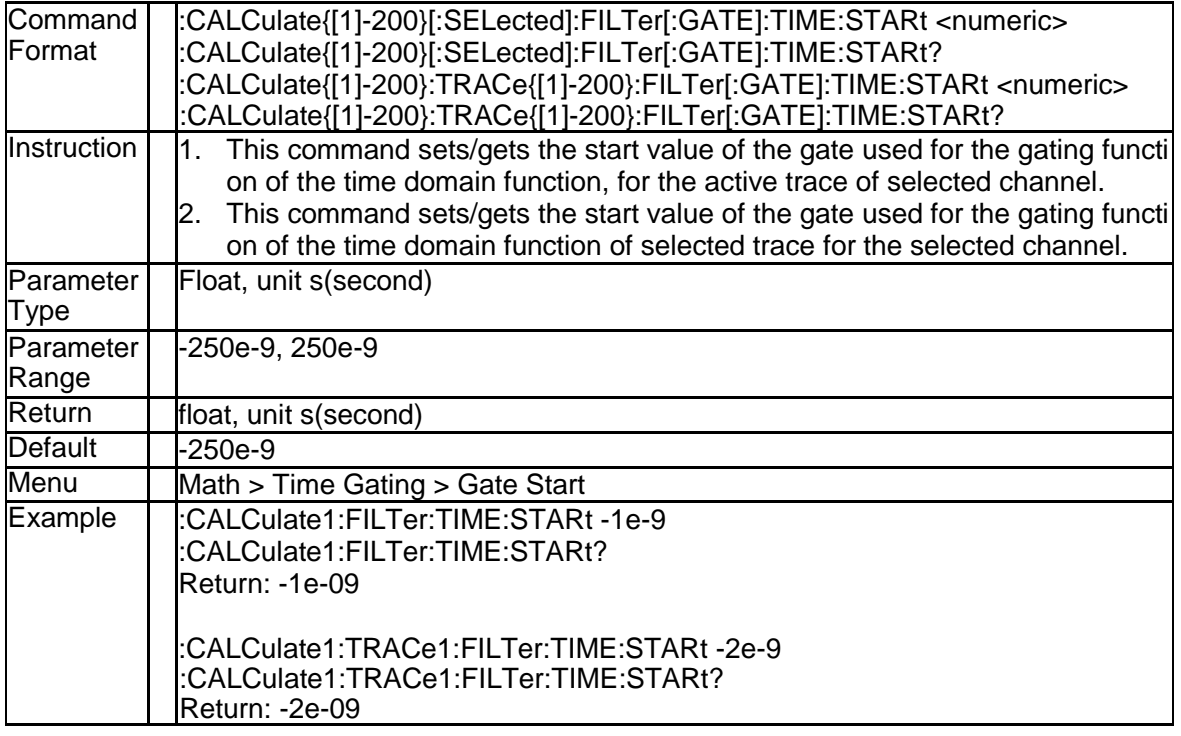

### **3.2.38 Gating Center (:CALCulate{[1]-200}[:SELected]:F ILTer[:GATE]:TIME:CENTer)**

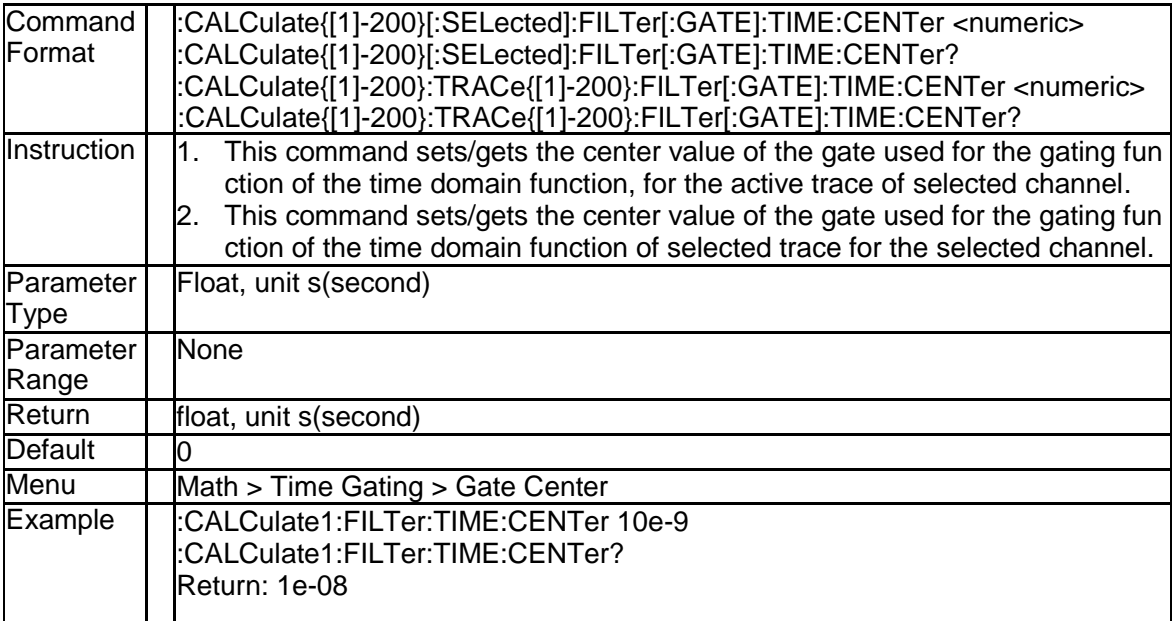

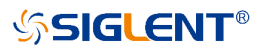

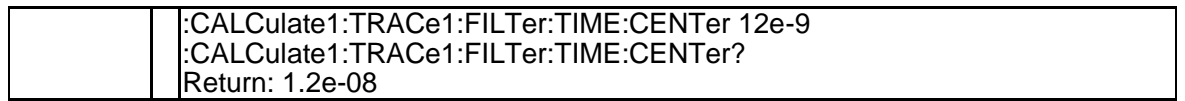

#### **3.2.39 Gating Stop (:CALCulate{[1]-200}[:SELected]:FIL Ter[:GATE]:TIME:STOP)**

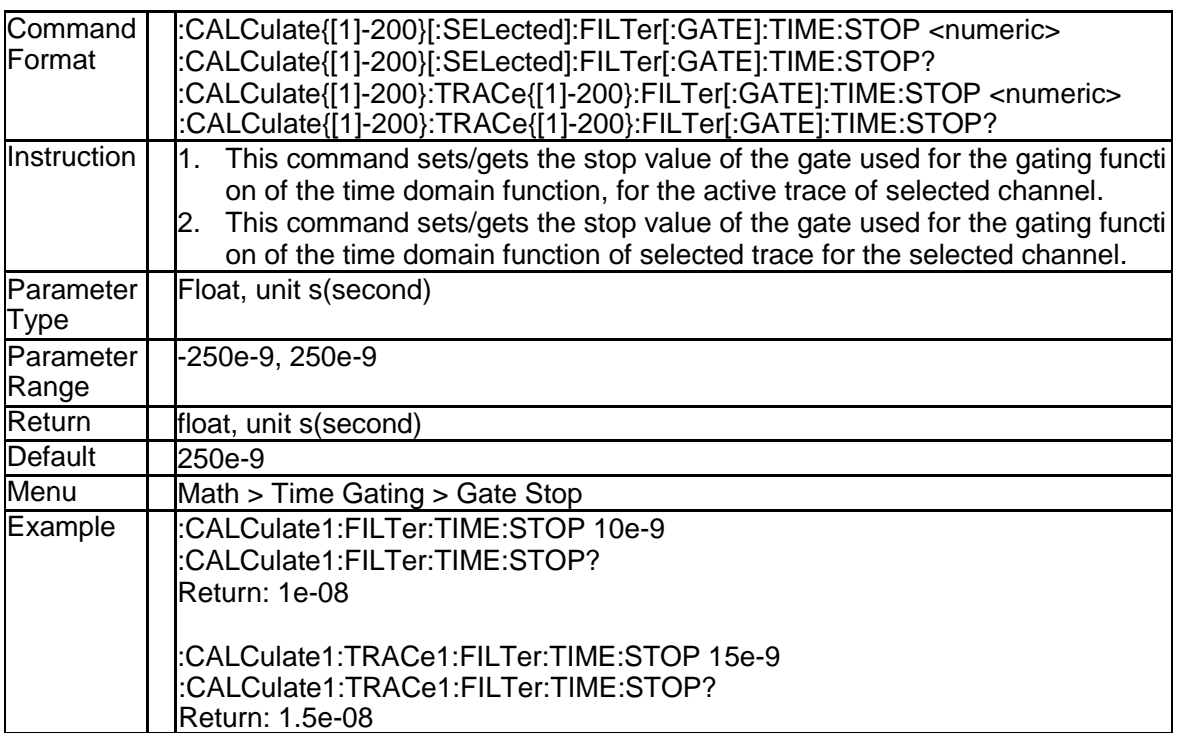

#### **3.2.40 Gating Span (:CALCulate{[1]-200}[:SELected]:FIL Ter[:GATE]:TIME:SPAN)**

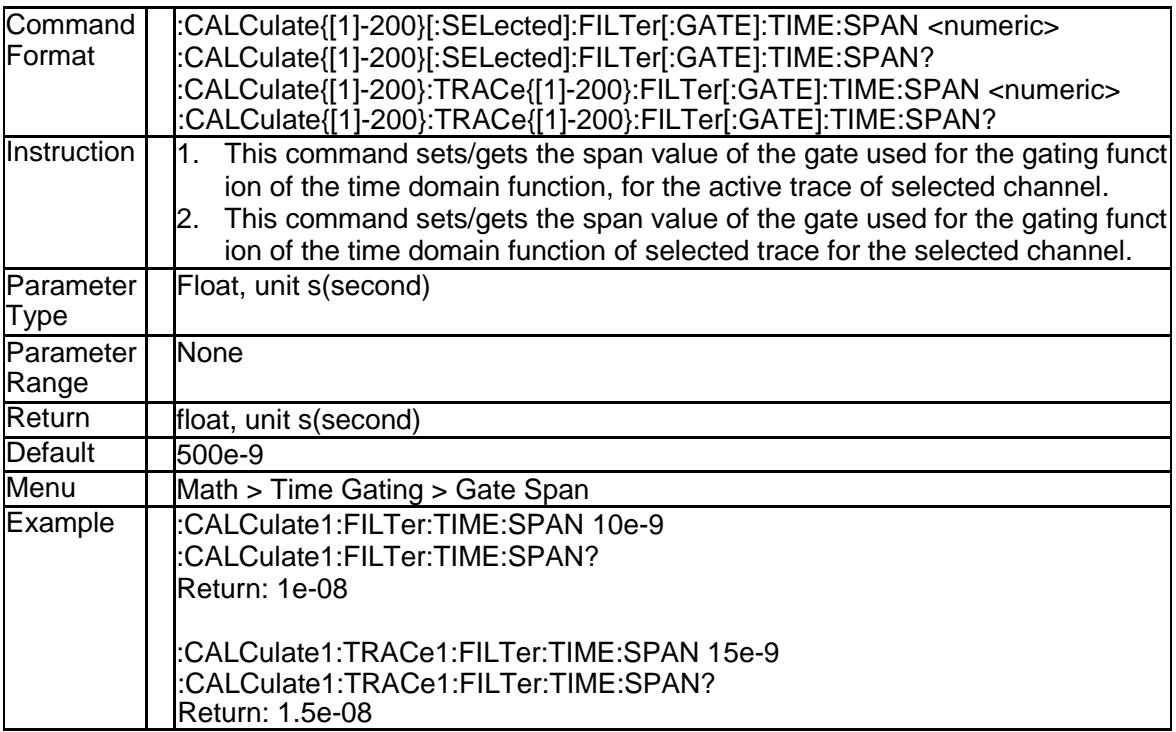

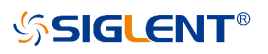

#### **3.2.41 Gating Shape (:CALCulate{[1]-200}[:SELected]:FI LTer[:GATE]:TIME:SHAPe)**

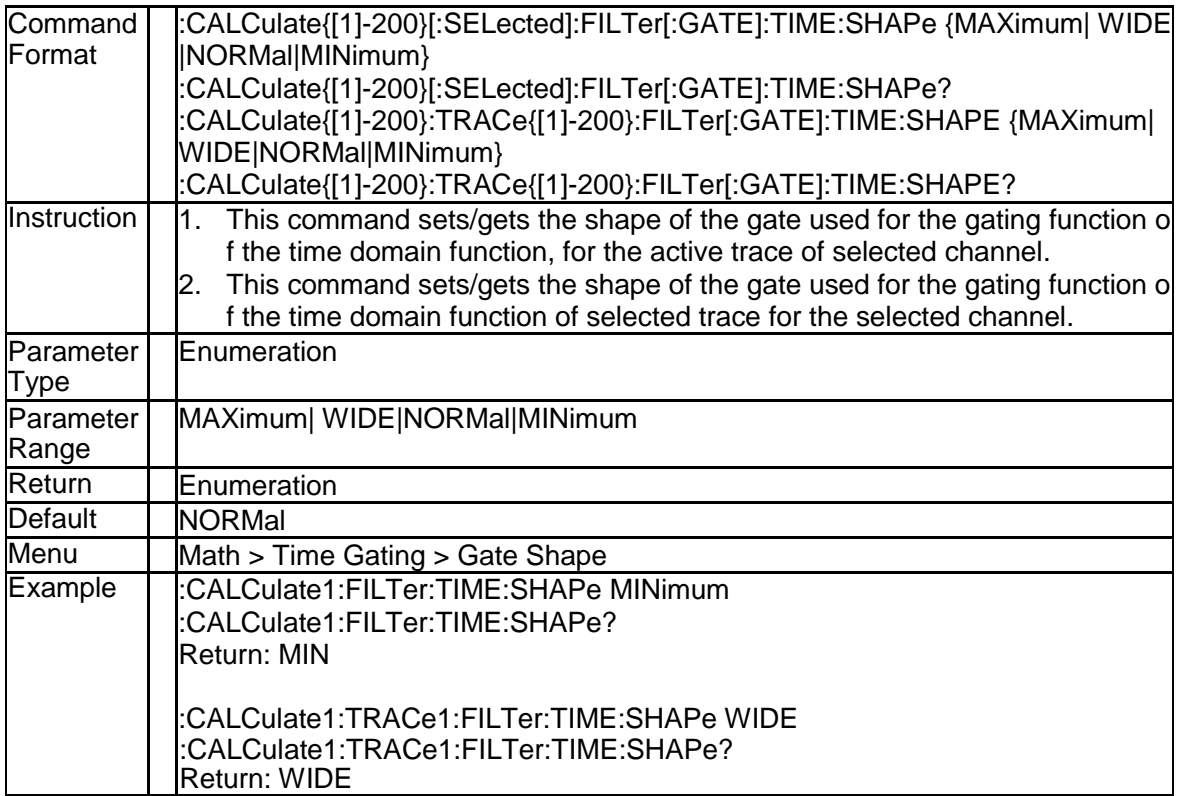

#### **3.2.42 Gating Type (:CALCulate{[1]-200}[:SELected]:FIL Ter[:GATE]:TIME:TYPE)**

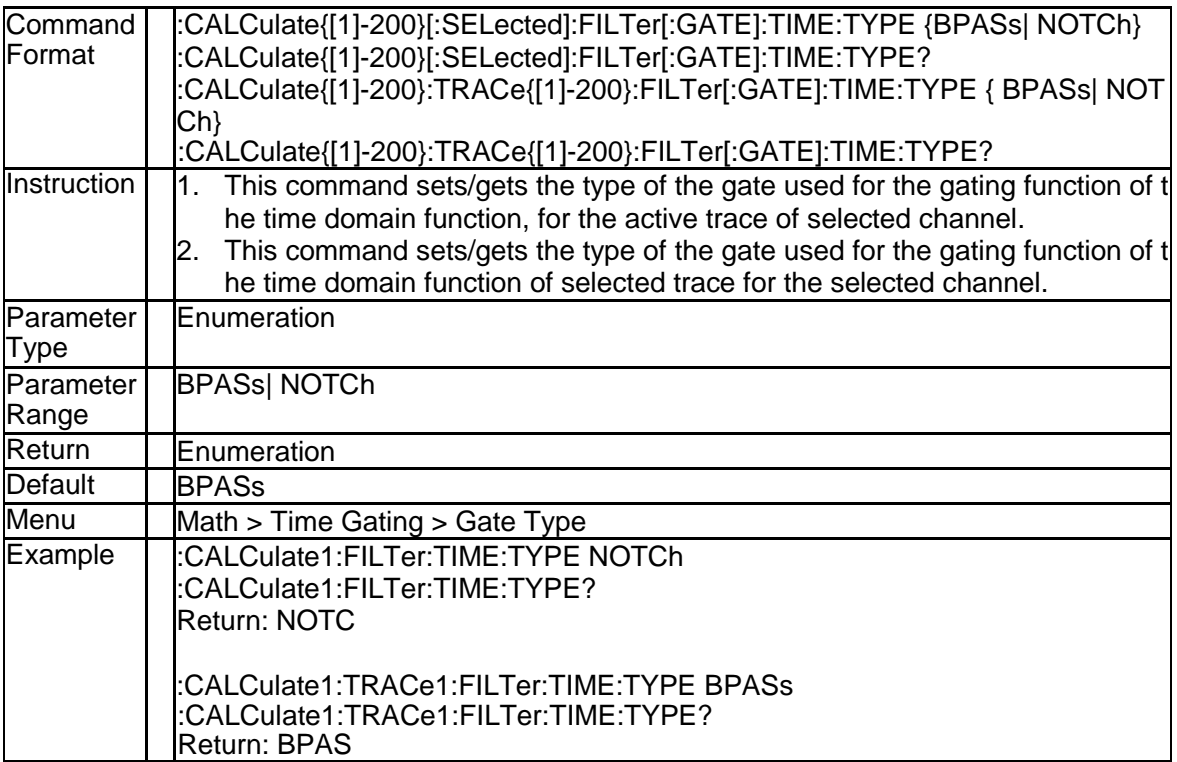
### **3.2.43 Trace Format (:CALCulate{[1]-200}[:SELected]:F ORMat)**

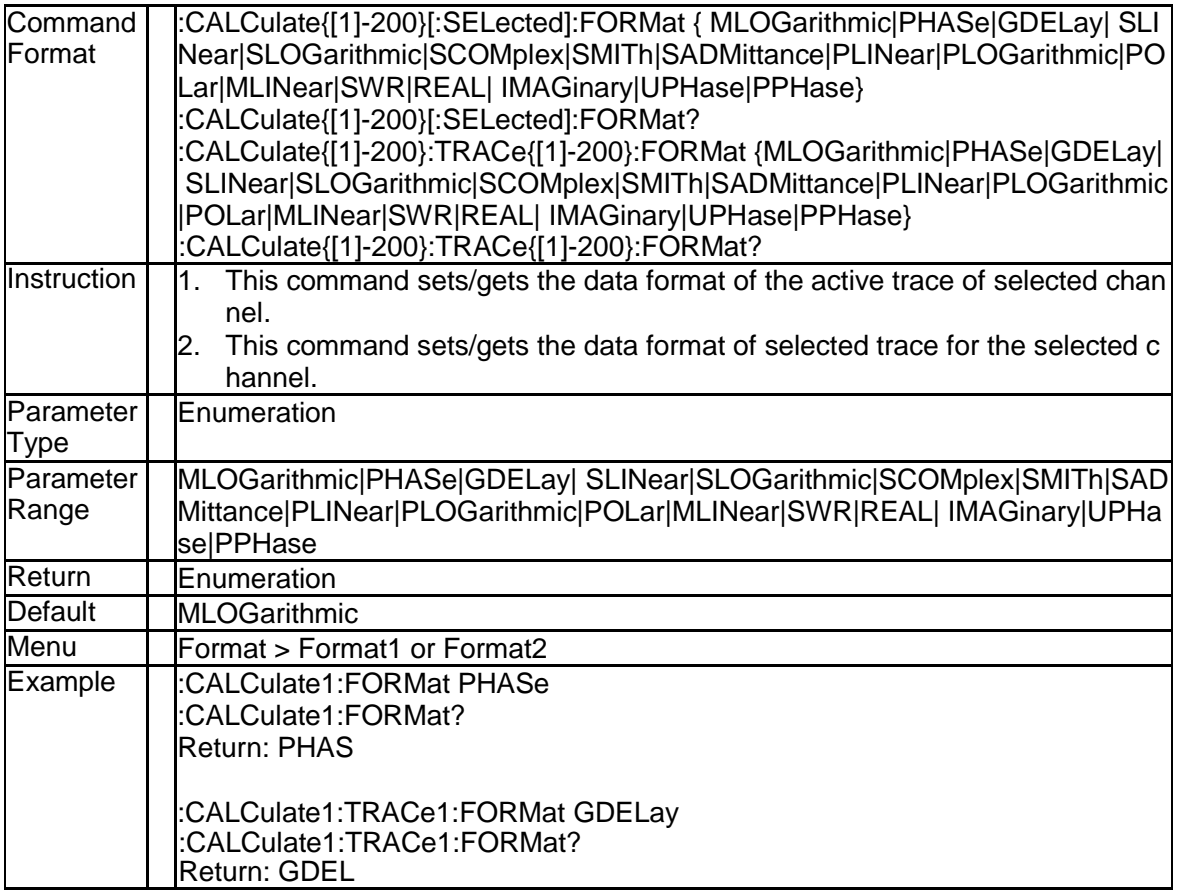

#### **3.2.44 Limit Table (:CALCulate{[1]-200}[:SELected]:LIMi t:DATA)**

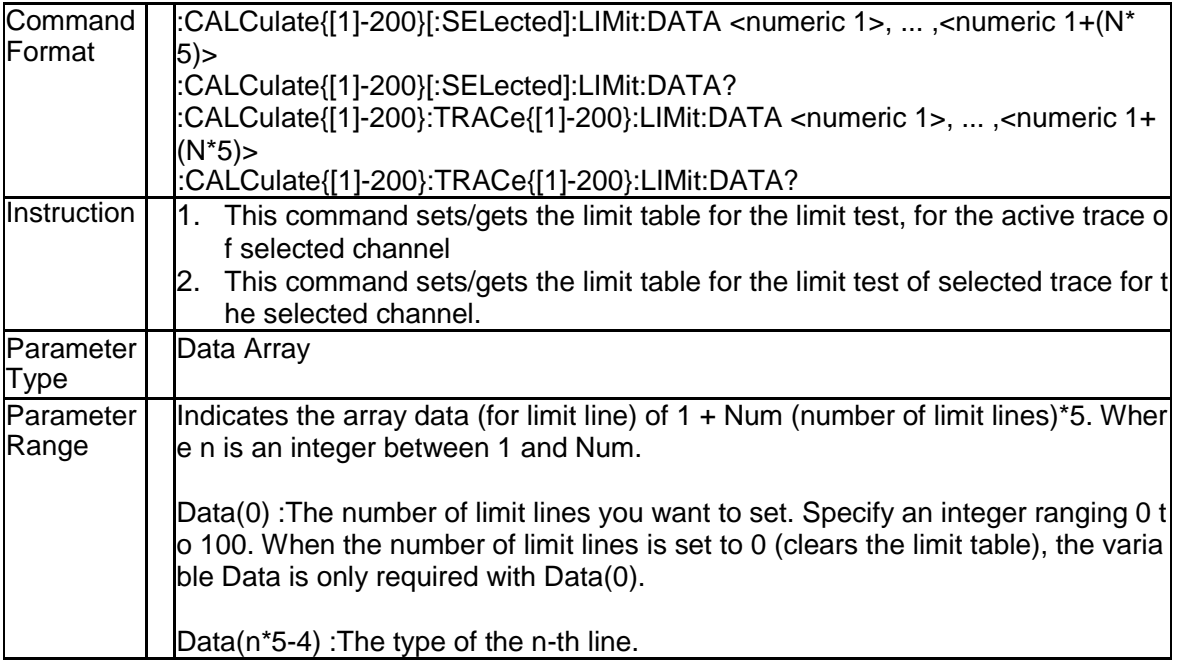

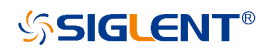

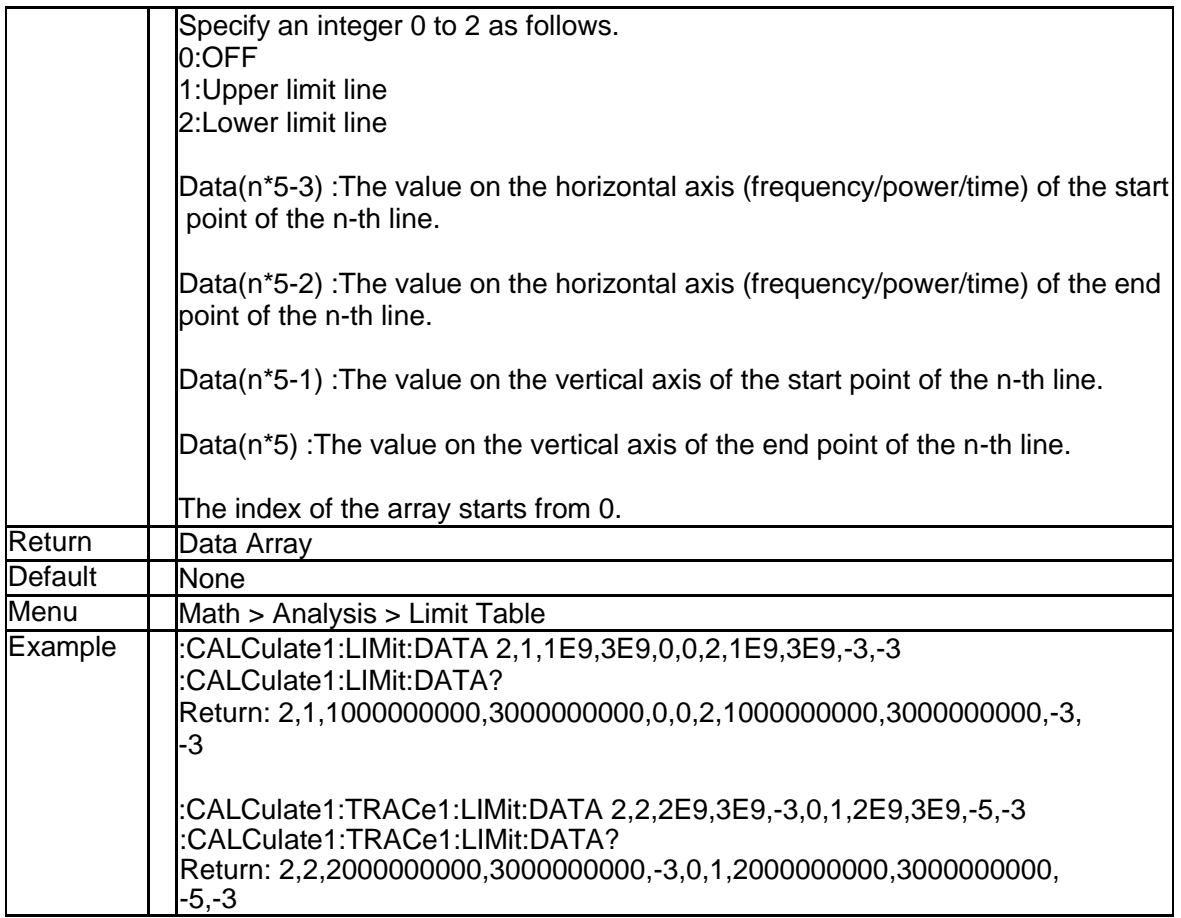

### **3.2.45 Limit Line State (:CALCulate{[1]-200}[:SELected]: LIMit:DISPlay[:STATe])**

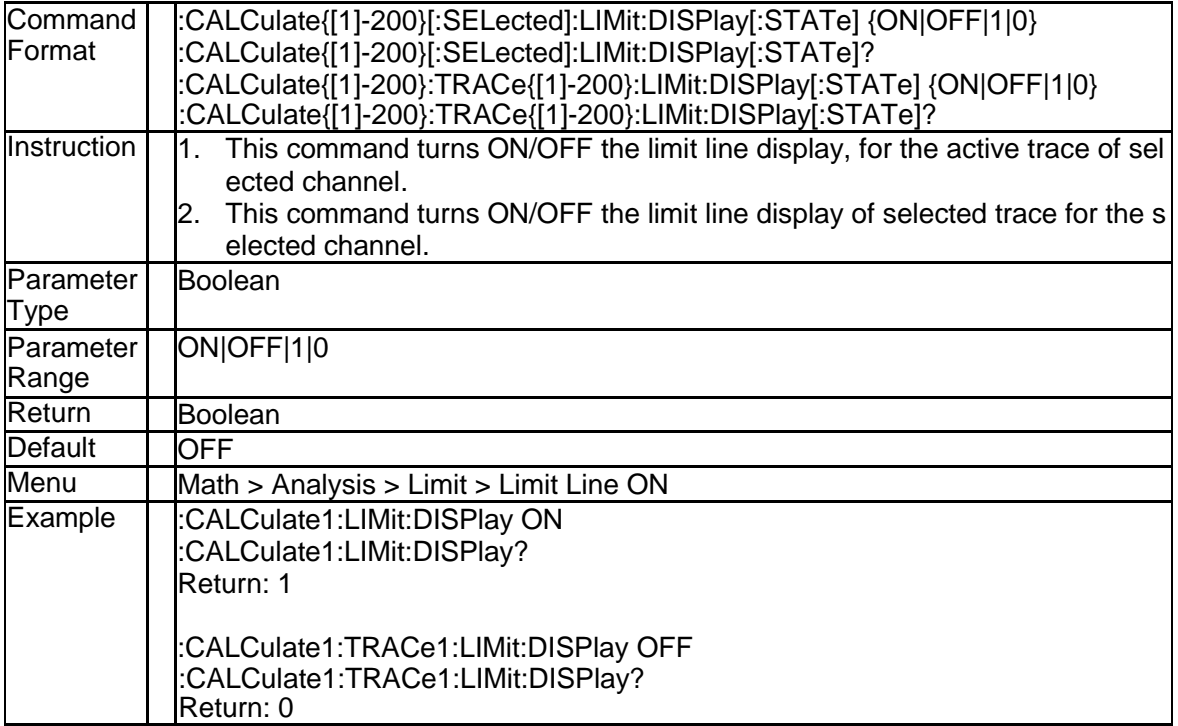

#### **3.2.46 Get Limit Test Result (:CALCulate{[1]-200}[:SELe cted]:LIMit:FAIL?)**

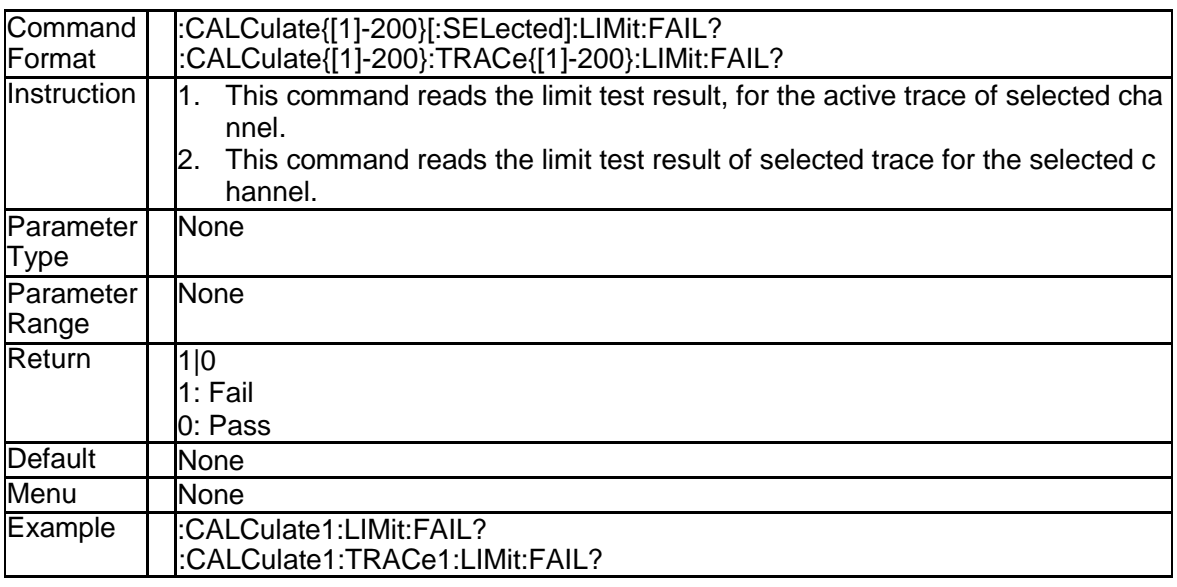

#### **3.2.47 Limit Sound State (:CALCulate{[1]-200}[:SELecte d]:LIMit:SOUNd[:STATe])**

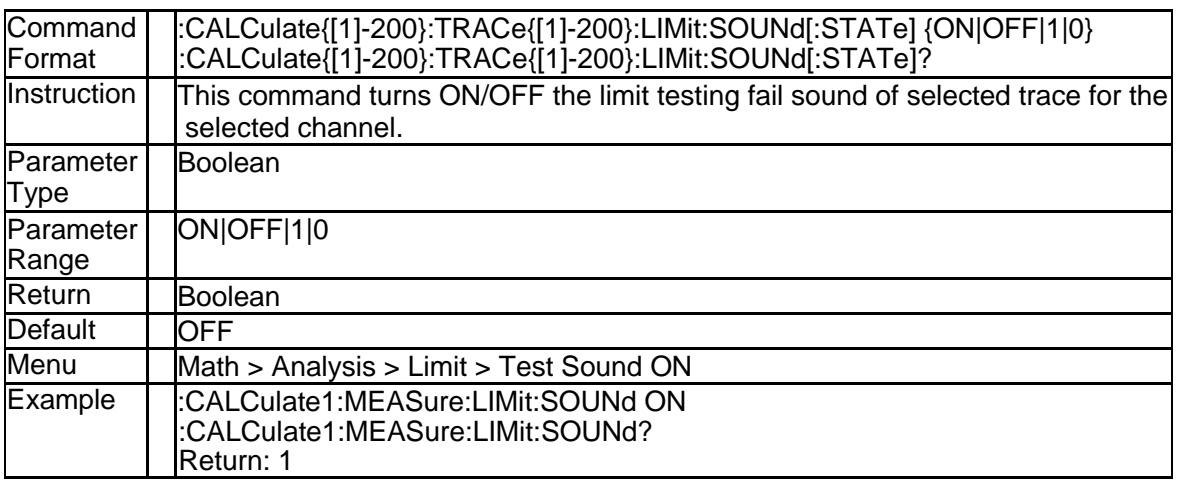

# **3.2.48 Get Limit All Report (:CALCulate{[1]-200}[:SELec ted]:LIMit:REPort:ALL?)**

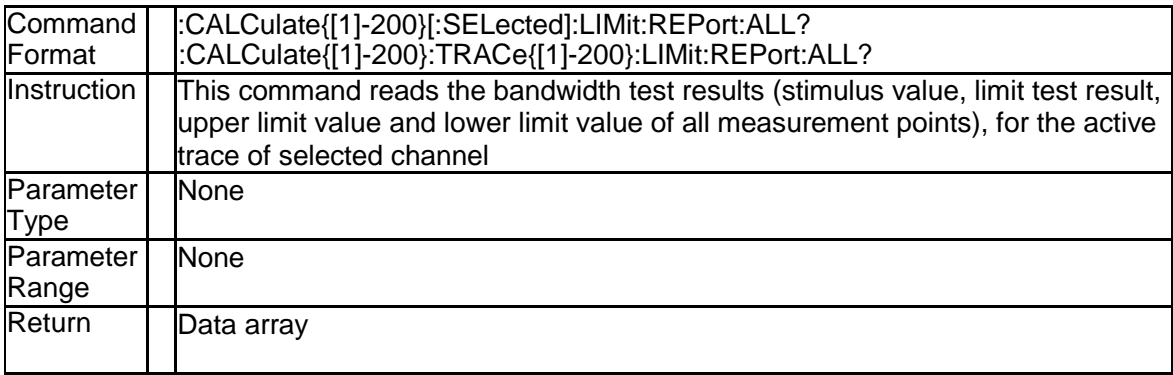

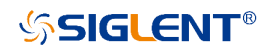

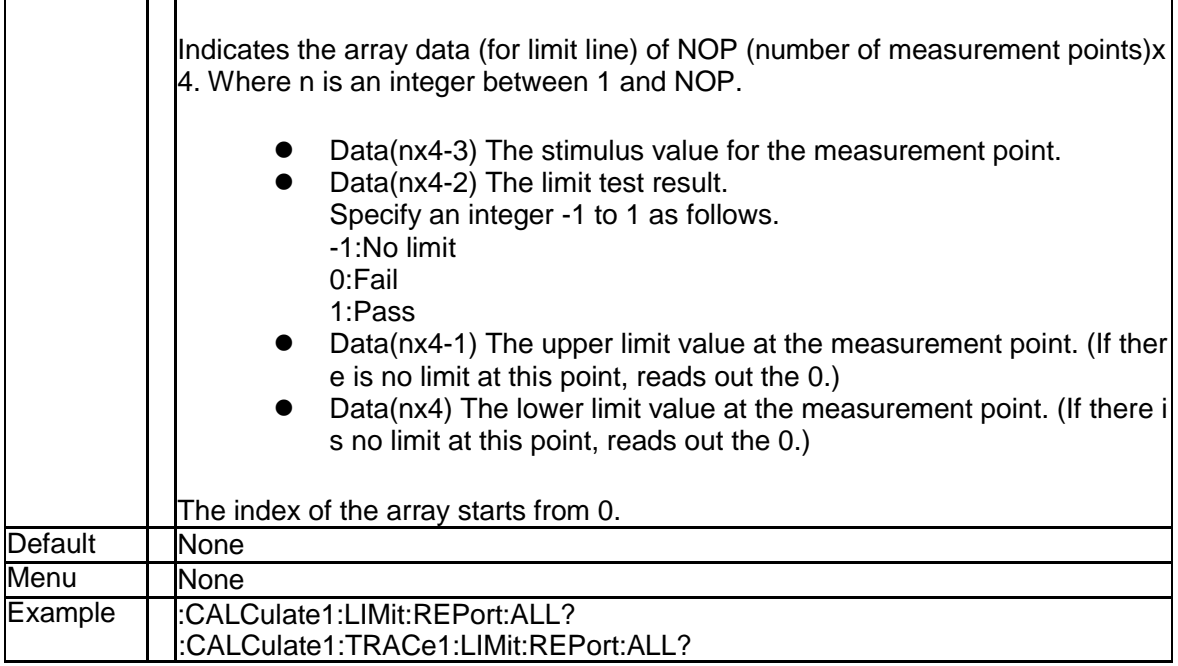

### **3.2.49 Get Limit Failed Data (:CALCulate{[1]-200}[:SELe cted]:LIMit:REPort[:DATA]?)**

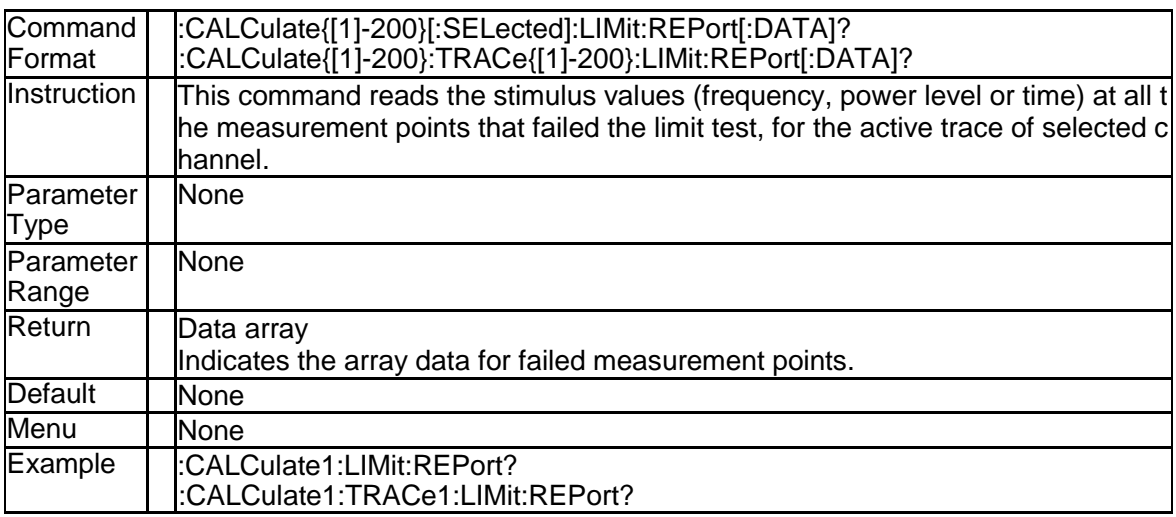

# **3.2.50 Get Limit Failed Points (:CALCulate{[1]-200}[:SE Lected]:LIMit:REPort:POINts?)**

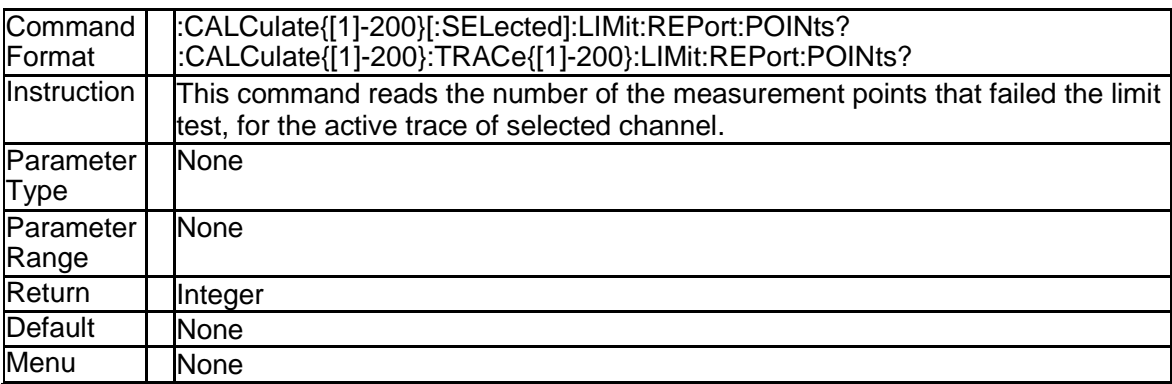

SNA5000A Programming Guide 39

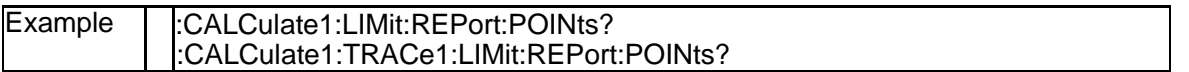

### **3.2.51 Limit Test State (:CALCulate{[1]-200}[:SELected]: LIMit[:STATe])**

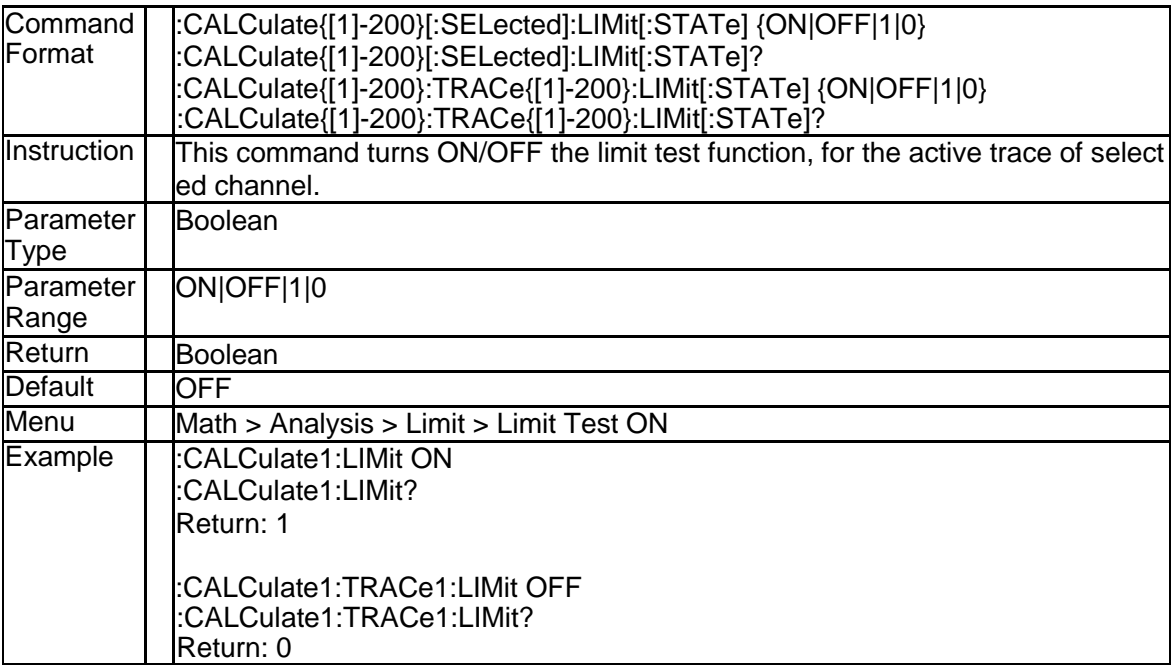

#### **3.2.52 Active Marker (:CALCulate{[1]-200}[:SELected]:M ARKer{[1]-10}:ACTivate)**

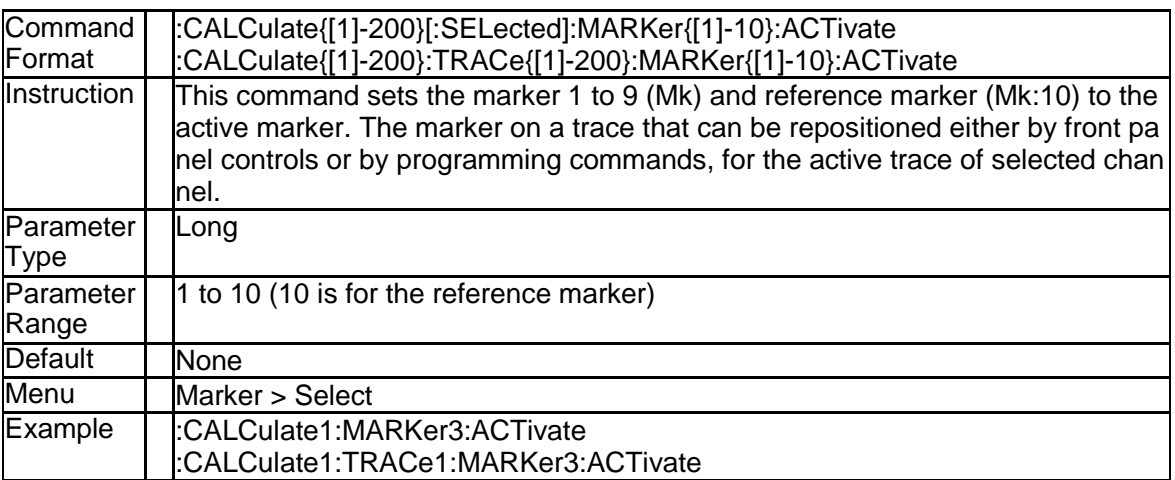

#### **3.2.53 Bandwidth Search Result of Marker (:CALCulate {[1]-200}[:SELected]:MARKer{[1]-10}:BWIDth:DA TA?)**

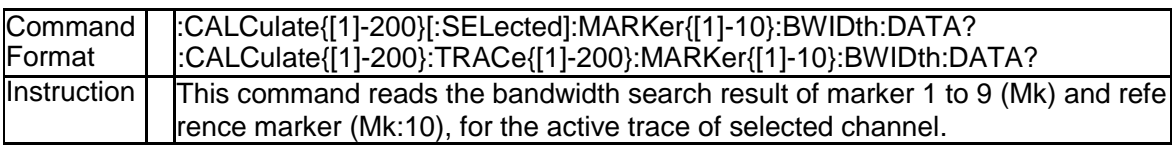

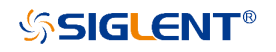

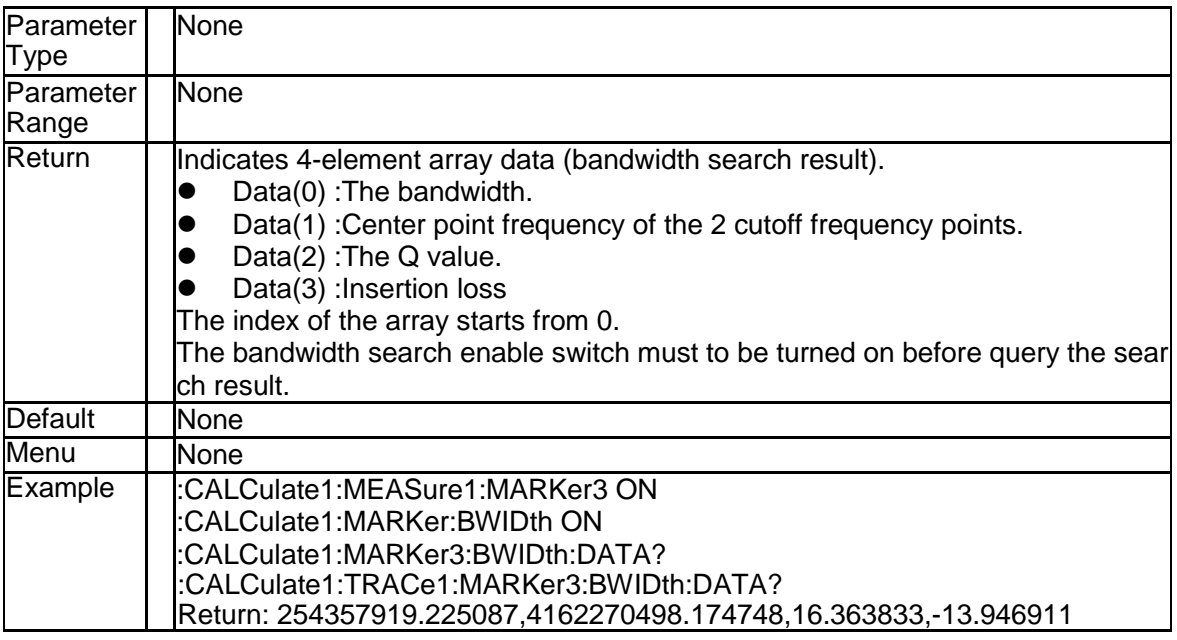

#### **3.2.54 Bandwidth Search Result State of Marker (:CAL Culate{[1]-200}[:SELected]:MARKer{[1]-10}:BWID th[:STATe])**

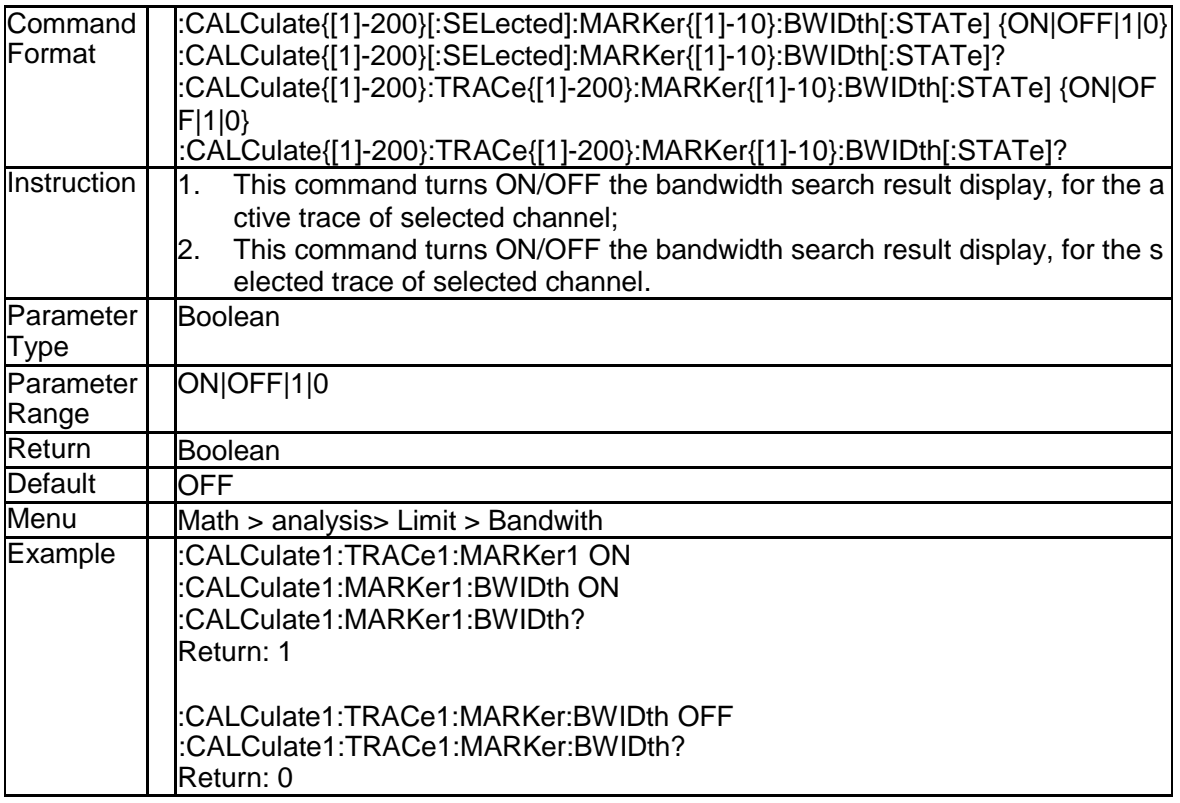

#### **3.2.55 Bandwidth Threshold of Marker (:CALCulate{[1]- 200}[:SELected]:MARKer{[1]-10}:BWIDth:THRes hold)**

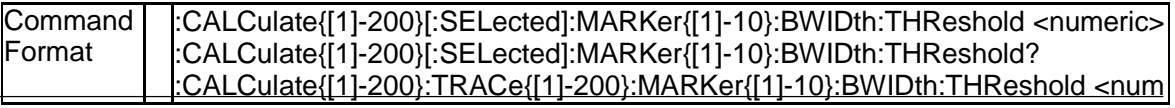

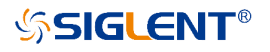

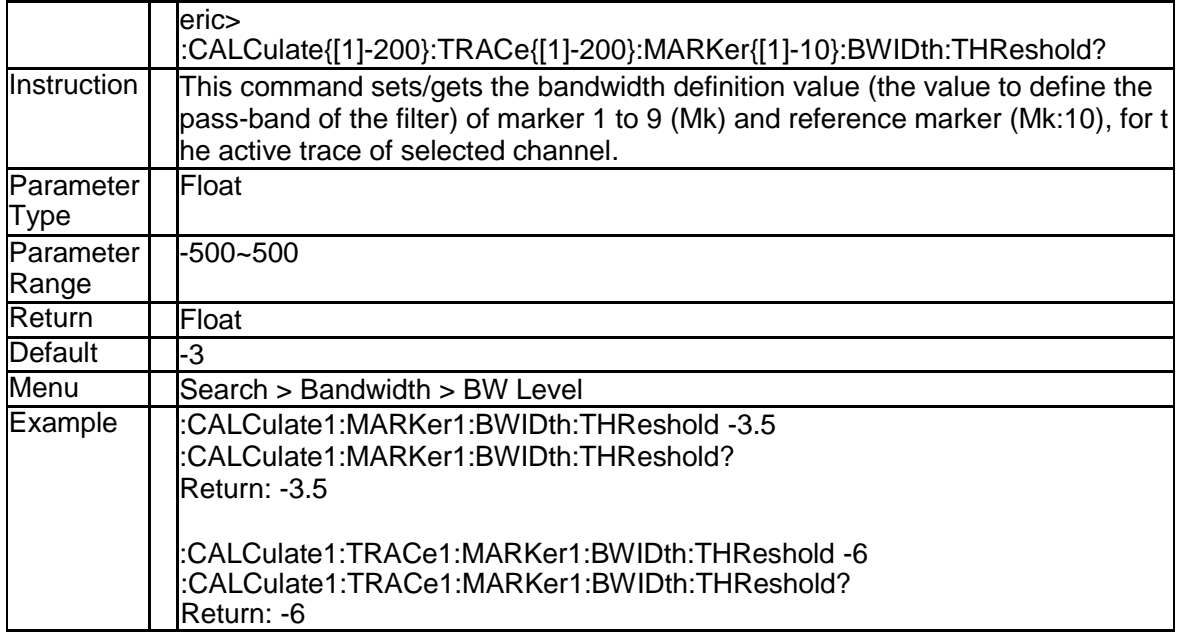

# **3.2.56 Marker Couple (:CALCulate:MARKer:COUPle)**

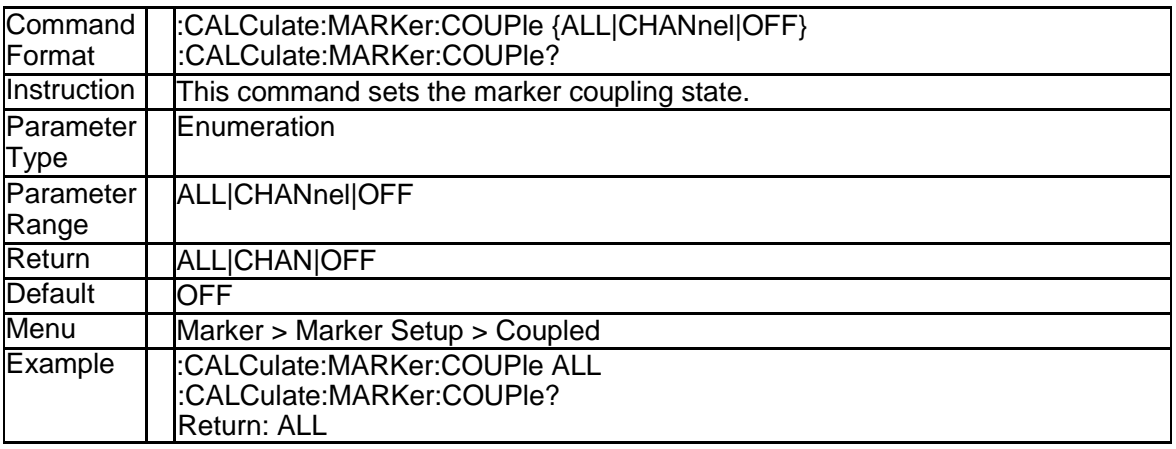

#### **3.2.57 Get Response and Stimulus Data of Marker (:CA LCulate{[1]-200}[:SELected]:MARKer{[1]-10}:DAT A?)**

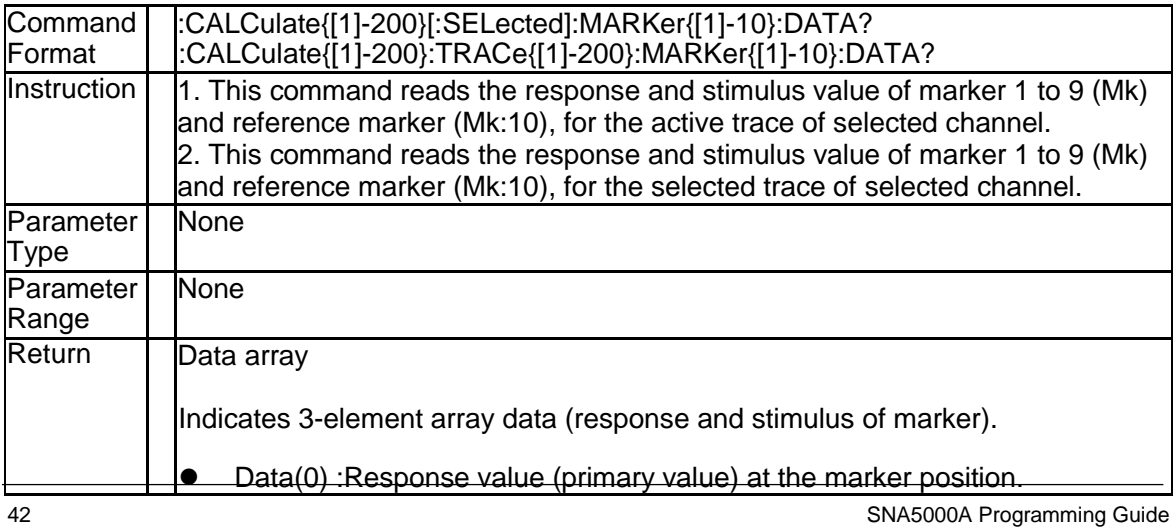

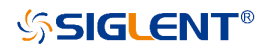

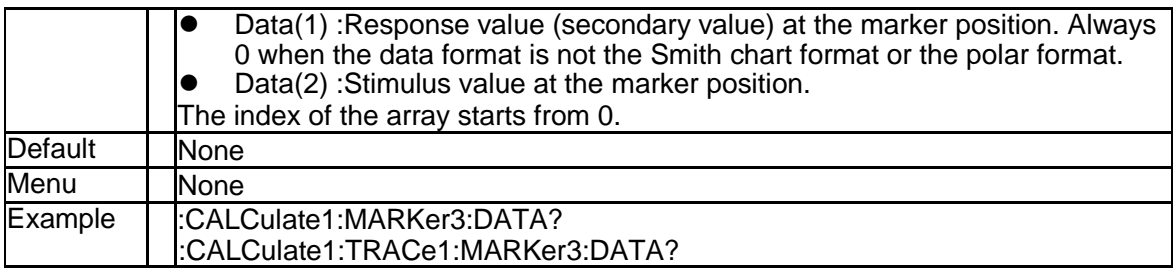

# **3.2.58 Marker Discrete (:CALCulate{[1]-200}[:SELecte d]:MARKer{[1]-10}:DISCrete)**

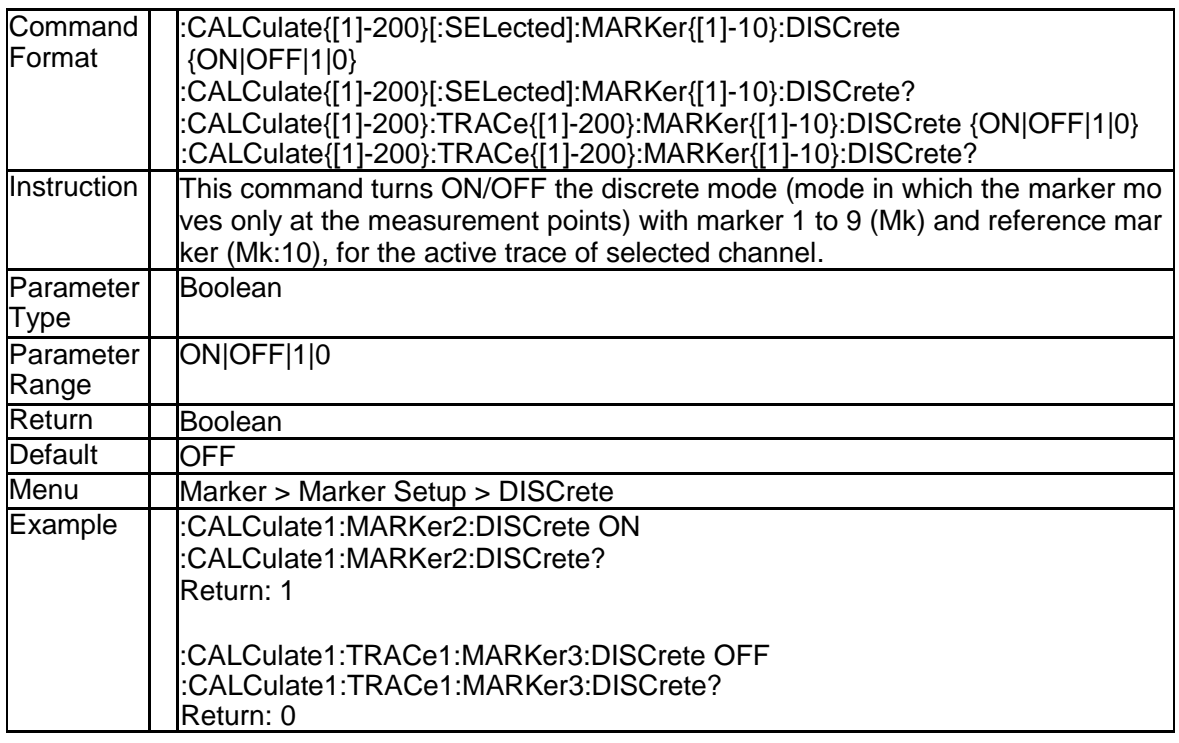

### **3.2.59 Marker Delta (:CALCulate{[1]-200}:MEASure{[1]-2 00}:MARKer{[1]-10}:DELTa)**

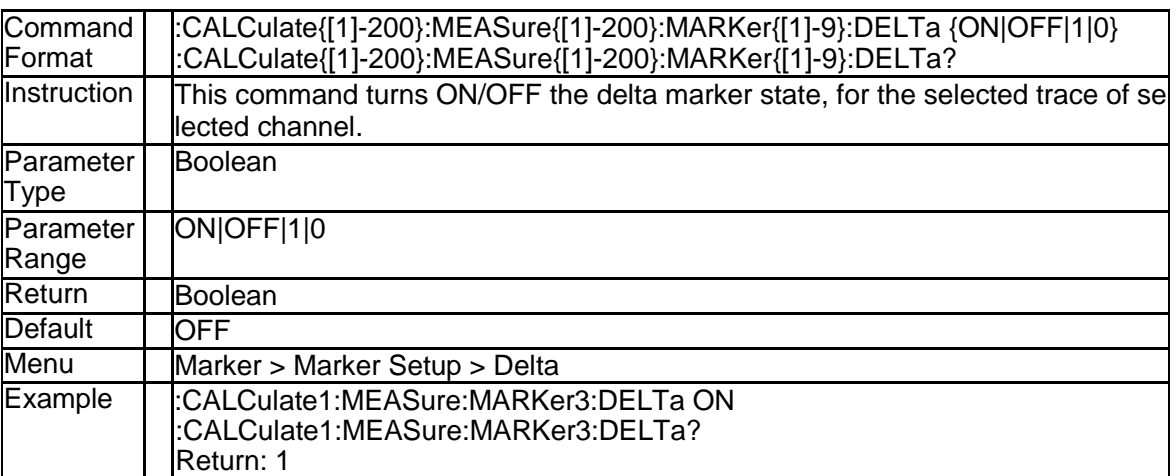

# **3.2.60 Marker Type (:CALCulate{[1]-200}:MEASure{[1]- 200}:MARKer{[1]-10}:TYPE)**

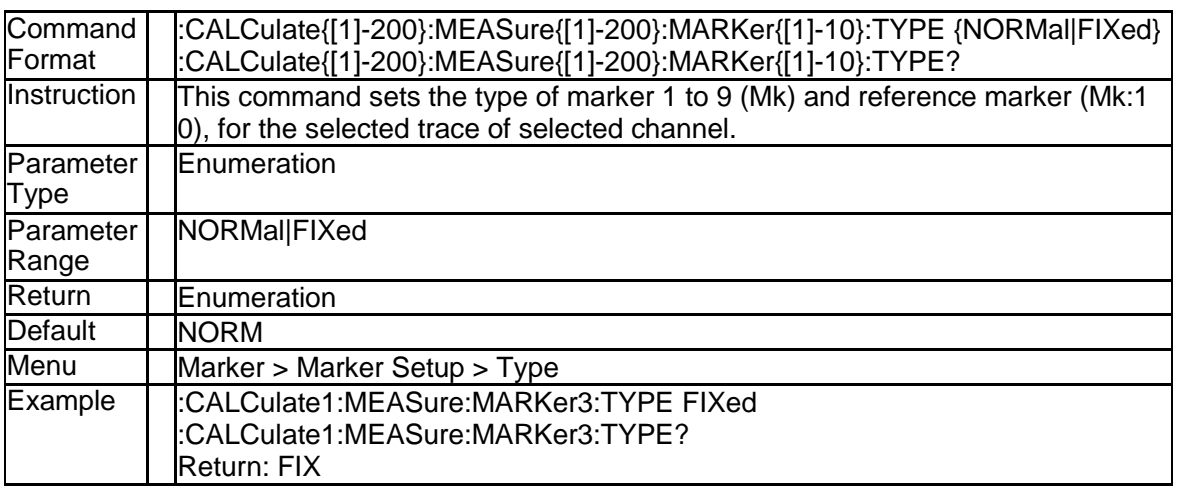

### **3.2.61 Marker Format (:CALCulate{[1]-200}:MEASure{[1] -200}:MARKer{[1]-10}:FORMAT)**

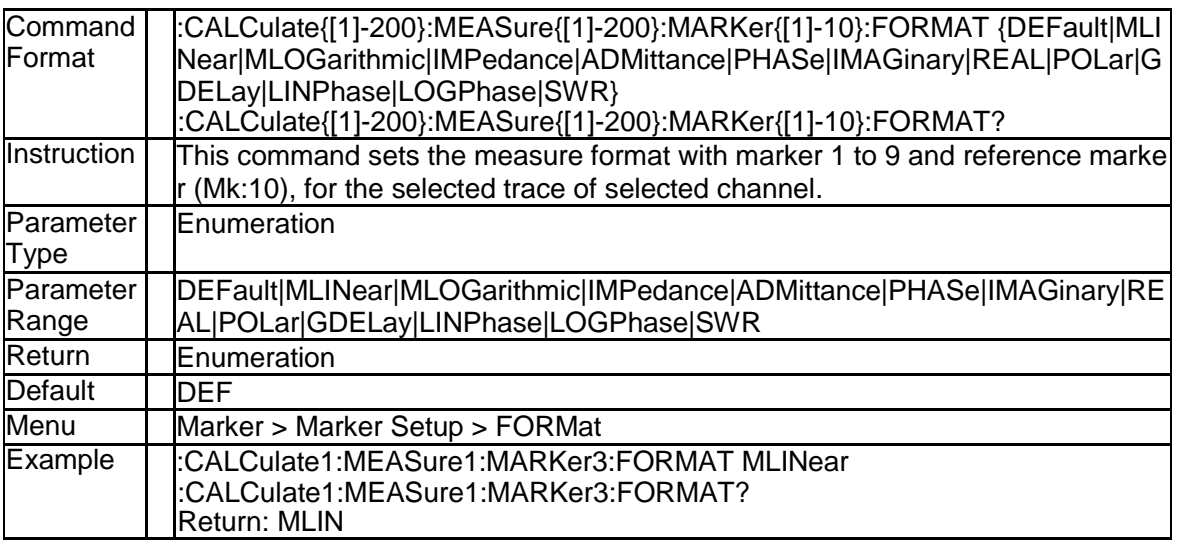

# **3.2.62 Marker State (:CALCulate{[1]-200}:MEASure{[1]-2 00}:MARKer{[1]-10} [:STATe])**

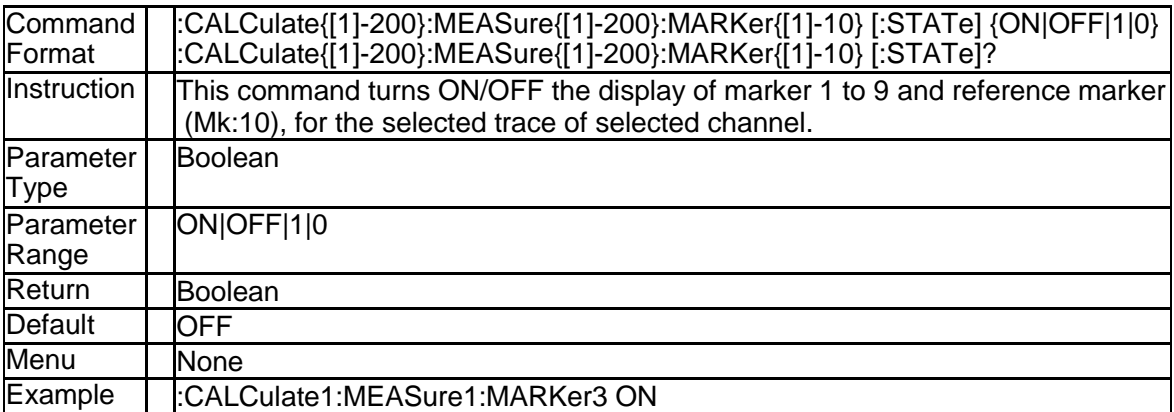

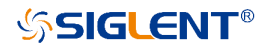

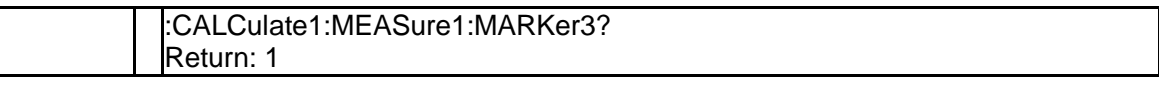

#### **3.2.63 Marker State (:CALCulate{[1]-200}[:SELected]:M ARKer{[1]-10}[:STATe])**

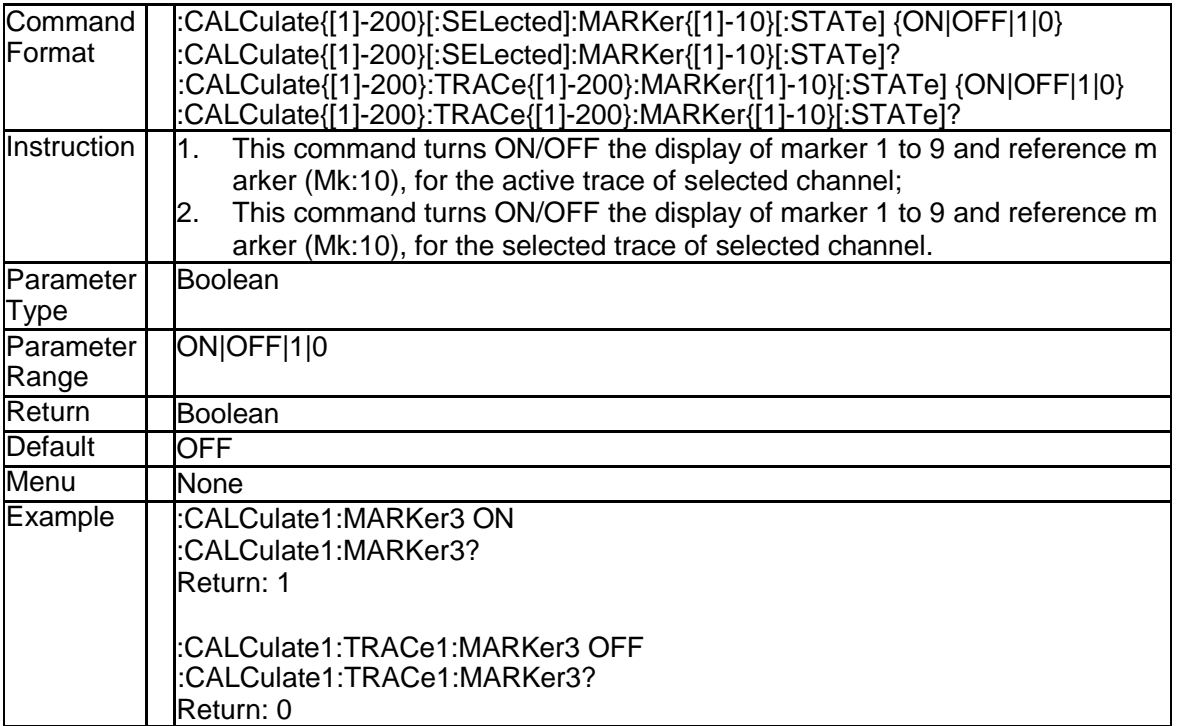

### **3.2.64 Reference Marker State (:CALCulate{[1]-200}[:SE Lected]:MARKer:REFerence[:STATe])**

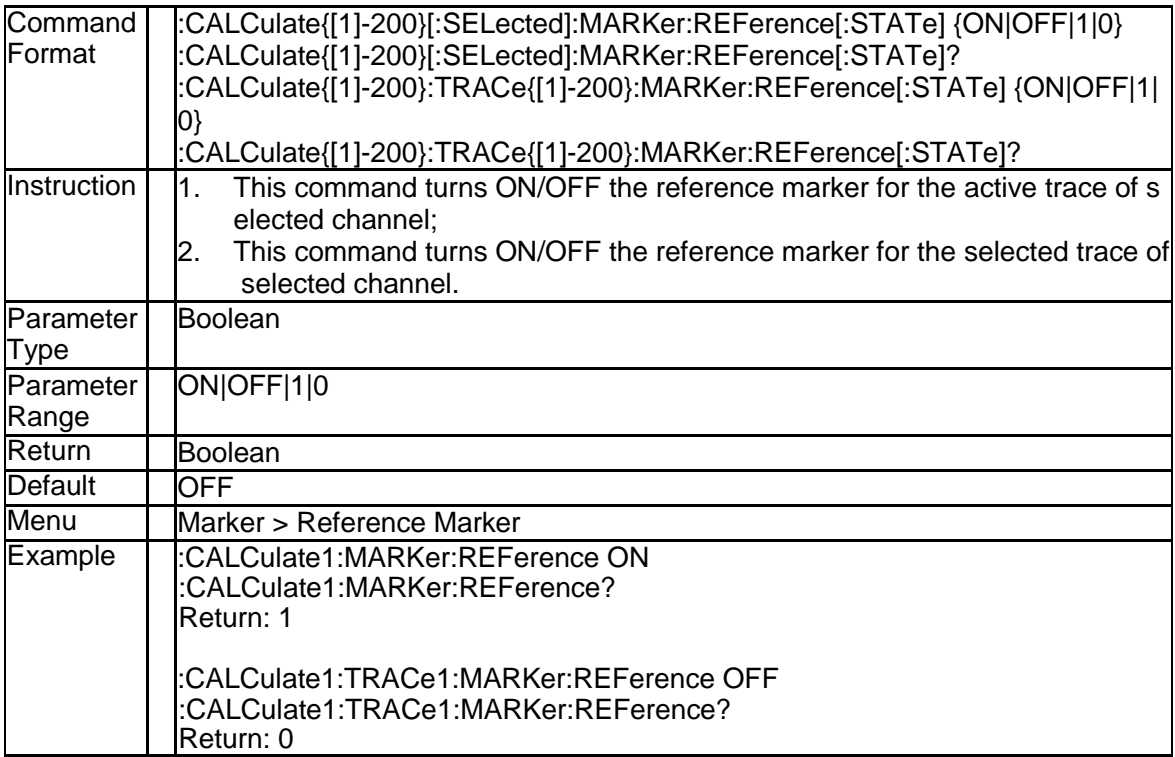

# **3.2.65 All Marker Off(:CALCulate{[1]-200}:MEASure{[1]- 200}:MARKer:AOFF)**

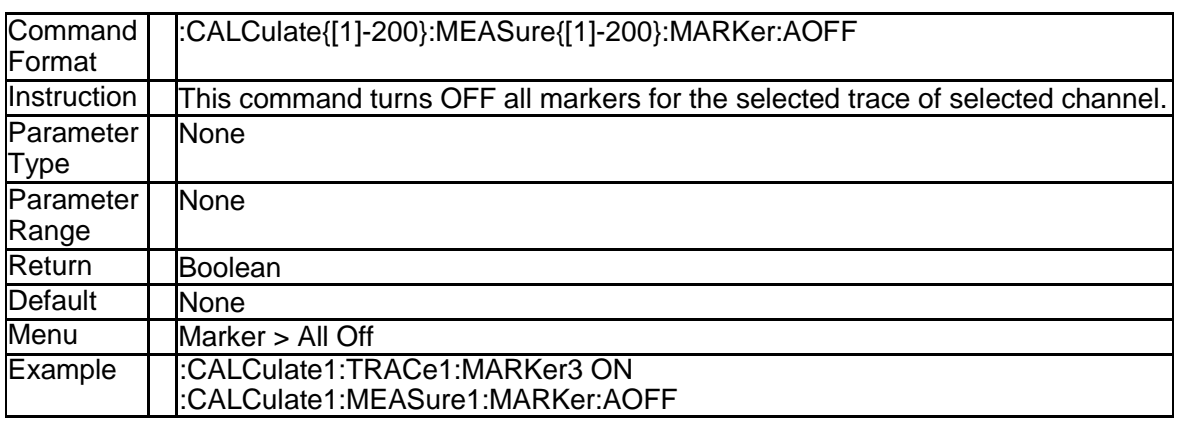

# **3.2.66 Marker Function (:CALCulate{[1]-200}[:SELecte d]:MARKer{[1]-10}:SET)**

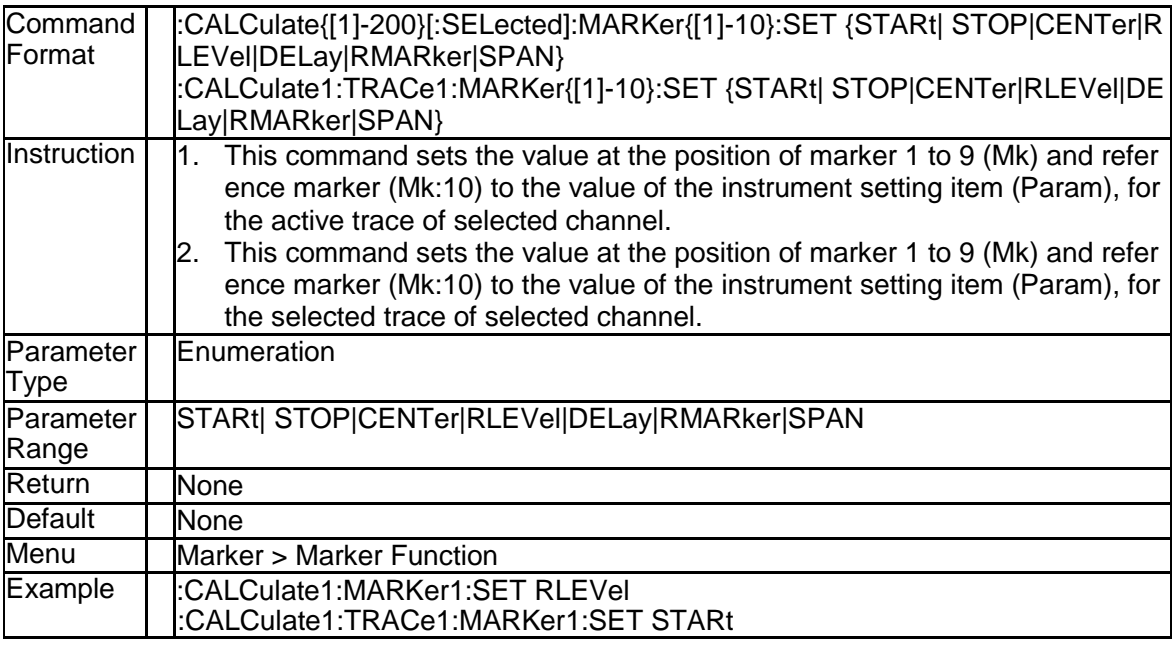

# **3.2.67 Marker X Value (:CALCulate{[1]-200}[:SELected]: MARKer{[1]-10}:X)**

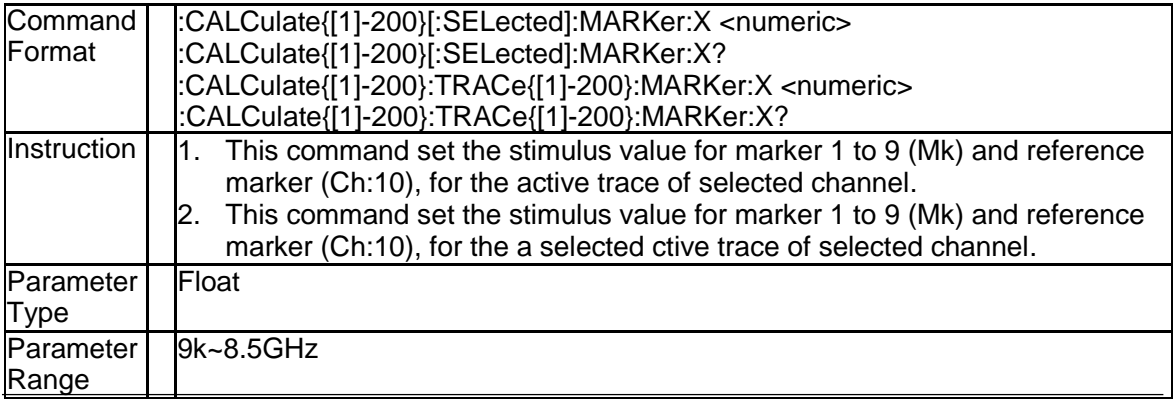

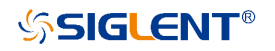

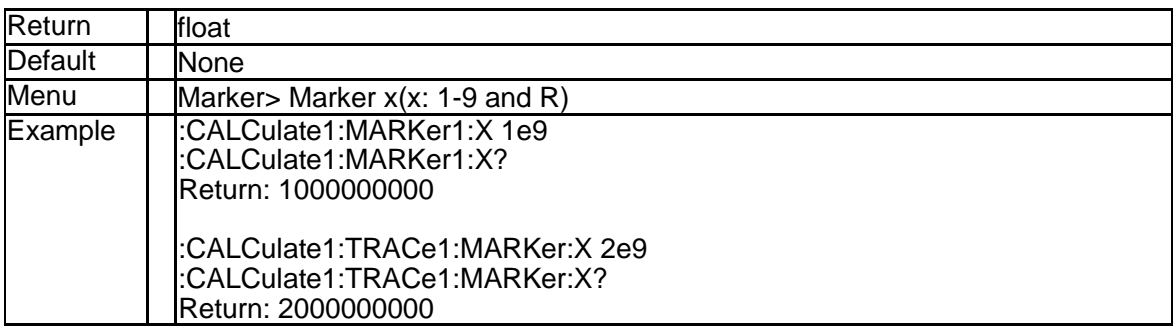

#### **3.2.68 Get Marker Y Value (:CALCulate{[1]-200}[:SELect ed]:MARKer{[1]-10}:Y?)**

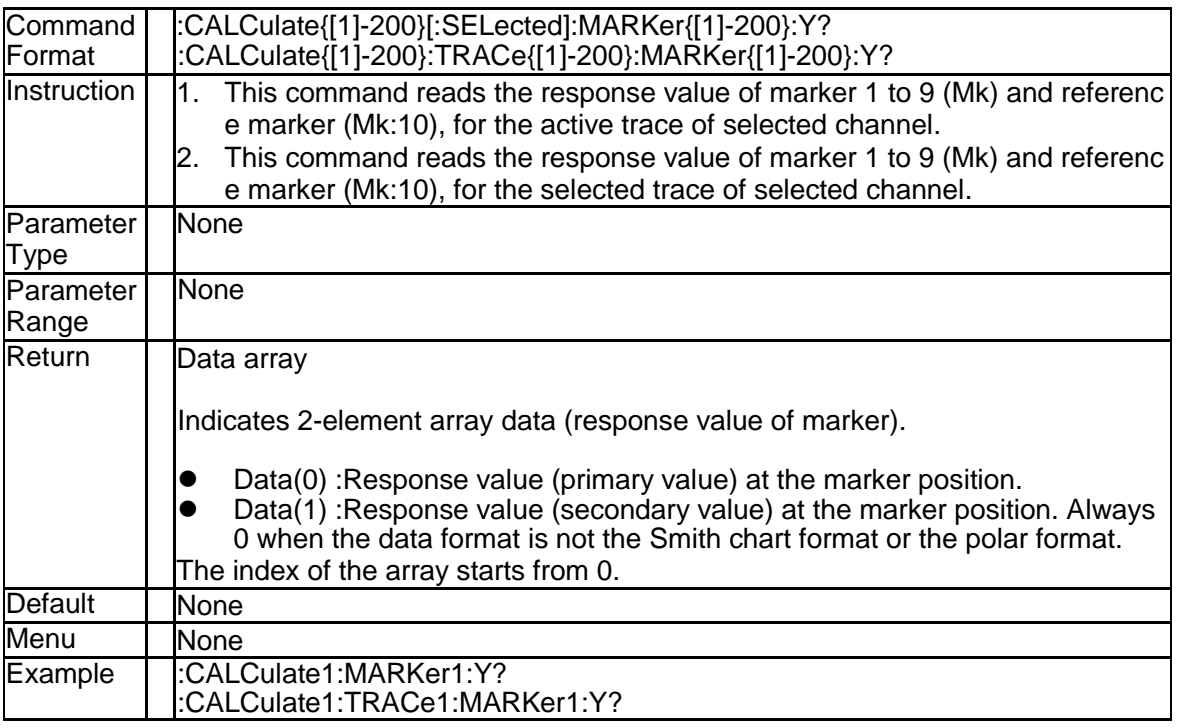

#### **3.2.69 Add Search Domain (:CALCulate1 [:SELected]:M ARKer:FUNCtion:DOMain:ADD)**

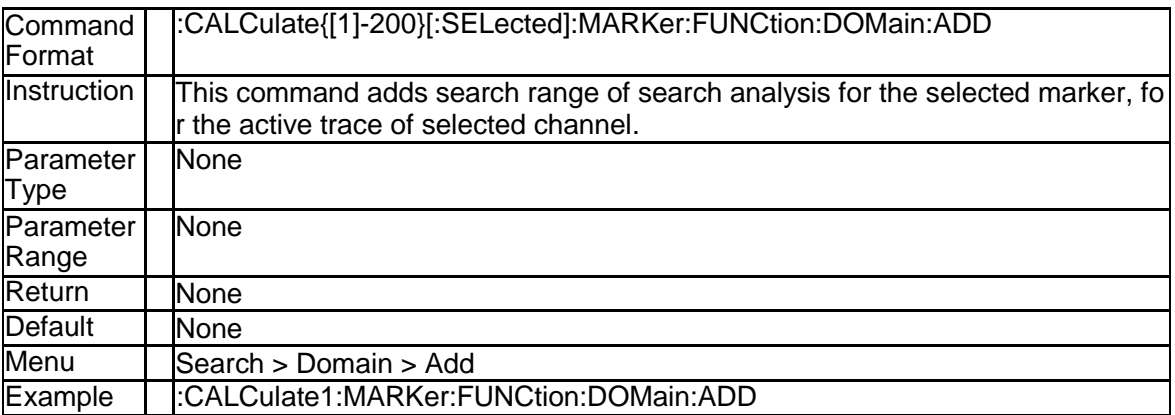

### **3.2.70 Delete Search Domain (:CALCulate1 [:SELected]: MARKer:FUNCtion:DOMain:DELete)**

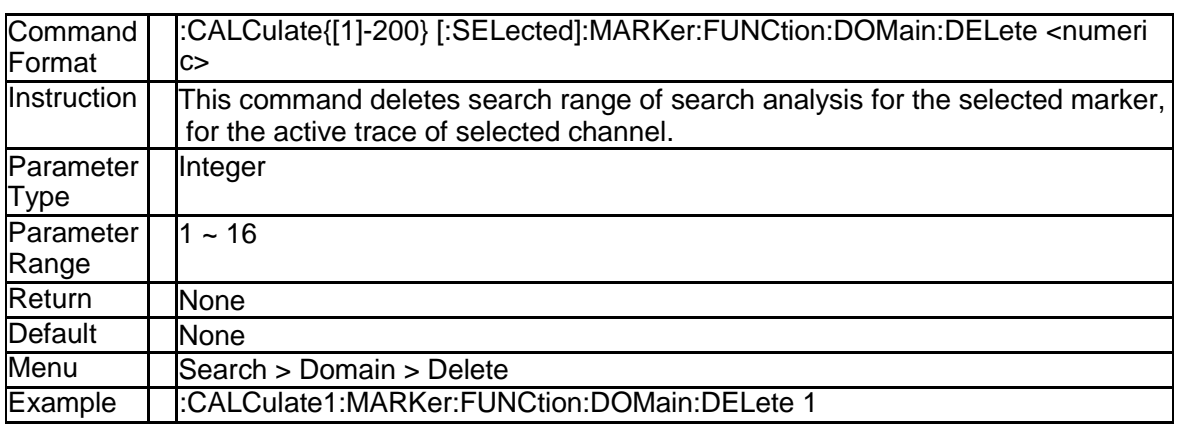

#### **3.2.71 Select Search Range Number (:CALCulate{[1]-20 0}[:SELected]:MARKer:FUNCtion:DOMain:NUMb er)**

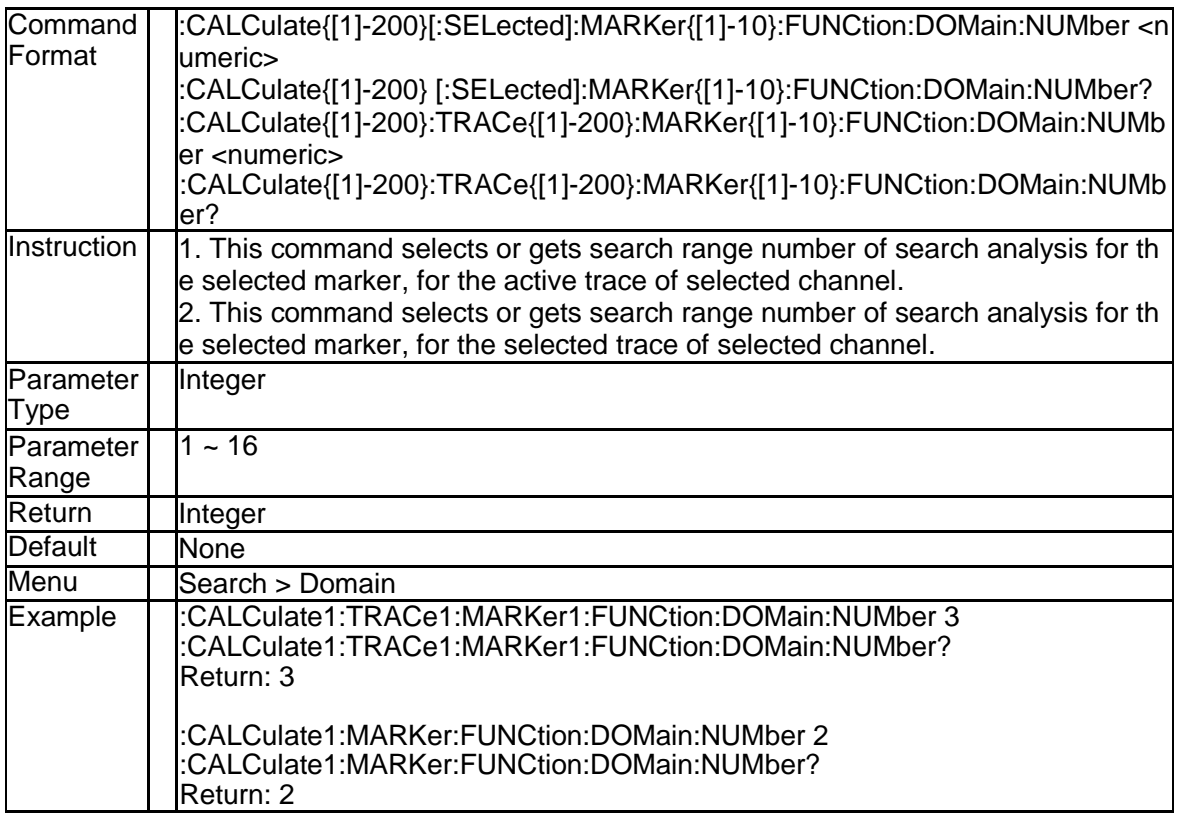

# **3.2.72 Search Domain Start (:CALCulate{[1]-200}[:SELe cted]:MARKer:FUNCtion:DOMain{[1]-16}:STARt)**

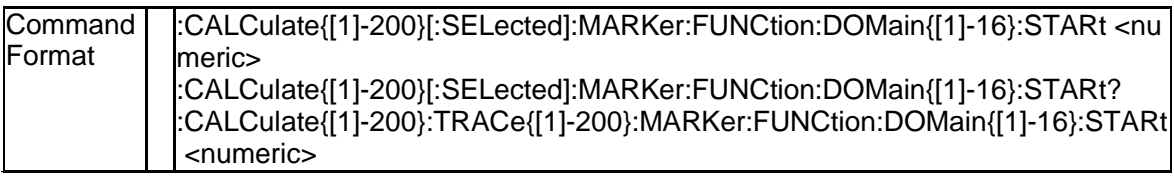

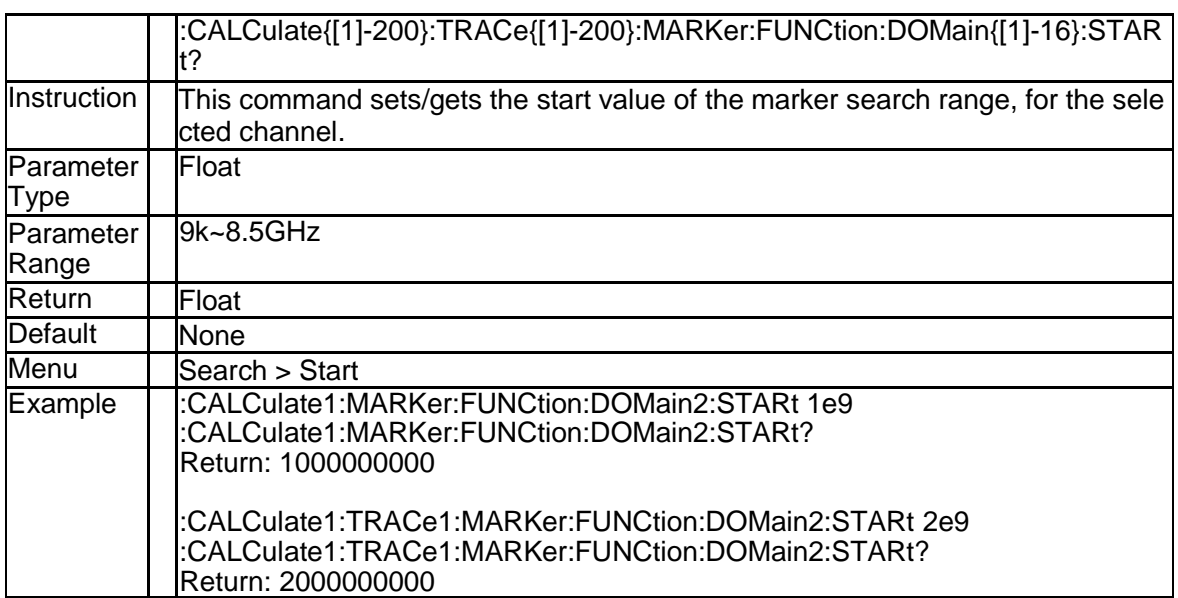

#### **3.2.73 Search Domain Stop (:CALCulate{[1]-200}[:SELe cted]:MARKer:FUNCtion:DOMain{[1]-16}:STOP)**

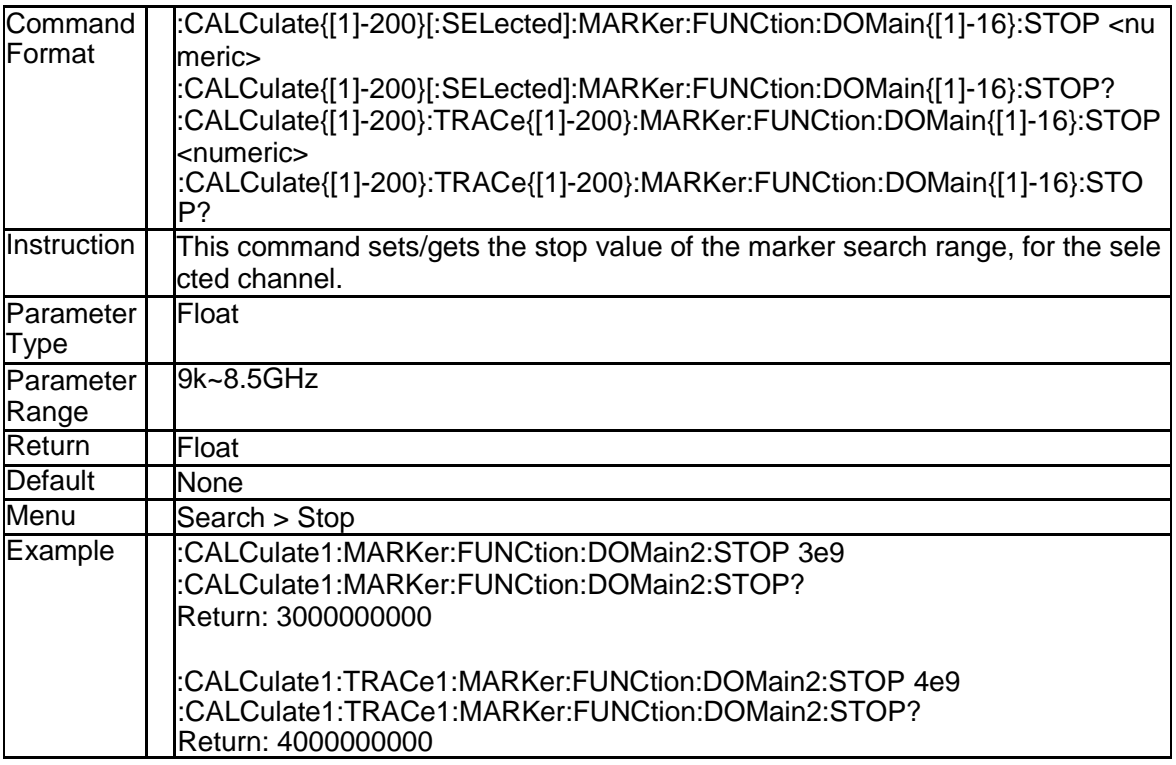

# **3.2.74 Execute Search (:CALCulate{[1]-200}[:SELected]: MARKer{[1]-10}:FUNCtion:EXECute)**

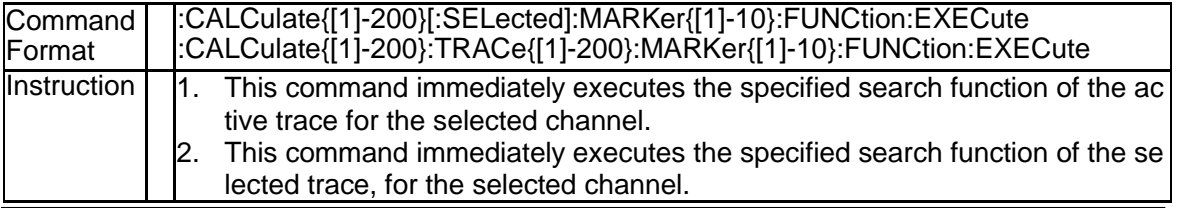

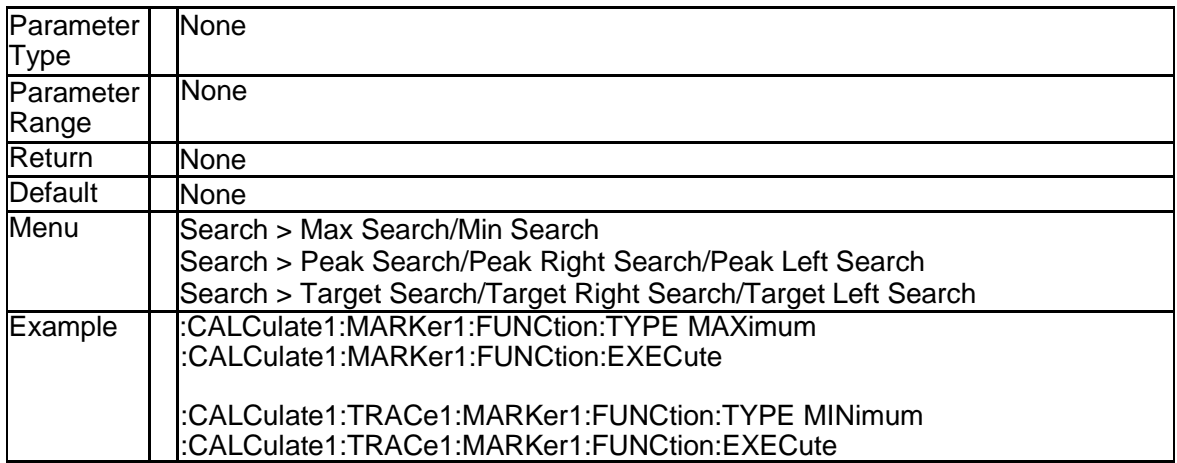

# **3.2.75 Tracking State (:CALCulate{[1]-200}[:SELected]: MARKer{[1]-10}:FUNCtion:TRACking)**

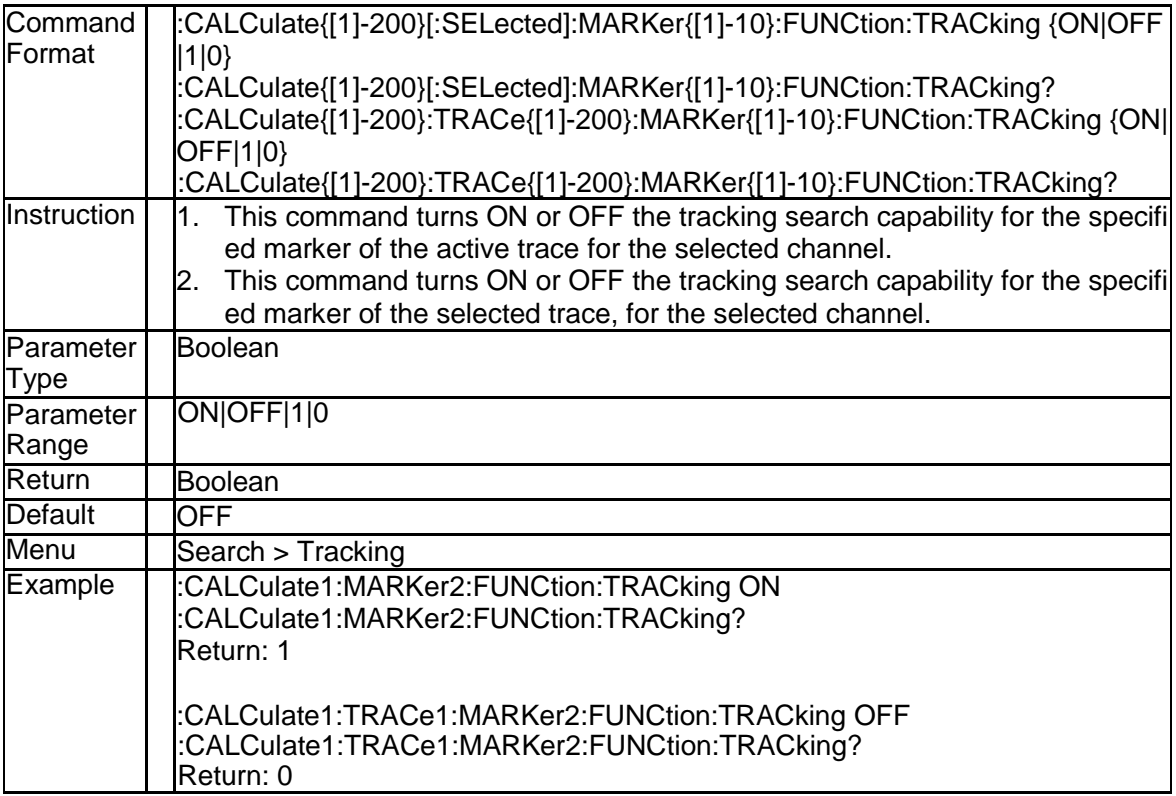

# **3.2.76 Peak Search Excursion (:CALCulate{[1]-200}[:SE Lected]:MARKer{[1]-10}:FUNCtion:PEXCursion)**

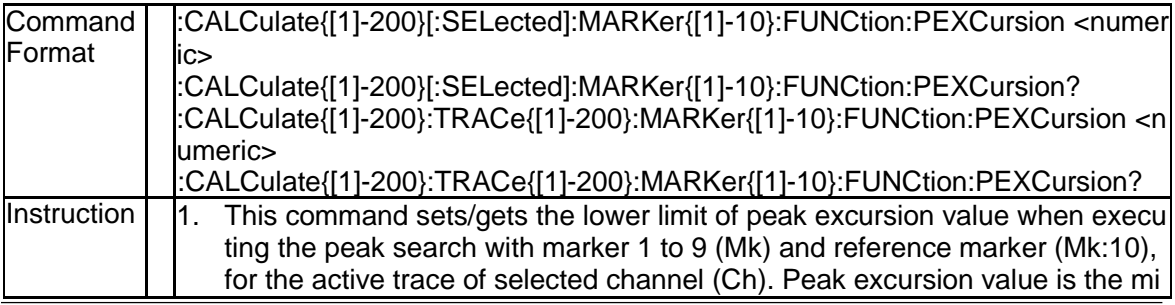

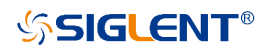

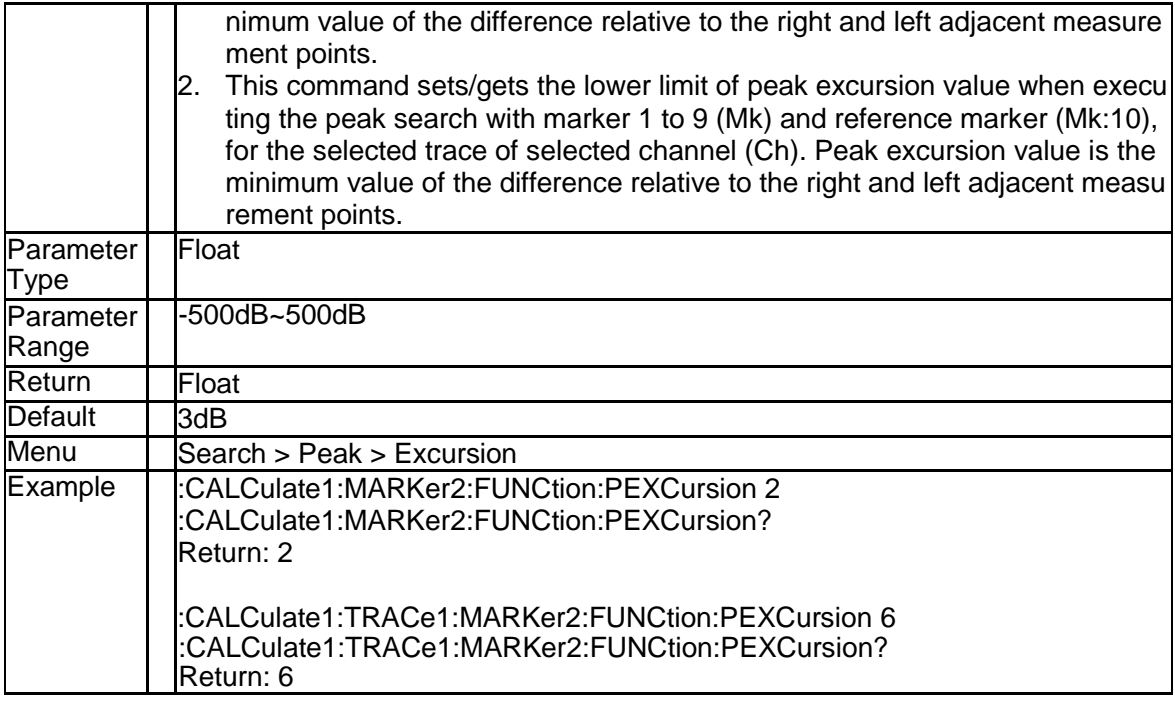

# **3.2.77 Peak Search POLarity (:CALCulate{[1]-200}[:SEL ected]:MARKer{[1]-10}:FUNCtion:PPOLarity)**

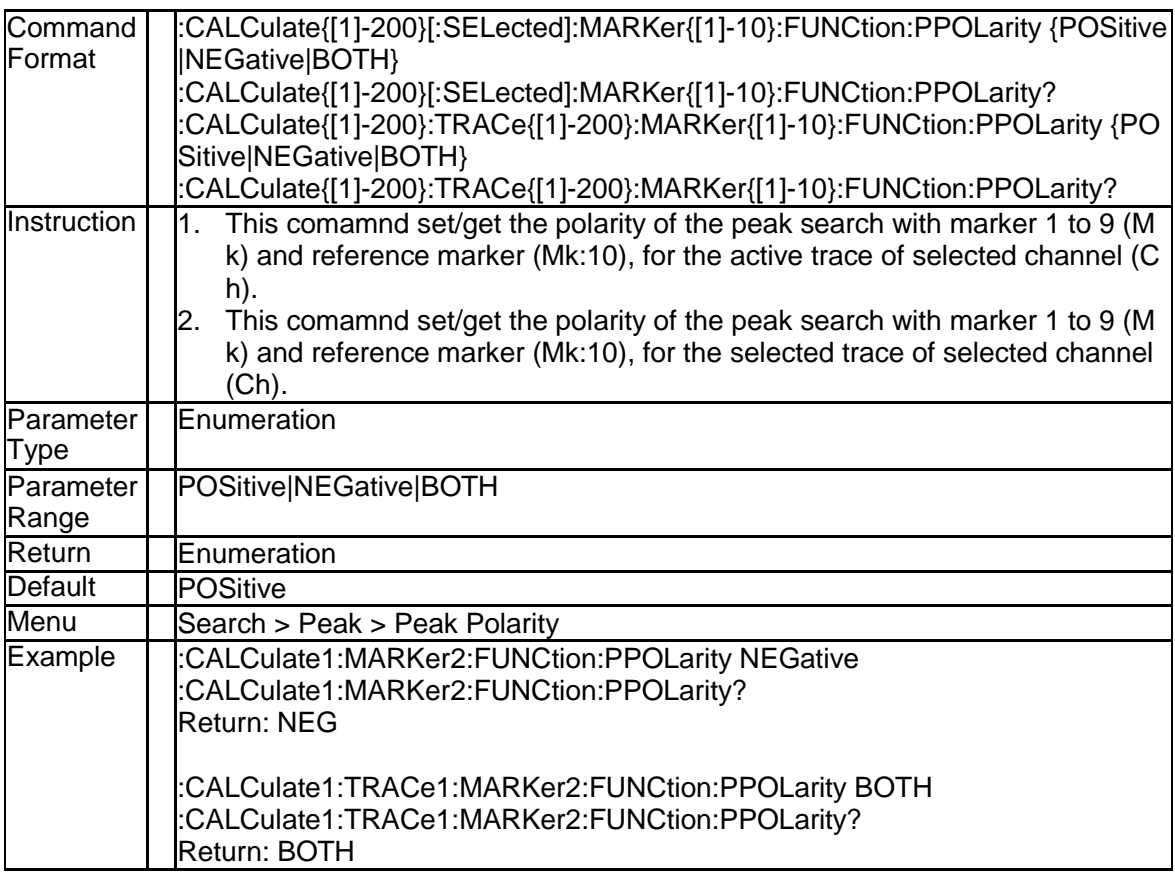

# **3.2.78 Peak Search THReshold (:CALCulate{[1]-200}[:S ELected]:MARKer{[1]-10}:FUNCtion:THReshold)**

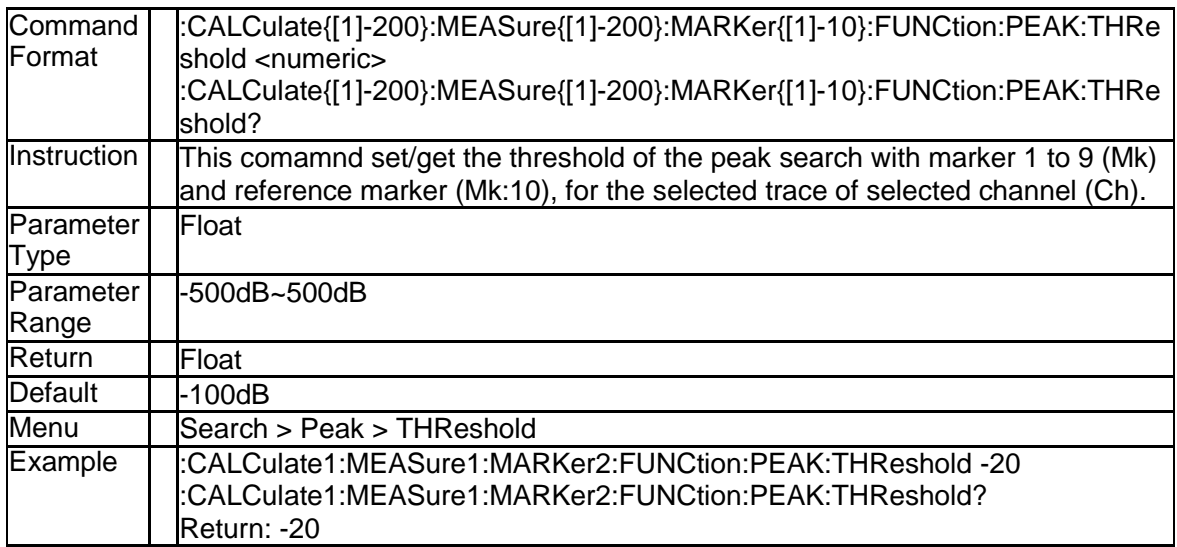

# **3.2.79 Target Search Value (:CALCulate{[1]-200}[:SELe cted]:MARKer{[1]-10}:FUNCtion:TARGet)**

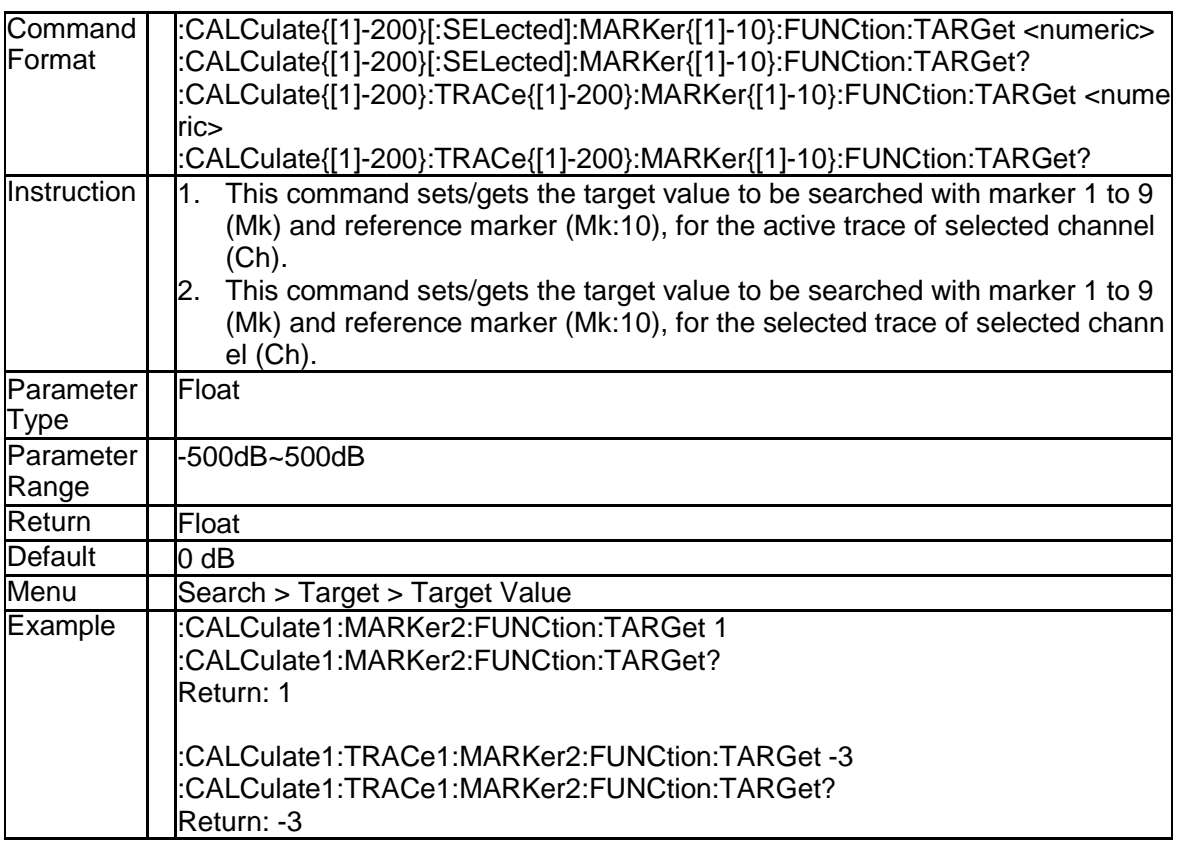

#### **3.2.80 Transition Type of Target Search (:CALCulate{[1] -200}[:SELected]:MARKer{[1]-10}:FUNCtion:TTR ansition)**

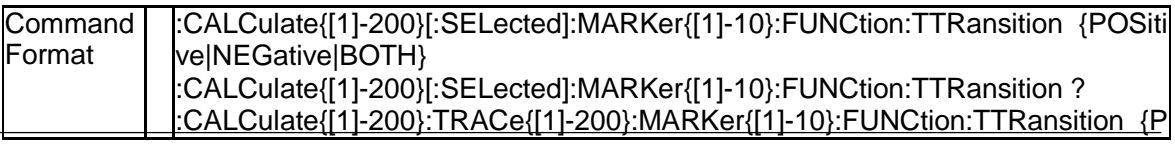

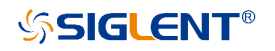

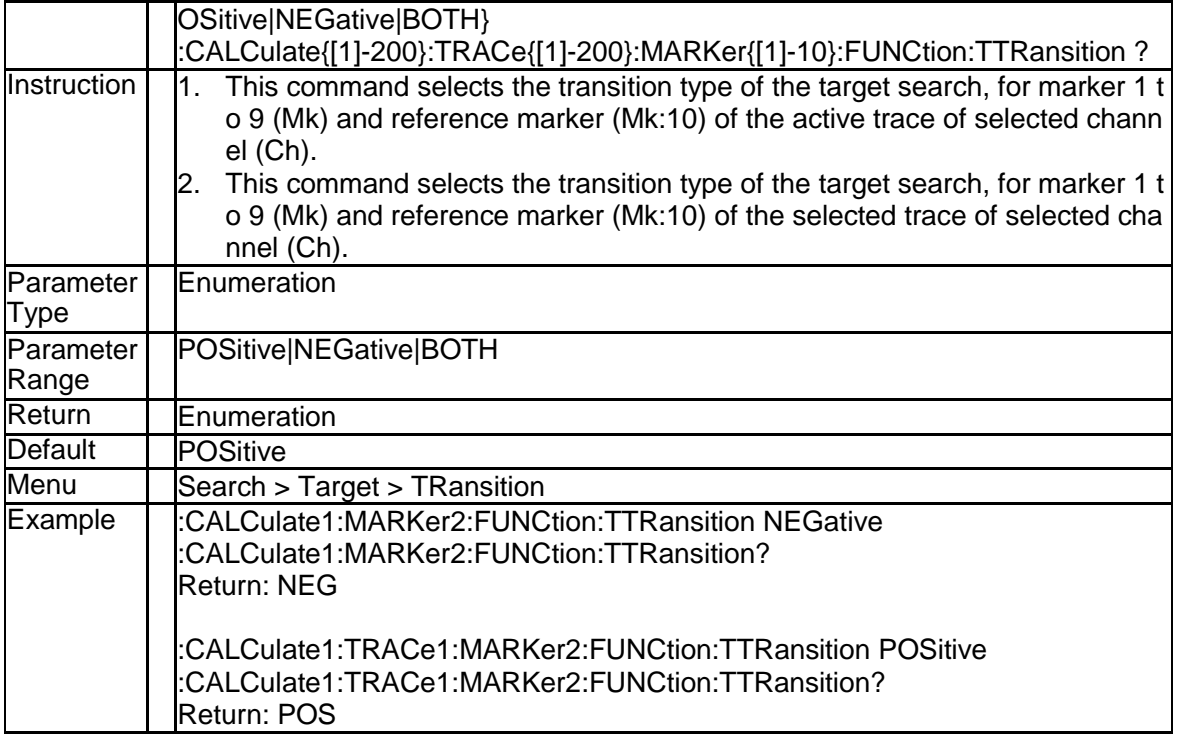

### **3.2.81 Marker Search Type (:CALCulate{[1]-200}[:SELec ted]:MARKer{[1]-10}:FUNCtion:TYPE)**

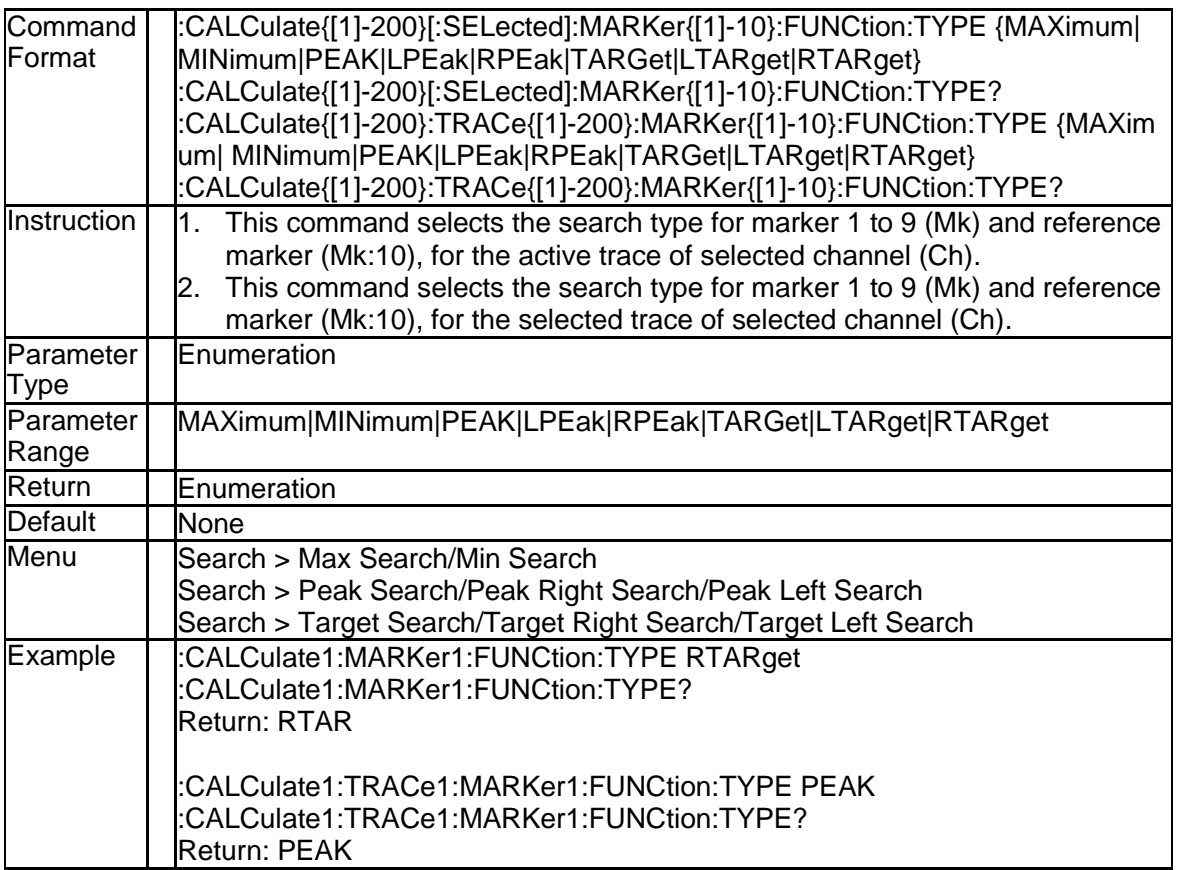

# **3.2.82 Multi Peak Search Pexcurion (:CALCulate{[1]-200}**

#### **[:SELected]:MARKer:FUNCtion:MULTi:PEXCursi on)**

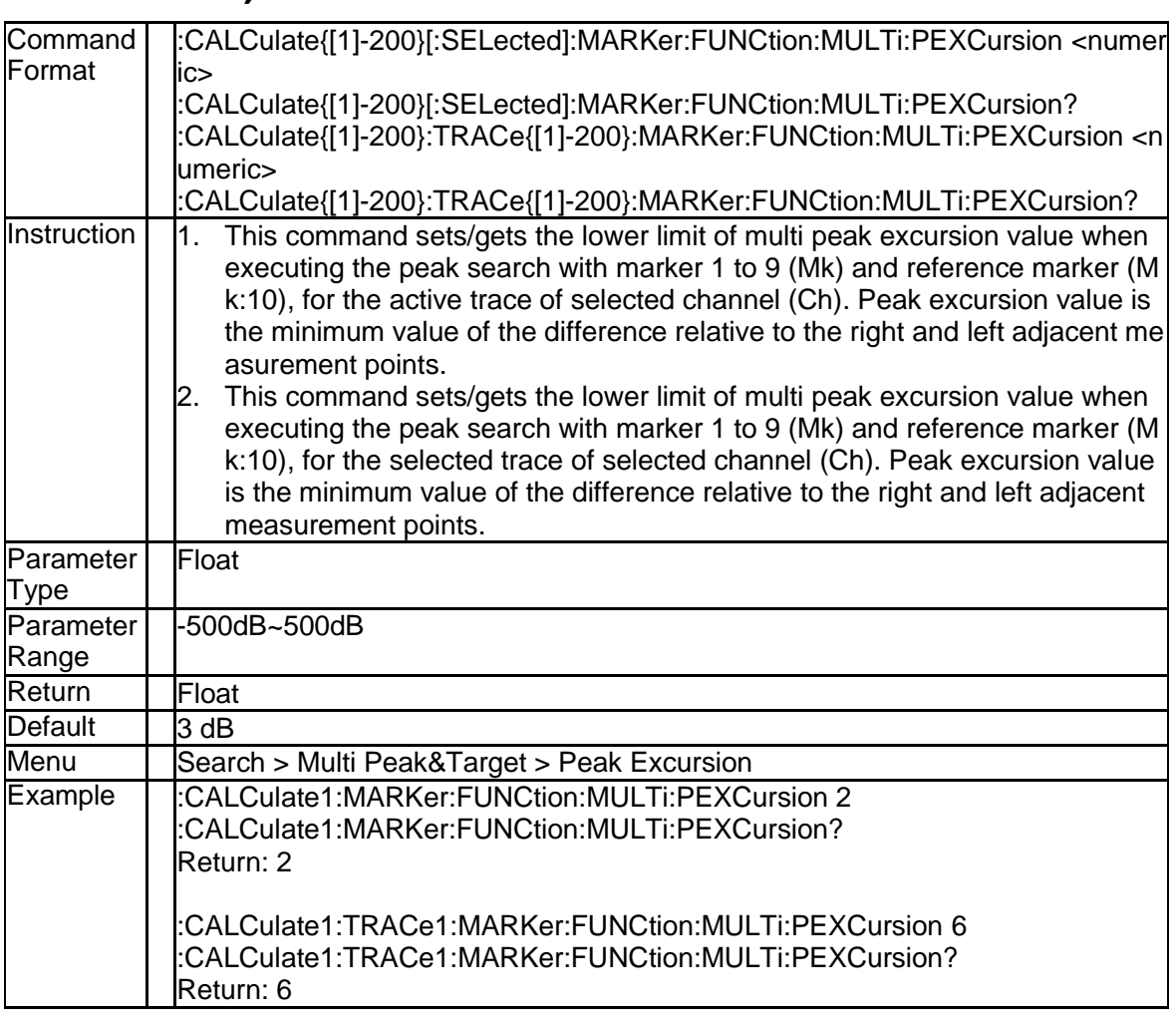

### **3.2.83 Multi Peak Search POLarity (:CALCulate{[1]-200} [:SELected]:MARKer:FUNCtion:MULTi:PPOLarity)**

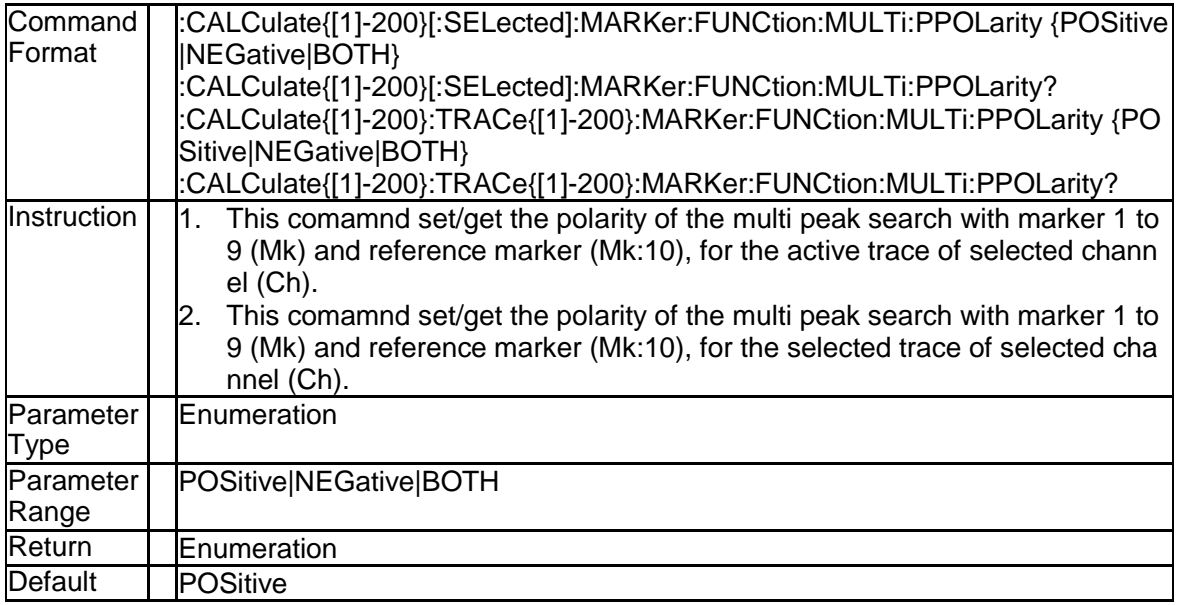

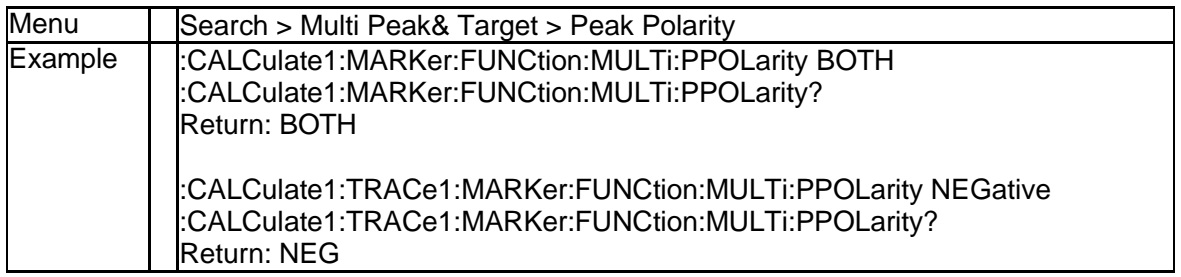

#### **3.2.84 Multi Peak Search THReshold (:CALCulate{[1]-20 0}[:SELected]:MARKer:FUNCtion:MULTi:THResh old)**

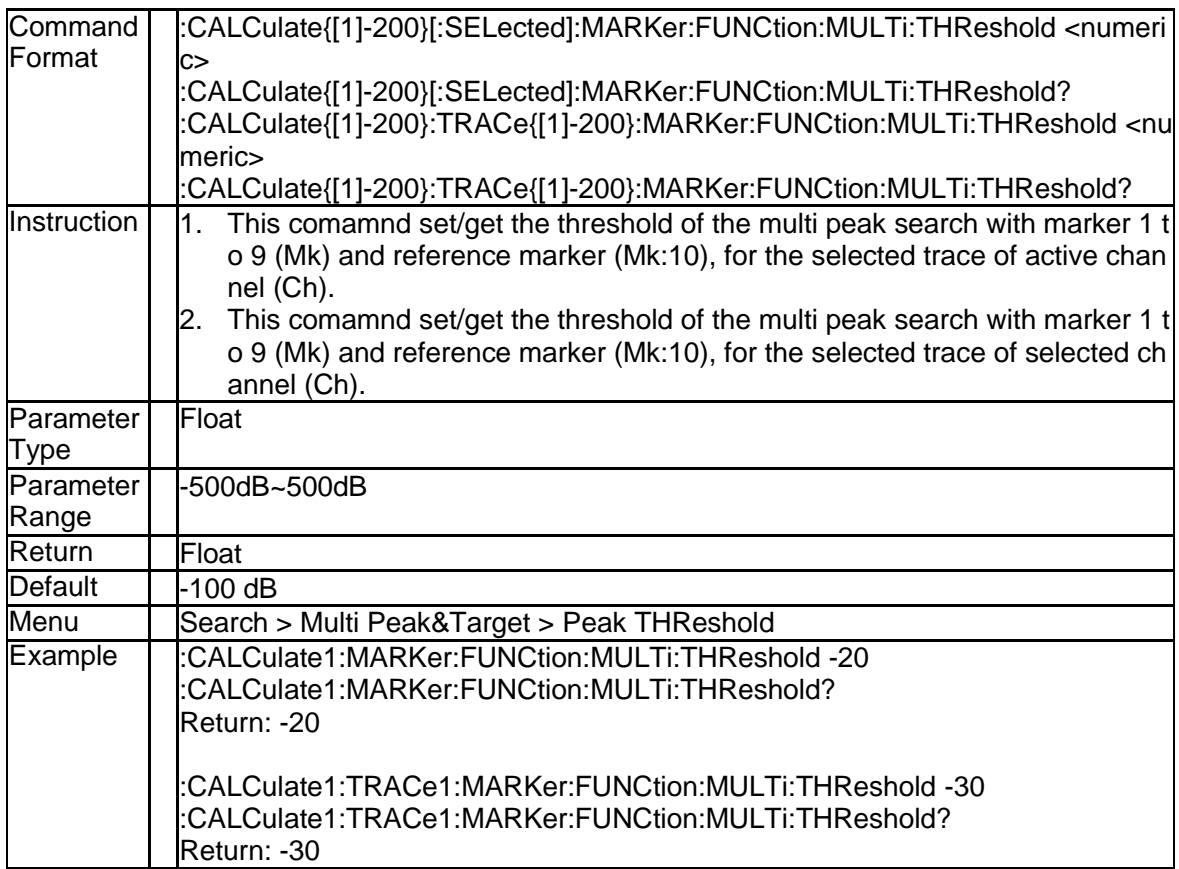

#### **3.2.85 Multi Target Search Value (:CALCulate{[1]-200}[: SELected]:MARKer:FUNCtion:MULTi:TARGet)**

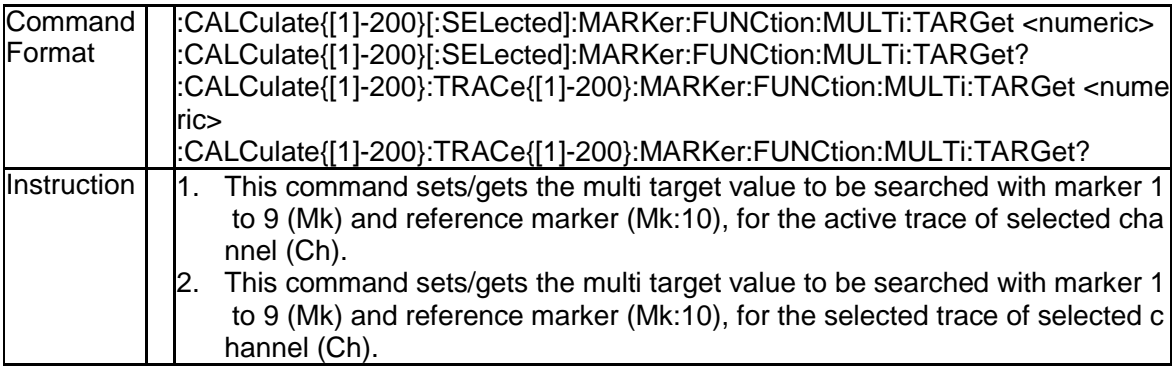

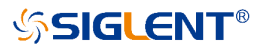

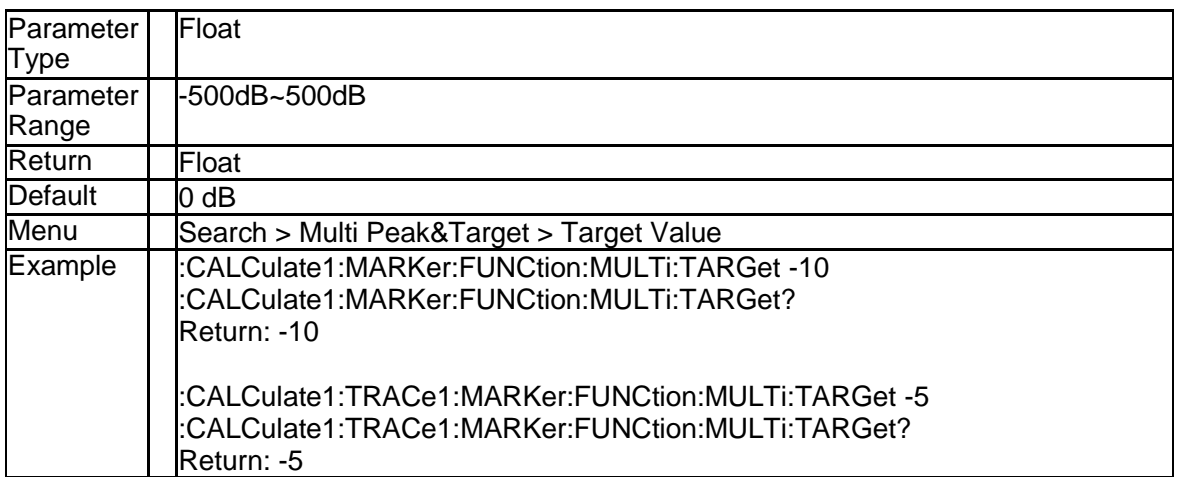

#### **3.2.86 Transition Type of Multi Target Search (:CALCul ate{[1]-200}[:SELected]:MARKer:FUNCtion:TTRa nsition)**

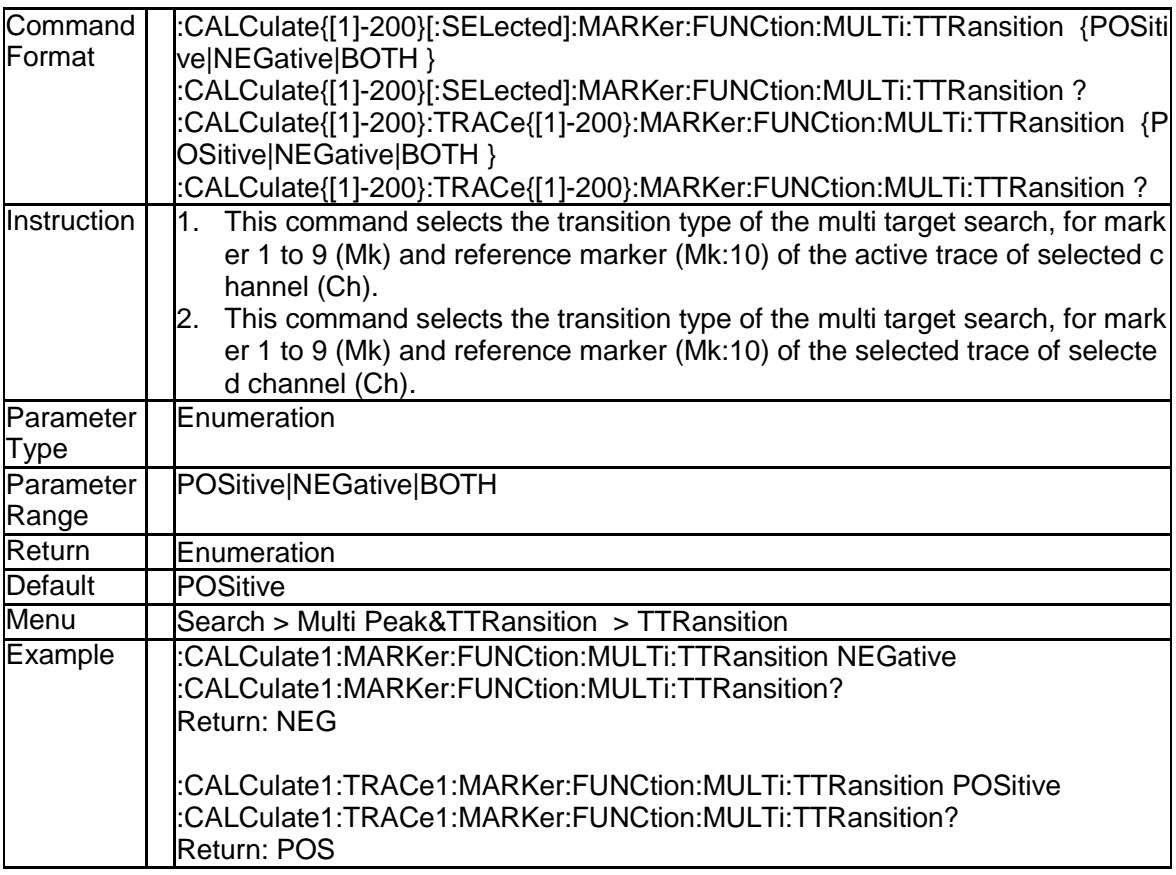

#### **3.2.87 Search Type of Multi Peak&Target Search(:CALC ulate{[1]-200}[:SELected]:MARKer:FUNCtion:MU LTi:TYPE)**

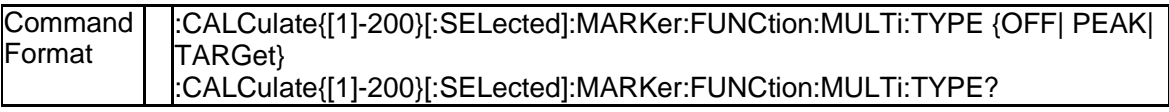

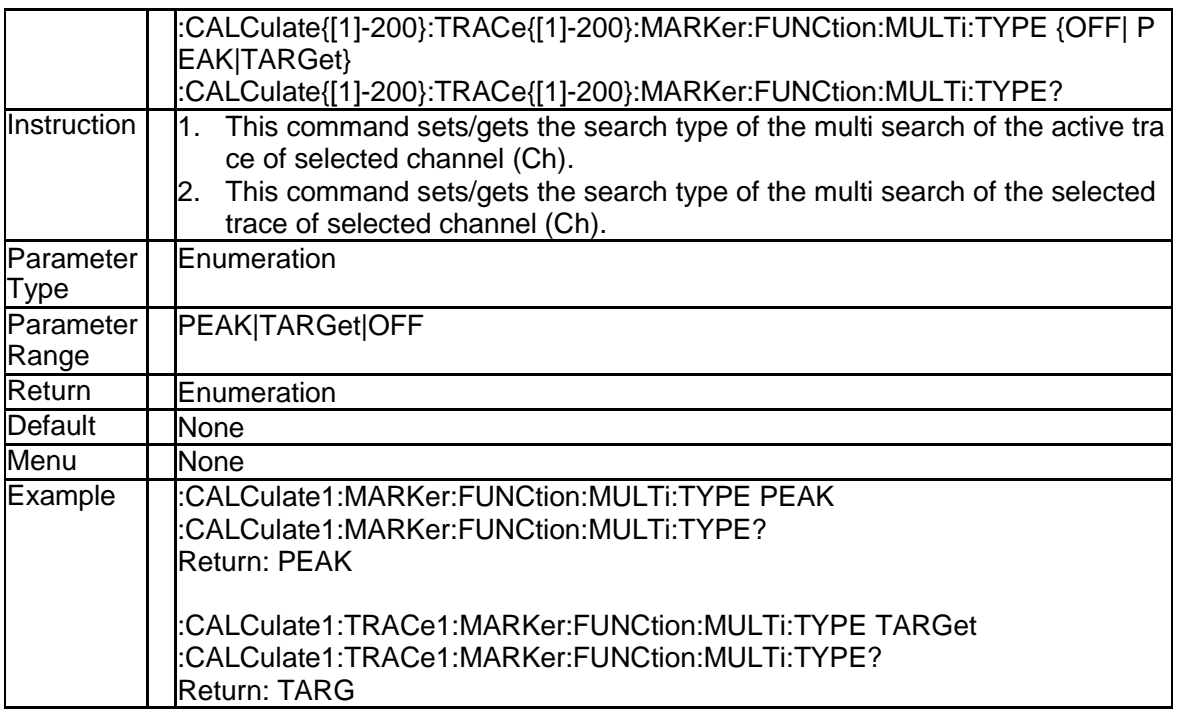

### **3.2.88 Notch Search State (:CALCulate{[1]-200}[:SELect ed]:MARKer{[1]-10}:NOTCh[:STATe])**

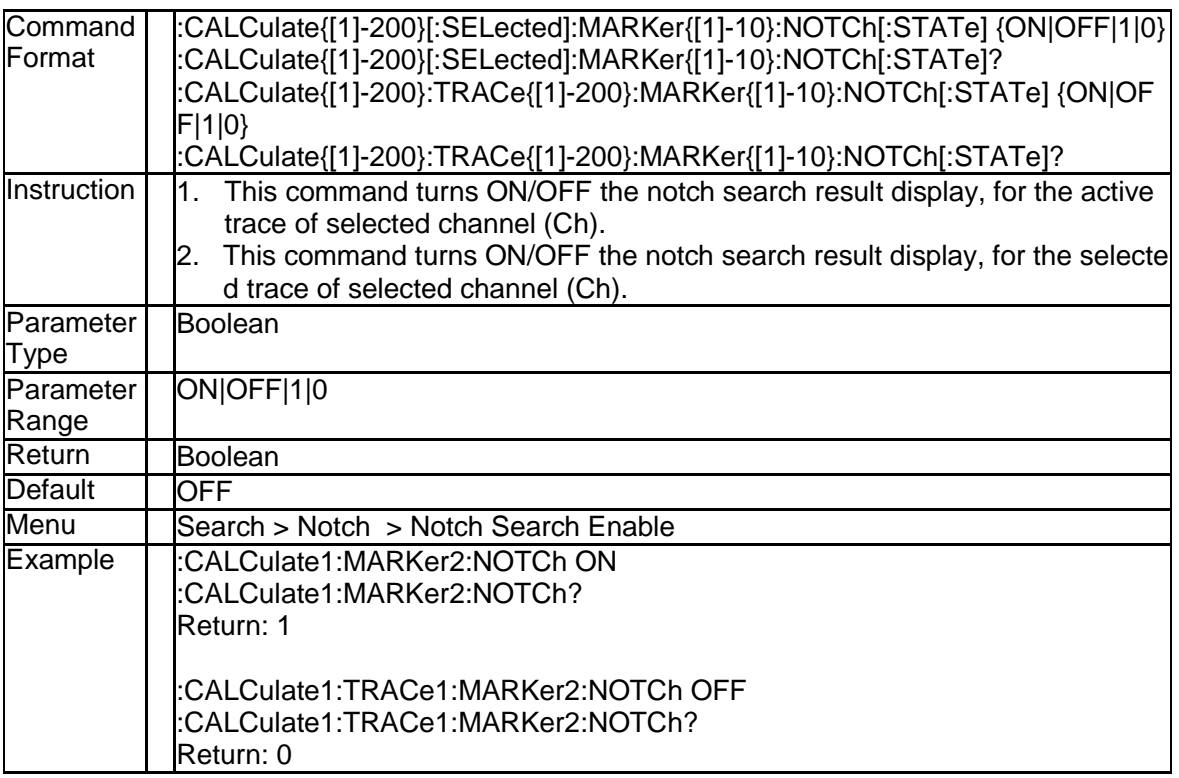

# **3.2.89 Notch Search Level (:CALCulate{[1]-200}[:SELec ted]:MARKer{[1]-10}:NOTCh:THReshold)**

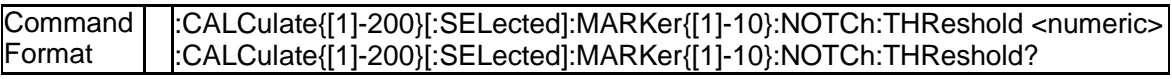

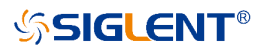

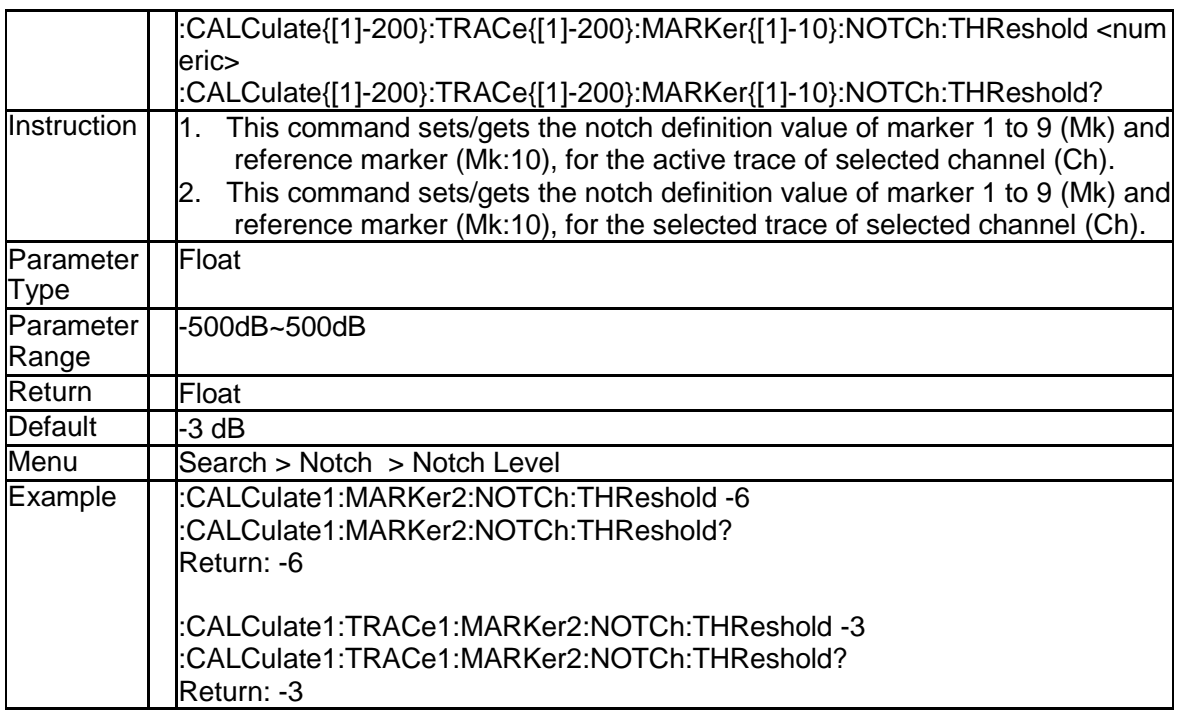

### **3.2.90 Get Notch Search Data (:CALCulate{[1]-200}[:SE Lected]:MARKer{[1]-10}:NOTCh:DATA?)**

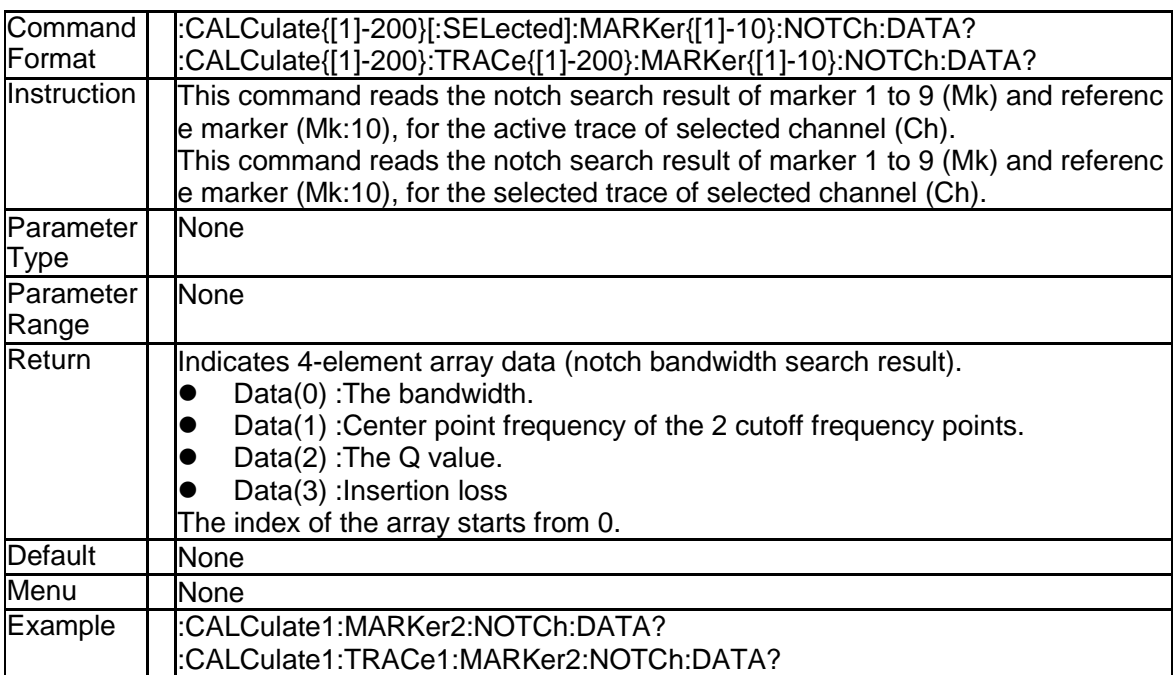

#### **3.2.91 Math Method (:CALCulate{[1]-200}[:SELected]:M ATH:FUNCtion)**

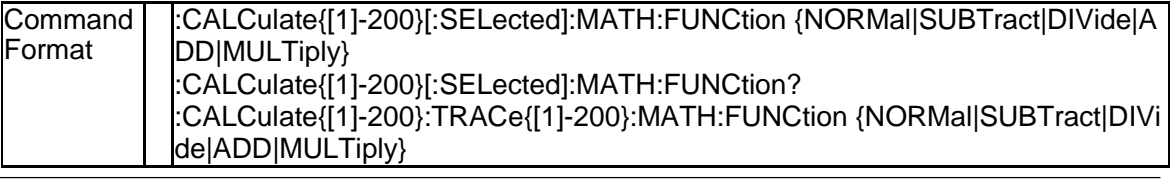

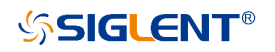

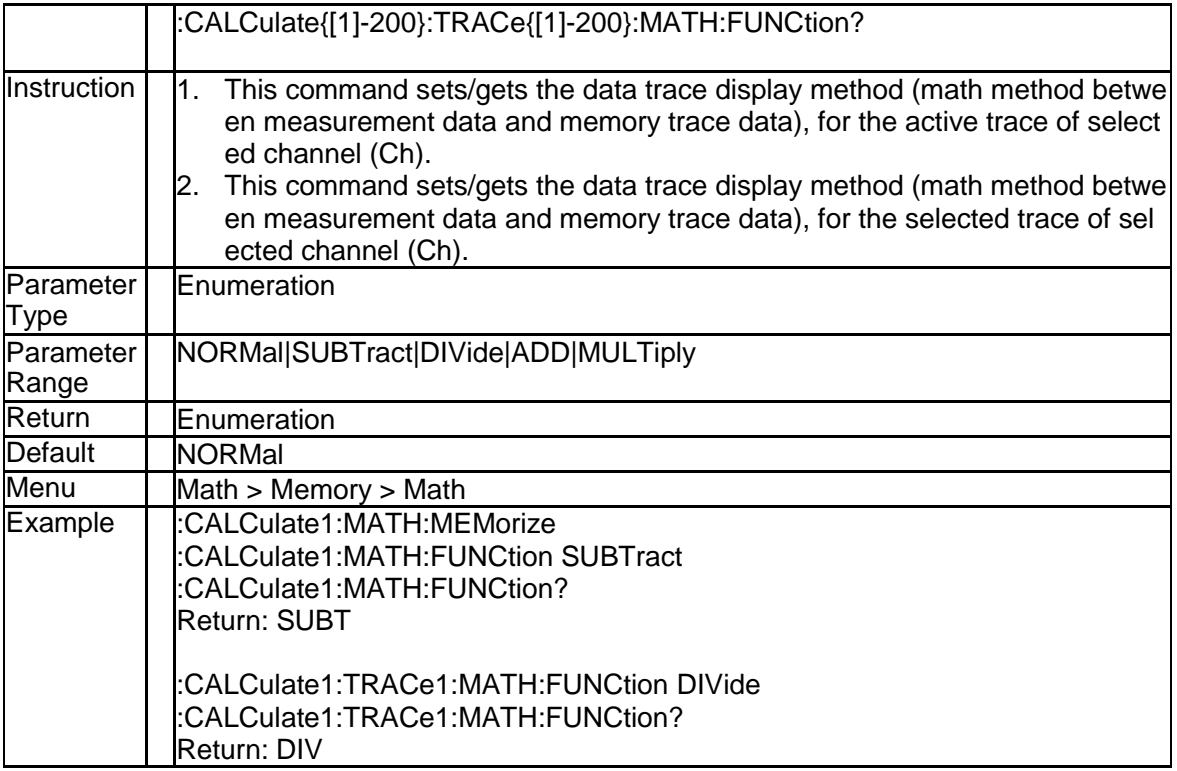

### **3.2.92 NORMalize (:CALCulate{[1]-200}[:SELected]:MAT H:NORMalize)**

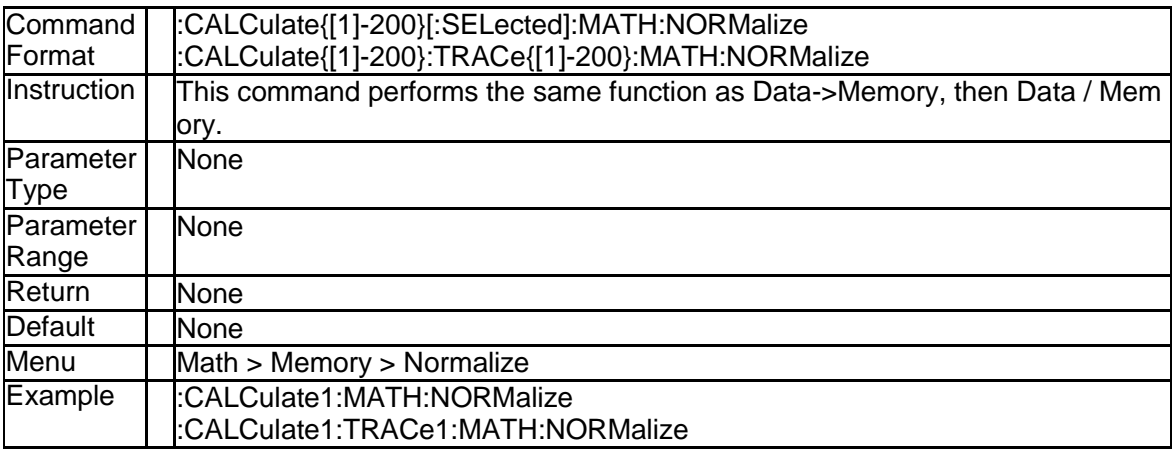

#### **3.2.93 Data to Memory (:CALCulate{[1]-200}[:SELected]: MATH:MEMorize)**

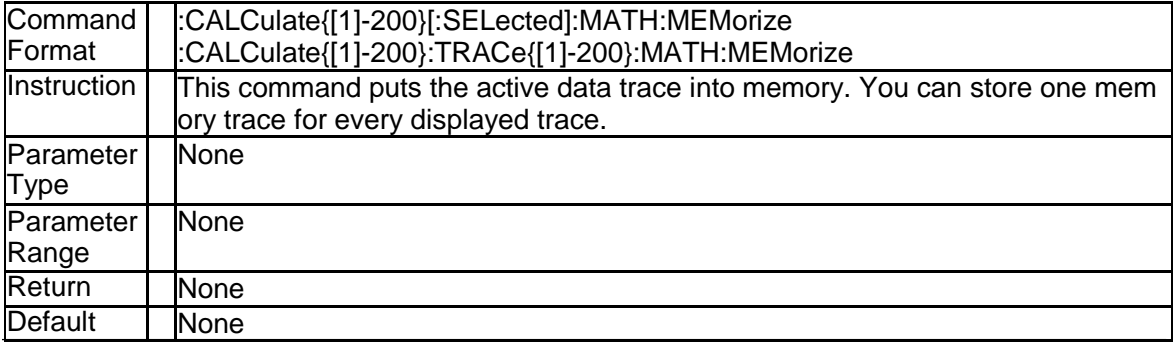

SNA5000A Programming Guide 59

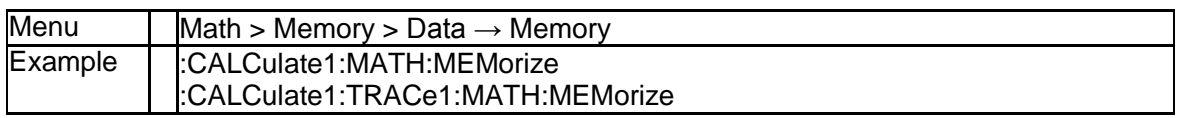

## **3.2.94 Ripple Limit Test State (:CALCulate{[1]-200}[:SE Lected]:RLIMit[:STATe])**

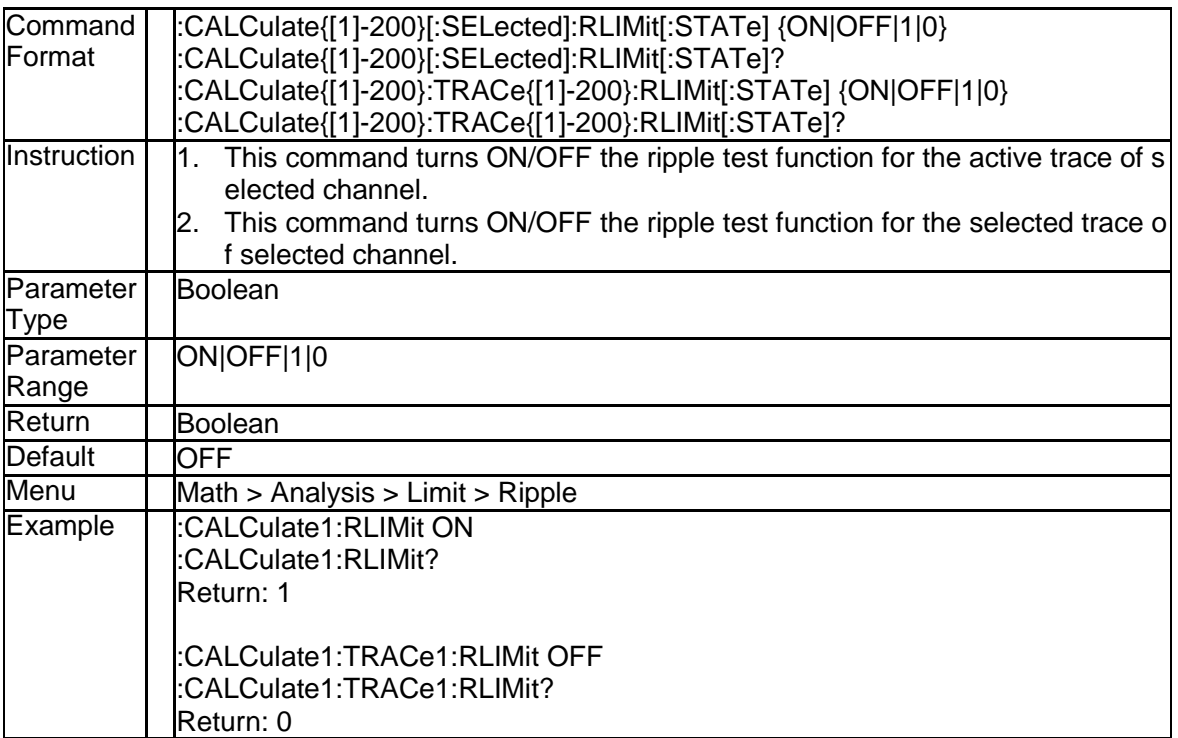

### **3.2.95 Ripple Limit Test Sound State (:CALCulate{[1]-20 0}:MEASure{[1]-200}:RLIMit:SOUNd)**

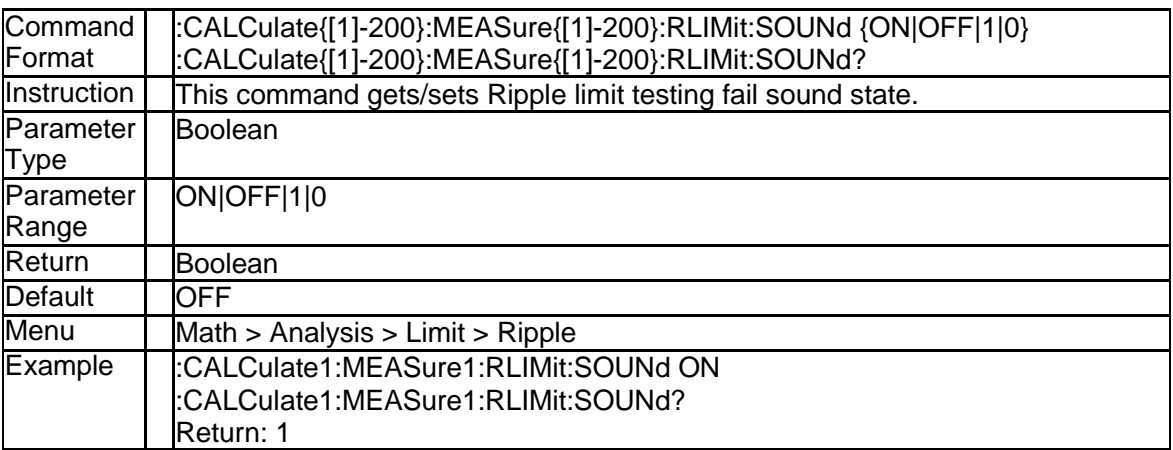

### **3.2.96 Ripple Limit Line State (:CALCulate{[1]-200}[:SE Lected]:RLIMit[:STATe])**

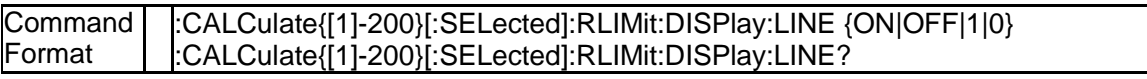

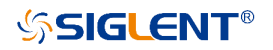

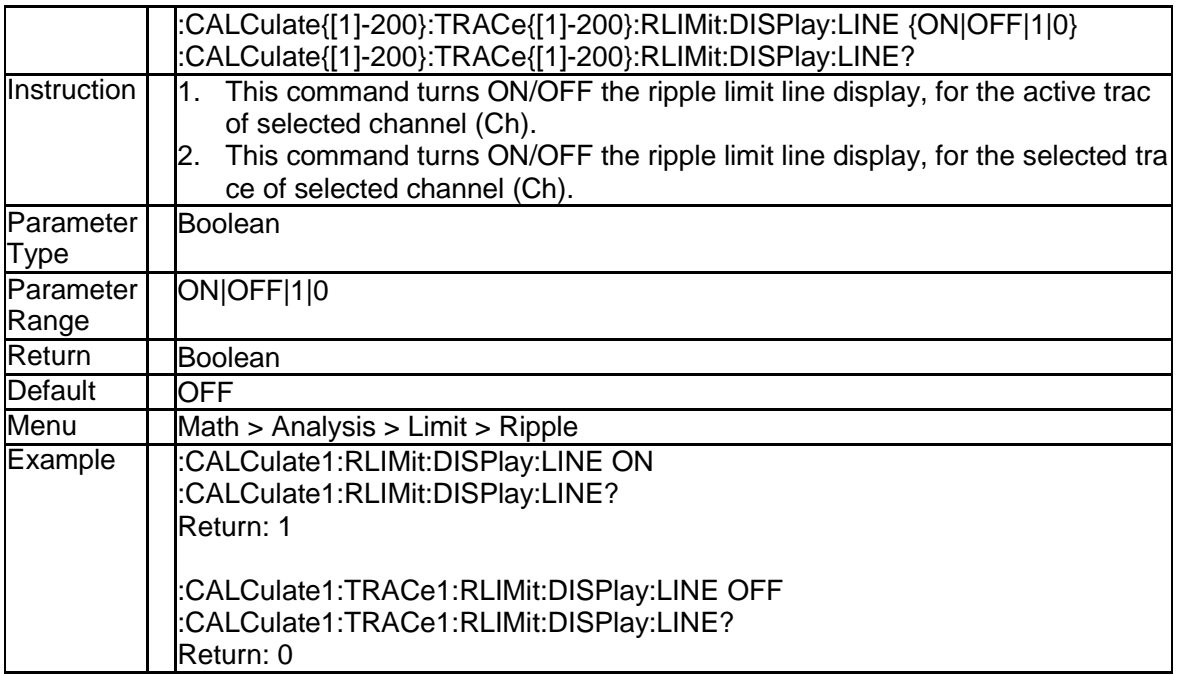

# **3.2.97 Ripple Limit Data (:CALCulate{[1]-200}[:SELecte d]:RLIMit:DATA)**

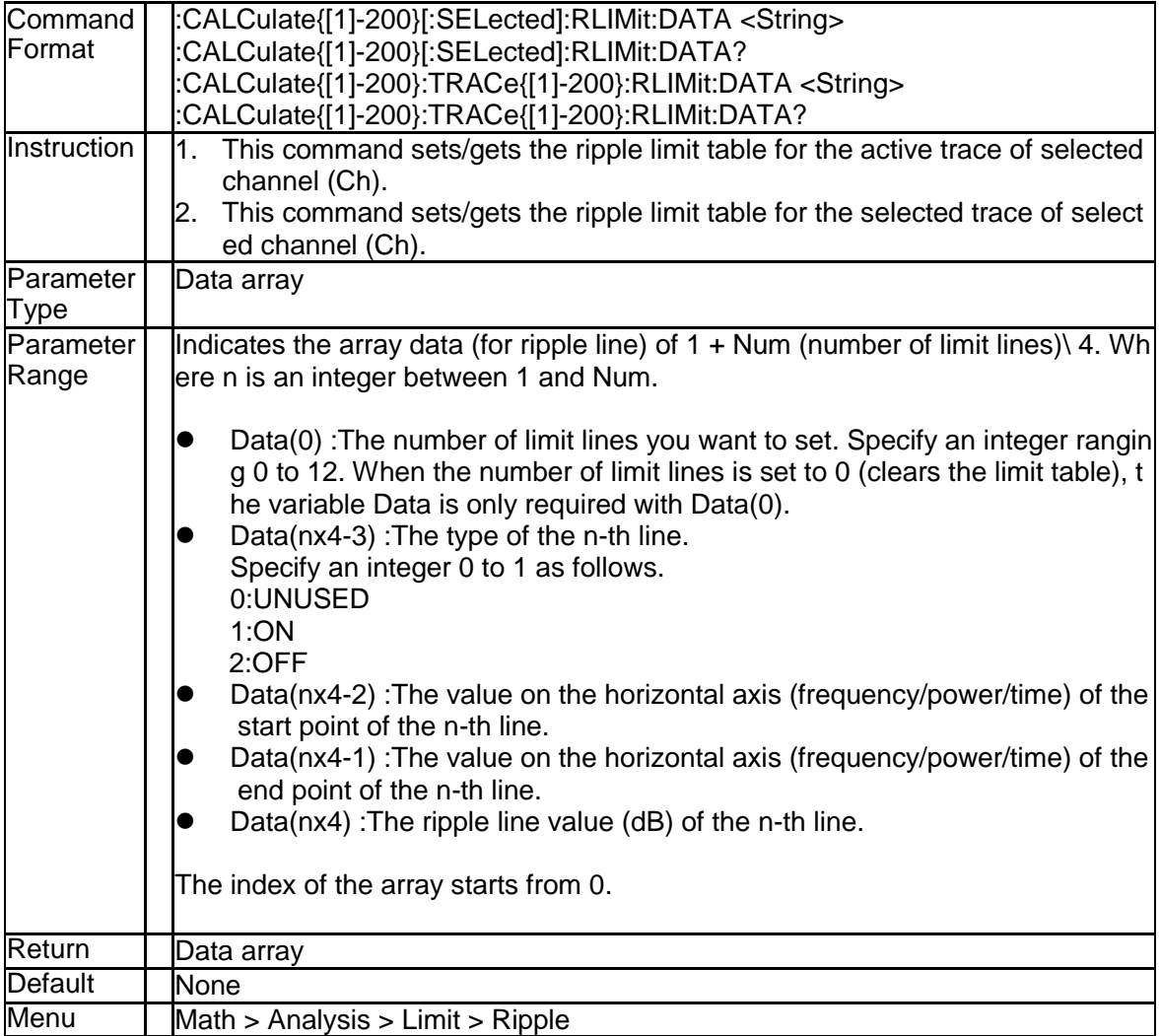

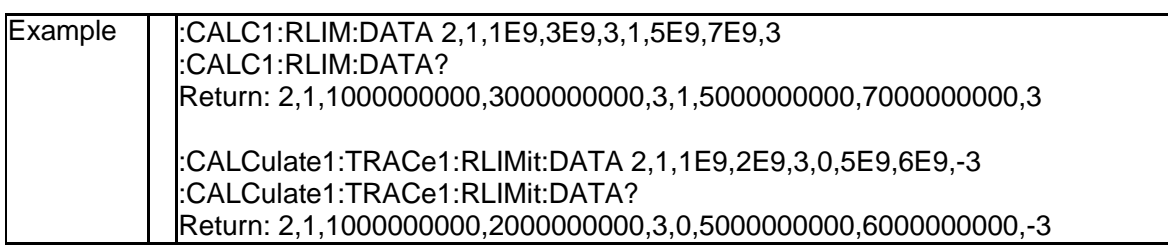

# **3.2.98 Get Ripple Result (:CALCulate{[1]-200}[:SELecte d]:RLIMit:REPort[:DATA]?)**

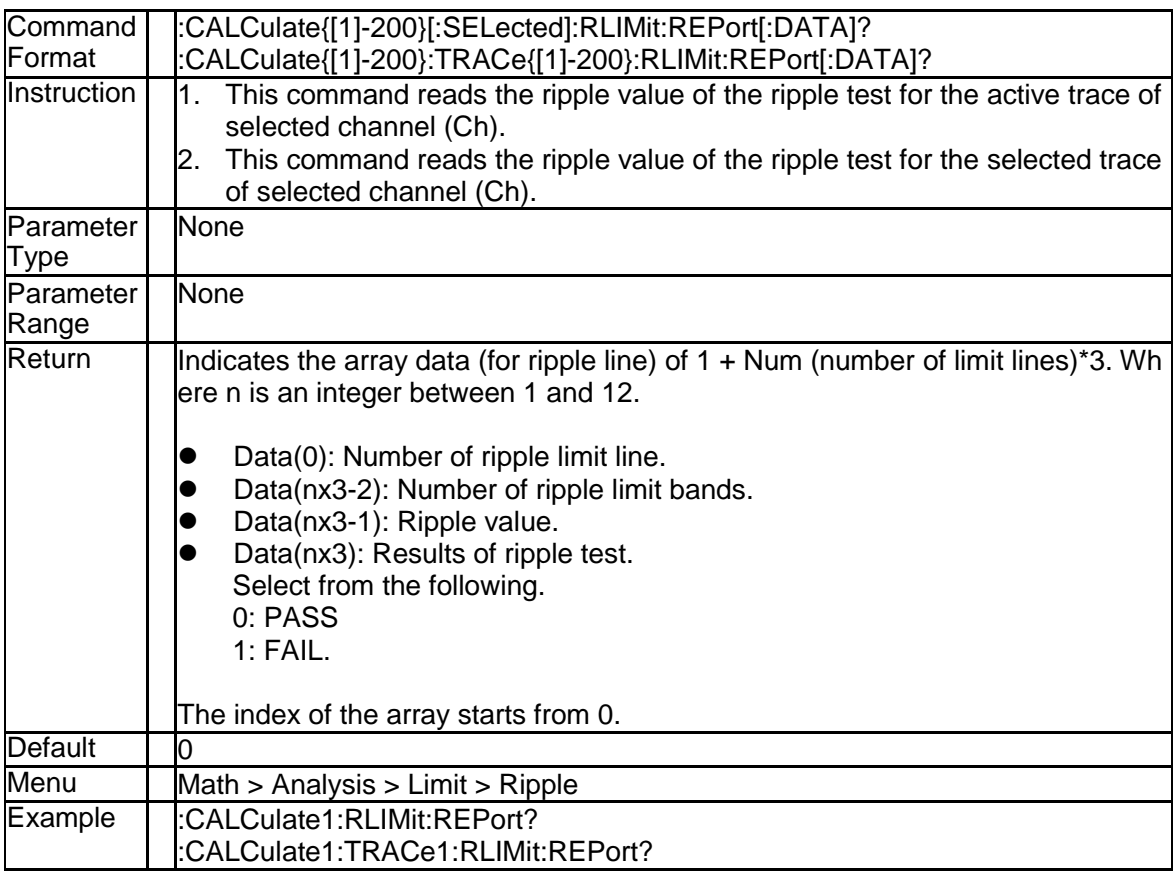

# **3.2.99 Ripple Limit Test Result (:CALCulate{[1]-200}[:S ELected]:RLIMit:FAIL?)**

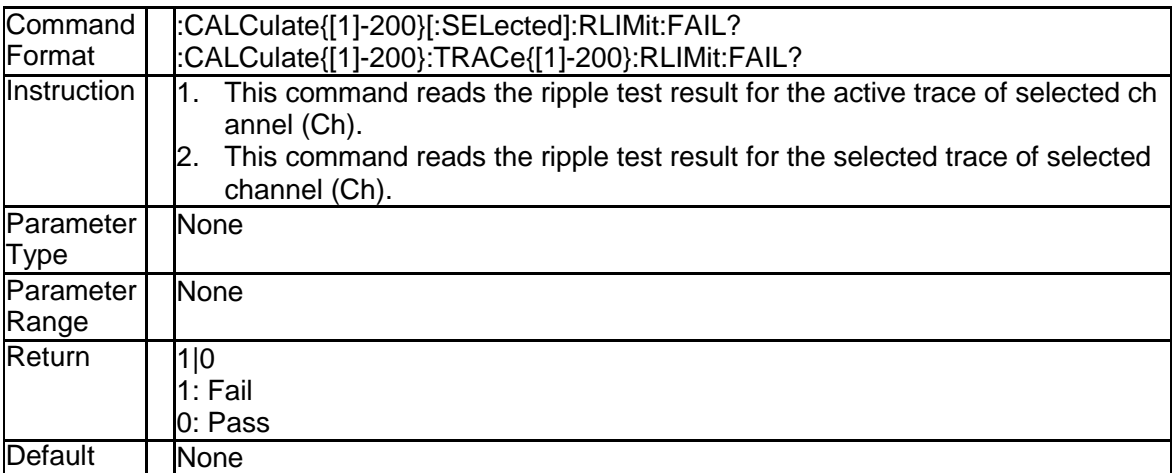

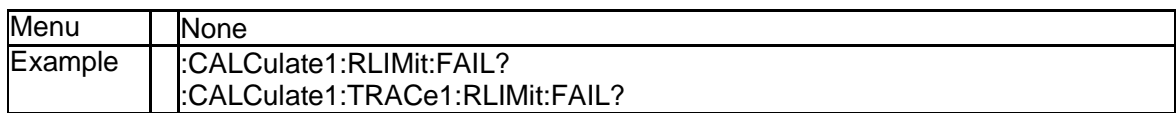

#### **3.2.100 Smooth State (:CALCulate{[1]-200}[:SELected]:S MOothing[:STATe])**

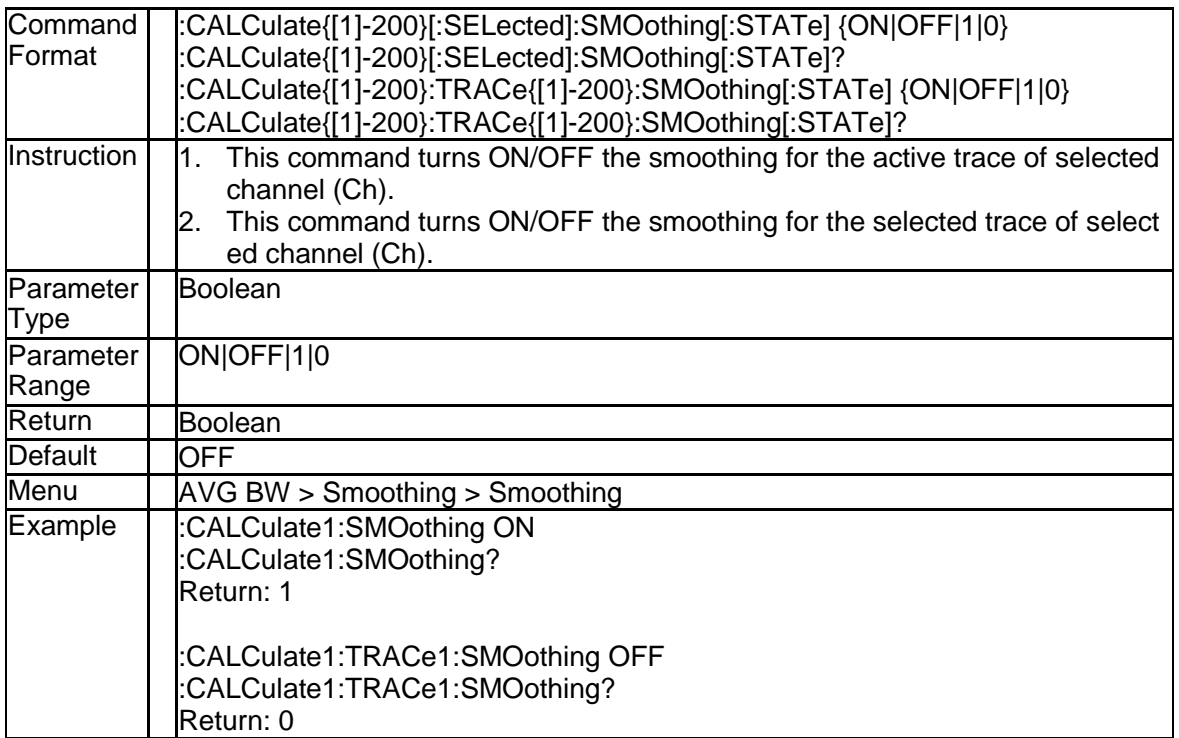

#### **3.2.101 Smooth Aperture (:CALCulate{[1]-200}[:SELecte d]:SMOothing:APERture)**

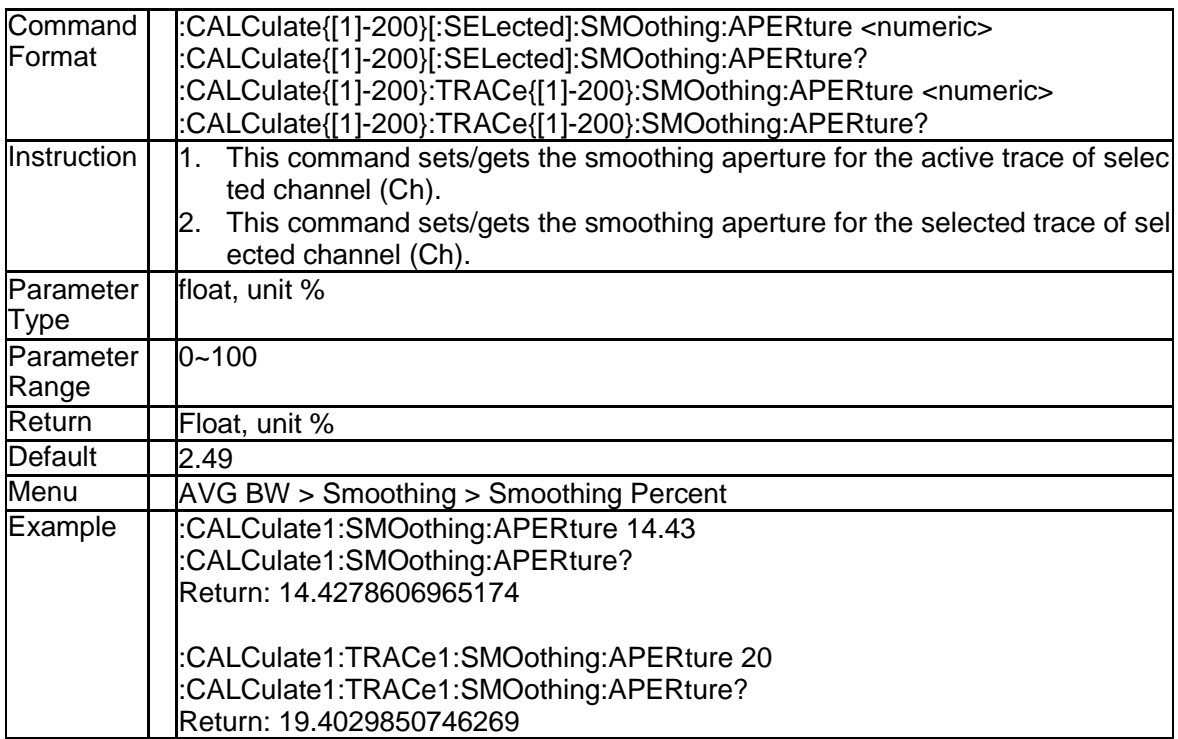

# **3.2.102 Smooth Points (:CALCulate{[1]-200}:MEASure{[1] -200}:SMOothing:POINts)**

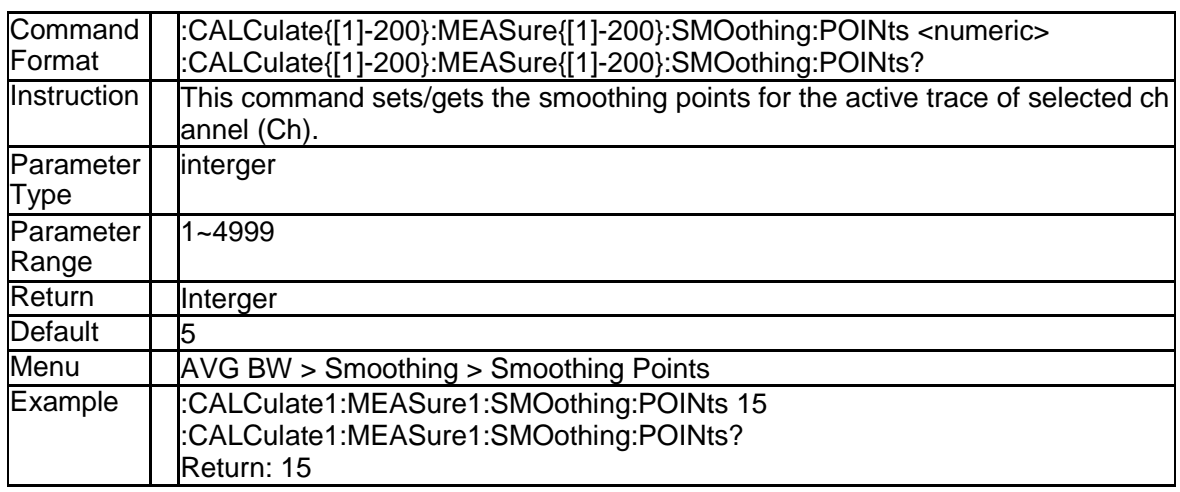

# **3.2.103 Reset Trace (:CALCulate{[1]-200}:TRACe{[1]-20 0}:HOLD:CLEar)**

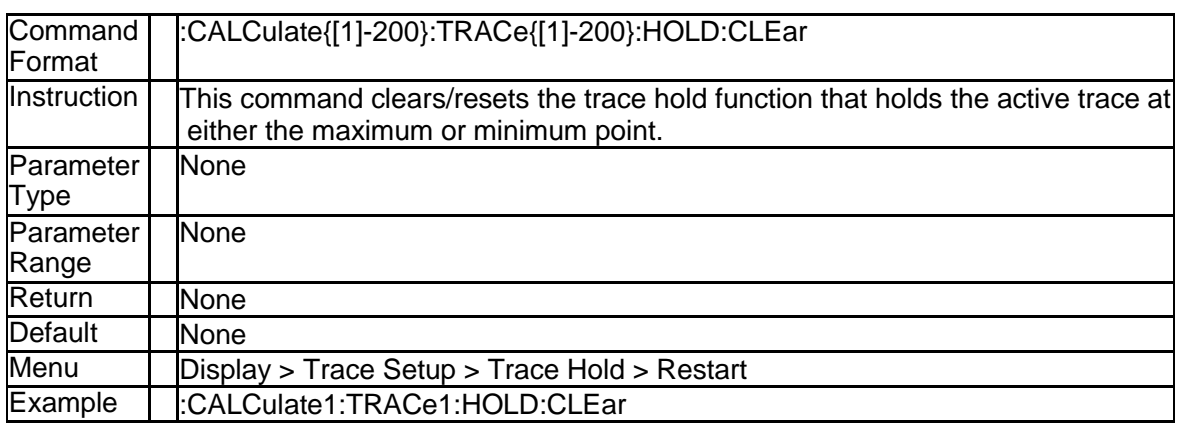

# **3.2.104 Trace Hold Type (:CALCulate{[1]-200}:TRACe{[1] -200}:HOLD[:TYPE])**

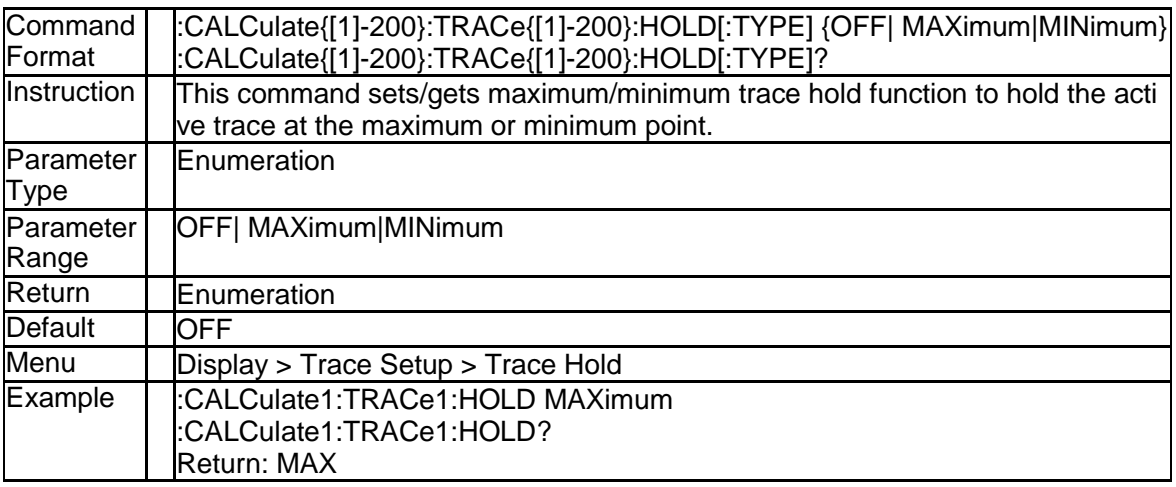

# **3.2.105 Impedance (Imaginary) of Port Z Conversion (:C**

### **ALCulate{[1]-200}:FSIMulator:SENDed:ZCONver sion:PORT{[1]-4}:IMAGinary)**

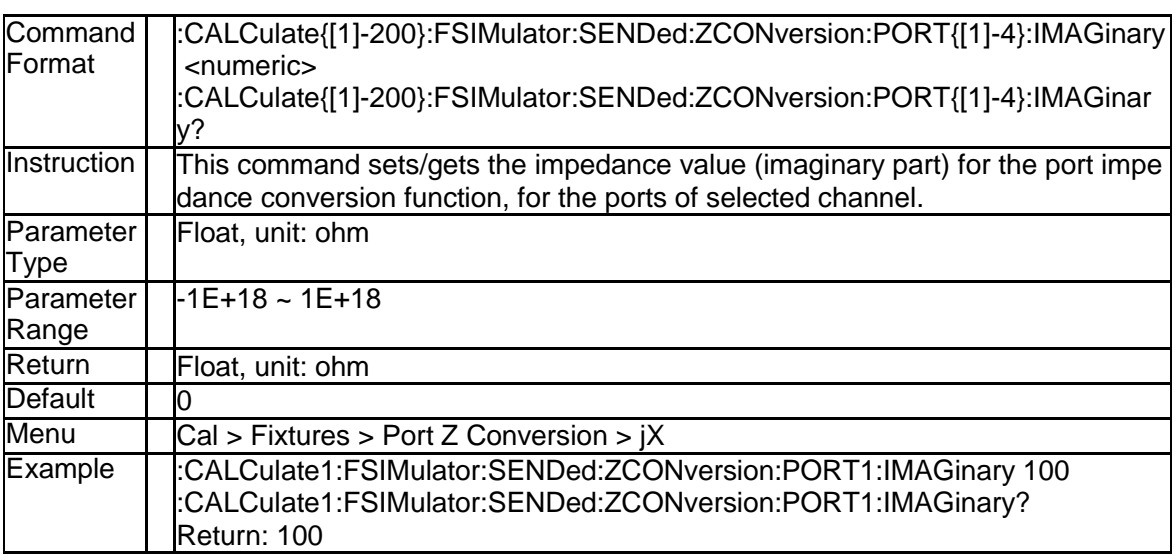

#### **3.2.106 Impedance (Real) of Port Z Conversion (:CALCul ate{[1]-200}:FSIMulator:SENDed:ZCONversion:P ORT{[1]-4}:REAL)**

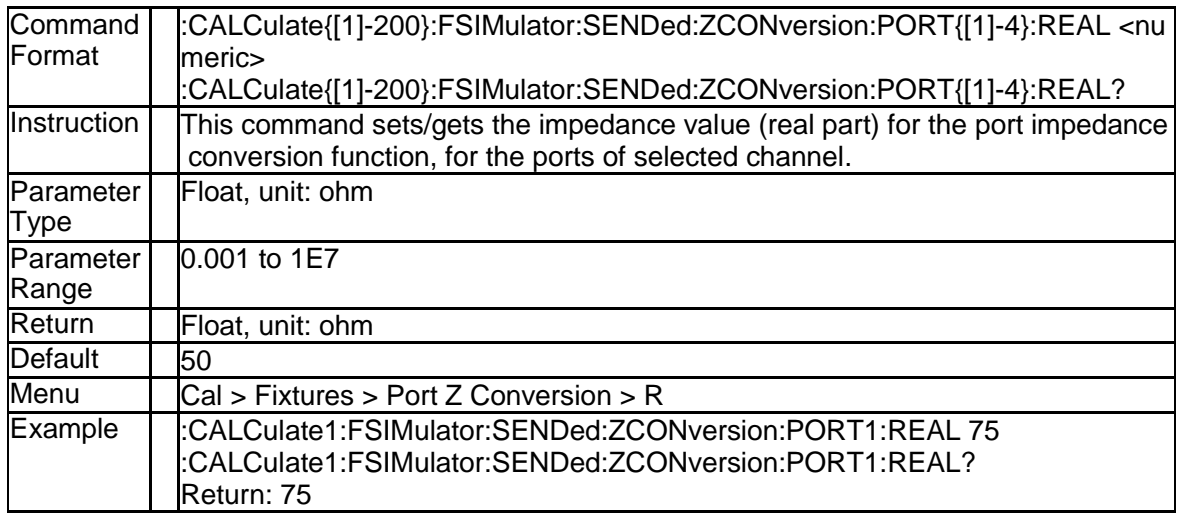

#### **3.2.107 Impedance of Port Z Conversion (:CALCulate{[1] -200}:FSIMulator:SENDed:ZCONversion:PORT{[1] -4}:Z0[:R])**

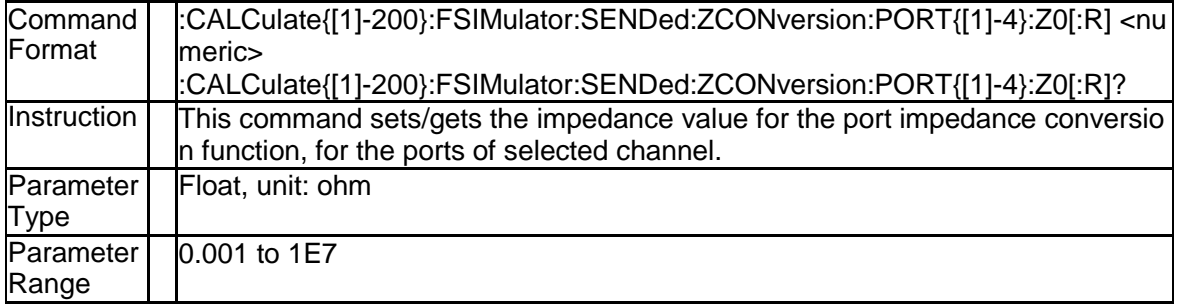

SNA5000A Programming Guide 65

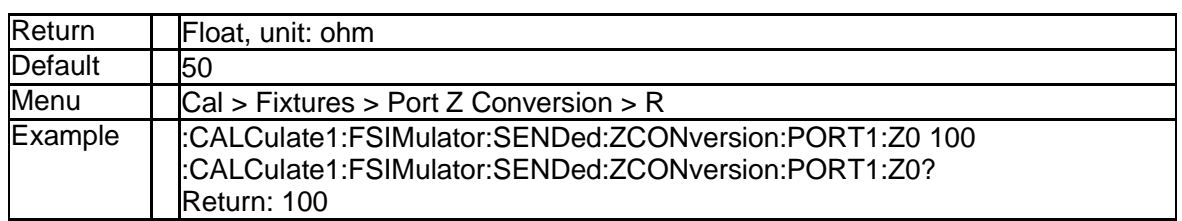

## **3.2.108 State of Port Z Conversion (:CALCulate{[1]-200}: FSIMulator:SENDed:ZCONversion:STATe)**

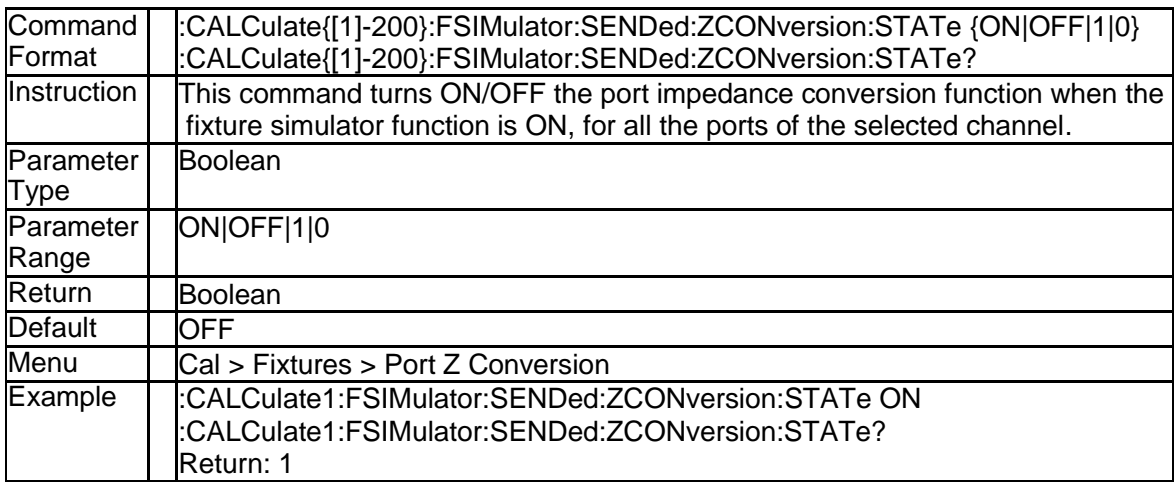

### **3.2.109 C Value of the Matching Circuit (:CALCulate{[1]-2 00}:FSIMulator:SENDed:PMCircuit:PORT{[1]-4}:P ARameters:C{[1]-2})**

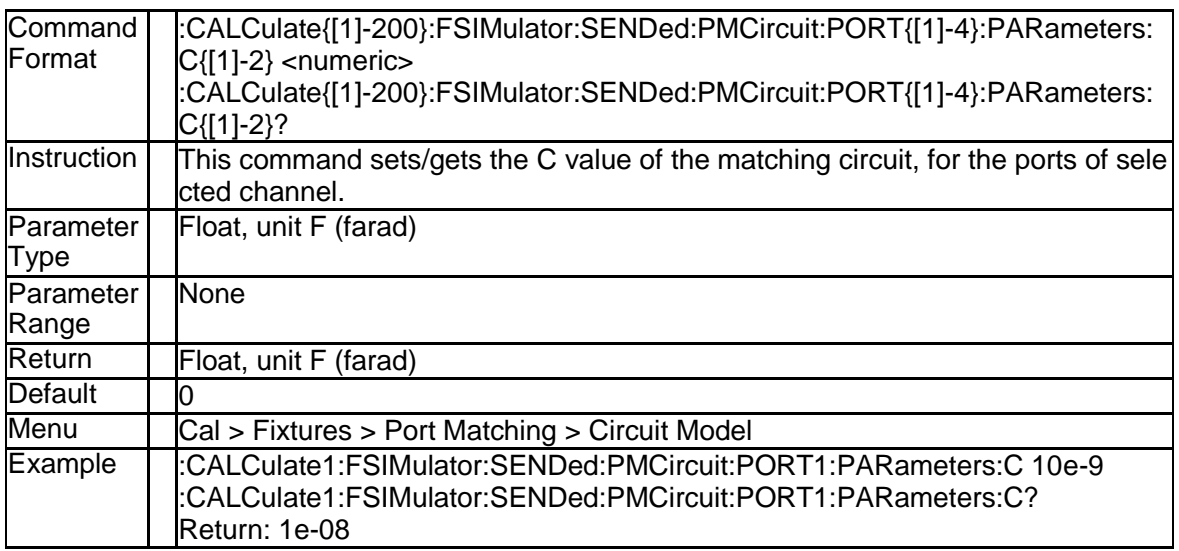

### **3.2.110 G Value of the Matching Circuit (:CALCulate{[1]- 200}:FSIMulator:SENDed:PMCircuit:PORT{[1]-4}: PARameters:G{[1]-2})**

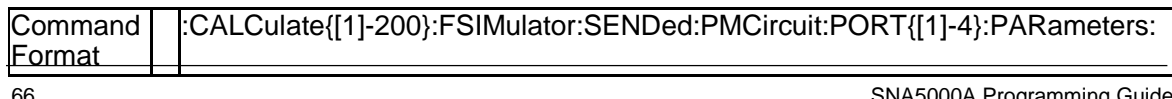

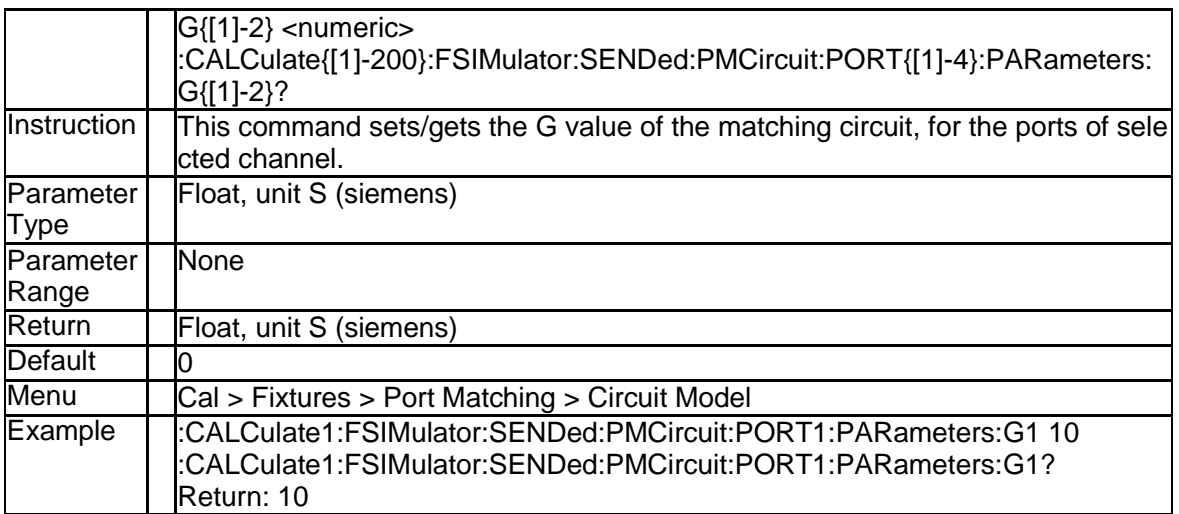

### **3.2.111 L Value of the Matching Circuit (:CALCulate{[1]-2 00}:FSIMulator:SENDed:PMCircuit:PORT{[1]-4}:P ARameters:L{[1]-2})**

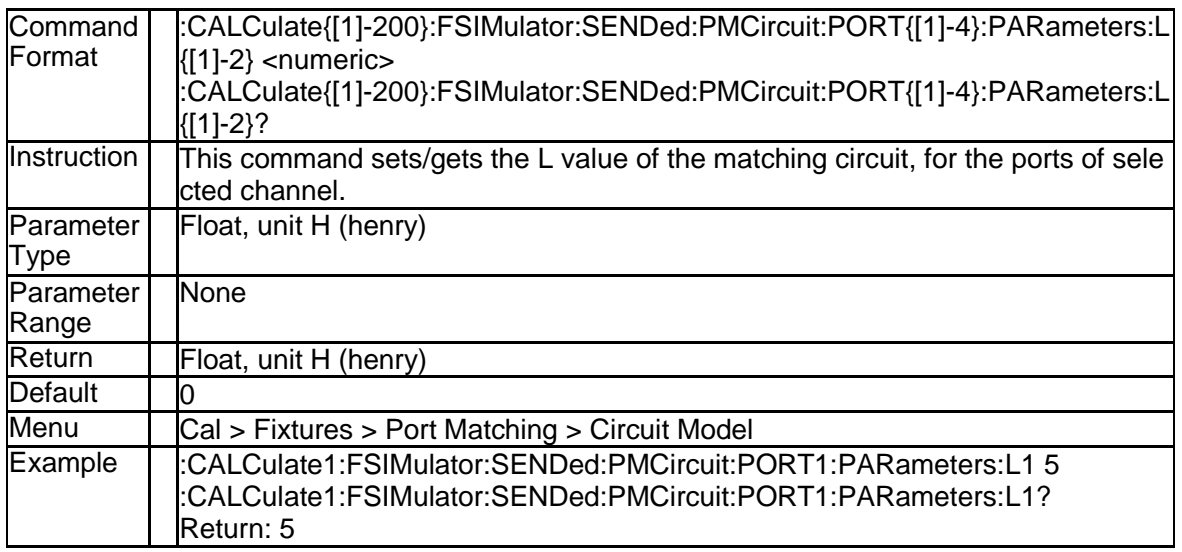

#### **3.2.112 R Value of the Matching Circuit (:CALCulate{[1]-2 00}:FSIMulator:SENDed:PMCircuit:PORT{[1]-4}:P ARameters:R{[1]-2})**

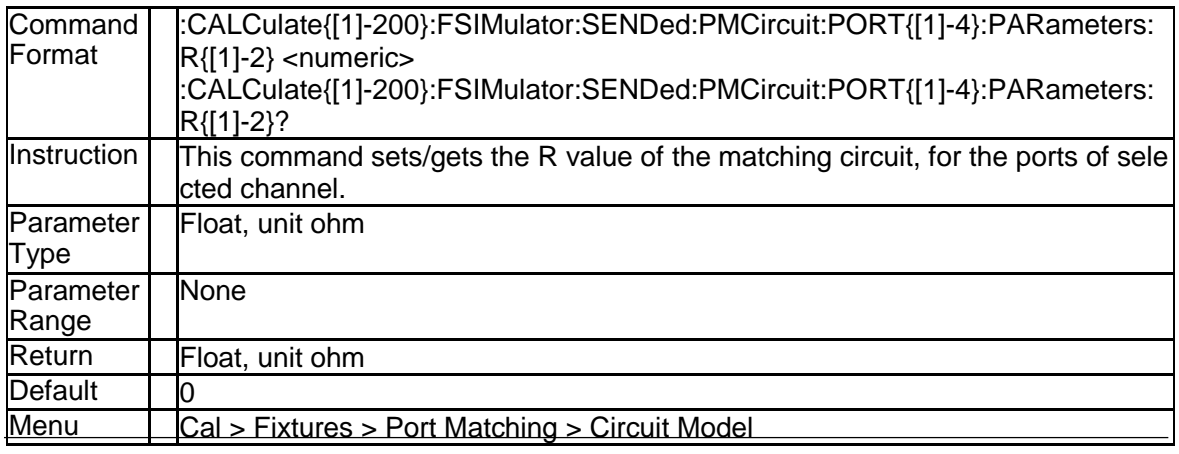

SNA5000A Programming Guide 67

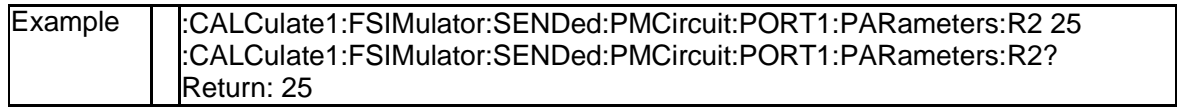

#### **3.2.113 Type of the Matching Circuit (:CALCulate{[1]-20 0}:FSIMulator:SENDed:PMCircuit:PORT{[1]-4}[:T YPE])**

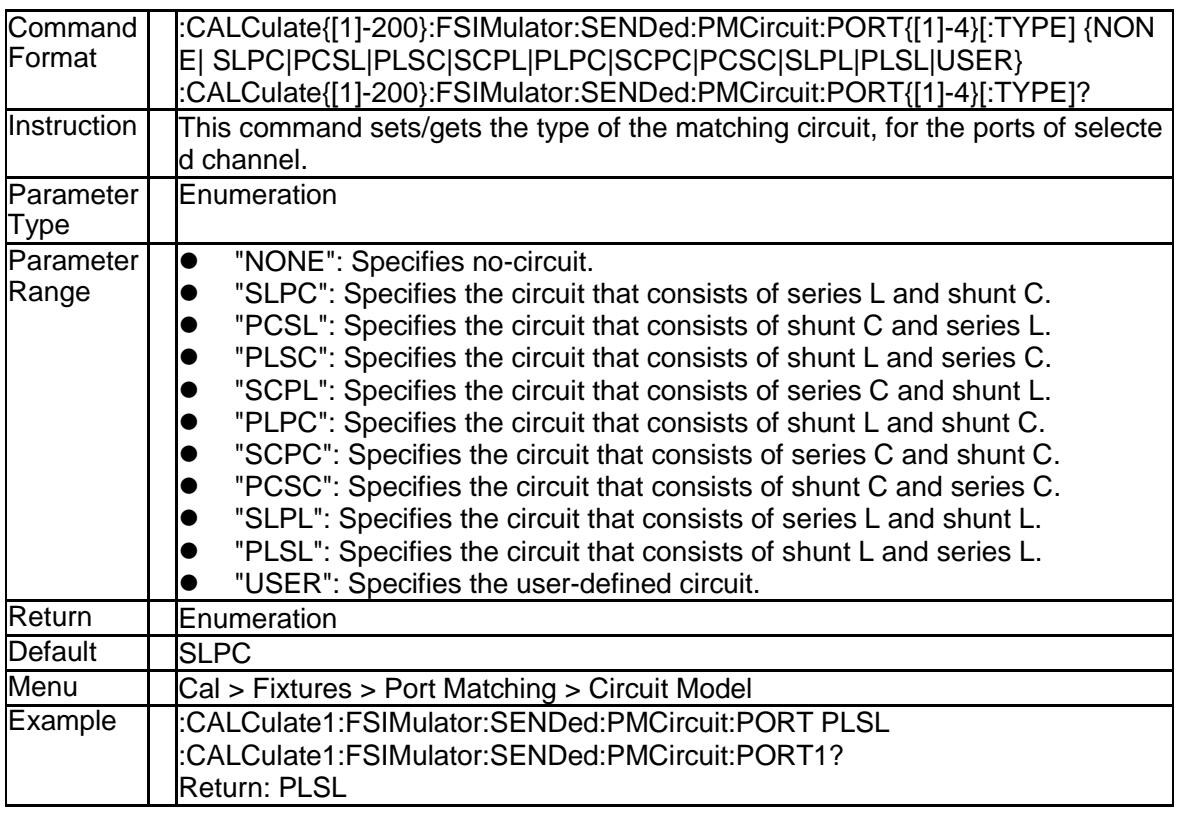

### **3.2.114 Touchstone Filename for The Matching Circuit M odel(:CALCulate{[1]-200}:FSIMulator:SENDed:P MCircuit:PORT{[1]-4}:USER:FILename)**

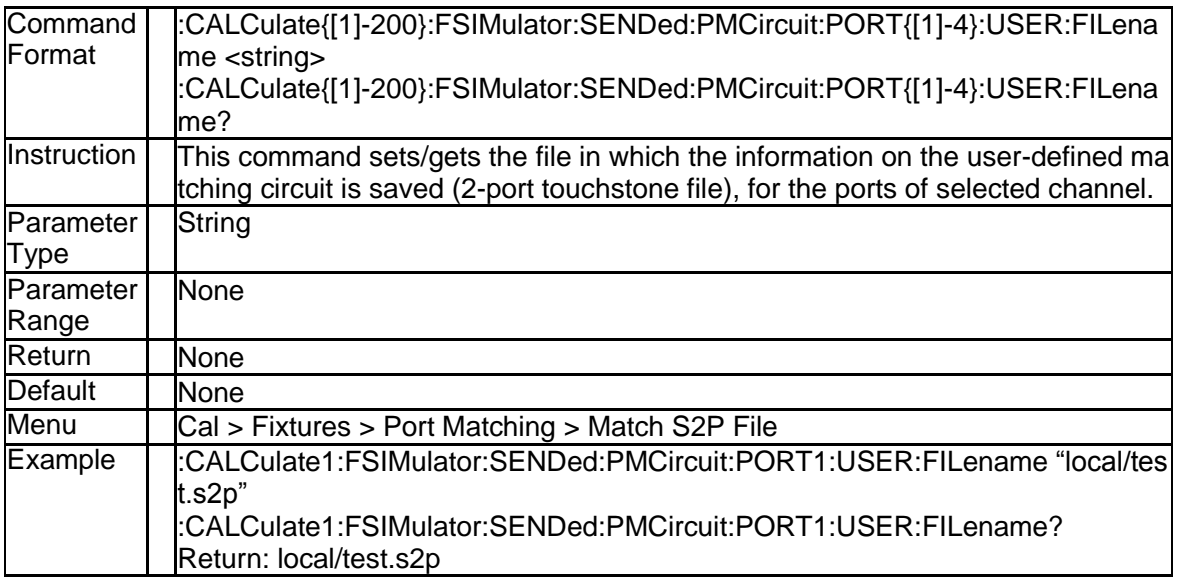

#### **3.2.115 State of the Match Circuit Embedding Function (: CALCulate{[1]-200}:FSIMulator:SENDed:PMCircu it:STATe)**

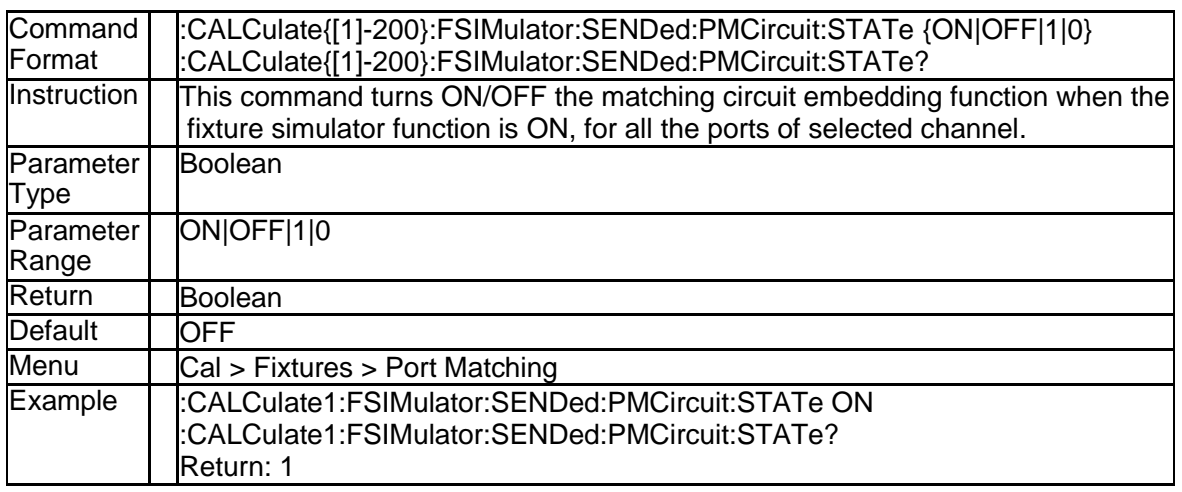

#### **3.2.116 State of the Network De-embedding Function (:C ALCulate{[1]-200}:FSIMulator:SENDed:DEEMbed: STATe)**

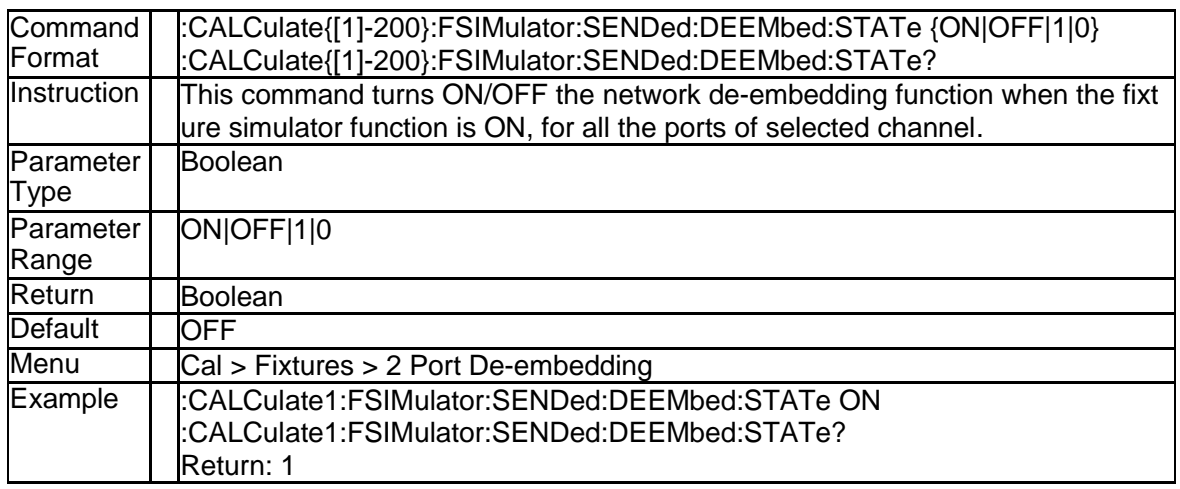

### **3.2.117 Touchstone Filename for the Network De-embed ding Function(:CALCulate{[1]-200}:FSIMulator:S ENDed:DEEMbed:PORT{[1]-4}:USER:FILename)**

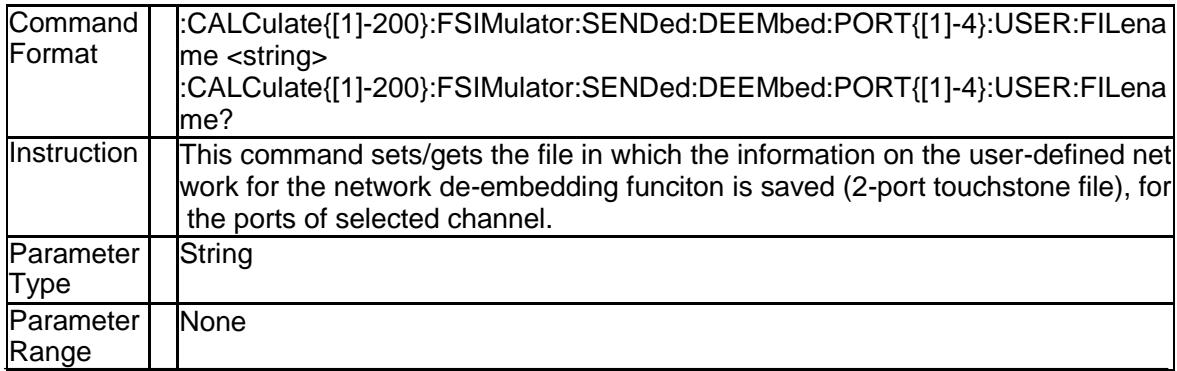

SNA5000A Programming Guide 69

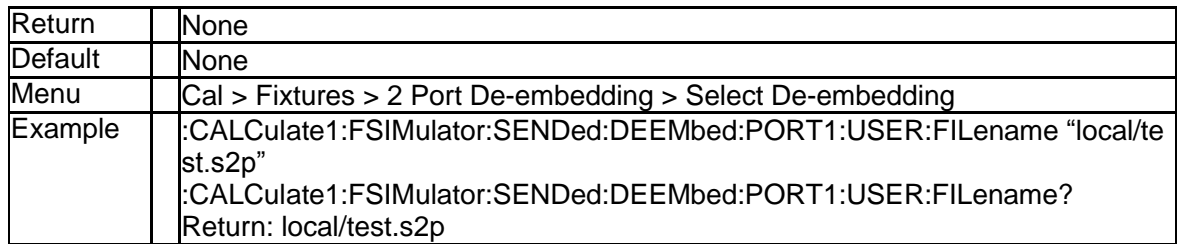

### **3.2.118 Type of the Network De-embedding Function(:C ALCulate{[1]-200}:FSIMulator:SENDed:DEEMbed: PORT{[1]-4}[:TYPE])**

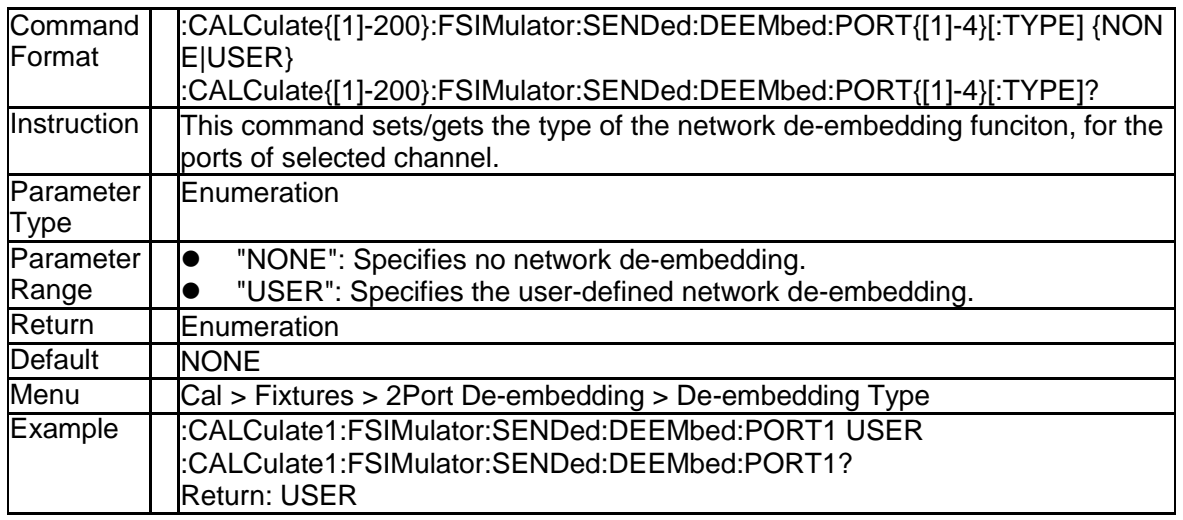

#### **3.2.119 State of the Reverse Adapter Ports (:CALCulate {[1]-200}:FSIMulator:SENDed:DEEMbed:PORT{[1] -4}:SNP:REVerse)**

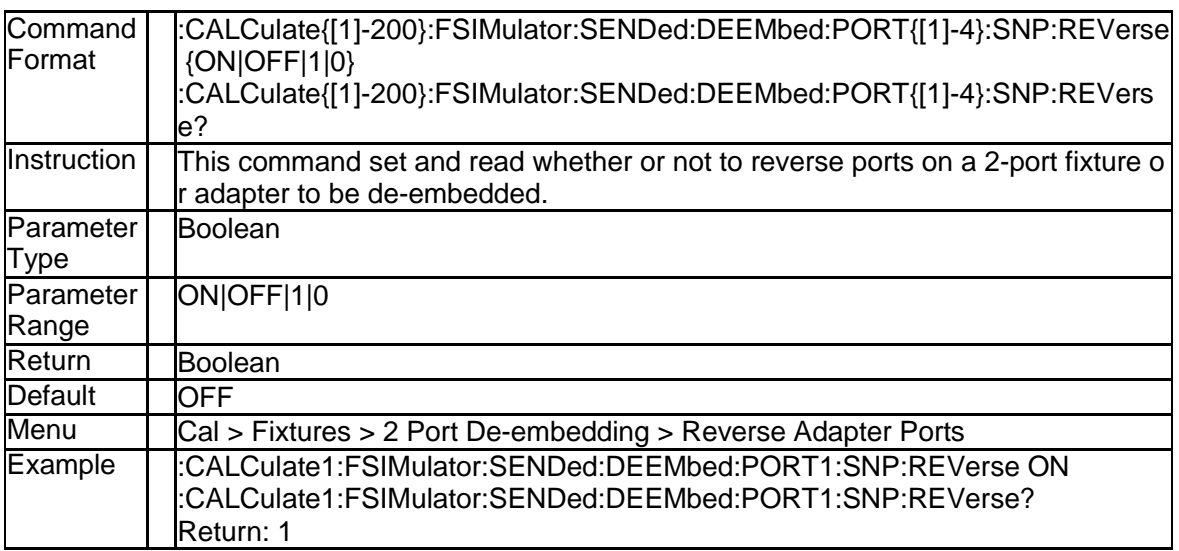

**3.2.120 4 Port Touchstone Filename for the Network Em bedding/De-embedding Feature(:CALCulate{[1]-2 00}:FSIMulator:EMBed:NETWork{[1]-4}:FILenam**

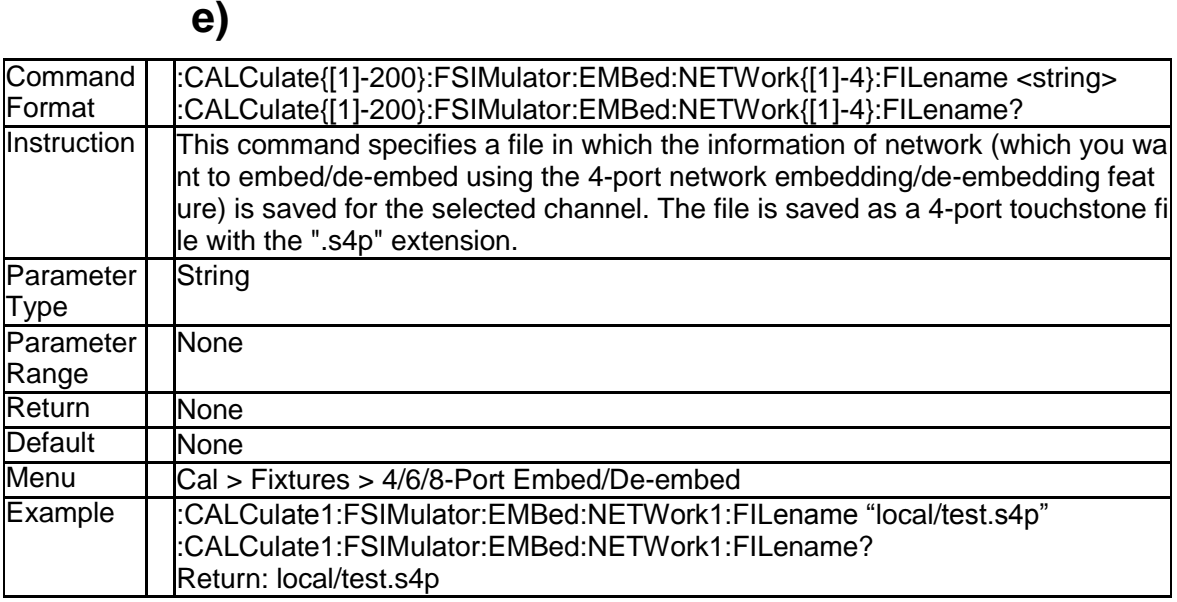

#### **3.2.121 Processing Type of Network (:CALCulate{[1]-20 0}:FSIMulator:EMBed:NETWork{[1]-4}:TYPE)**

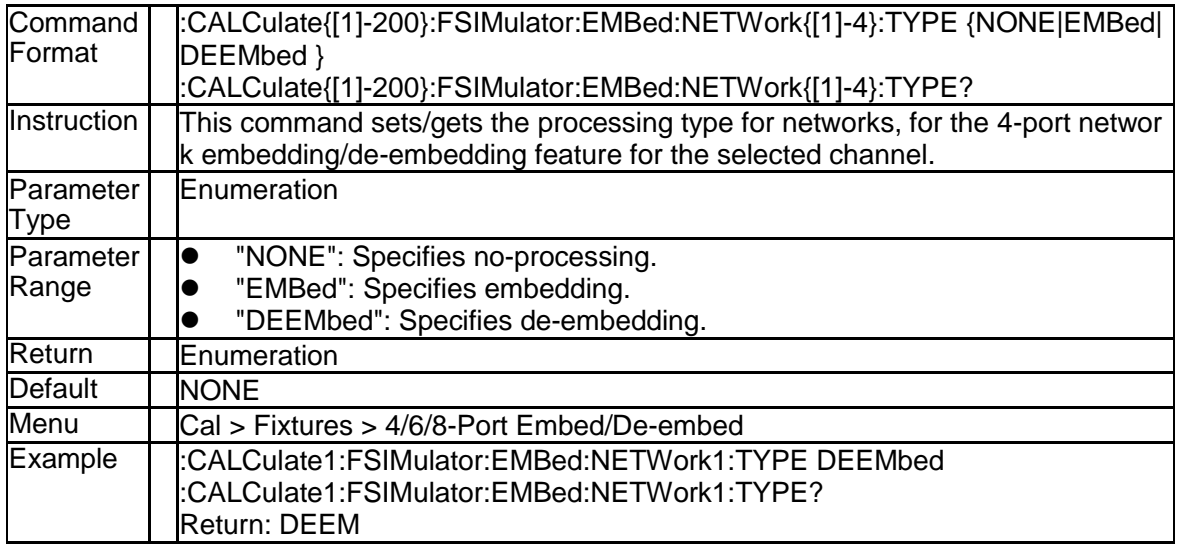

#### **3.2.122 State of 4 Port Network Embedding/De-embeddin g Feature (:CALCulate{[1]-200}:FSIMulator:EMBe d:STATe)**

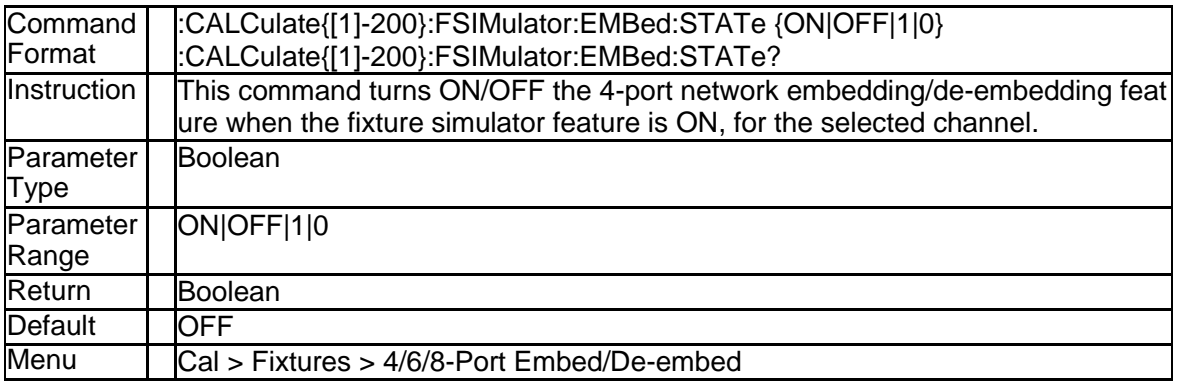

SNA5000A Programming Guide 71
#### **SSIGLENT®**

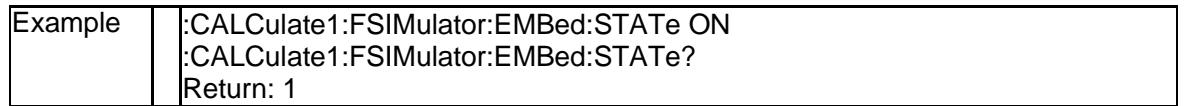

#### **3.2.123 Connection Mode of 4 Port Network Embedding/ De-embedding Feature (:CALCulate{[1]-200}:FSI Mulator:EMBed:TYPE)**

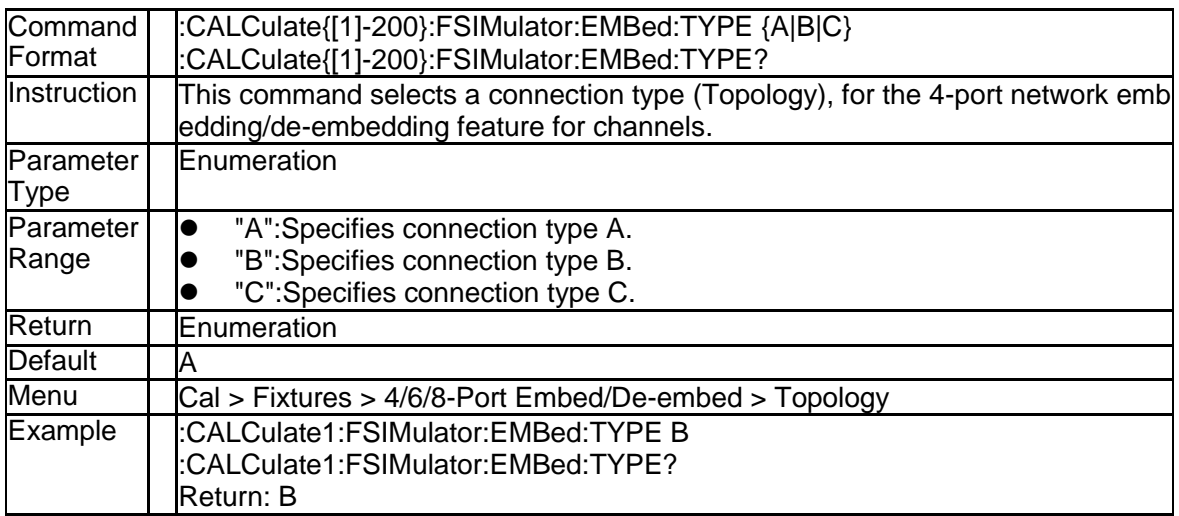

#### **3.2.124 Specifies Port Connections in Type A (:CALCulat e{[1]-200}:FSIMulator:EMBed:TOPology:A:PORT s)**

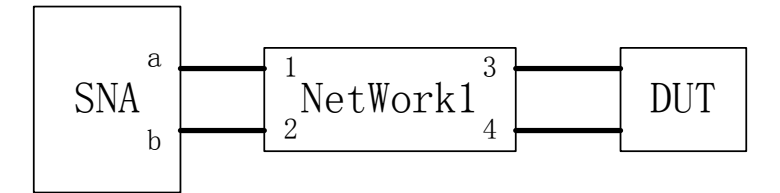

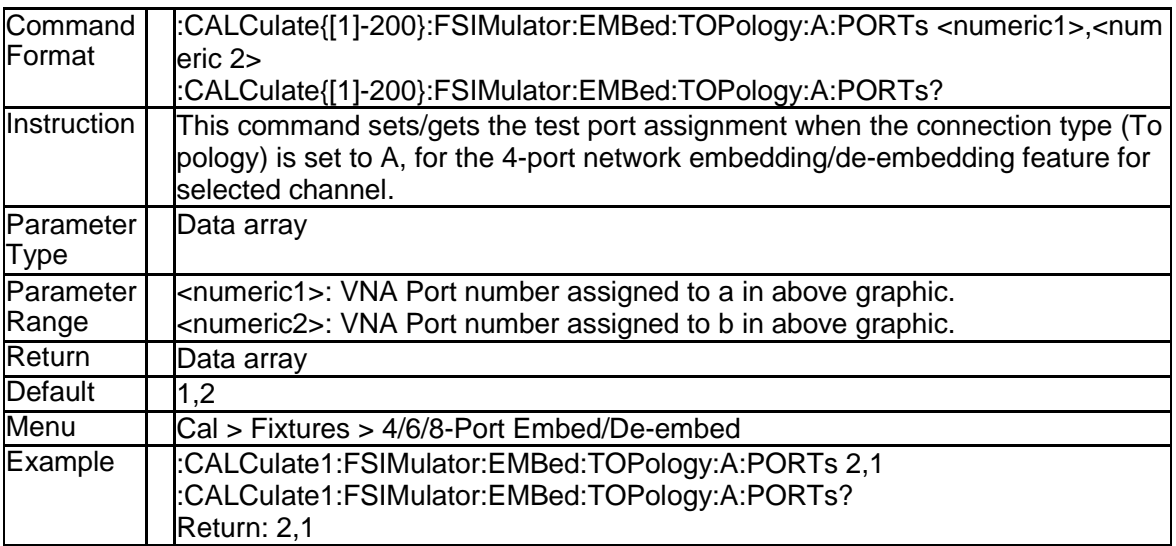

#### **3.2.125 Specifies Port Connections in Type B (:CALCulat e{[1]-200}:FSIMulator:EMBed:TOPology:B:PORT s)**

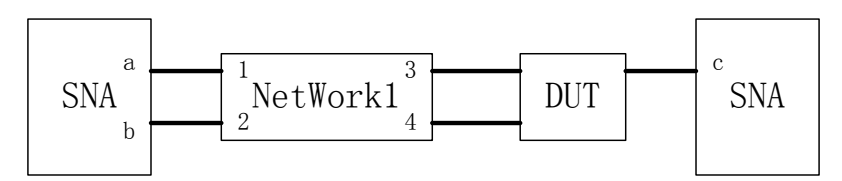

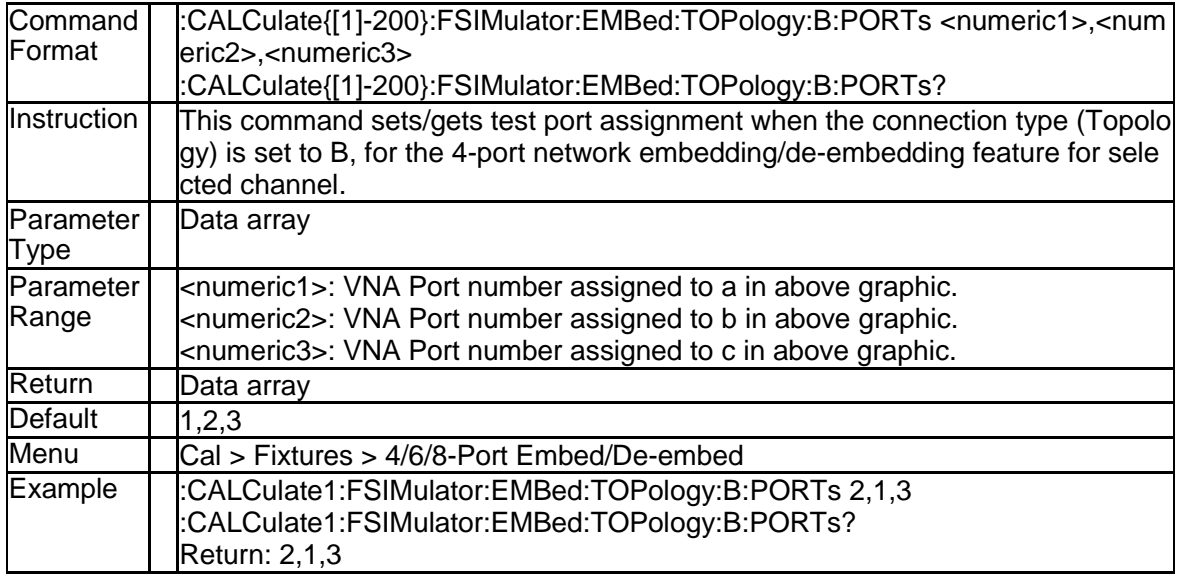

#### **3.2.126 Specifies Port Connections in Type C (:CALCulat e{[1]-200}:FSIMulator:EMBed:TOPology:C:PORT s)**

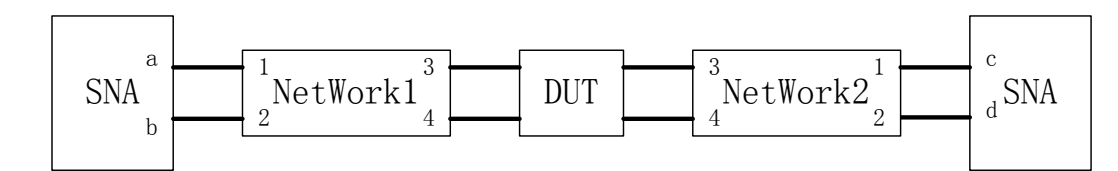

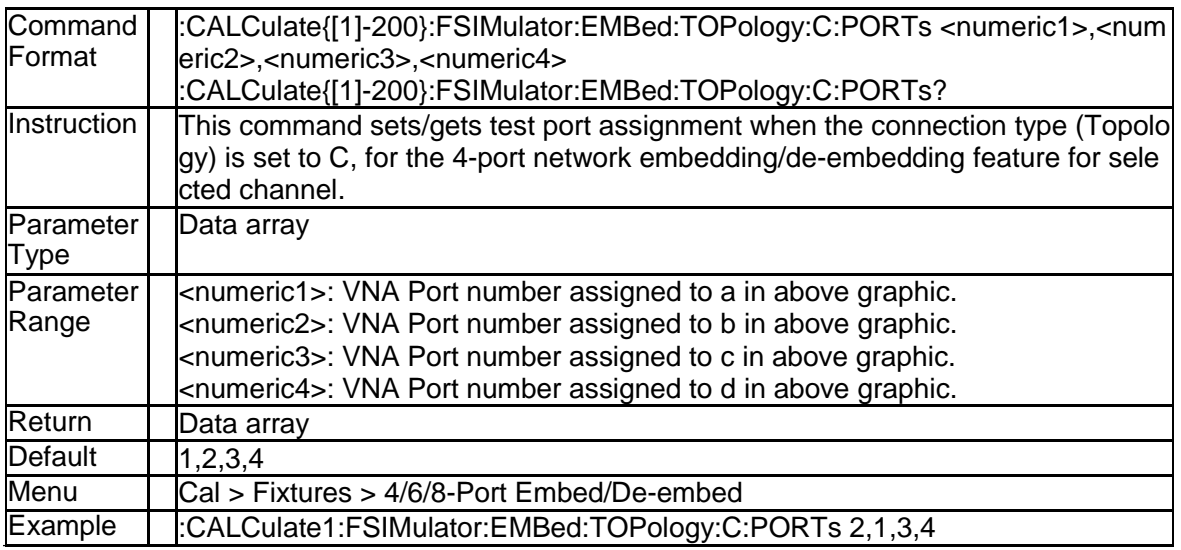

SNA5000A Programming Guide 73

**SSIGLENT®** 

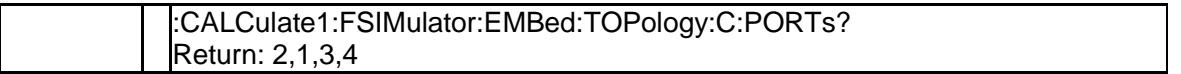

#### **3.2.127 State of the Differential Port Matching Function (: CALCulate{[1]-200}:FSIMulator:BALun:DMCircuit: STATe)**

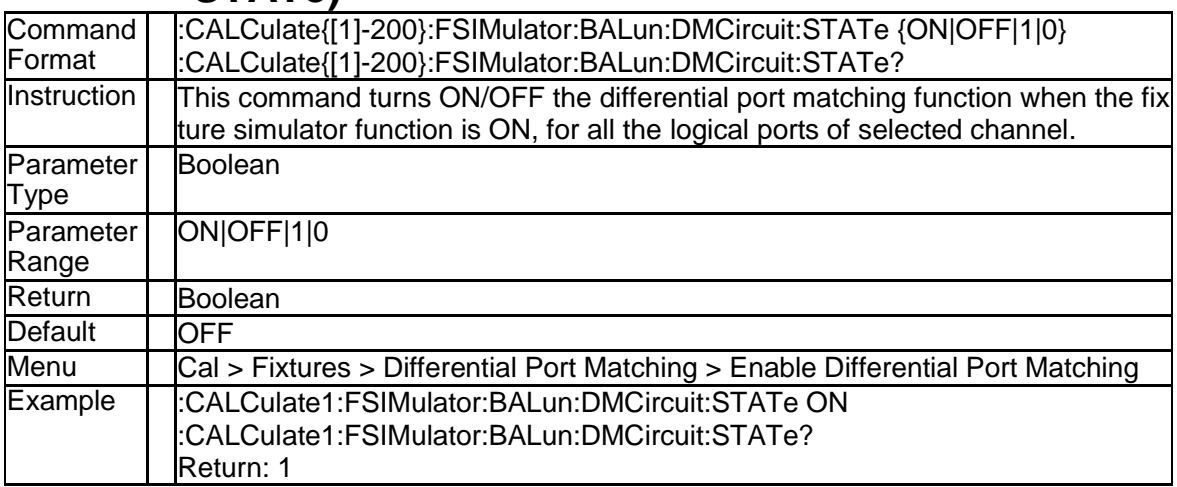

#### **3.2.128 Type of the Differential Port Matching Circuit (:C ALCulate{[1]-200}:FSIMulator:BALun:DMCircuit: BPORt{[1]-2}[:TYPE])**

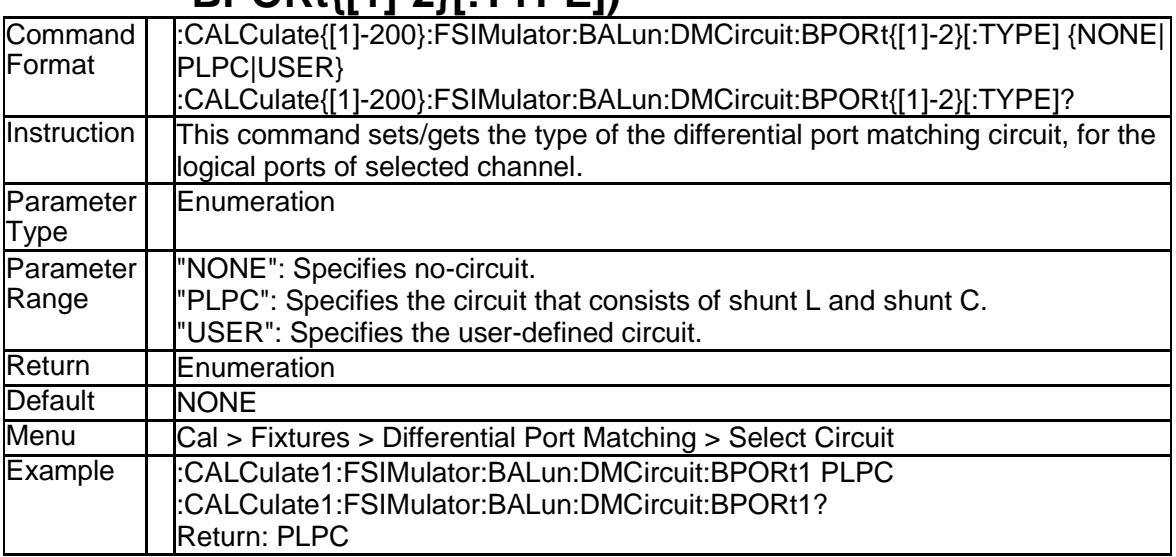

## **3.2.129 Touchstone Filename for the Differential Port Ma tching Circuit (:CALCulate{[1]-200}:FSIMulator:B ALun:DMCircuit:BPORt{[1]-2}:USER:FILename)**

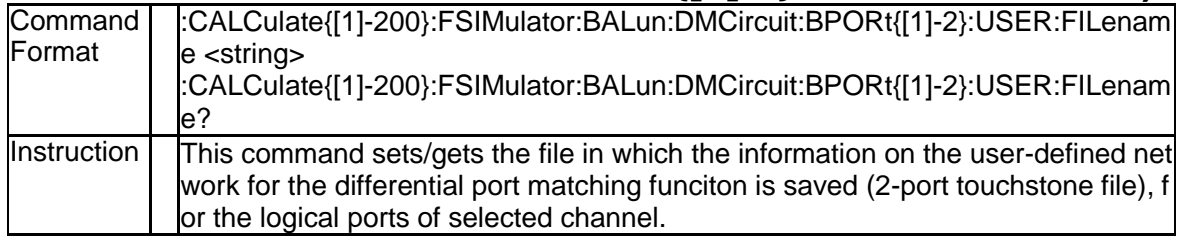

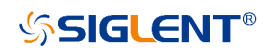

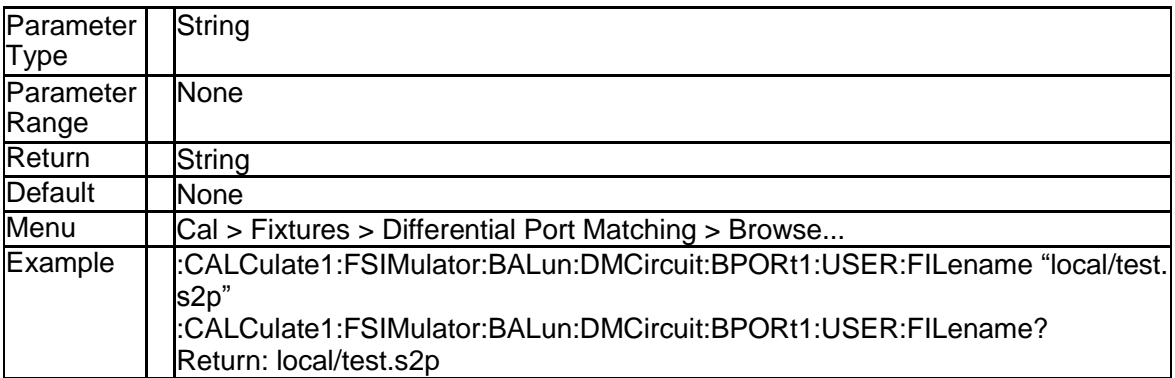

## **3.2.130 C Value of the Differential Port Matching Circuit (: CALCulate{[1]-200}:FSIMulator:BALun:DMCircuit: BPORt**{[1]-2}**:PARameters:C)**

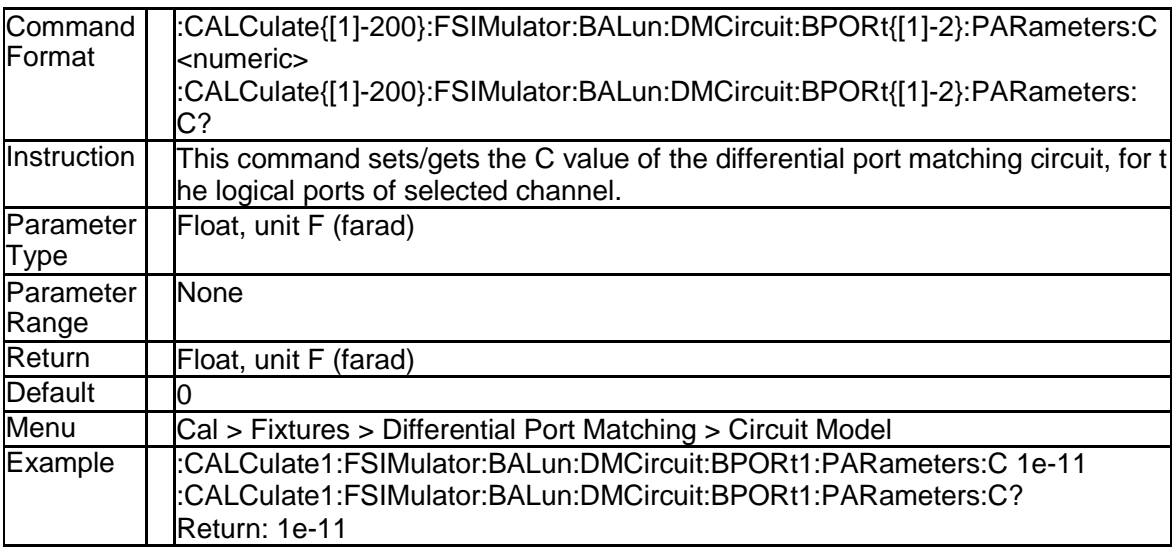

## **3.2.131 G Value of the Differential Port Matching Circuit (: CALCulate{[1]-200}:FSIMulator:BALun:DMCircuit: BPORt**{[1]-2}**:PARameters:G)**

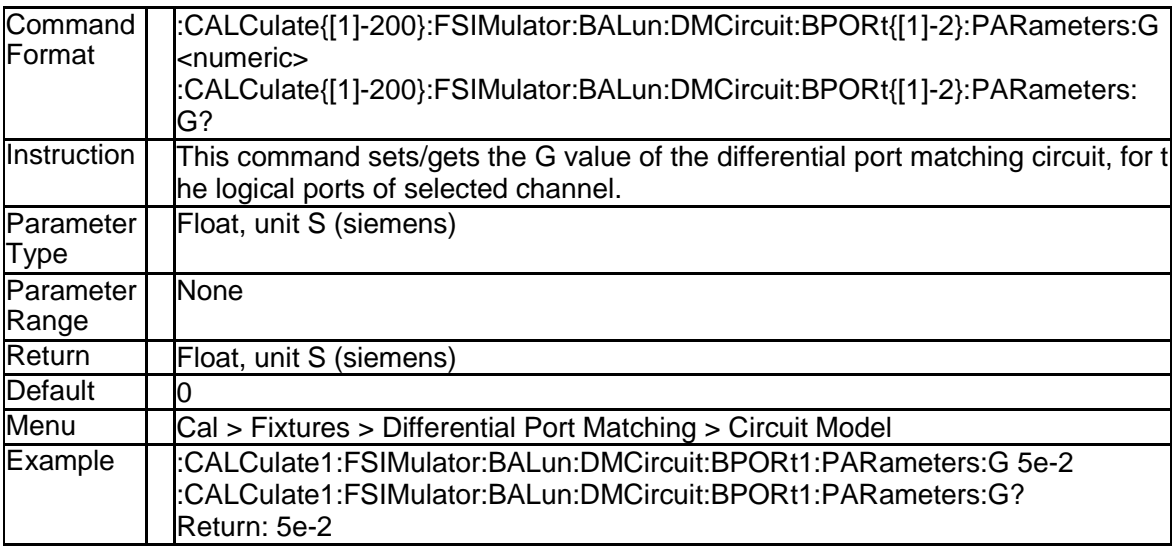

## **3.2.132 L Value of the Differential Port Matching Circuit (: CALCulate{[1]-200}:FSIMulator:BALun:DMCircuit: BPORt**{[1]-2}**:PARameters:L)**

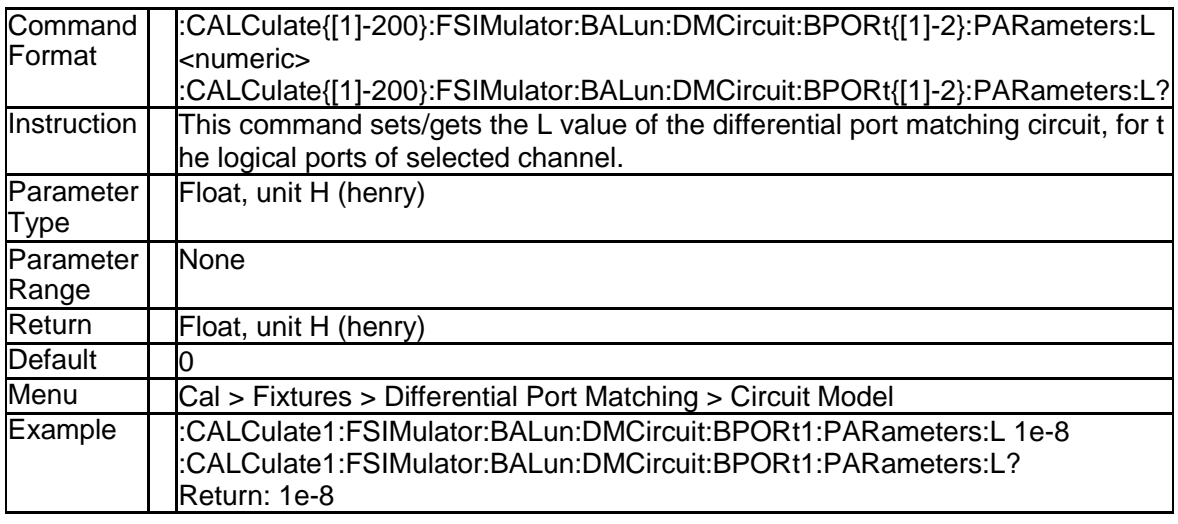

## **3.2.133 R Value of the Differential Port Matching Circuit (: CALCulate{[1]-200}:FSIMulator:BALun:DMCircuit: BPORt**{[1]-2}**:PARameters:R)**

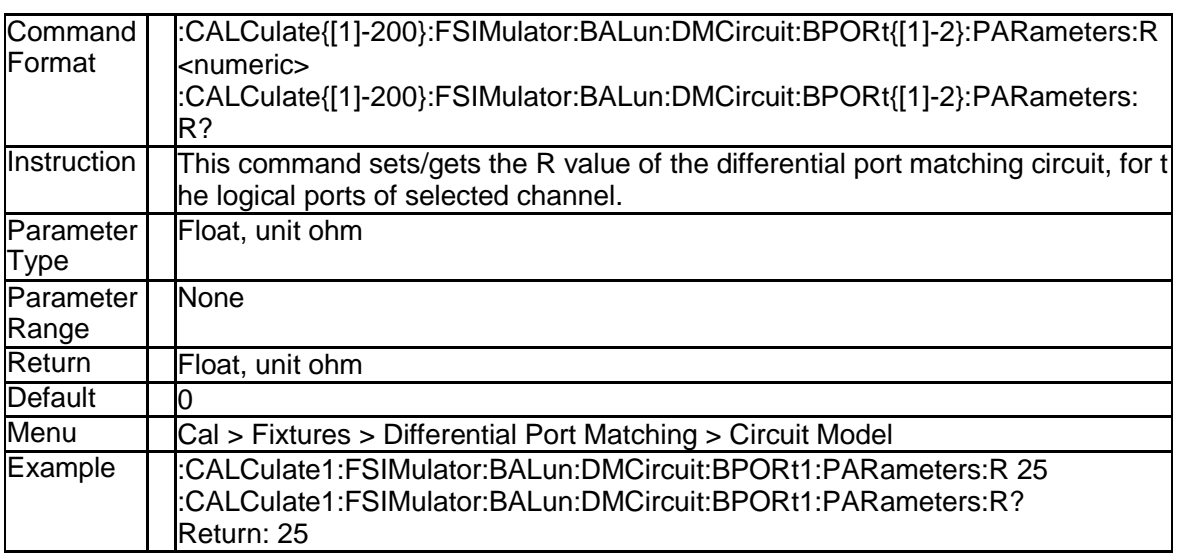

## **3.2.134 State of the Differential Port Z Conversation Fun ction (:CALCulate{[1]-200}:FSIMulator:BALun:DZ Conversion:STATe)**

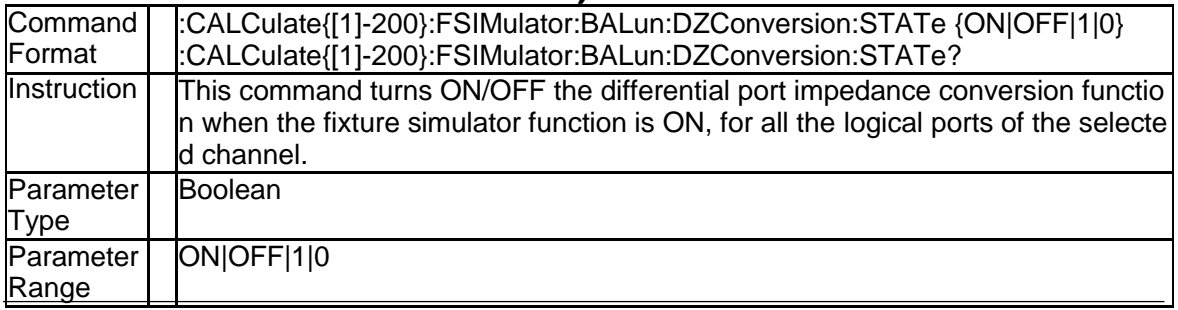

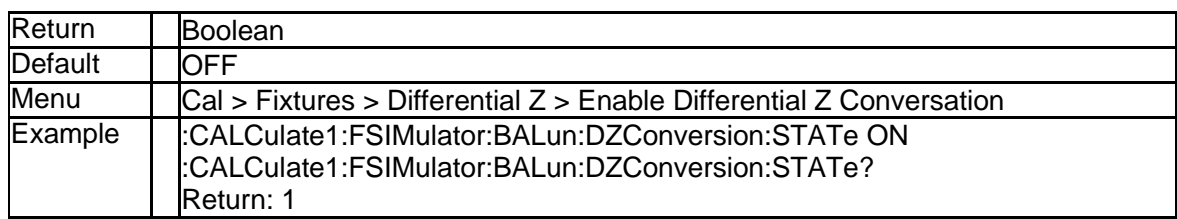

#### **3.2.135 Impedance (Real) of the Differential Port (:CALC ulate{[1]-200}:FSIMulator:BALun:DZConversion: BPORt{[1]-2}:Z0[:R])**

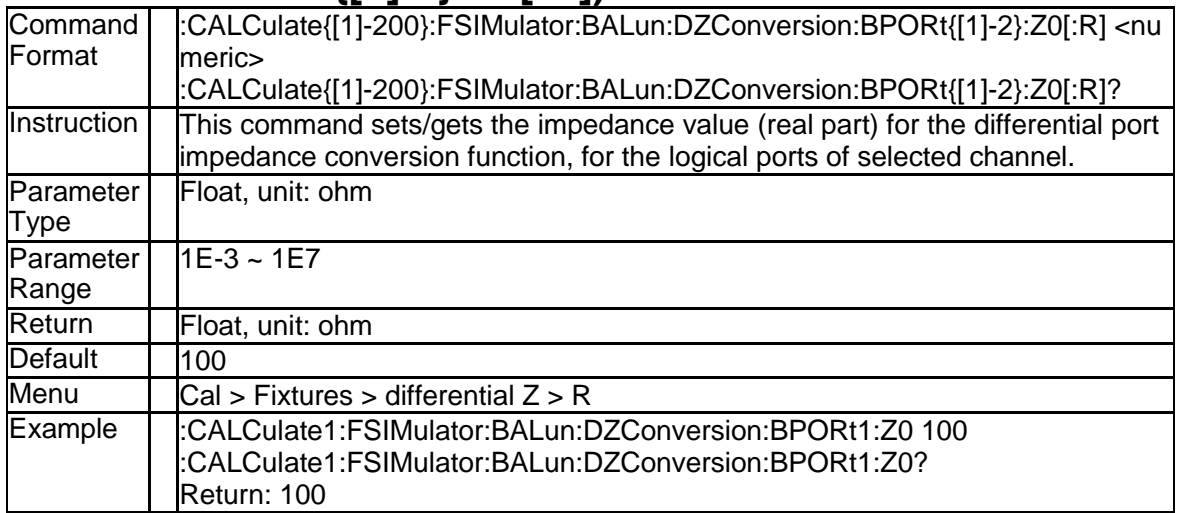

#### **3.2.136 Impedance (Real) of the Differential Port (:CALC ulate{[1]-200}:FSIMulator:BALun:DZConversion: BPORt{[1]-2}:REAL)**

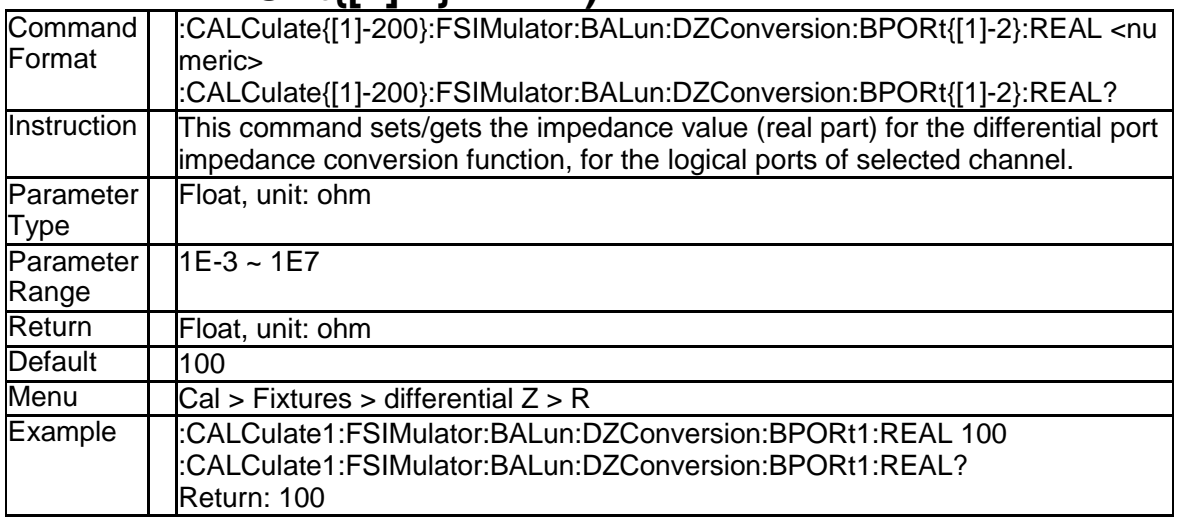

#### **3.2.137 Impedance (Imaginary) of the Differential Port (:C ALCulate{[1]-200}:FSIMulator:BALun:DZConvers ion:BPORt{[1]-2}:IMAGinary)**

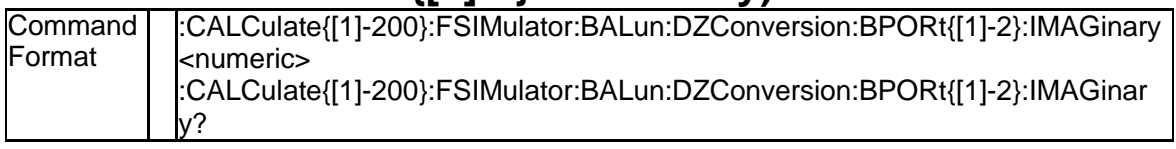

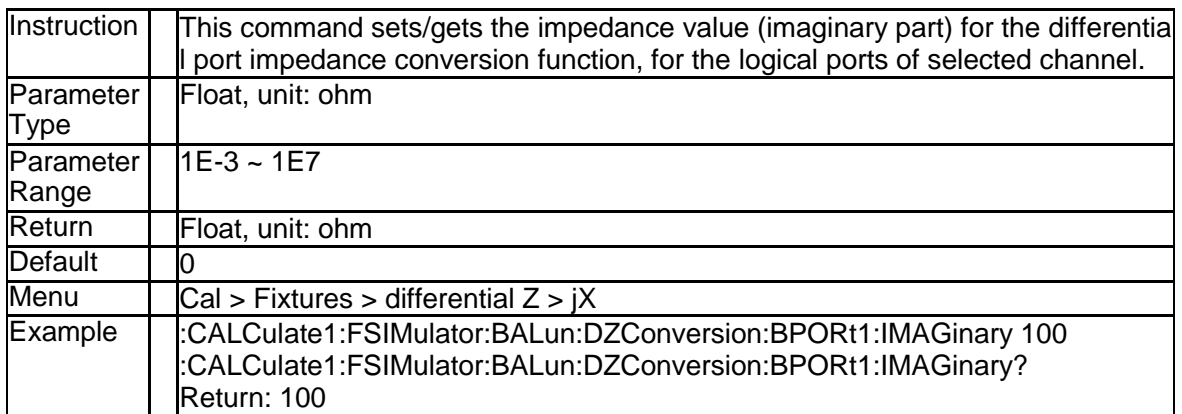

#### **3.2.138 State of the Common Port Z Conversation Functi on (:CALCulate{[1]-200}:FSIMulator:BALun:CZC onversion:STATe)**

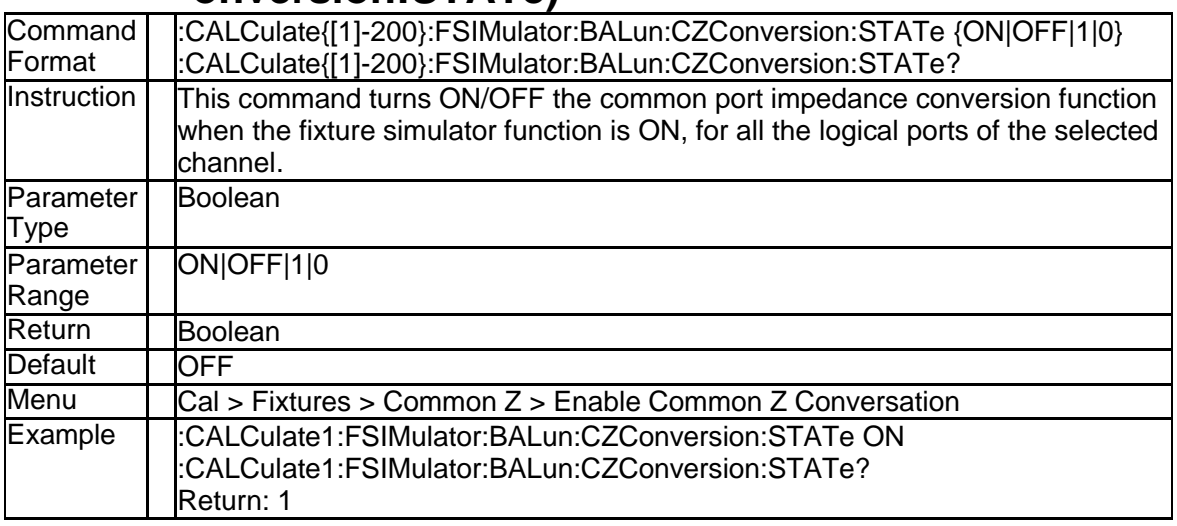

## **3.2.139 Impedance (Real) of the Common Port (:CALCula te{[1]-200}:FSIMulator:BALun:CZConversion:BP ORt{[1]-2}:Z0[:R])**

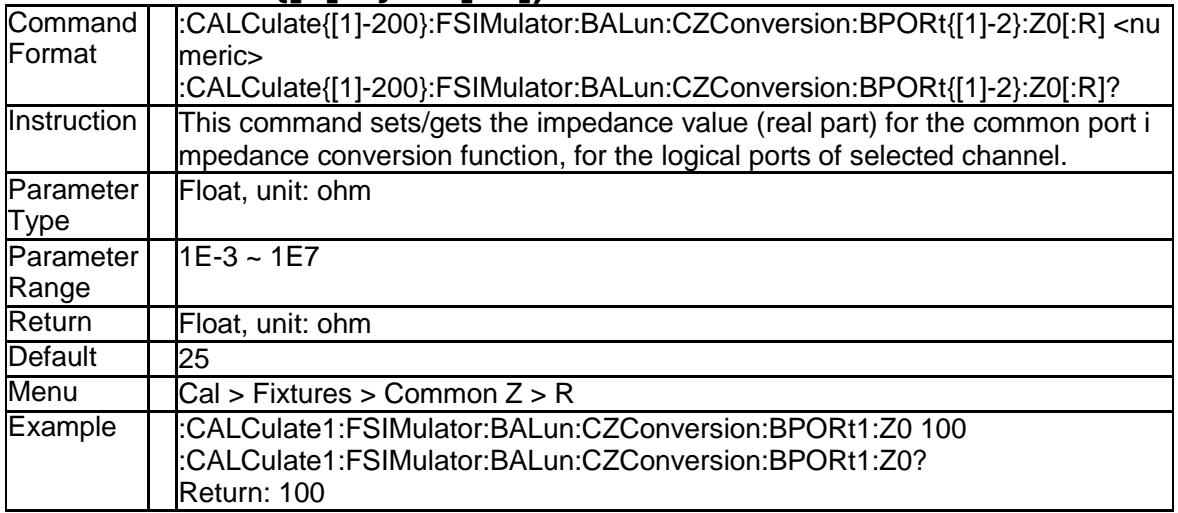

## **3.2.140 Impedance (Real) of the Common Port (:CALCula te{[1]-200}:FSIMulator:BALun:CZConversion:BP**

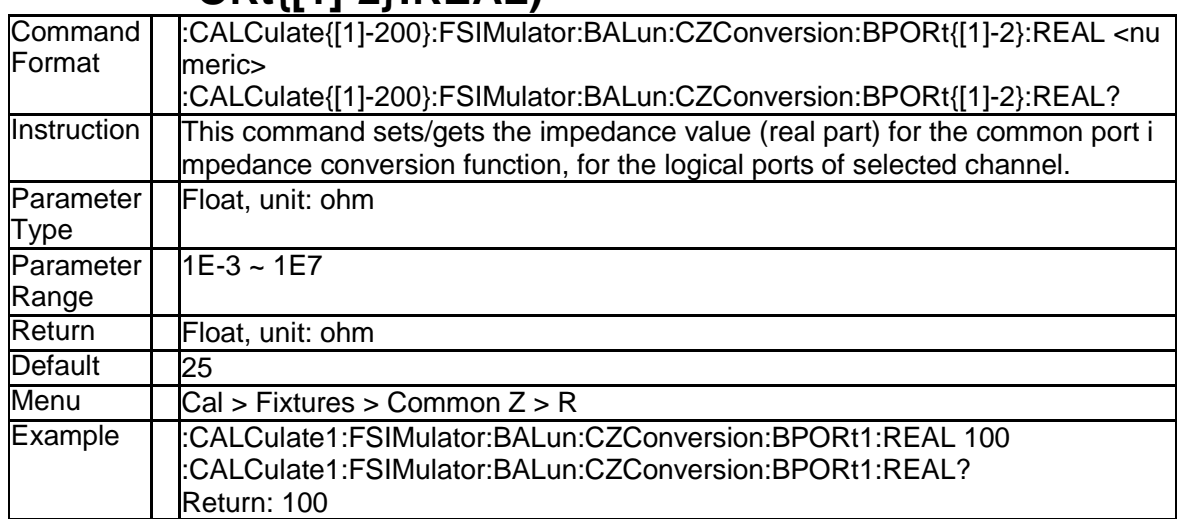

#### **ORt{[1]-2}:REAL)**

#### **3.2.141 Impedance (Imaginary) of the Common Port (:CA LCulate{[1]-200}:FSIMulator:BALun:CZConversio n:BPORt{[1]-2}:IMAGinary)**

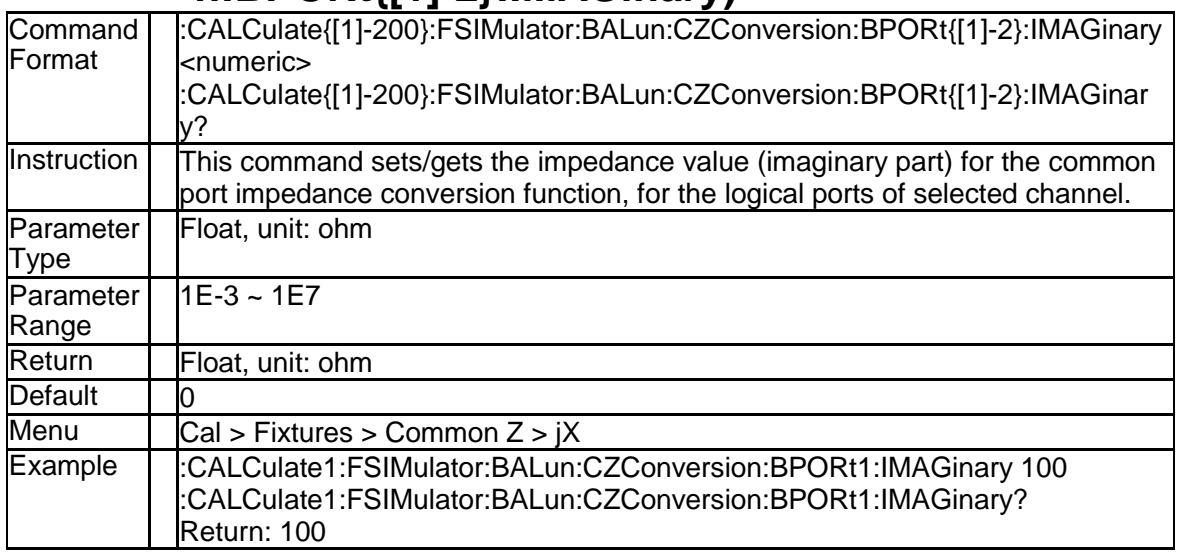

## **3.2.142 State of Fixture Simulator (:CALCulate{[1]-200}:F SIMulator:STATe)**

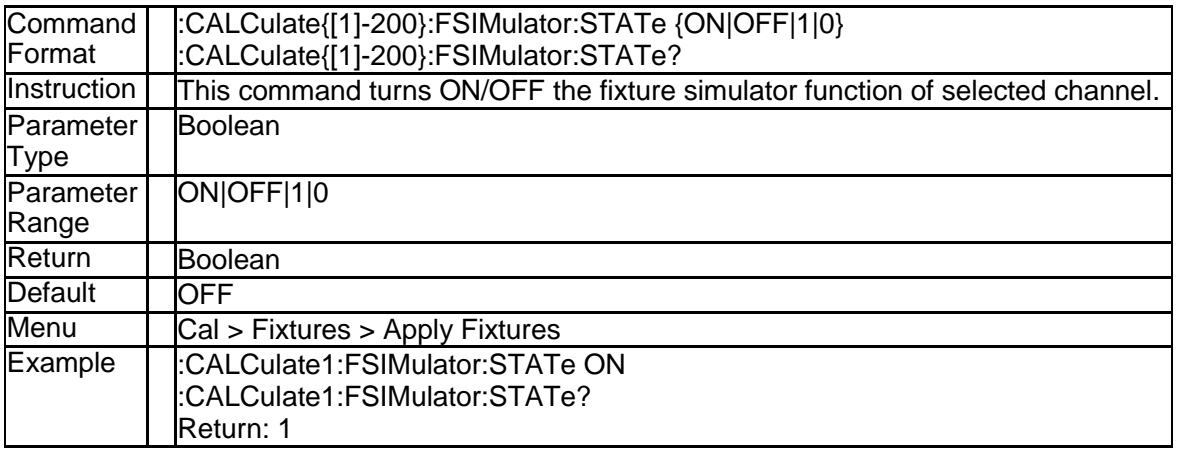

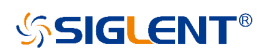

# **3.3 Display Subsystem**

#### **3.3.1 Set Active Channel (:DISPlay:WINDow{[1]-200}:A CTivate)**

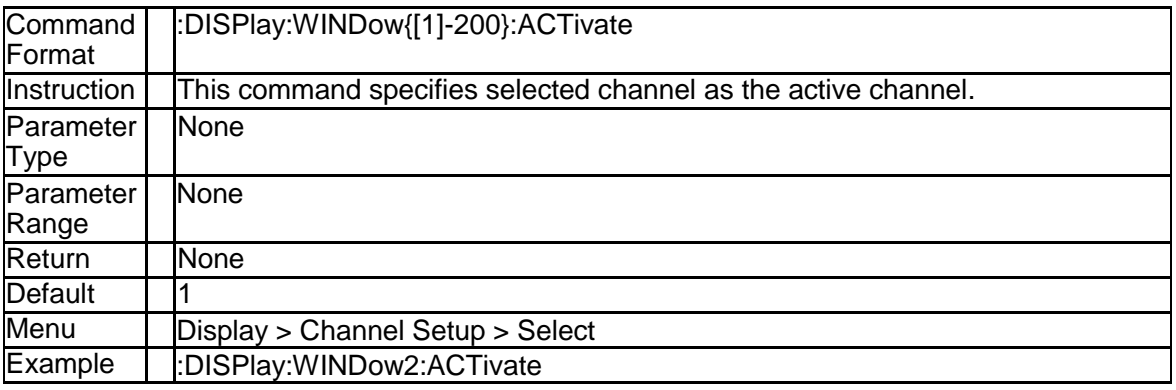

#### **3.3.2 Active Window (:DISPlay:WINDow{[1]-200}:SELe ct)**

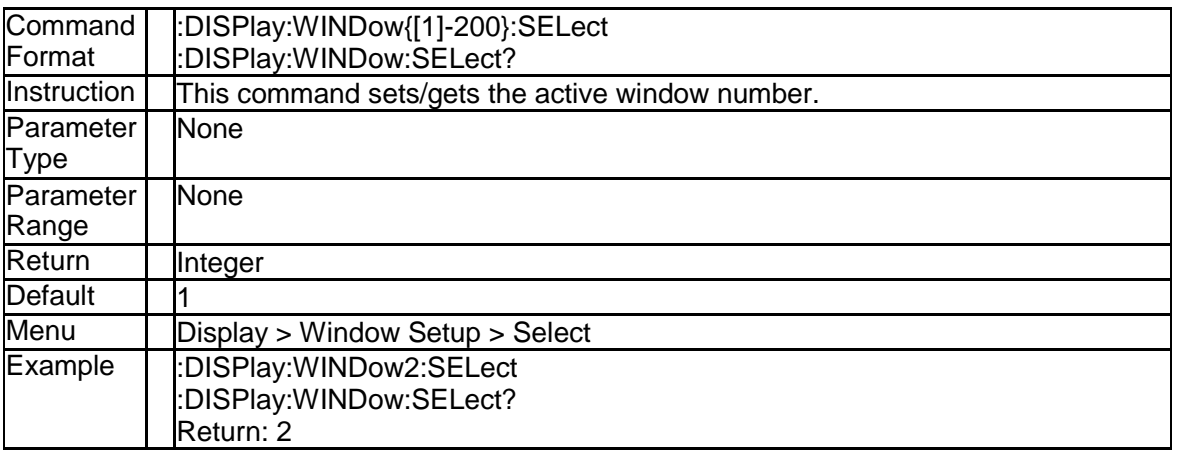

#### **3.3.3 Window State (:DISPlay:WINDow{[1]-200}:STATe)**

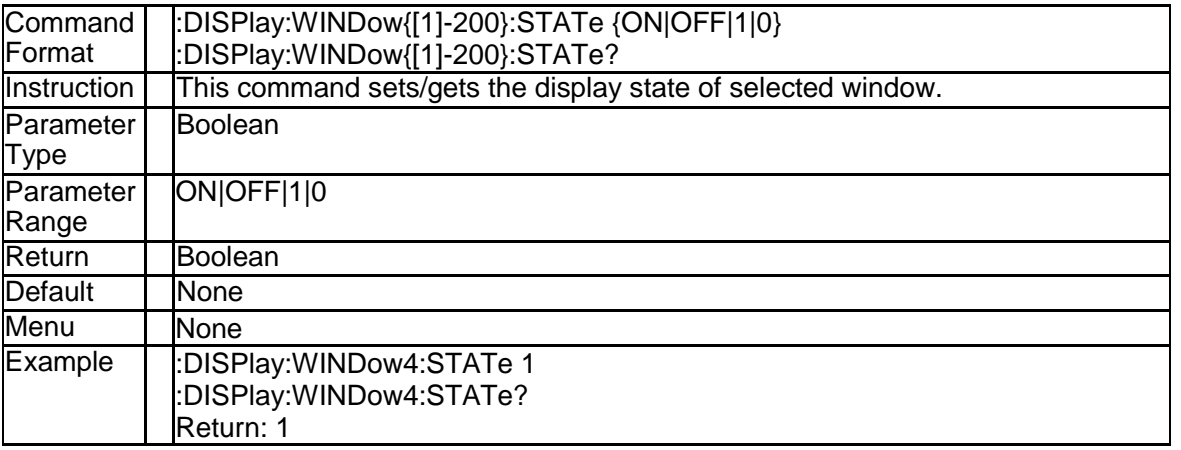

## **3.3.4 Move Trace to Window (DISPlay:MEASure{[1]-20**

## **0}:MOVE)**

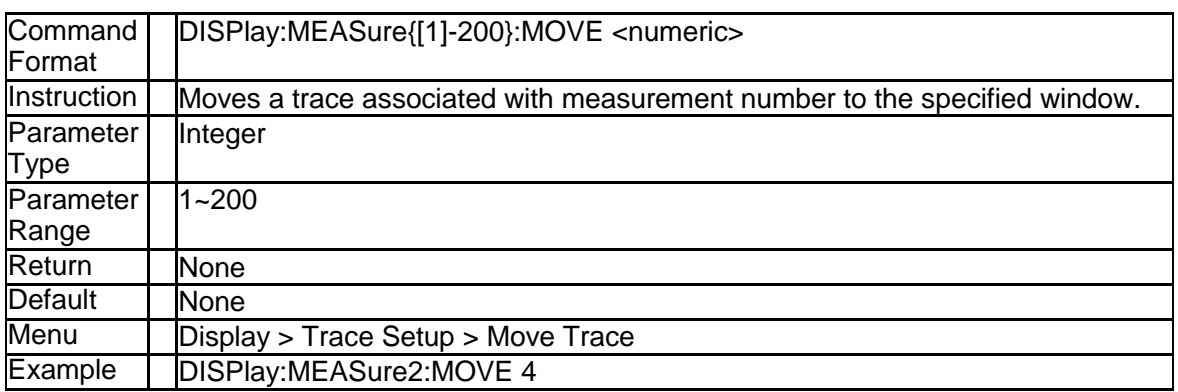

## **3.3.5 Set Window Layout (:DISPlay:ARRange)**

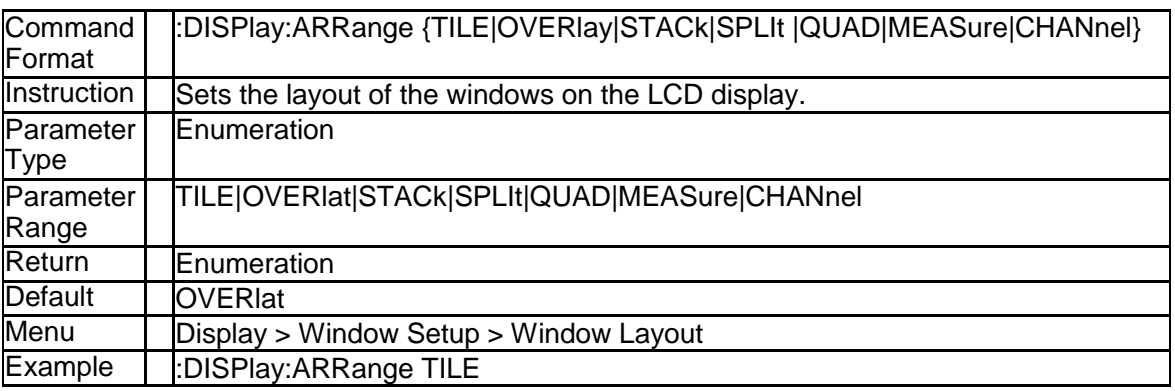

### **3.3.6 Active Window Maximization (:DISPlay:MAXimiz e)**

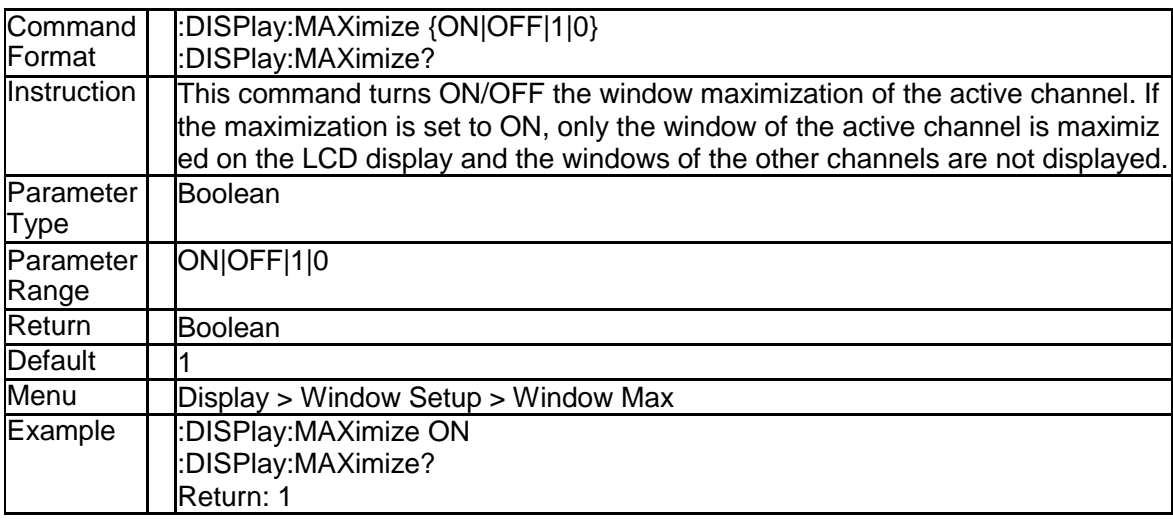

## **3.3.7 Trace Display State (:DISPlay:WINDow{[1]-200}:T RACe{[1]-200})**

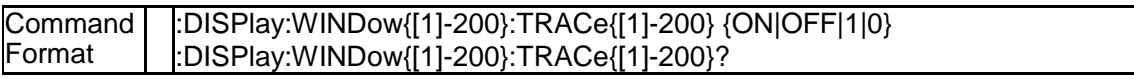

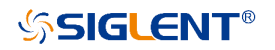

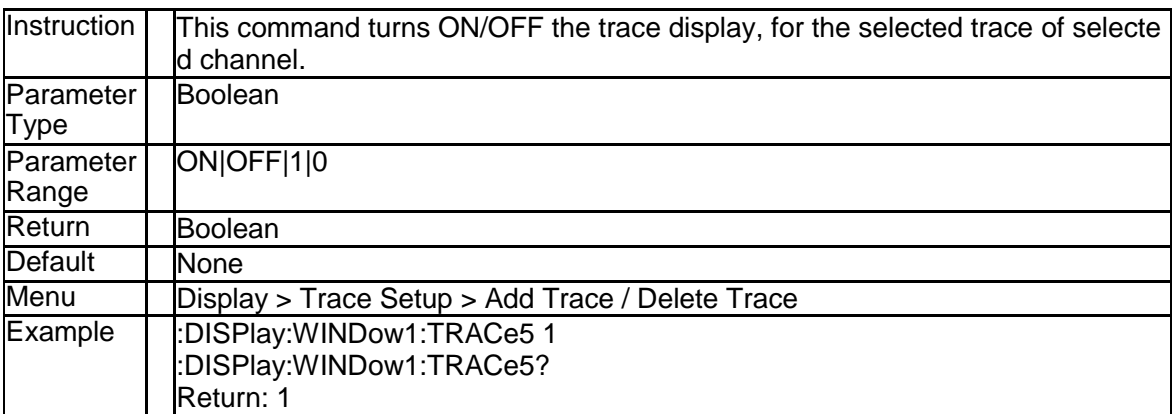

## **3.3.8 Data Trace Display State (:DISPlay:WINDow{[1]-2 00}:TRACe{[1]-200}:STATe)**

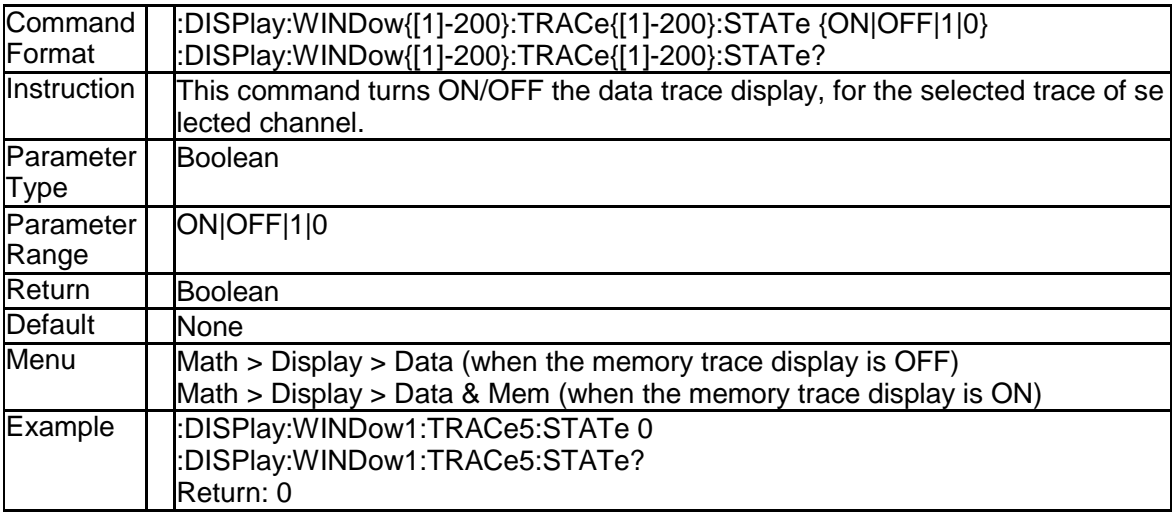

## **3.3.9 Memory Trace Display State (:DISPlay:WINDow {[1]-200}:TRACe{[1]-200} :MEMory[:STATe])**

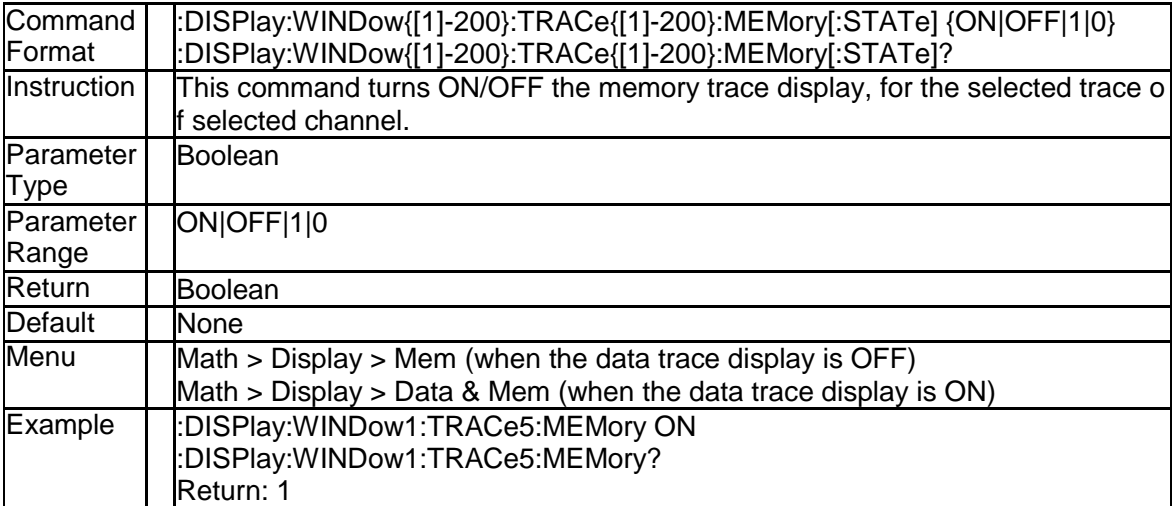

## **3.3.10 Active Trace Maximization (:DISPlay:WINDow{[1]**

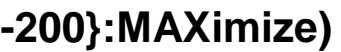

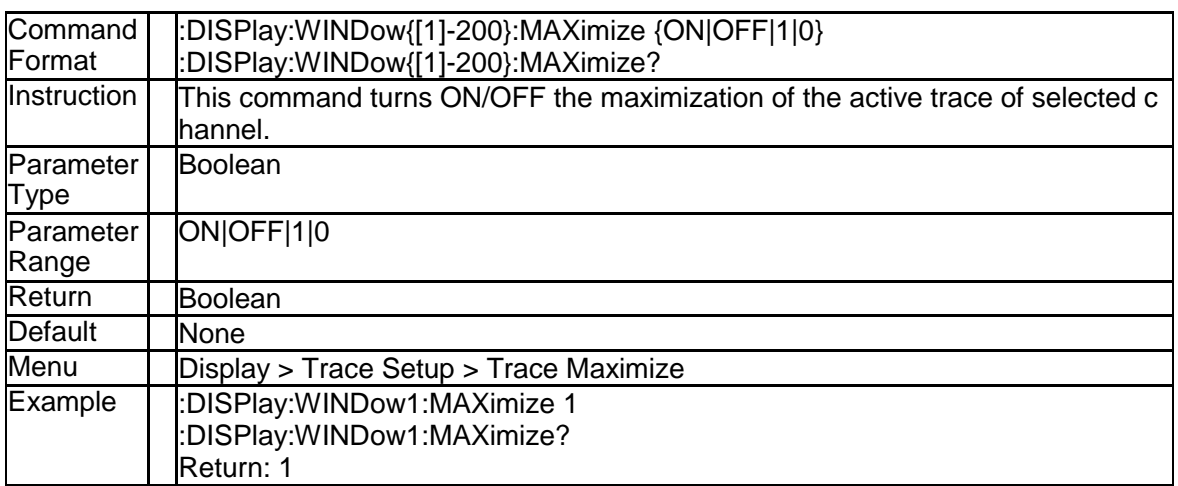

### **3.3.11 Auto Scale (:DISPlay:WINDow{[1]-200}:TRACe{[1] -200}:Y[:SCALe]:AUTO)**

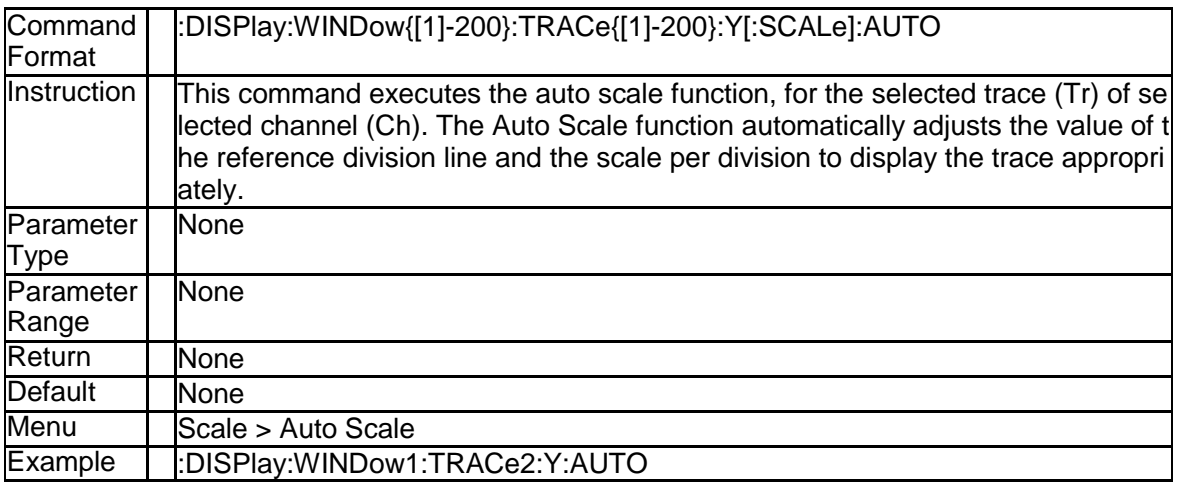

## **3.3.12 Auto Scale All (:DISPlay:WINDow{[1]-200}:Y:AUT O)**

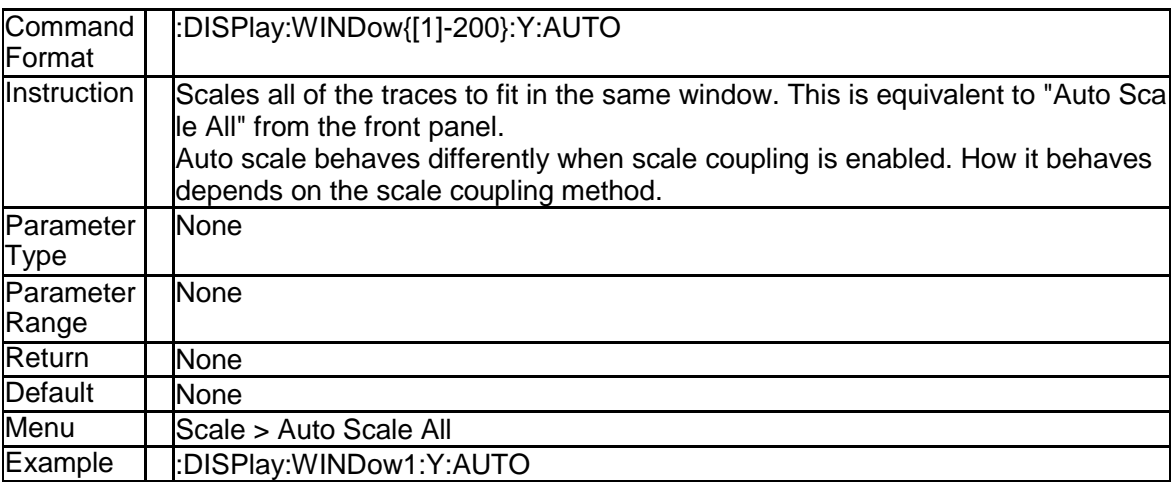

## **3.3.13 Scale Per Division (:DISPlay:WINDow{[1]-200}:T RACe{[1]-200}:Y[:SCALe]:PDIVision)**

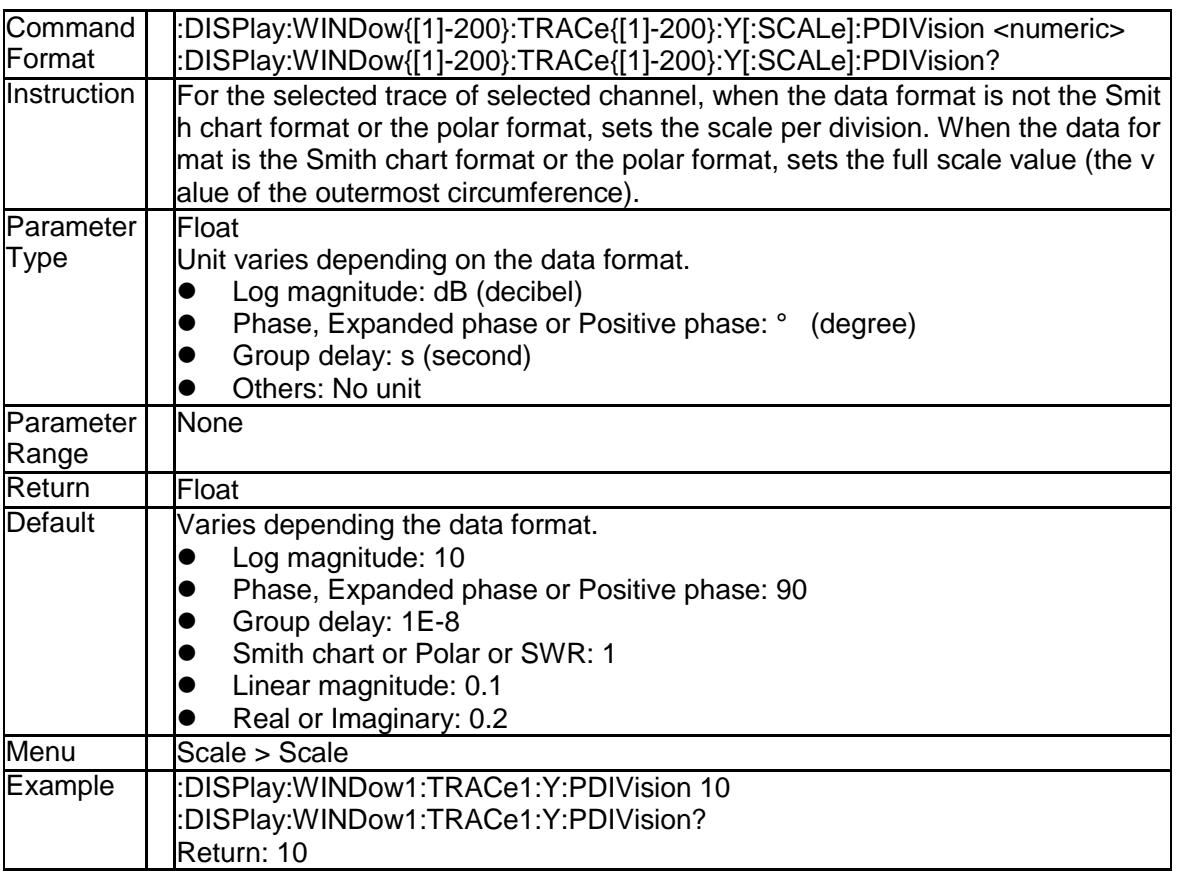

## **3.3.14 Scale Reference Level (:DISPlay:WINDow{[1]-20 0}:TRACe{[1]-200}:Y[:SCALe]:RLEVel)**

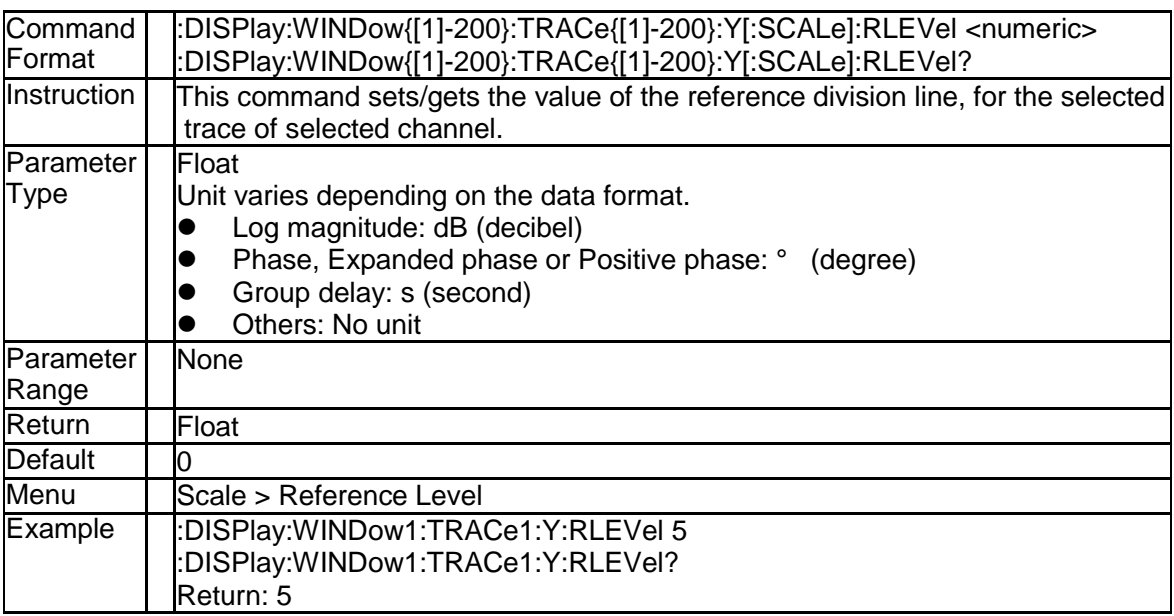

## **3.3.15 Scale Reference Position (:DISPlay:WINDow{[1]-**

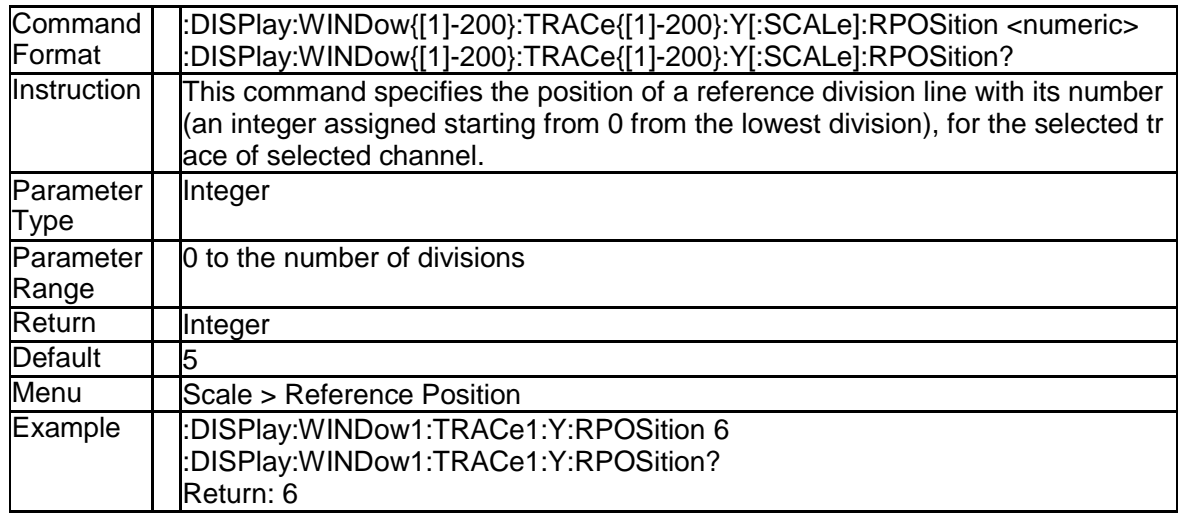

## **200}:TRACe{[1]-200}:Y[:SCALe]:RPOSition)**

## **3.3.16 Table Display Type (:DISPlay:WINDow{[1]-200}:T ABLe)**

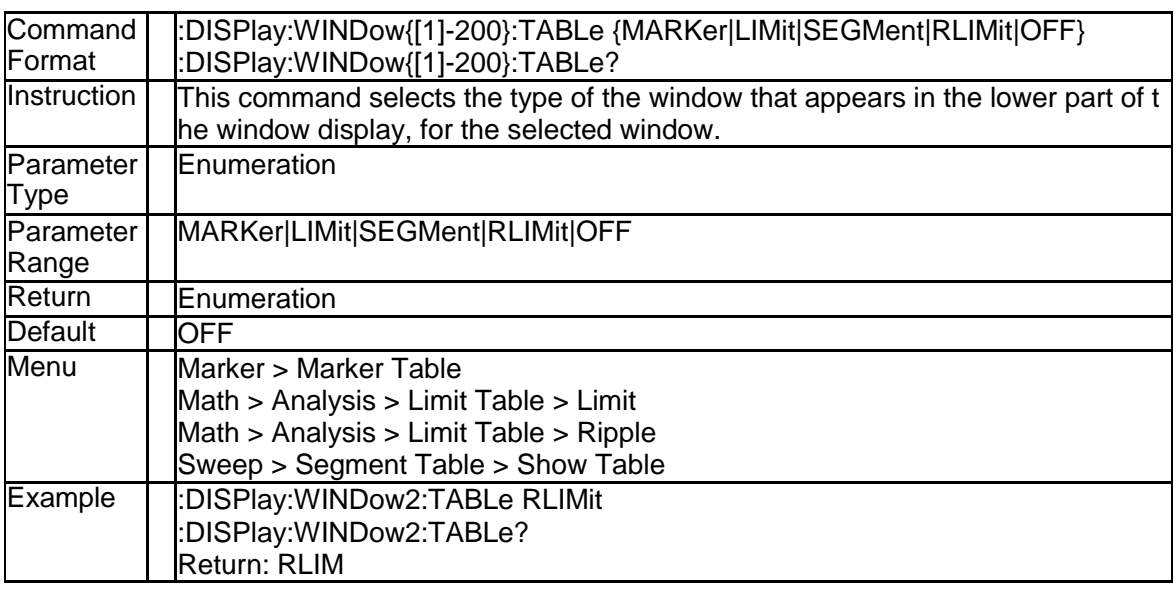

## **3.3.17 Globle Fail Sign (:DISPlay:FSIGn)**

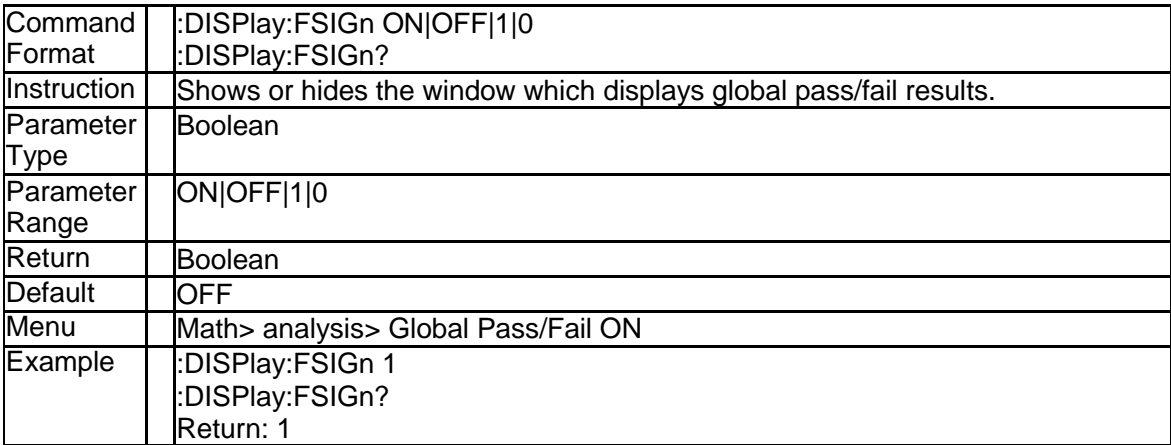

## **3.3.18 Display Type of the Graph Horizontal Axis (:DIS Play:WINDow{[1]-200}:X:SPACing)**

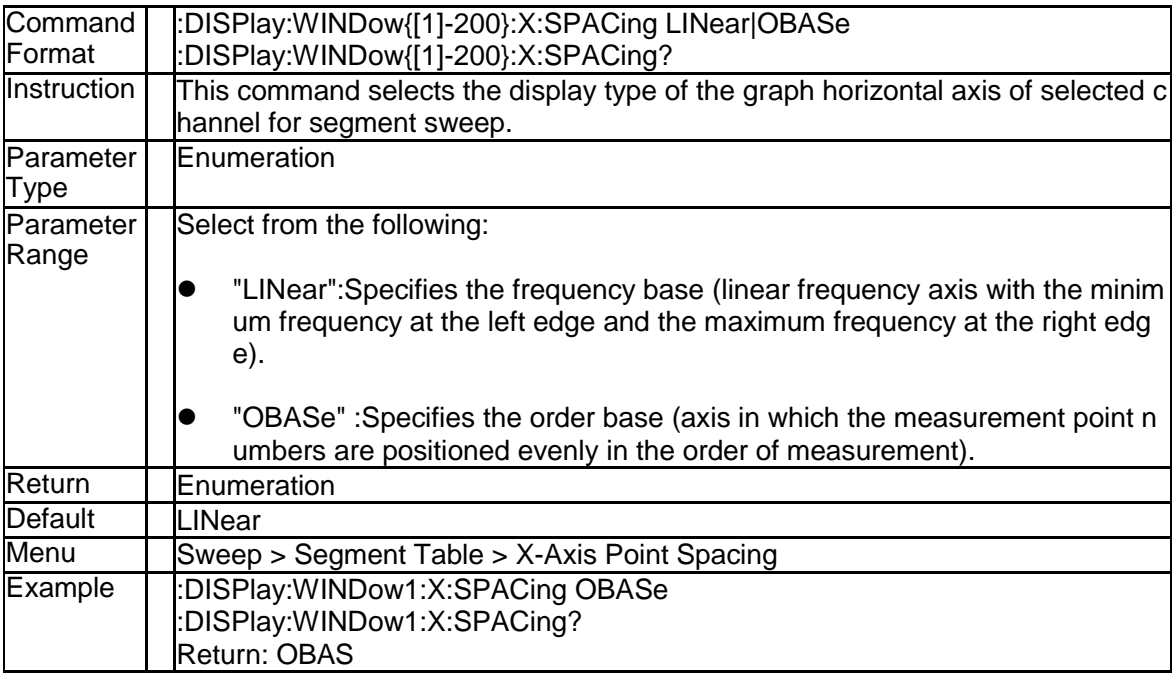

## **3.3.19 Clear Error Message (:DISPlay:CCLear)**

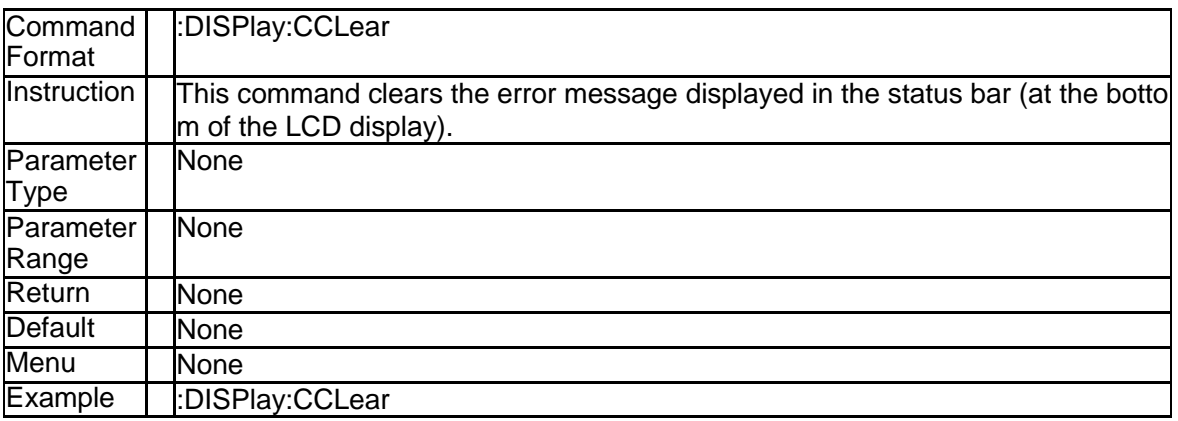

## **3.3.20 Display System Date and Time (:DISPlay:CLOCk)**

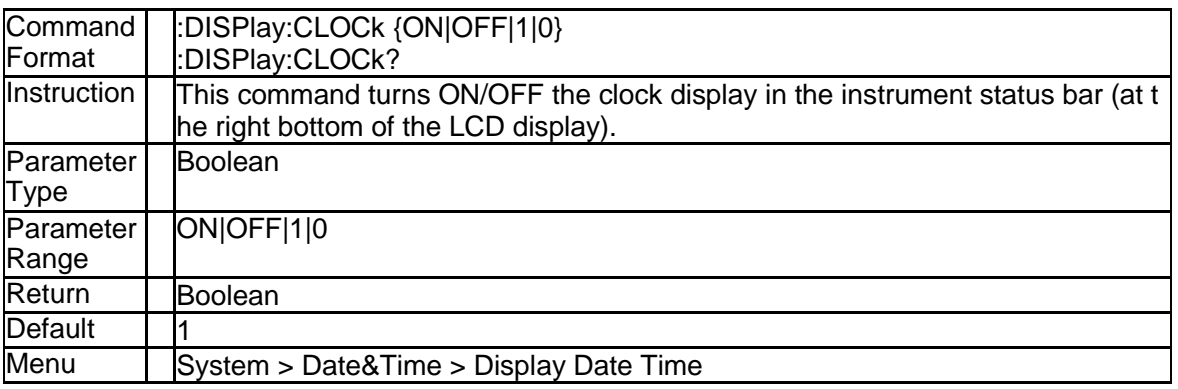

SNA5000A Programming Guide 87

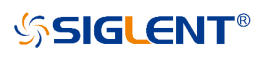

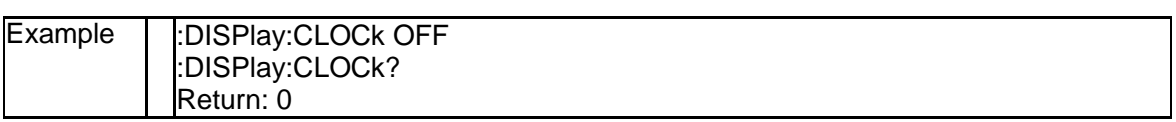

# **3.4 Sense Subsystem**

#### **3.4.1 Average Restart (:SENSe{[1]-200}:AVERage:CLE ar)**

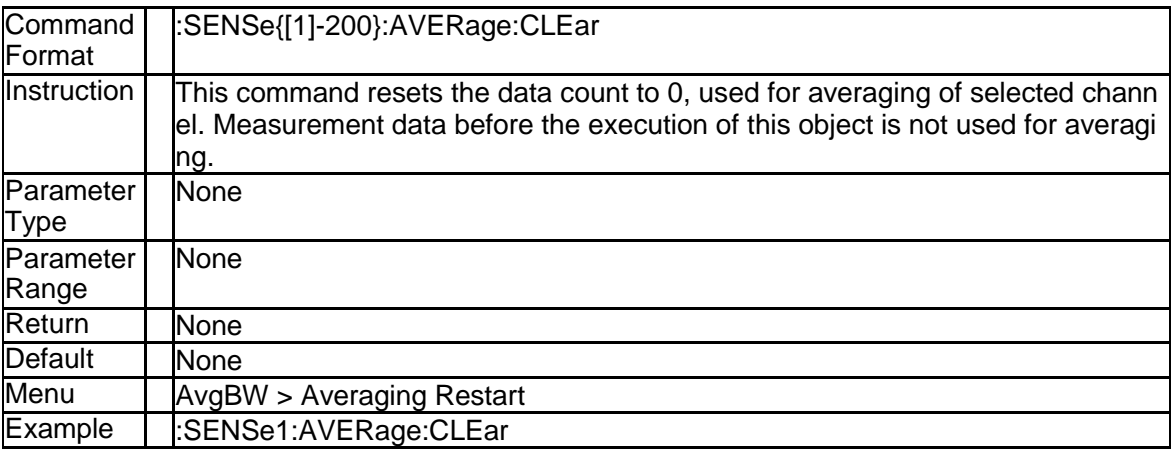

## **3.4.2 Average Count (:SENSe{[1]-200}:AVERage:COU Nt)**

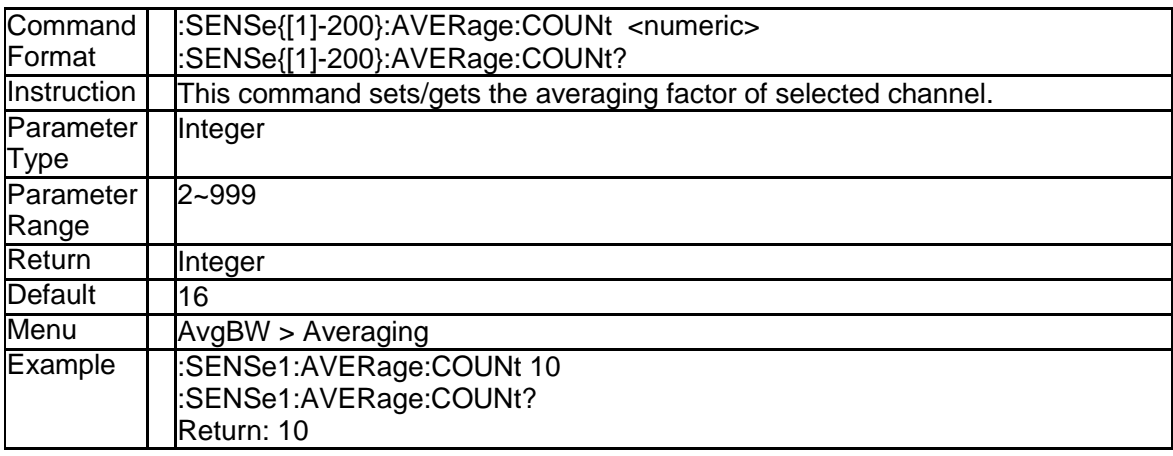

## **3.4.3 State of Average (:SENSe{[1]-200}:AVERage[:ST ATe])**

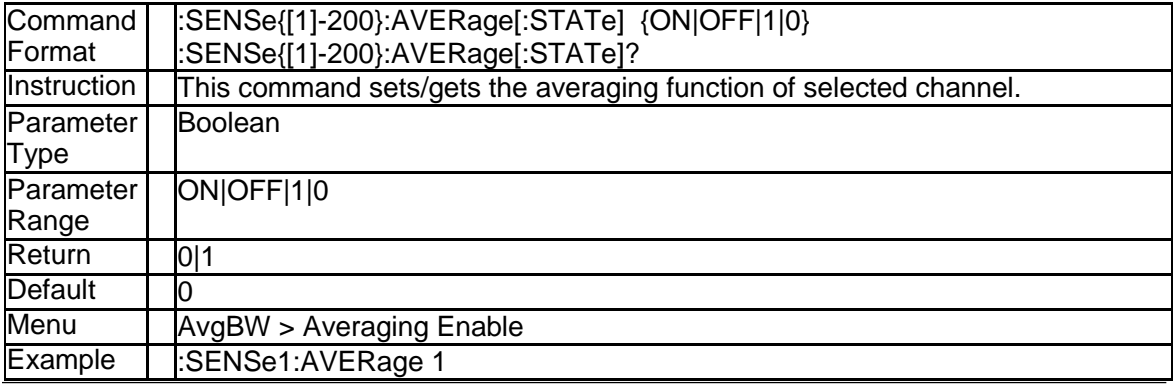

SNA5000A Programming Guide 89

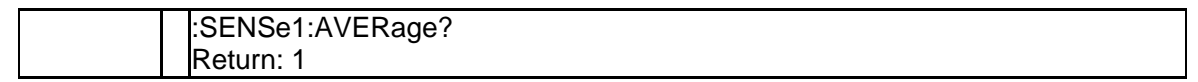

#### **3.4.4 IF Bandwidth (:SENSe{[1]-200}:BANDwidth[:RES olution])**

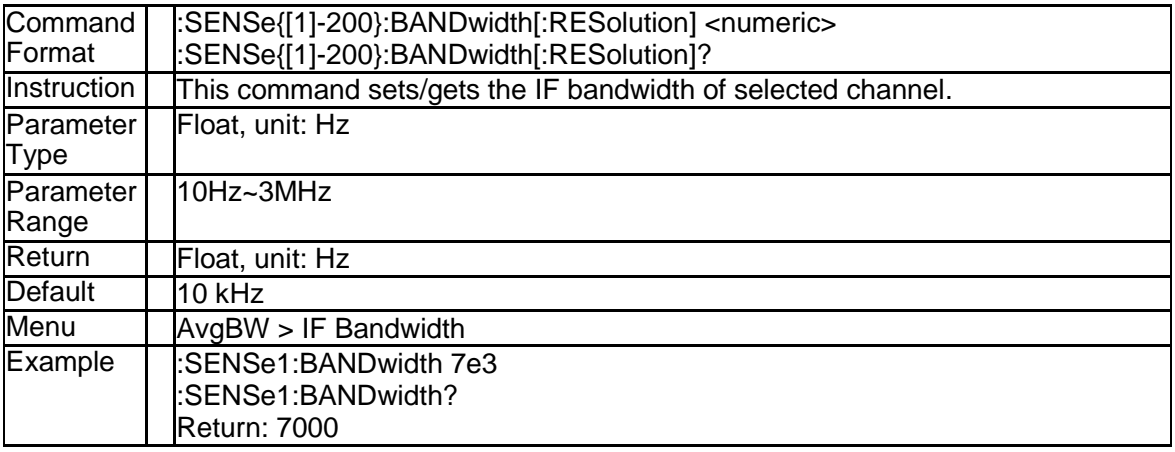

#### **3.4.5 IF Bandwidth (:SENSe{[1]-200}:BWIDth[:RESolut ion])**

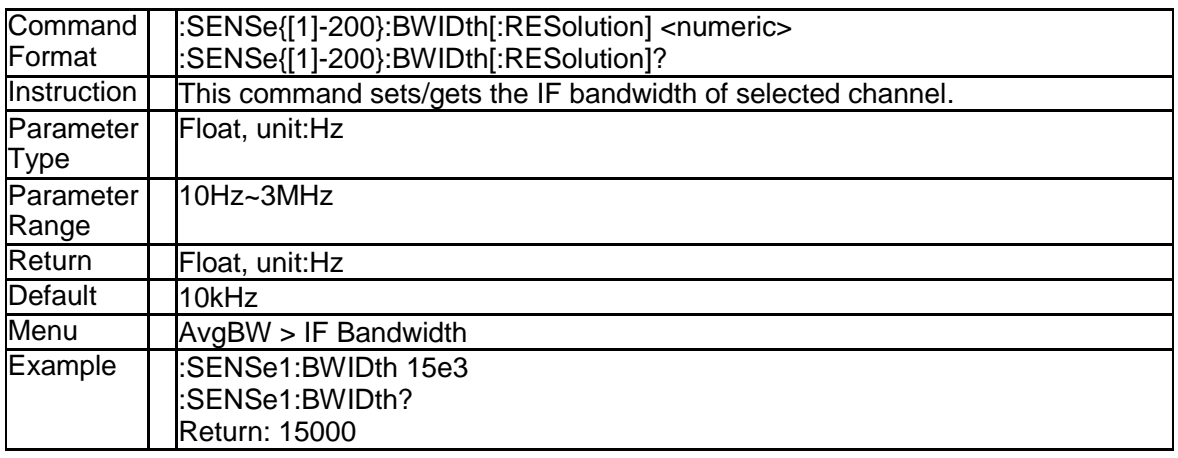

#### **3.4.6 Clear Error Coefficient (:SENSe{[1]-200}:CORRec tion:CLEar)**

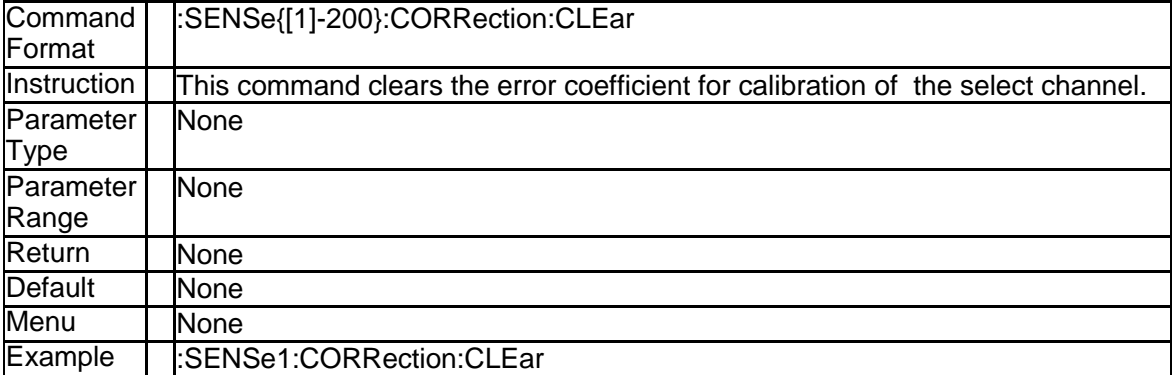

## **3.4.7 Error Coefficient Data (:SENSe{[1]-200}:CORRect ion:COEFficient[:DATA])**

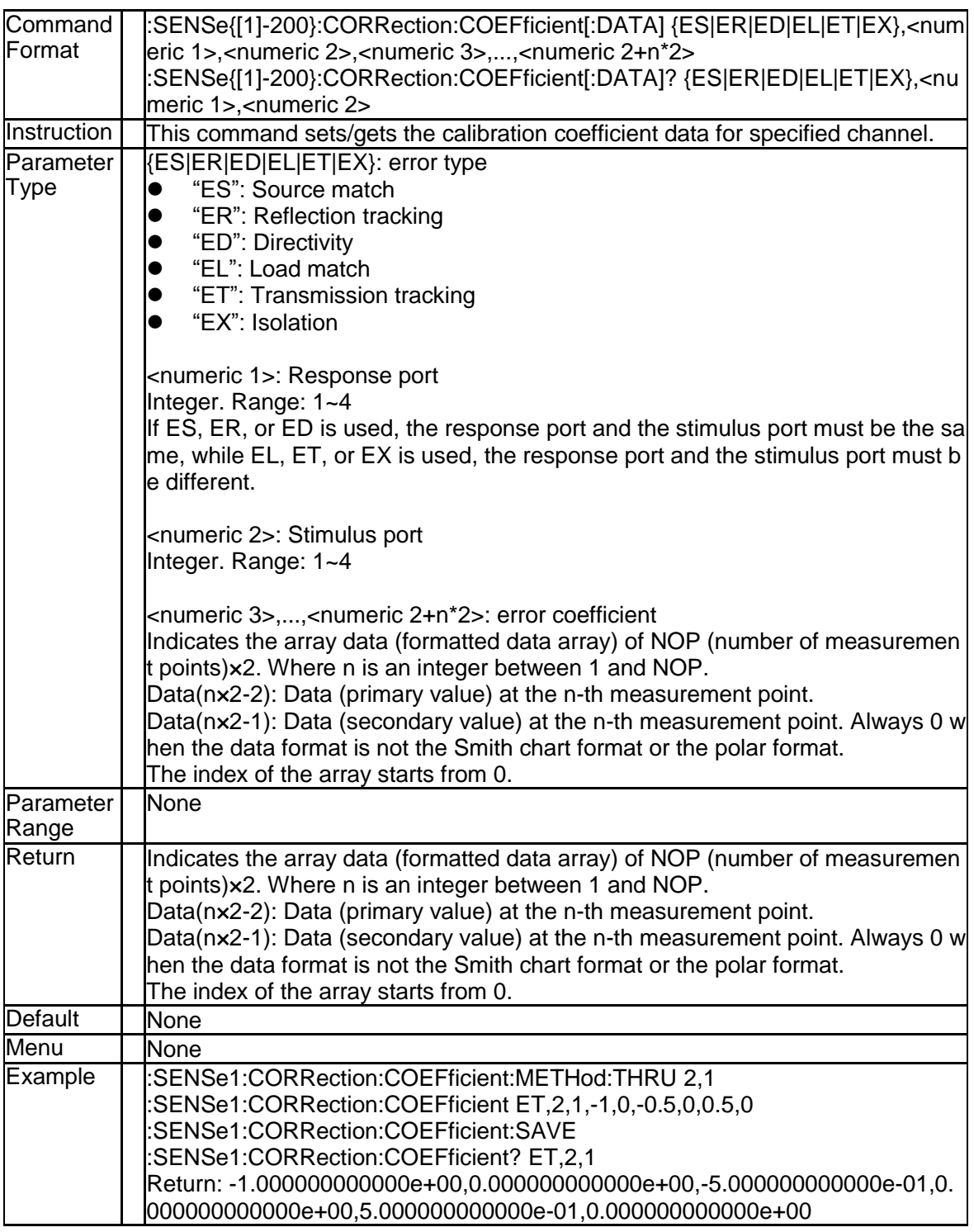

#### **3.4.8 Import Enhanced Response Data(:SENSe{[1]-20 0}:CORRection:COEFficient:METHod:ERESpons e)**

**Command** Format :SENSe{[1]-200}:CORRection:COEFficient:METHod:ERESponse <numeric 1>, <numeric 2>

#### **SSIGLENT®**

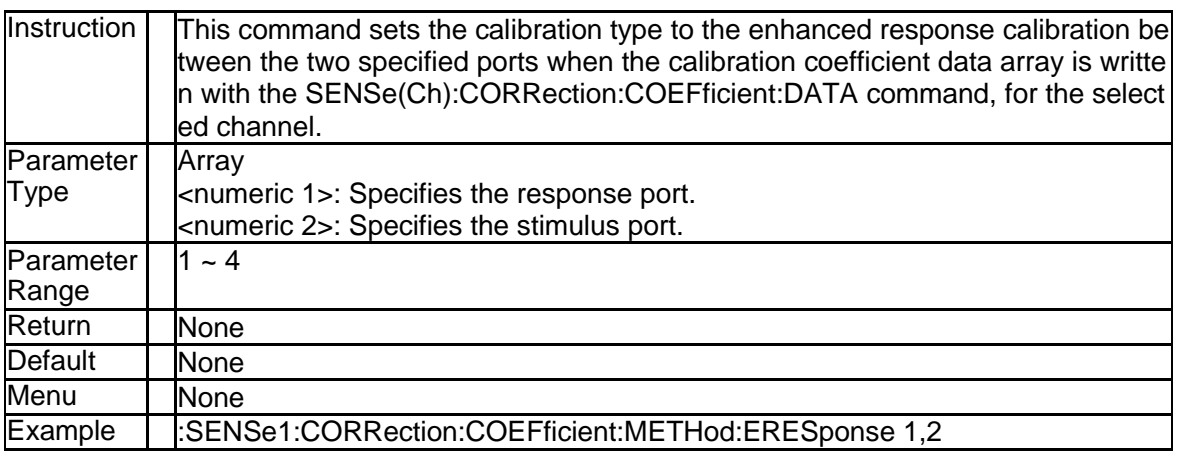

#### **3.4.9 Import Response(Open) Data(:SENSe{[1]-200}:C ORRection:COEFficient:METHod[:RESPonse]:O PEN)**

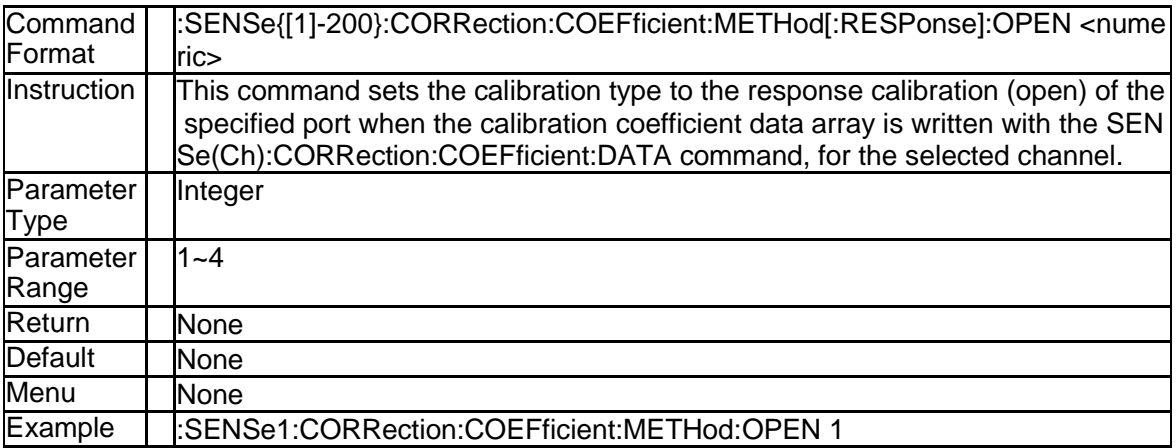

#### **3.4.10 Import Response(Short) Data(:SENSe{[1]-200}:C ORRection:COEFficient:METHod[:RESPonse]:S HORt)**

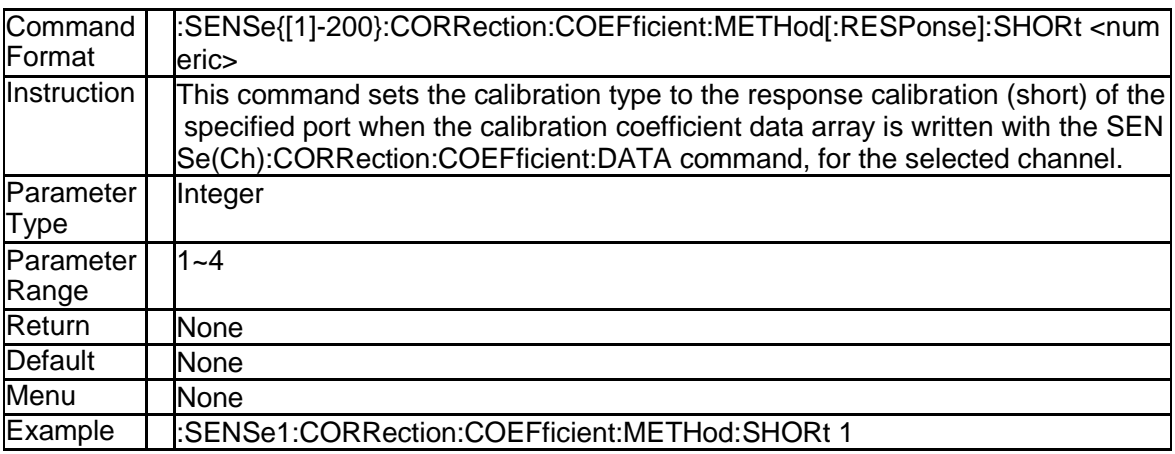

## **3.4.11 Import Response(Thru) Data(:SENSe{[1]-200}:CO**

#### **RRection:COEFficient:METHod[:RESPonse]:THR U)**

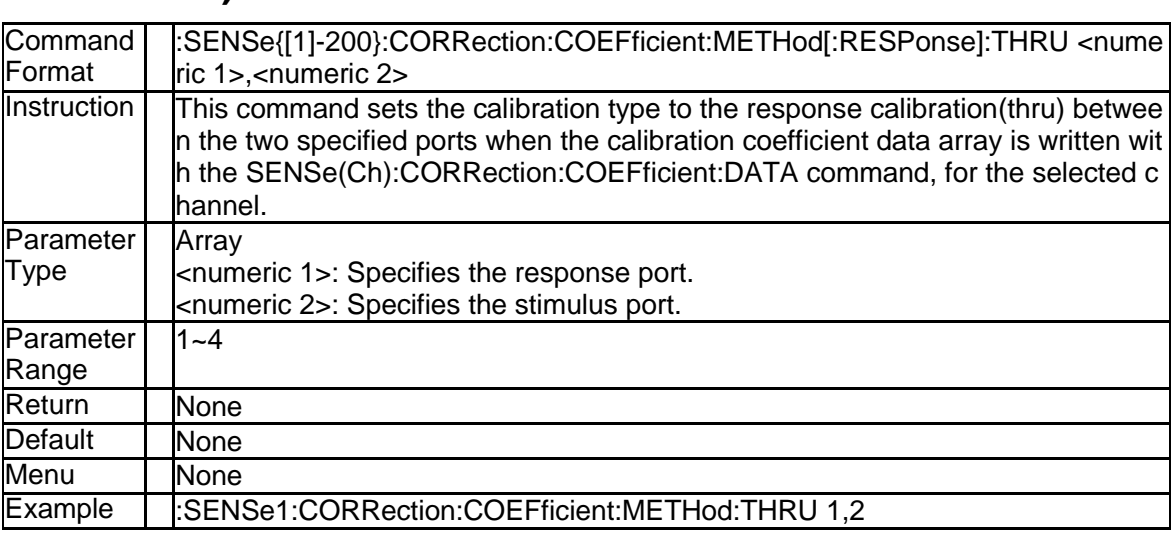

#### **3.4.12 Import 1 Port SOLT Data(:SENSe{[1]-200}:CORR ection:COEFficient:METHod:SOLT1)**

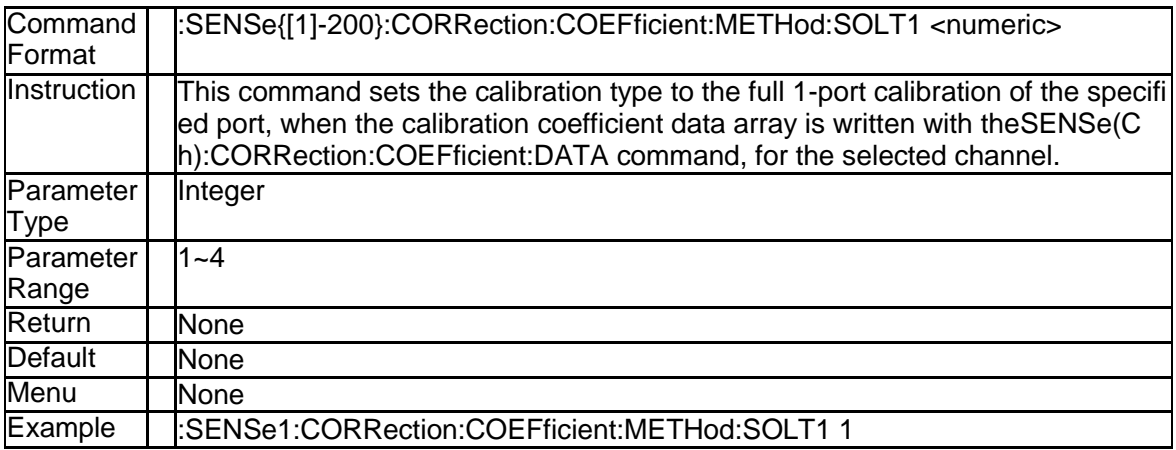

## **3.4.13 Import 2 Port SOLT Data(:SENSe{[1]-200}:CORR ection:COEFficient:METHod:SOLT2)**

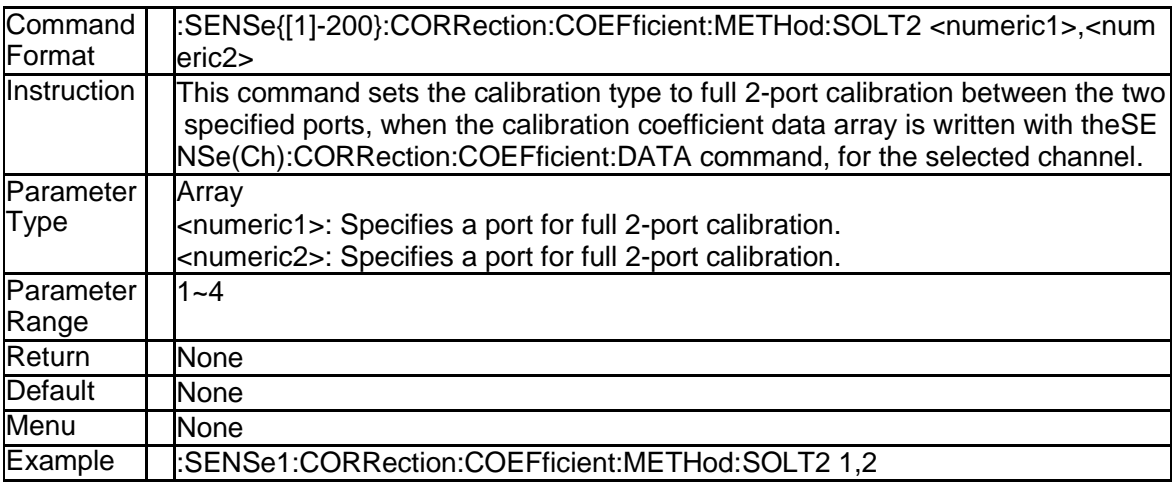

SNA5000A Programming Guide 93

## **3.4.14 Import 3 Port SOLT Data(:SENSe{[1]-200}:CORR ection:COEFficient:METHod:SOLT3)**

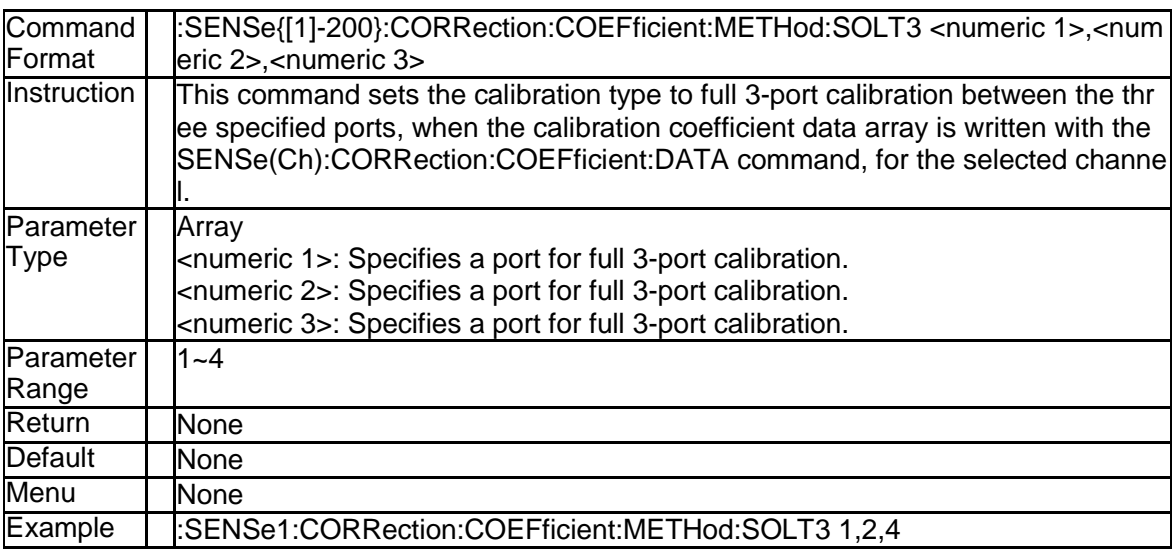

#### **3.4.15 Import 4 Port SOLT Data(:SENSe{[1]-200}:CORR ection:COEFficient:METHod:SOLT4)**

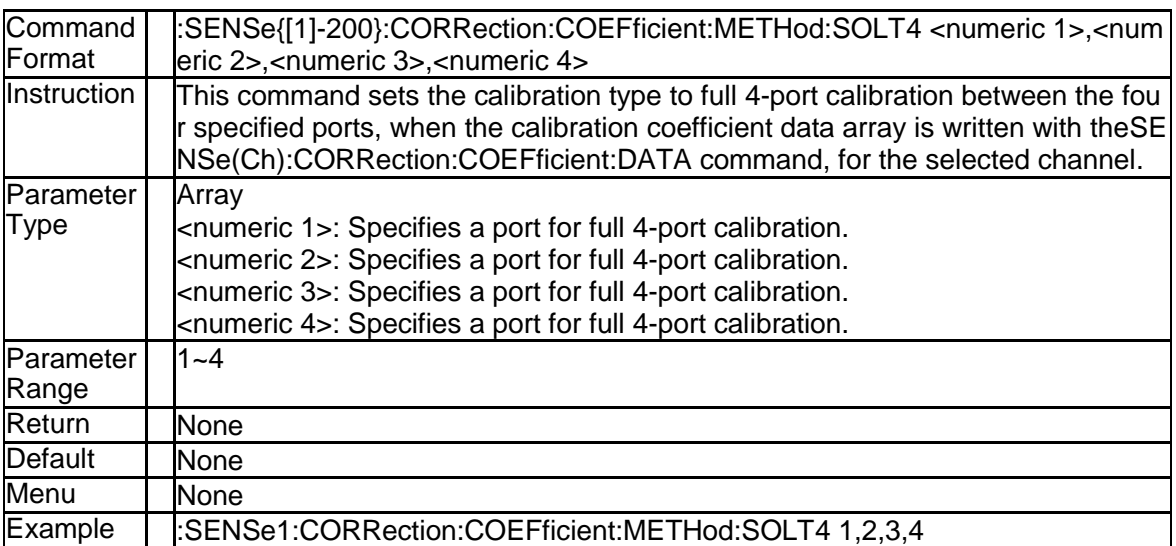

## **3.4.16 Save Error Coefficient Data(:SENSe{[1]-200}:CO RRection:COEFficient:SAVE)**

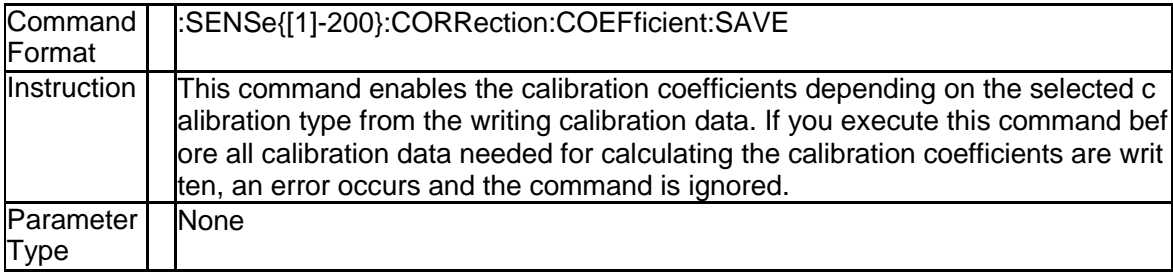

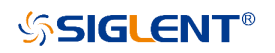

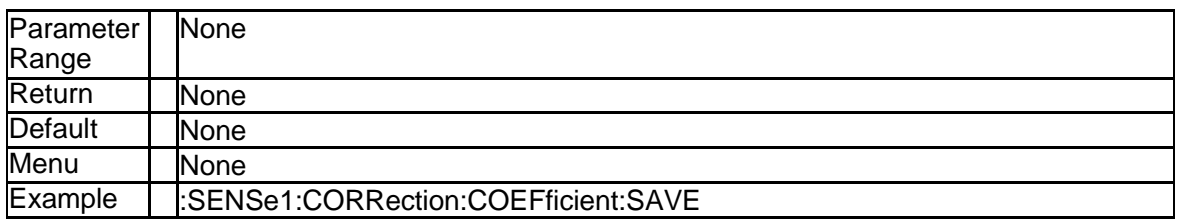

## **3.4.17 Measure Isolation Calibration Data(:SENSe{[1]-2 00}:CORRection:COLLect[:ACQuire]:ISOLation)**

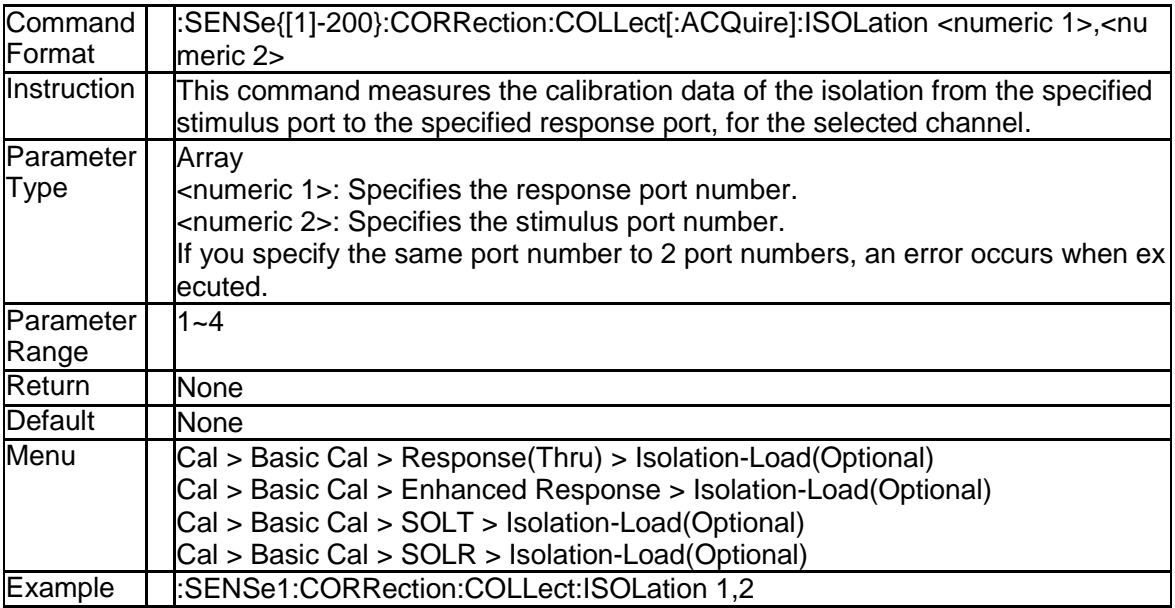

## **3.4.18 Measure Load Calibration Data(:SENSe{[1]-200}: CORRection:COLLect[:ACQuire]:LOAD)**

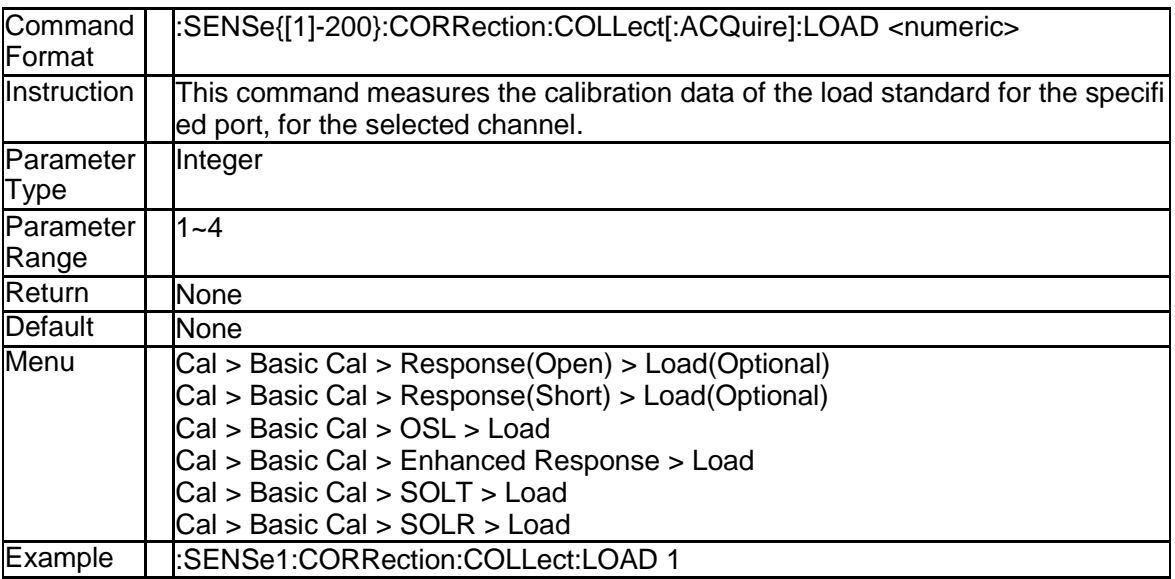

## **3.4.19 Measure Open Calibration Data(:SENSe{[1]-200}: CORRection:COLLect[:ACQuire]:OPEN)**

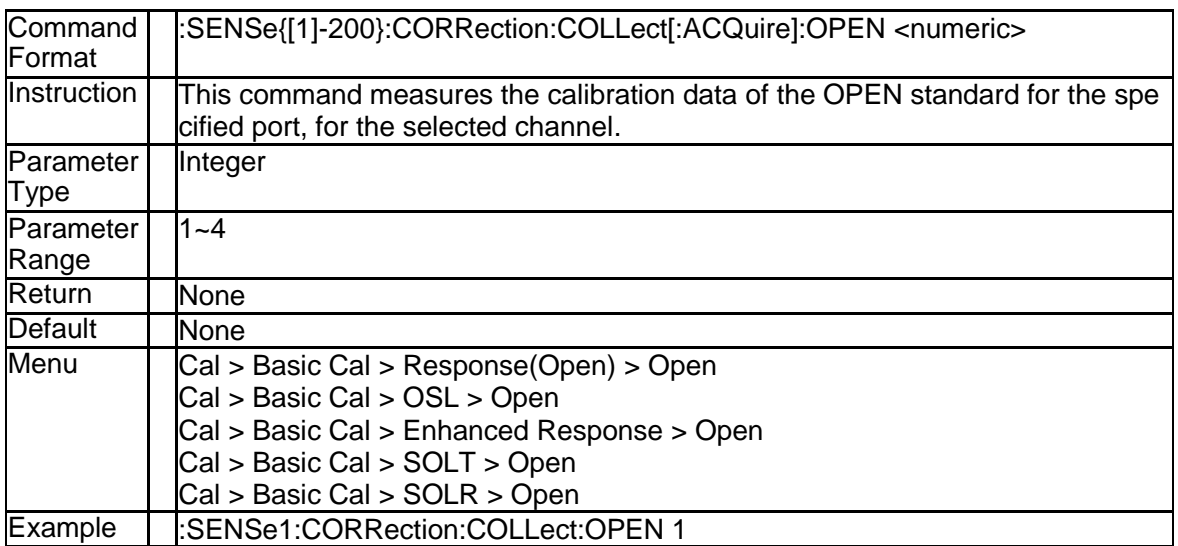

## **3.4.20 Measure Short Calibration Data(:SENSe{[1]-200}: CORRection:COLLect[:ACQuire]:SHORt)**

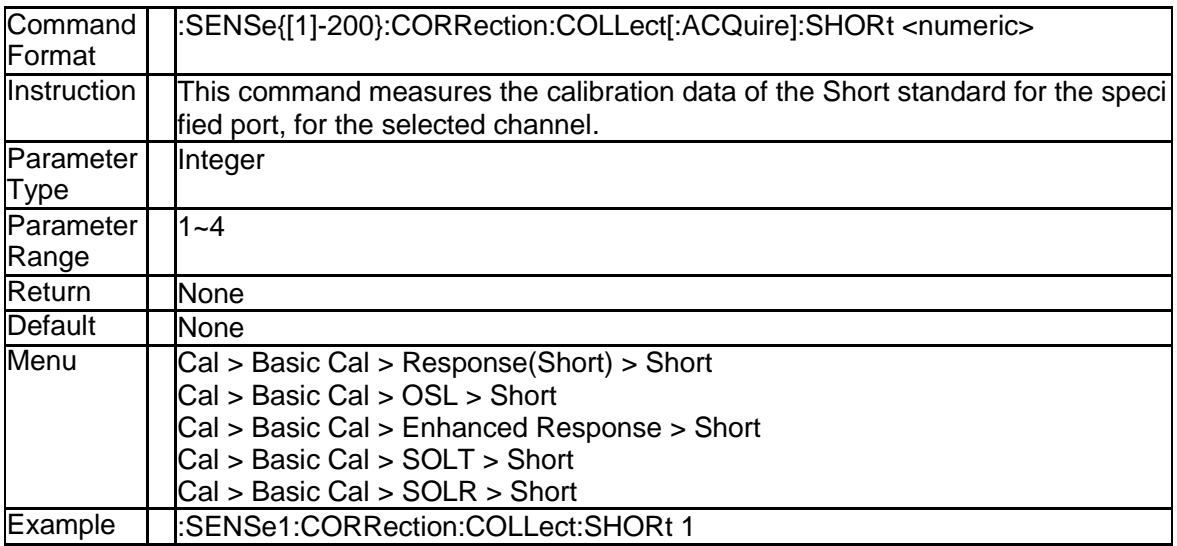

#### **3.4.21 Measure Thru Calibration Data(:SENSe{[1]-200}: CORRection:COLLect[:ACQuire]:THRU)**

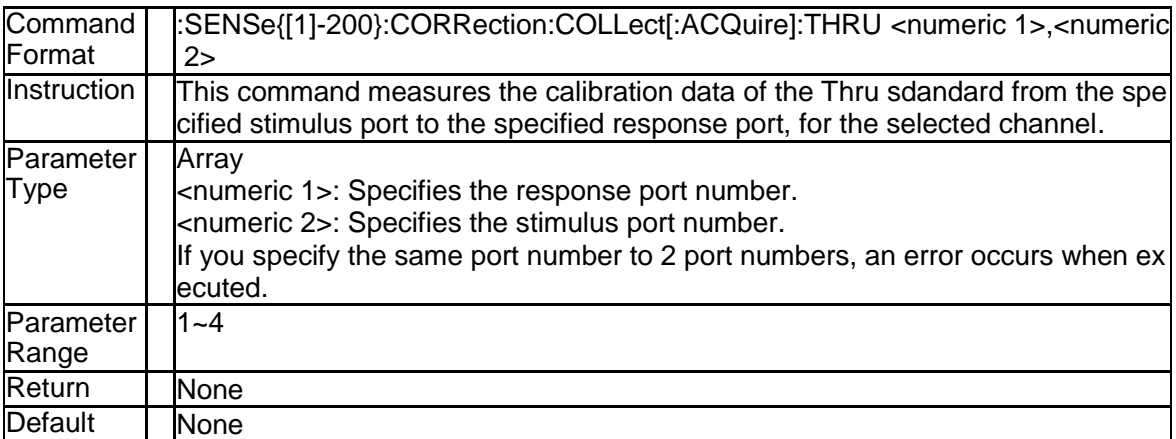

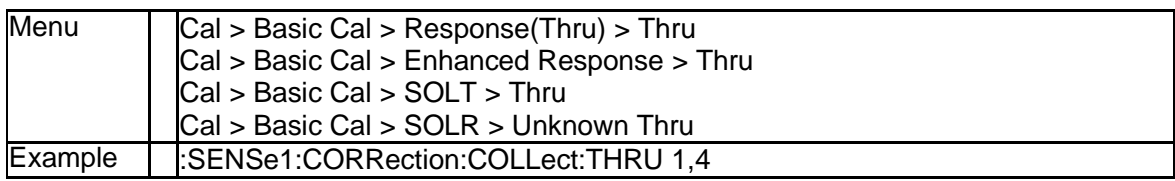

## **3.4.22 Measure TRL Calibration Line Data(:SENSe{[1]-2 00}:CORRection:COLLect[:ACQuire]:TRLLine)**

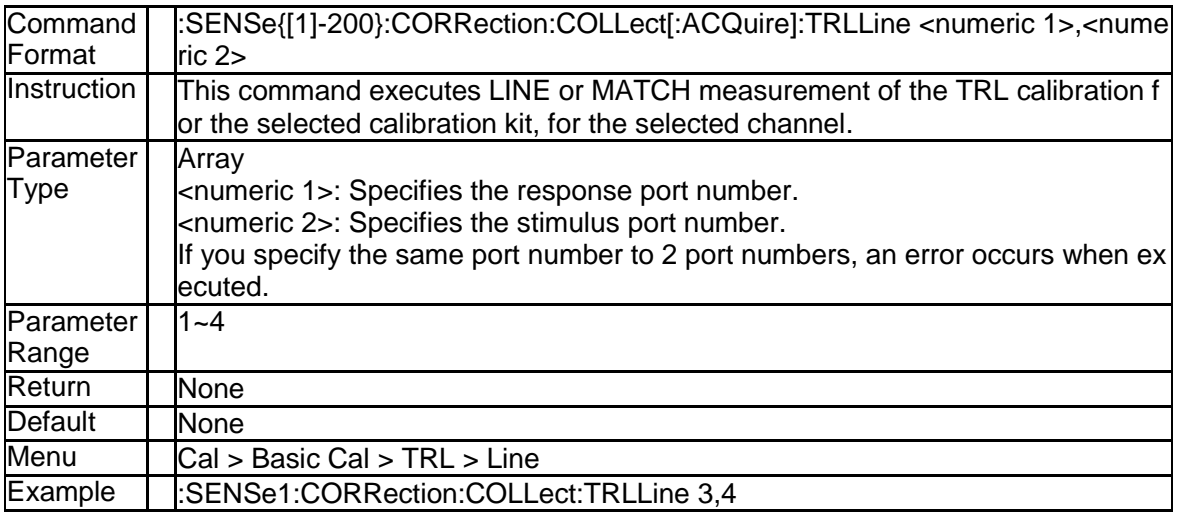

#### **3.4.23 Measure TRL Calibration Reflect Data(:SENSe{[1] -200}:CORRection:COLLect[:ACQuire]:TRLRefle ct)**

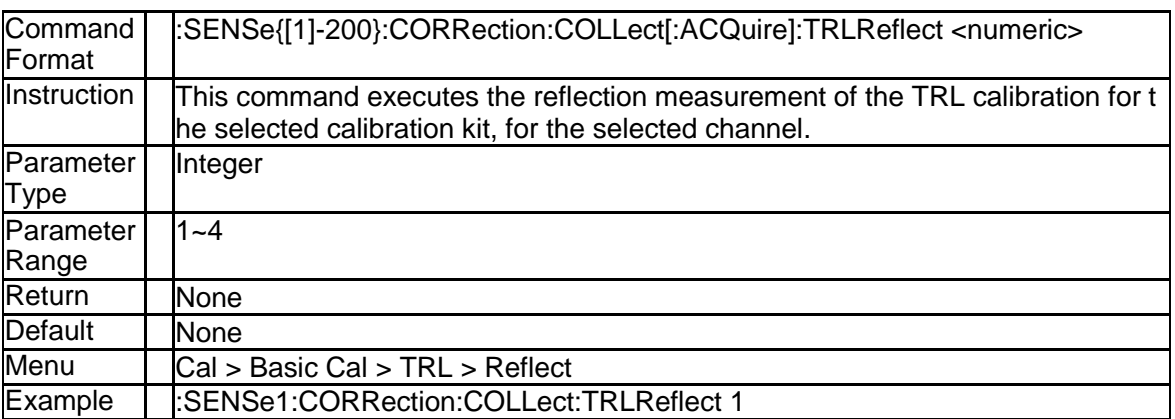

## **3.4.24 Measure TRL Calibration Thru Data(:SENSe{[1]-2 00}:CORRection:COLLect[:ACQuire]:TRLThru)**

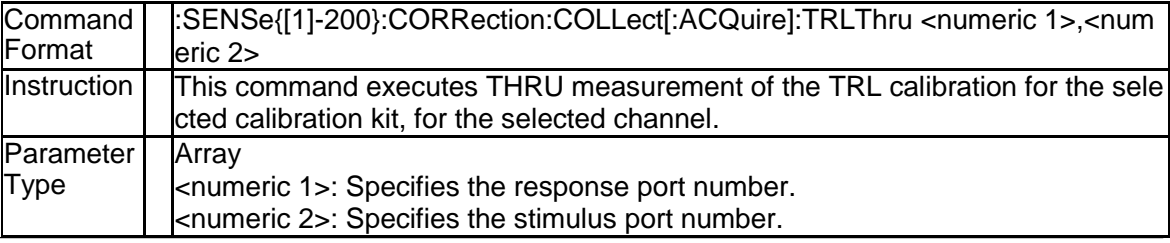

SNA5000A Programming Guide 87 and 100 minutes and 100 minutes and 100 minutes and 100 minutes and 100 minutes and 100 minutes and 100 minutes and 100 minutes and 100 minutes and 100 minutes and 100 minutes and 100 minutes

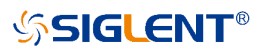

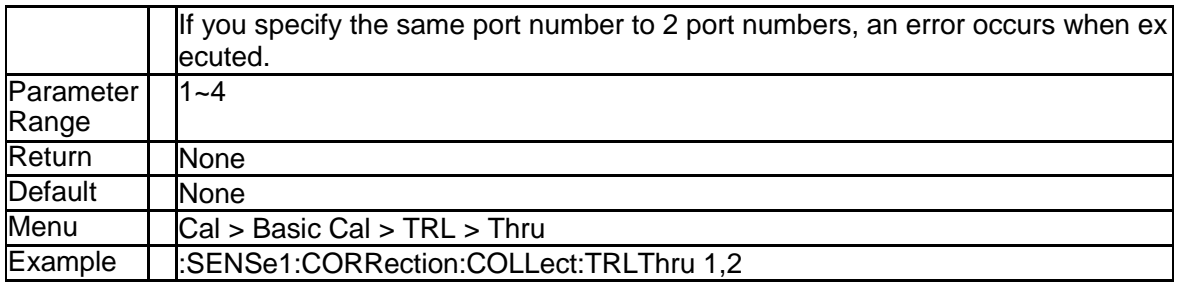

#### **3.4.25 Label of Cal Kit (:SENSe{[1]-200}:CORRection:C OLLect:CKIT:LABel)**

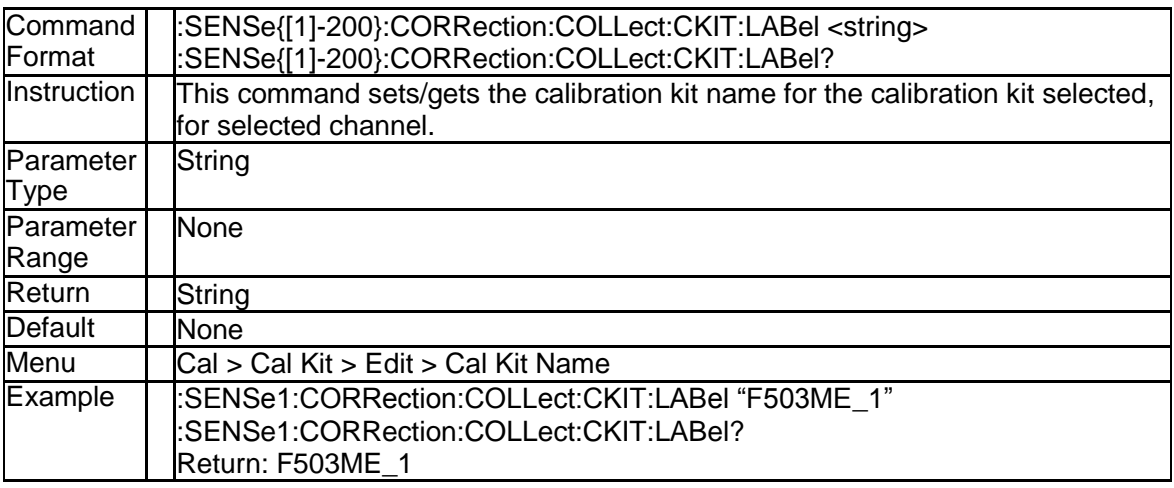

#### **3.4.26 Standart for Load Measurement (:SENSe:CORRe ction:COLLect:CKIT:ORDer:LOAD)**

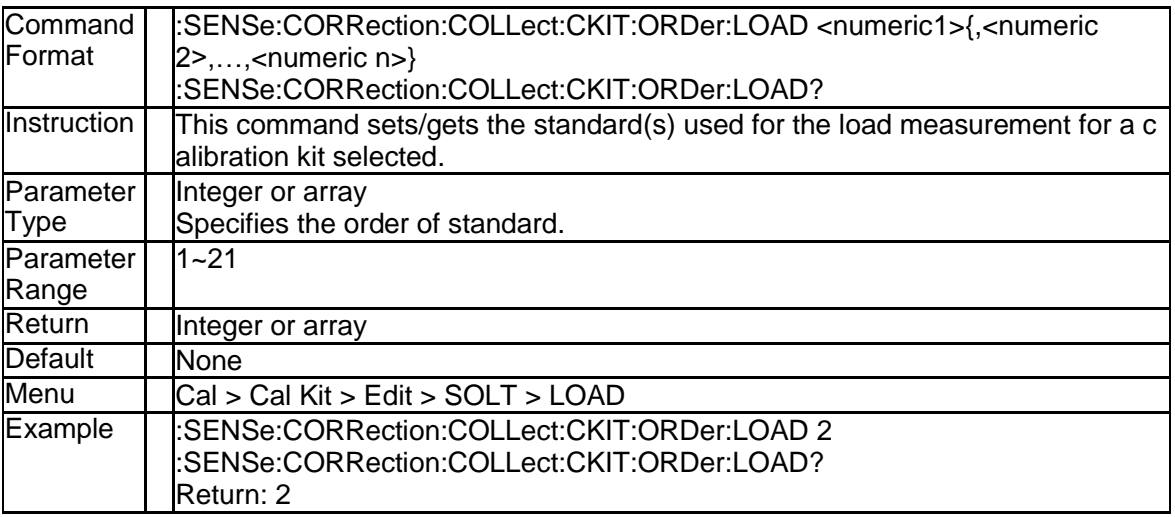

## **3.4.27 Standart for Open Measurement (:SENSe:CORRe ction:COLLect:CKIT:ORDer:OPEN)**

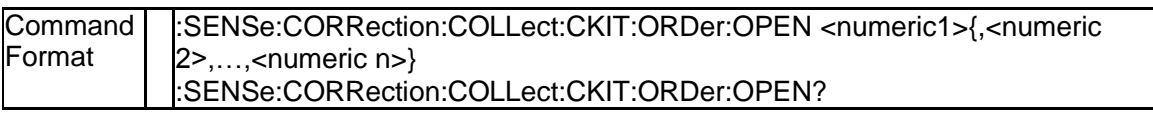

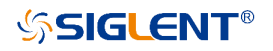

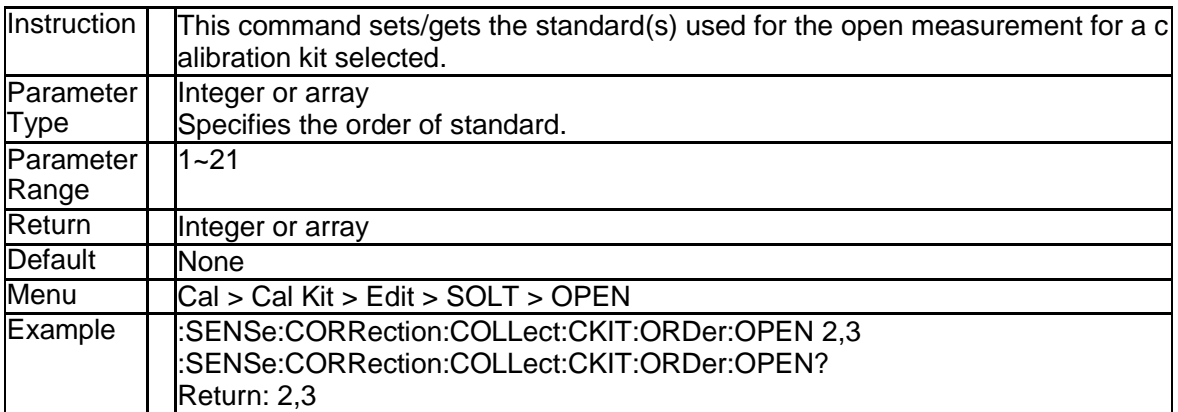

## **3.4.28 Standart for Short Measurement (:SENSe:CORRe ction:COLLect:CKIT:ORDer:SHORt)**

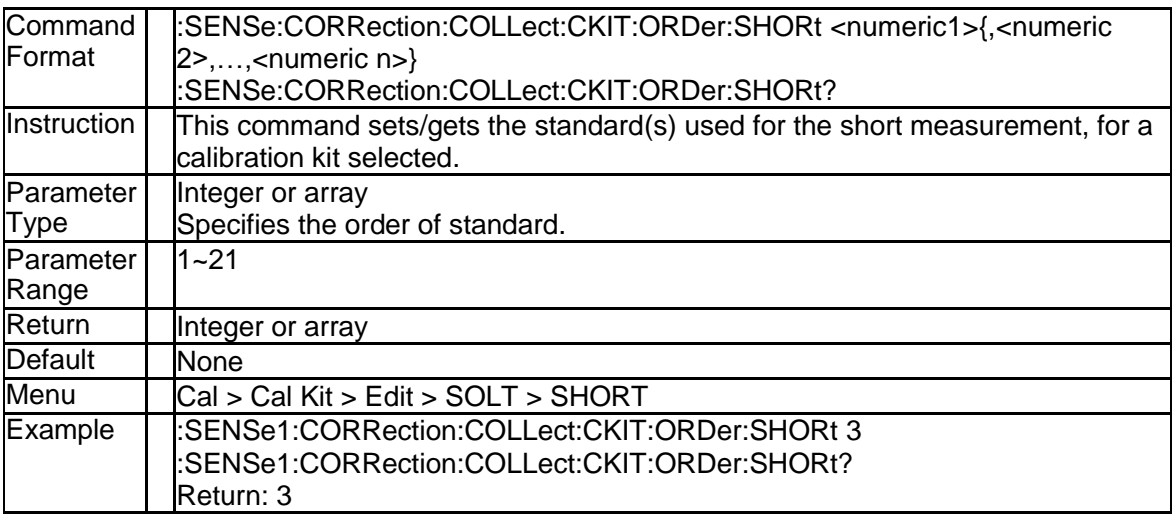

## **3.4.29 Standart for Thru Measurement (:SENSe:CORRe ction:COLLect:CKIT:ORDer:THRU)**

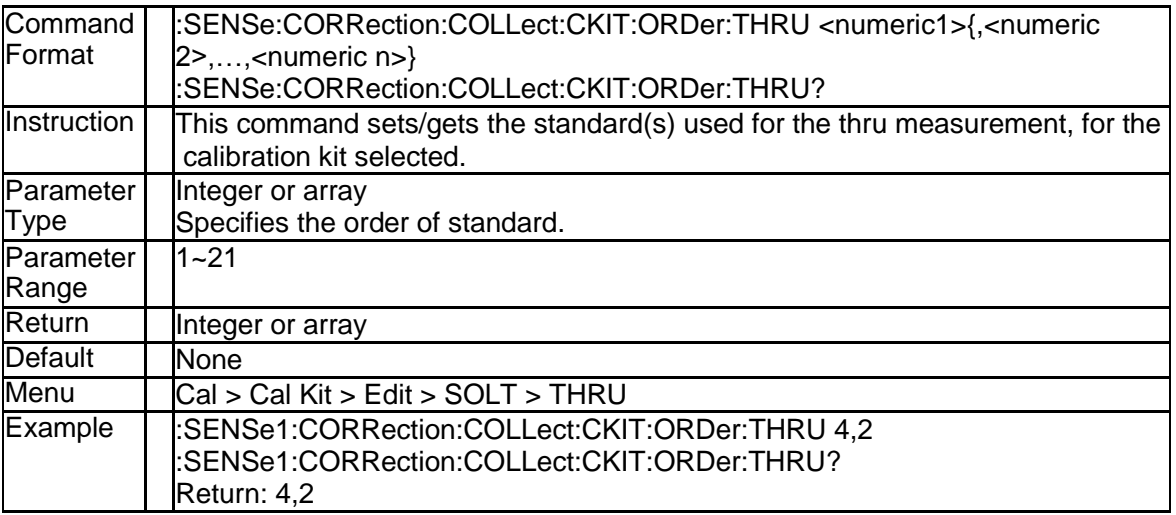

## **3.4.30 Standart for TRL Line Measurement (:SENSe:CO RRection:COLLect:CKIT:ORDer:TRLLine)**

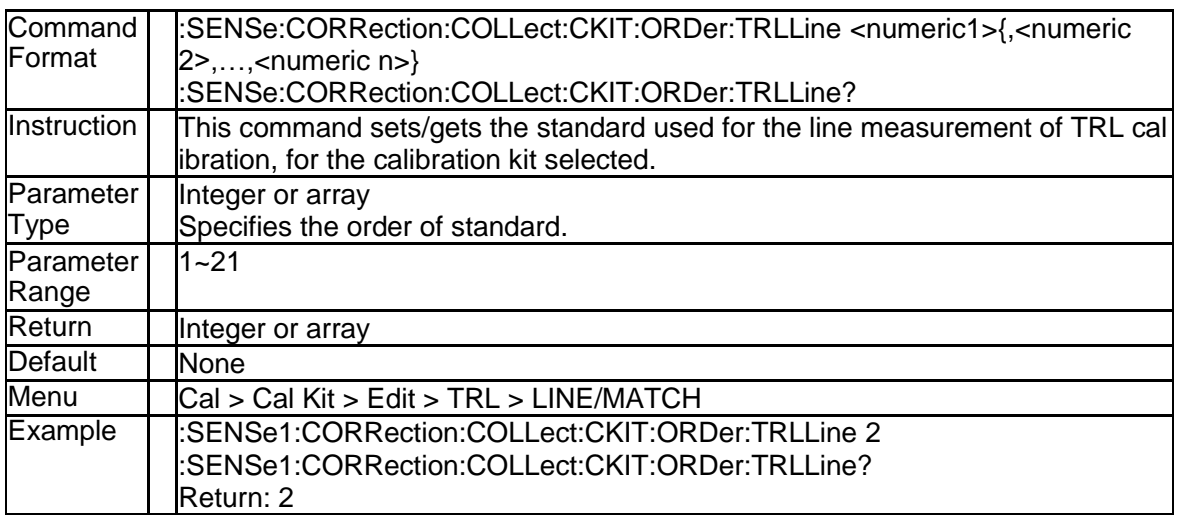

## **3.4.31 Standart for TRL Reflect Measurement(:SENSe:C ORRection:COLLect:CKIT:ORDer:TRLReflect)**

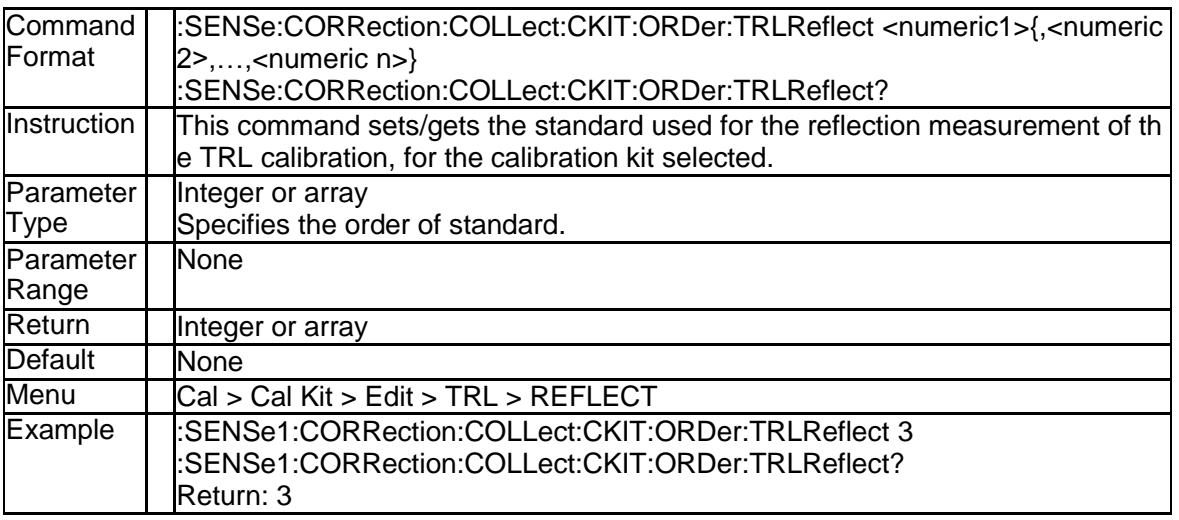

#### **3.4.32 Standart for TRL Thru Measurement (:SENSe:CO RRection:COLLect:CKIT:ORDer:TRLThru)**

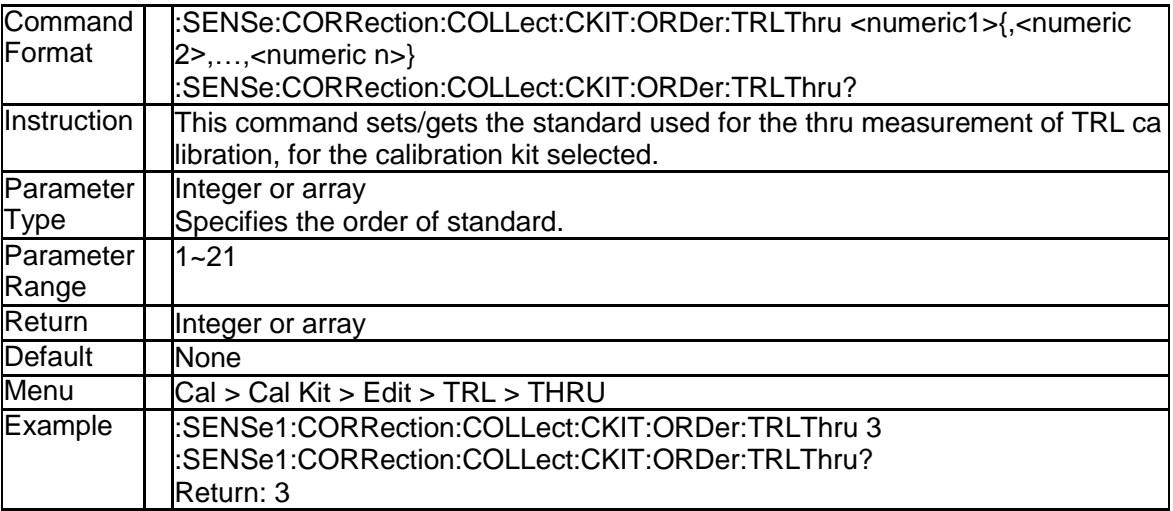

#### **3.4.33 Reset Cal Kit (:SENSe:CORRection:COLLect:CKI T:RESet)**

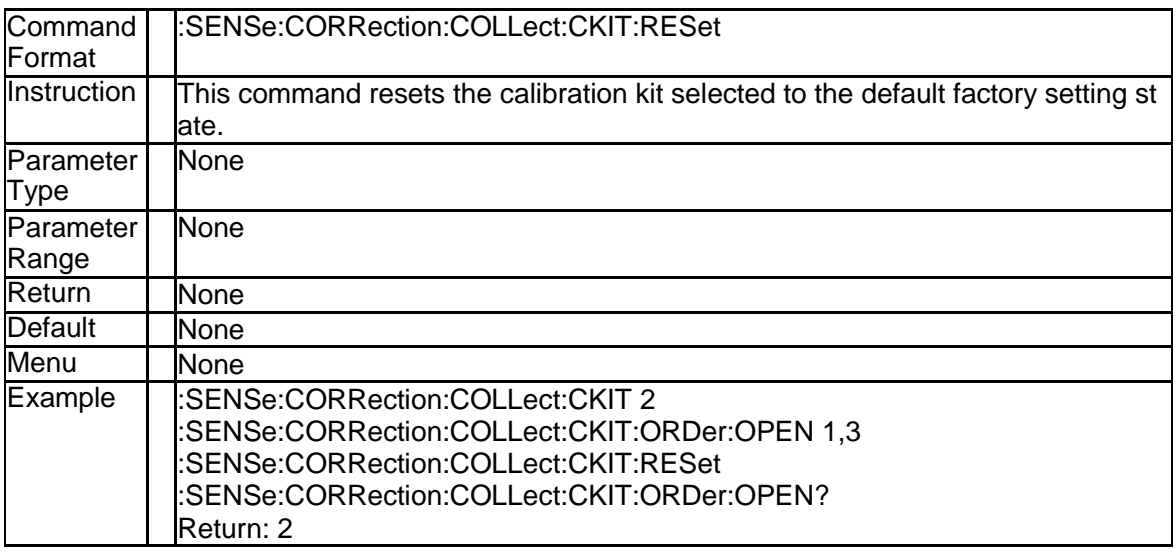

## **3.4.34 Select Cal Kit (:SENSe:CORRection:COLLect:CK IT[:SELect])**

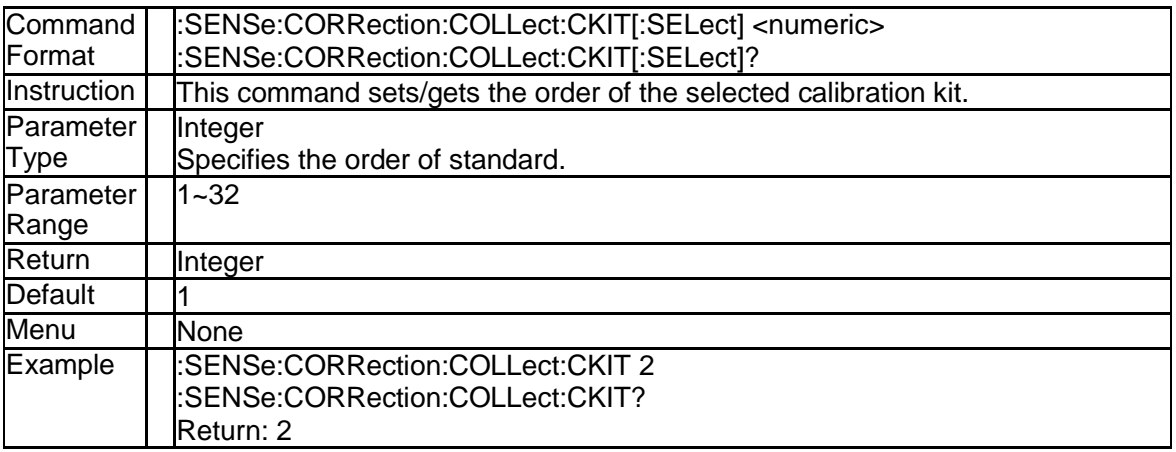

## **3.4.35 C0 Value of the Standard (:SENSe:CORRection:C OLLect:CKIT:STAN{[1]-30}:C0)**

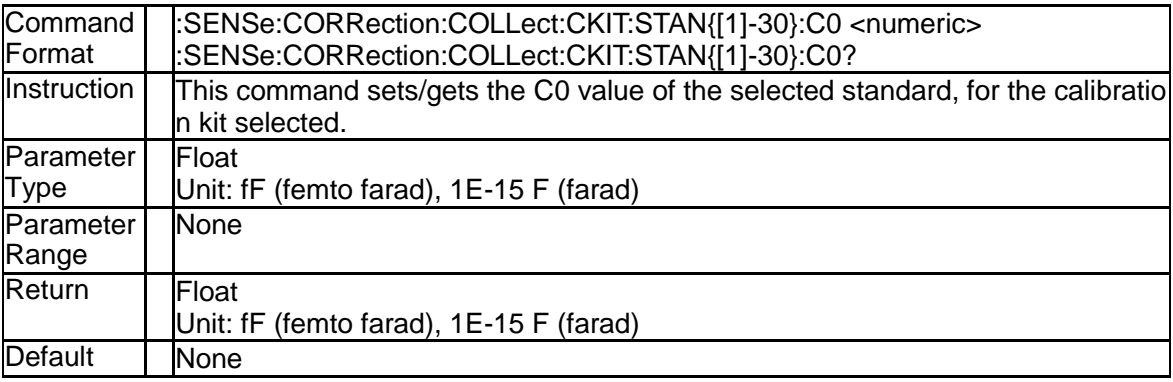

### **SSIGLENT®**

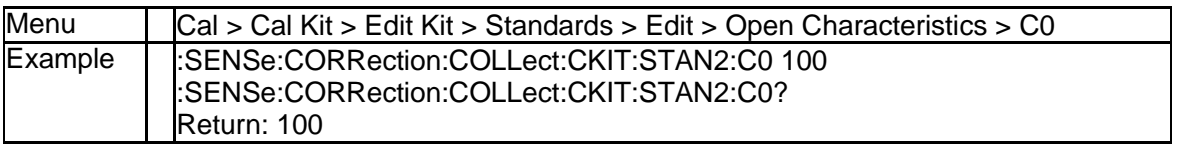

## **3.4.36 C1 Value of the Standard (:SENSe:CORRection:C OLLect:CKIT:STAN{[1]-30}:C1)**

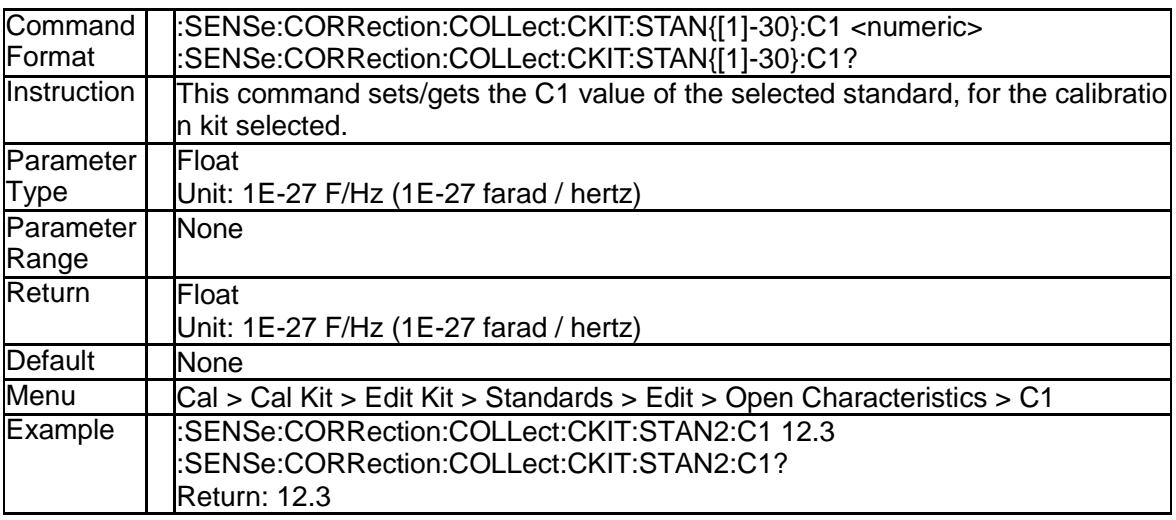

#### **3.4.37 C2 Value of the Standard (:SENSe:CORRection:C OLLect:CKIT:STAN{[1]-30}:C2)**

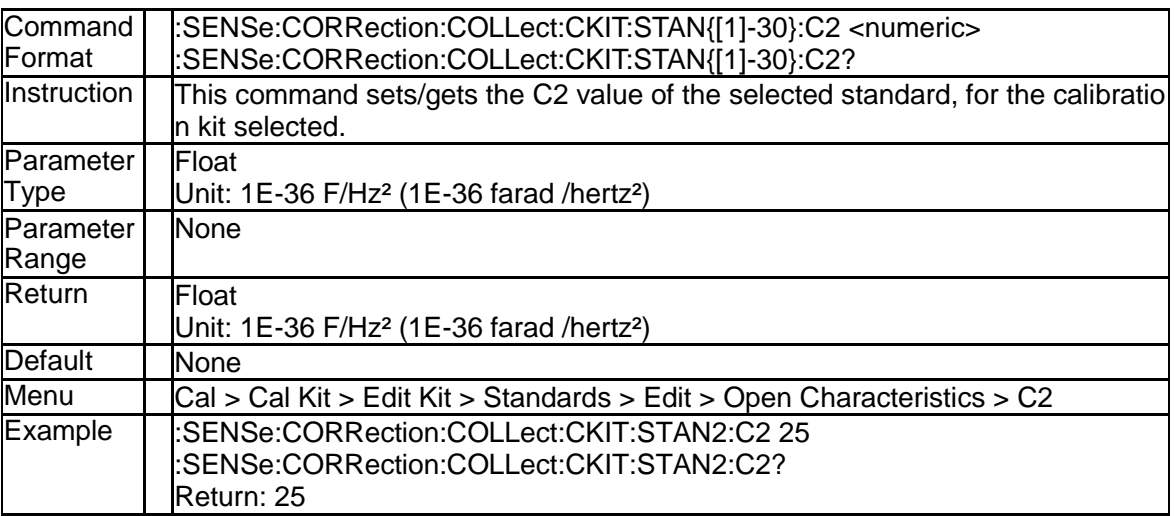

## **3.4.38 C3 Value of the Standard (:SENSe:CORRection:C OLLect:CKIT:STAN{[1]-30}:C3)**

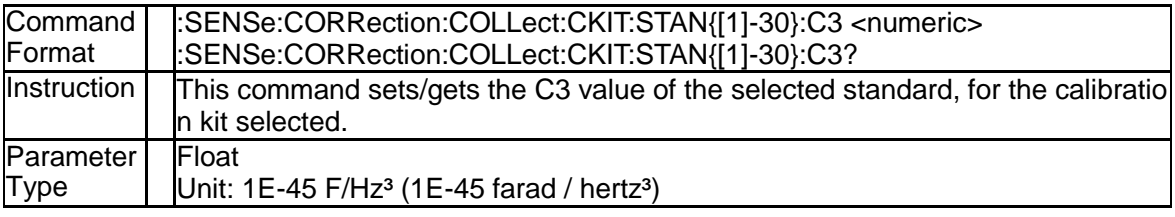

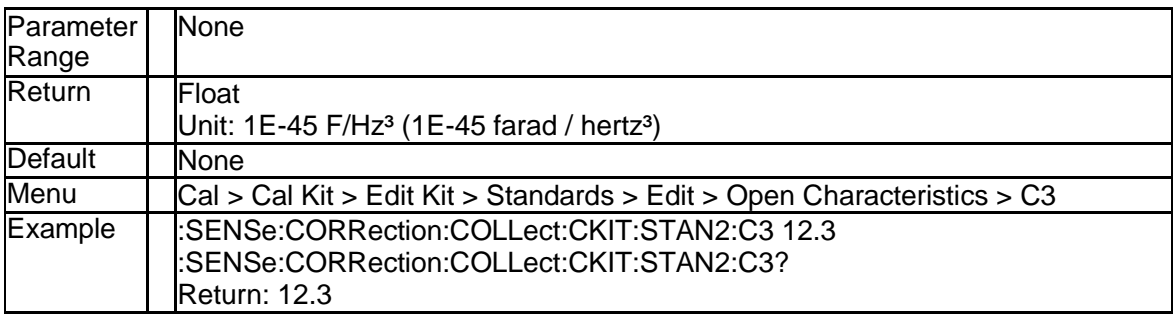

## **3.4.39 L0 Value of the Standard (:SENSe:CORRection:C OLLect:CKIT:STAN{[1]-30}:L0)**

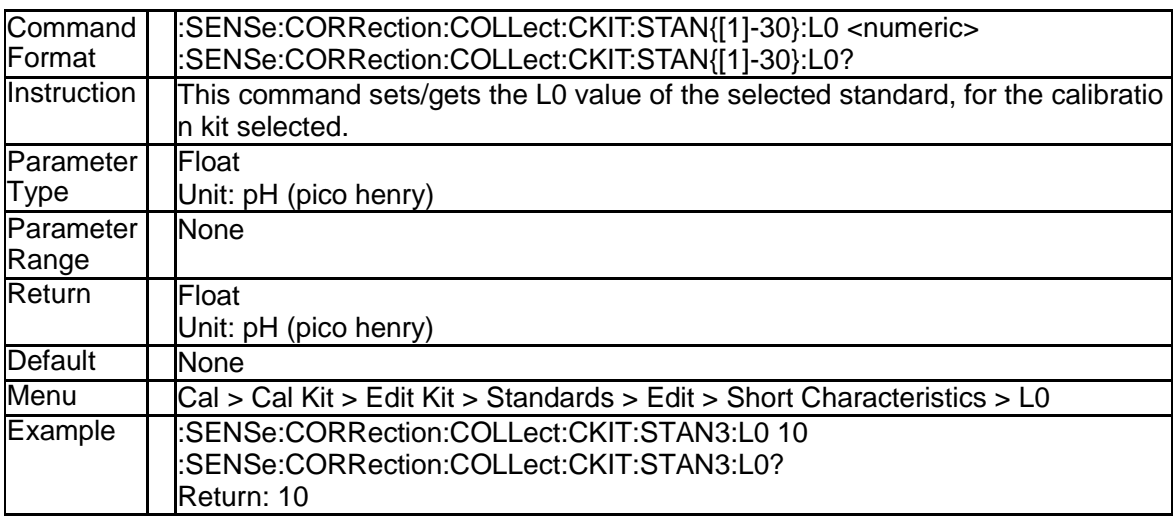

## **3.4.40 L1 Value of the Standard (:SENSe:CORRection:C OLLect:CKIT:STAN{[1]-30}:L1)**

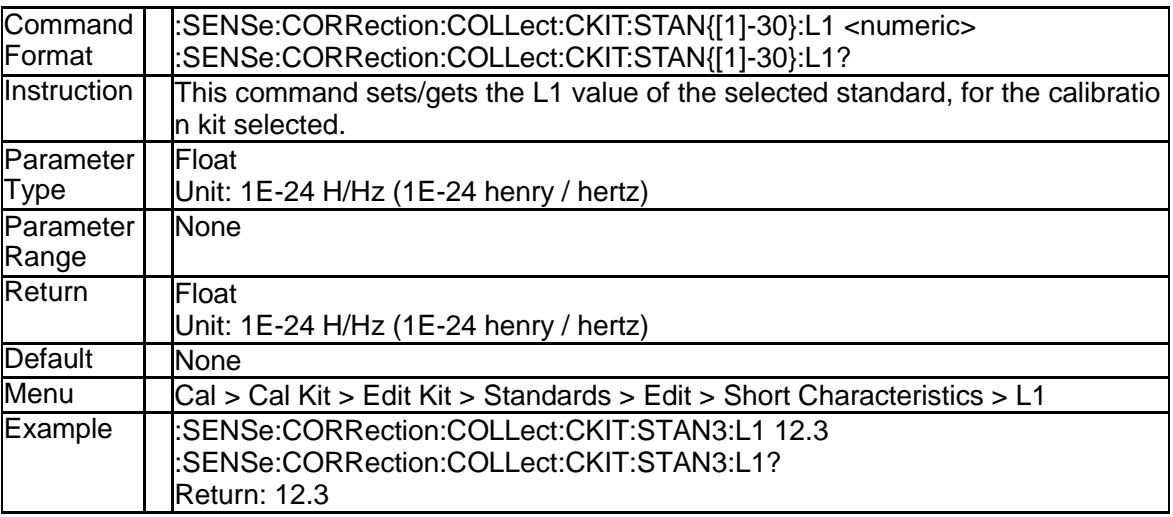

## **3.4.41 L2 Value of the Standard (:SENSe:CORRection:C OLLect:CKIT:STAN{[1]-30}:L2)**

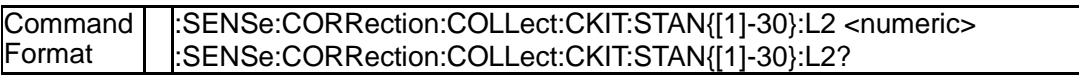

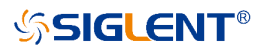

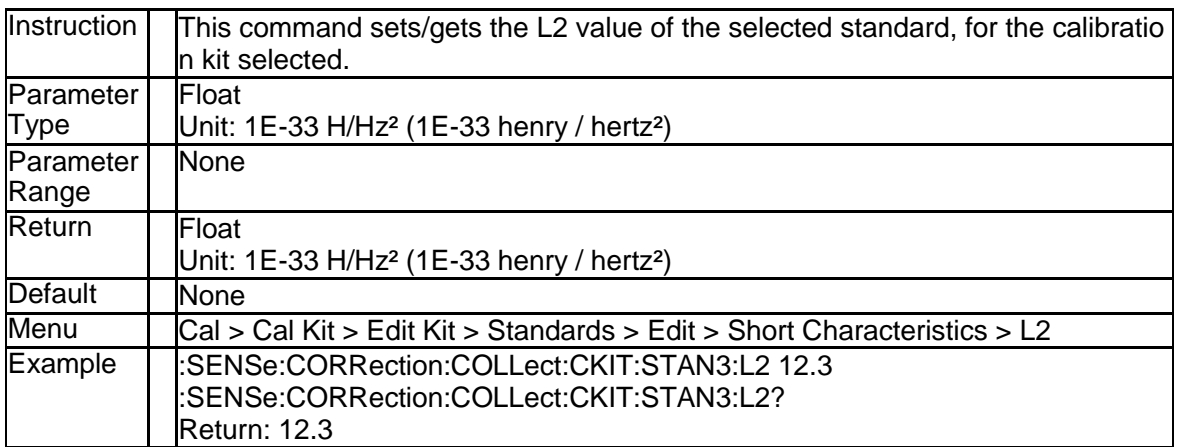

## **3.4.42 L3 Value of the Standard (:SENSe:CORRection:C OLLect:CKIT:STAN{[1]-30}:L3)**

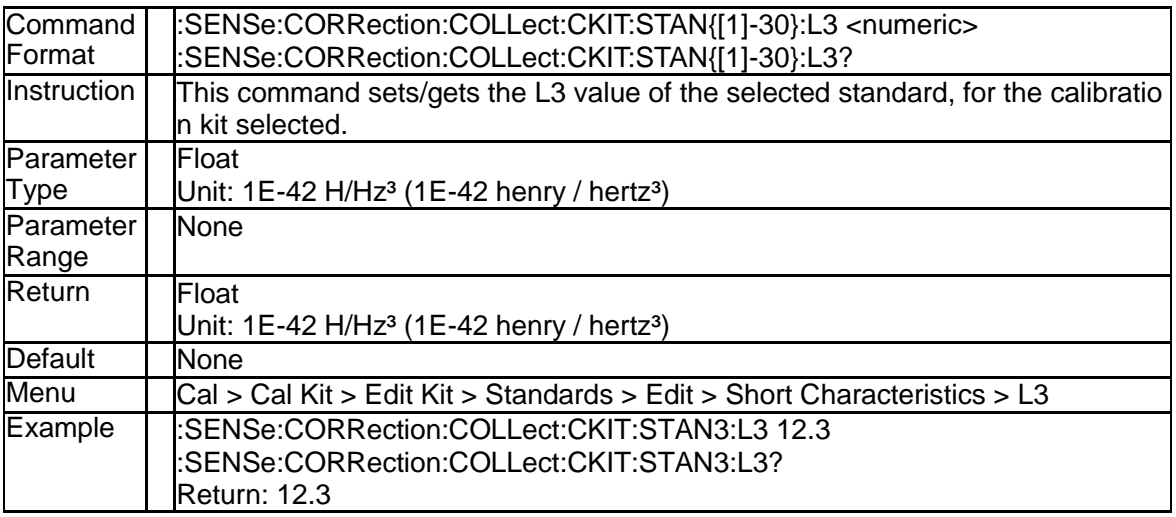

## **3.4.43 Delay of the Standard (:SENSe:CORRection:COL Lect:CKIT:STAN{[1]-30}:DELay)**

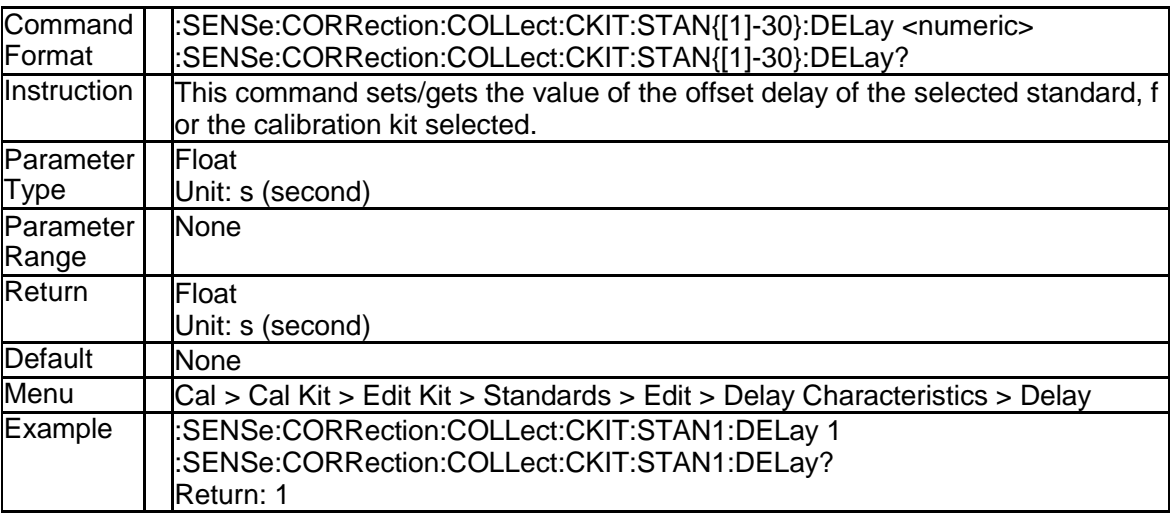

### **3.4.44 Max Frequency of the Standard (:SENSe:CORRe ction:COLLect:CKIT:STAN{[1]-30}:FMAXimum)**

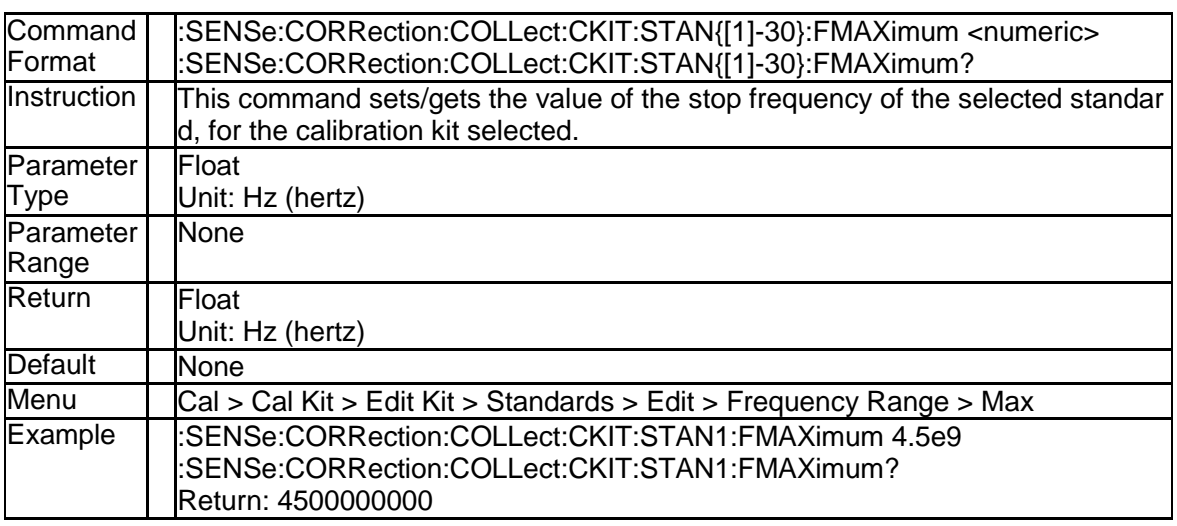

## **3.4.45 Min Frequency of the Standard (:SENSe:CORRec tion:COLLect:CKIT:STAN{[1]-30}:FMINimum)**

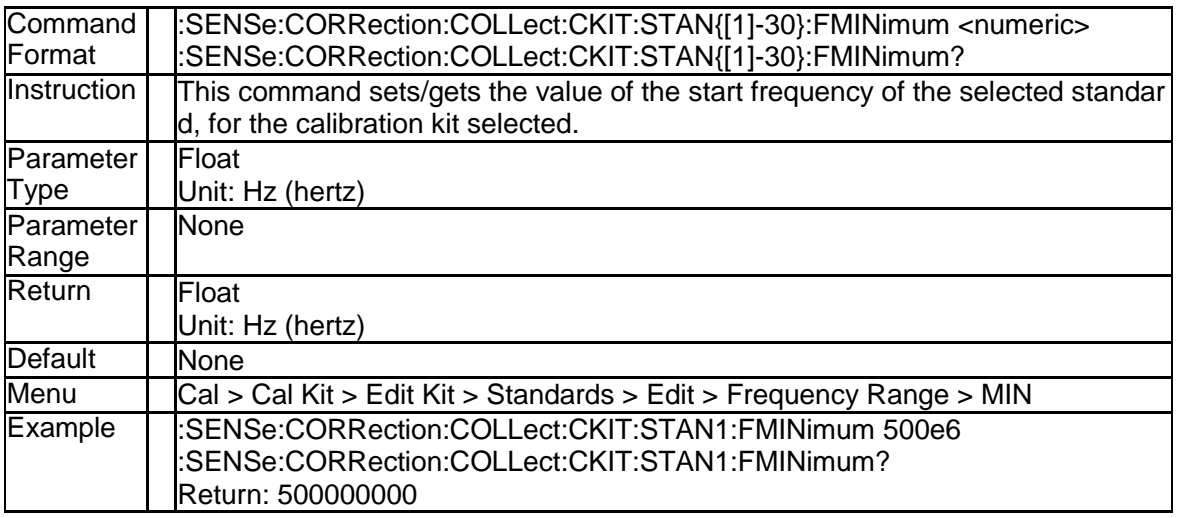

## **3.4.46 Label of Cal Standard (:SENSe:CORRection:COL Lect:CKIT:STAN{[1]-30}:LABel)**

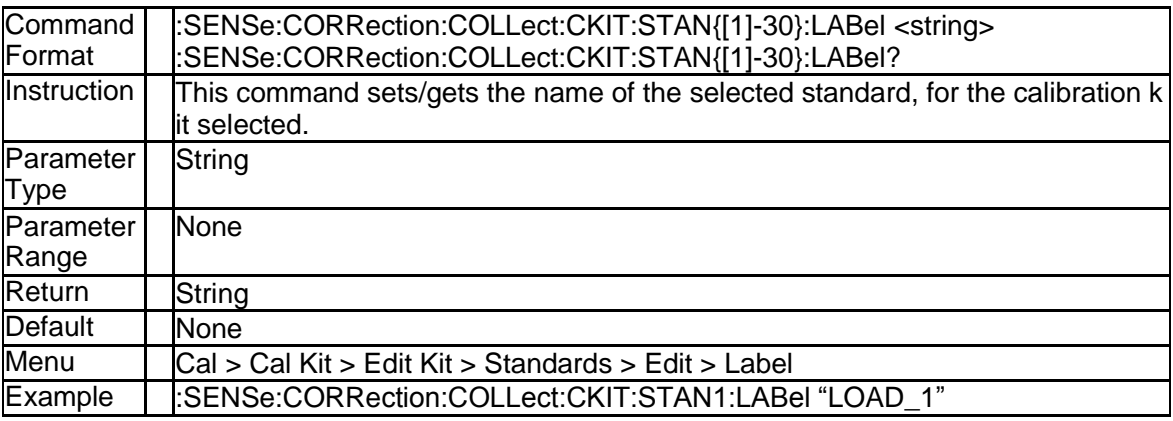

SNA5000A Programming Guide 105

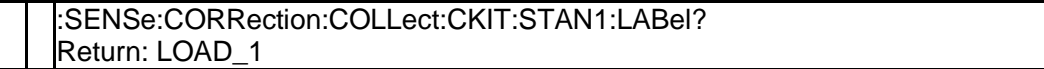

### **3.4.47 Loss of the Standard (:SENSe:CORRection:COL Lect:CKIT:STAN{[1]-30}:LOSS)**

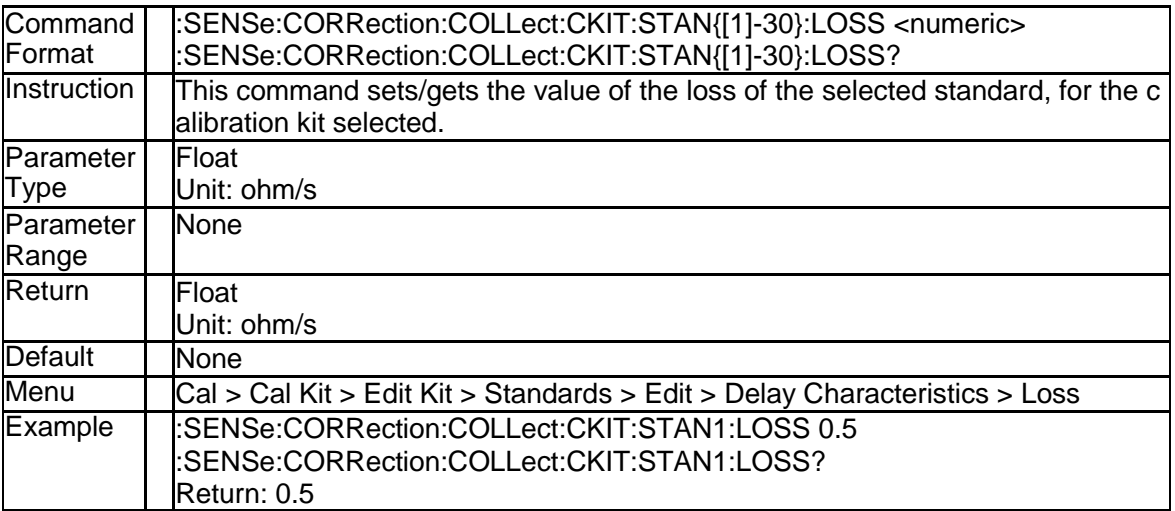

## **3.4.48 Z0 of the Standard (:SENSe:CORRection:COLLe ct:CKIT:STAN{[1]-30}:Z0)**

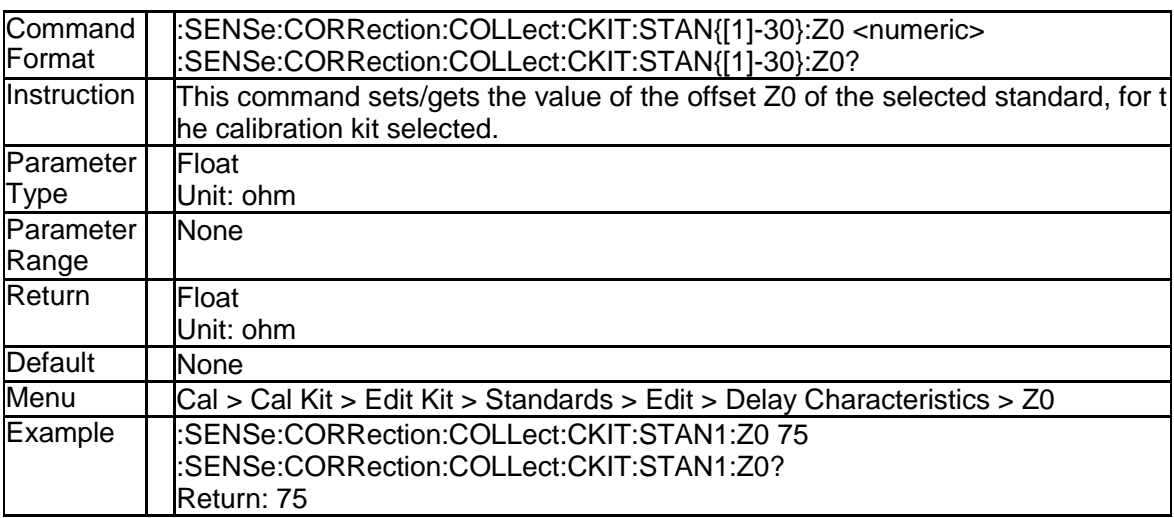

## **3.4.49 Standard Type (:SENSe:CORRection:COLLect:C KIT:STAN{[1]-30}:TYPE)**

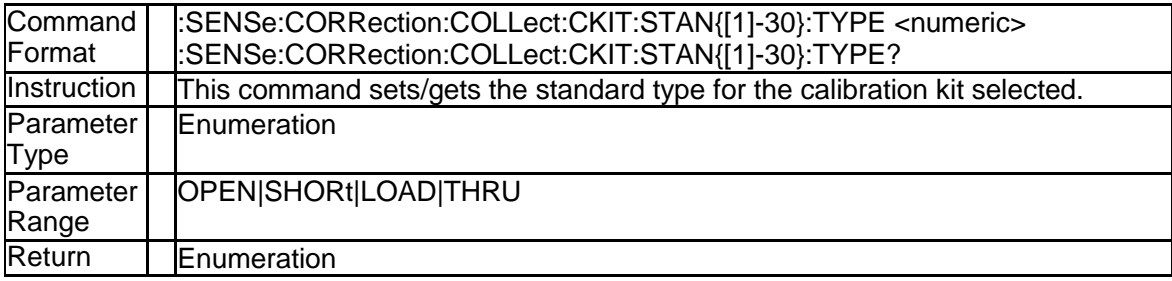

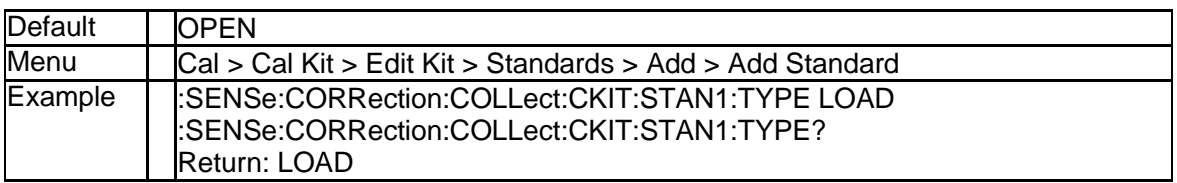

#### **3.4.50 TRL Reference Impedance (:SENSe:CORRection: COLLect:CKIT:TRLoption:IMPedance)**

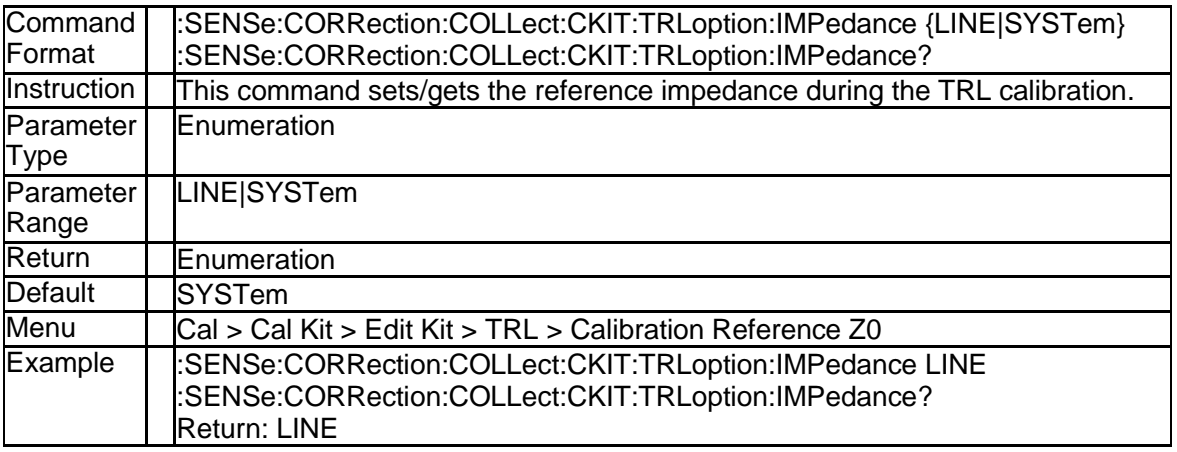

## **3.4.51 TRL Calibration Plane (:SENSe:CORRection:COL Lect:CKIT:TRLoption:RPLane)**

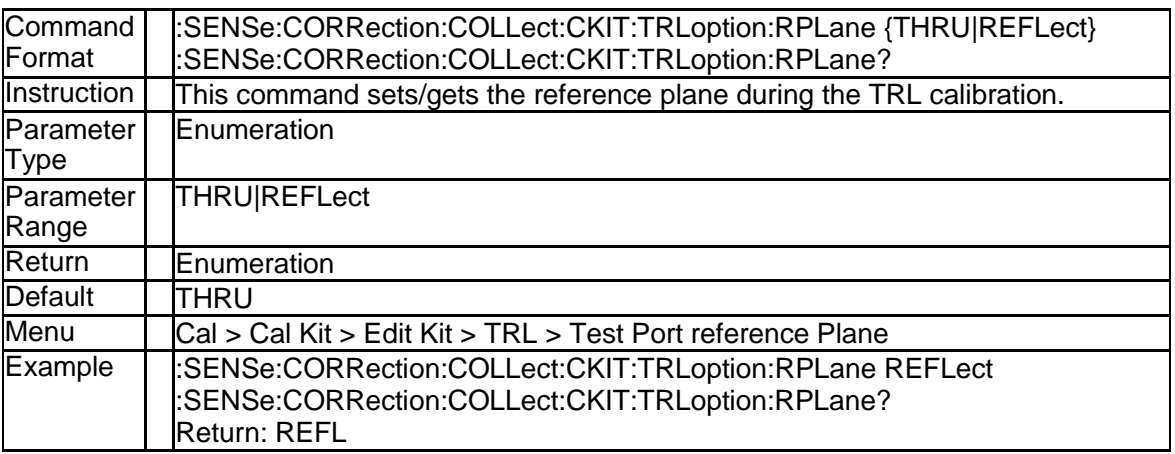

#### **3.4.52 Cancel the Calibration Measurement (:SENSe{[1] -200}:CORRection:COLLect:CLEar)**

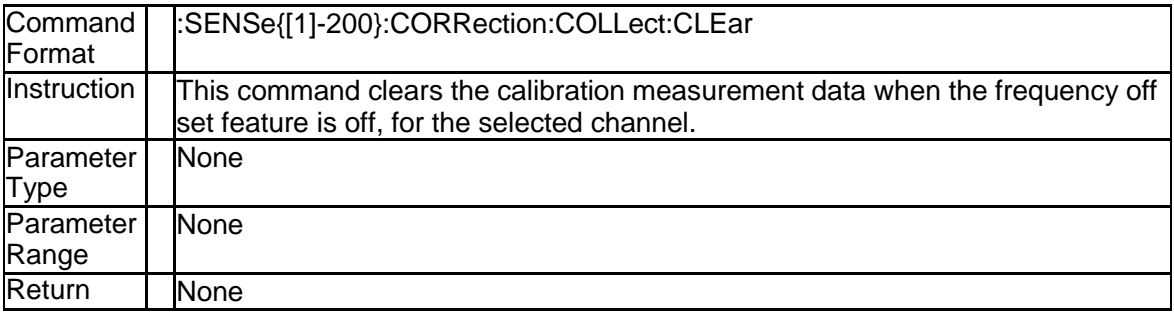

SNA5000A Programming Guide 107
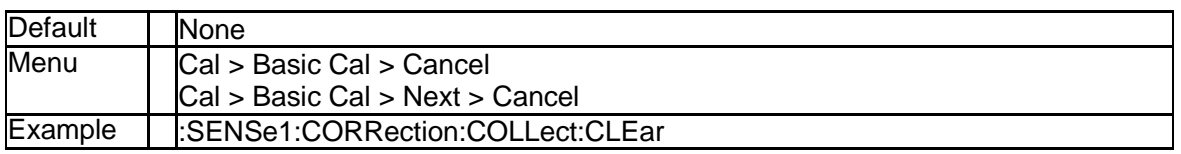

#### **3.4.53 Set Calibration Type to Enhanced Response (:SE NSe{[1]-200}:CORRection:COLLect:METHod:ER ESponse)**

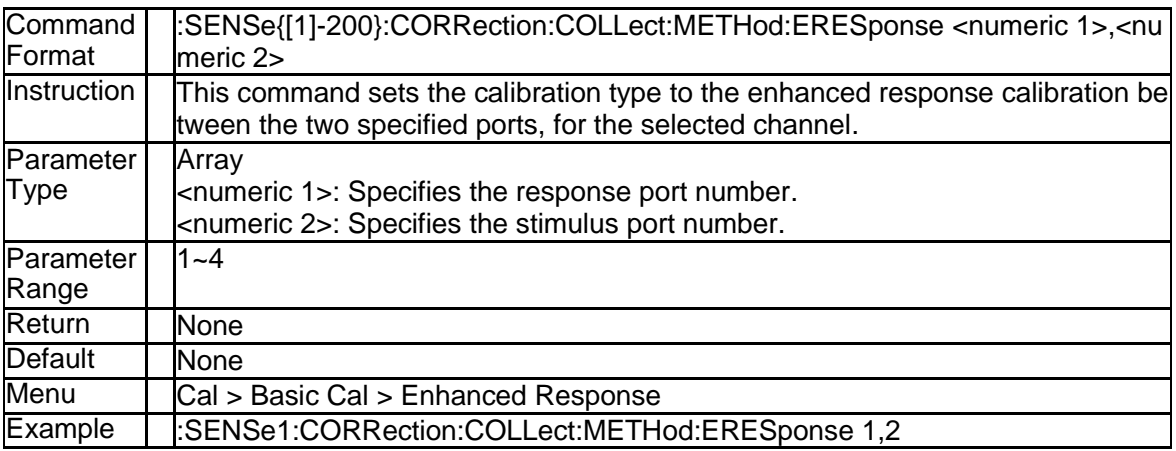

#### **3.4.54 Set Calibration Type to Response(Open) (:SENS e{[1]-200}:CORRection:COLLect:METHod[:RESP onse]:OPEN)**

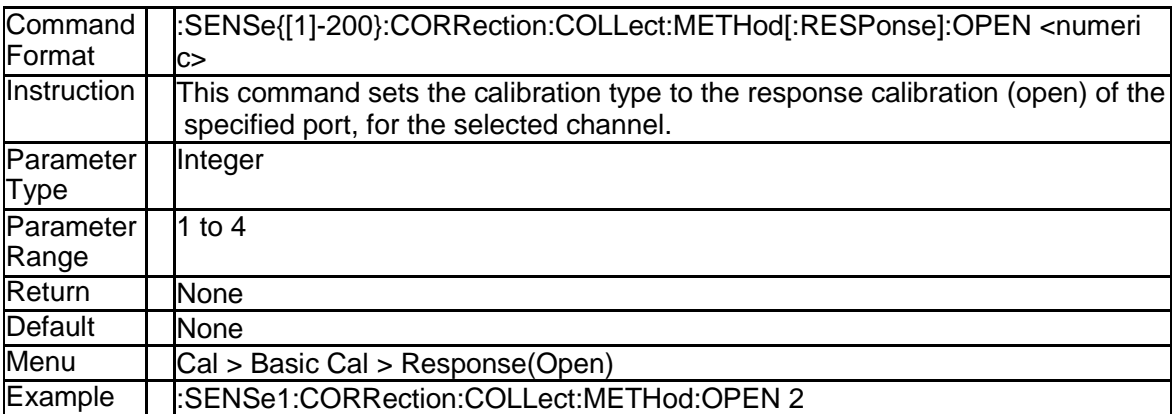

#### **3.4.55 Set Calibration Type to Response(Short) (:SENS e{[1]-200}:CORRection:COLLect:METHod[:RESP onse]:SHORt)**

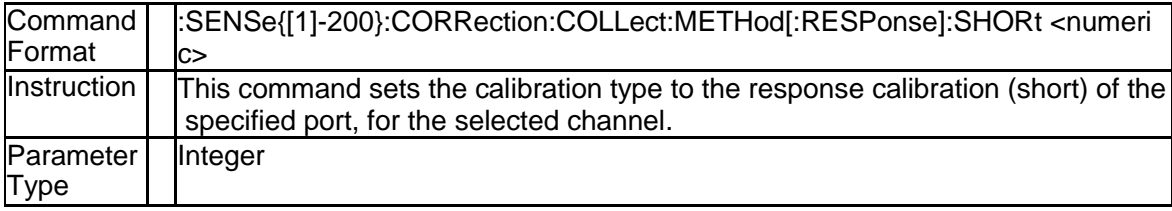

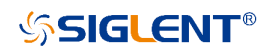

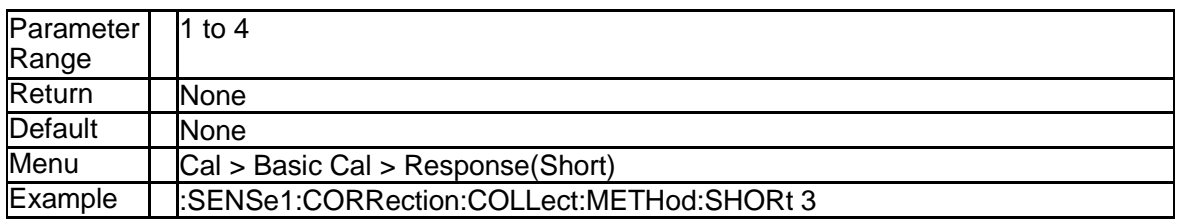

#### **3.4.56 Set Calibration Type to Response(Thru) (:SENSe {[1]-200}:CORRection:COLLect:METHod[:RESPo nse]:THRU)**

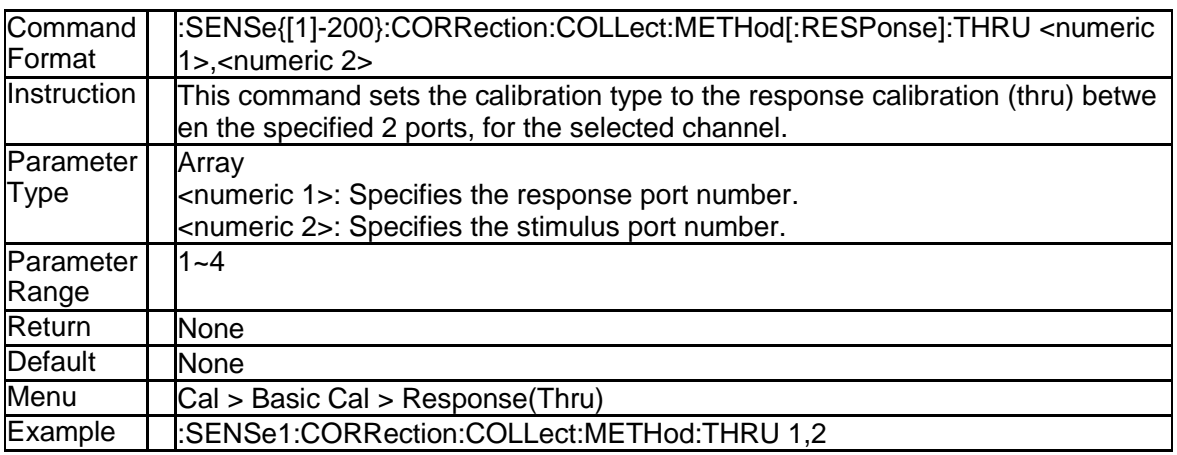

# **3.4.57 Set Calibration Type to OSL (:SENSe{[1]-200}:CO RRection:COLLect:METHod:SOLT1)**

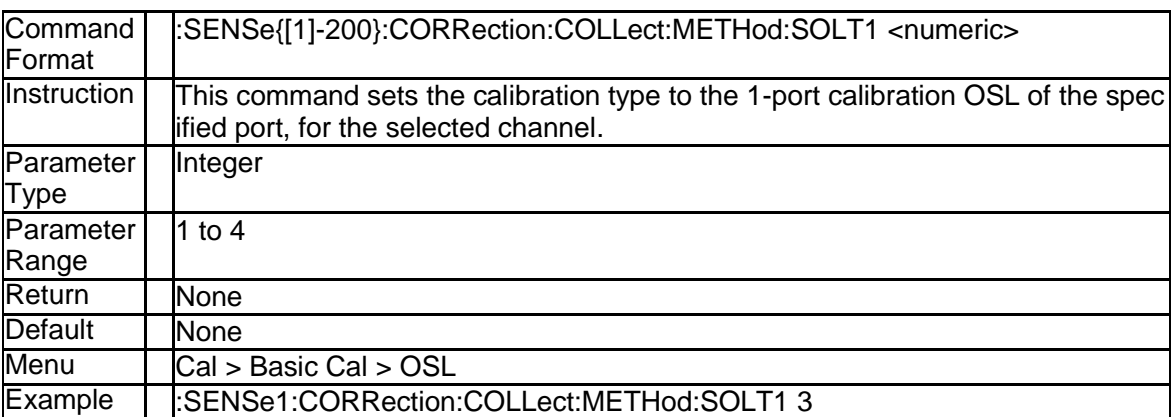

#### **3.4.58 Set Calibration Type to 2-Port SOLT (:SENSe{[1]- 200}:CORRection:COLLect:METHod:SOLT2)**

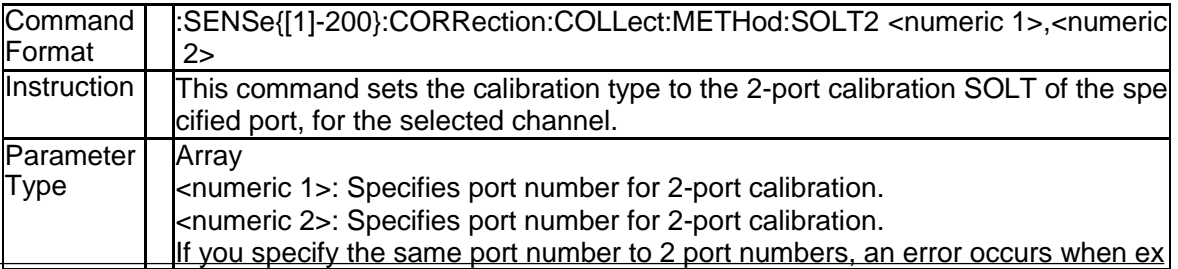

SNA5000A Programming Guide 109 and the state of the state of the state of the state 109 and the state 109 and the state of the state of the state of the state of the state of the state of the state of the state of the stat

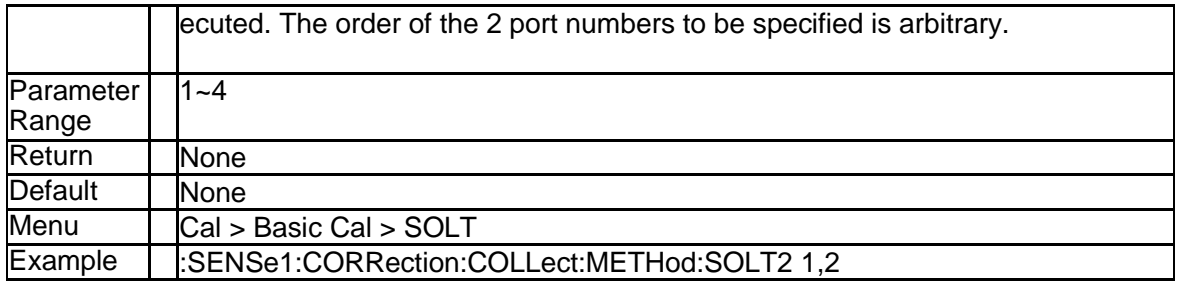

# **3.4.59 Set Calibration Type to 3-Port SOLT (:SENSe{[1]- 200}:CORRection:COLLect:METHod:SOLT3)**

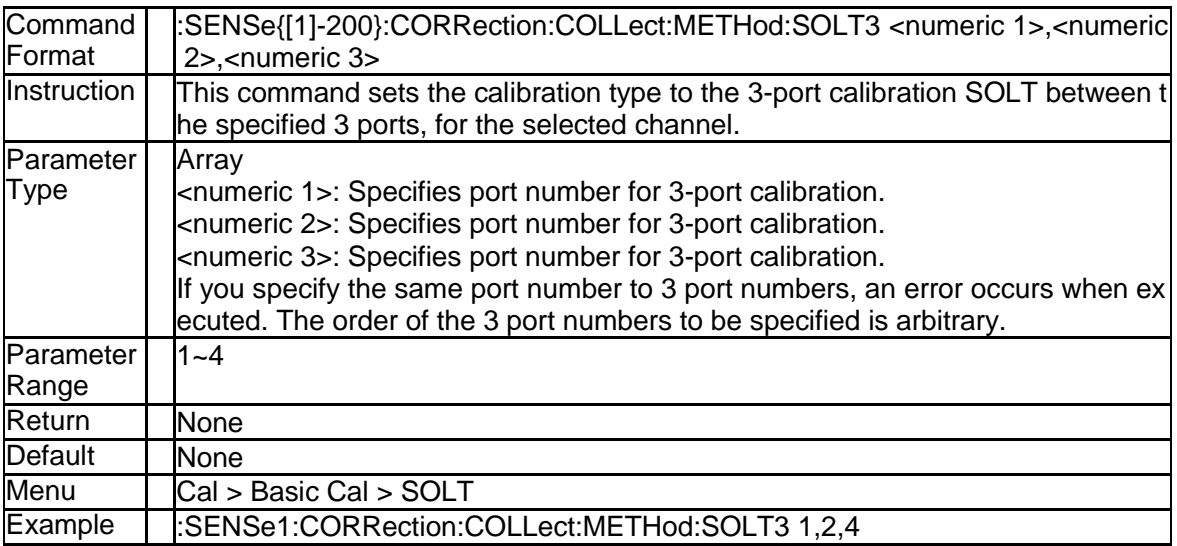

# **3.4.60 Set Calibration Type to 4-Port SOLT (:SENSe{[1]- 200}:CORRection:COLLect:METHod:SOLT4)**

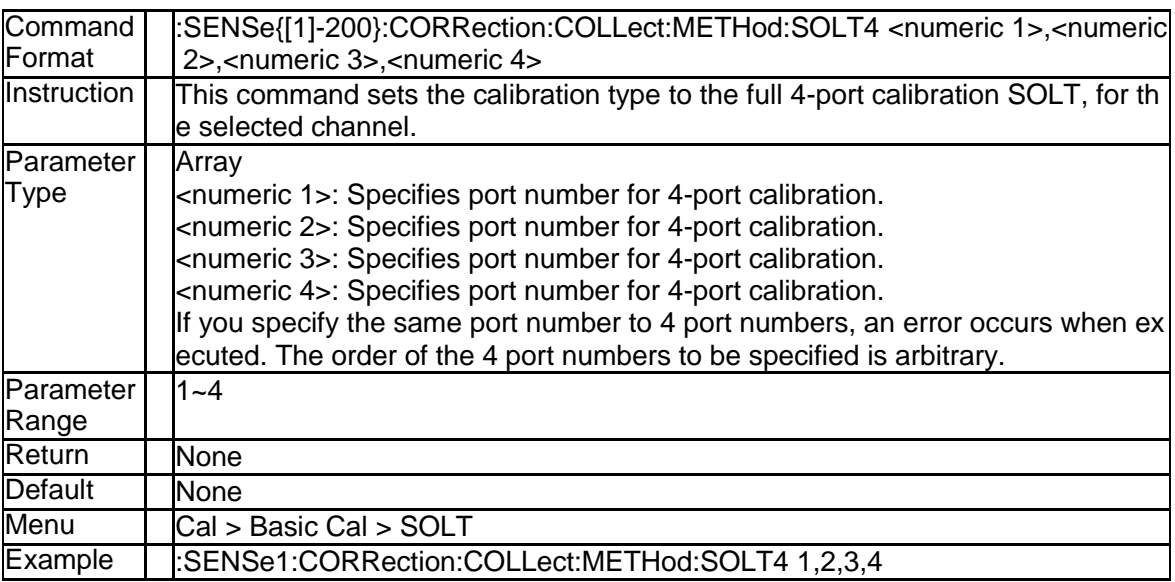

# **3.4.61 Set Calibration Type to 2-port TRL (:SENSe{[1]-2 00}:CORRection:COLLect:METHod:TRL2)**

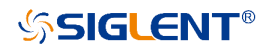

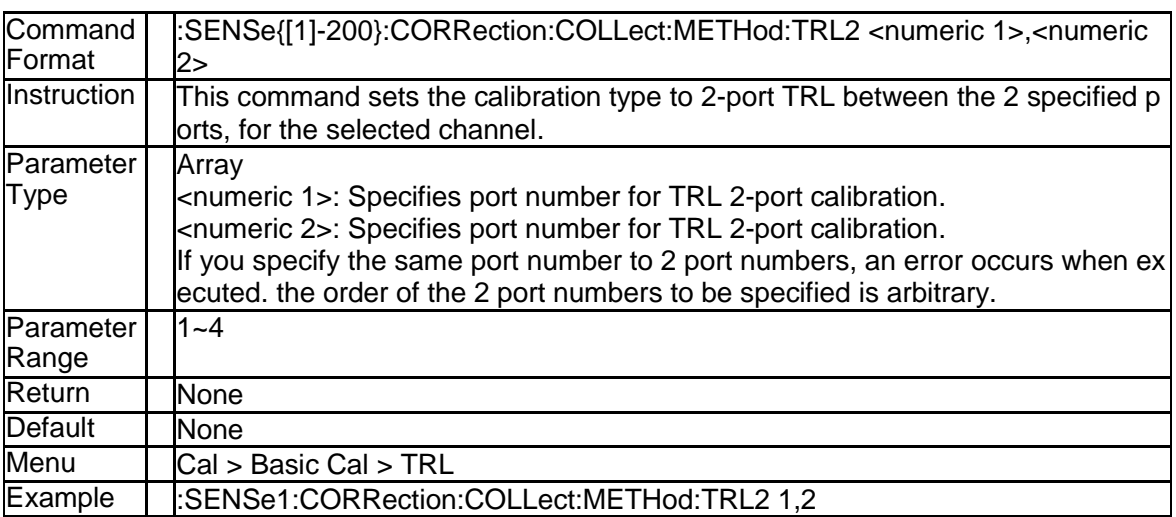

# **3.4.62 Set Calibration Type to 3-port TRL (:SENSe{[1]-2 00}:CORRection:COLLect:METHod:TRL3)**

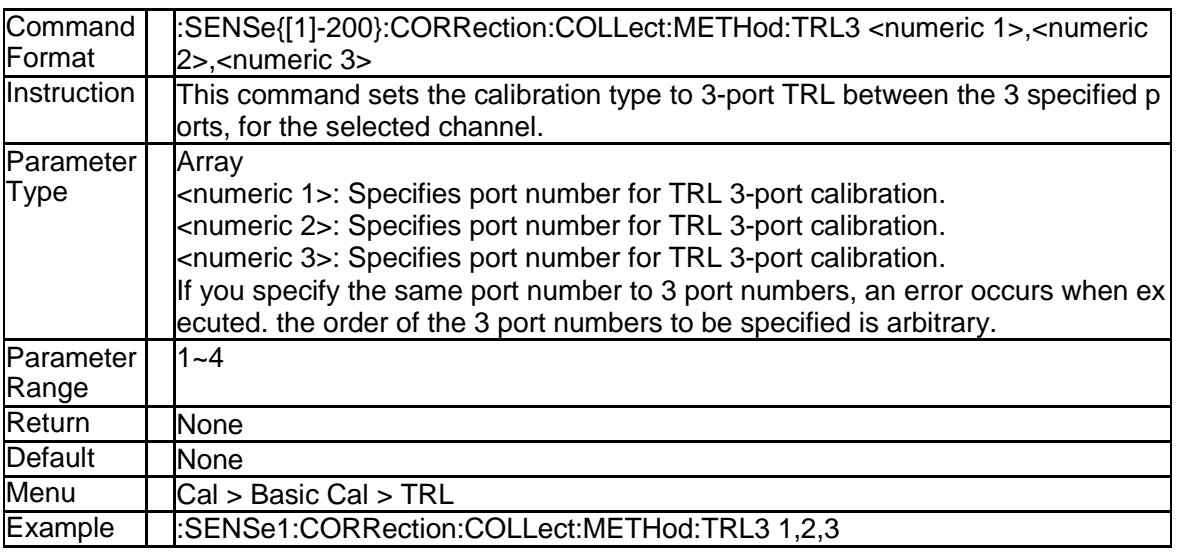

# **3.4.63 Set Calibration Type to 4-port TRL (:SENSe{[1]-2 00}:CORRection:COLLect:METHod:TRL4)**

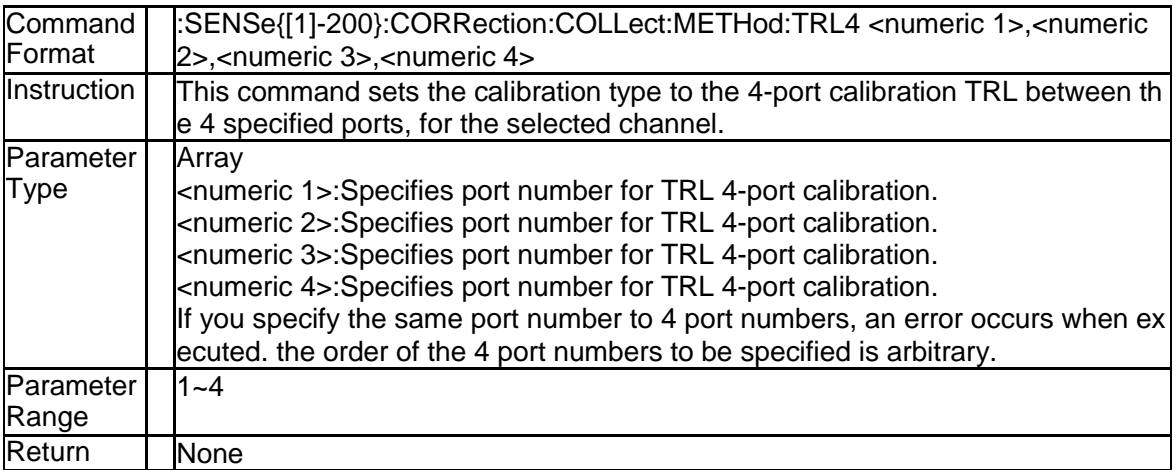

SNA5000A Programming Guide 111

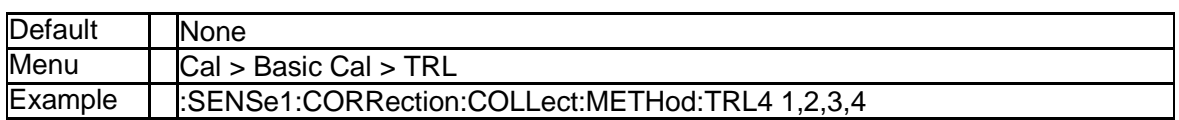

# **3.4.64 Get Calibration Type (:SENSe{[1]-200}:CORRecti on:COLLect:METHod:TYPE?)**

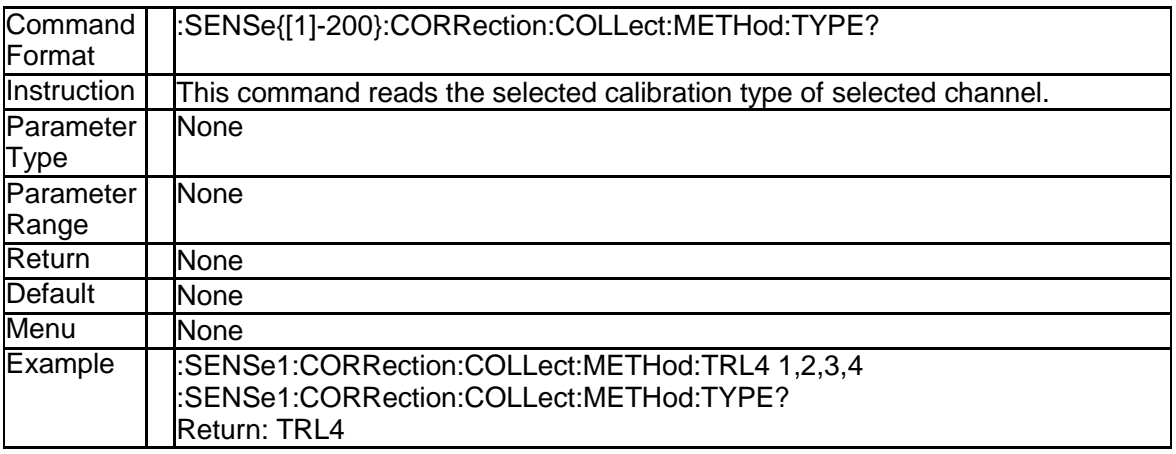

### **3.4.65 Save Calibration Data(:SENSe{[1]-200}:CORRecti on:COLLect:SAVE)**

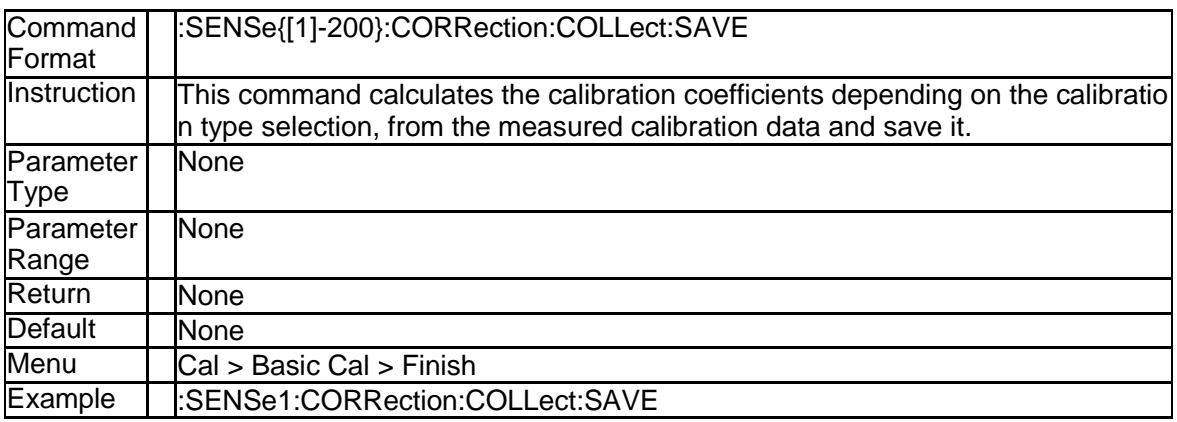

#### **3.4.66 Frequency 1 or 2 of Port Extension (:SENSe{[1]-2 00}:CORRection:EXTension:PORT{[1]|2|3|4}:FRE Quency{[1]|2})**

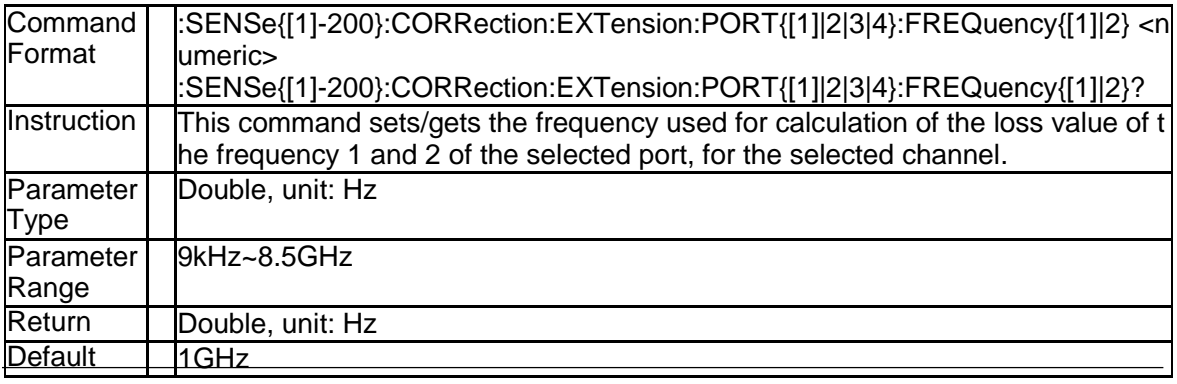

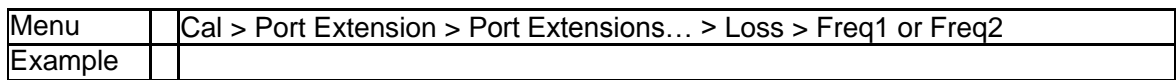

#### **3.4.67 State of Loss Value and Frequency Value (:SENS e{[1]-200}:CORRection:EXTension:PORT{[1]|2|3| 4}:INCLude{[1]|2}[:STATe])**

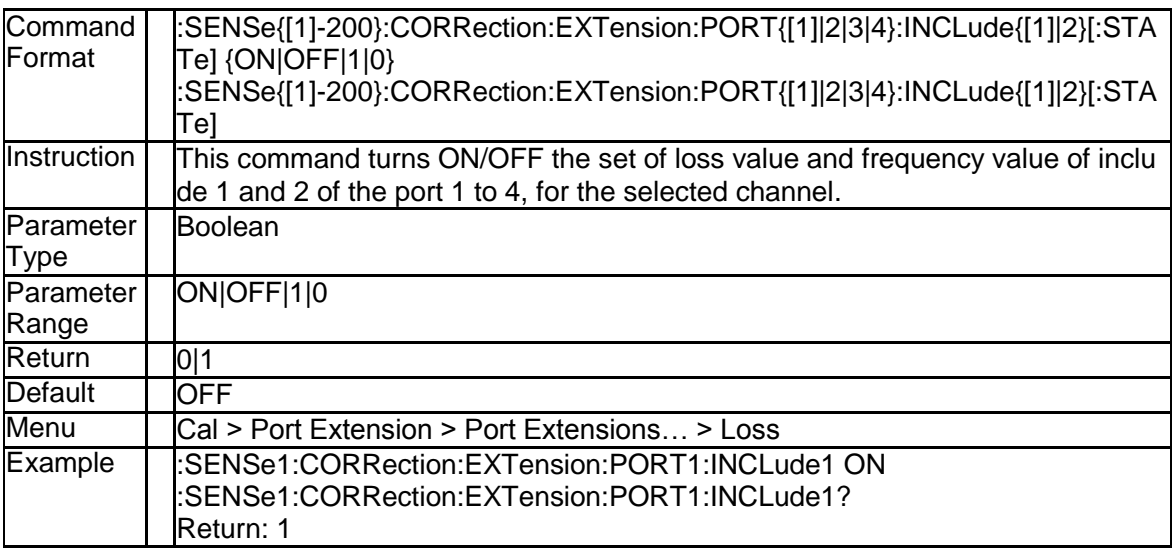

### **3.4.68 DC Loss of Port Extension (:SENSe{[1]-200}:CO RRection:EXTension:PORT{[1]|2|3|4}:LDC)**

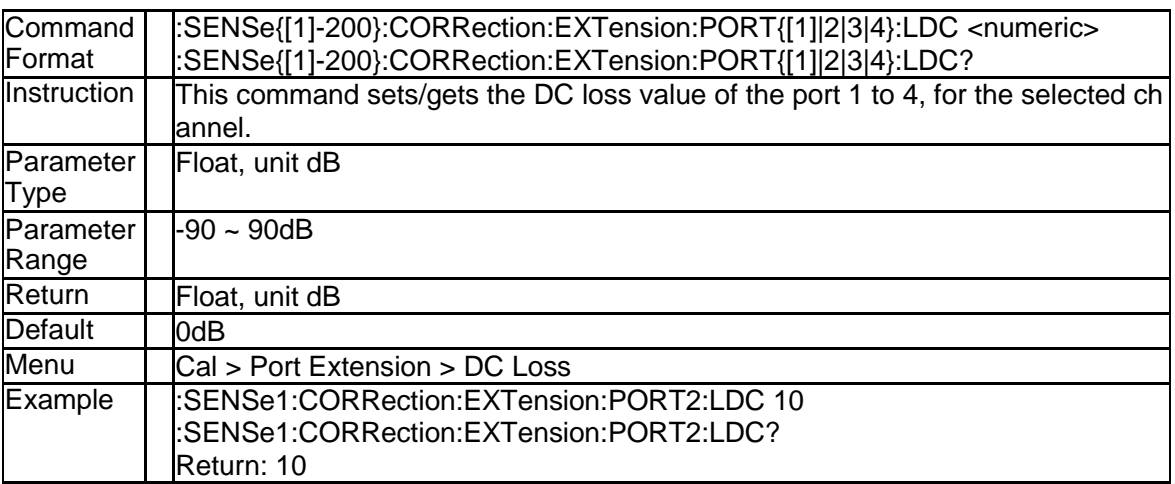

#### **3.4.69 Loss Value of Port Extension (:SENSe{[1]-200}:C ORRection:EXTension:PORT{[1]|2|3|4}:LOSS{[1]| 2})**

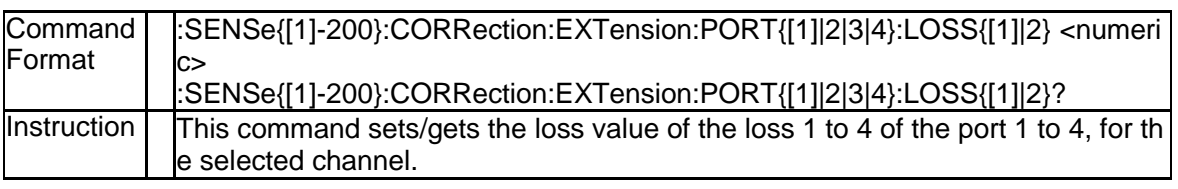

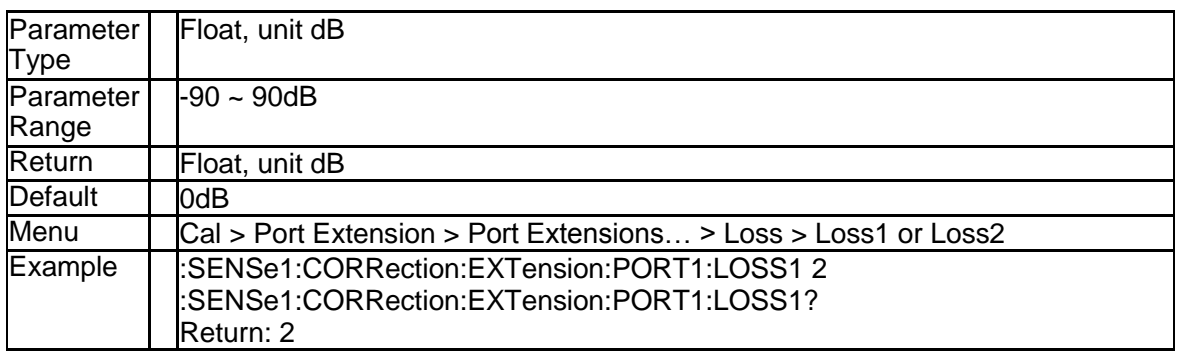

# **3.4.70 Delay Time of Port Extension (:SENSe{[1]-200}:C ORRection:EXTension:PORT{[1]|2|3|4}:TIME)**

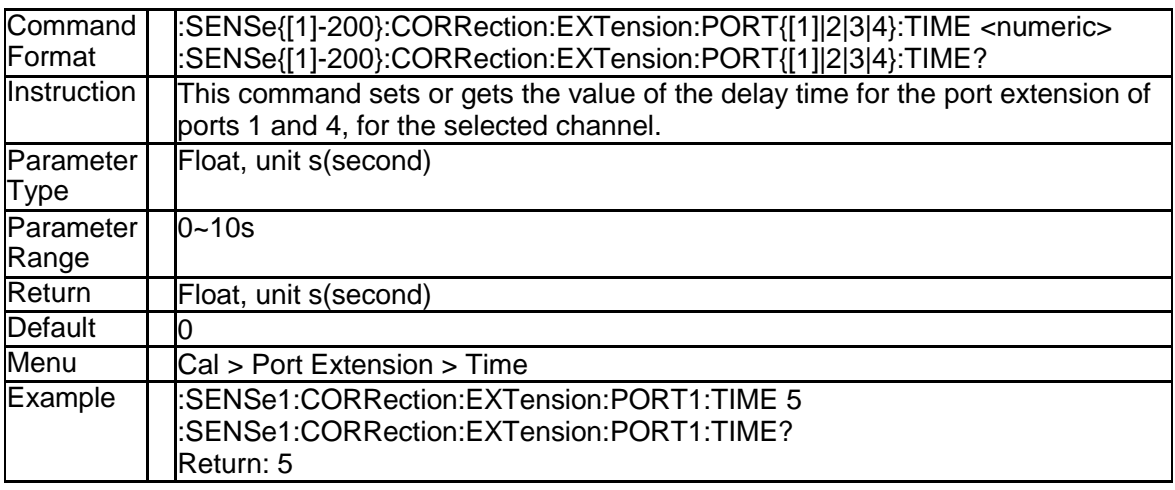

# **3.4.71 Delay Distance of Port Extension (:SENSe{[1]-20 0}:CORRection:EXTension:PORT{[1]|2|3|4}:DIST ance)**

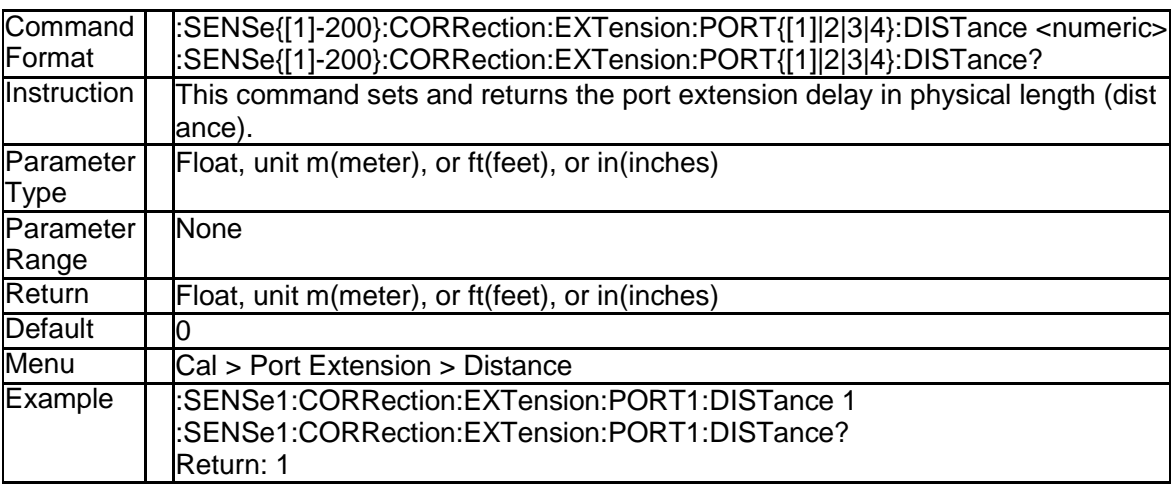

# **3.4.72 Distance Unit of Port Extension (:SENSe{[1]-200}: CORRection:EXTension:PORT{[1]|2|3|4}:DISTAN CE:UNIT)**

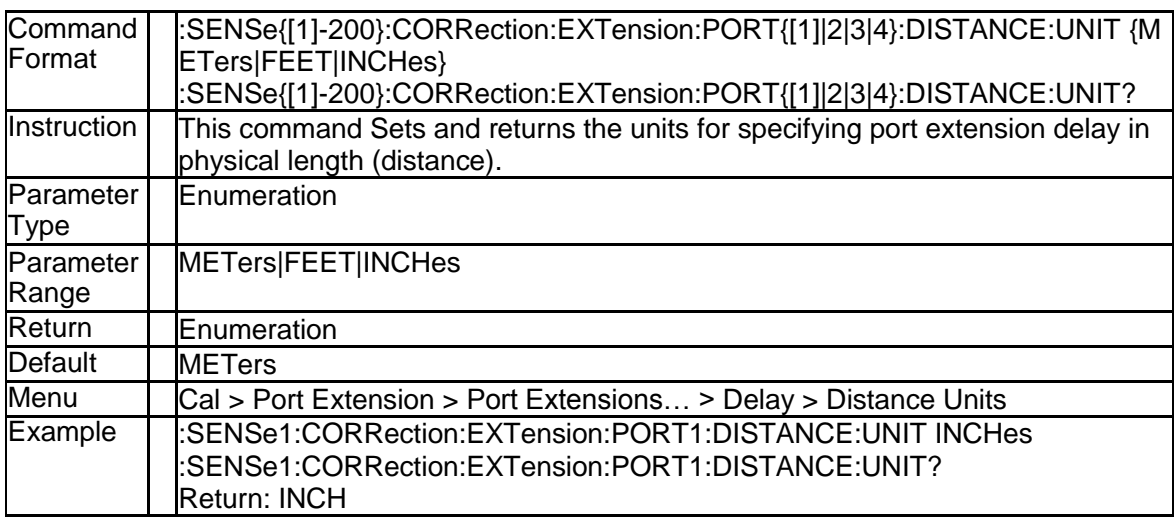

### **3.4.73 State of Port Extension (:SENSe{[1]-200}:CORRe ction:EXTension[:STATe])**

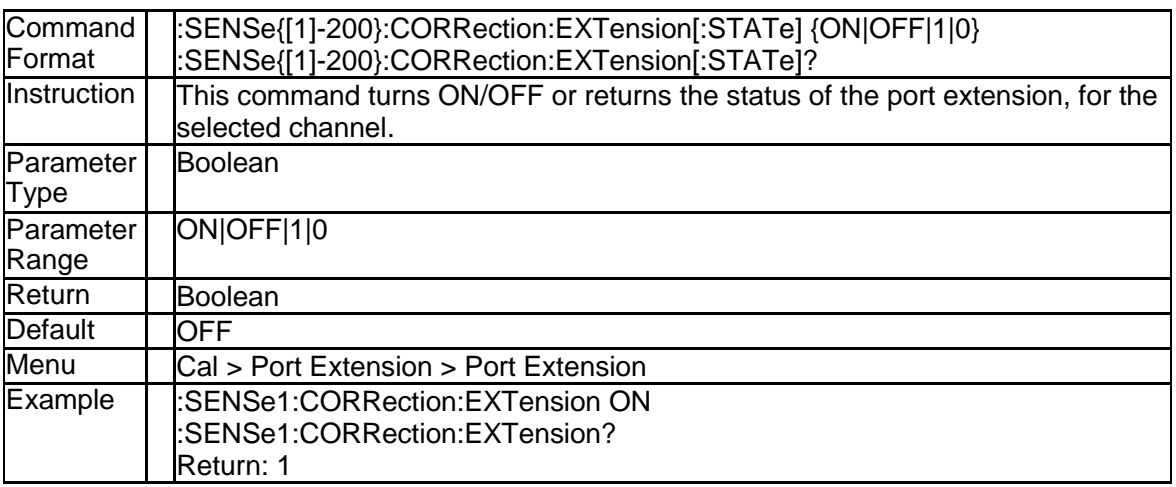

#### **3.4.74 Velocity of Port Extension (:SENSe{[1]-200}:COR Rection:EXTension:VELocity)**

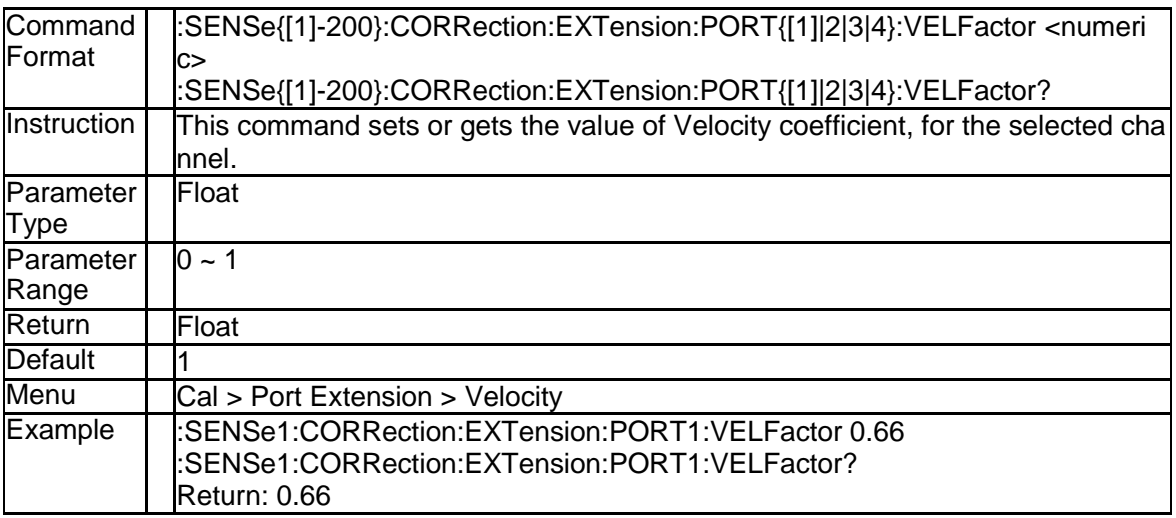

# **3.4.75 State of Velocity Couple (:SENSe{[1]-200}:CORR ection:EXTension:PORT{[1]-4}:SYSVelocity)**

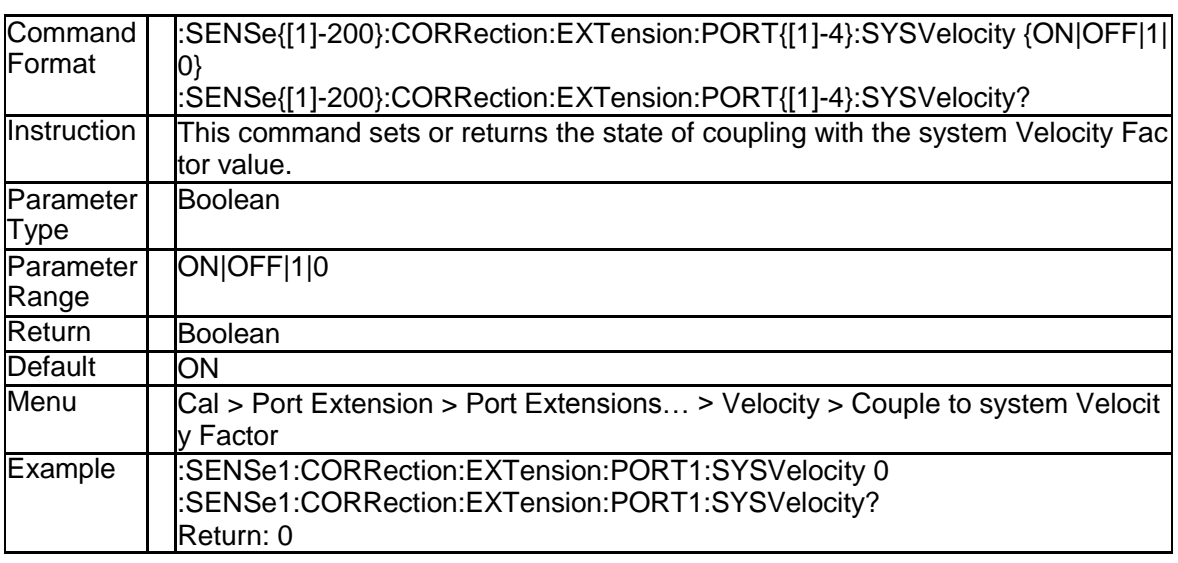

# **3.4.76 Clear Port Extension Data (:SENSe{[1]-200}:COR Rection:EXTension:AUTO:RESet)**

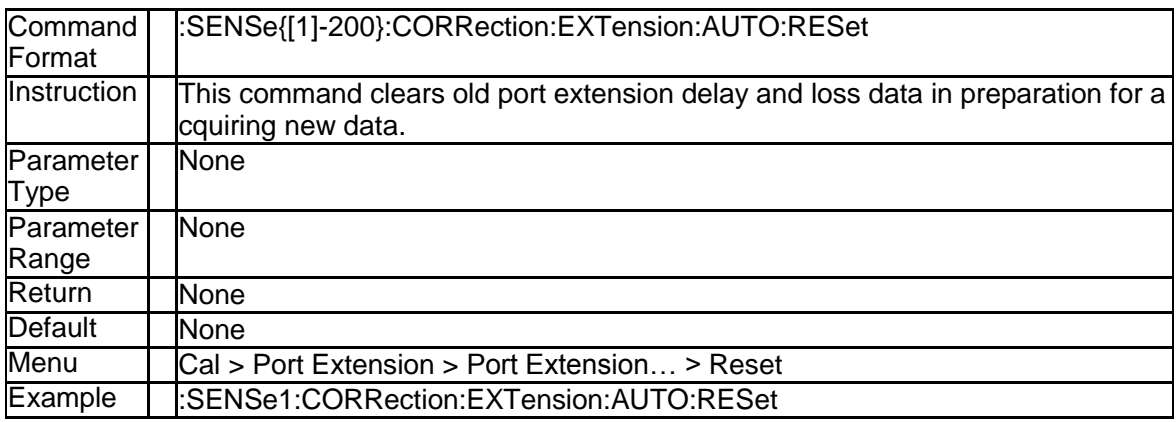

# **3.4.77 Calculate Method for Auto Port Extension (:SEN Se{[1]-200}:CORRection:EXTension:AUTO:CONF ig)**

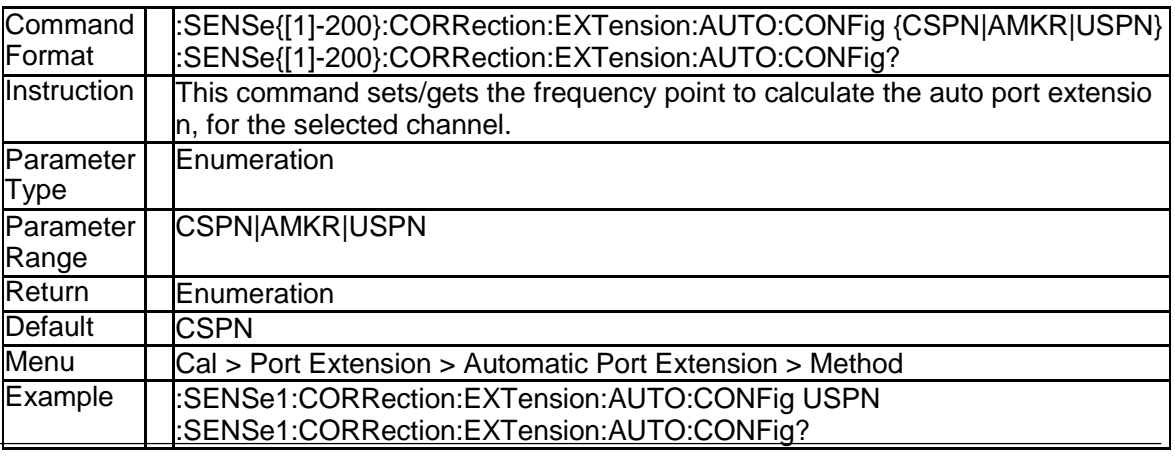

Return: USPN

### **3.4.78 Adjust for Mismatch State (:SENSe{[1]-200}:COR Rection:EXTension:AUTO:DCOFfset)**

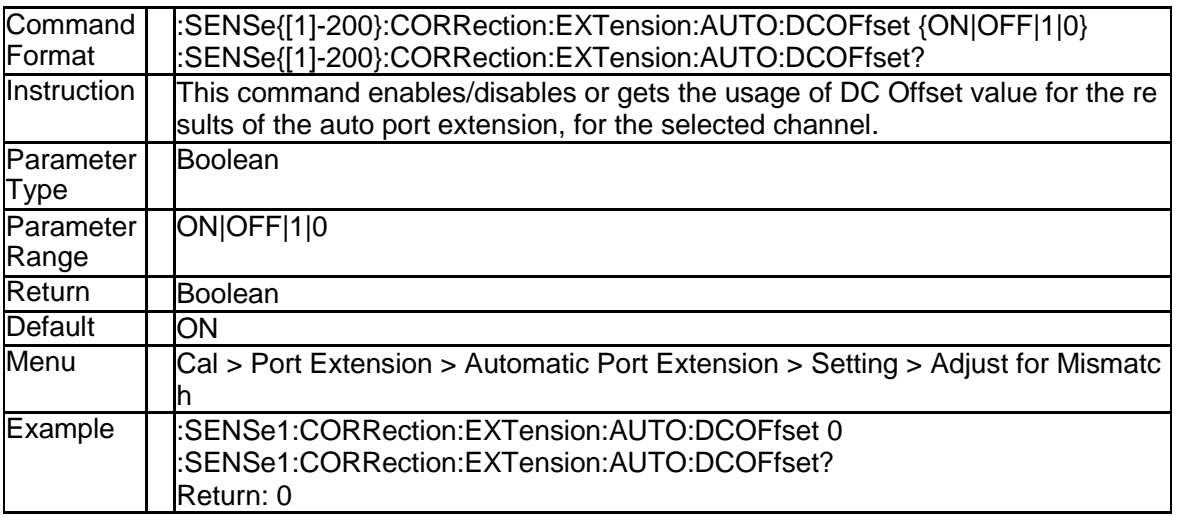

# **3.4.79 State of the Loss Compensation (:SENSe{[1]-20 0}:CORRection:EXTension:AUTO:LOSS)**

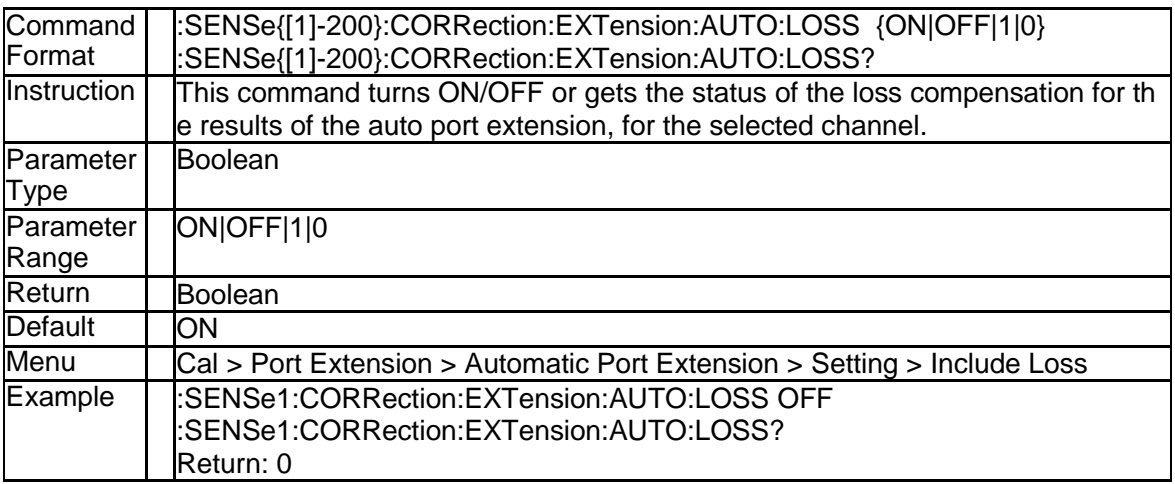

#### **3.4.80 User Span Start Frequency(:SENSe{[1]-200}:COR Rection:EXTension:AUTO:STARt)**

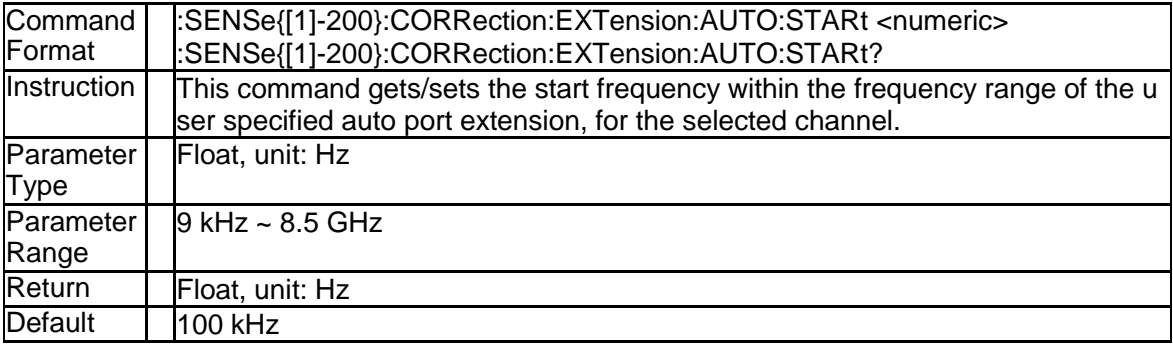

SNA5000A Programming Guide 117

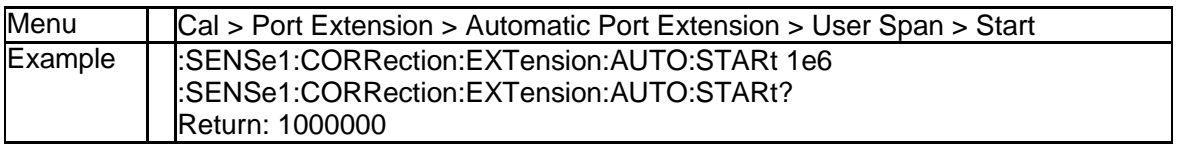

# **3.4.81 User Span Start Frequency(:SENSe{[1]-200}:COR Rection:EXTension:AUTO:STOP)**

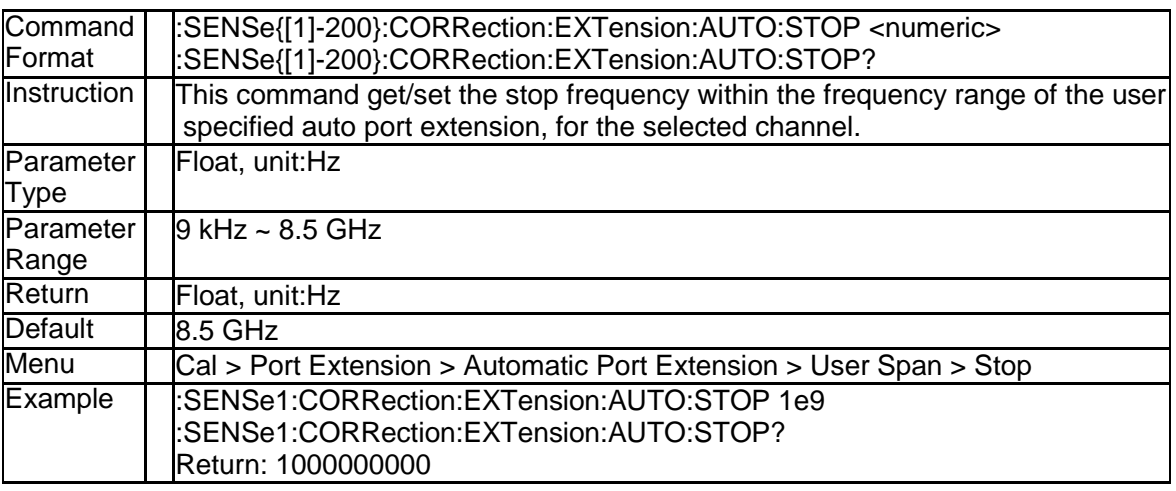

#### **3.4.82 Velocity Factor (:SENSe{[1]-200}:CORRection:RV ELocity:COAX)**

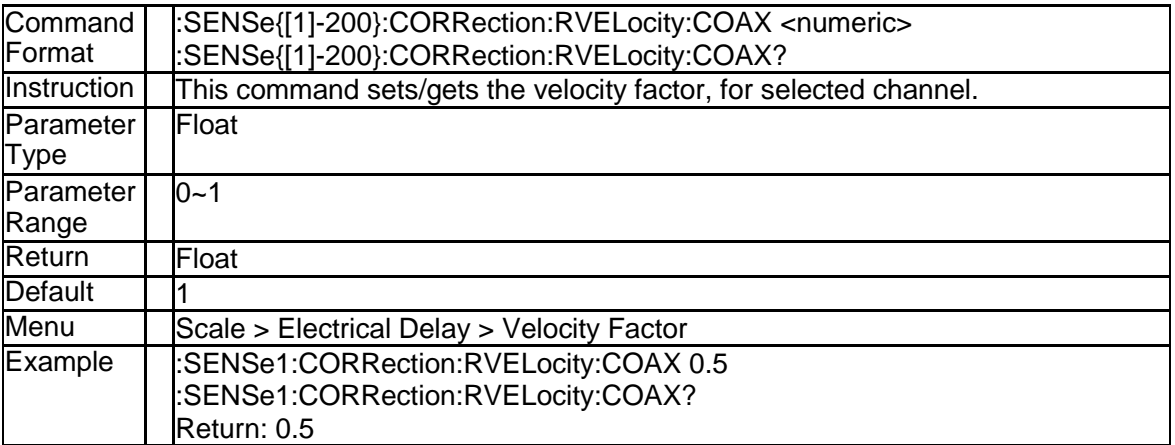

#### **3.4.83 Correction State (:SENSe{[1]-200}:CORRection:S TATe)**

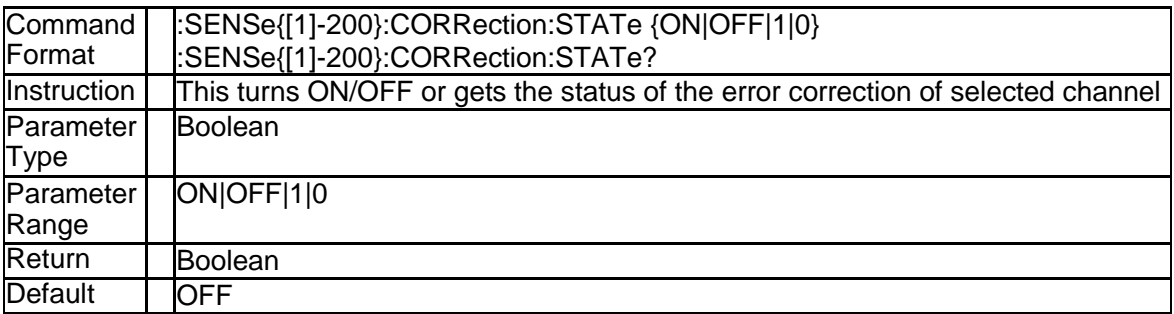

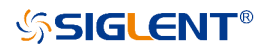

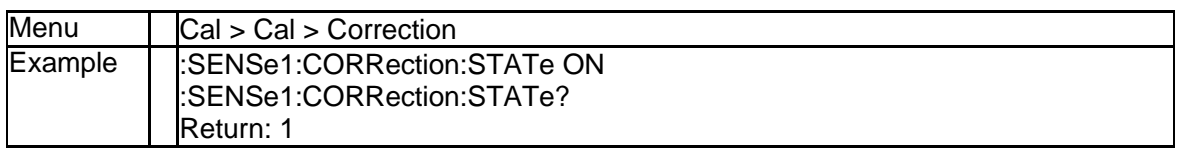

# **3.4.84 System Impedance (:SENSe:CORRection:IMPeda nce[:INPut][:MAGNitude])**

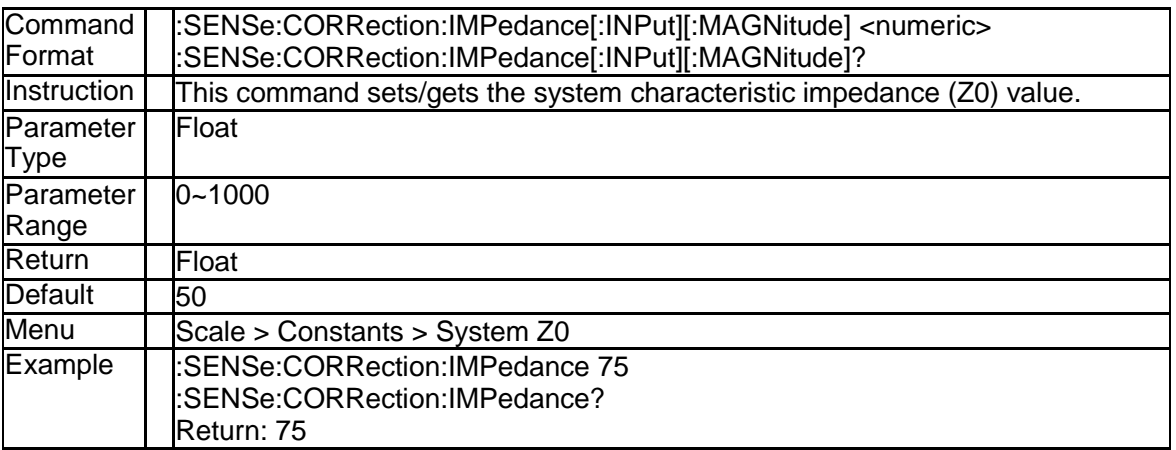

#### **3.4.85 Get Corrected Data Array (:SENSe{[1]-200}:DATA: CORRdata? S<XY>)**

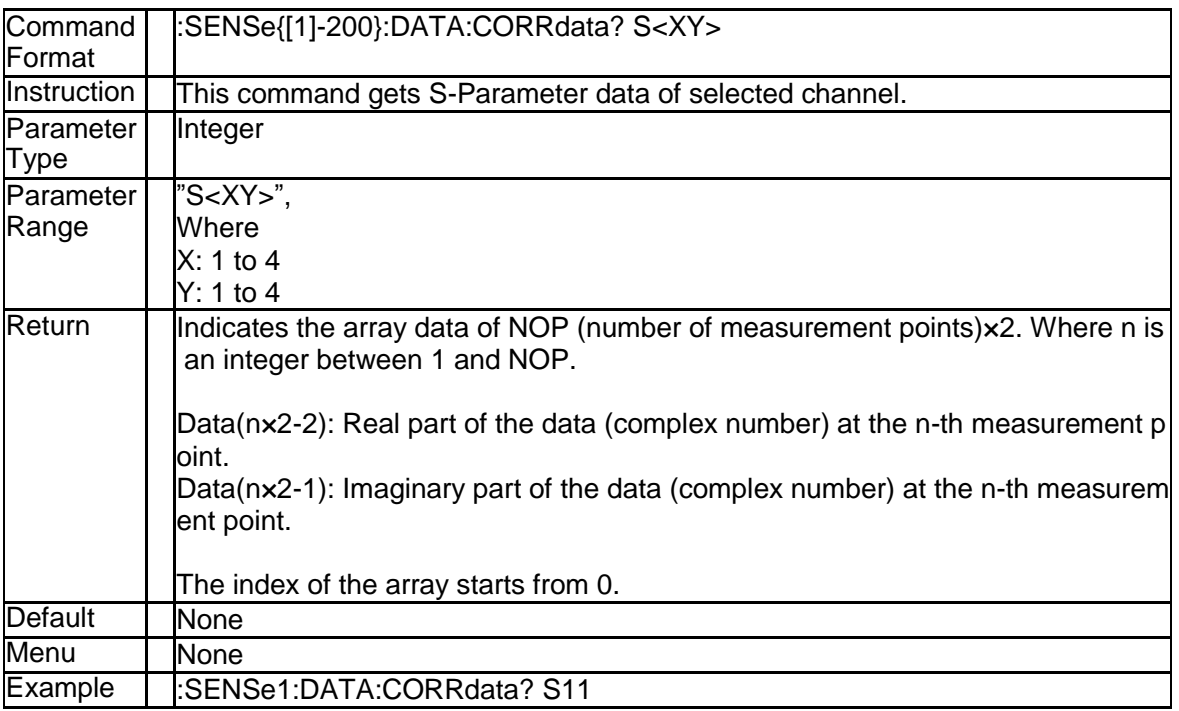

# **3.4.86 Get Raw Data Array(:SENSe{[1]-200}:DATA:RAW Data? S<XY>)**

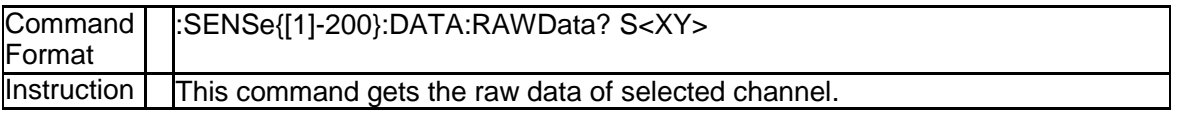

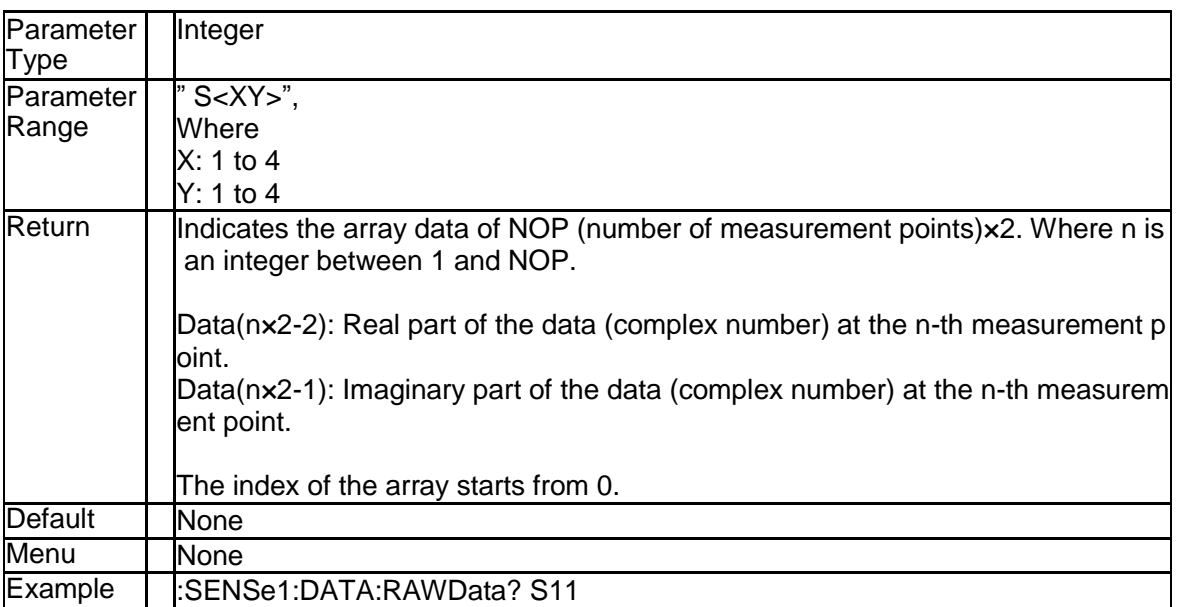

#### **3.4.87 Center Frequency (:SENSe{[1]-200}:FREQuency: CENTer)**

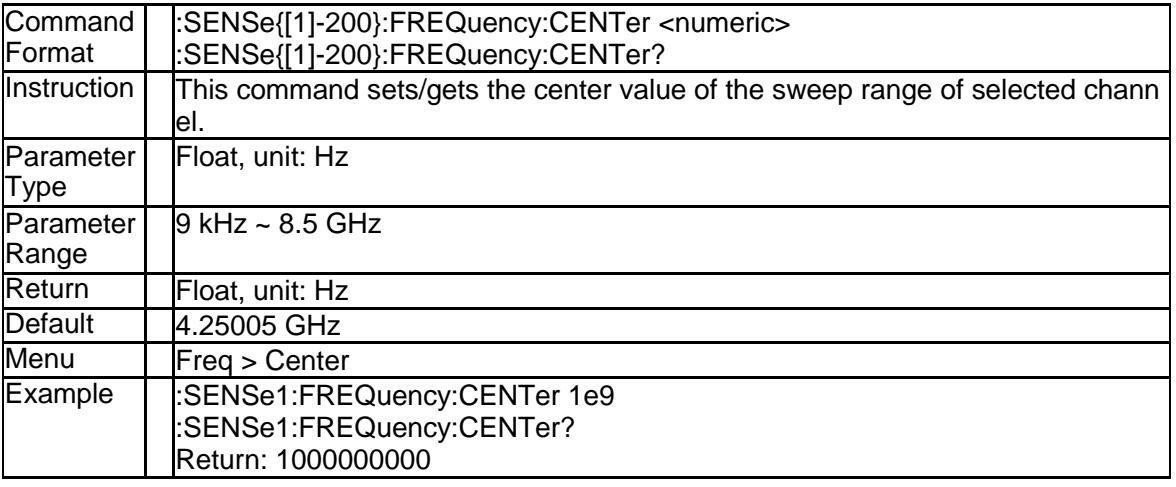

# **3.4.88 Cw Frequency (:SENSe{[1]-200}:FREQuency:CW)**

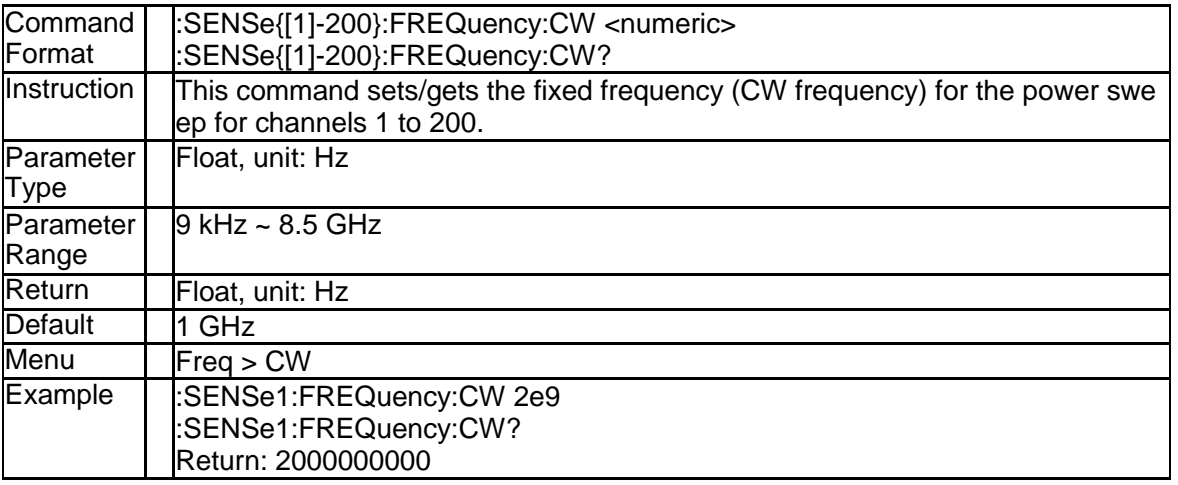

#### **3.4.89 Cw Frequency (:SENSe{[1]-200}:FREQuency:FIX ed)**

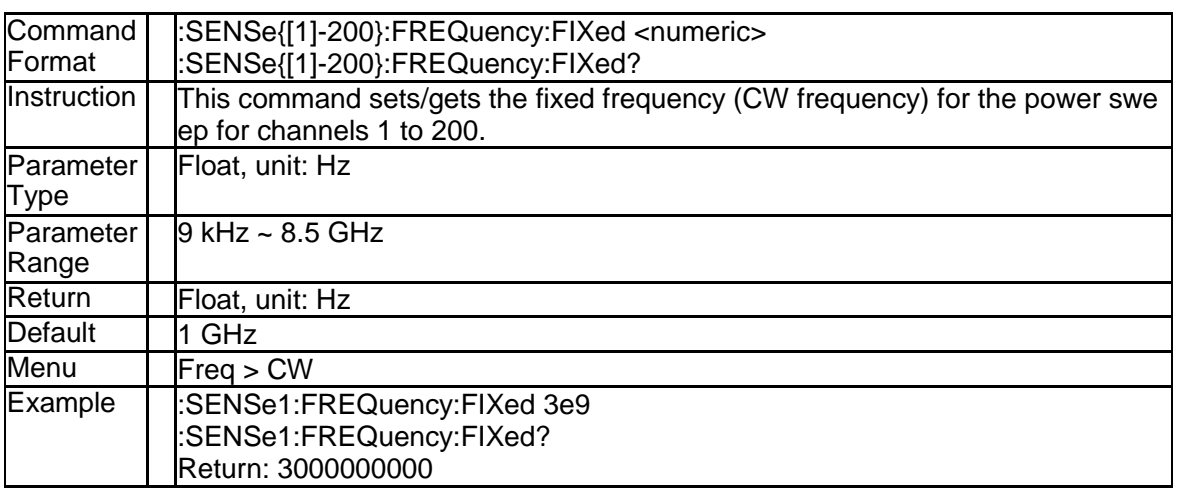

# **3.4.90 Frequency of All Measurement Points (:SENSe {[1]-200}:FREQuency:DATA?)**

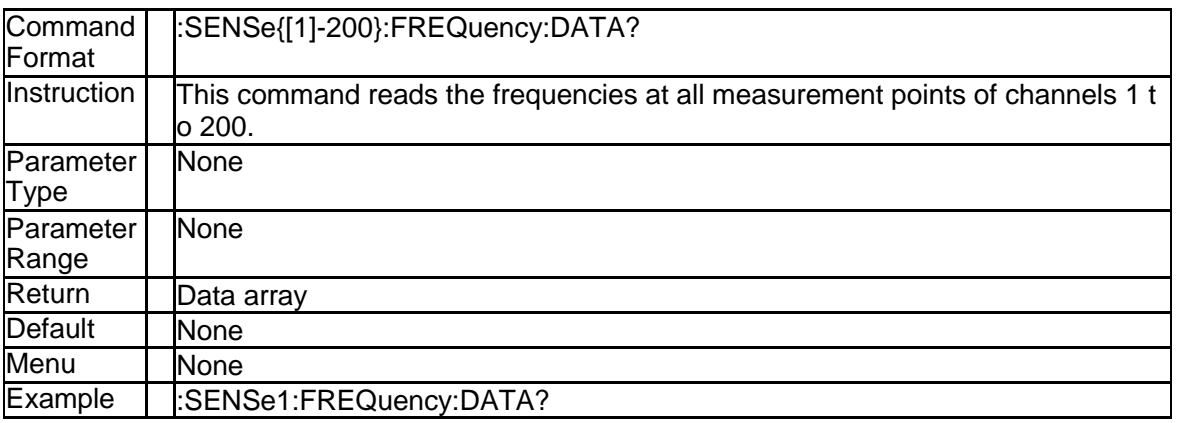

#### **3.4.91 Frequency SPAN (:SENSe{[1]-200}:FREQuency:S PAN)**

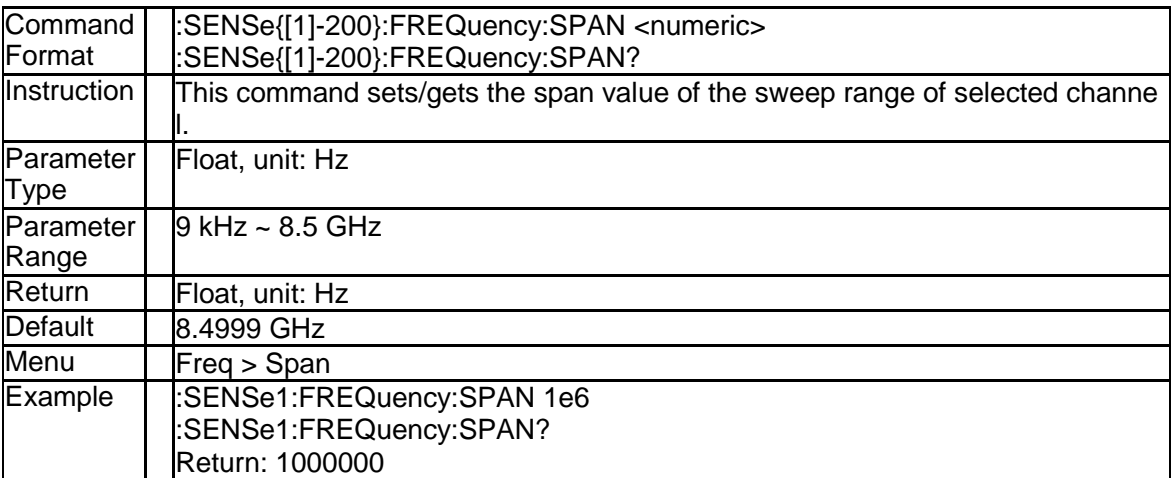

#### **3.4.92 Start Frequency (:SENSe{[1]-200}:FREQuency:S TARt)**

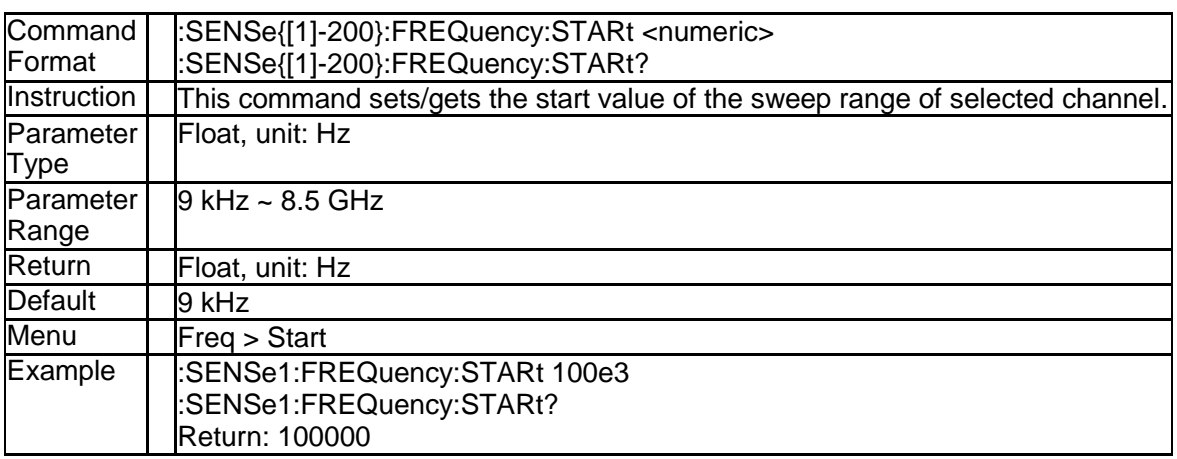

#### **3.4.93 Stop Frequency (:SENSe{[1]-200}:FREQuency:S TOP)**

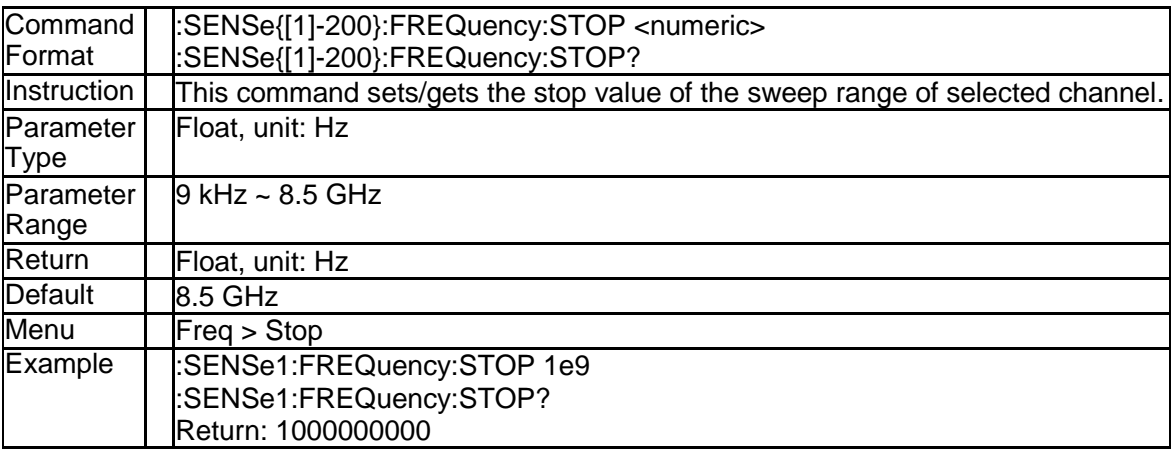

### **3.4.94 IF Bandwidth Per Port (:SENSe{[1]-200}:SEGMen t:LIST:BWIDth:PORT:STATe)**

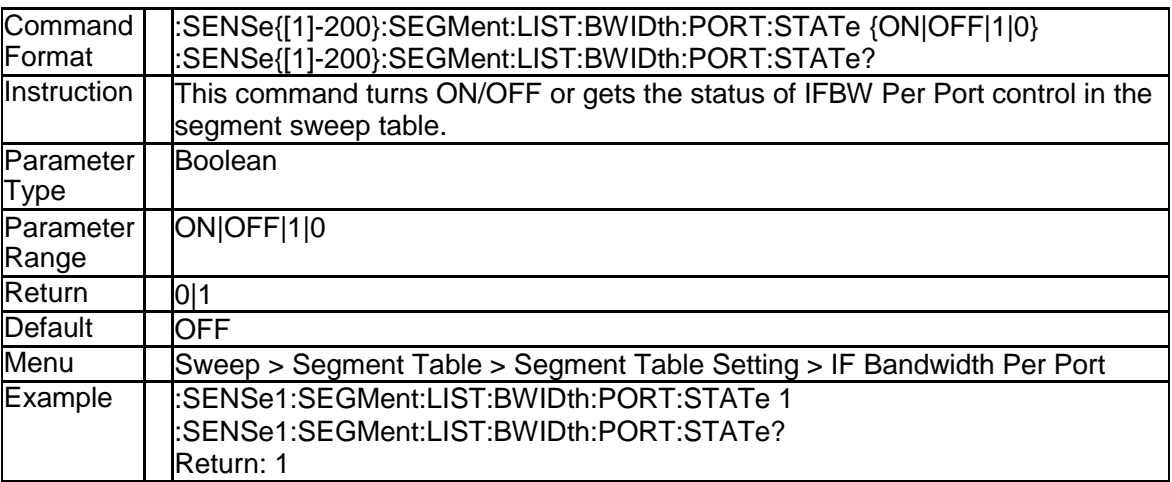

# **3.4.95 IFBW of Each Segment (:SENSe{[1]-200}:SEGMe nt:LIST:BWIDth:PORT{[1]-4}[:RESolution])**

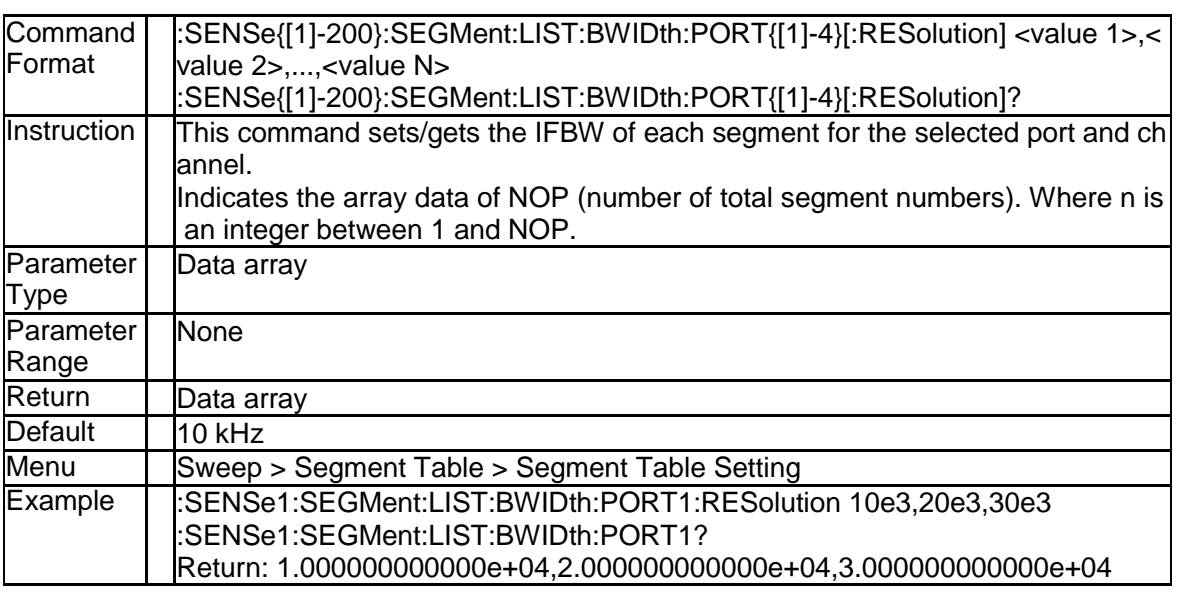

#### **3.4.96 State of Each Segment (:SENSe{[1]-200}:SEGMe nt:LIST:CONTrol:DATA)**

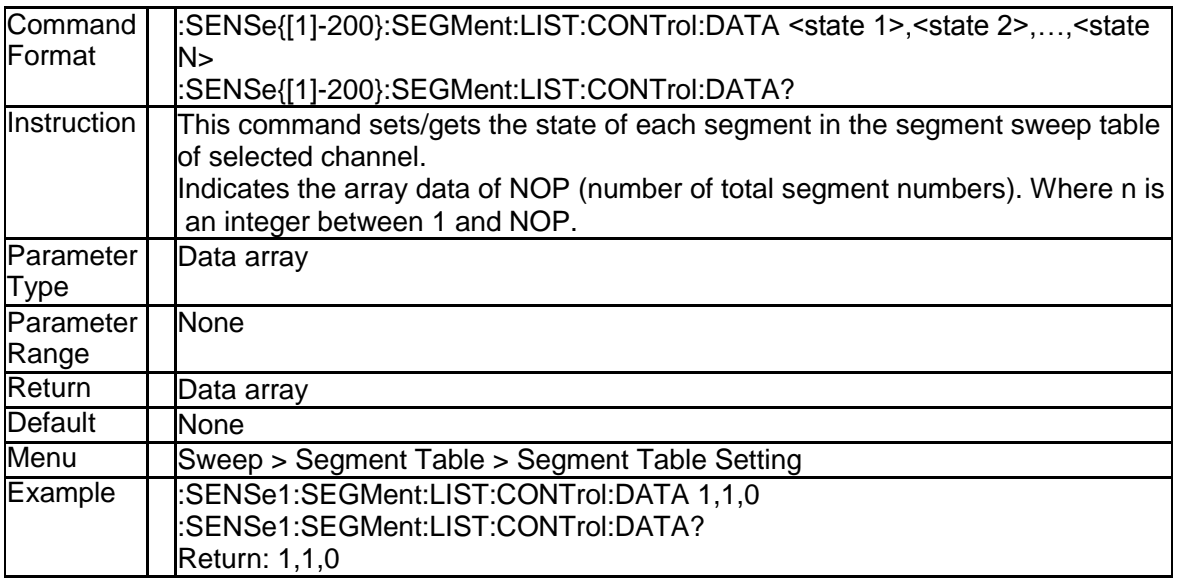

# **3.4.97 Individual Segment State Control (:SENSe{[1]-20 0}:SEGMent:LIST:CONTrol:STATe)**

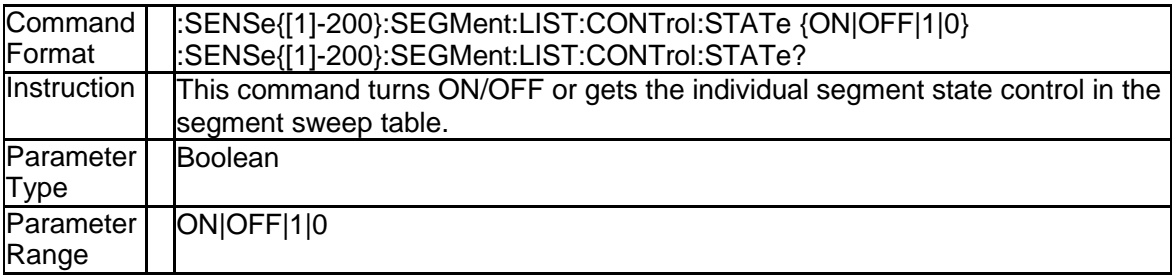

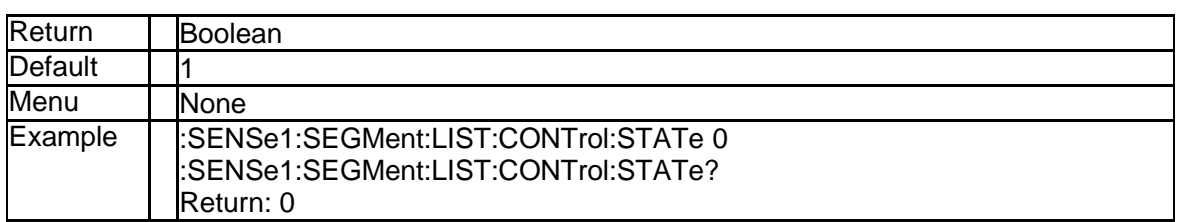

# **3.4.98 Individual Power Control (:SENSe{[1]-200}:SEG Ment:LIST:POWer:PORT:STATe)**

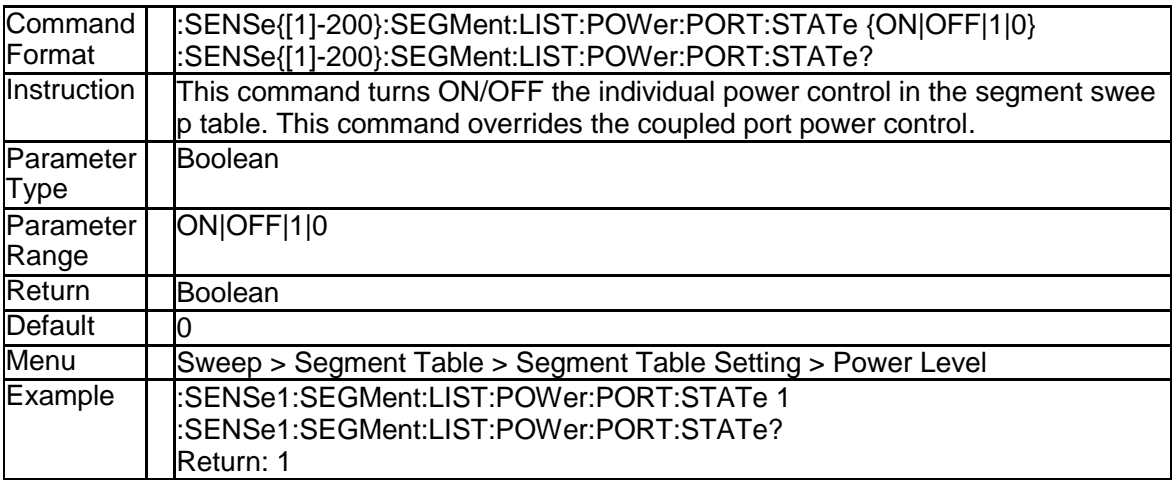

### **3.4.99 Power Level of Each Segment (:SENSe{[1]-200}: SEGMent:LIST:POWer:PORT{[1]-4}[:LEVel][:IMM ediate][:AMPLitude])**

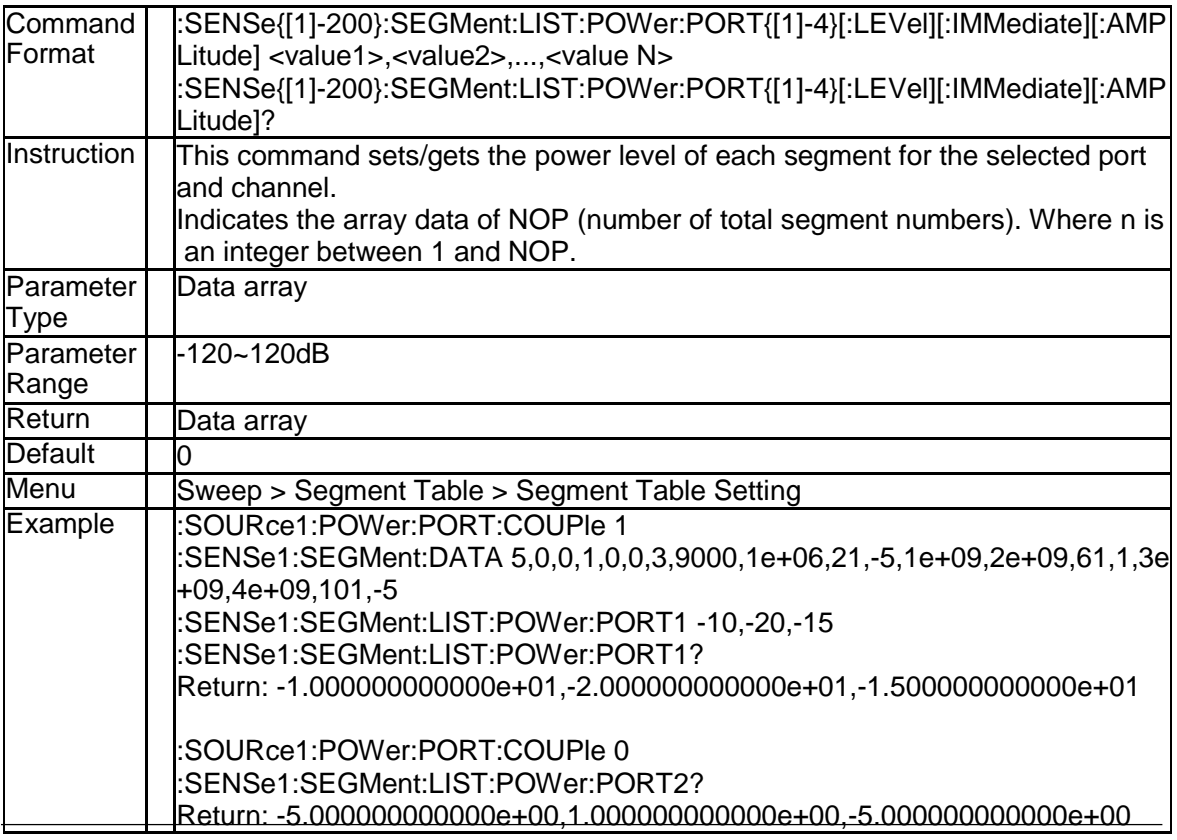

# **3.4.100 Total Sweep Points of Segment Sweep (:SENSe {[1]-200}:SEGMent:SWEep:POINts?)**

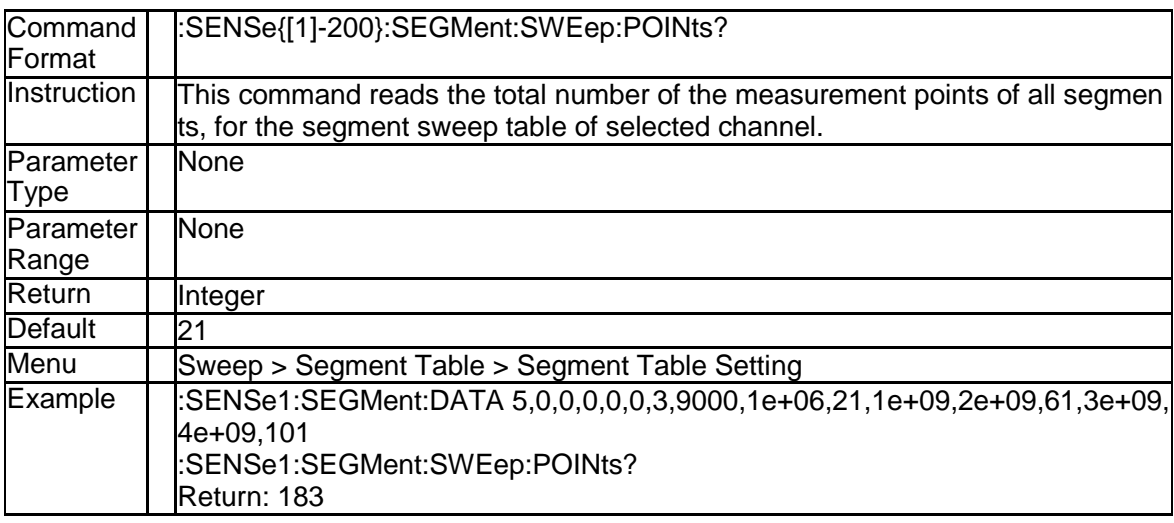

# **3.4.101 Total Sweep Time of Segment Sweep (:SENSe{[1] -200}:SEGMent:SWEep:TIME[:DATA]?)**

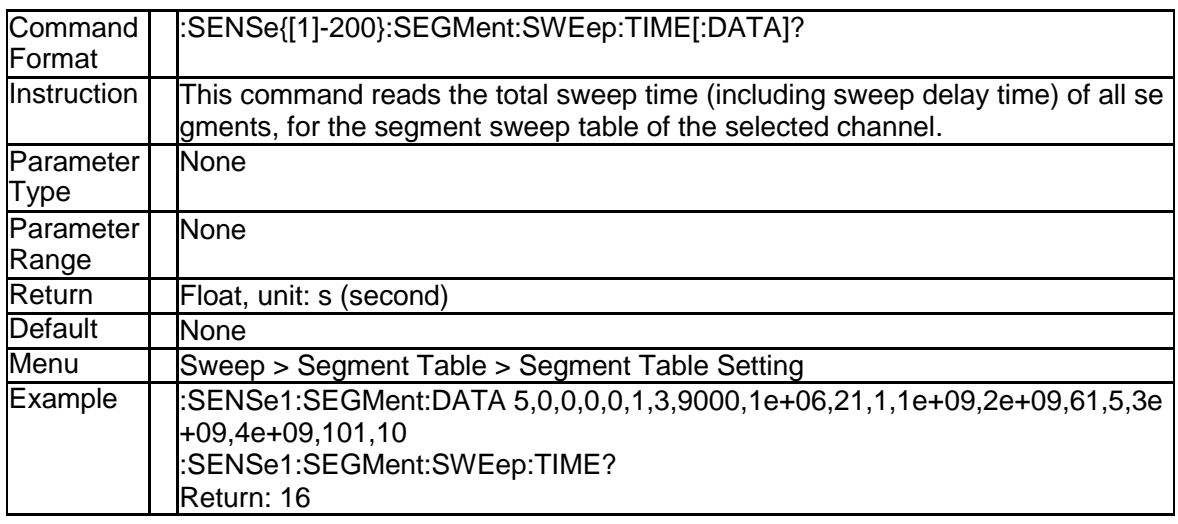

#### **3.4.102 Segment Sweep Table (:SENSe{[1]-200}:SEGMen t:DATA)**

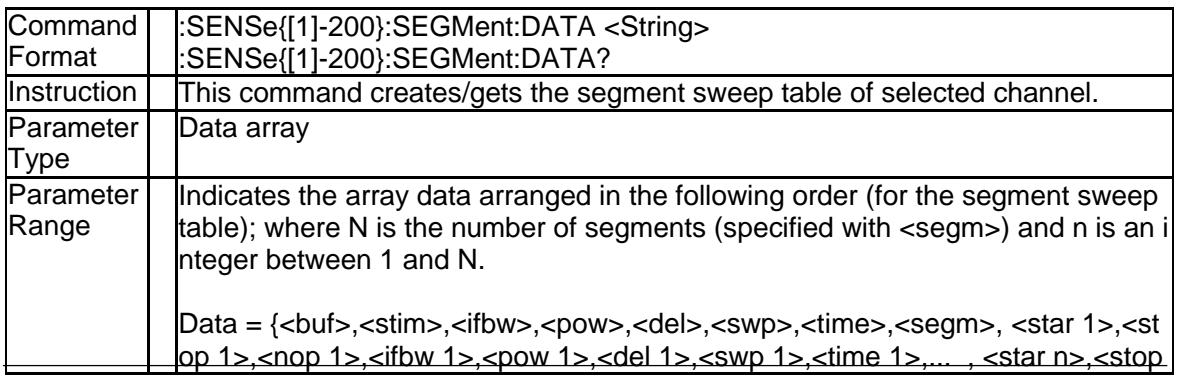

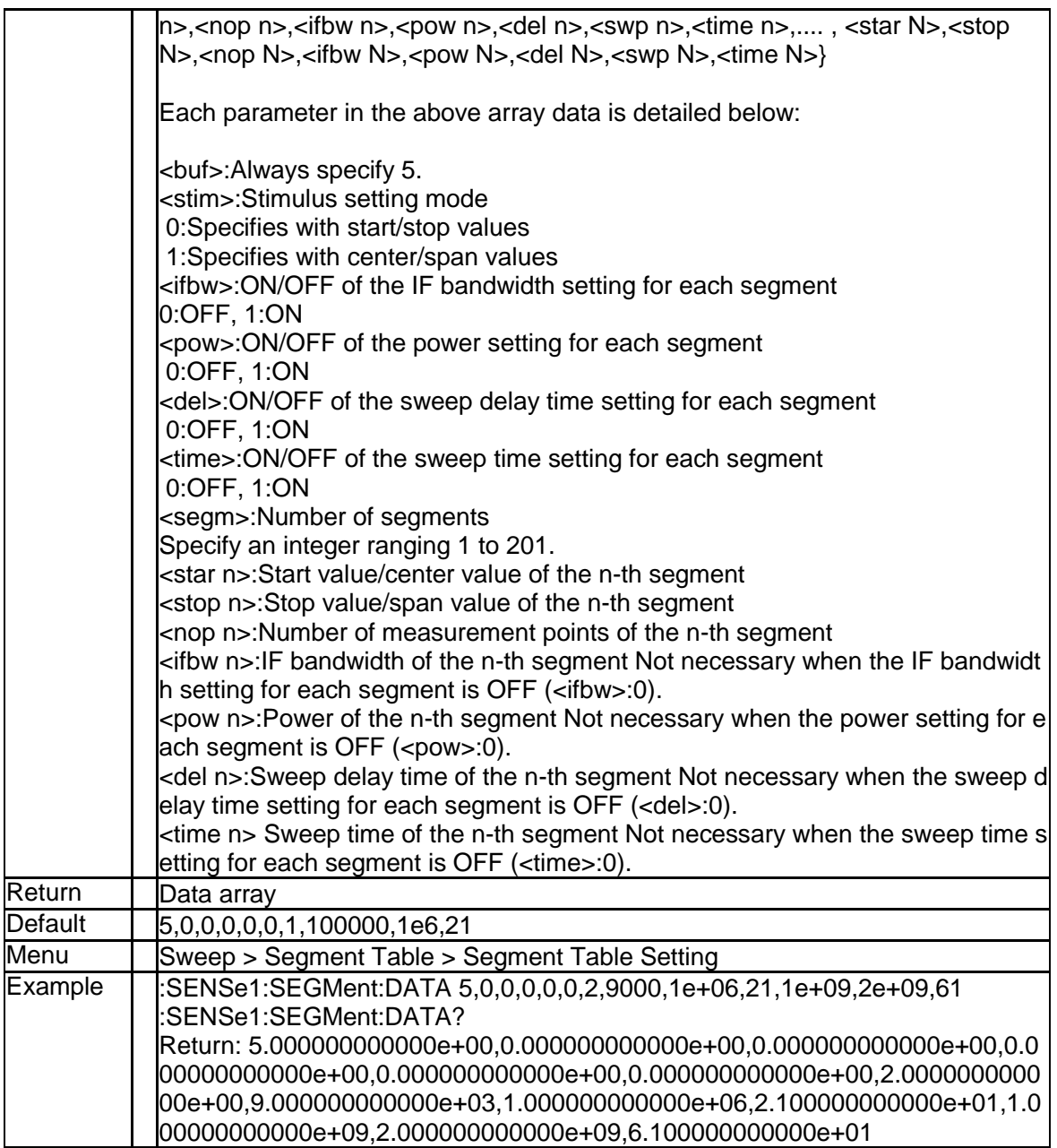

# **3.4.103 Sweep Delay (:SENSe{[1]-200}:SWEep:DELay)**

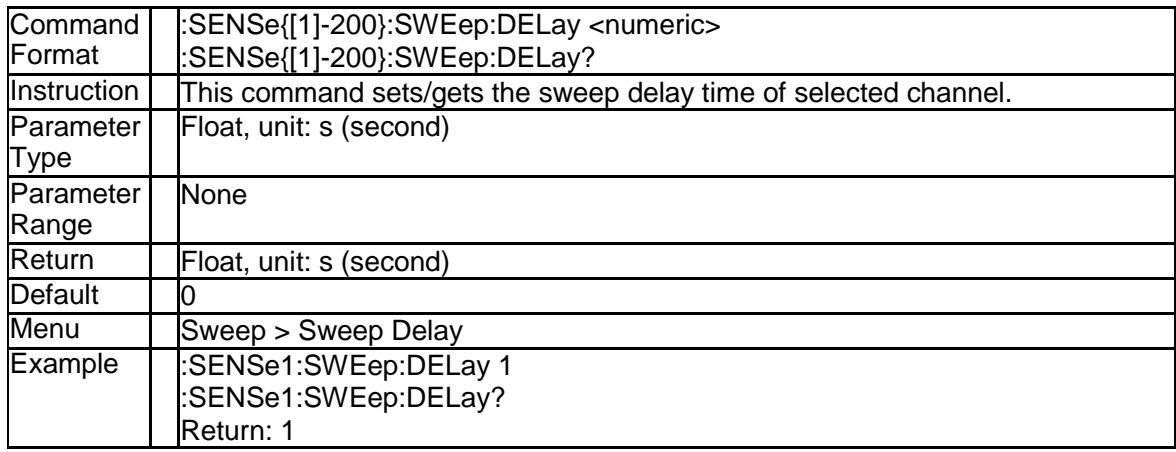

# **3.4.104 Sweep Point (:SENSe{[1]-200}:SWEep:POINts)**

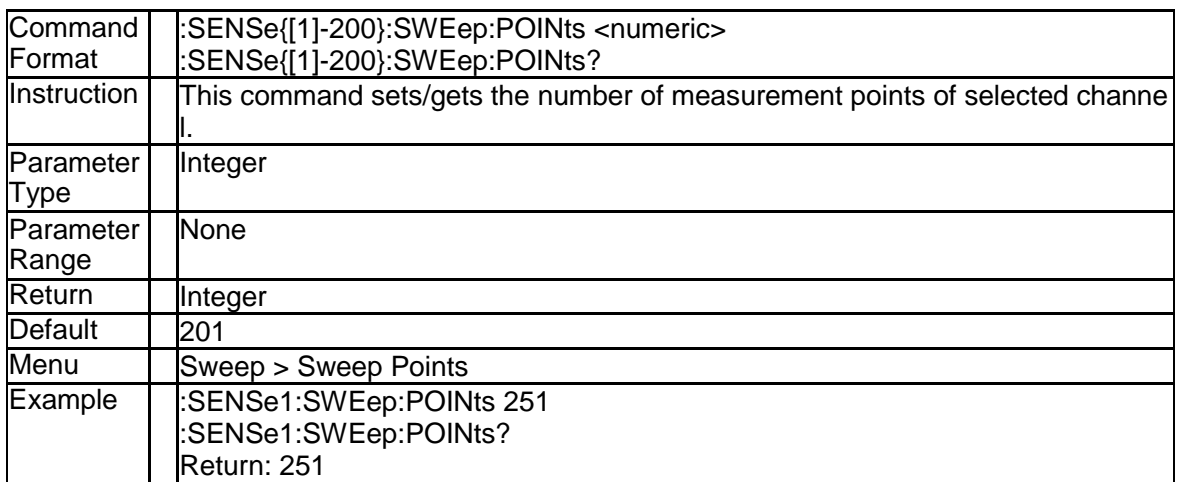

### **3.4.105 Auto Sweep (:SENSe{[1]-200}:SWEep:TIME:AUT O)**

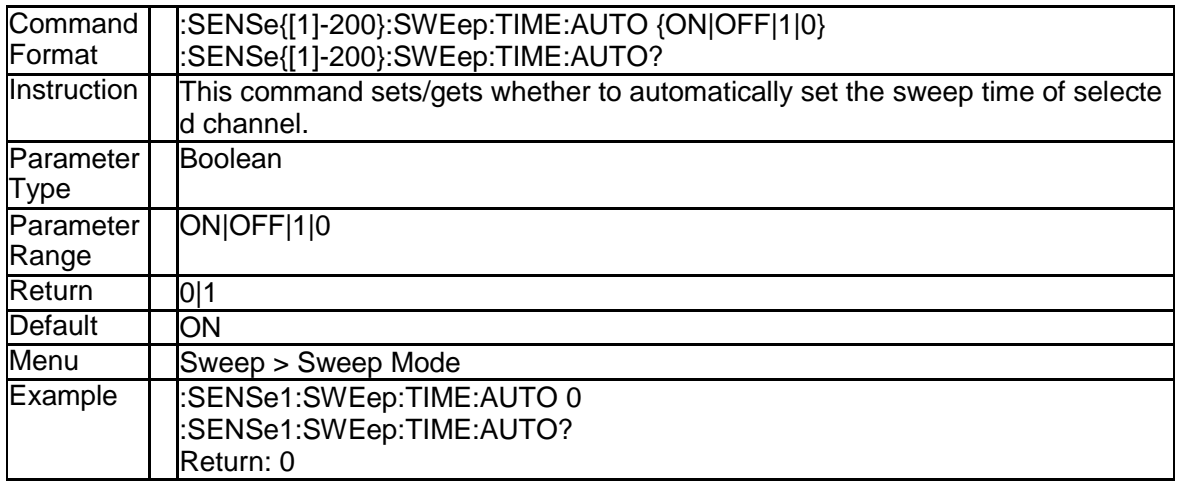

# **3.4.106 Sweep Time (:SENSe{[1]-200}:SWEep:TIME[:DAT A])**

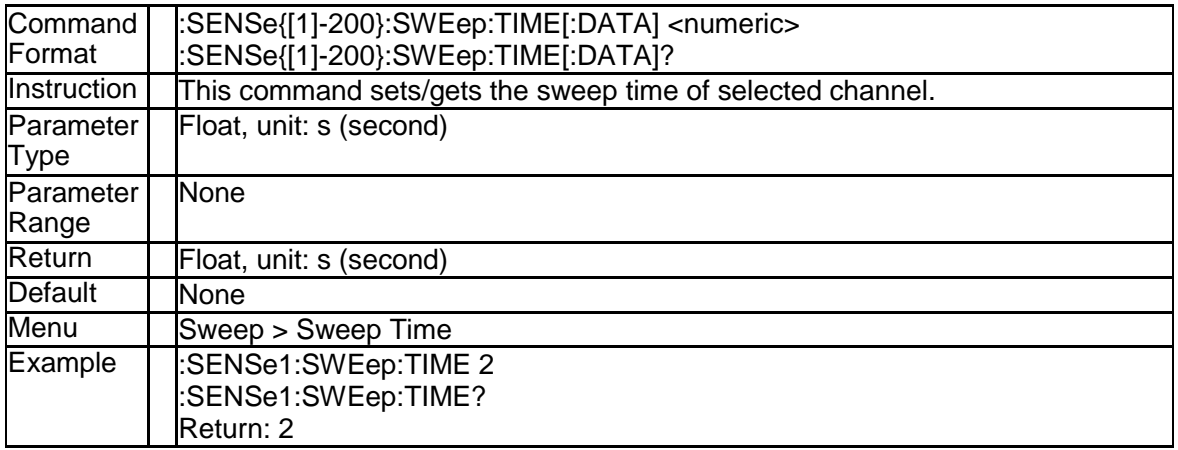

# **3.4.107 Sweep Type (:SENSe{[1]-200}:SWEep:TYPE)**

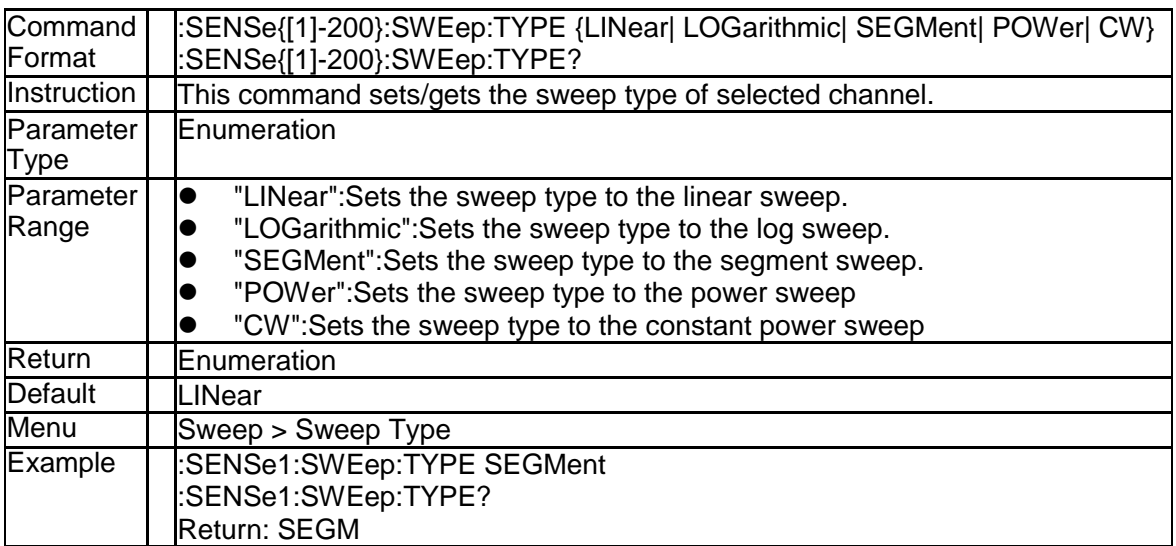

# **3.5 Trigger Subsystem**

# **3.5.1 Trigger Source (:TRIGger[:SEQuence]:SOURce)**

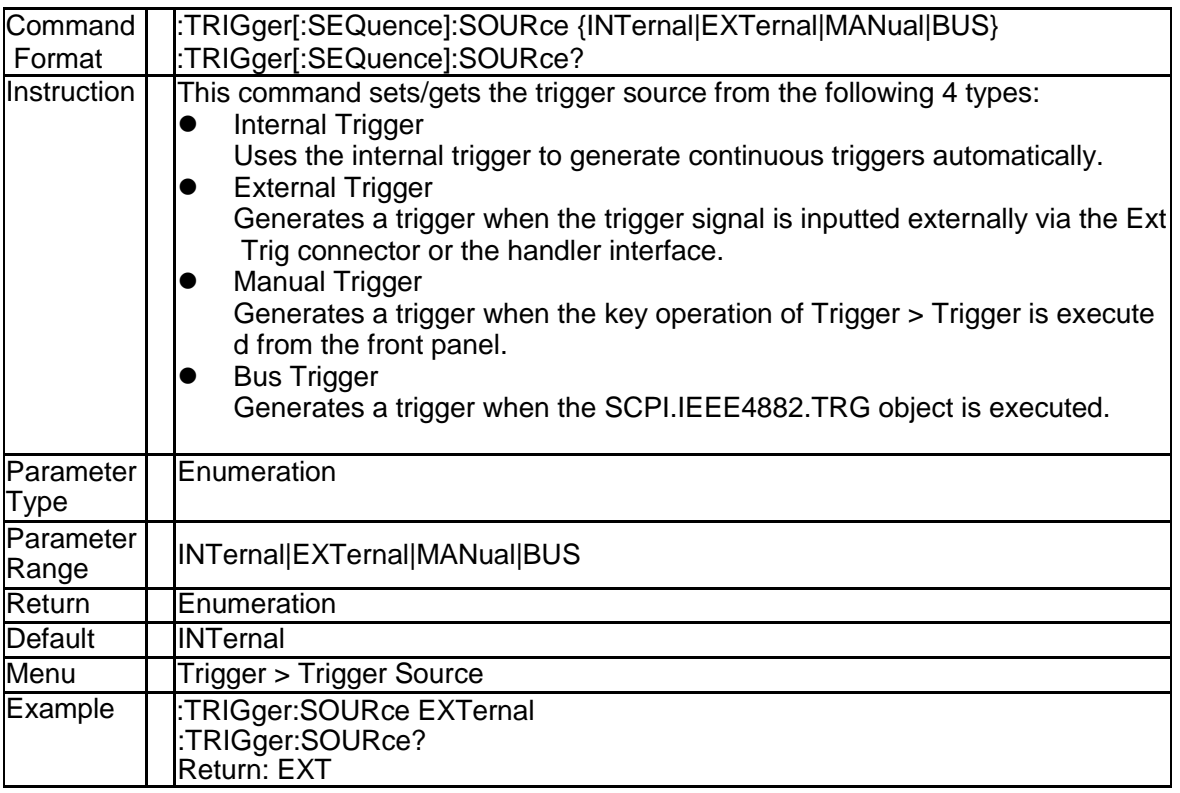

# **3.5.2 Trigger Scope (:TRIGger[:SEQuence]:SCOPe)**

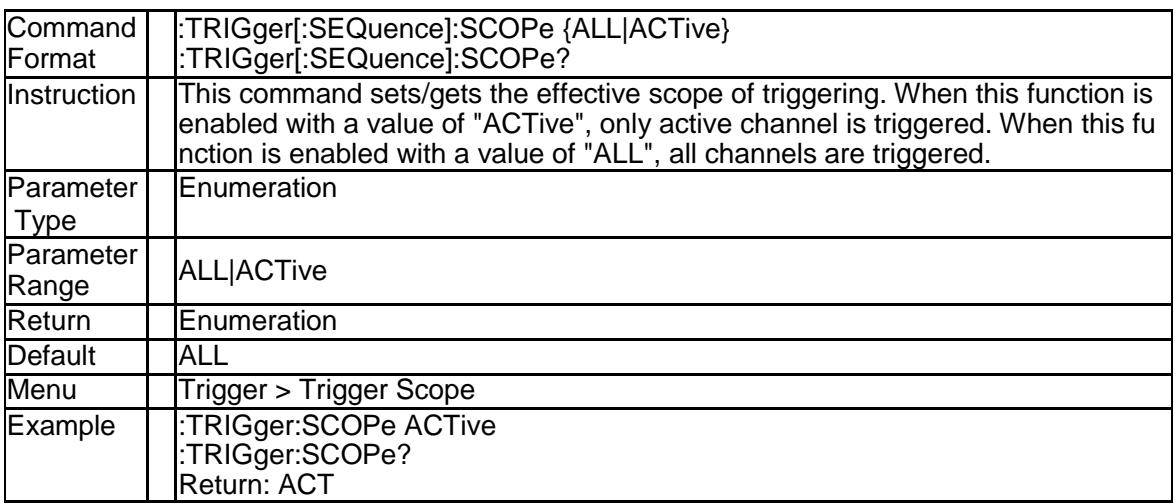

# **3.5.3 Trigger Event (:TRIGger[:SEQuence]:POINt)**

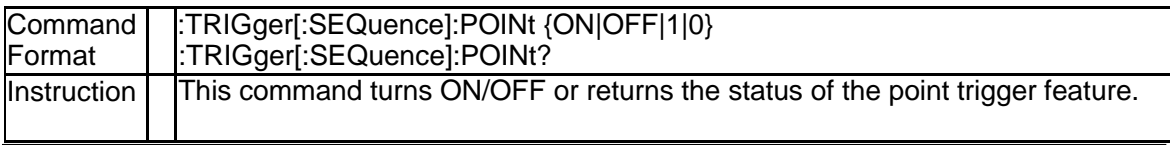

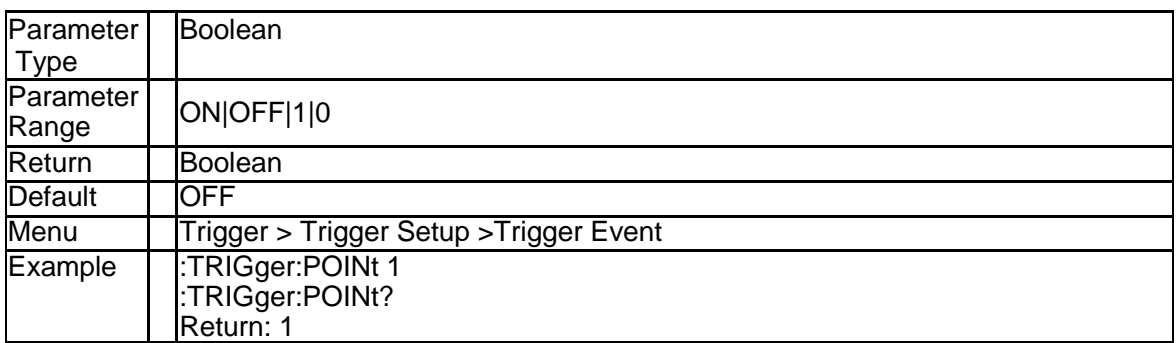

# **3.5.4 Polarity of the External Trigger Input Port (:TRIG ger:SEQuence:EXTernal:SLOPe)**

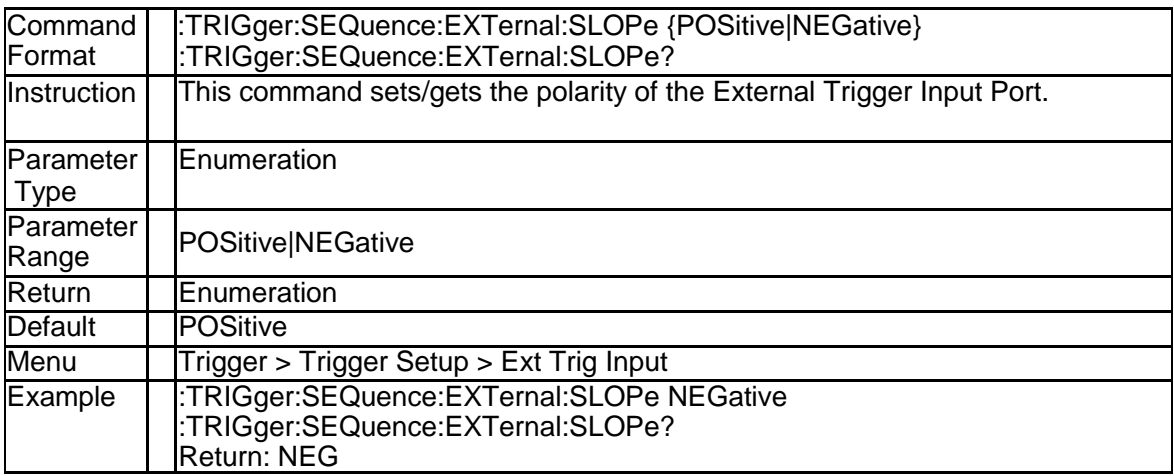

# **3.5.5 Delay of the External Trigger Source (:TRIGger[: SEQuence]:EXTernal:DELay)**

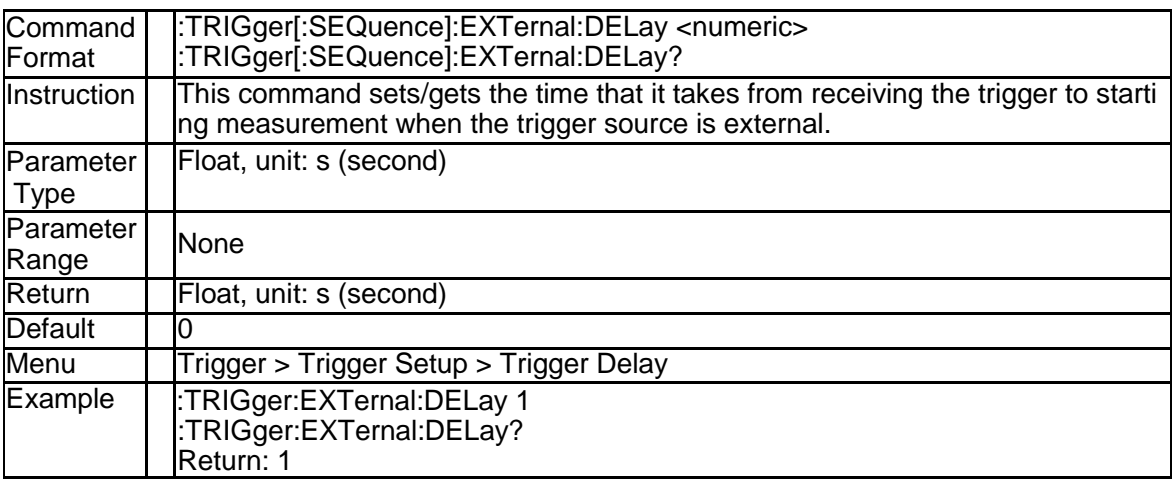

# **3.5.6 External Trigger Output Port State (:TRIGger:OU TPut.STATe)**

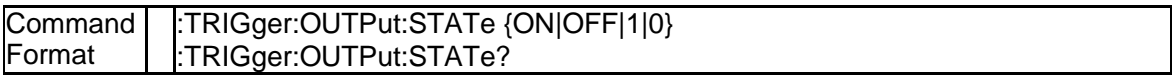

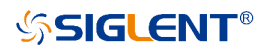

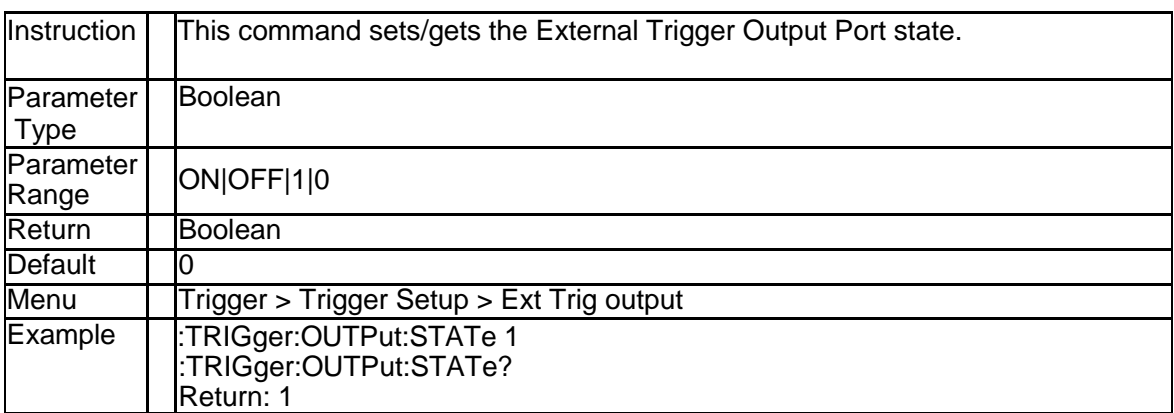

# **3.5.7 Polarity of the Pulse (:TRIGger:OUTPut:POLarity)**

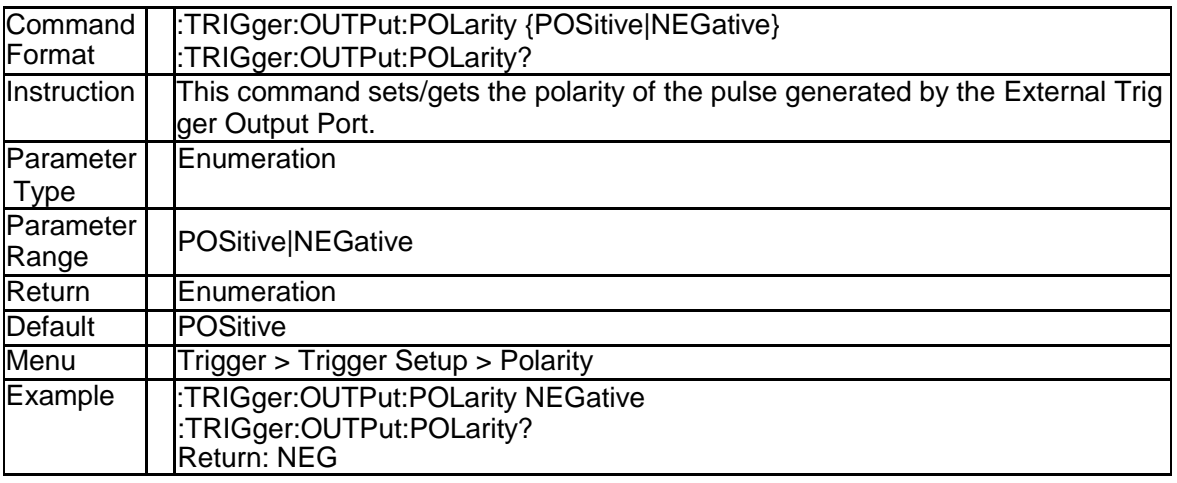

# **3.5.8 Position of the Pulse (:TRIGger:OUTPut:POSitio n)**

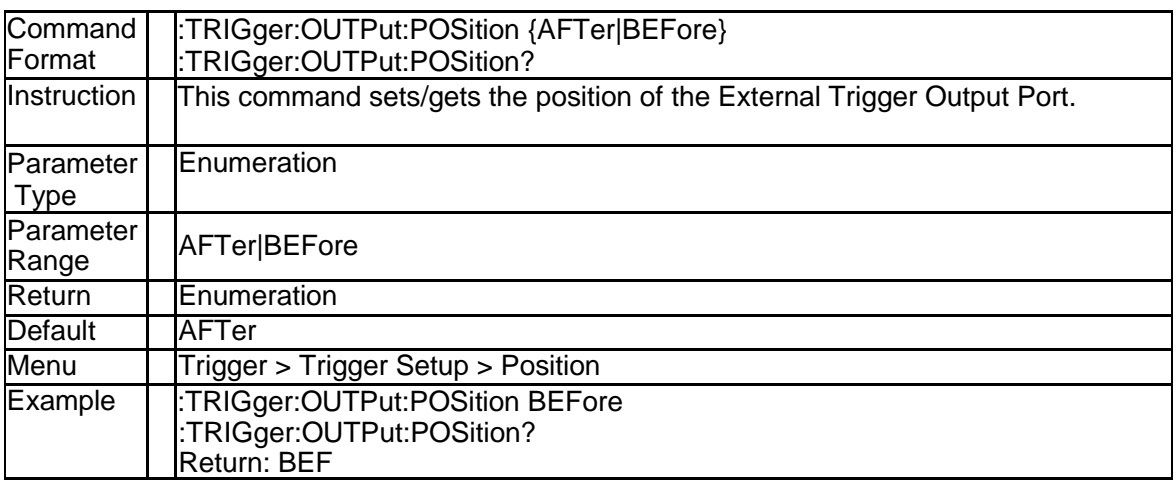

# **3.5.9 Trigger Comand (:TRIGger[:SEQuence][:IMMedia te])**

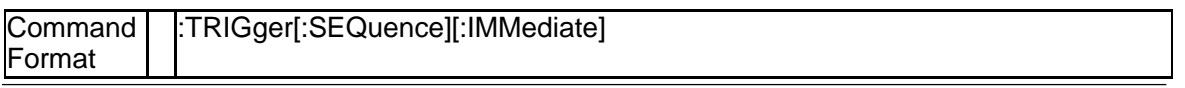

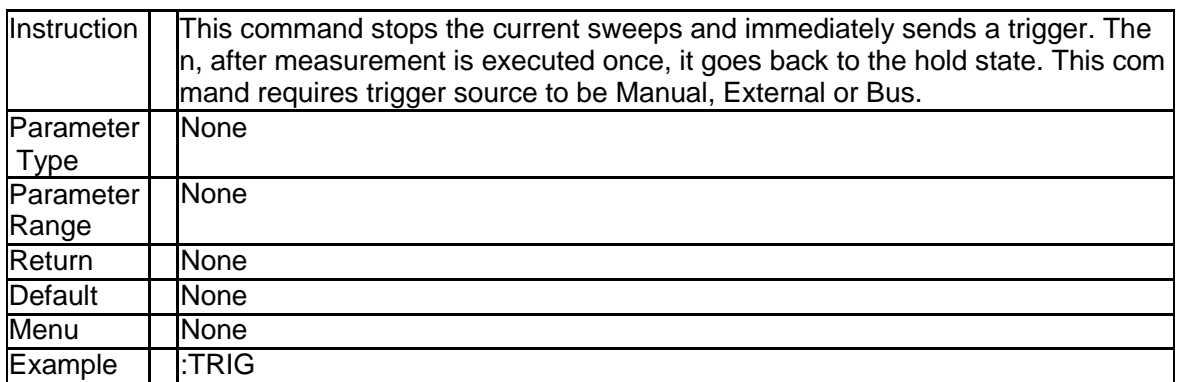

# **3.5.10 Trigger Comand (:TRIGger[:SEQuence]:SINGle)**

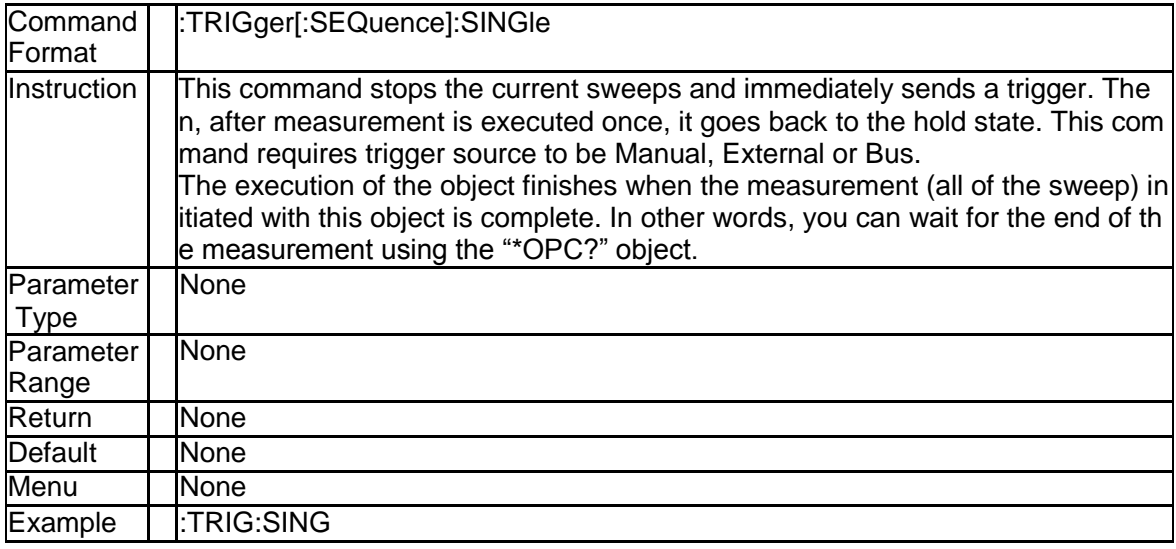

# **3.5.11 Trigger Restart (:ABORt)**

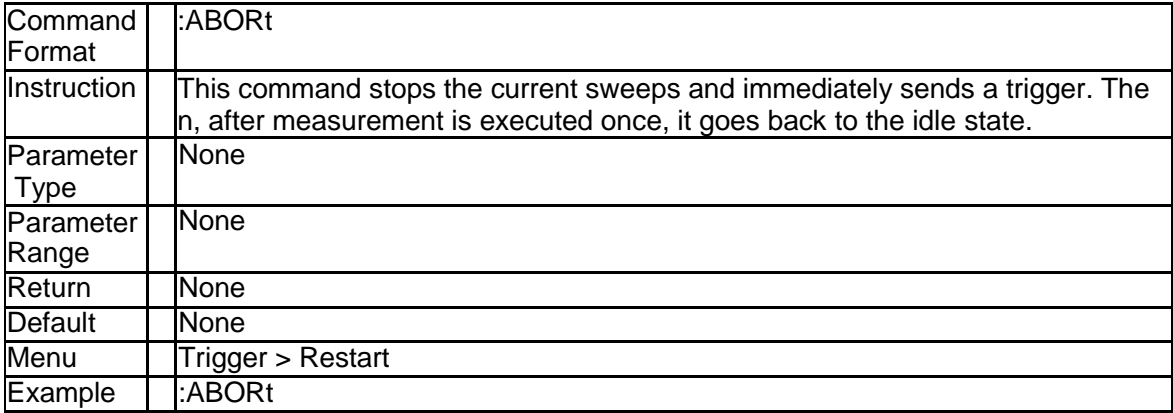

# **3.6 Initiate Subsystem**

# **3.6.1 Continuous Initiation Mode (:INITiate{[1]-200}:C ONTinuous {ON|OFF|1|0})**

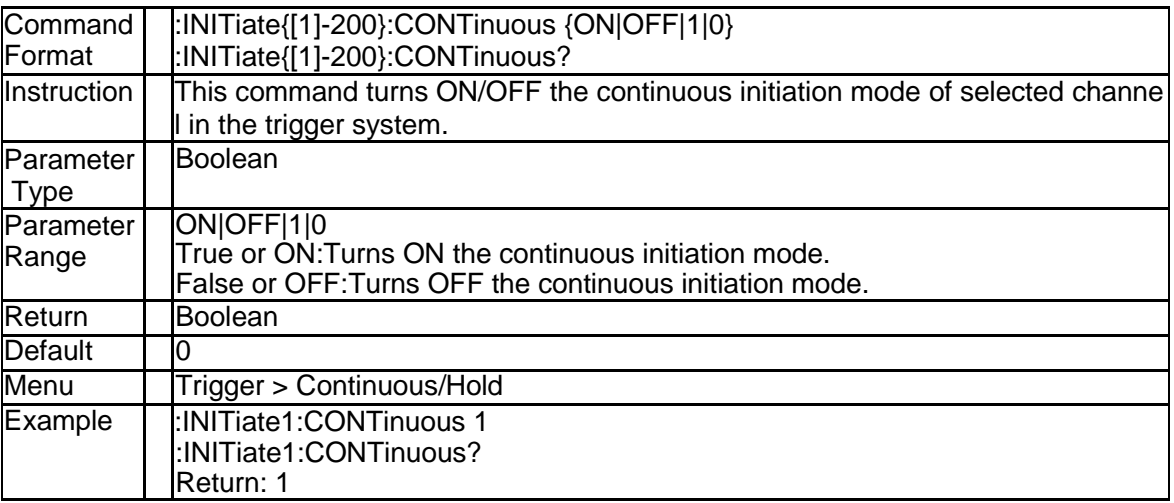

# **3.6.2 Single Mode (:INITiate{[1]-200}[:IMMediate])**

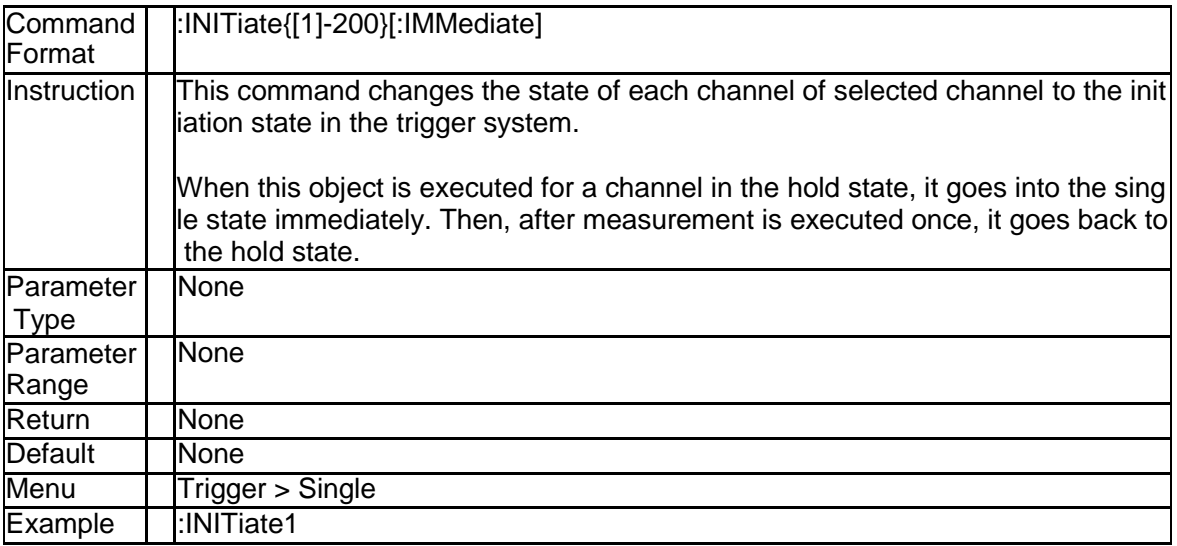

# **3.7 Output Subsystem**

# **3.7.1 Output State (:OUTPut[:STATe])**

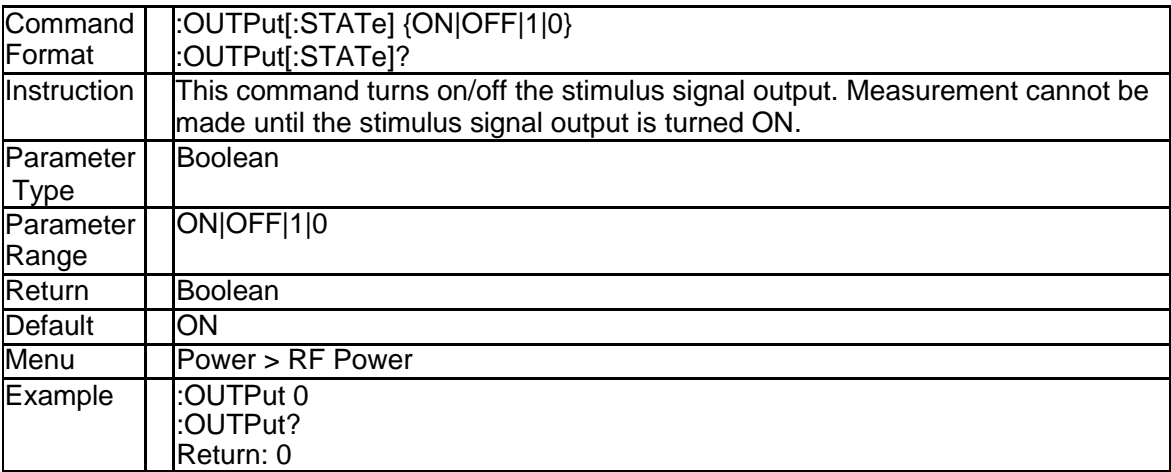

# **3.8 Memory Subsystem**

# **3.8.1 Copy File (:MMEMory:COPY)**

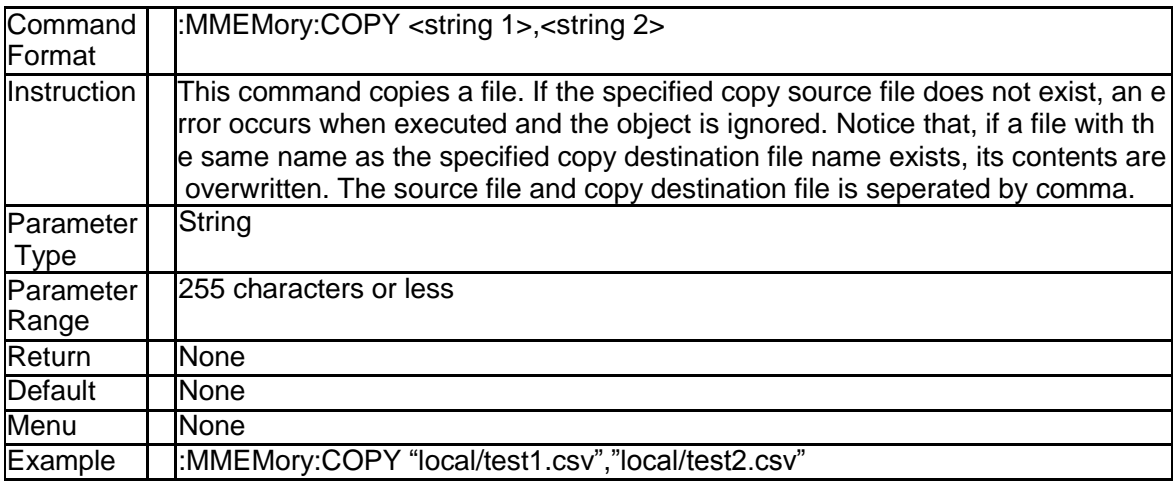

# **3.8.2 Delete File (:MMEMory:DELete)**

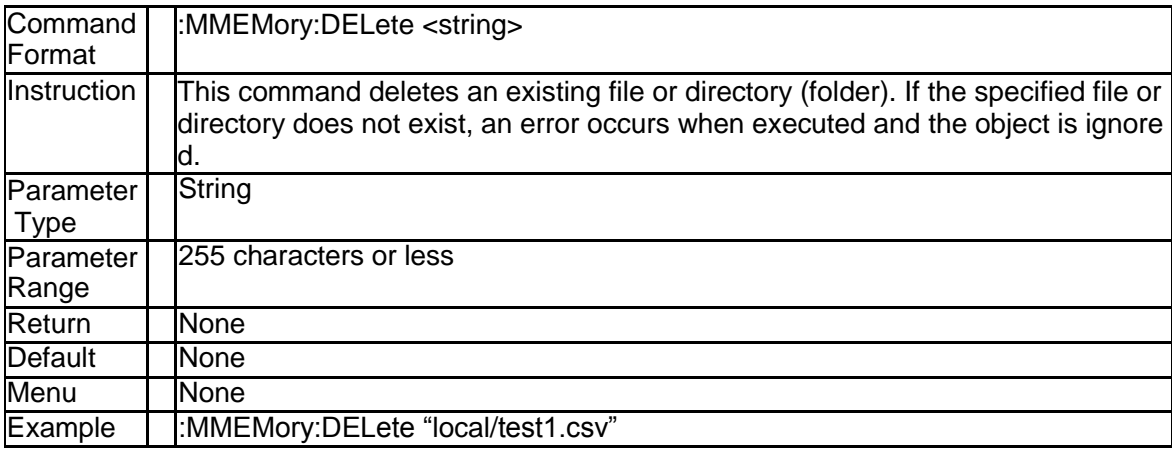

# **3.8.3 Store Fdata (:MMEMory:STORe:FDATa)**

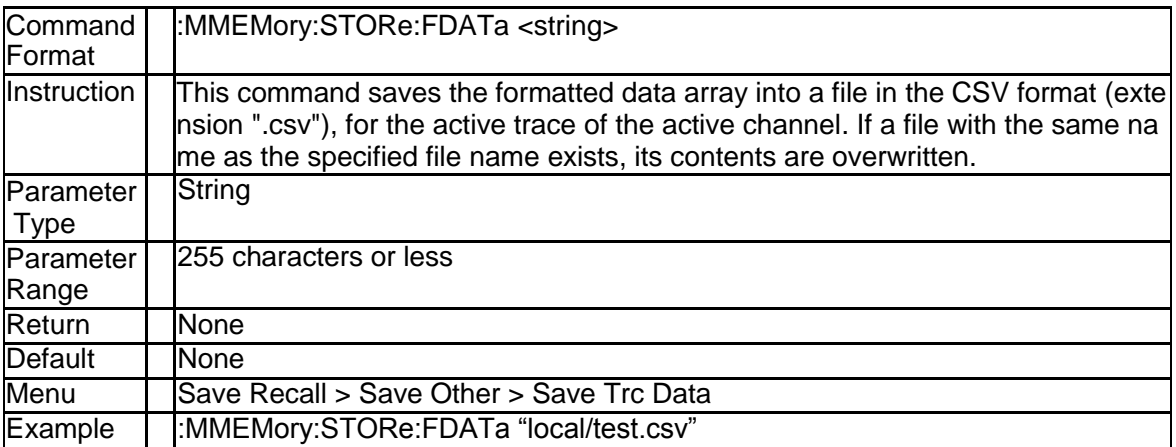

# **3.8.4 Load Limit Table (:MMEMory:LOAD:LIMit)**

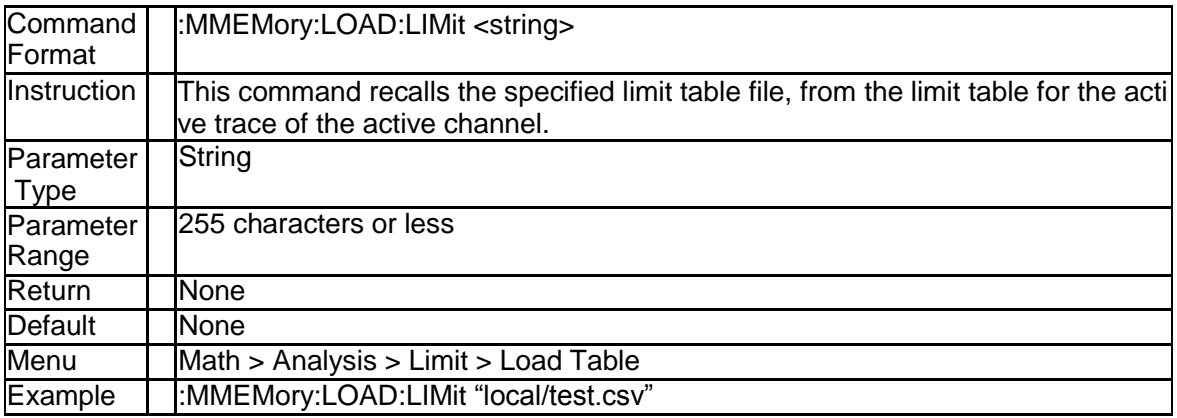

# **3.8.5 Store Limit Table (:MMEMory:STORE:LIMit)**

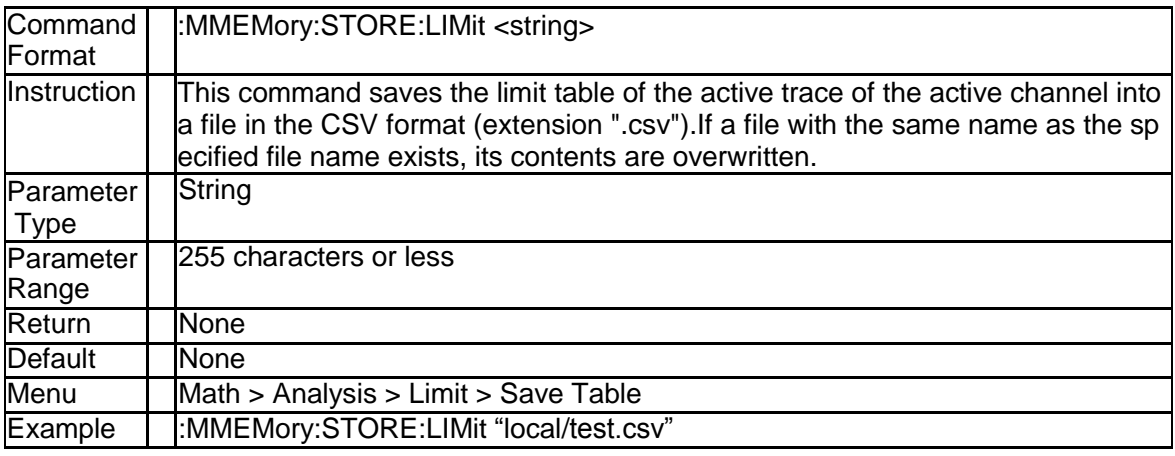

#### **3.8.6 Load Ripple Limit Table (:MMEMory:LOAD:RLIMi t)**

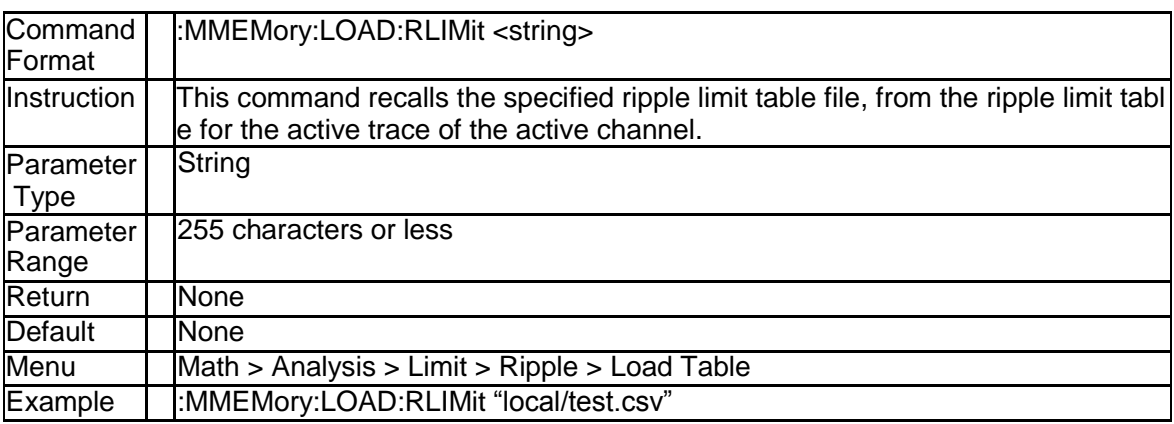

#### **3.8.7 Store Ripple Limit Table (:MMEMory:STORE:LIMi t)**

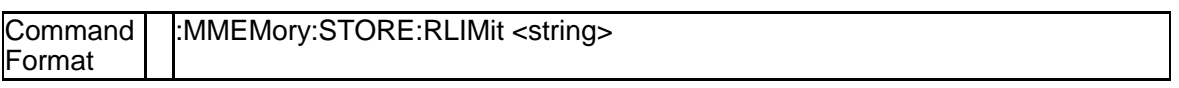

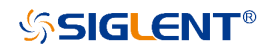

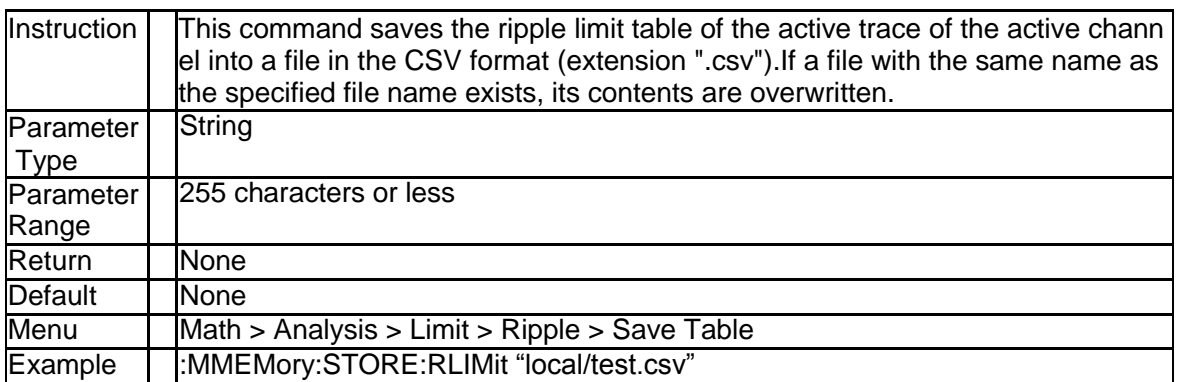

#### **3.8.8 Load Segment Sweep Table (:MMEMory:LOAD:S EGMent)**

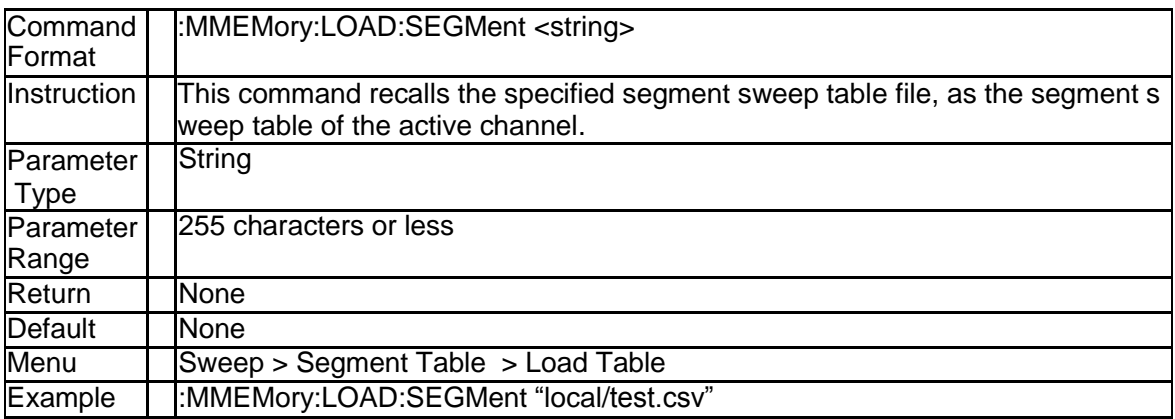

#### **3.8.9 Save Segment Sweep Table (:MMEMory:STORE: SEGMent)**

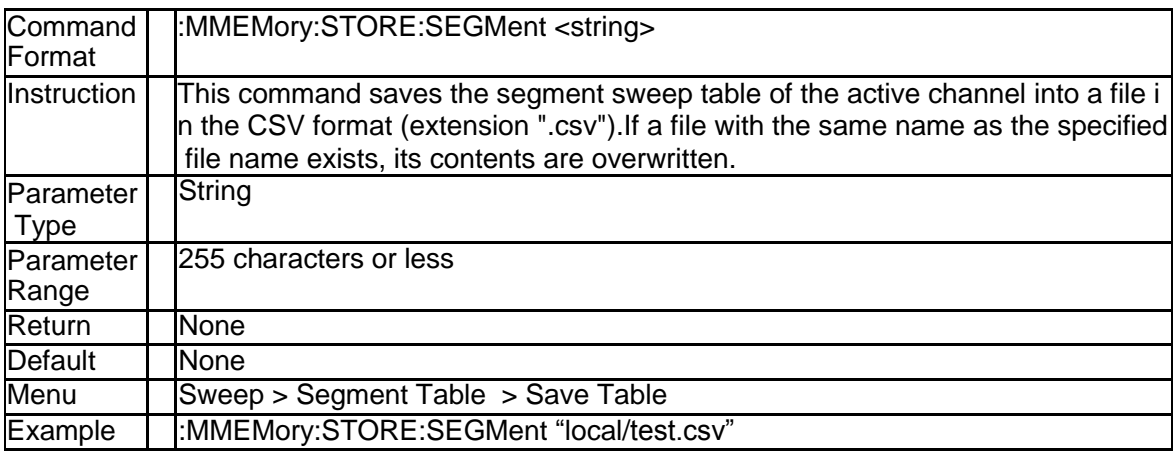

#### **3.8.10 Load Instrument State (:MMEMory:LOAD[:STAT e])**

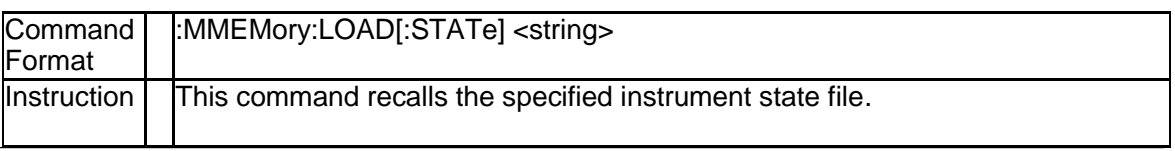

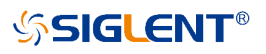

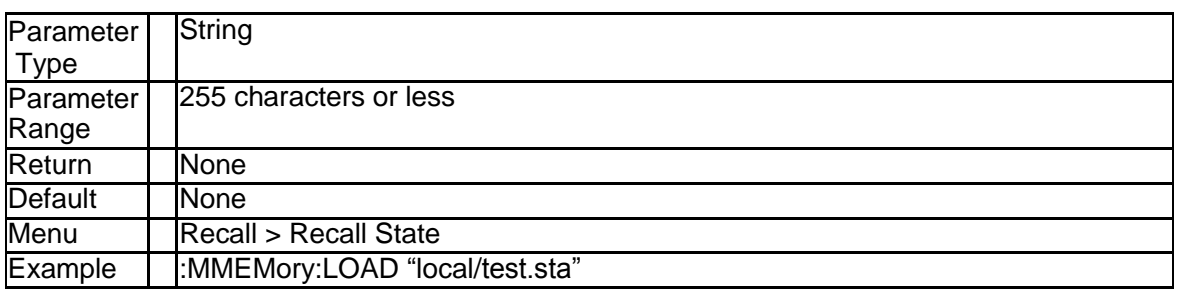

#### **3.8.11 Save Instrument State (:MMEMory:STORE[:STAT e])**

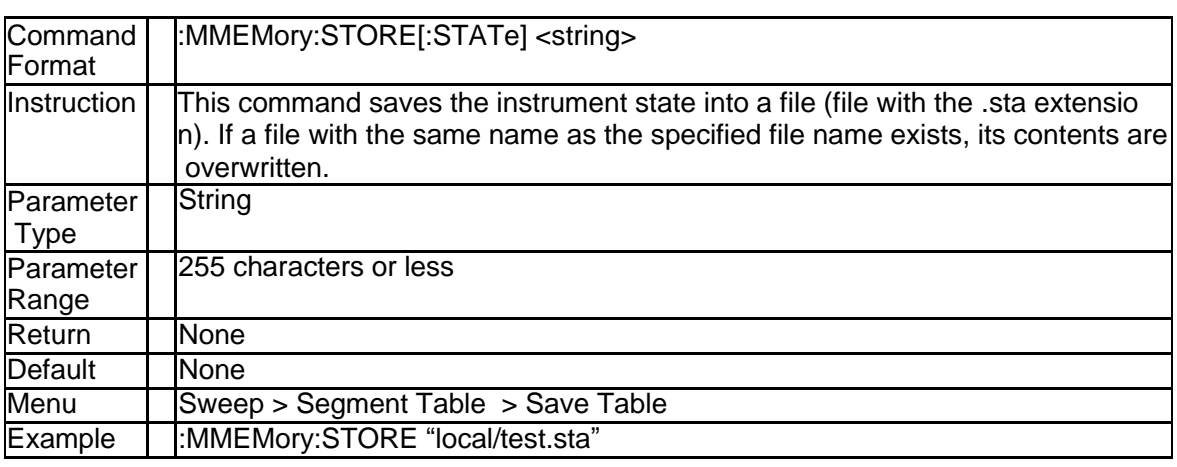

# **3.8.12 Create Directory (:MMEMory:MDIRectory)**

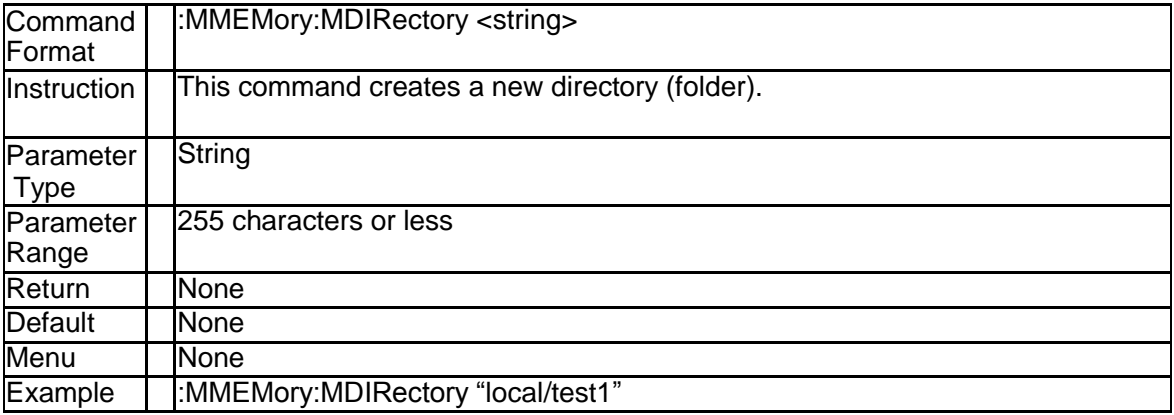

#### **3.8.13 Save Display Image On the LCD (:MMEMory:STO Re:IMAGe)**

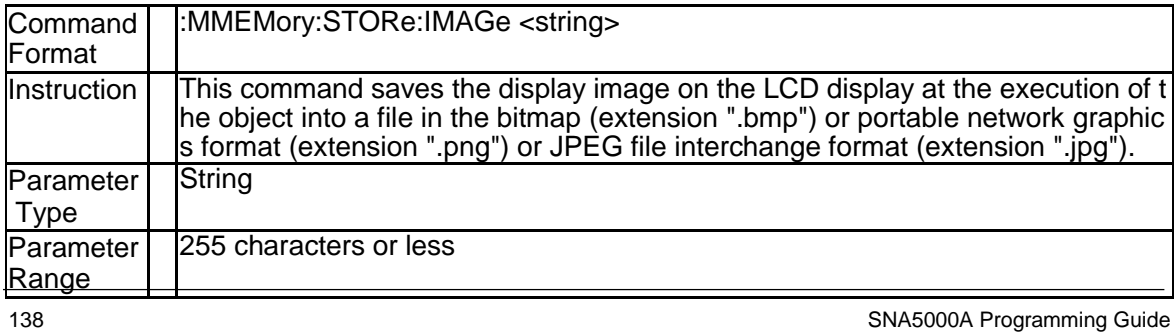

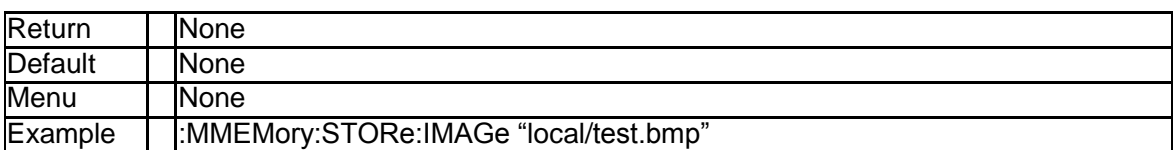

# **3.8.14 Store SNP File (:MMEMory:STORe:SNP[:DATA])**

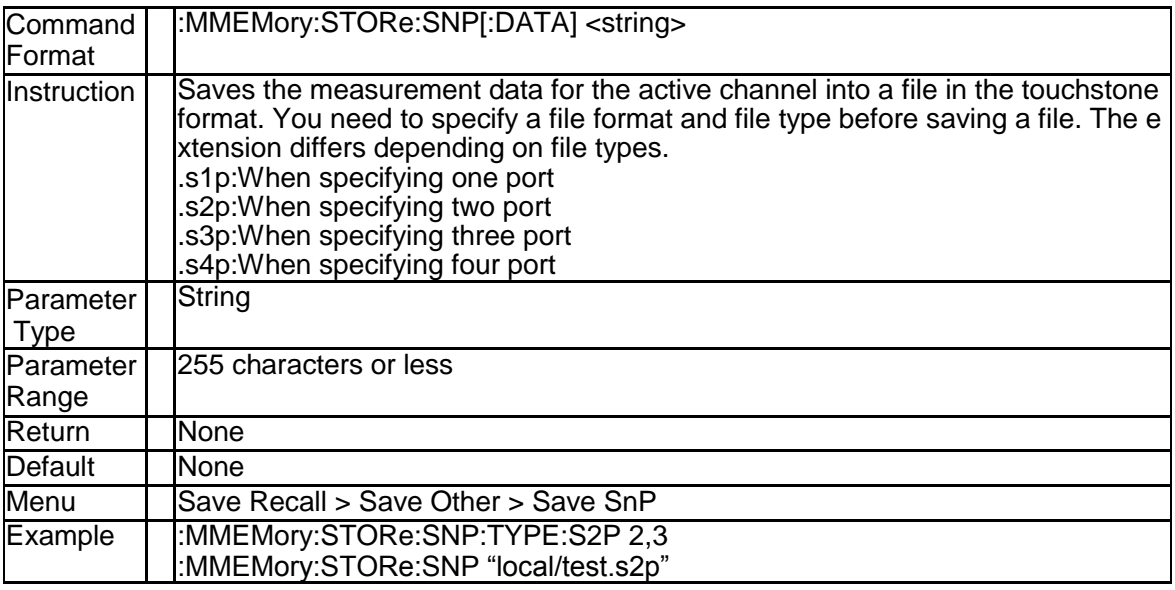

#### **3.8.15 Format of SNP File (:MMEMory:STORe:SNP:FOR Mat)**

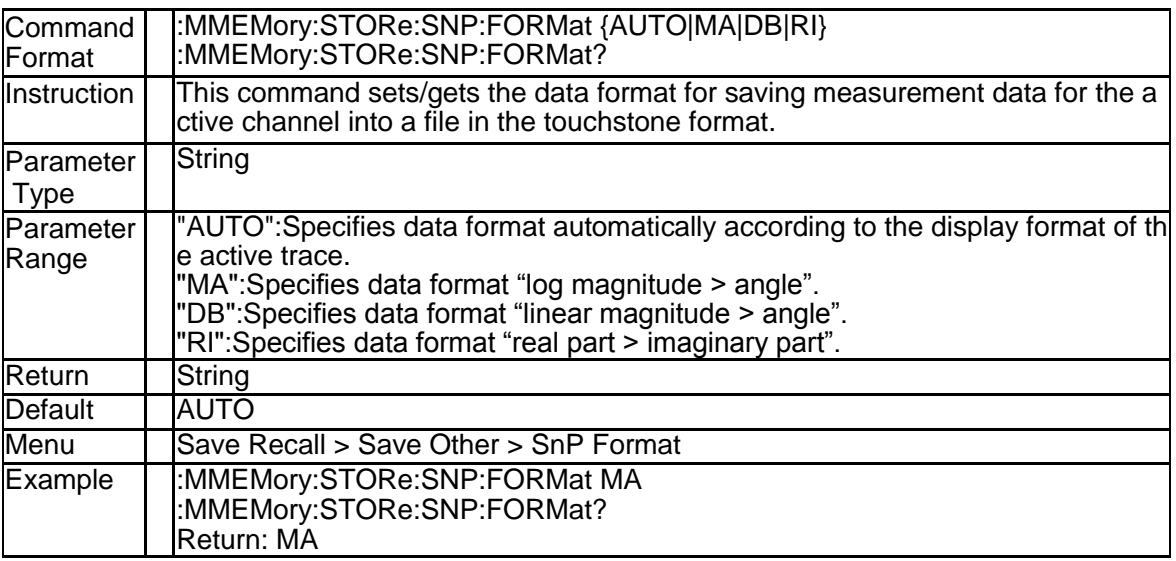

#### **3.8.16 Port Saved in S1P File (:MMEMory:STORe:SNP:T YPE:S1P)**

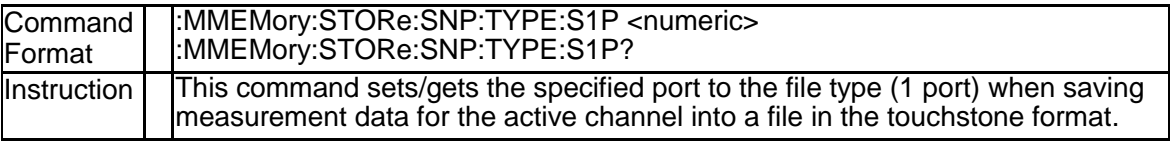

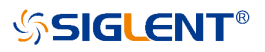

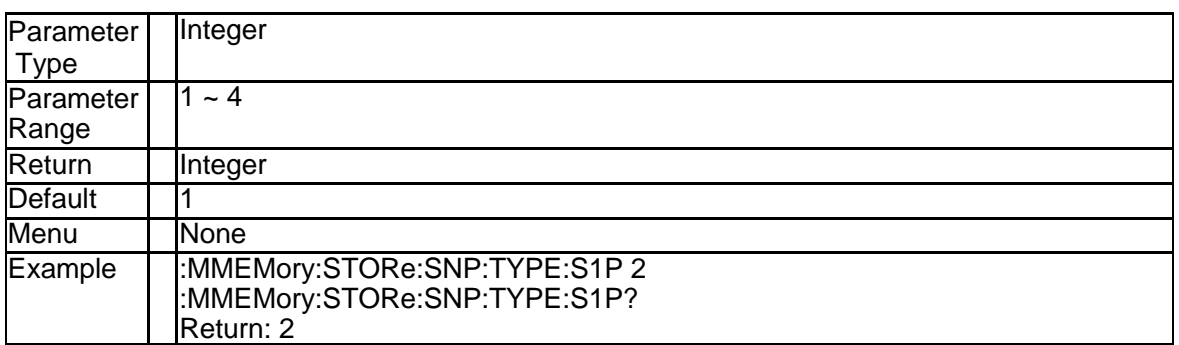

#### **3.8.17 Ports Saved in S2P File (:MMEMory:STORe:SNP: TYPE:S2P)**

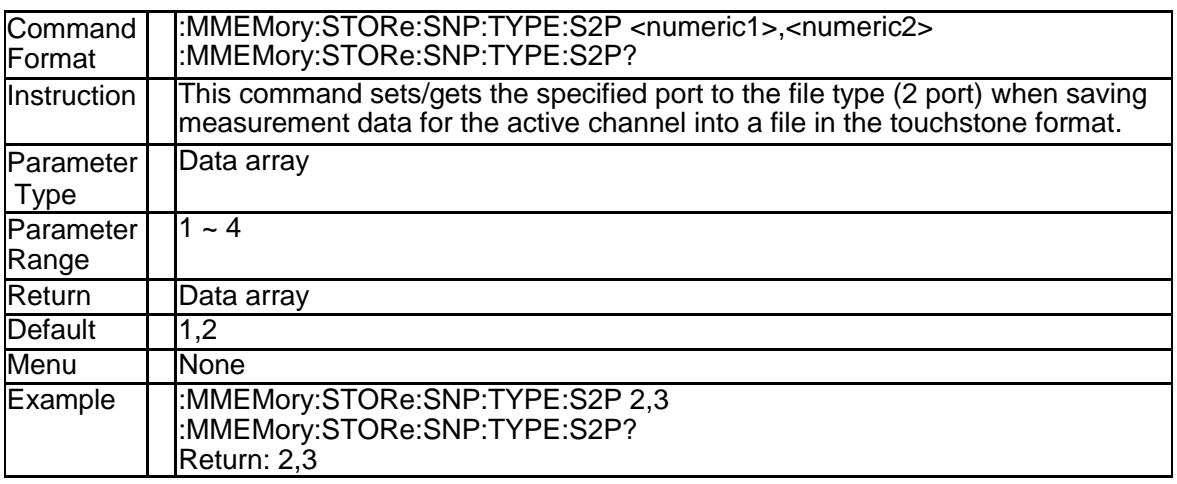

#### **3.8.18 Ports Saved in S3P File (:MMEMory:STORe:SNP: TYPE:S3P)**

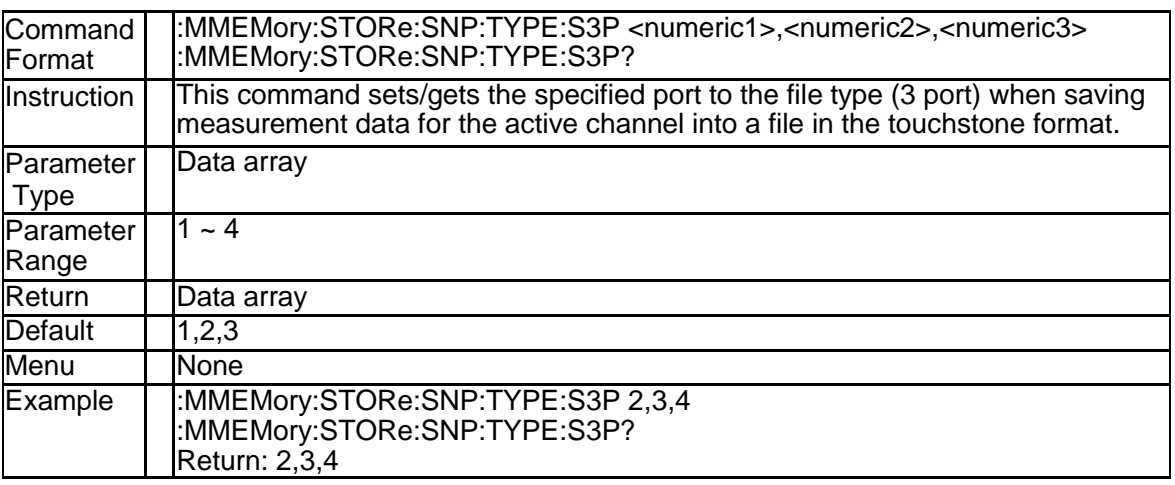

#### **3.8.19 Ports Saved in S4P File (:MMEMory:STORe:SNP: TYPE:S4P)**

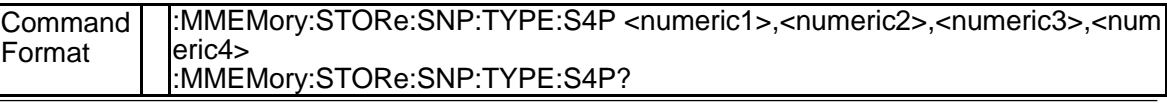

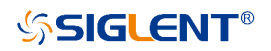

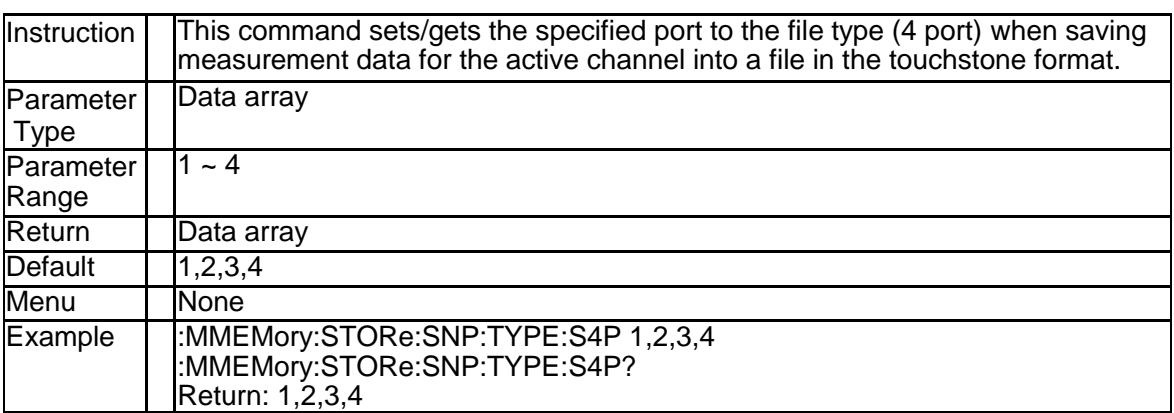

# **3.9 Service Subsystem**

#### **3.9.1 Get Active Trace (:SERVice:CHANnel{[1]-200}:TR ACe:ACTive?)**

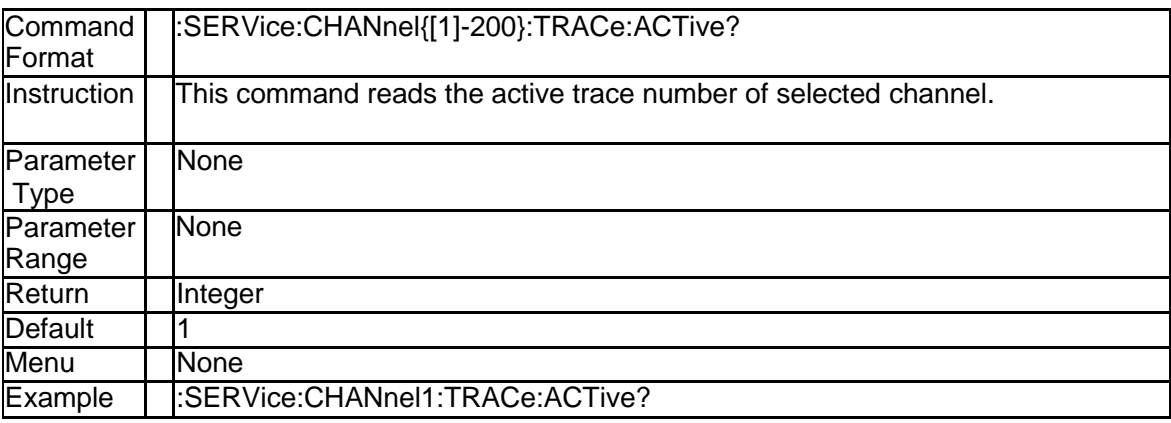

# **3.9.2 Get Active Channel (:SERVice:CHANnel:ACTive?)**

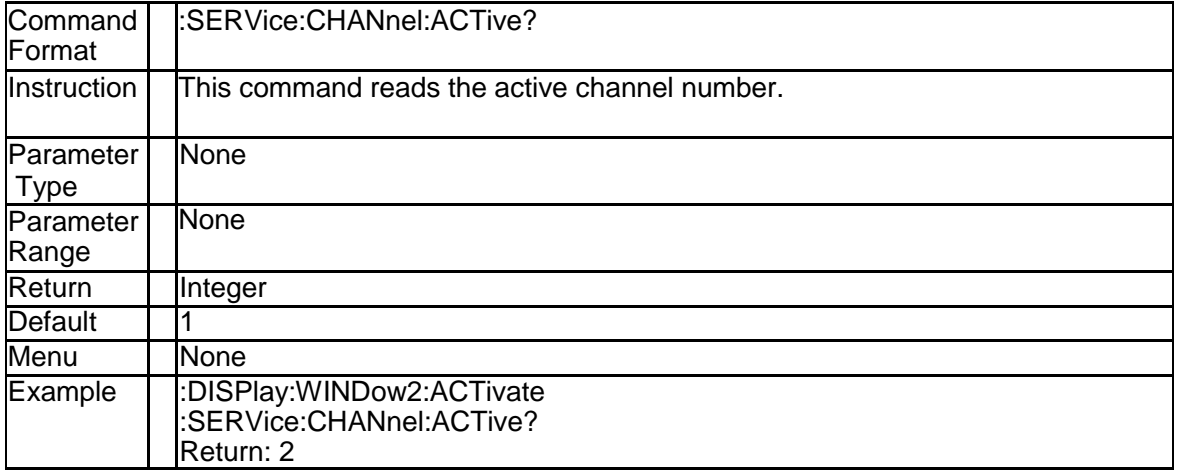

# **3.9.3 Get Upper Limit of Numbers of Channels (:SERVi ce:CHANnel:COUNt?)**

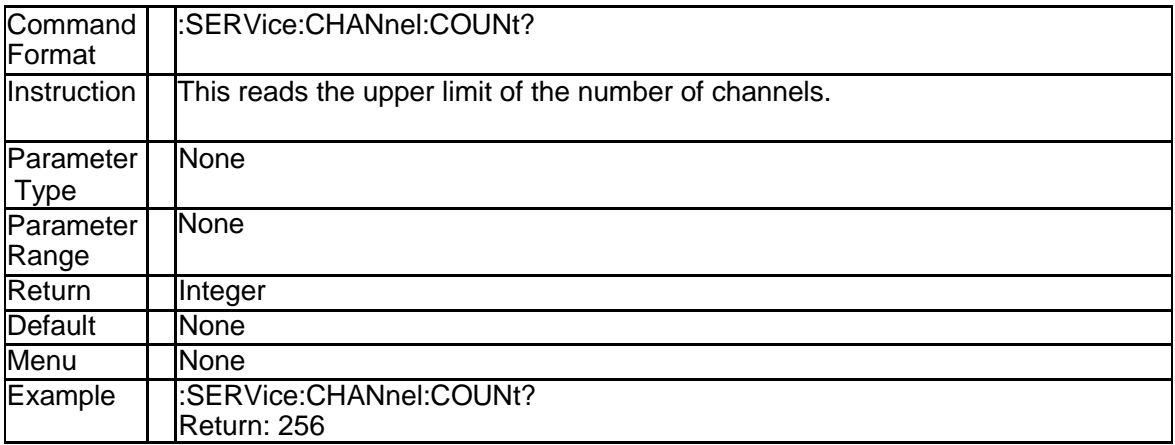

# **3.9.4 Get Upper Limit of Numbers of Traces (:SERVice: CHANnel:TRACe:COUNt?)**

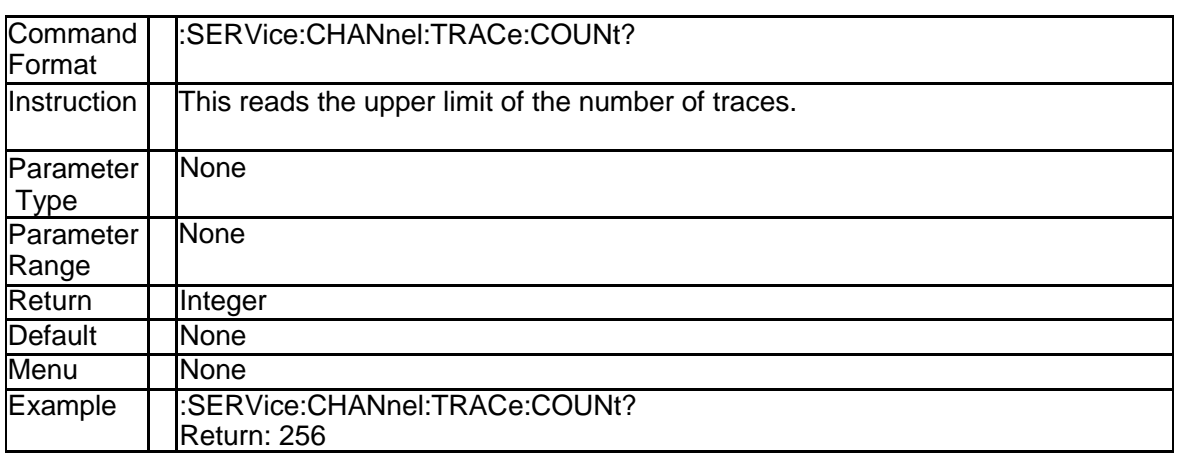

### **3.9.5 Get Upper Limit of Numbers of Ports (:SERVice: PORT:COUNt?)**

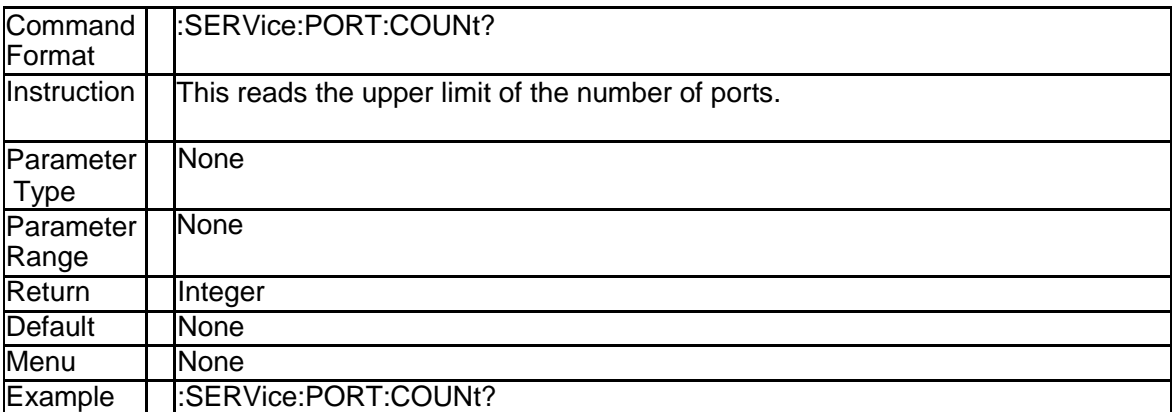

# **3.9.6 Maximum Frequency (:SERVice:SWEep:FREQen cy:MAXimum?)**

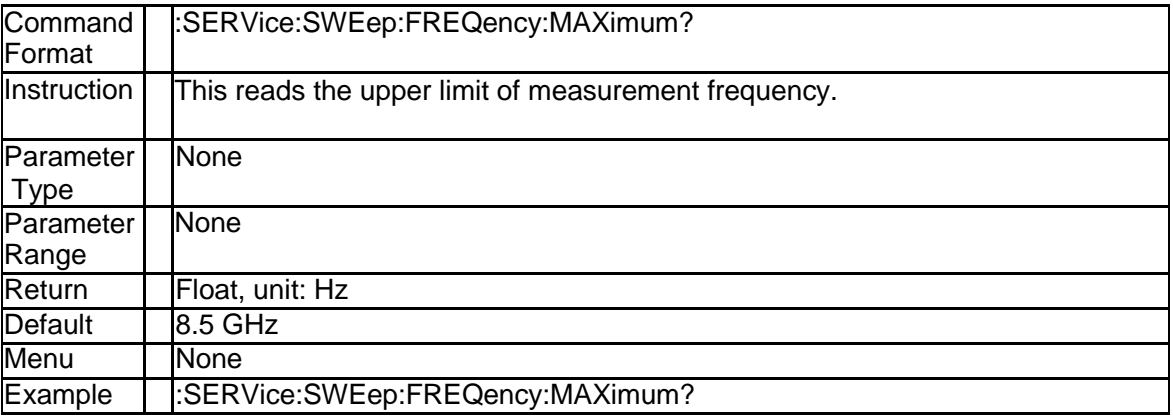

# **3.9.7 Minimum Frequency (:SERVice:SWEep:FREQen cy:MINimum?)**
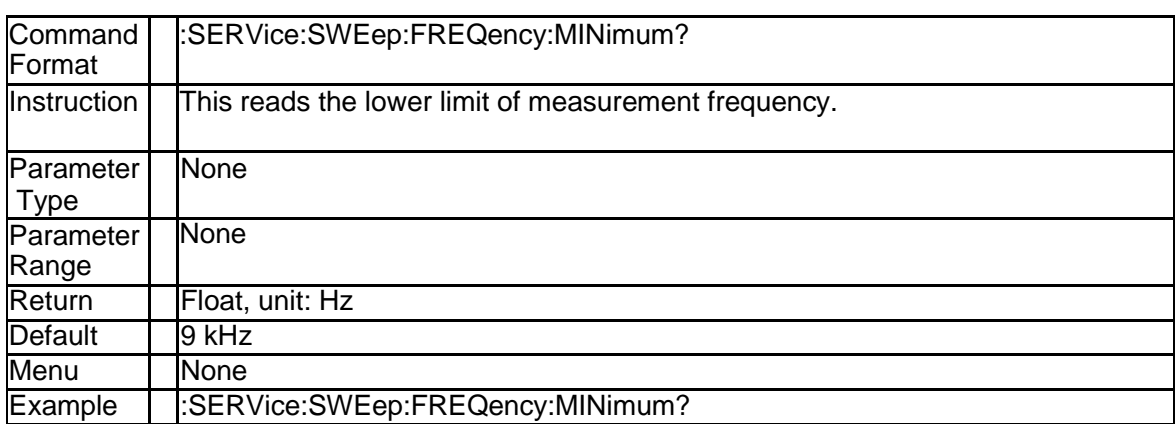

#### **3.9.8 Get Upper Limit of Numbers of Sweep Points (:S ERVice:SWEep:POINts?)**

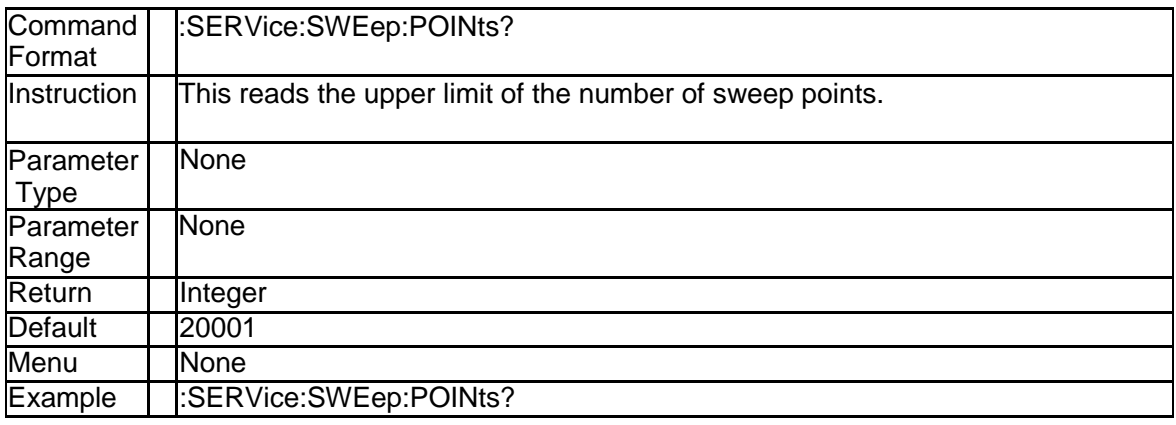

#### **3.9.9 Clear Log Data (:SERVice:LOGGing:CLEar)**

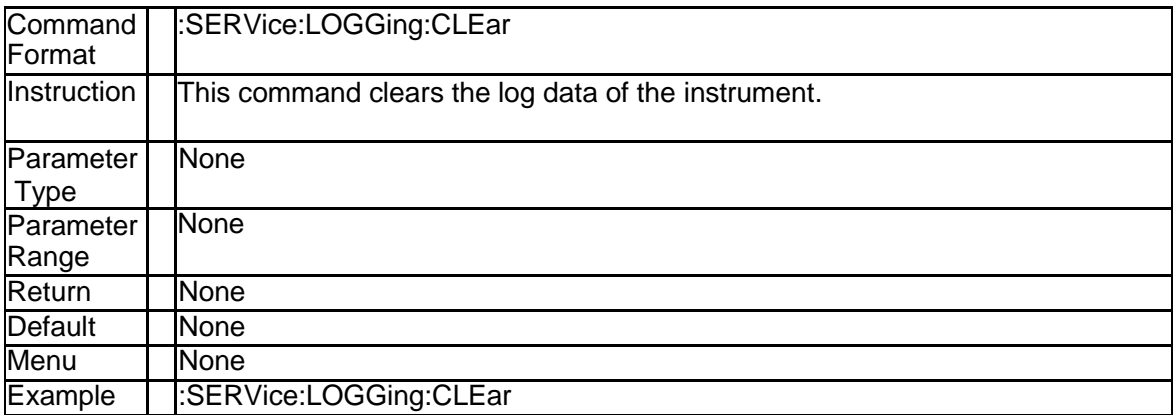

# **3.10 Source Subsystem**

#### **3.10.1 Power Level (:SOURce{[1]-200}:POWer[:LEVel][:I MMediate][:AMPLitude])**

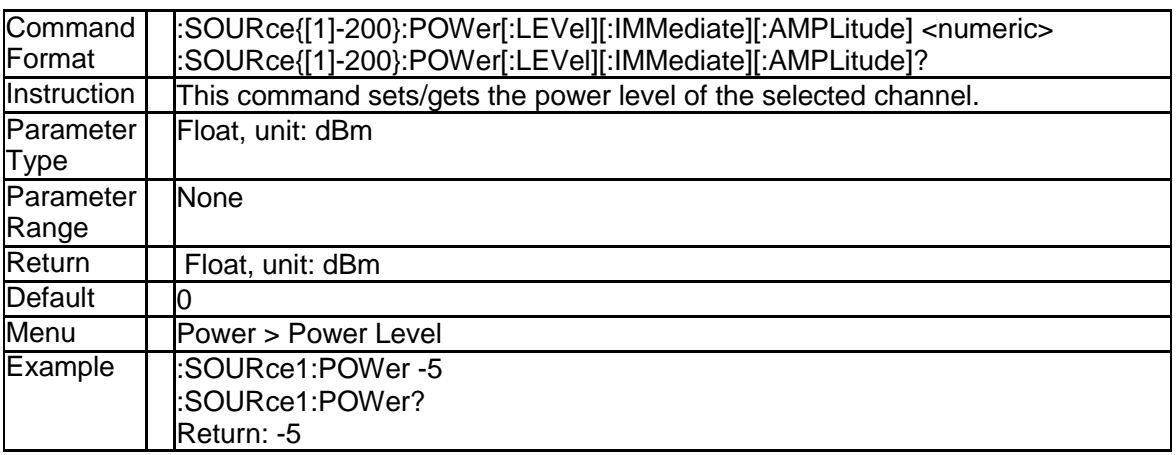

#### **3.10.2 Power Slope (:SOURce{[1]-200}:POWer[:LEVel]: SLOPe[:DATA])**

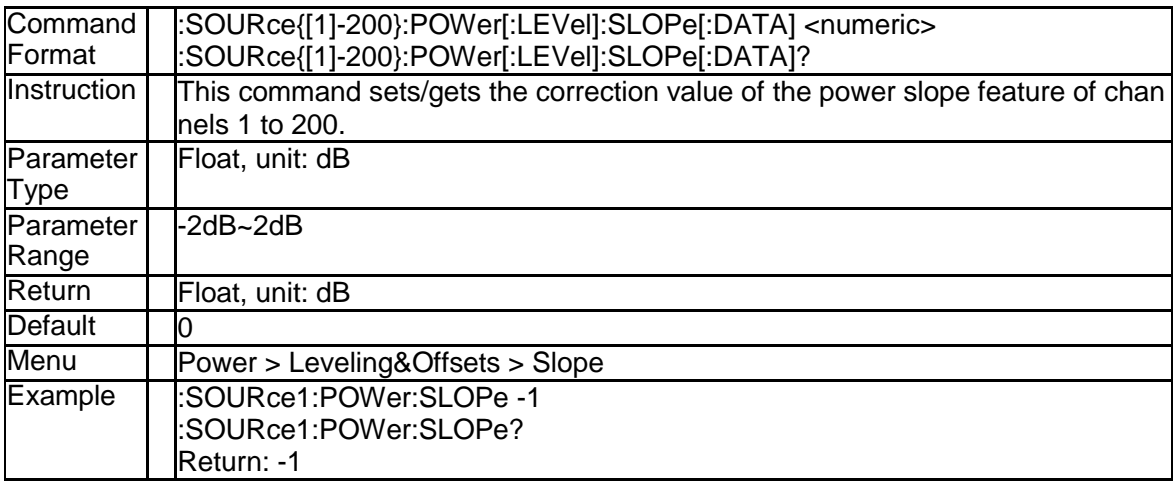

#### **3.10.3 Power Slope State (:SOURce{[1]-200}:POWer[:LE Vel]:SLOPe:STATe)**

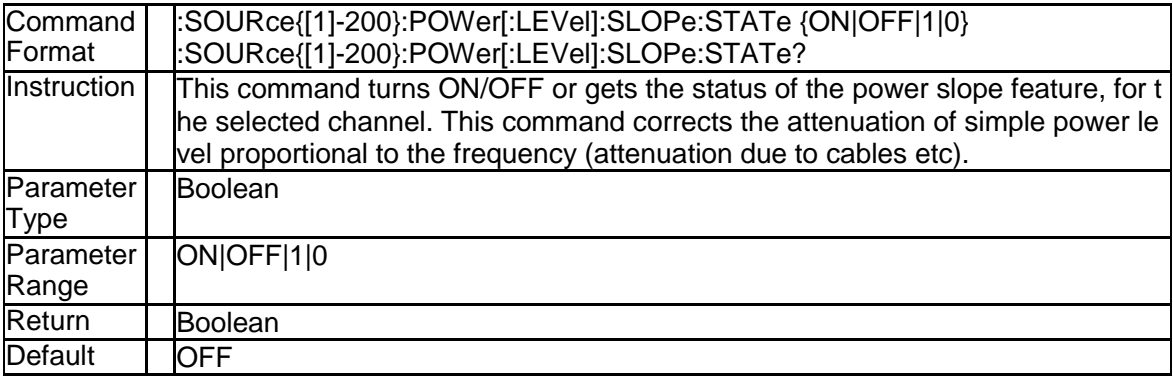

SNA5000A Programming Guide 145

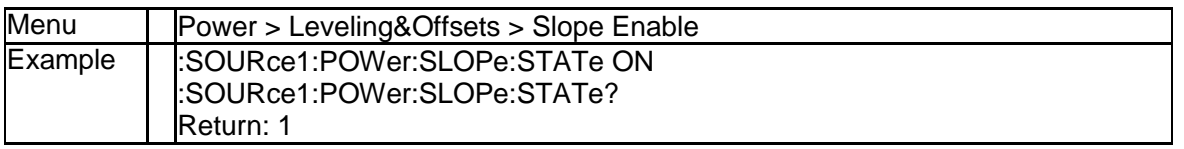

#### **3.10.4 Take Cal Sweep (:SOURce{[1]-200}:POWer:PORT {[1]|2|3|4}:CORRection:COLLect[:ACQuire])**

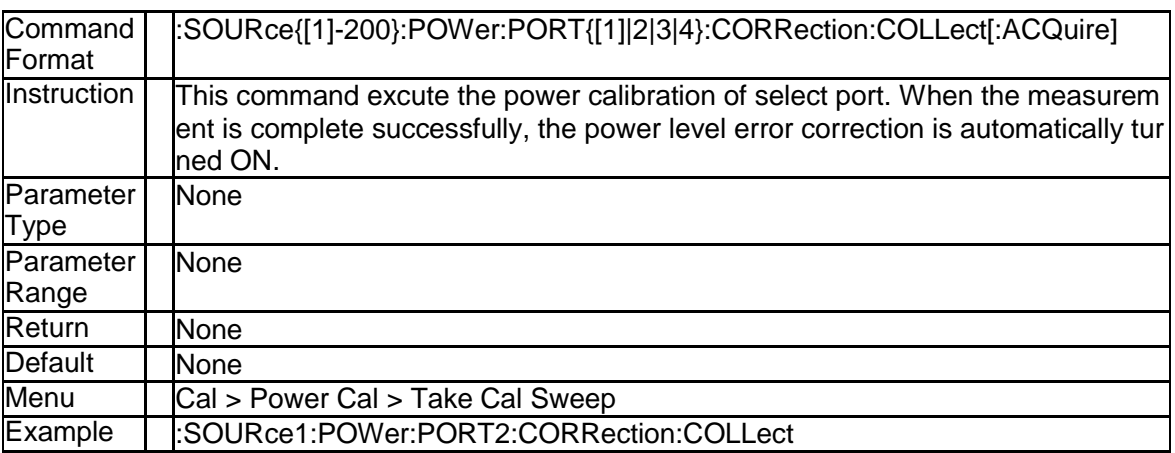

#### **3.10.5 Max Iteratin Count (:SOURce{[1]-200}:POWer:PO RT{[1]|2}:CORRection:COLLect:ITERation[:COU Nt])**

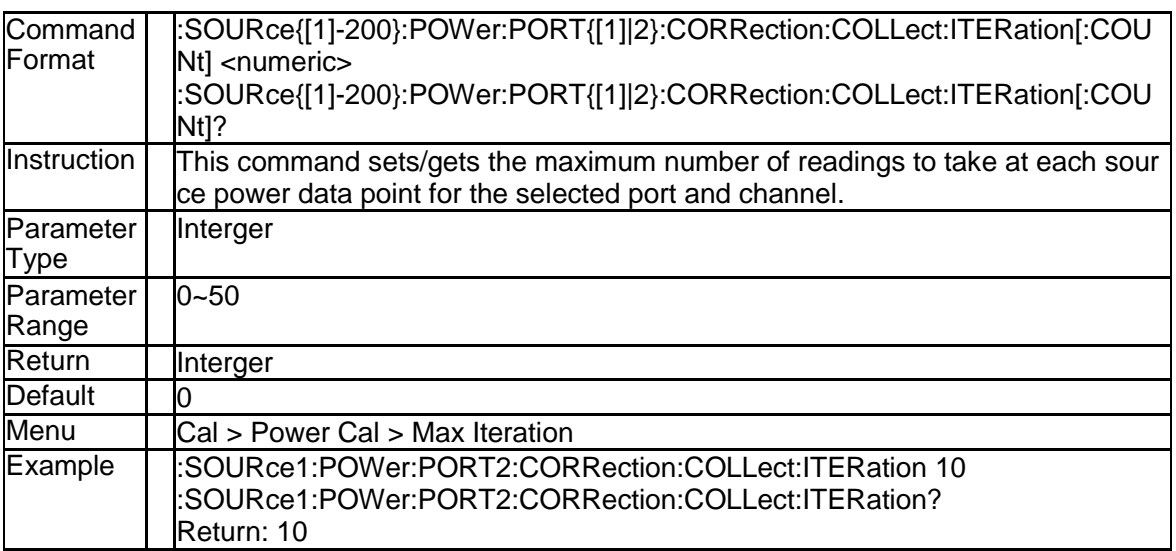

#### **3.10.6 Num of Readings (:SOURce{[1]-200}:POWer:POR T{[1]|2|3|4}:CORRection:COLLect:AVERage[:CO UNt])**

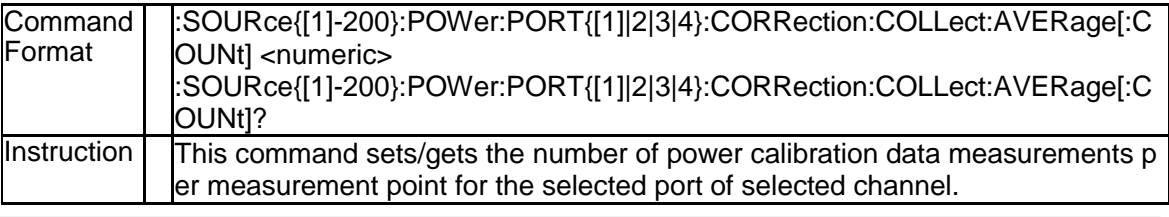

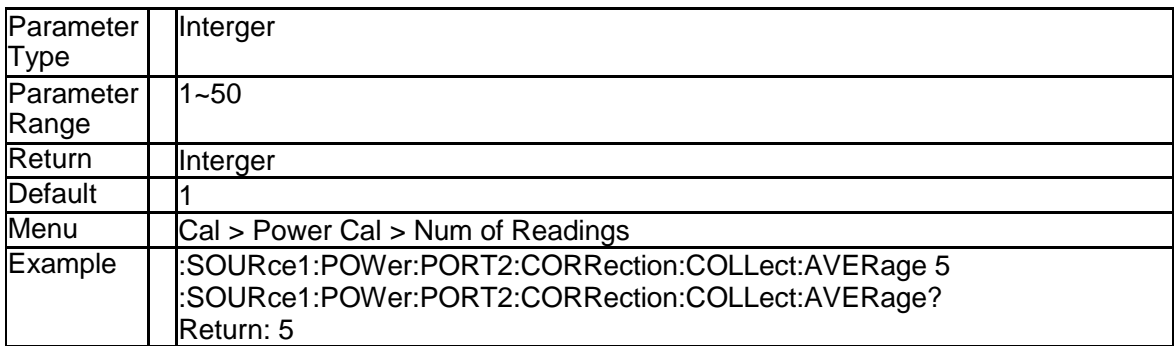

#### **3.10.7 Loss Compensation State (:SOURce{[1]-200}:PO Wer:PORT{[1]|2|3|4}:CORRection:COLLect:TABL e:LOSS[:STATe])**

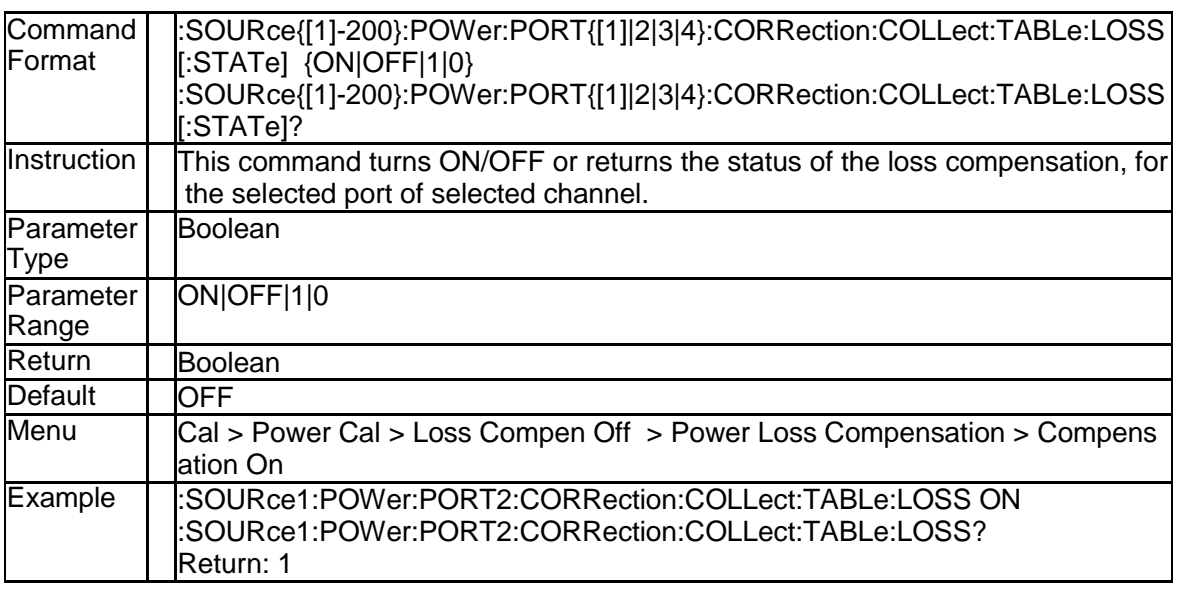

#### **3.10.8 Loss Compensation Data (:SOURce{[1]-200}:PO Wer:PORT{[1]|2|3|4}:CORRection:COLLect:TABL e:LOSS:DATA)**

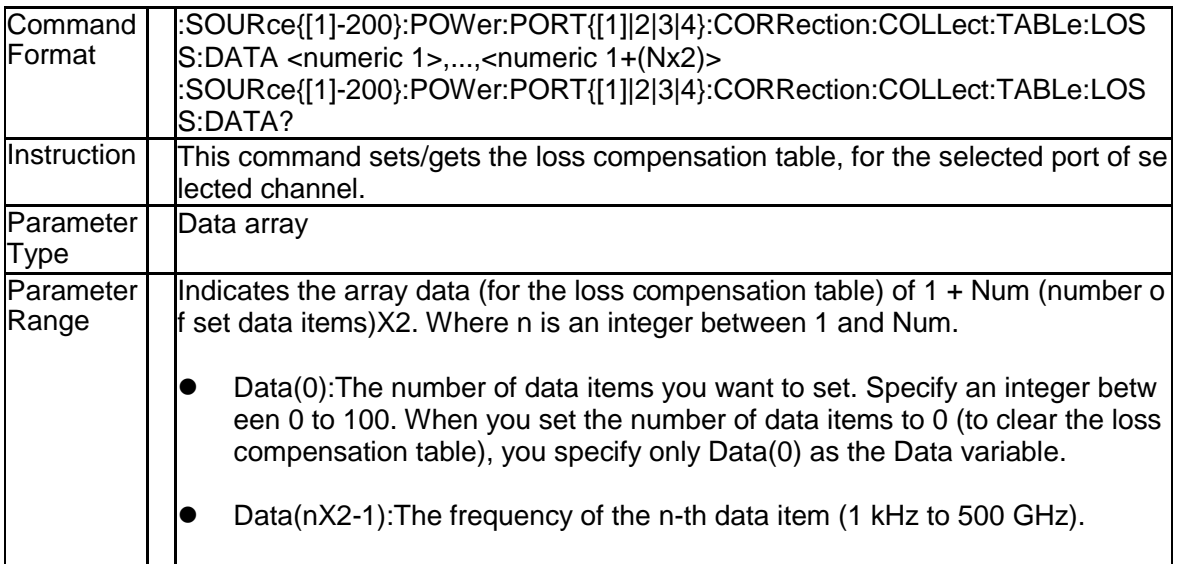

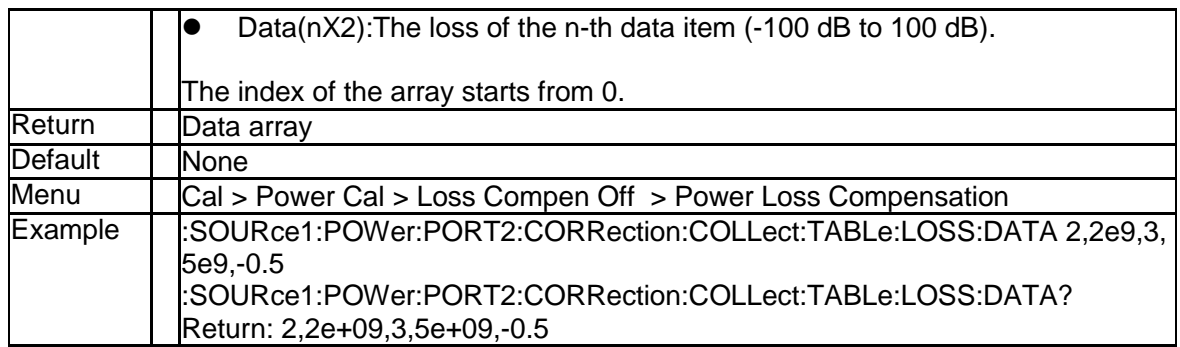

#### **3.10.9 Power Calibration Correction State (:SOURce{[1] -200}:POWer:PORT{[1]|2|3|4}:CORRection[:STAT e])**

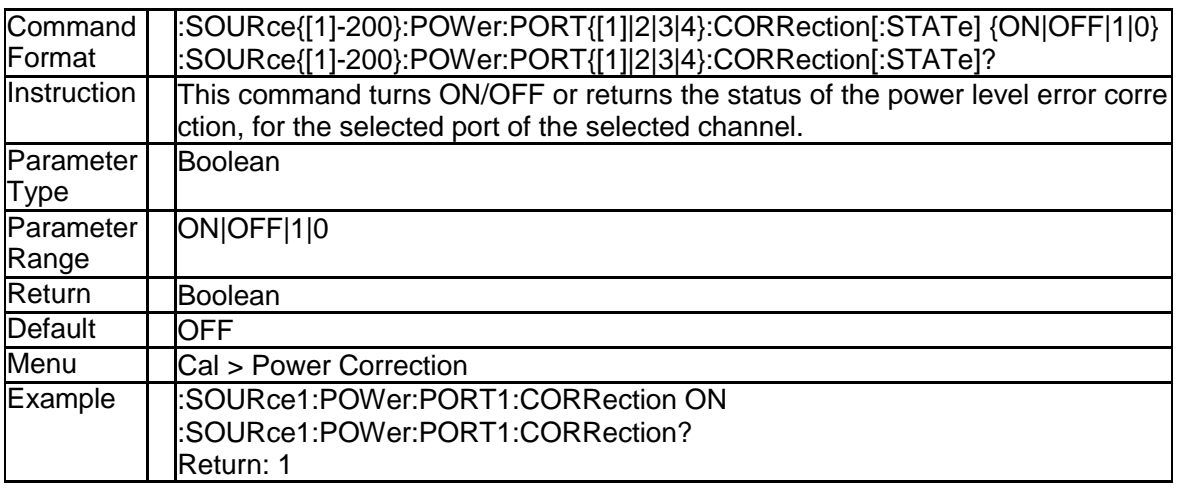

#### **3.10.10 Power Calibration Correction Data (:SOURce{[1]- 200}:POWer:PORT{[1]|2|3|4}:CORRection:DATA)**

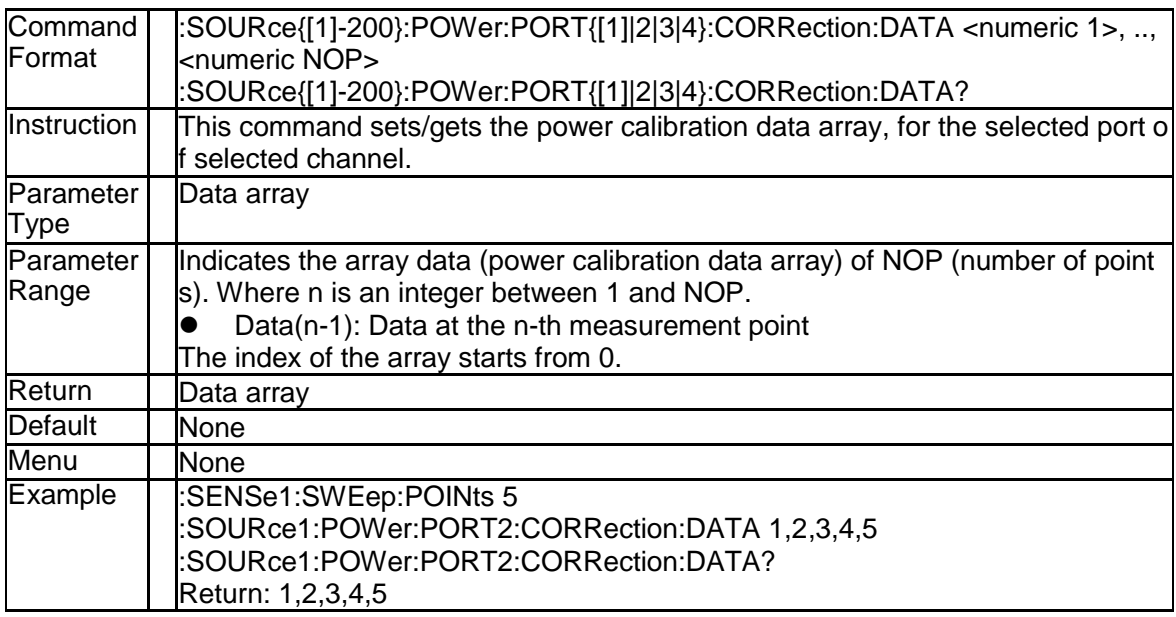

#### **3.10.11 Power Level of Port (:SOURce{[1]-200}:POWer:P ORT{[1]|2|3|4}[:LEVel][:IMMediate][:AMPLitude])**

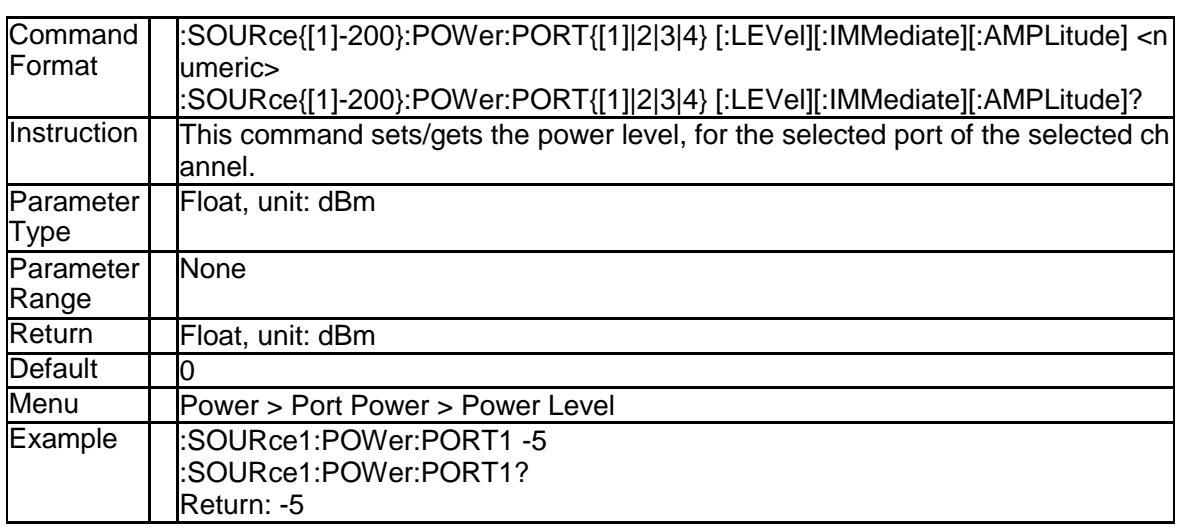

#### **3.10.12 Power Level Couple State (:SOURce{[1]-200}:PO Wer:PORT:COUPle)**

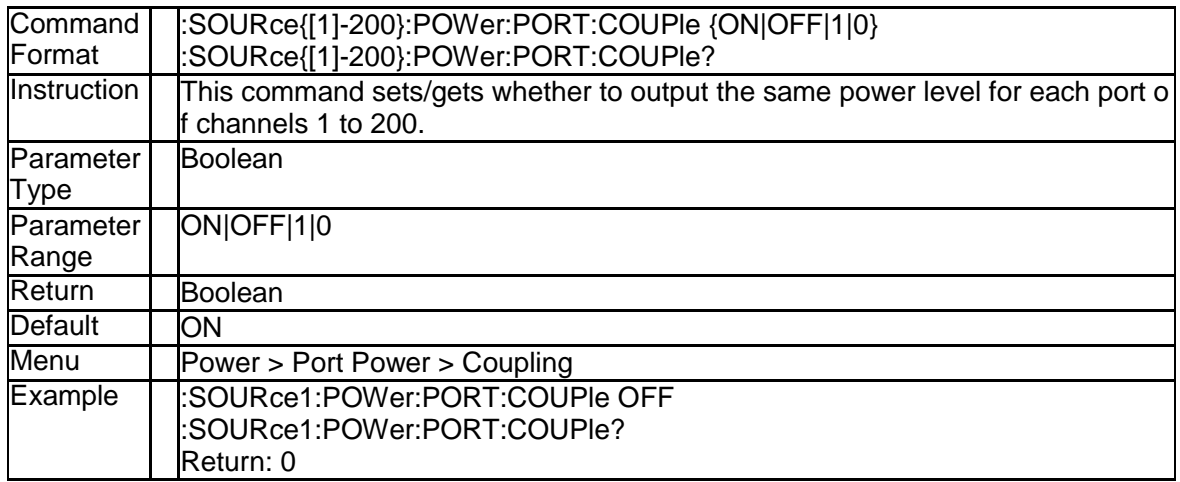

#### **3.10.13 Power Start (:SOURce{[1]-200}:POWer:STARt)**

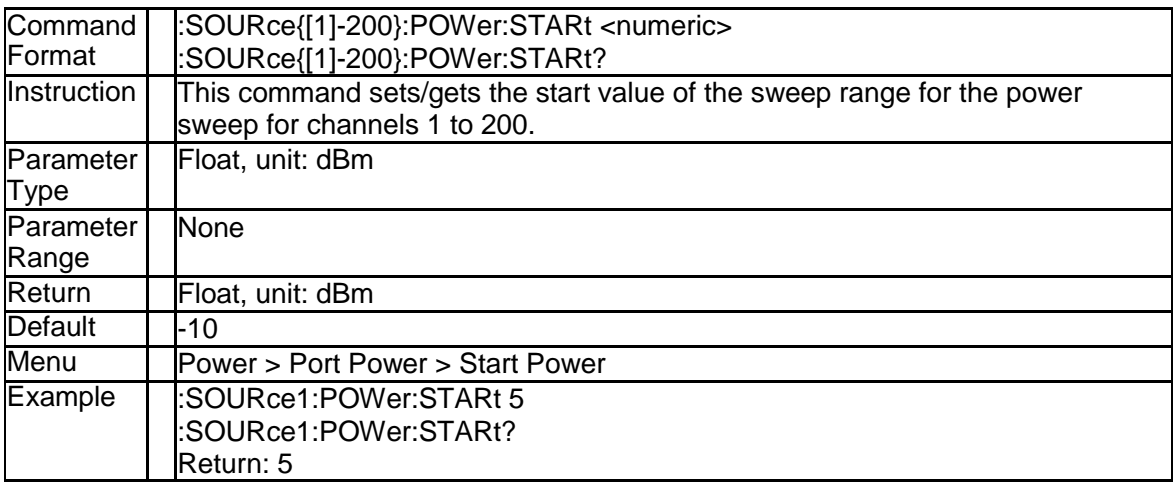

# **3.10.14 Power Stop (:SOURce{[1]-200}:POWer:STOP)**

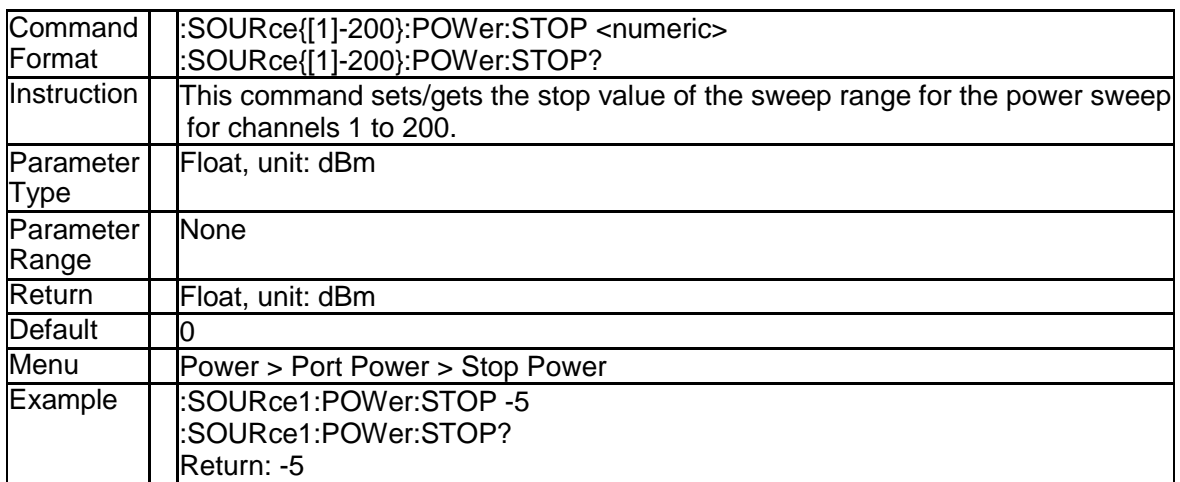

# **3.11 System Subsystem**

#### **3.11.1 State of Backlight (:SYSTem:BACKlight)**

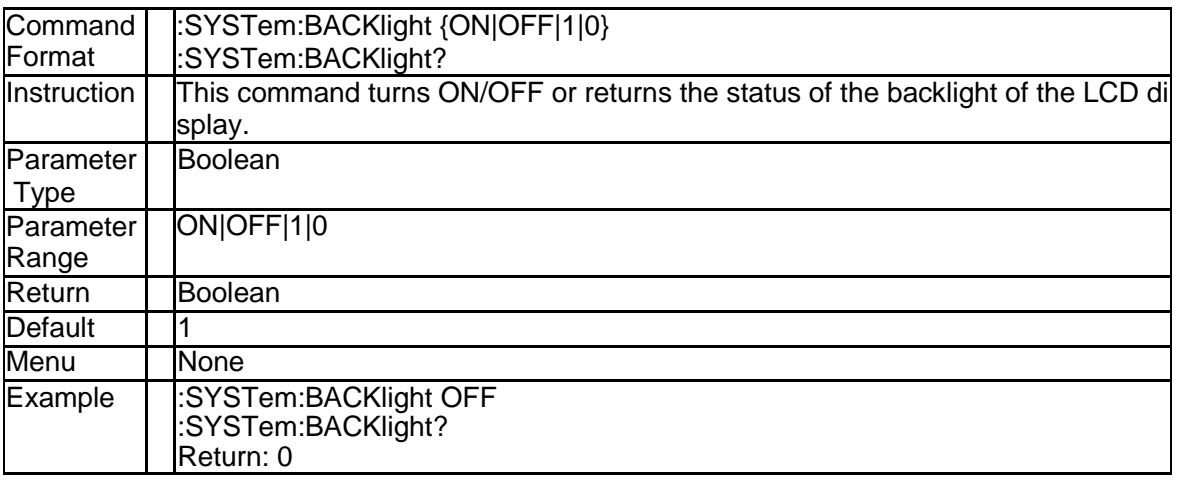

#### **3.11.2 Complete Buzzer (:SYSTem:BEEPer:COMPlete:I MMediate)**

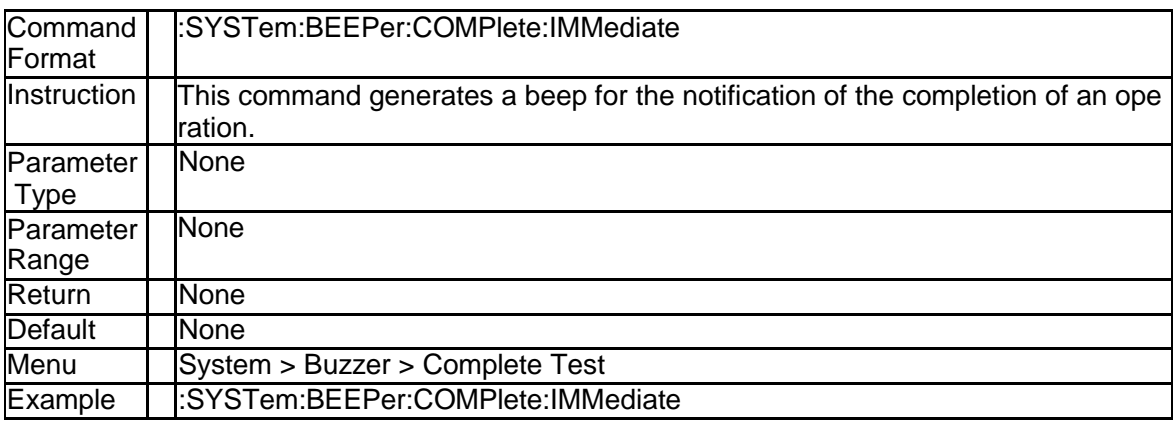

#### **3.11.3 Complete Buzzer State (:SYSTem:BEEPer:COMP lete:STATe)**

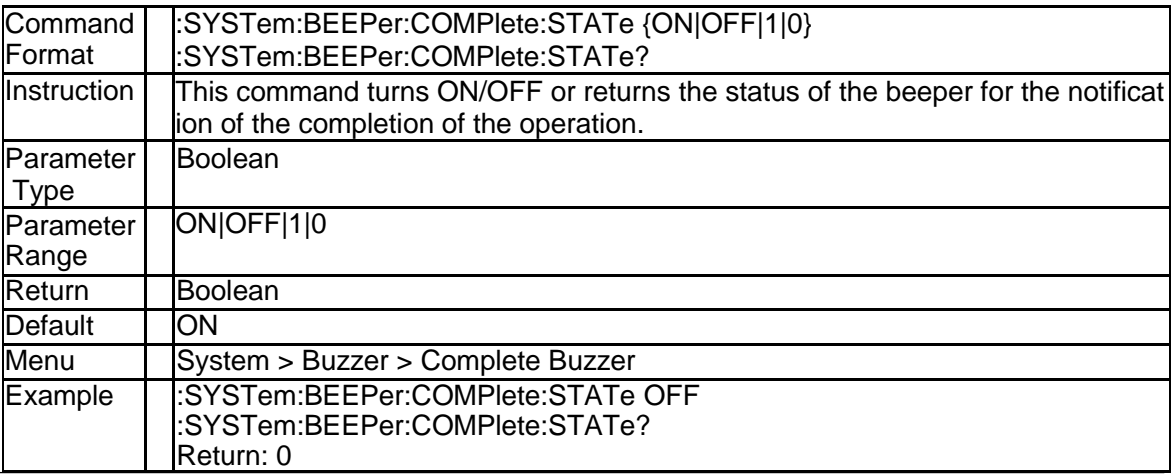

#### **3.11.4 Warning Buzzer (:SYSTem:BEEPer:WARNing:IM Mediate)**

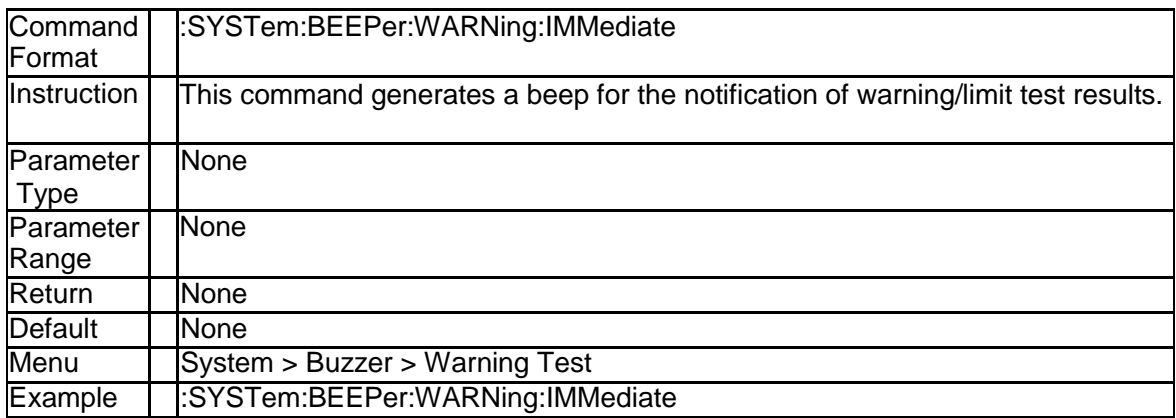

#### **3.11.5 Warning Buzzer State (:SYSTem:BEEPer:WARNi ng:STATe)**

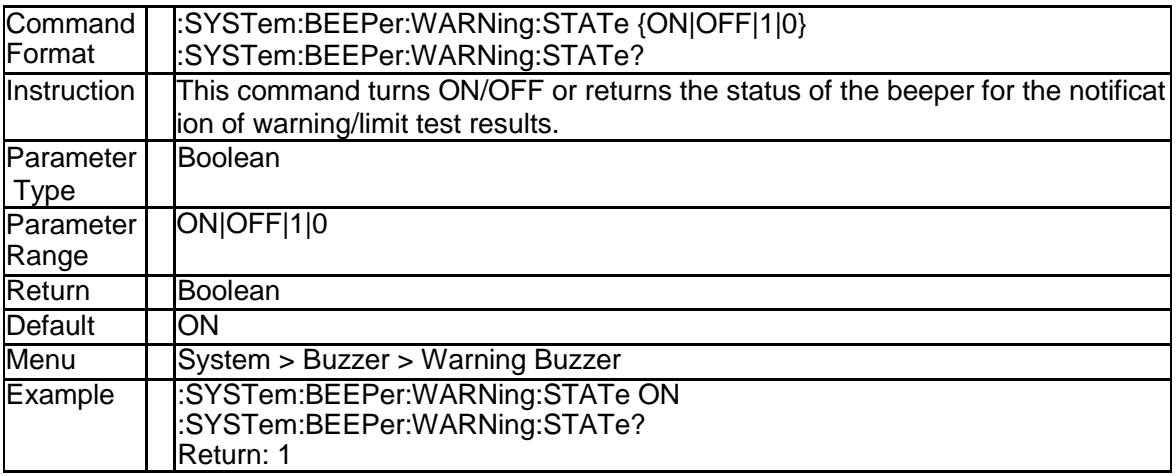

#### **3.11.6 Information About Power Meter (:SYSTem:COM Municate:USB:PMETer:CATalog?)**

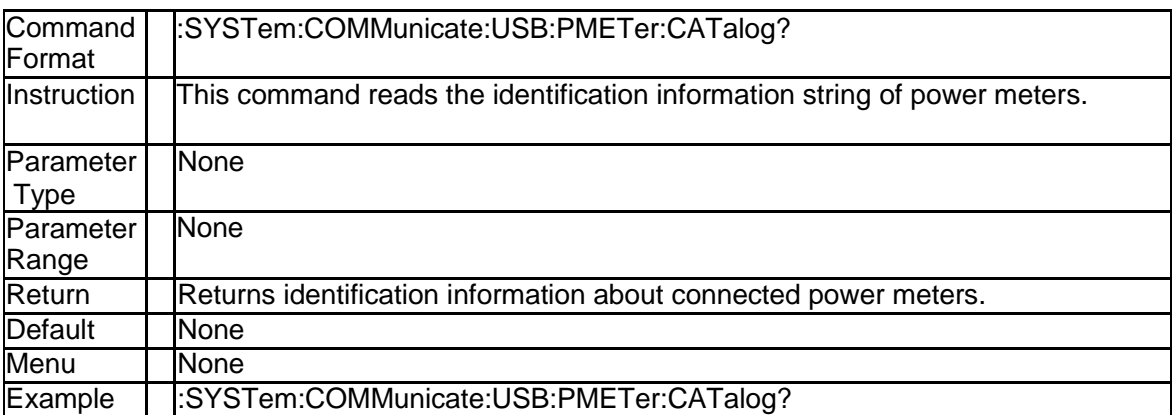

## **3.11.7 System Date (:SYSTem:DATE)**

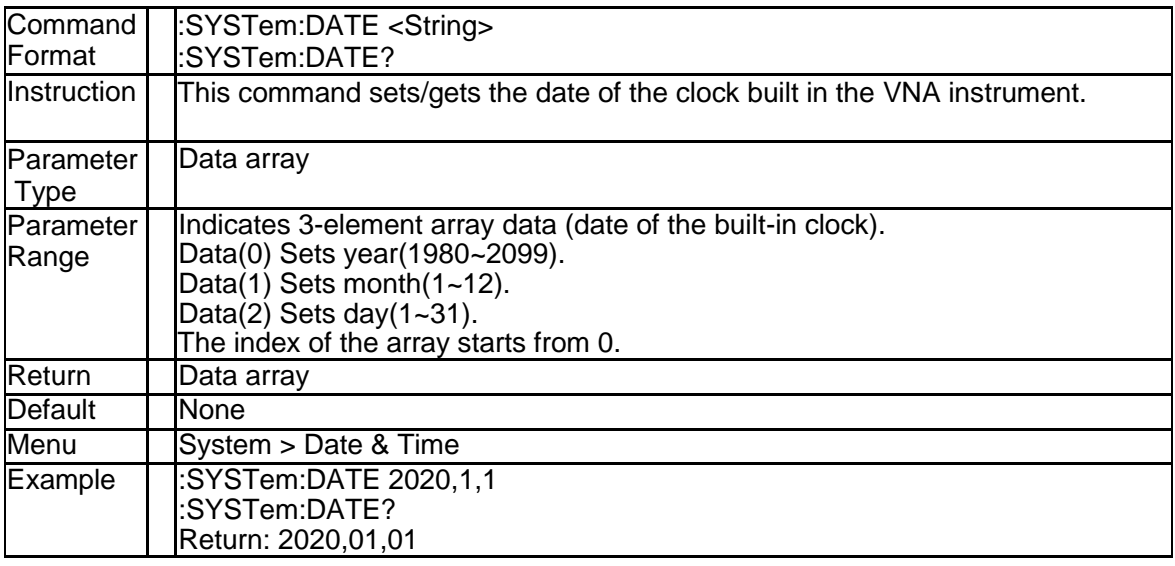

#### **3.11.8 System Time (:SYSTem:TIME)**

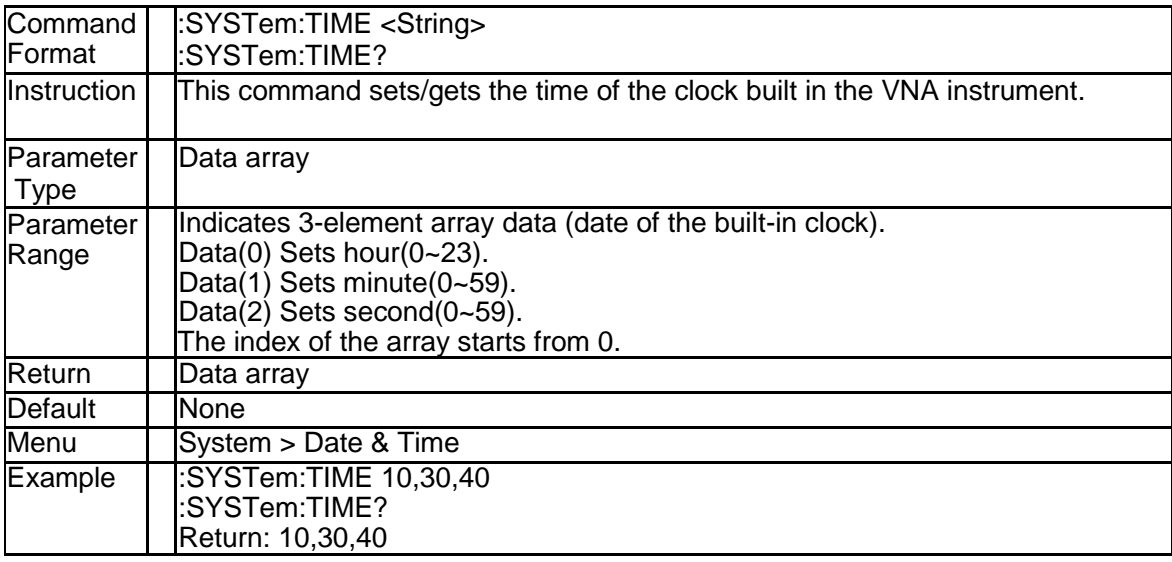

## **3.11.9 Default Preset (:SYSTem:PRESet)**

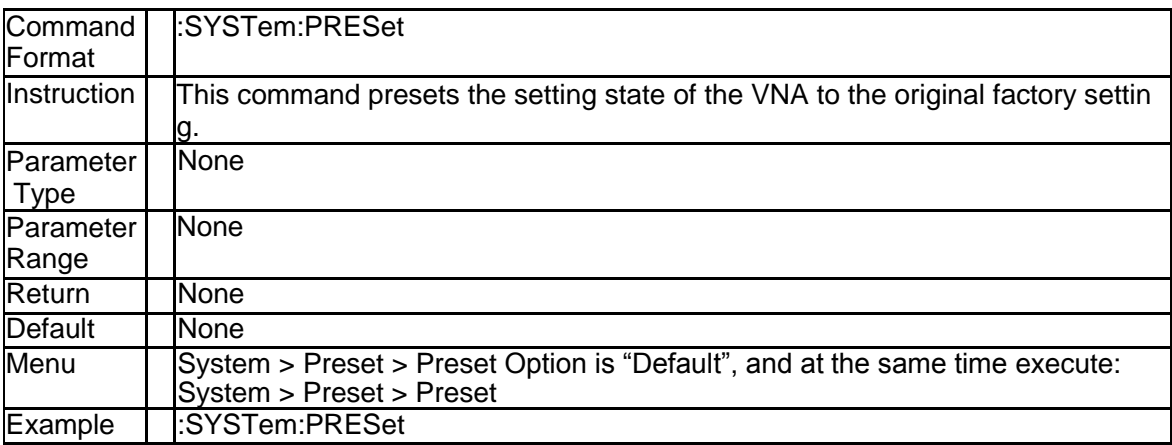

### **3.11.10 Preset Option (:SYSTem:PRESet:TYPE)**

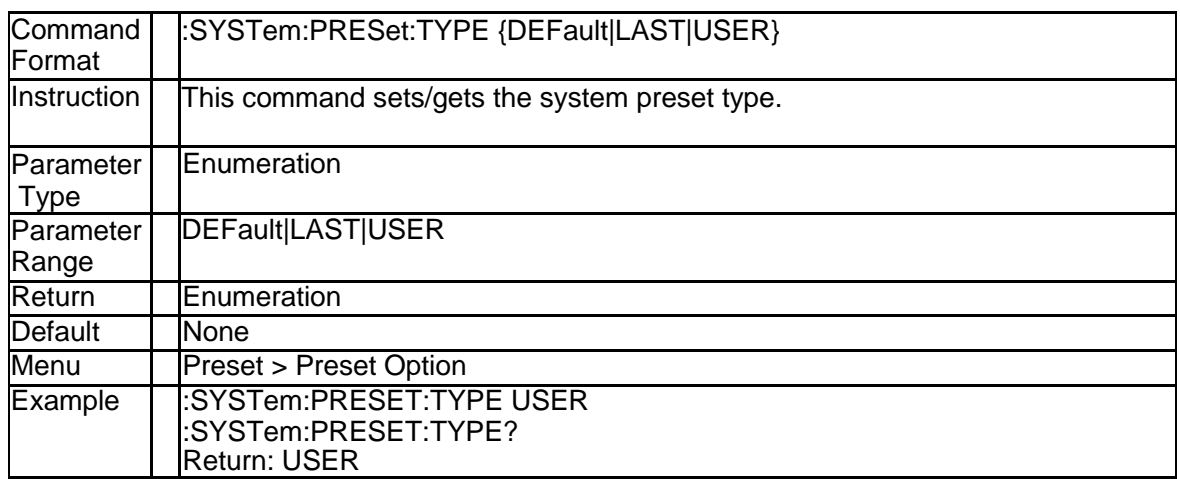

#### **3.11.11 User Preset (:SYSTem:UPReset)**

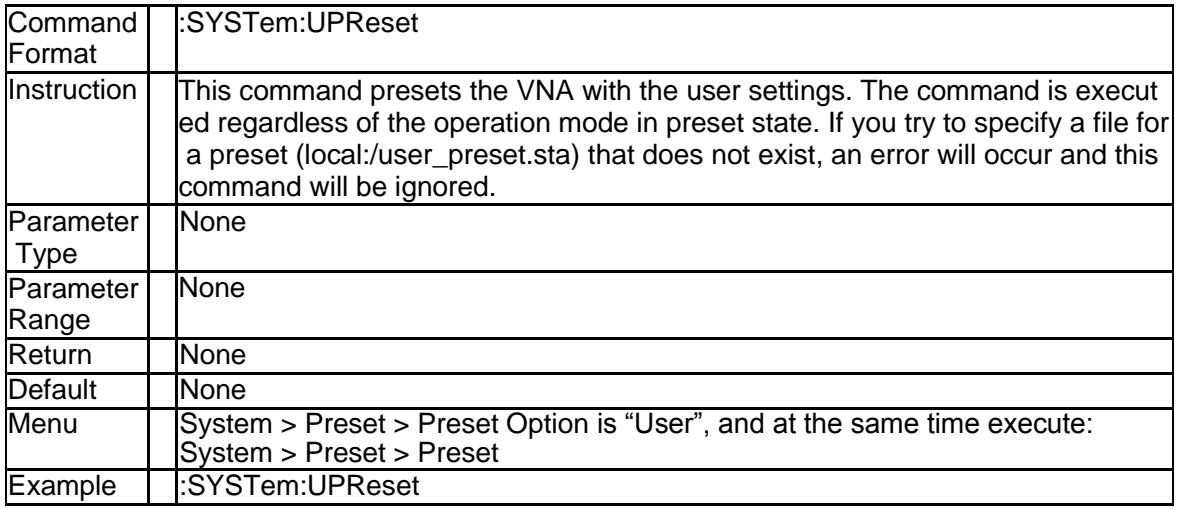

#### **3.11.12 Load User Preset File (:SYSTem:UPReset:LOAD[: FILE])**

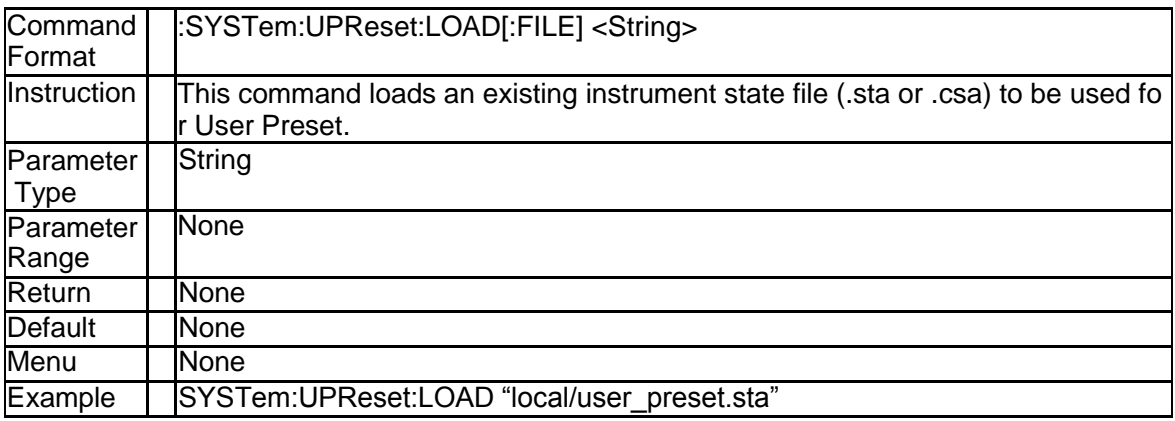

#### **3.11.13 Last Preset (:SYSTem:LPReset)**

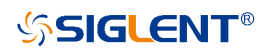

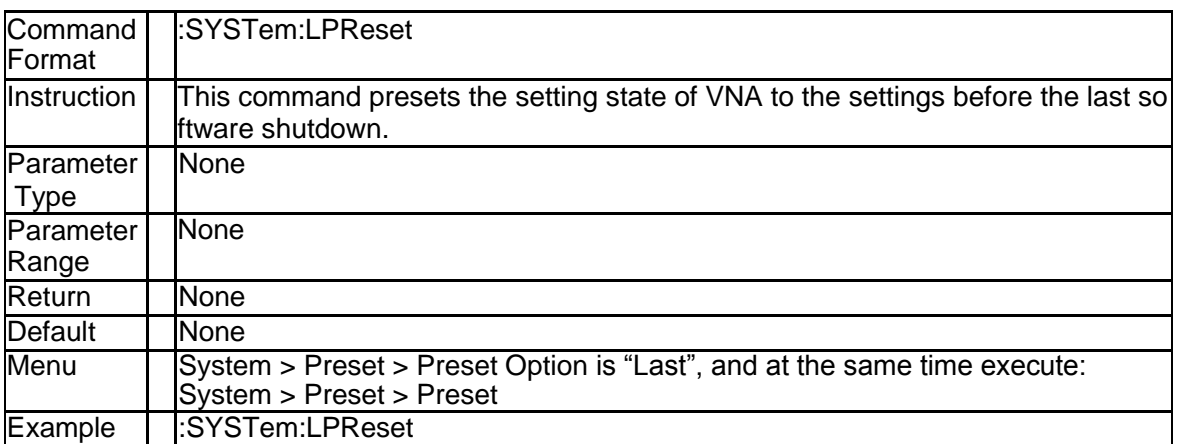

#### **3.11.14 Power On Line State (:SYSTem:PONLine[:STAT e])**

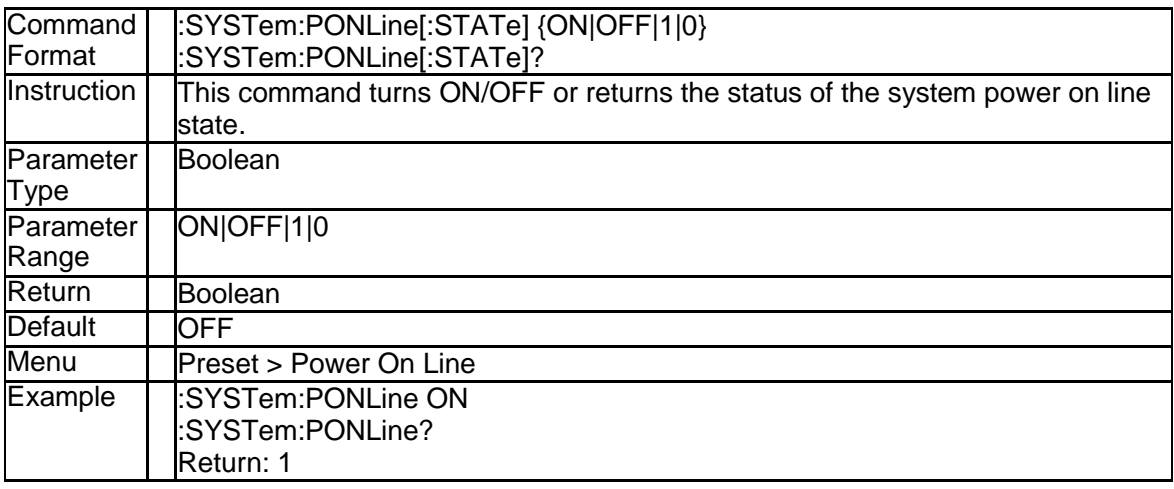

#### **3.11.15 Power On Option (:SYSTem:PON:TYPE)**

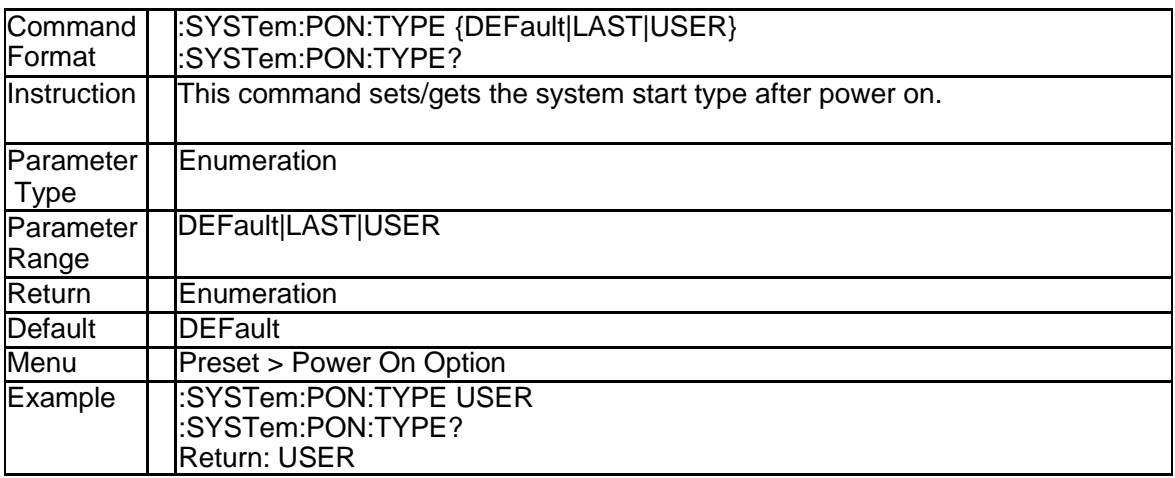

#### **3.11.16 Factory Reset (:SYSTem:FDEFault)**

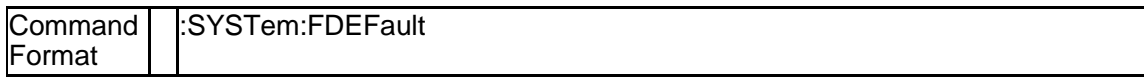

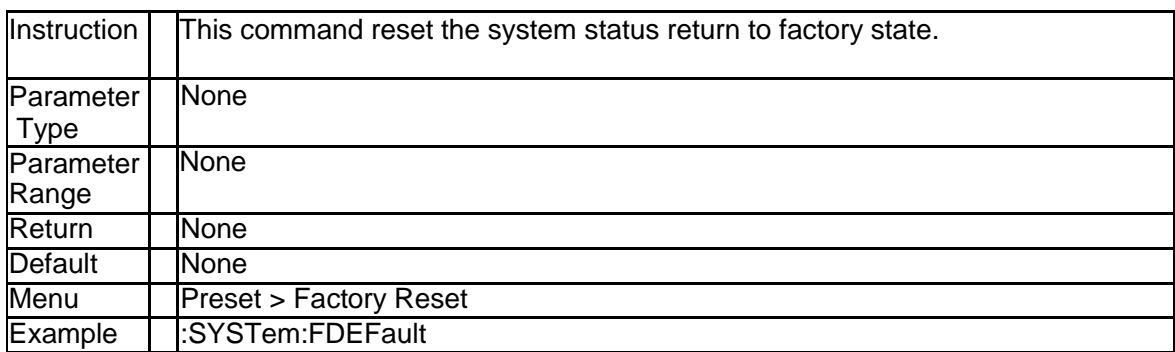

#### **3.11.17 GPIB Address (:SYSTem:COMMunicate:GPIB:AD DRess)**

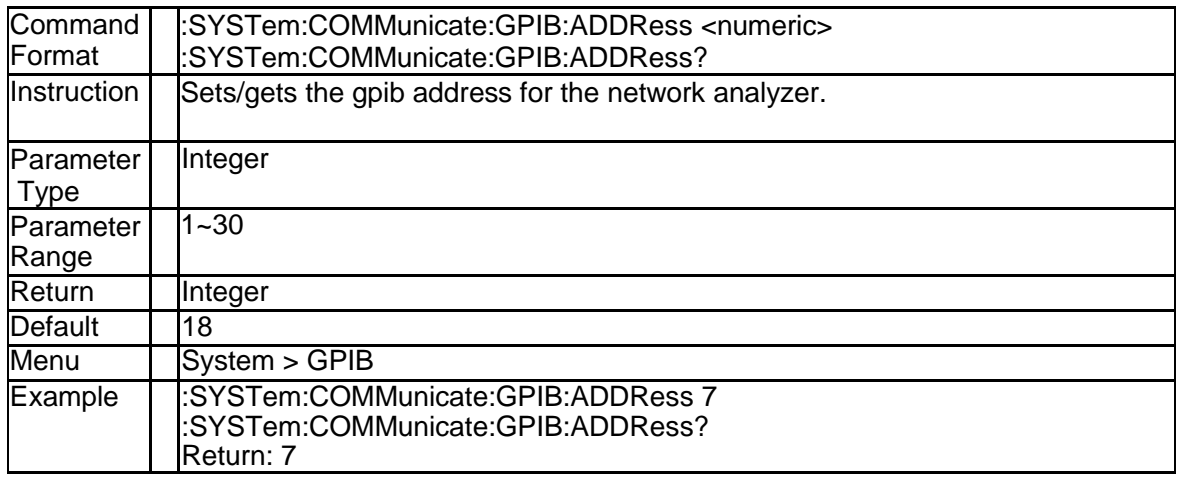

#### **3.11.18 State of DHCP (:SYSTem:COMMunicate:LAN:TY PE)**

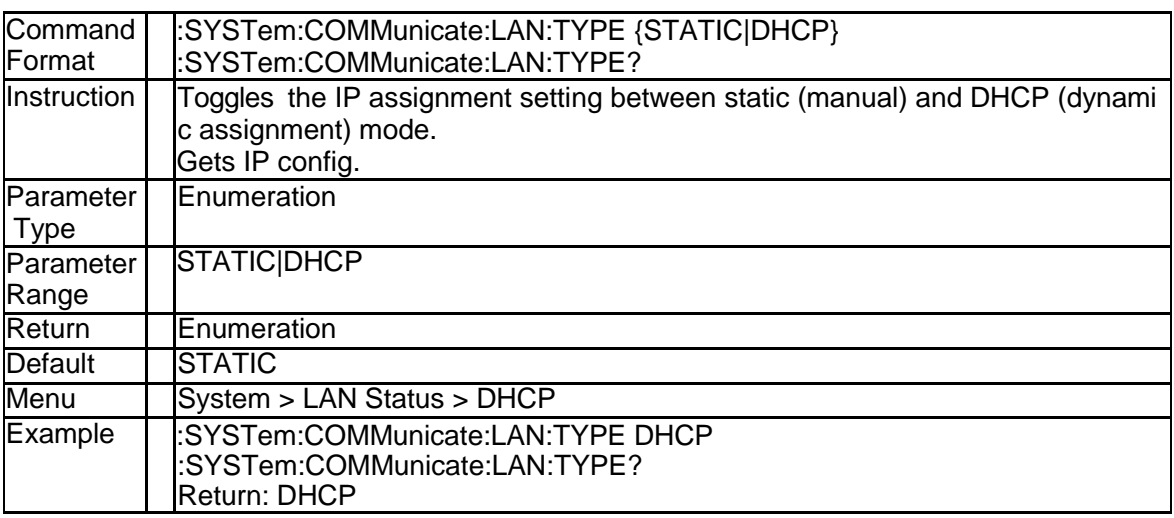

#### **3.11.19 IP Address (:SYSTem:COMMunicate:LAN:IPADdr ess)**

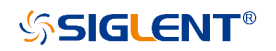

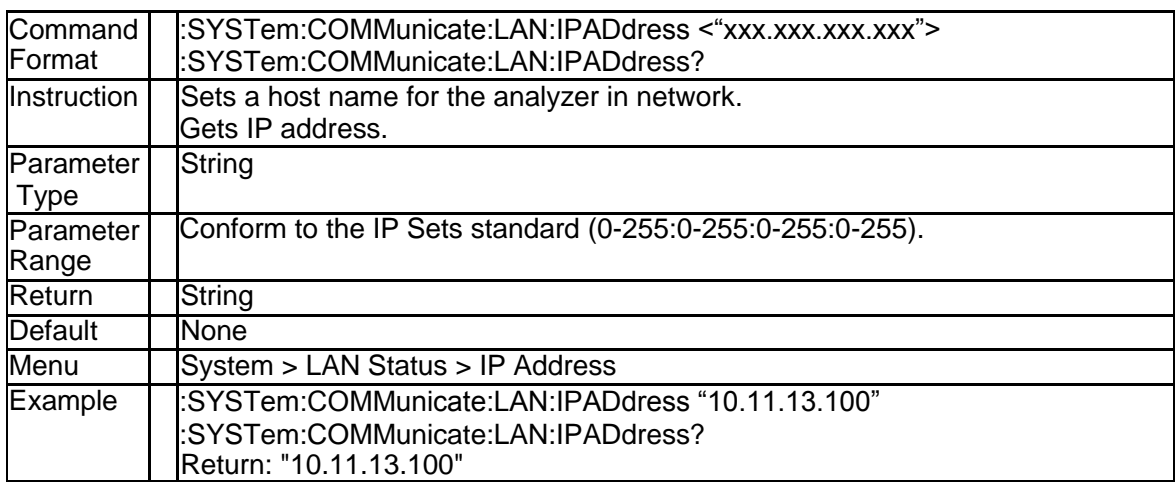

#### **3.11.20 Subnet Mask (:SYSTem:COMMunicate:LAN:SMA Sk)**

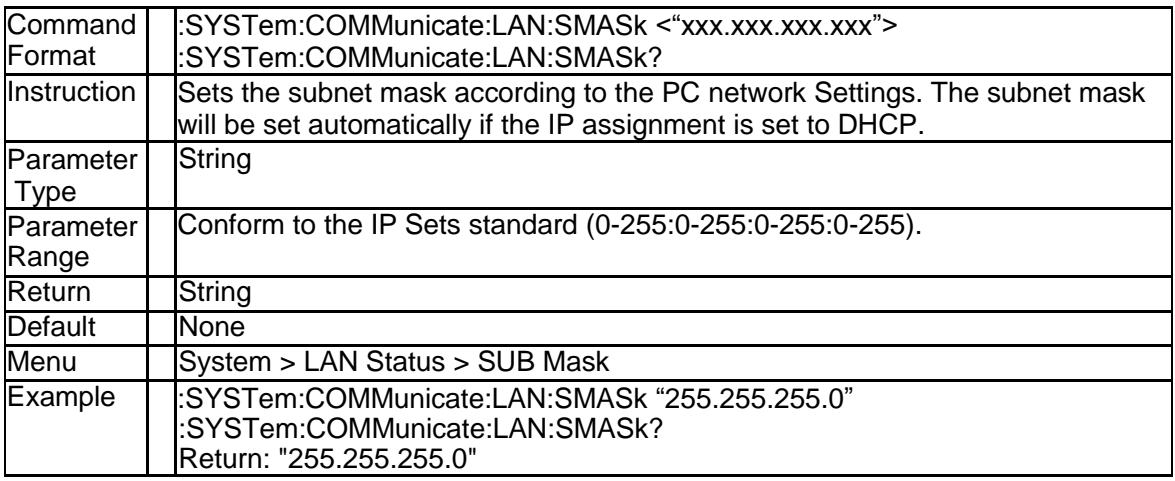

#### **3.11.21 Gateway (:SYSTem:COMMunicate:LAN:GATewa y)**

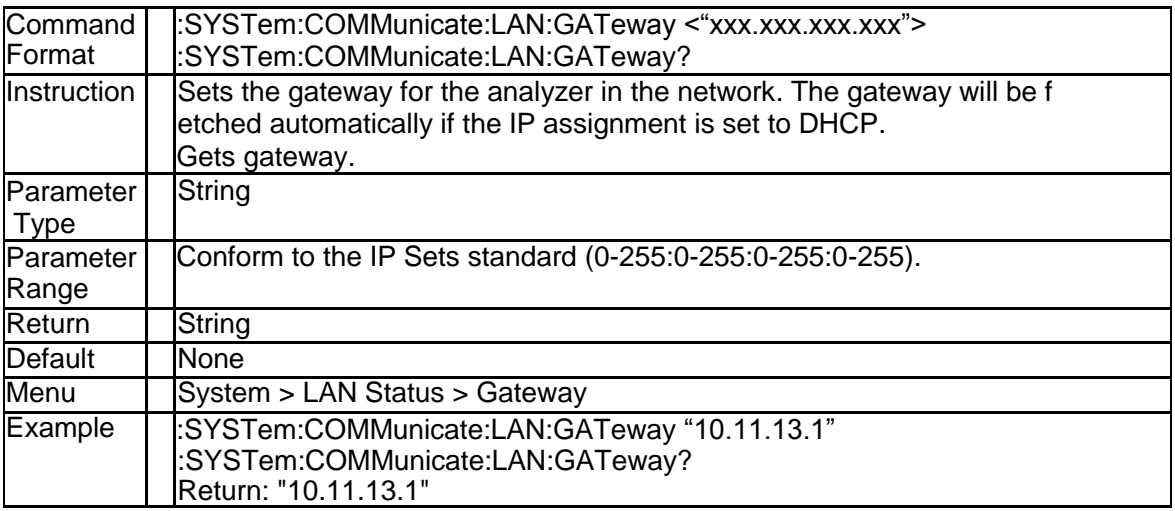

#### **3.11.22 State of Power Limit (:SYSTem:POWer{[1]|2|3|4}: LIMit:STATe)**

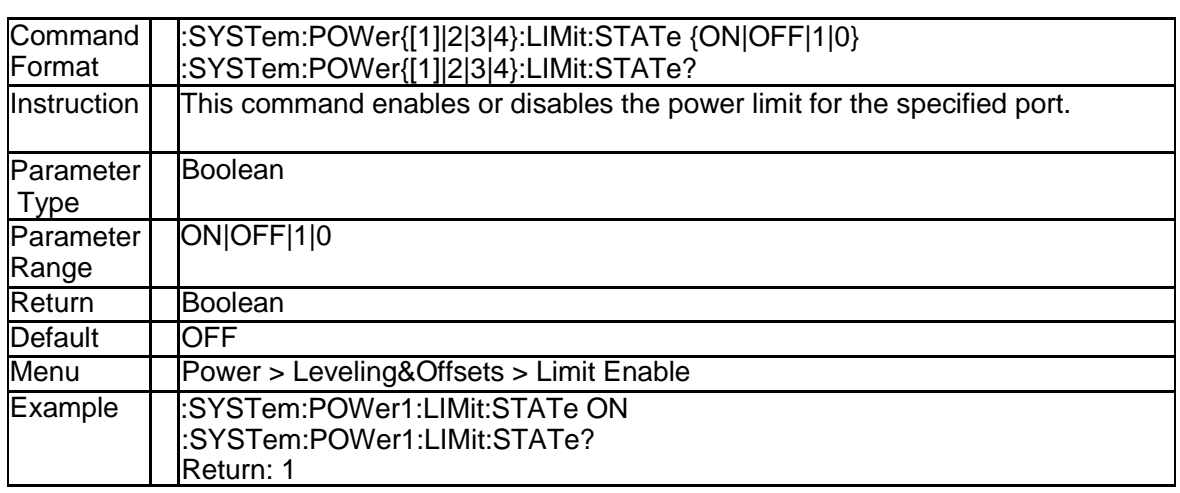

#### **3.11.23 Power Limit Value (:SYSTem:POWer{[1]|2|3|4}:LI Mit)**

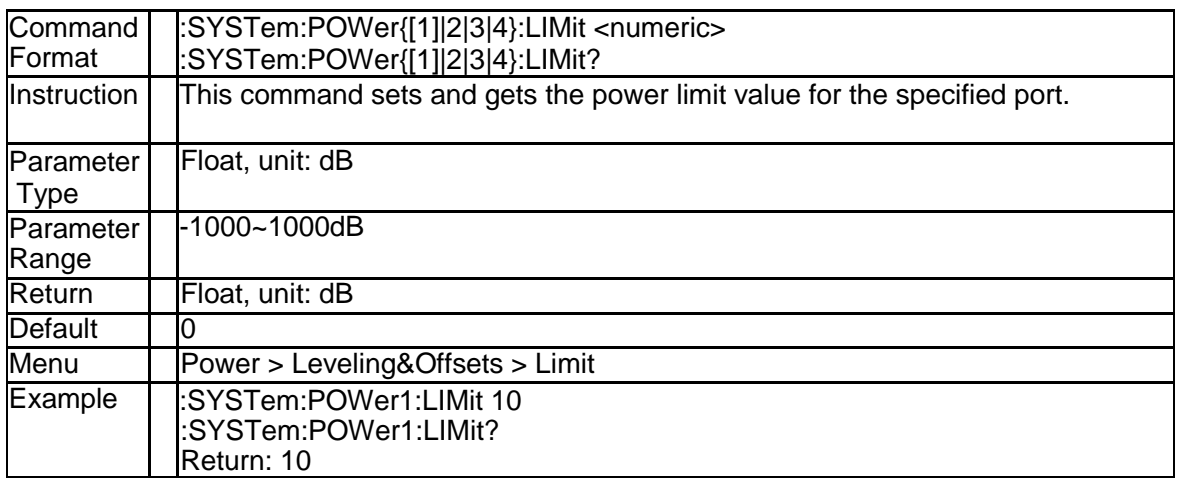

# **4. TDR Commands**

# **4.1 Calculate Subsystem**

#### **4.1.1 Channel TDR State (:CALCulate:TDR:STATe)**

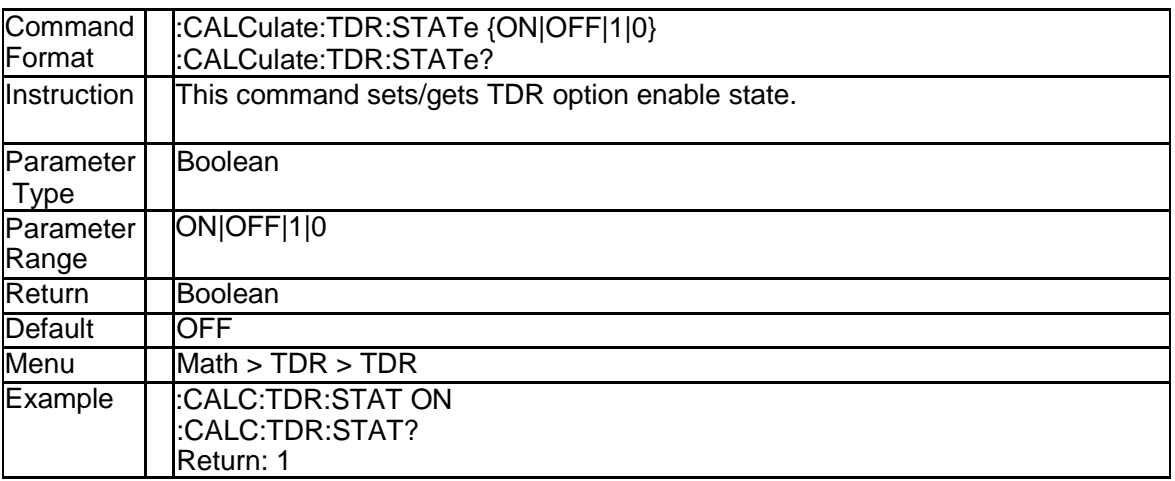

#### **4.1.2 Trace Allocation (:CALCulate:ALLocate)**

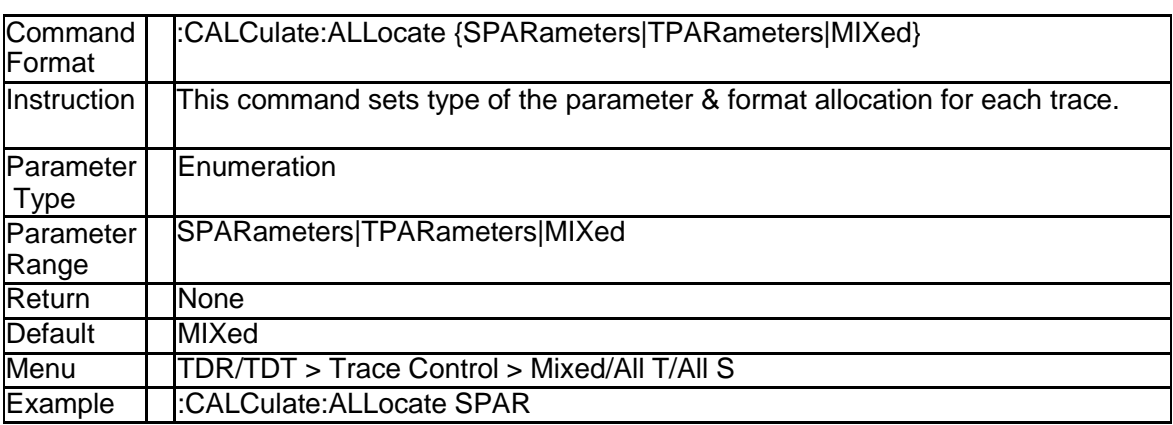

#### **4.1.3 Select Trace (:CALCulate:ATRaces:ACTive)**

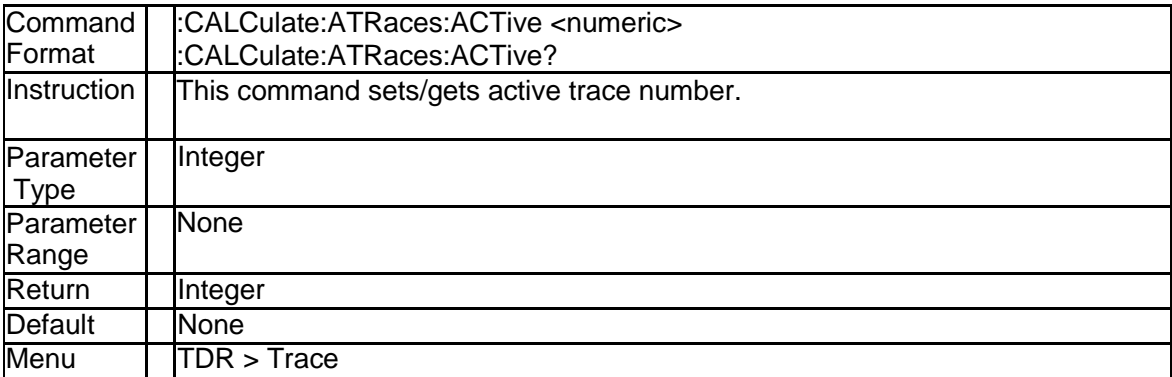

SNA5000A Programming Guide 159

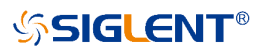

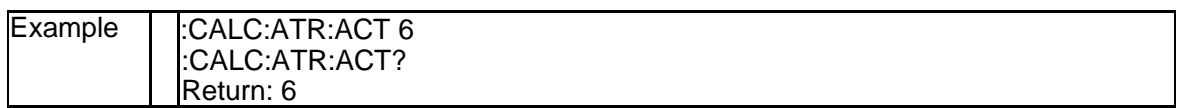

#### **4.1.4 Trace Count (:CALCulate:ATRaces:COUNt)**

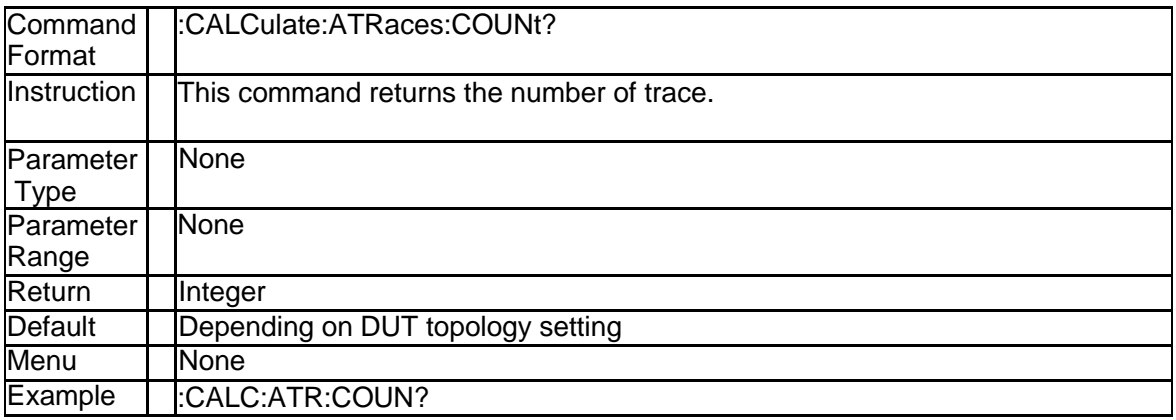

#### **4.1.5 Marker Coupling Enable (:CALCulate:ATRaces:M ARKer:COUPle)**

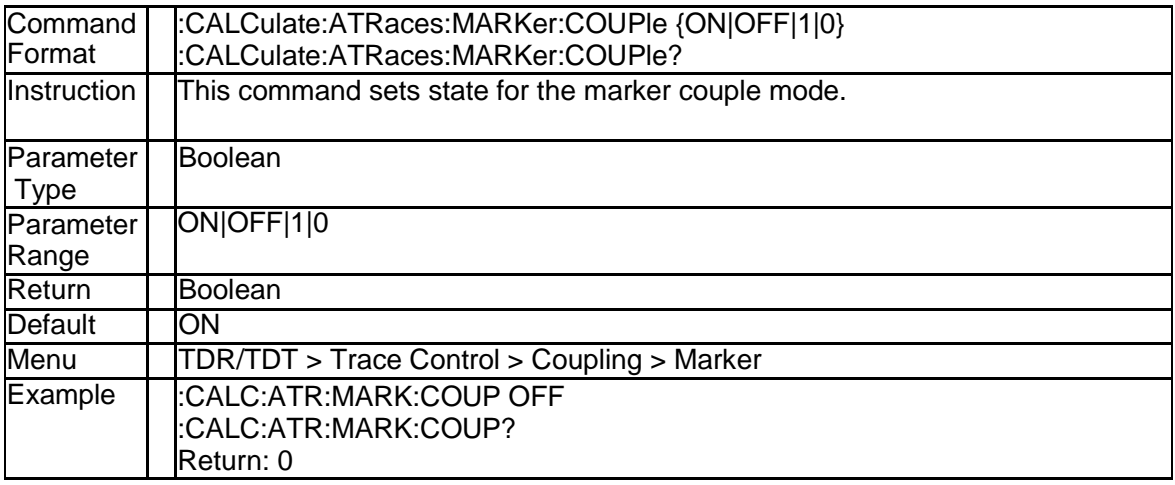

#### **4.1.6 Time Coupling Enable (:CALCulate:ATRaces:TIM E:COUPle)**

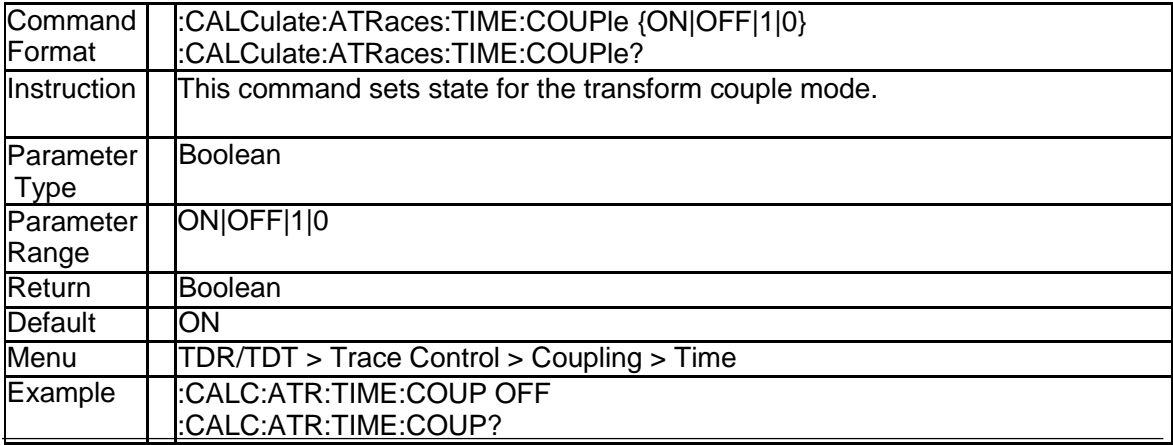

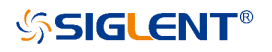

Return: 0

#### **4.1.7 Time Stimulus Voltage (:CALCulate:ATRaces:TI ME:STEP:AMPLitude)**

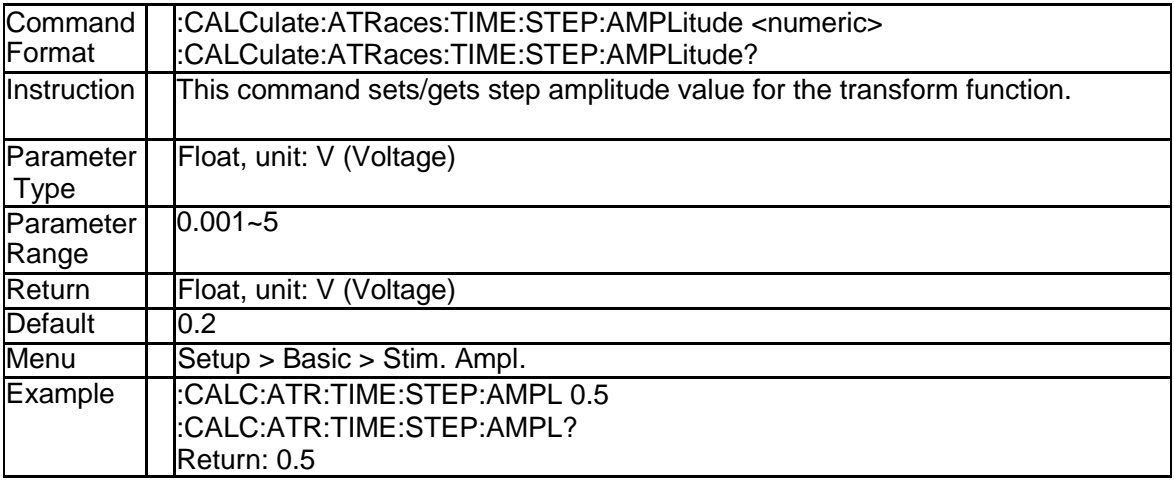

#### **4.1.8 DUT topology (:CALCulate:DEVice)**

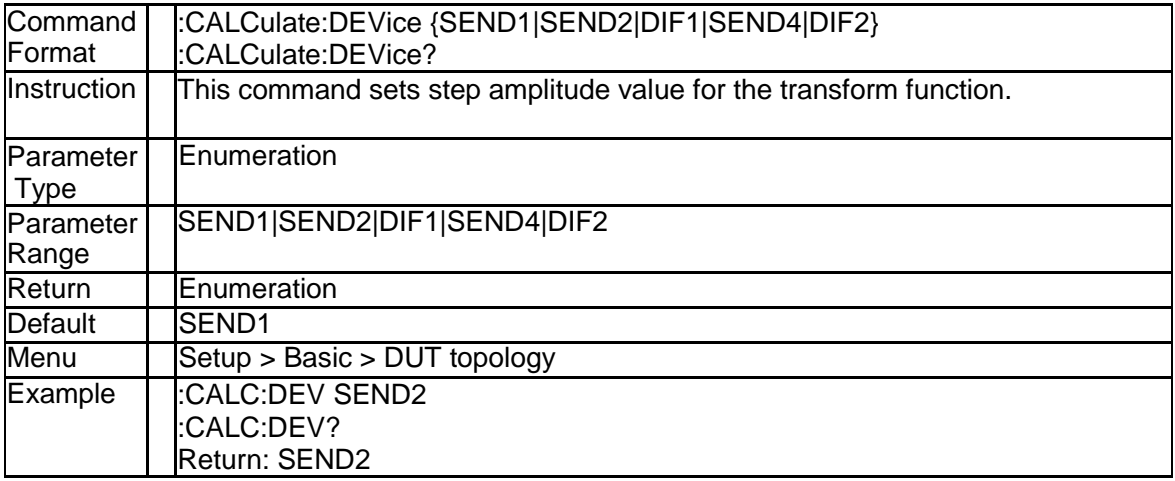

#### **4.1.9 Port De-embeding S2P Filename (:CALCulate:EM Bed:S2P:PORT{[1]|2|3|4}:DEEMbed:FILename)**

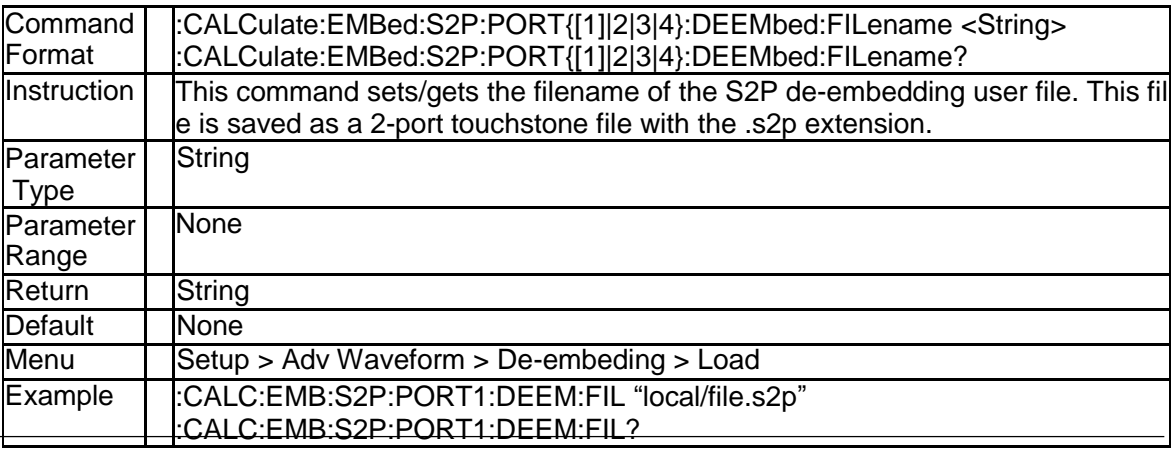

SNA5000A Programming Guide 161 November 2012 161

Return: local/file.s2p

#### **4.1.10 Port De-embeding Enable State (:CALCulate:EM Bed:S2P:PORT{[1]|2|3|4}:DEEMbed:STATe)**

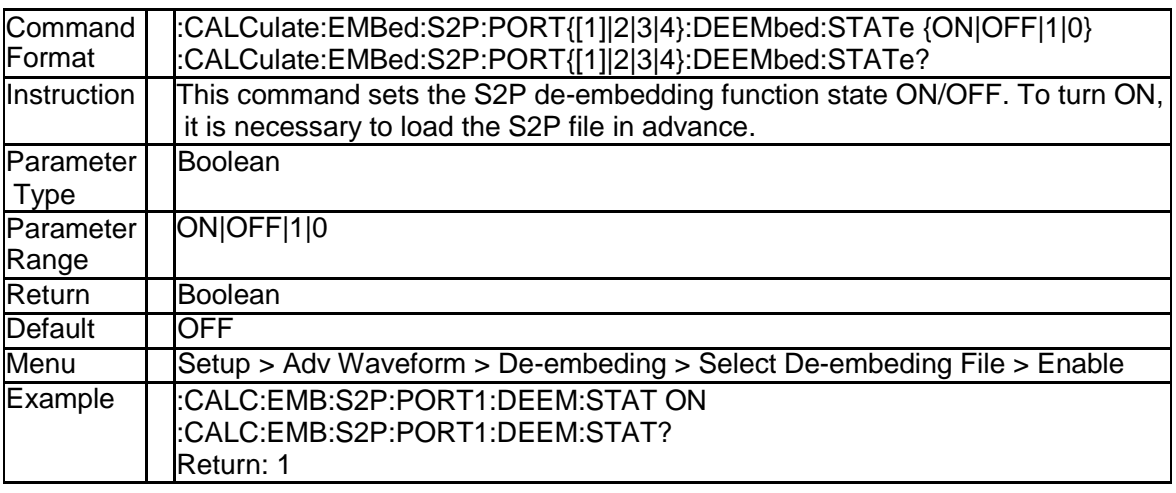

#### **4.1.11 Diff Port De-embeding S4P Filename (:CALCulat e:EMBed:S4P:DIFF{[1]|2}:FILename)**

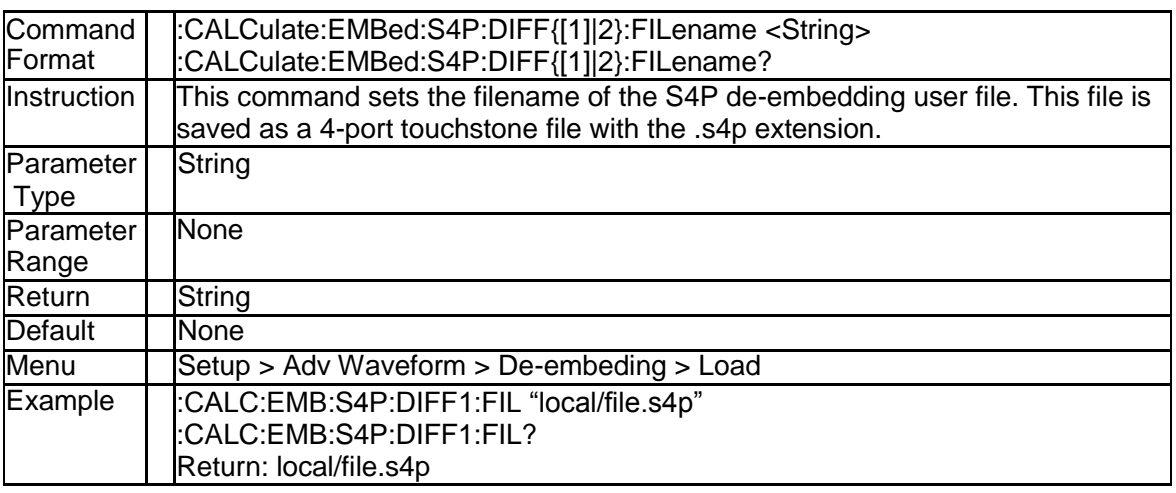

#### **4.1.12 Diff Port De-embeding Enable State (:CALCulate: EMBed:S4P:DIFF{[1]|2}:STATe)**

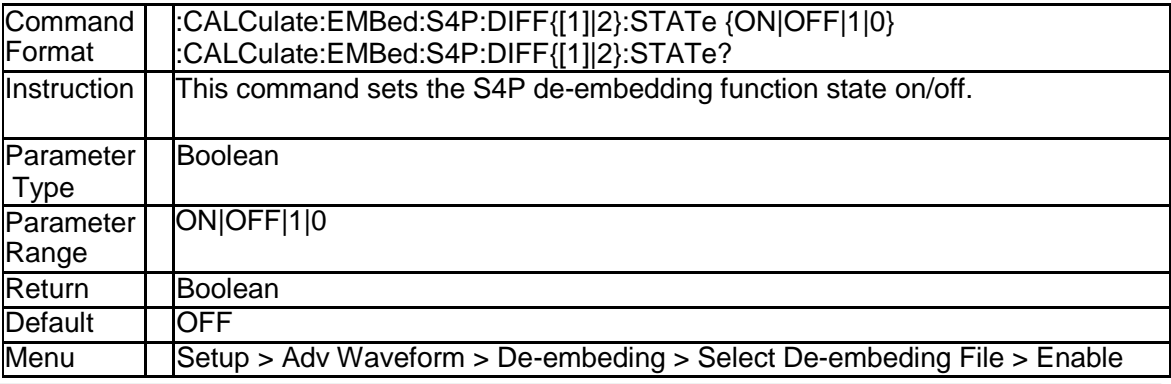

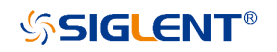

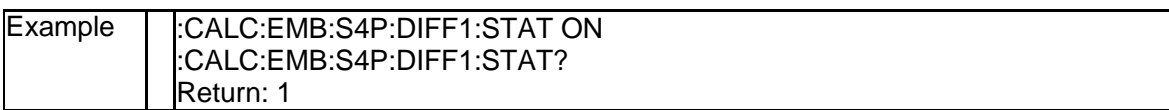

#### **4.1.13 De-embeding Enable State (:CALCulate:EMBed: STATe)**

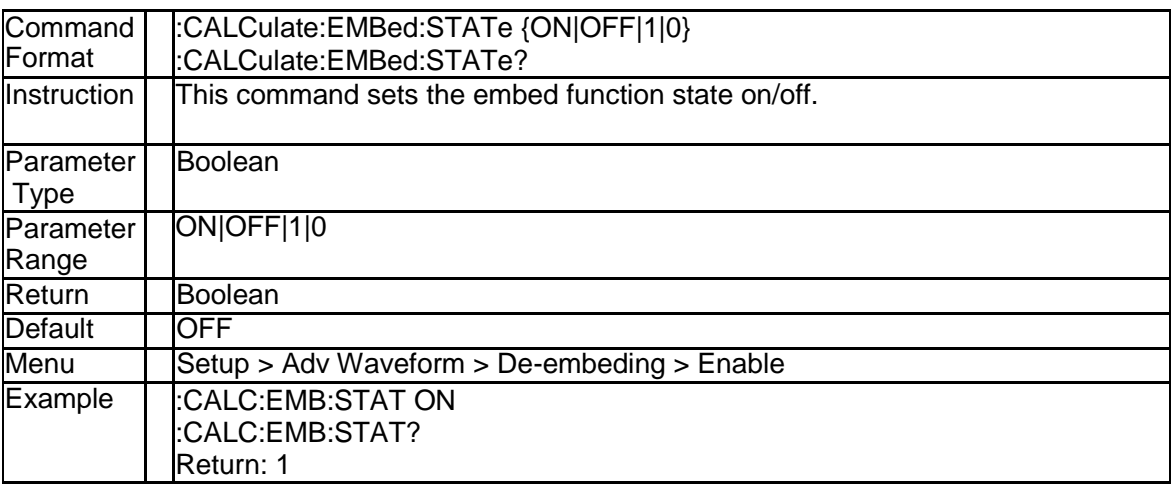

#### **4.1.14 Emphasis Post 2 Cursor (:CALCulate:EMPHasis: CURSor:POST2)**

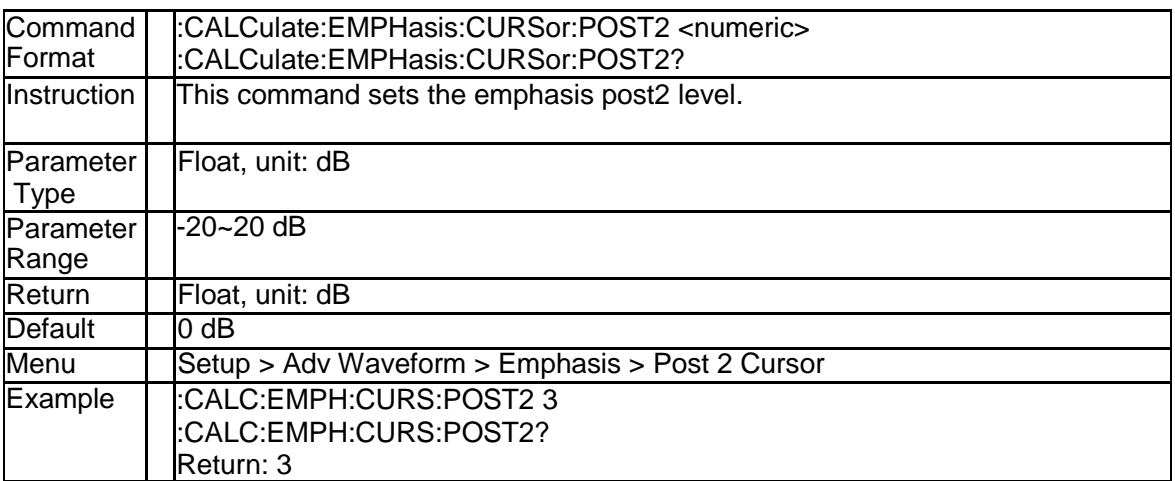

#### **4.1.15 Emphasis Post 1 Cursor (:CALCulate:EMPHasis: CURSor:POST1)**

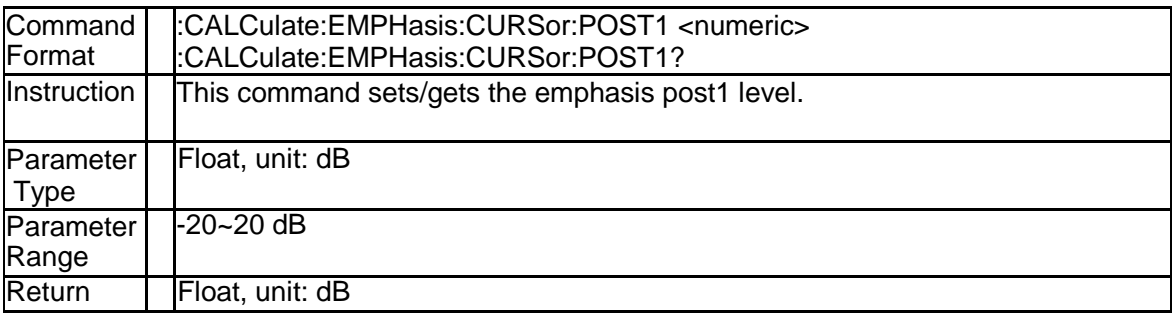

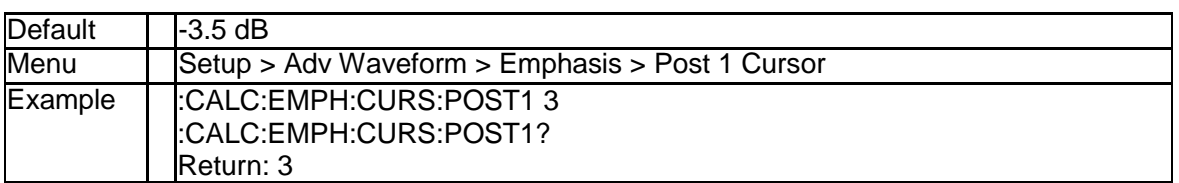

#### **4.1.16 Emphasis Pre Cursor (:CALCulate:EMPHasis:CU RSor:PRE1)**

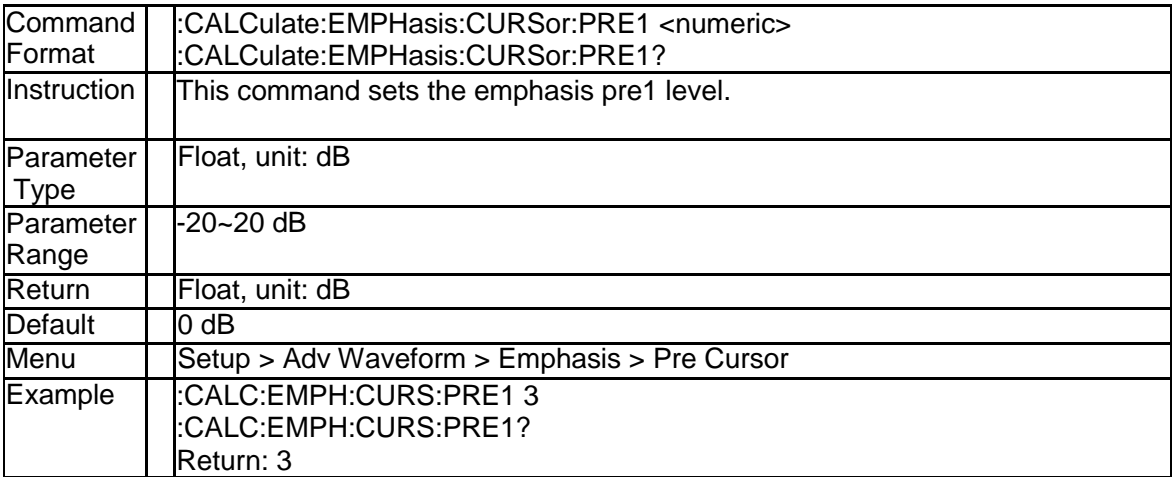

#### **4.1.17 Emphasis Enable (:CALCulate:EMPHasis:STATe)**

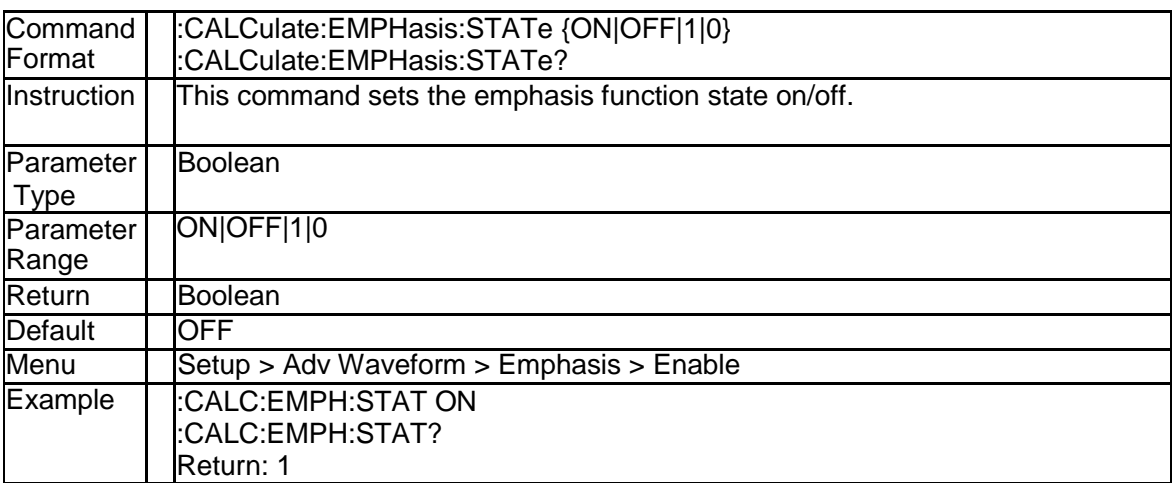

#### **4.1.18 Equalization DC Gain (:CALCulate:EQUalization: CTLE:DC)**

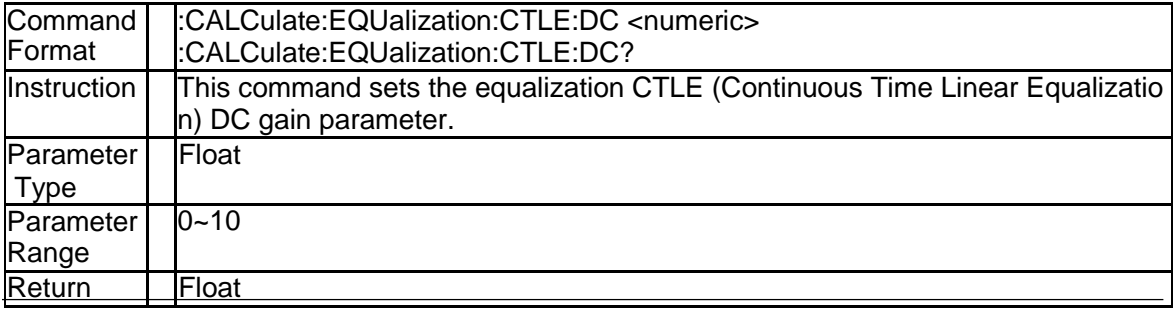

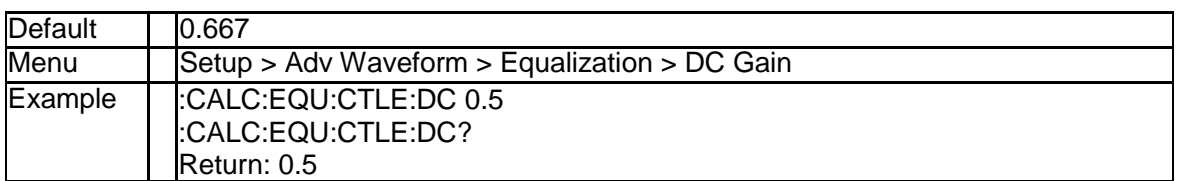

#### **4.1.19 Equalization Pole1 Frequency (:CALCulate:EQUa lization:CTLE:POLE1)**

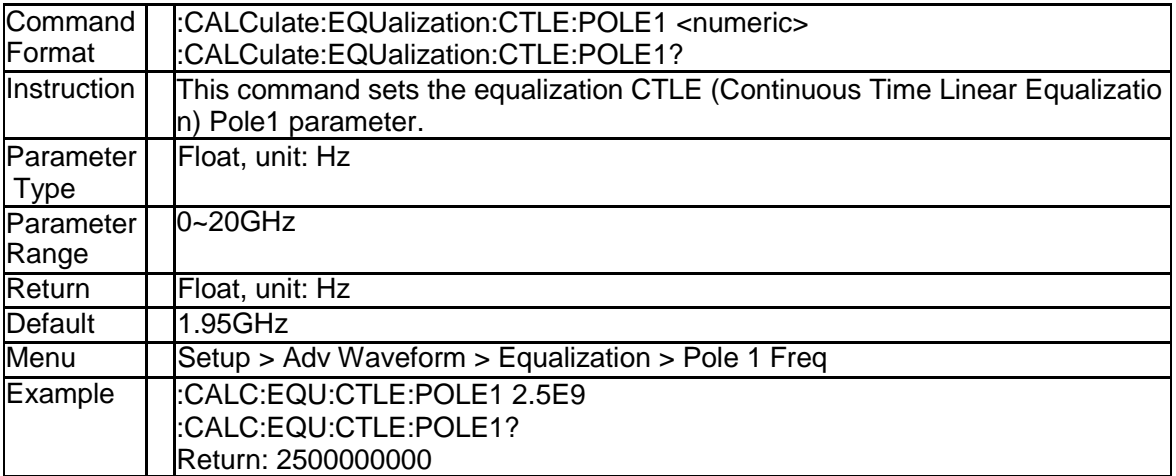

#### **4.1.20 Equalization Pole2 Frequency (:CALCulate:EQUa lization:CTLE:POLE2)**

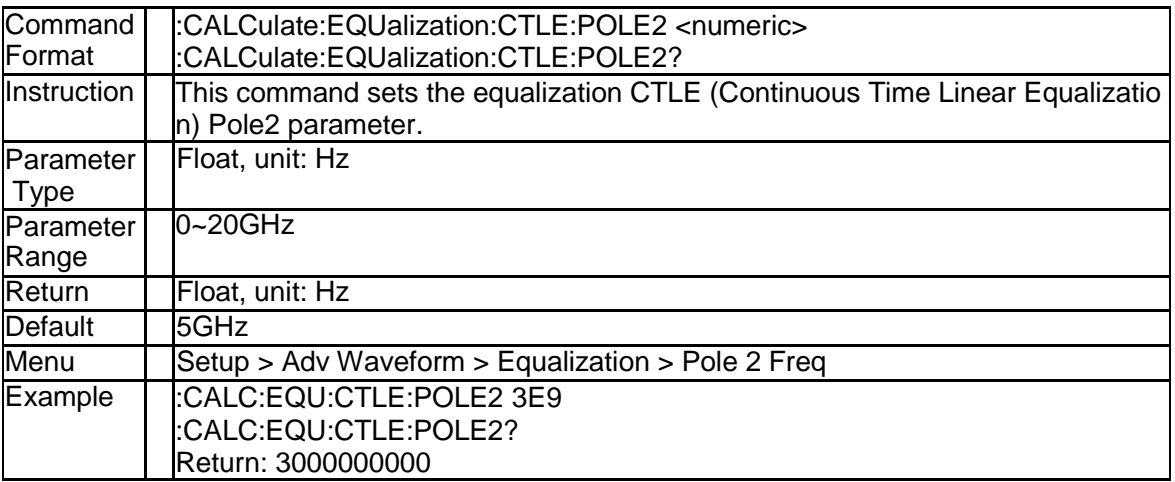

#### **4.1.21 Equalization Zero Frequency (:CALCulate:EQUali zation:CTLE:POLE1)**

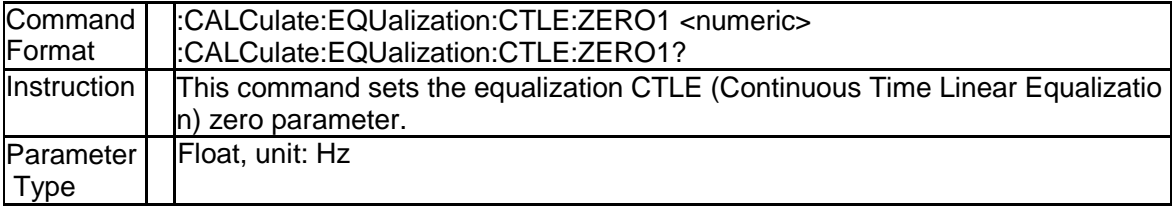

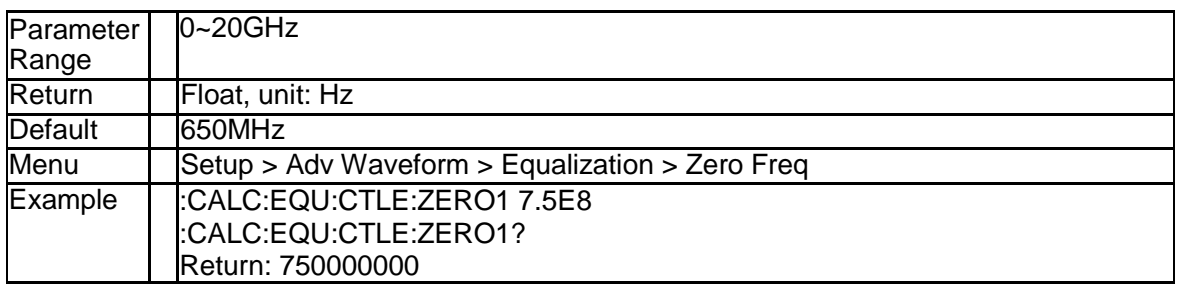

#### **4.1.22 Equalizer User File (:CALCulate:EQUalization:FIL ename)**

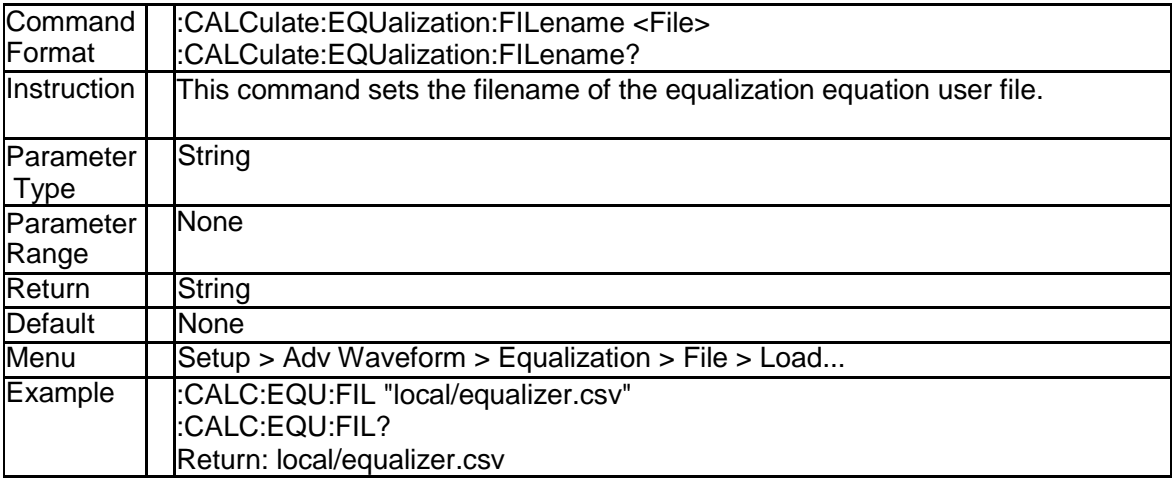

#### **4.1.23 Equalization Enable (:CALCulate:EQUalization:S TATe)**

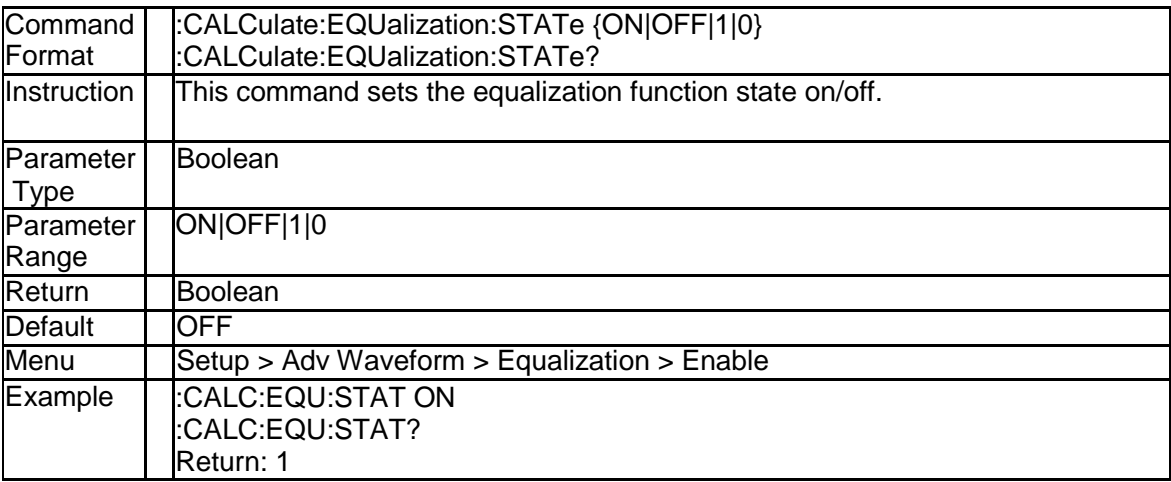

#### **4.1.24 Equalizer Type (:CALCulate:EQUalization:TYPE)**

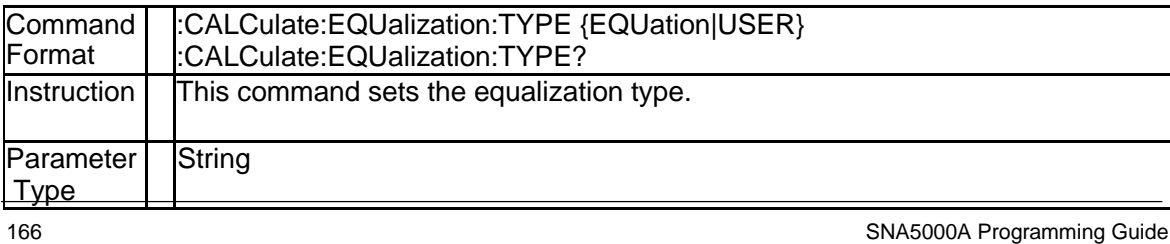

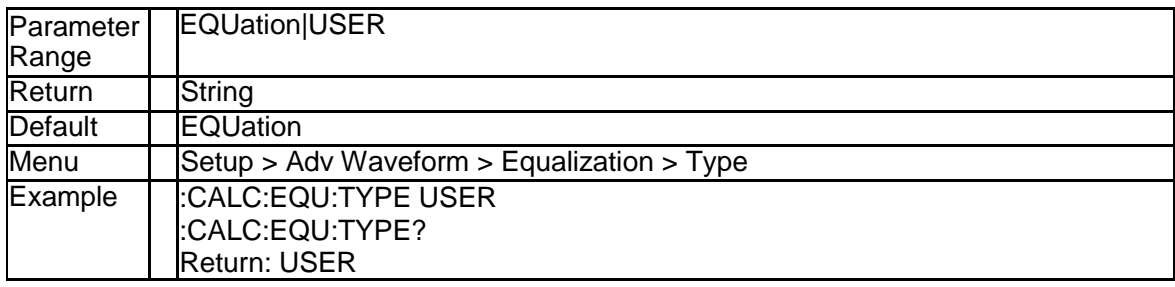

#### **4.1.25 Abort Eye Diagram Drawing (:CALCulate:EYE: A BORt)**

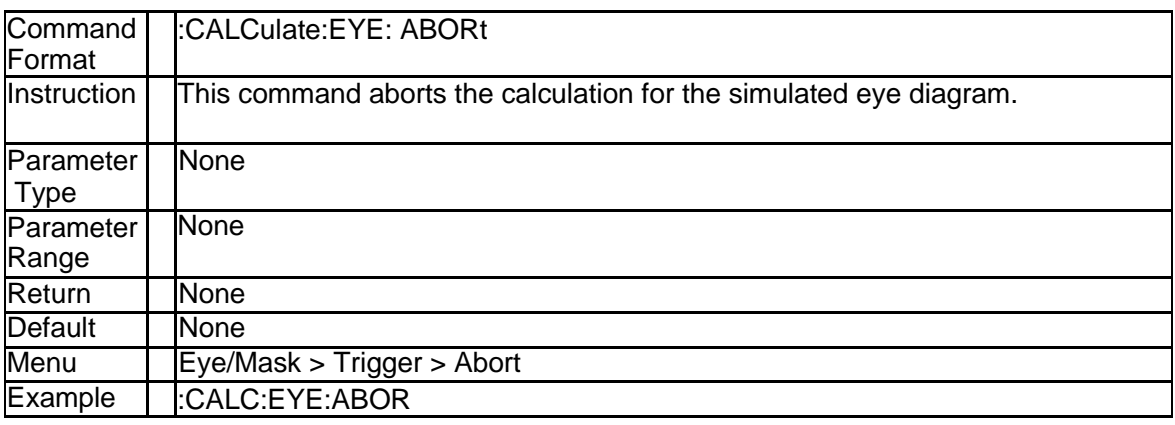

#### **4.1.26 Draw Eye Diagram (:CALCulate:EYE:EXECute)**

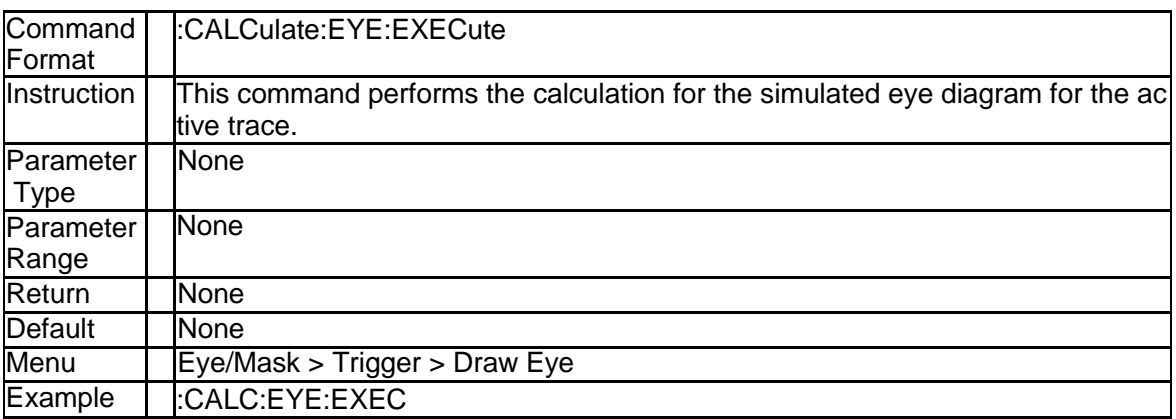

#### **4.1.27 Bit Pattern Length (:CALCulate:EYE:INPut:BPAT tern:LENGth)**

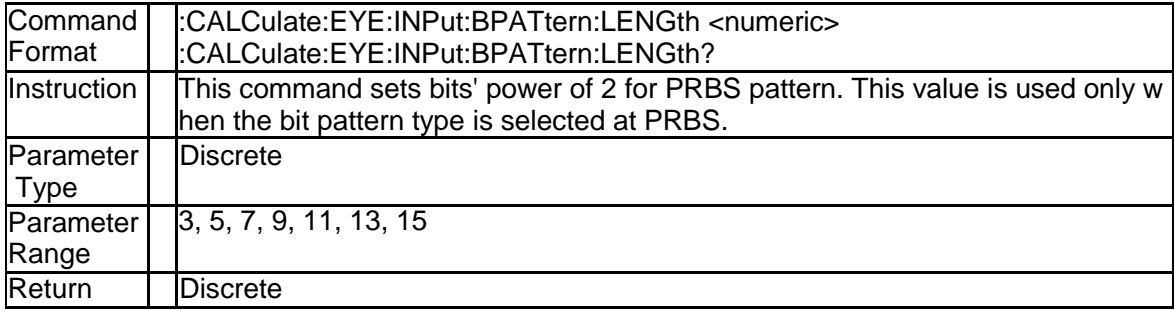

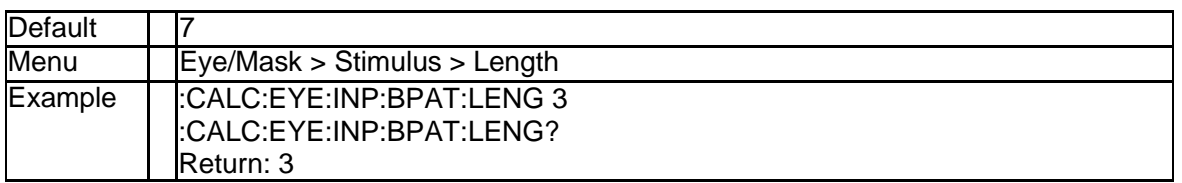

#### **4.1.28 Bit Pattern Type (:CALCulate:EYE:INPut:BPATter n:TYPE)**

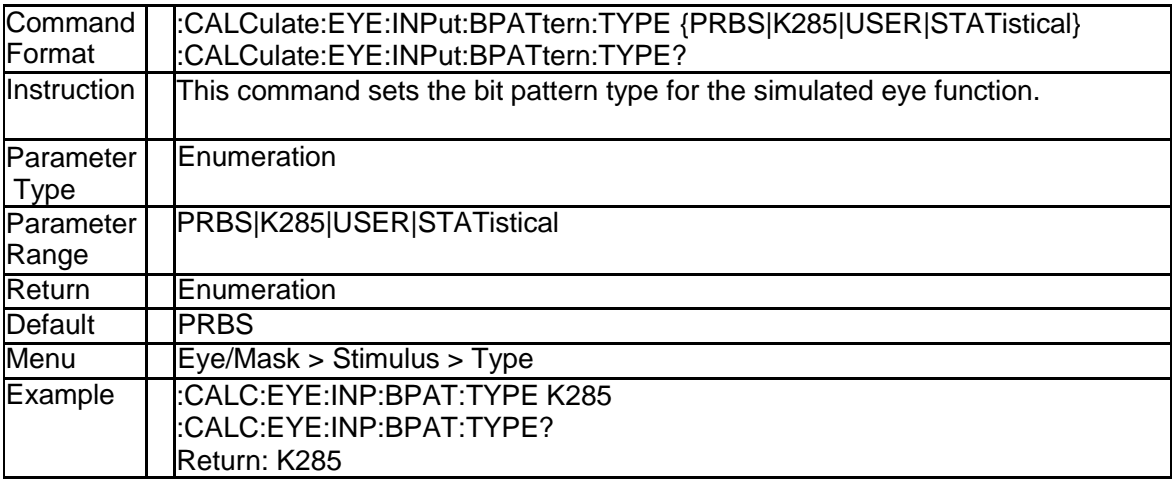

#### **4.1.29 Input Data Rate (:CALCulate:EYE:INPut:DRATe)**

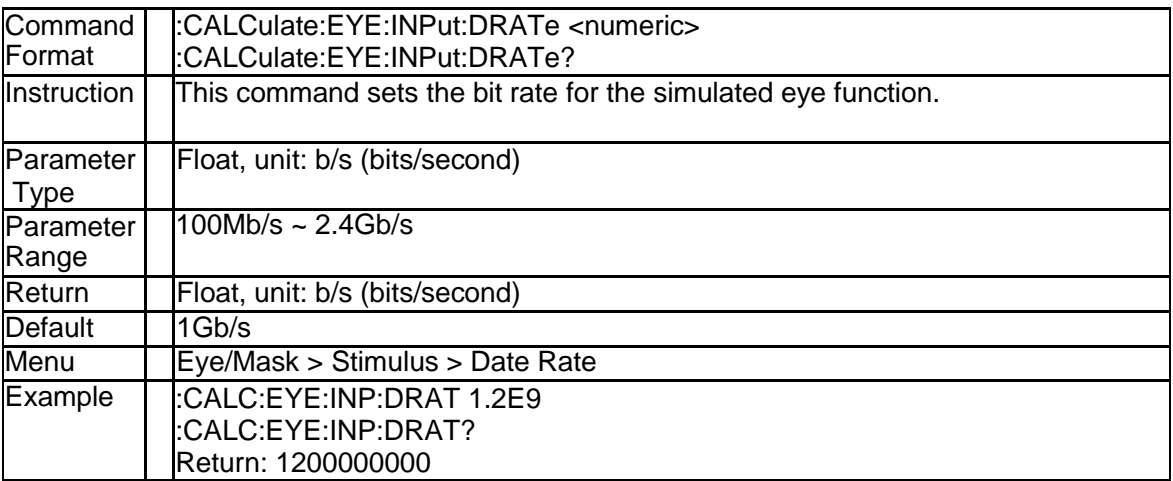

#### **4.1.30 Jiiter Display Limit (:CALCulate:EYE:INPut:JITTe r:DLIMit)**

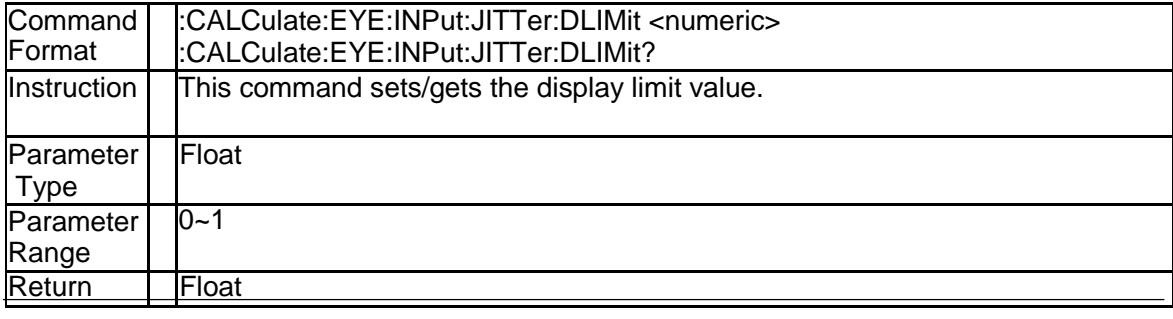

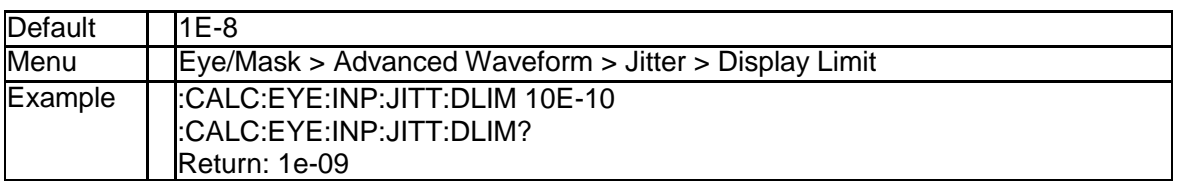

#### **4.1.31 Periodic Jiiter Frequency (:CALCulate:EYE:INPut: JITTer:PERiodic:FREQuency)**

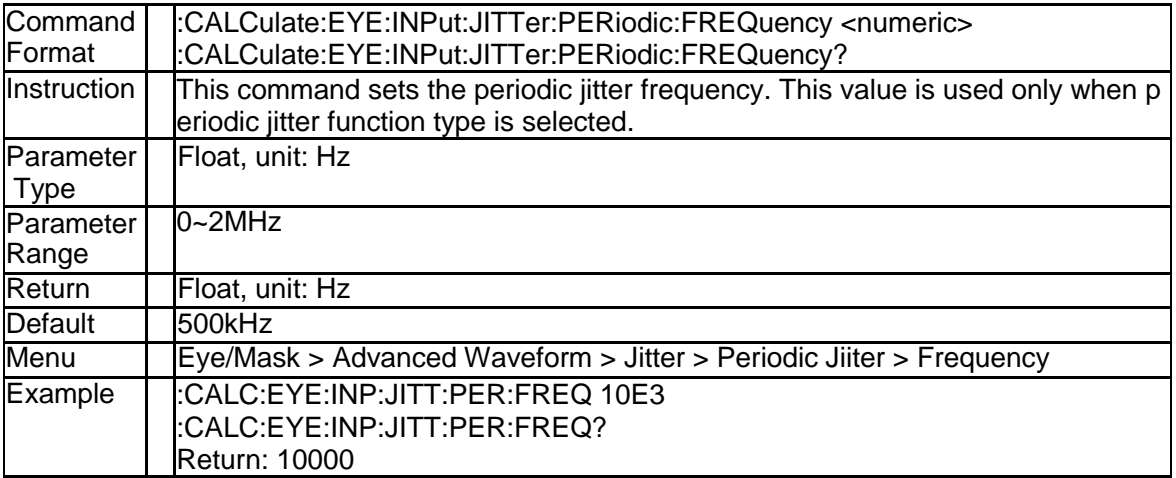

#### **4.1.32 Periodic Jiiter Magnitude (:CALCulate:EYE:INPut: JITTer:PERiodic:MAGNitude)**

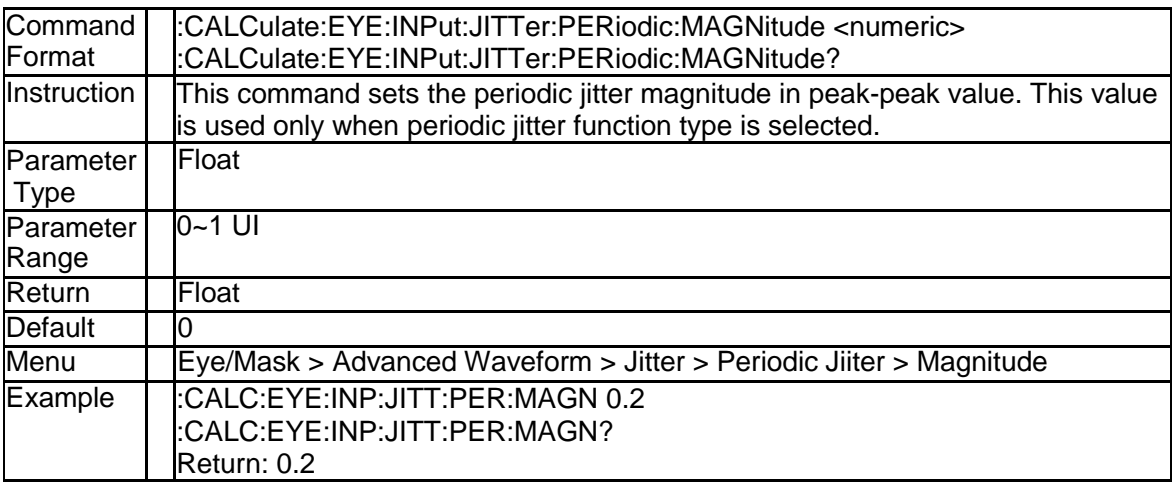

#### **4.1.33 Random Jiiter Magnitude (:CALCulate:EYE:INPut: JITTer:RANDom:MAGNitude)**

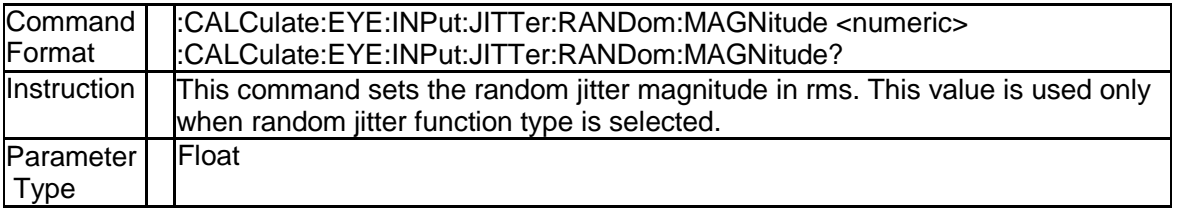

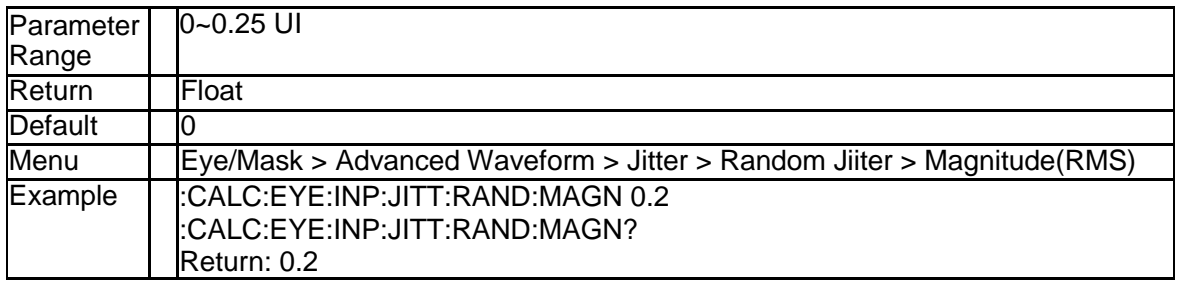

#### **4.1.34 Jiiter Enable (:CALCulate:EYE:INPut:JITTer:STA Te)**

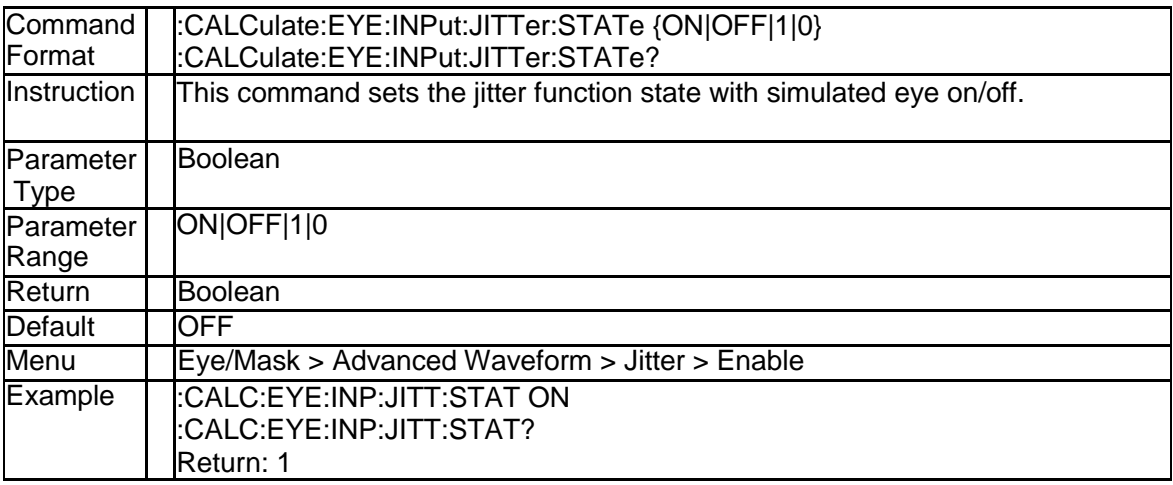

#### **4.1.35 Jiiter Type (:CALCulate:EYE:INPut:JITTer:TYPE)**

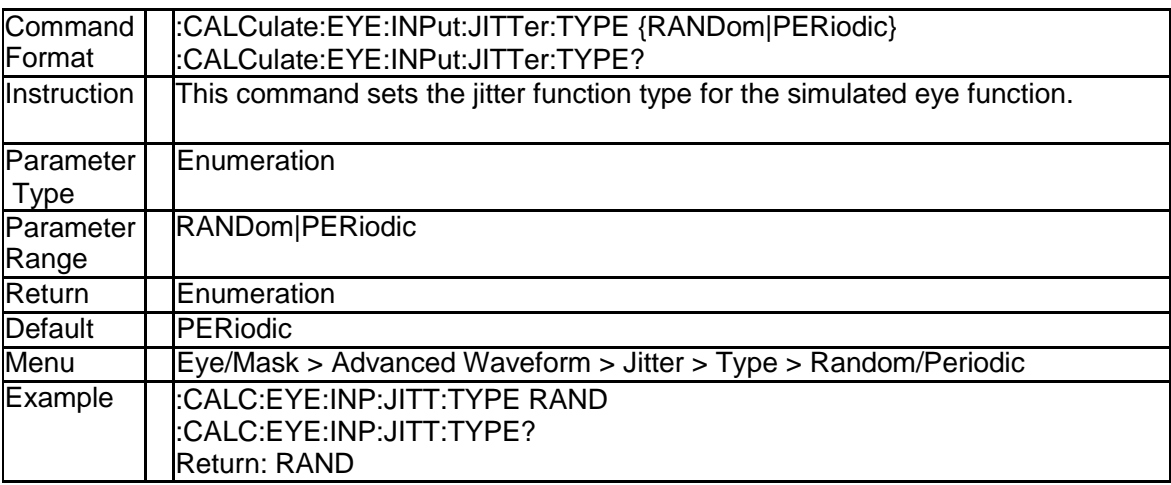

#### **4.1.36 Input One Level (:CALCulate:EYE:INPut:OLEVel)**

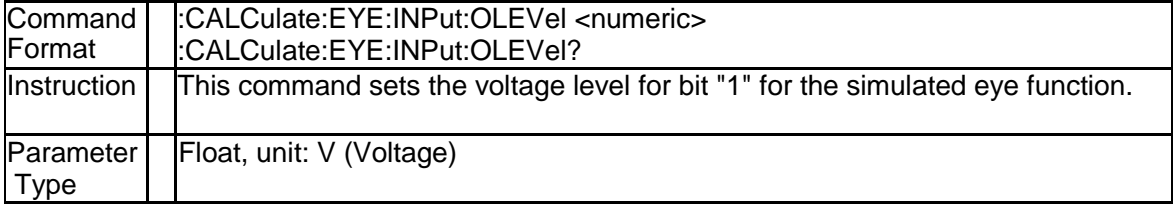

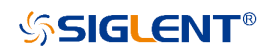

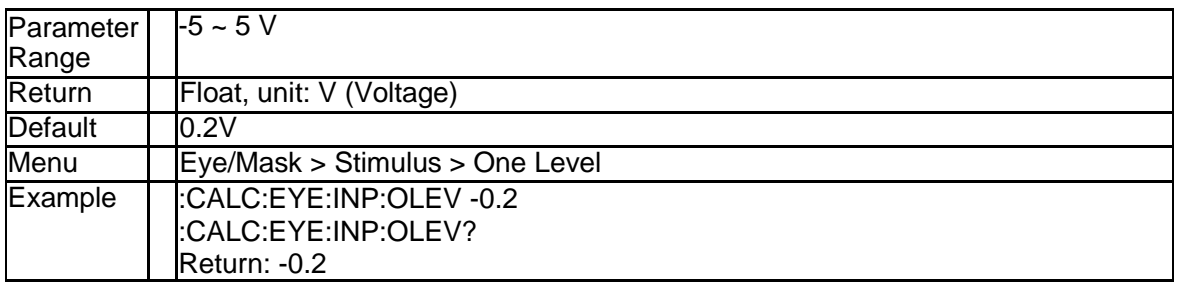

#### **4.1.37 Input Rise Time (:CALCulate:EYE:INPut:RTIMe:D ATA)**

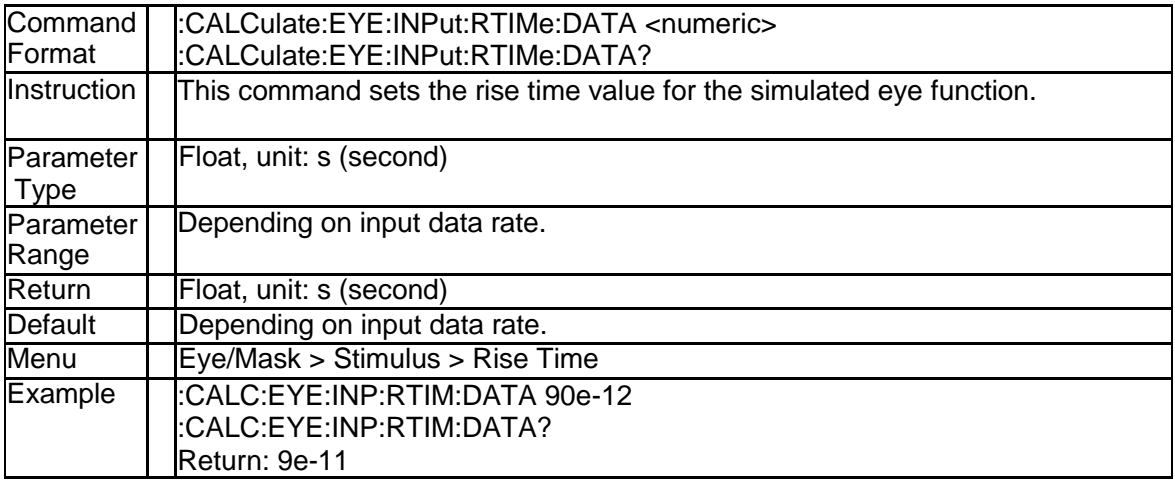

#### **4.1.38 Input Rise Time Type (:CALCulate:EYE:INPut:RTI Me:THReshold)**

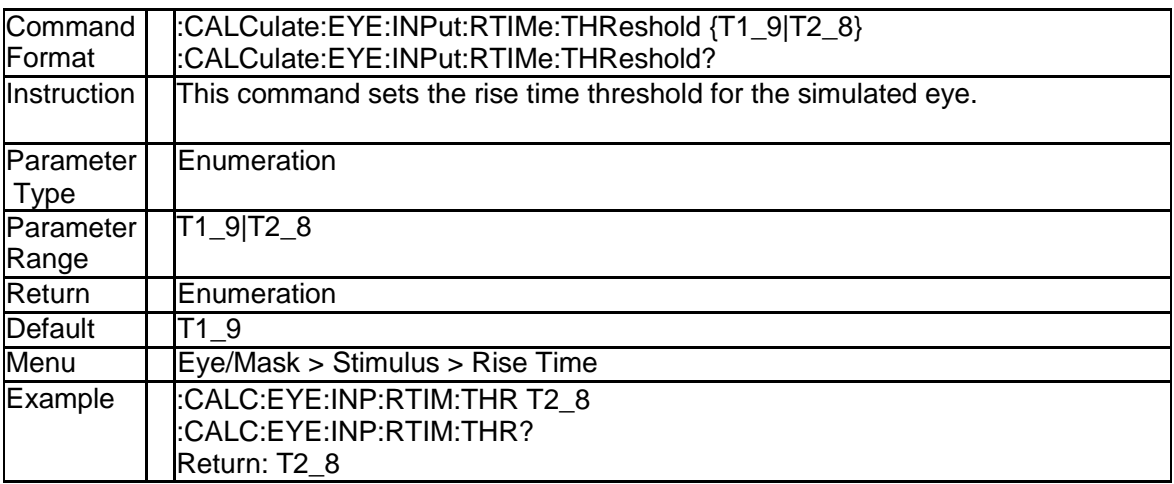

#### **4.1.39 Input Zero Level (:CALCulate:EYE:INPut:ZLEVel)**

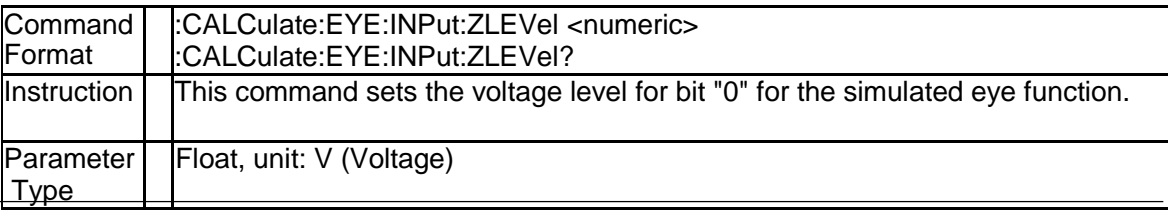

SNA5000A Programming Guide 171

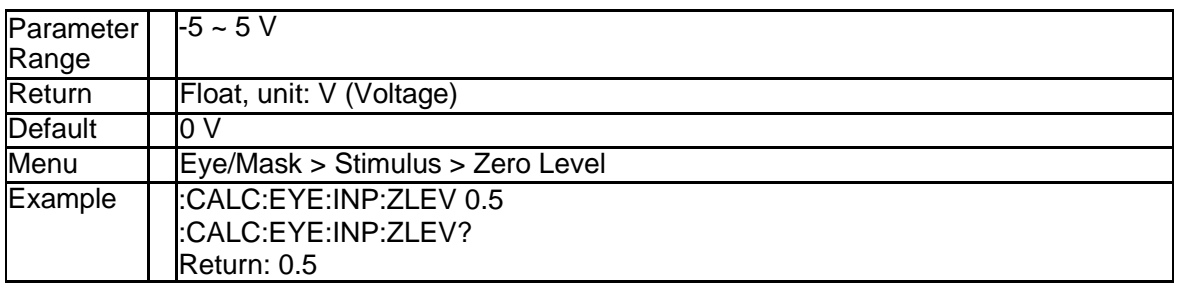

#### **4.1.40 Mask Test Result (:CALCulate:EYE:MASK:FAIL?)**

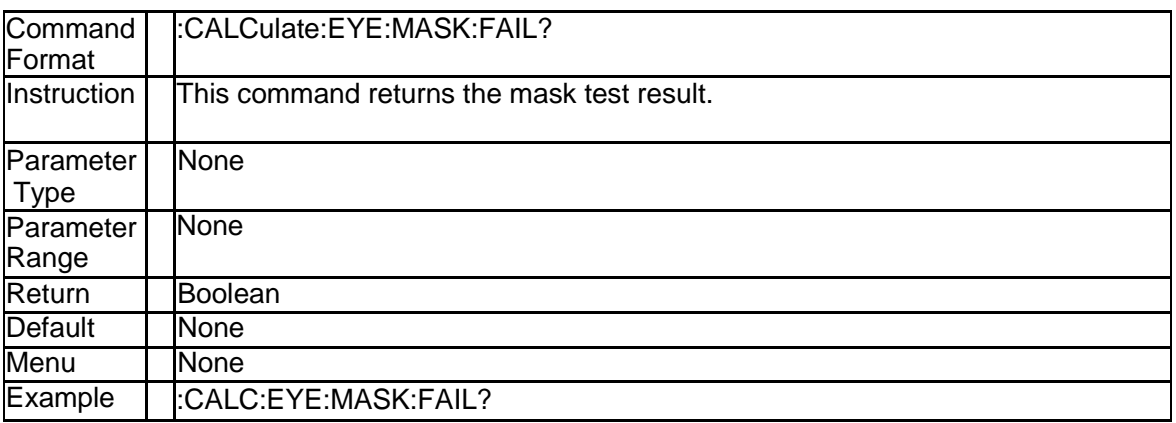

#### **4.1.41 Mask Test Enable (:CALCulate:EYE:MASK:STAT e)**

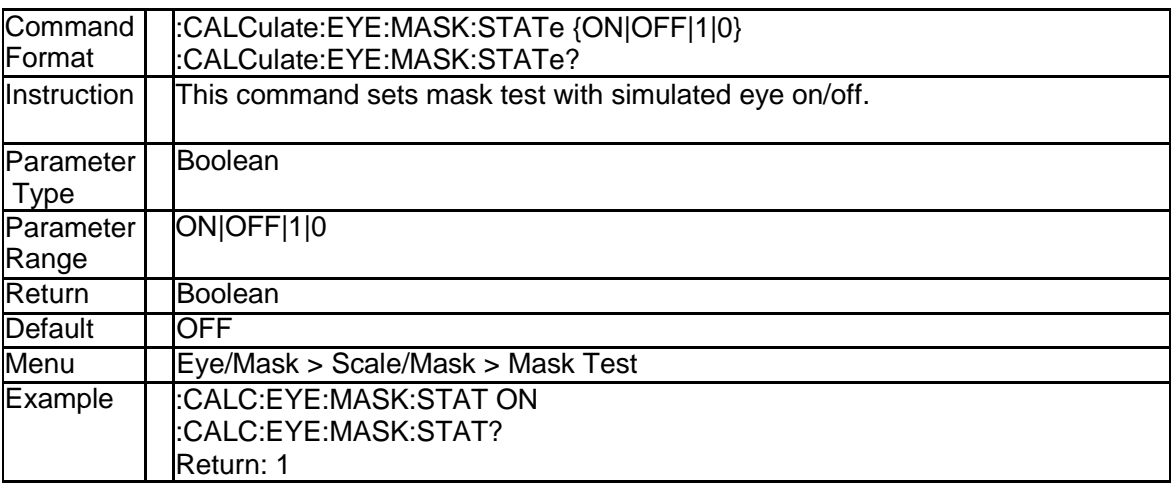

#### **4.1.42 Eye Diagram Result Data (:CALCulate:EYE:RESu lts:DATA)**

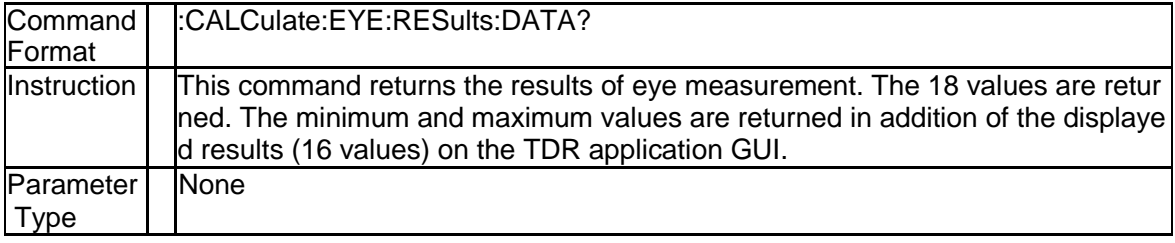

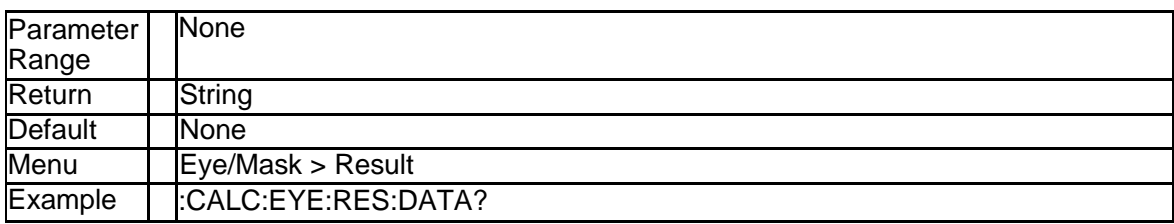

#### **4.1.43 Eye Diagram Result Overlay (:CALCulate:EYE:R ESults:DISPlay:STATe)**

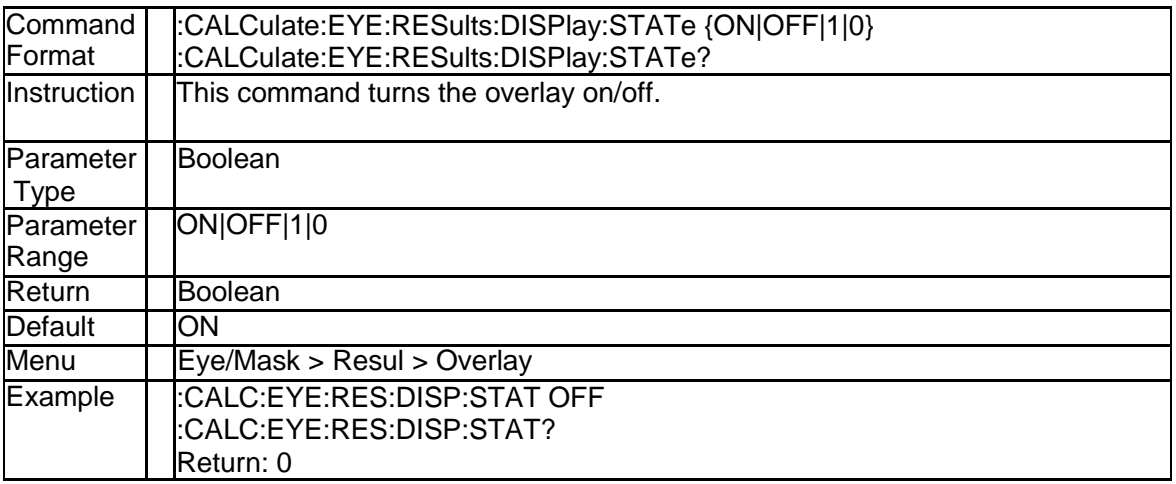

#### **4.1.44 Eye Diagram Result Rise Time Type (:CALCulate: EYE:RESults:THReshold)**

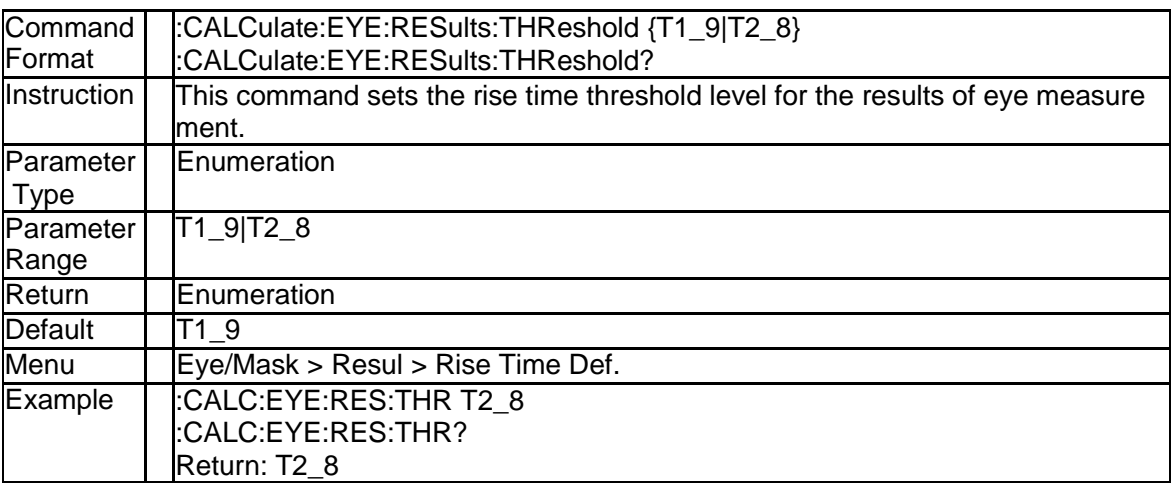

#### **4.1.45 Eye Diagram Display Switch (:CALCulate:EYE:S TATe)**

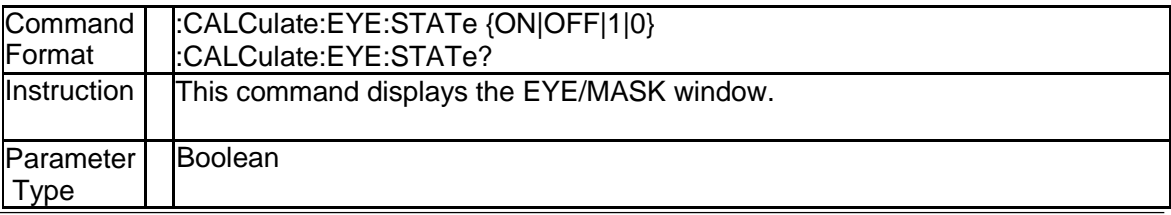

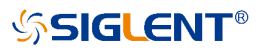

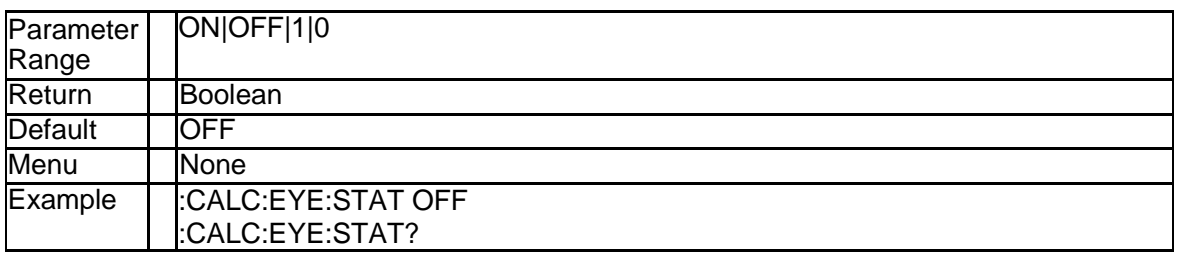

#### **4.1.46 Select Marker (:CALCulate:TRACe{Tr}:AMARker s:ACTive)**

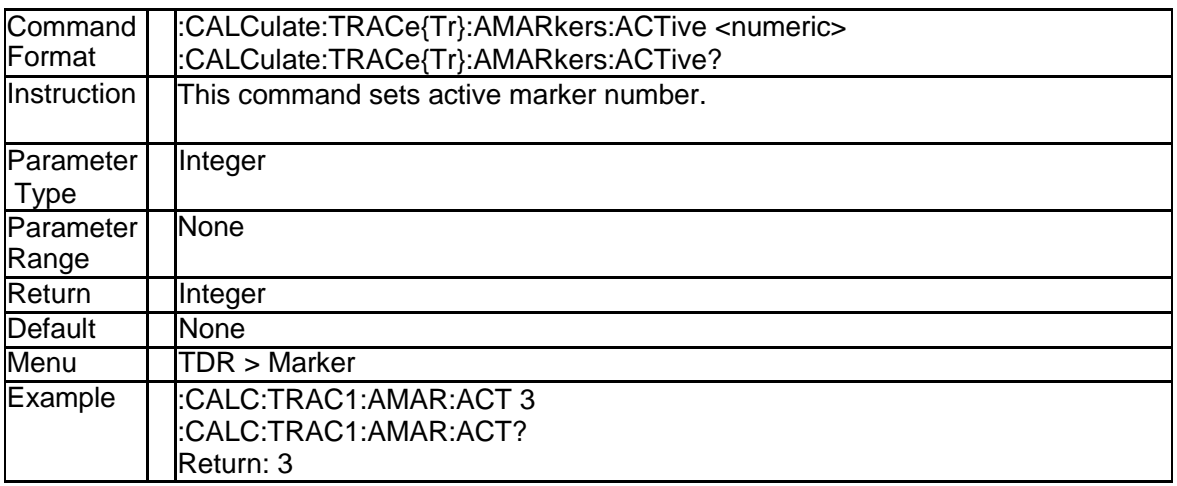

#### **4.1.47 Peeling Enable (:CALCulate:TRACe{Tr}:CONVers ion:PEELing:STATe)**

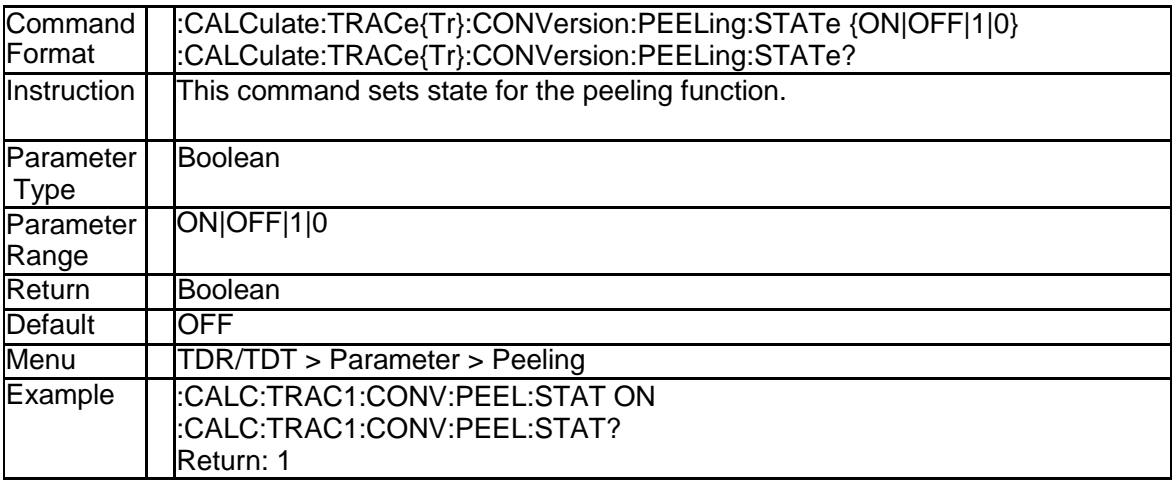

#### **4.1.48 Get Delta Time Search Result (:CALCulate:TRAC e{Tr}:DTIMe:DATA?)**

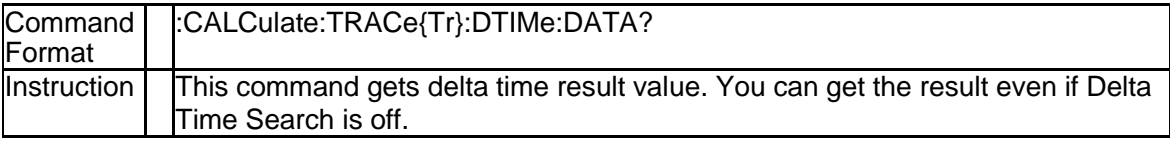

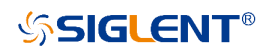

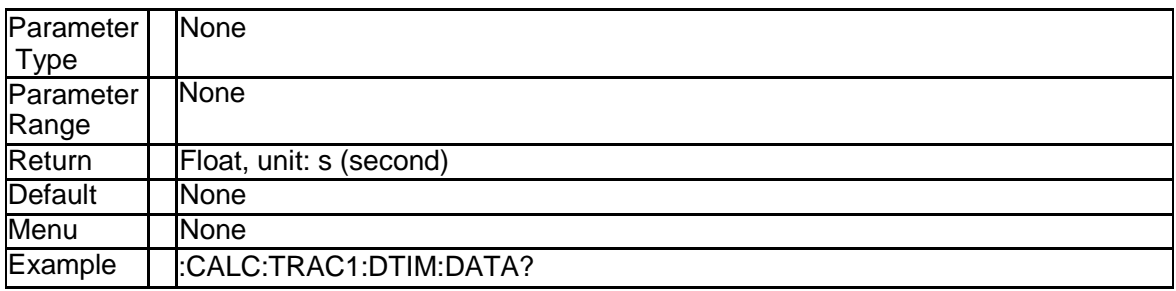

#### **4.1.49 Delta Time Search Position (:CALCulate:TRACe {Tr}:DTIMe:POSition)**

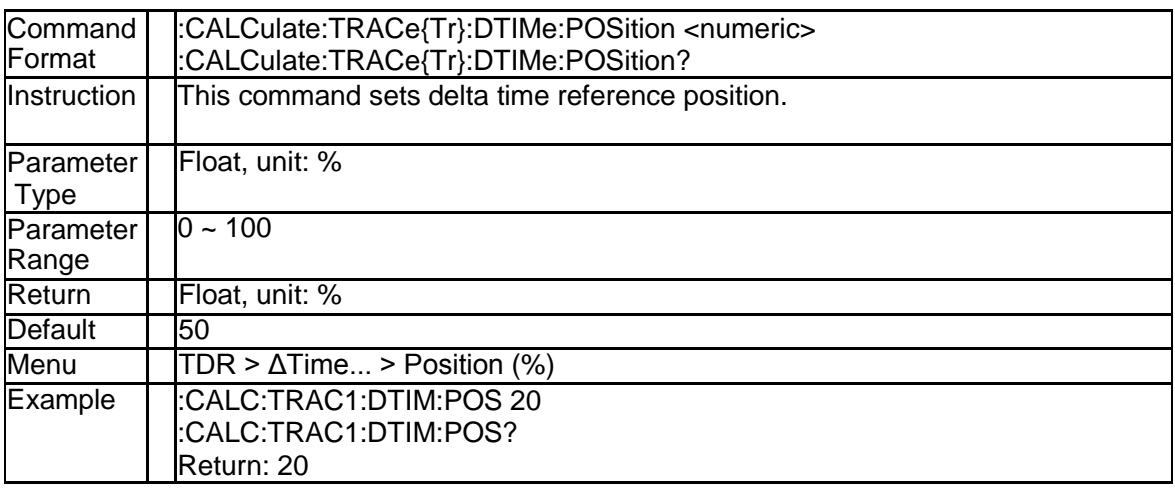

#### **4.1.50 Delta Time Search Enable (:CALCulate:TRACe{T r}:DTIMe:STATe)**

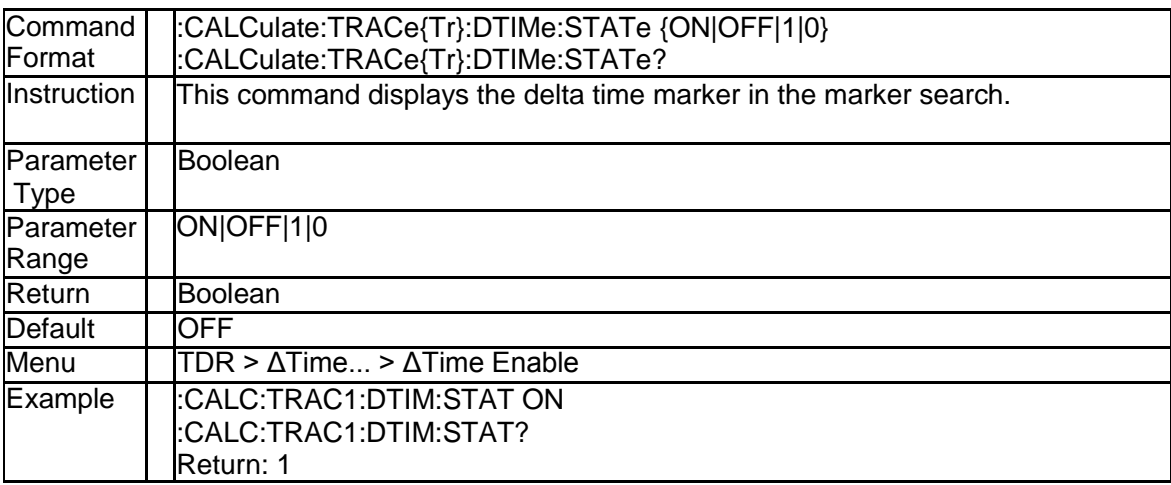

#### **4.1.51 Delta Time Search Target (:CALCulate:TRACe{T r}:DTIMe:TARGet)**

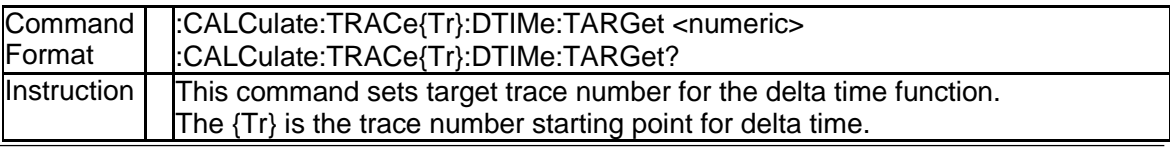

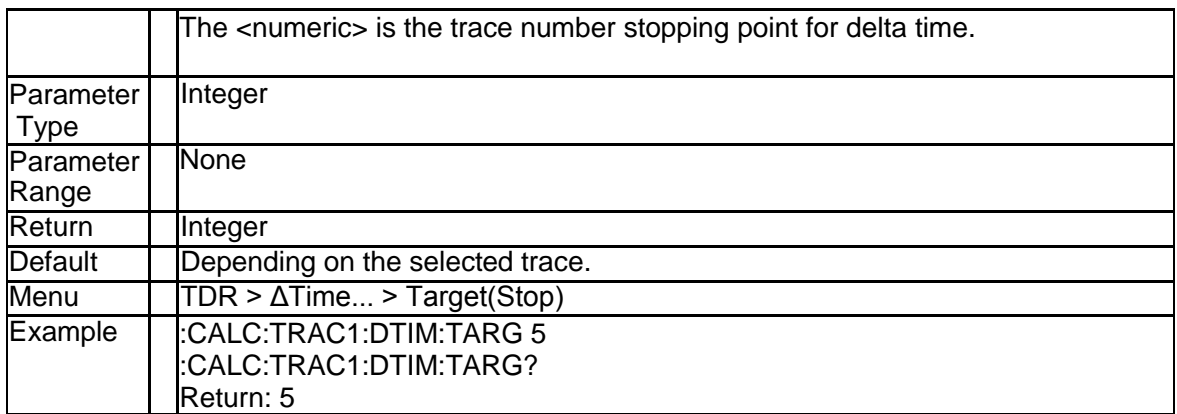

#### **4.1.52 Trace Format (:CALCulate:TRACe{Tr}:FORMat)**

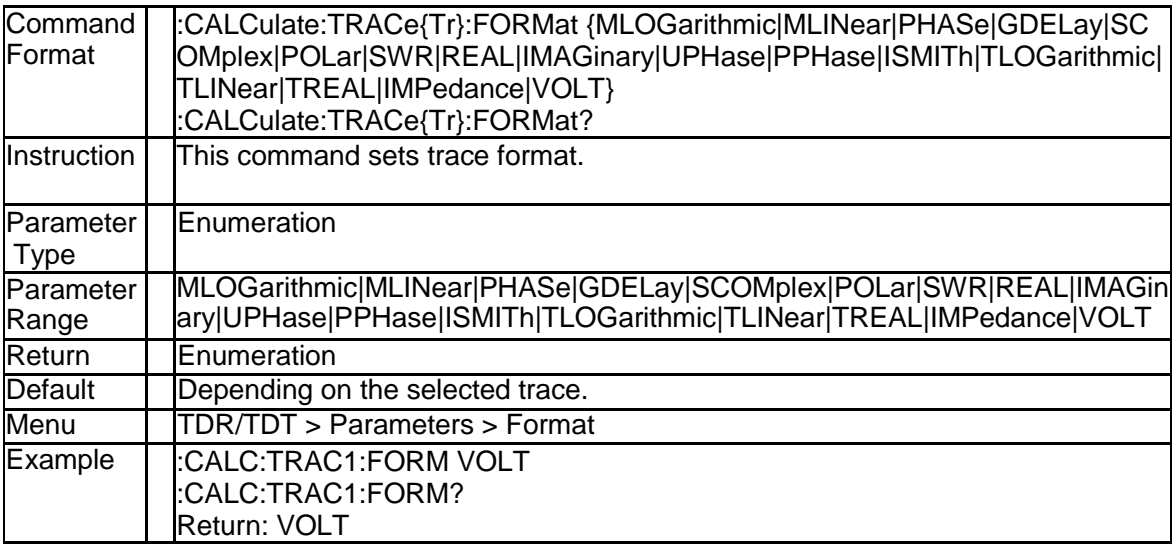

#### **4.1.53 Gating Start (:CALCulate:TRACe{Tr}:GATE:STA Rt)**

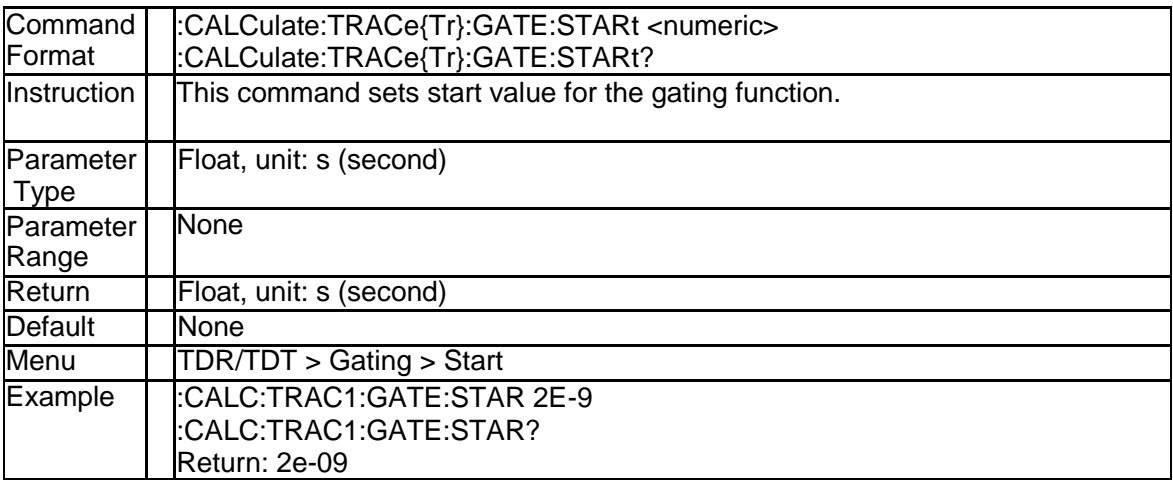

#### **4.1.54 Gating Enable (:CALCulate:TRACe{Tr}:GATE:ST ATe)**

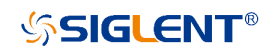

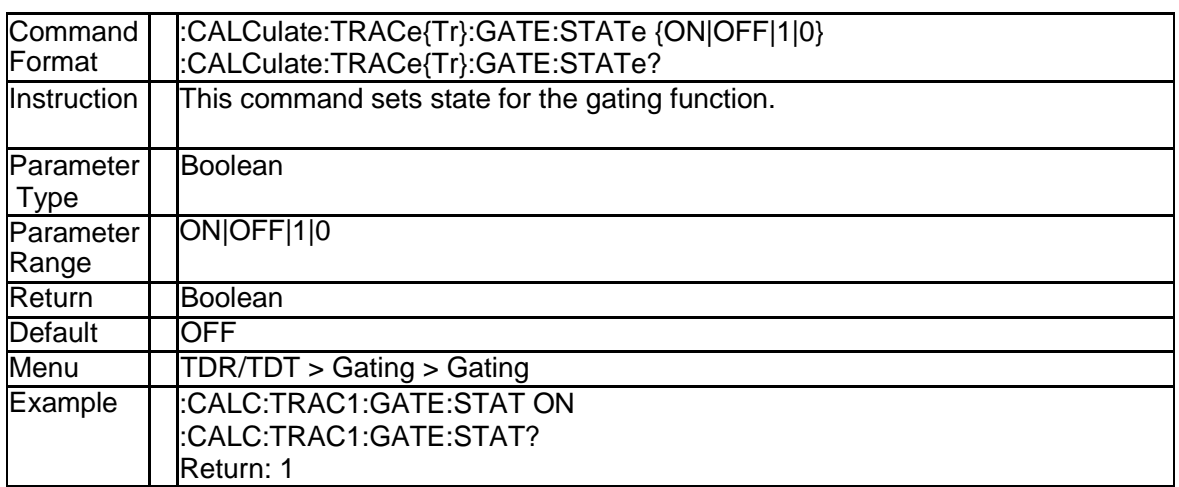

#### **4.1.55 Gating Stop (:CALCulate:TRACe{Tr}:GATE:STOP)**

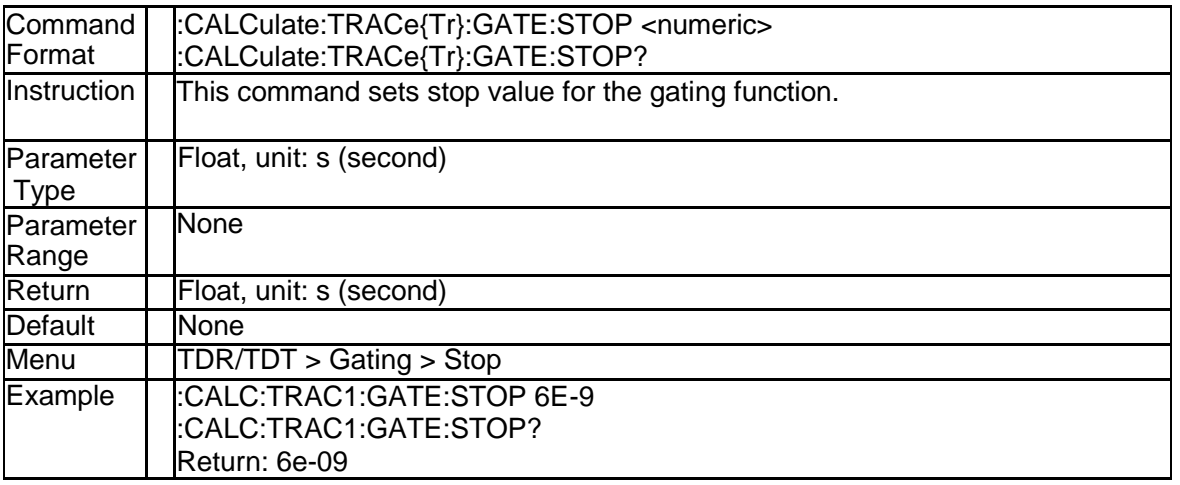

#### **4.1.56 Gating Type (:CALCulate:TRACe{Tr}:GATE:TYPE)**

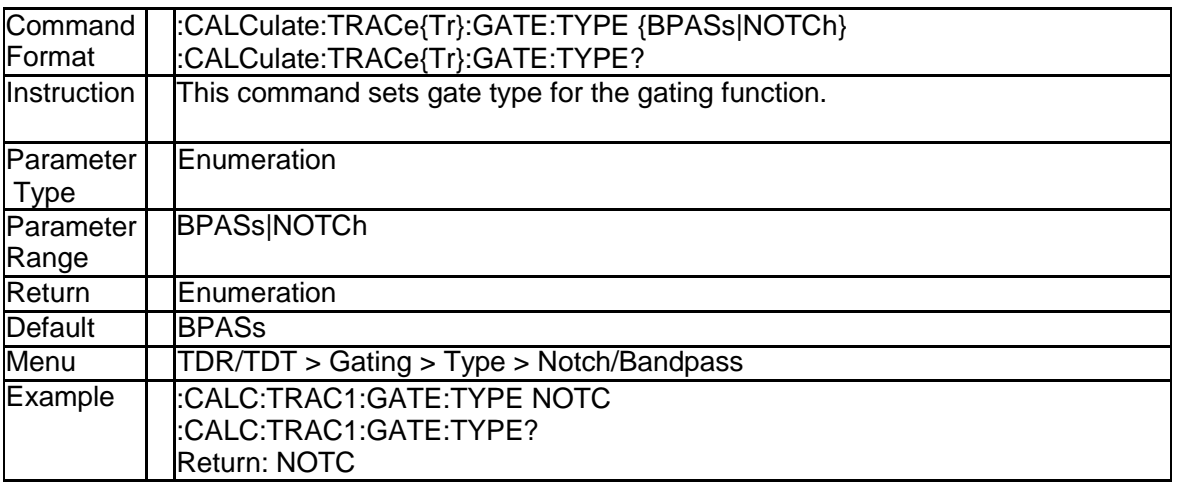

#### **4.1.57 Reference Marker Enable (:CALCulate:TRACe{T r}:MARKer{Mk}:REFerence:STATe)**

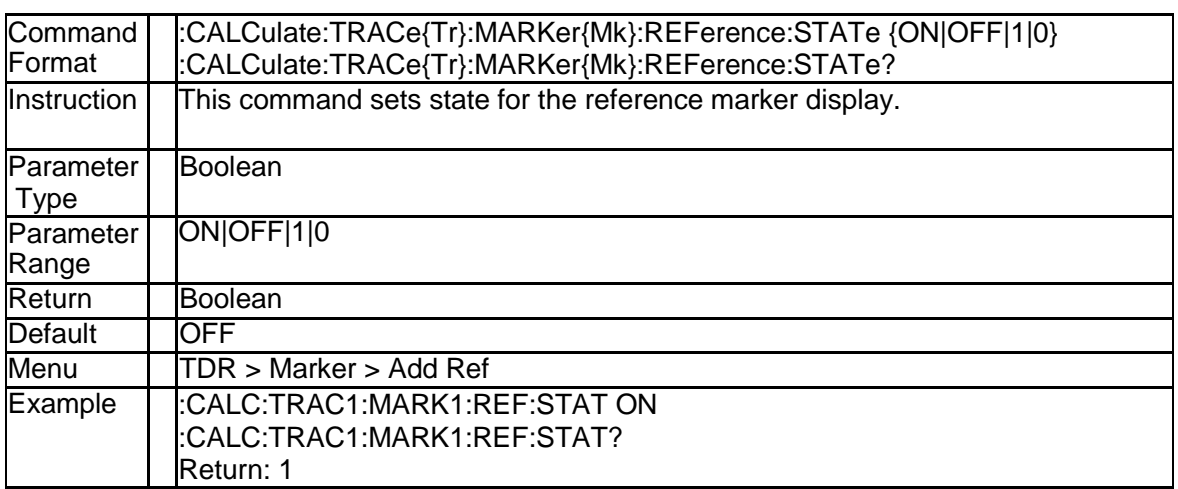

#### **4.1.58 Trace Measure Parameter (:CALCulate:TRACe{T r}:PARameter)**

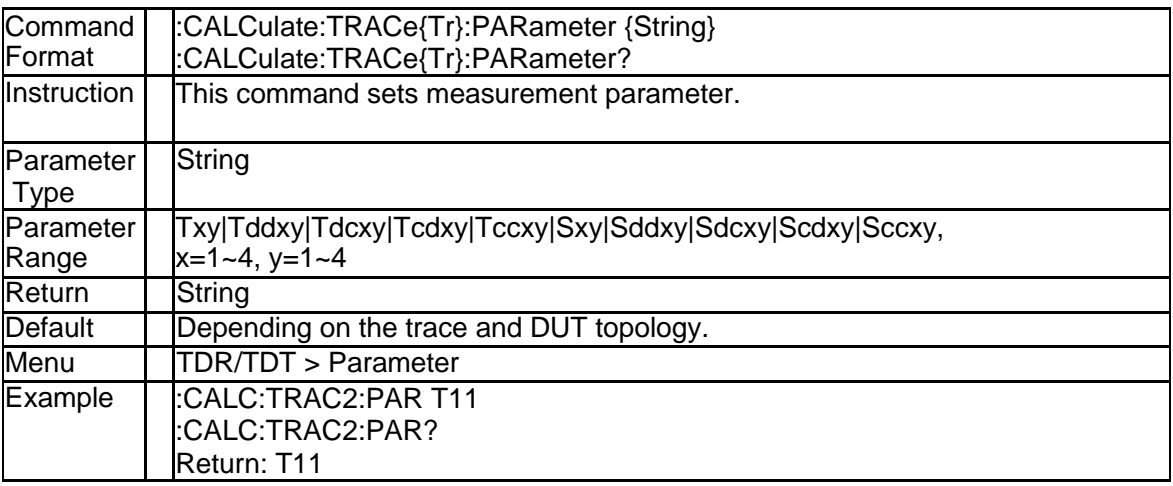

#### **4.1.59 Stimulus Impulse Width (:CALCulate:TRACe{Tr}: TIME:IMPulse:WIDTh)**

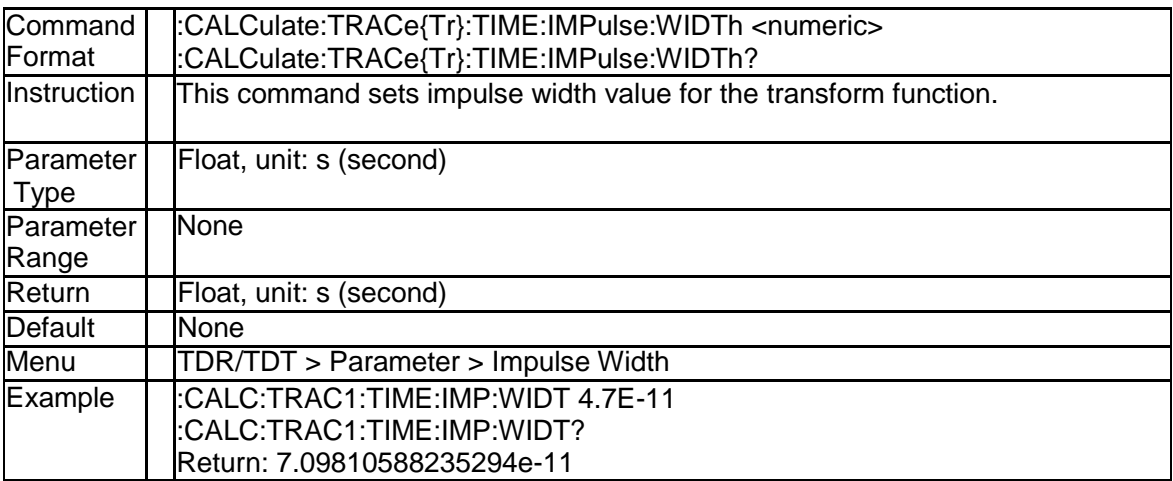

## **4.1.60 Stimulus Rise Time (:CALCulate:TRACe{Tr}:TIM**

#### **E:STEP:RTIMe:DATA)**

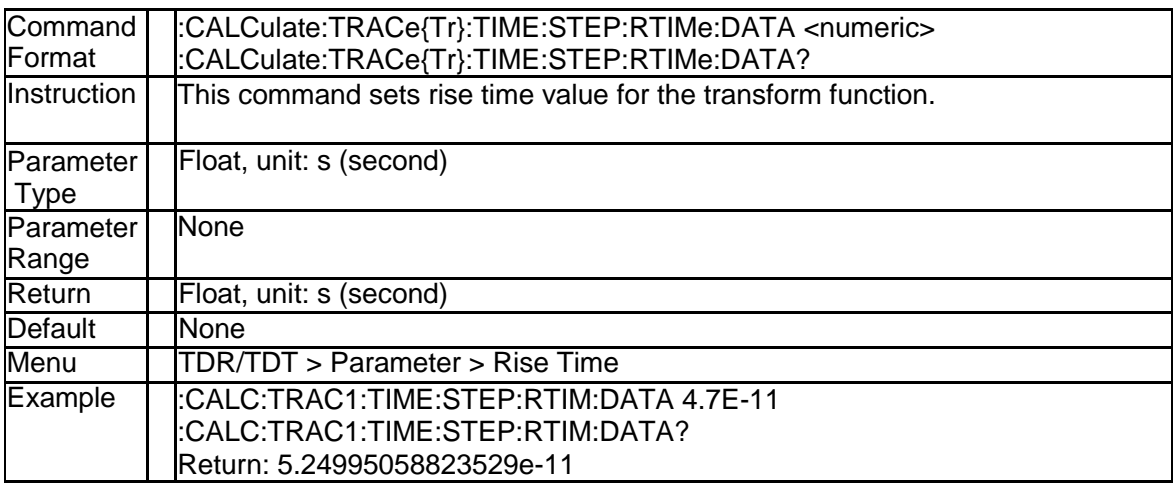

#### **4.1.61 Stimulus Rise Time Type (:CALCulate:TRACe{Tr}: TIME:STEP:RTIMe:THReshold)**

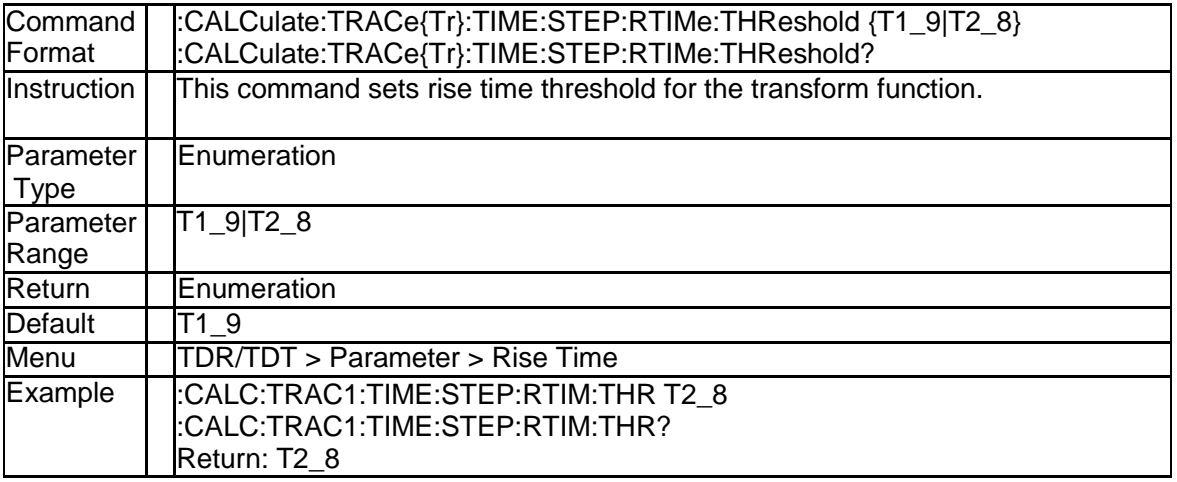

#### **4.1.62 Time Domain Stimulus Type (:CALCulate:TRACe {Tr}:TIME:STIMulus)**

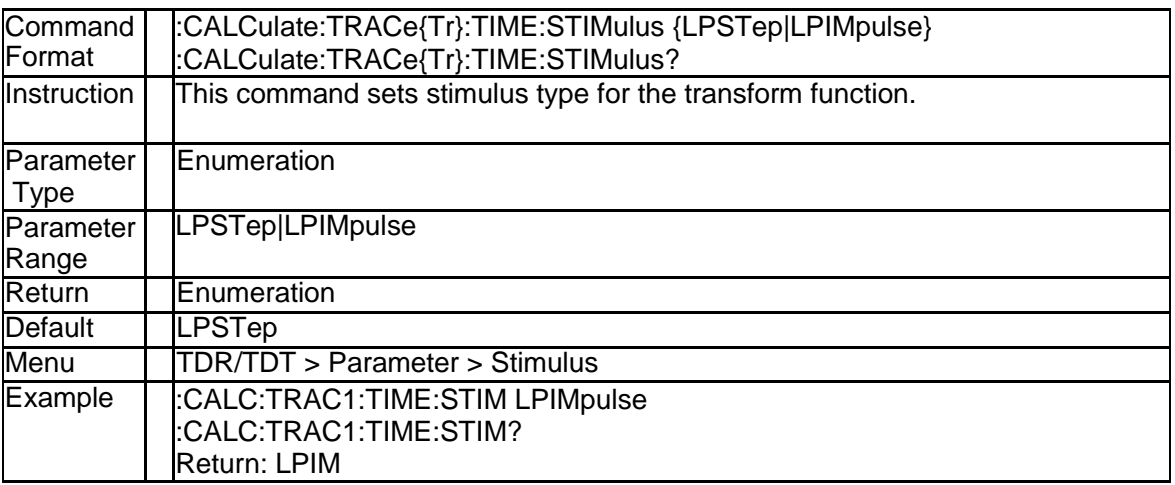
### **4.1.63 Rise Time Search Result (:CALCulate:TRACe{Tr}: TTIMe:DATA)**

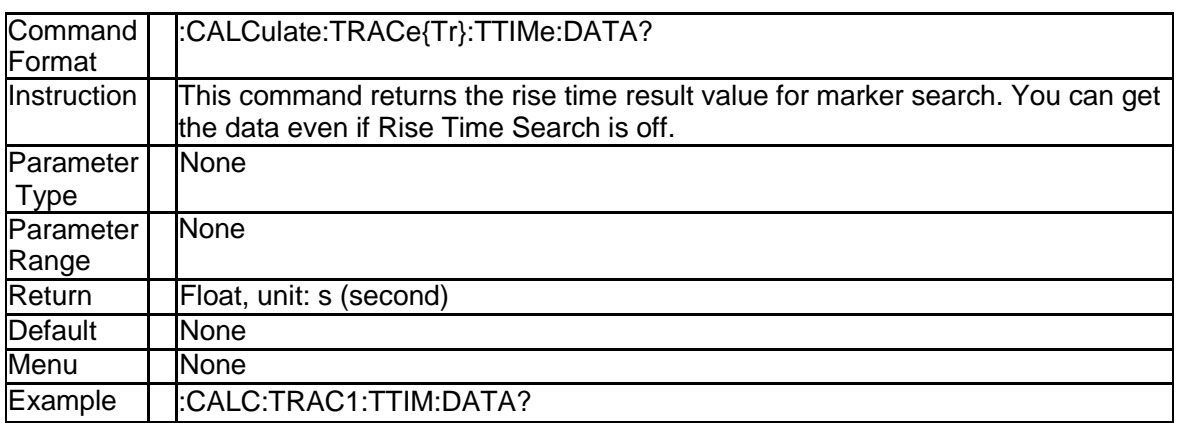

# **4.1.64 Rise Time Search Enable (:CALCulate:TRACe{T r}:TTIMe:STATe)**

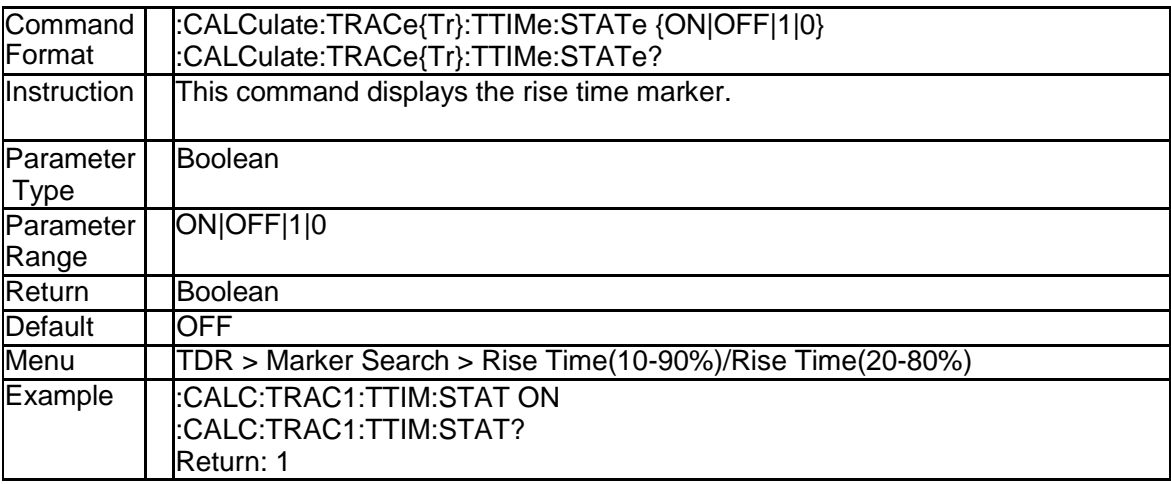

### **4.1.65 Rise Time Search Type (:CALCulate:TRACe{Tr}: TTIMe:STATe)**

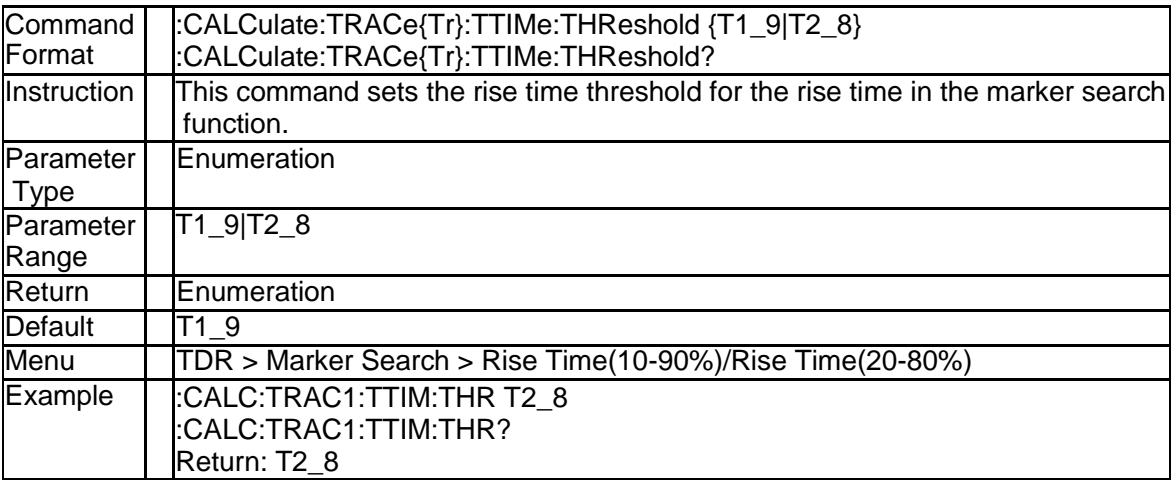

# **4.2 Display Subsystem**

# **4.2.1 Auto Scale All (:DISPlay:ATRaces:SCALe:AUTO)**

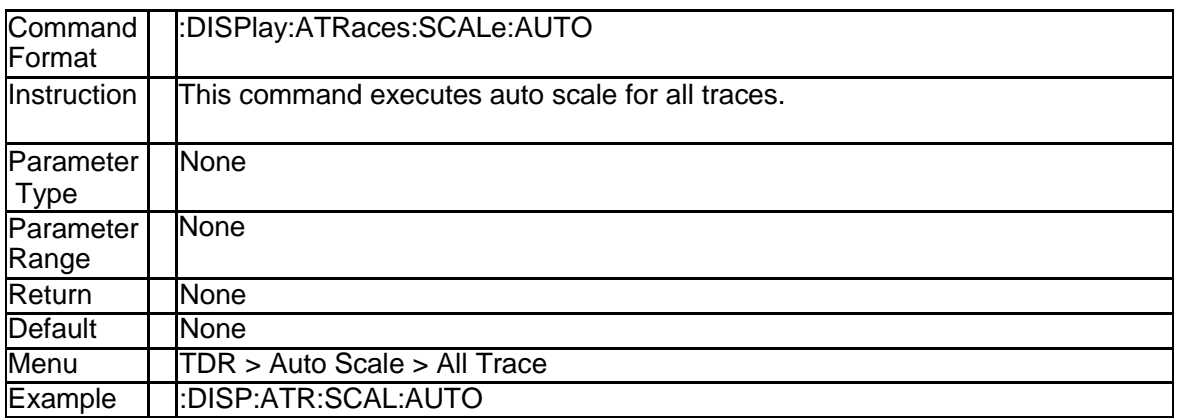

## **4.2.2 Horizontal Reference Position (:DISPlay:ATRace s:SCALe:RPOSition)**

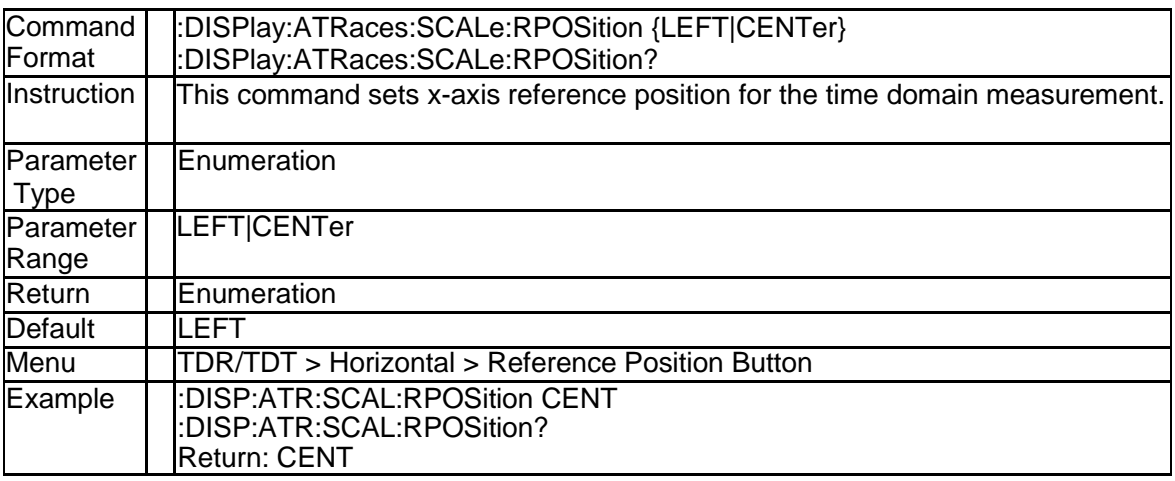

# **4.2.3 Waveform View Point (:DISPlay:ATRaces:VIEW)**

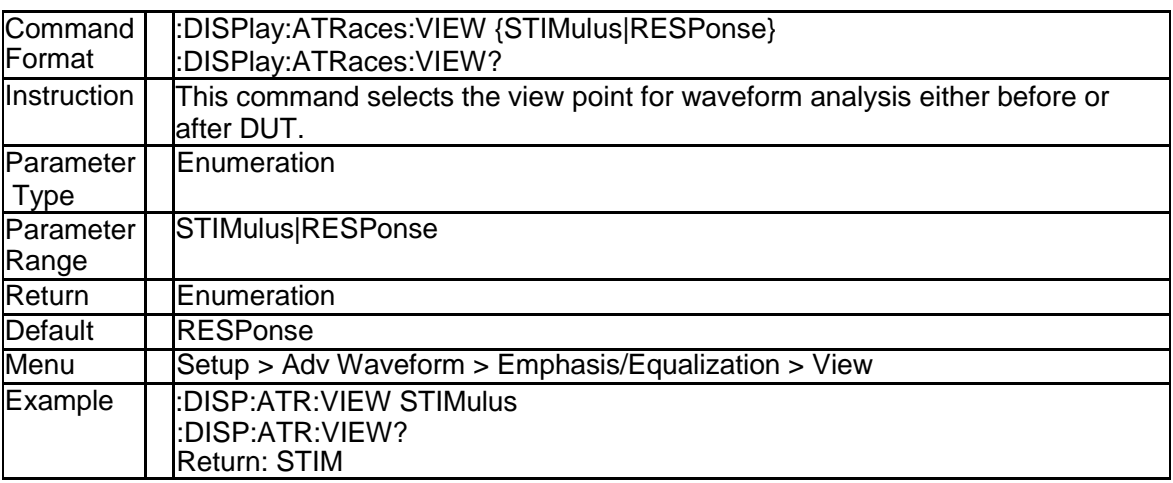

# **4.2.4 Eye Diagram Scale Auto (:DISPlay:EYE:Y:SCALe: AUTO)**

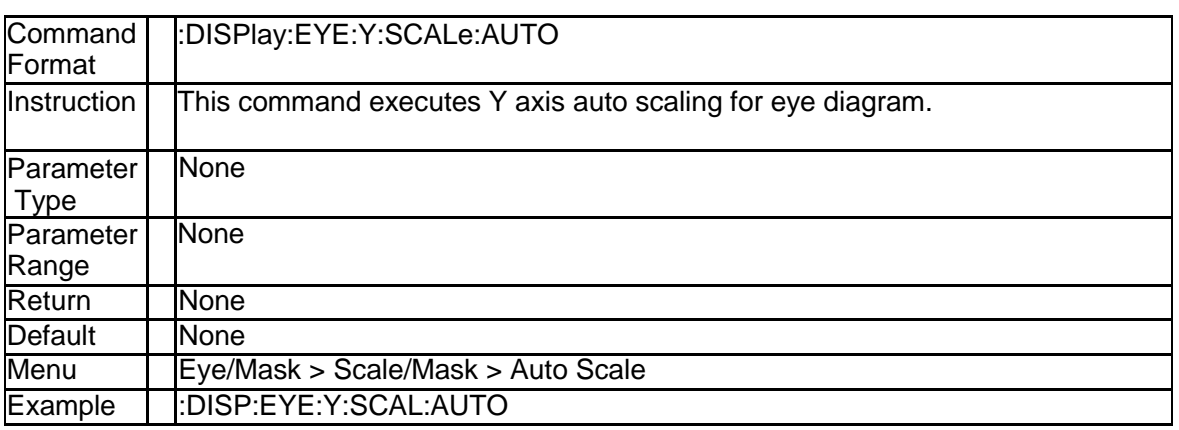

# **4.2.5 Eye Diagram Scale Manual (:DISPlay:EYE:Y:SCA Le:MANual)**

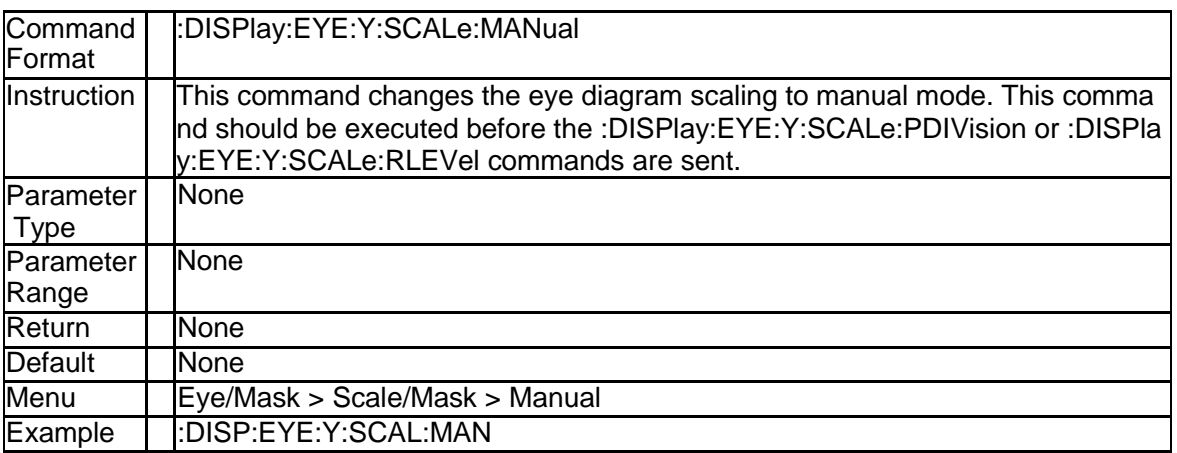

# **4.2.6 Eye Diagram Scale (:DISPlay:EYE:Y:SCALe:PDIV ision)**

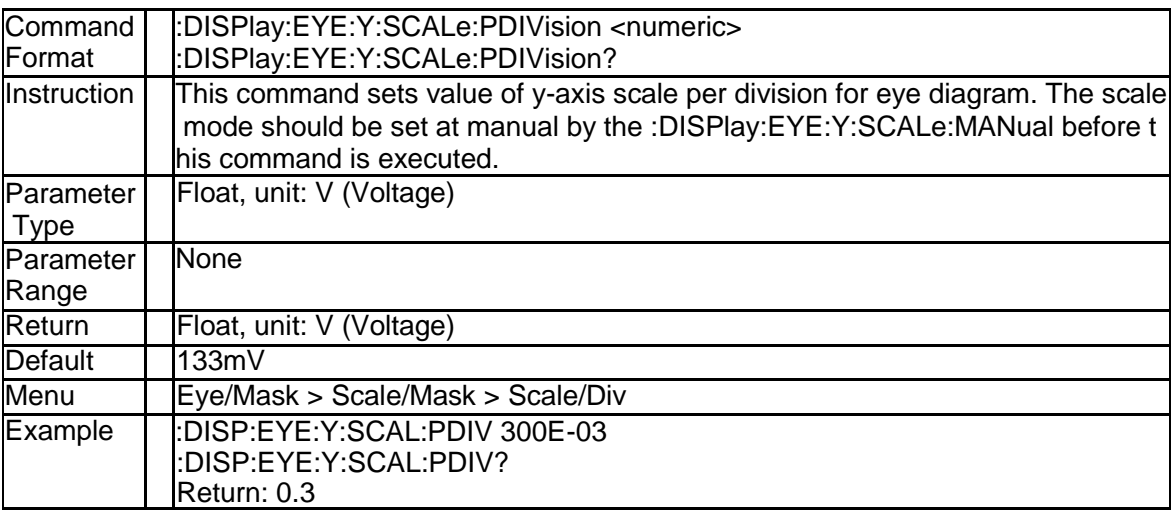

#### **4.2.7 Eye Diagram Offset (:DISPlay:EYE:Y:SCALe:RLE Vel)**

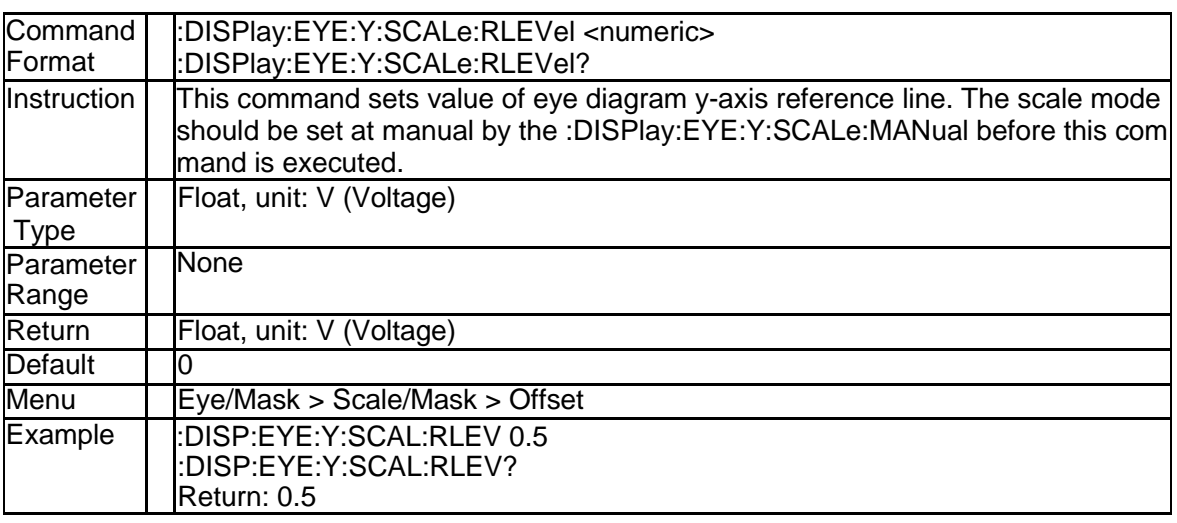

#### **4.2.8 Trace Display Type (:DISPlay:TRACe{Tr}:DMEMo ry:TYPE)**

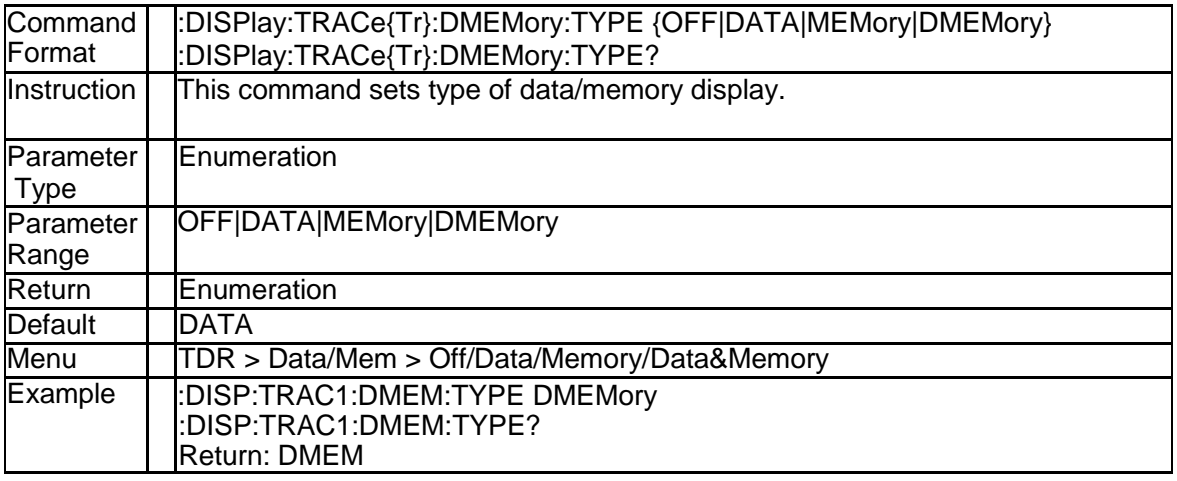

#### **4.2.9 Trace X Axis Auto Scale (:DISPlay:TRACe{Tr}:X: SCALe:AUTO)**

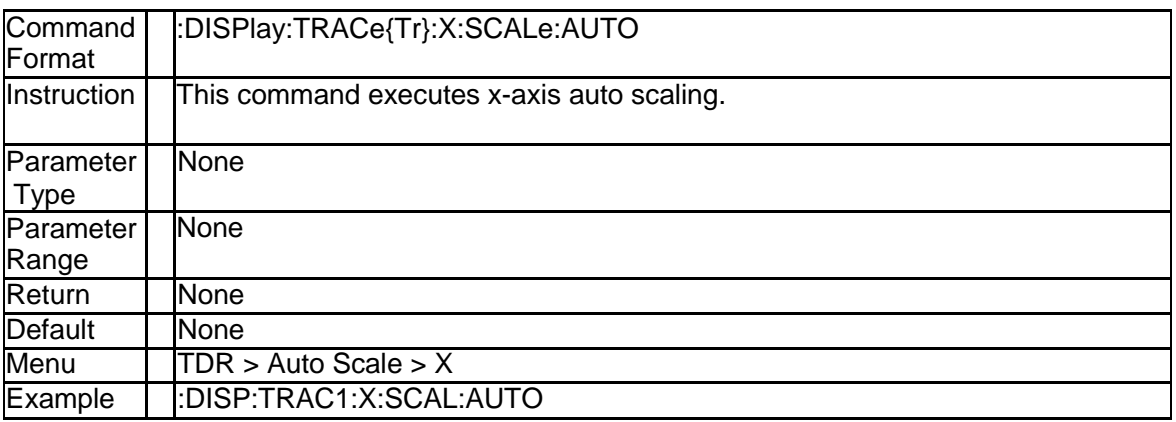

## **4.2.10 Trace X Axis Scale (:DISPlay:TRACe{Tr}:X:SCAL e:PDIVision)**

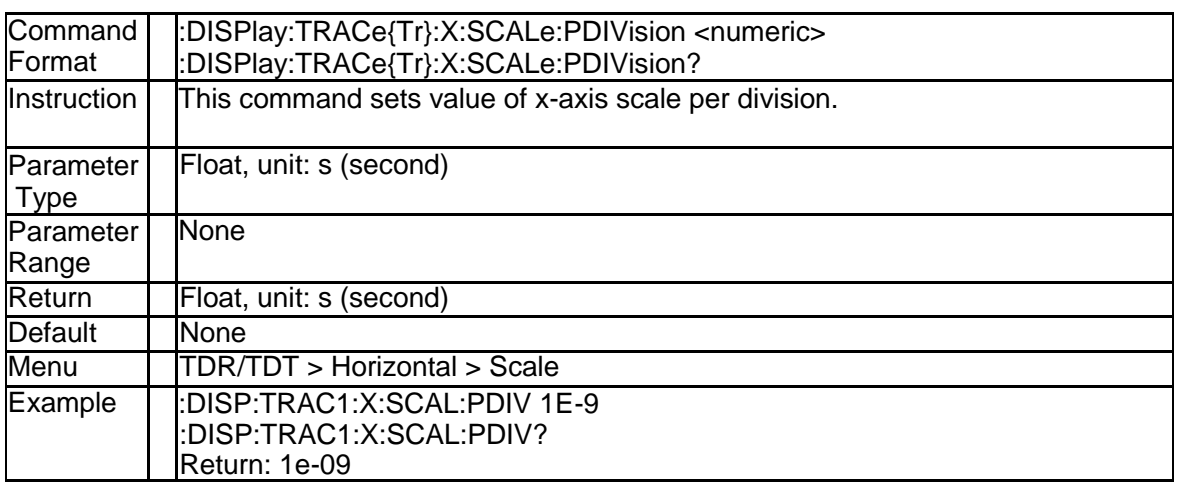

#### **4.2.11 Trace X Axis Offset (:DISPlay:TRACe{Tr}:X:SCAL e:RLEVel)**

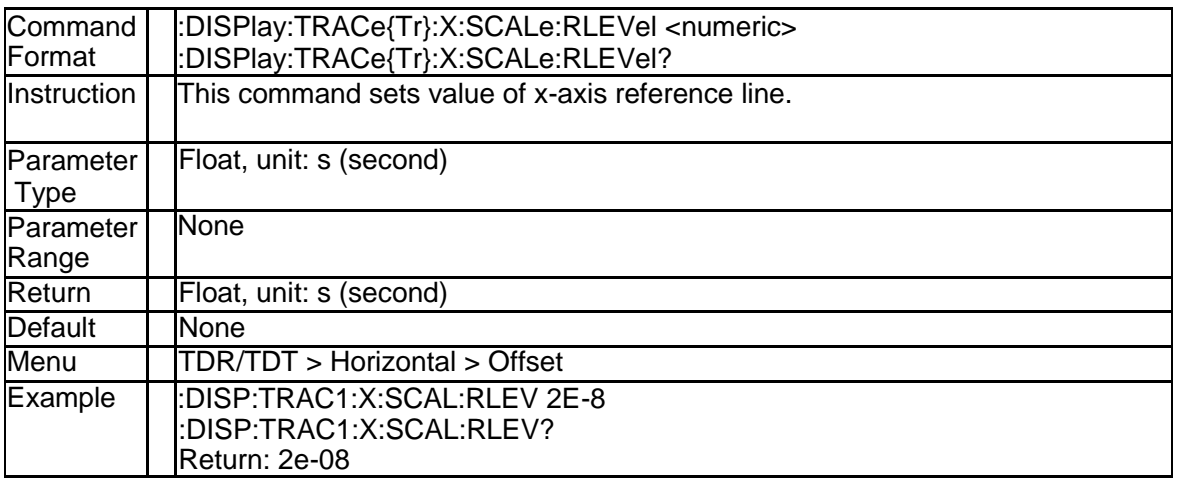

## **4.2.12 Trace Y Axis Auto Scale (:DISPlay:TRACe{Tr}:Y: SCALe:AUTO)**

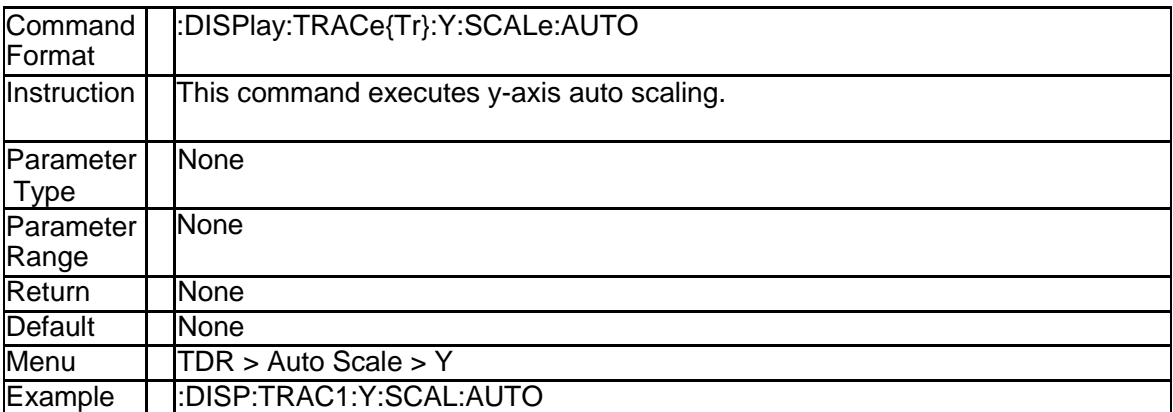

## **4.2.13 Trace Y Axis Scale (:DISPlay:TRACe{Tr}:Y:SCAL e:PDIVision)**

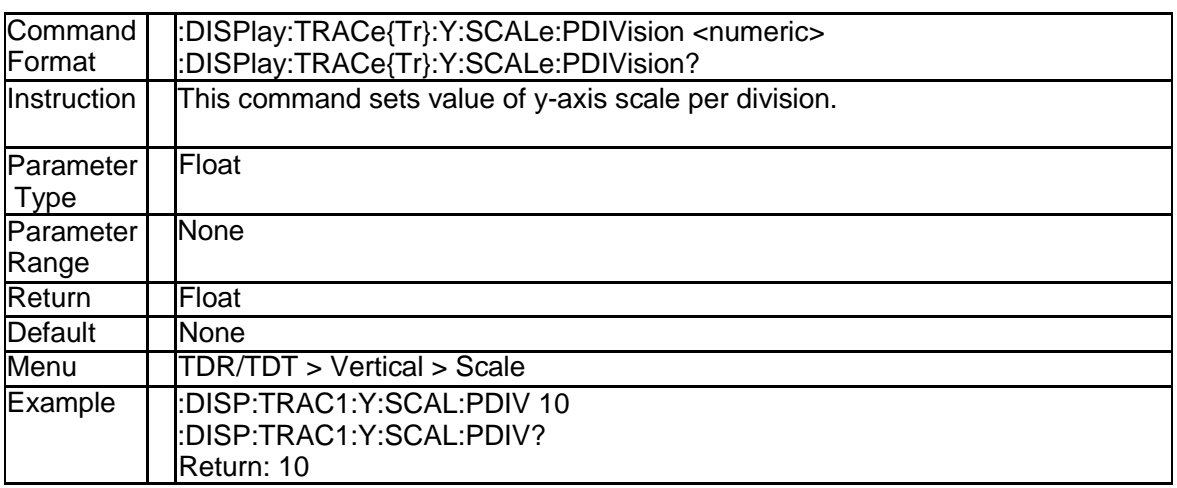

#### **4.2.14 Trace Y Axis Offset (:DISPlay:TRACe{Tr}:Y:SCAL e:RLEVel)**

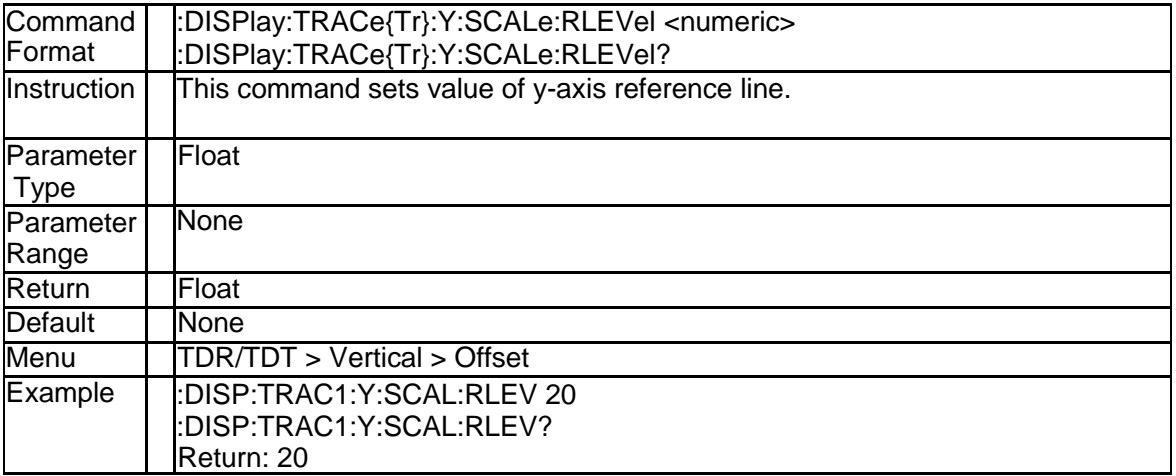

# **4.3 Memory Subsystem**

#### **4.3.1 Load User Bit Pattern (:MMEMory:LOAD:EYE:BP ATtern)**

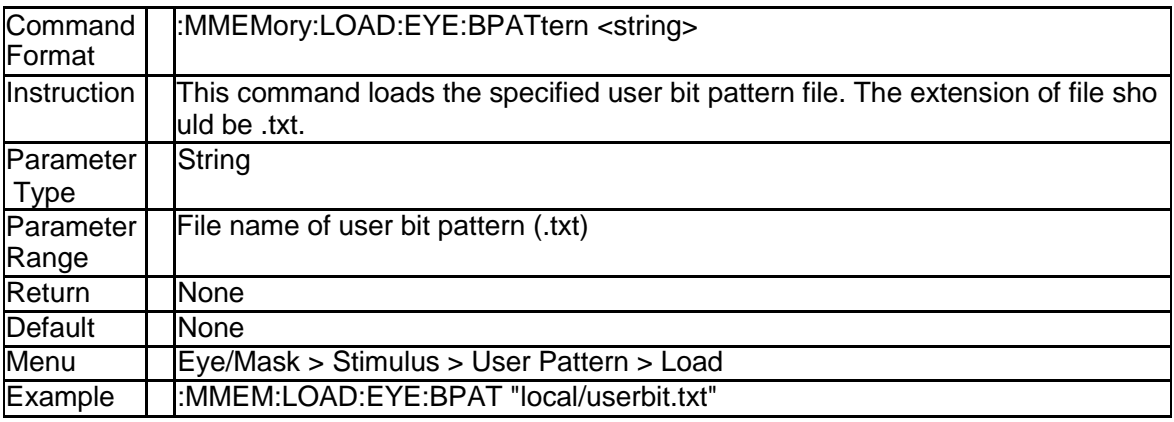

#### **4.3.2 Load User Mask Pattern (:MMEMory:LOAD:EYE: MASK)**

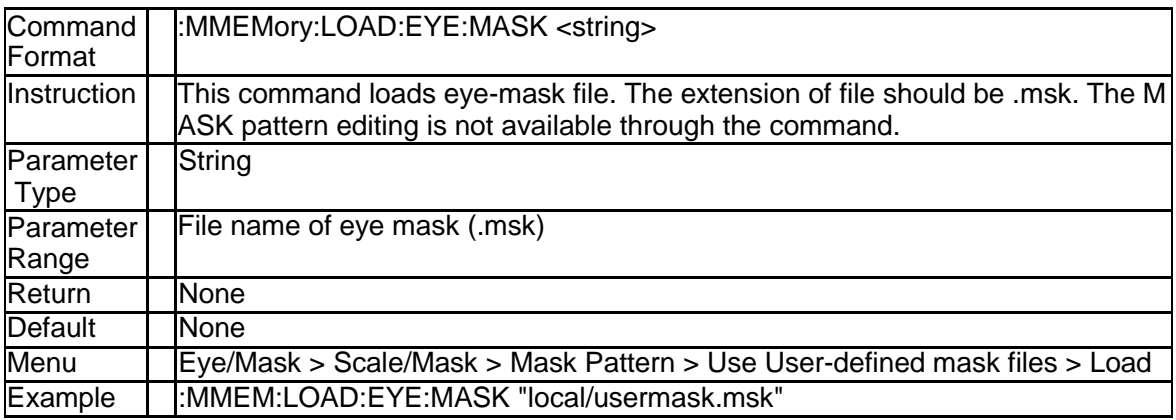

# **4.4 Sense Subsystem**

#### **4.4.1 Dielectric Constant (:SENSe:CORRection:DCON stant)**

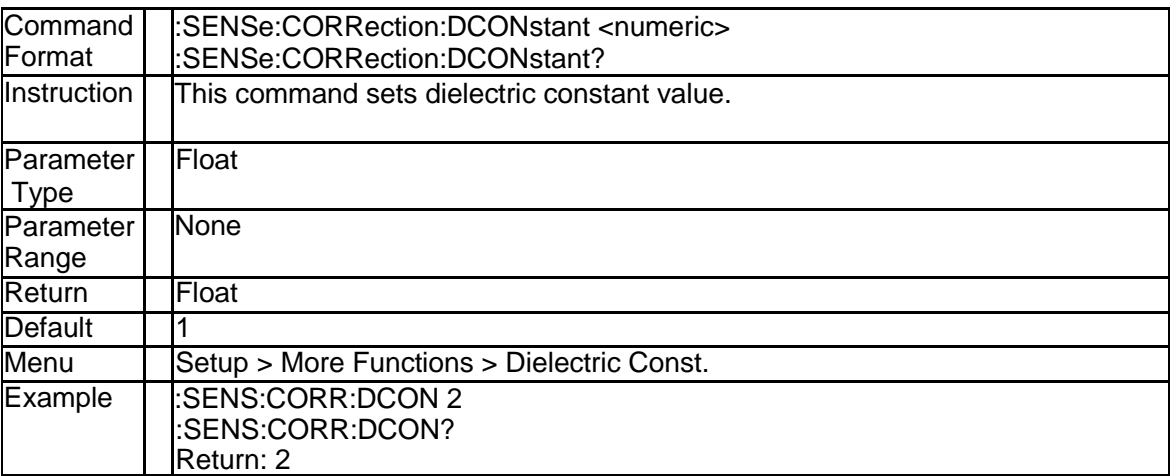

### **4.4.2 System Impedance (:SENSe:CORRection:RIMPe dance)**

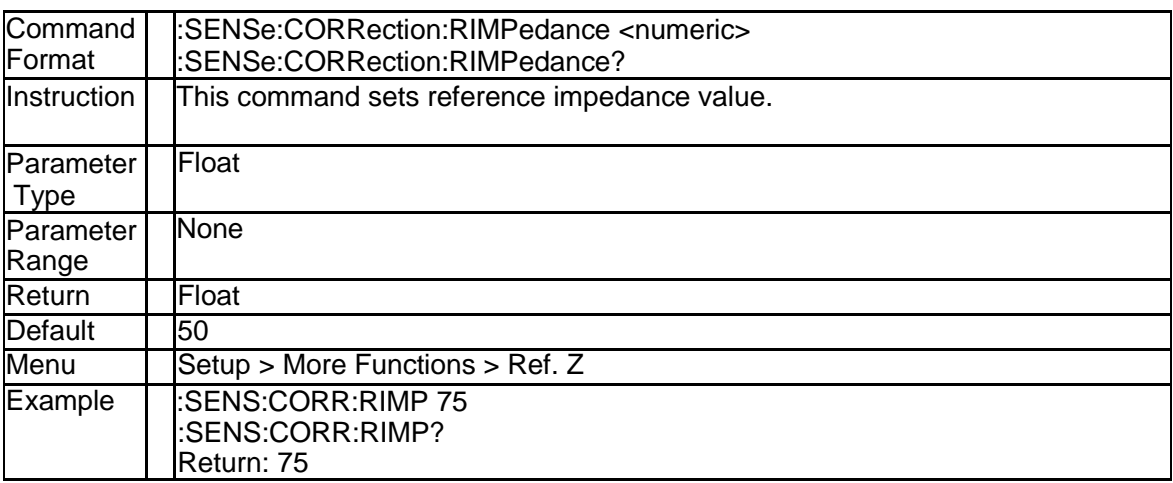

## **4.4.3 Deskew Standard Type (:SENSe:CORRection:EX Tension:AUTO:STANdard)**

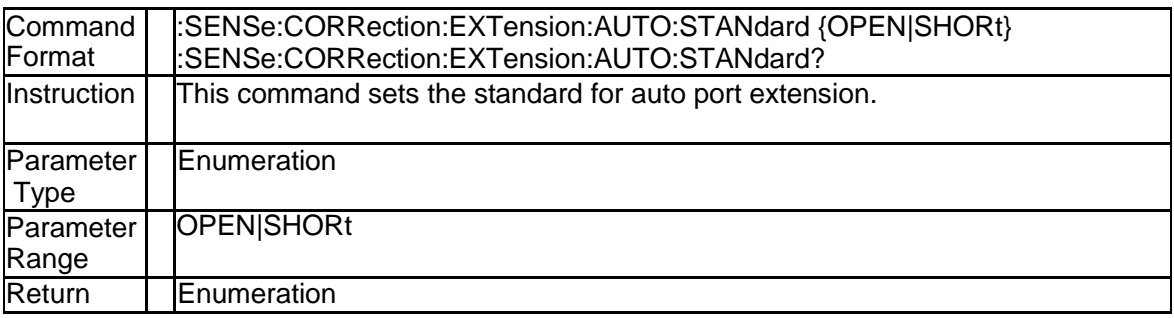

#### **SSIGLENT®**

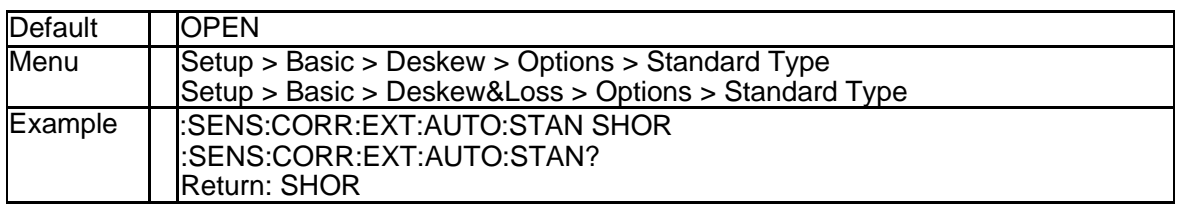

#### **4.4.4 Execute Deskew (:SENSe:CORRection:EXTensio n:AUTO:IMMediate)**

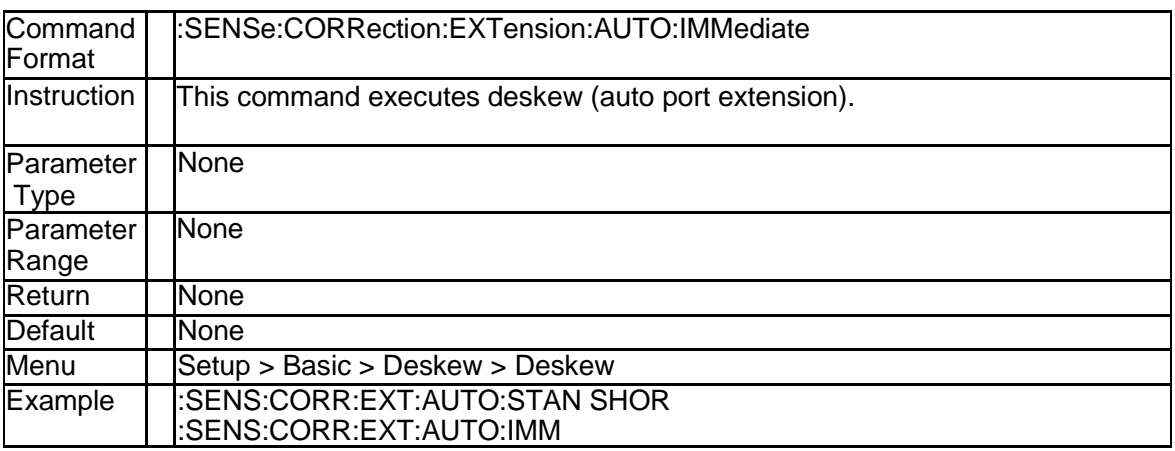

#### **4.4.5 Deskew & Loss Open (:SENSe:CORRection:COL Lection:DLComp:OPEN)**

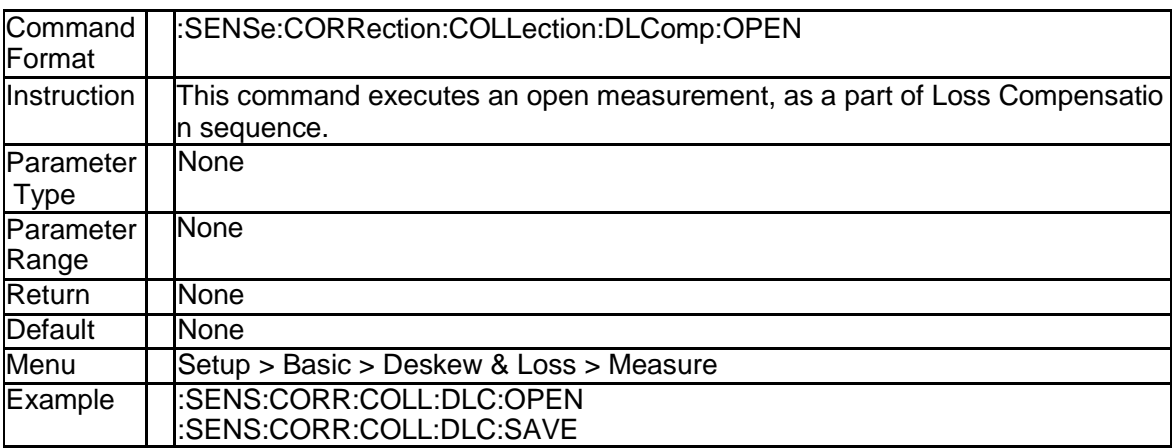

# **4.4.6 Deskew & Loss Thru (:SENSe:CORRection:COLL ection:DLComp:THRU)**

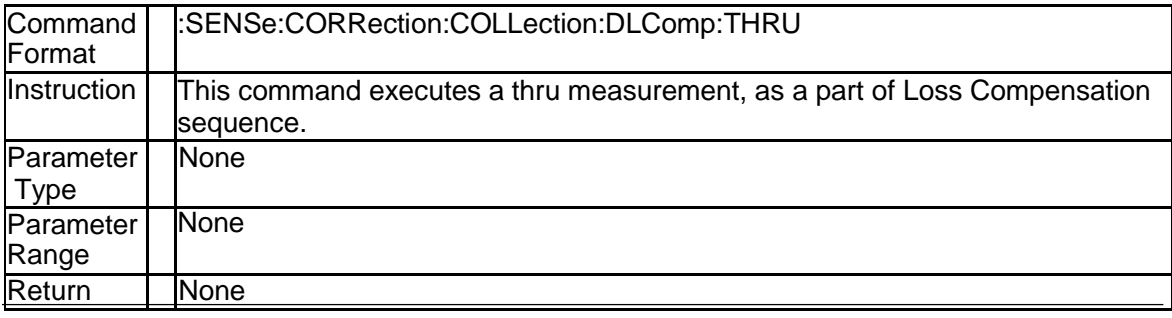

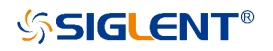

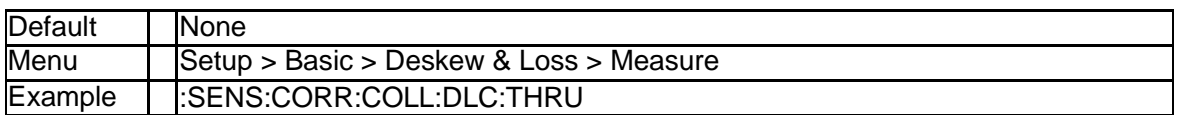

#### **4.4.7 Deskew & Loss Load (:SENSe:CORRection:COL Lection:DLComp:LOAD)**

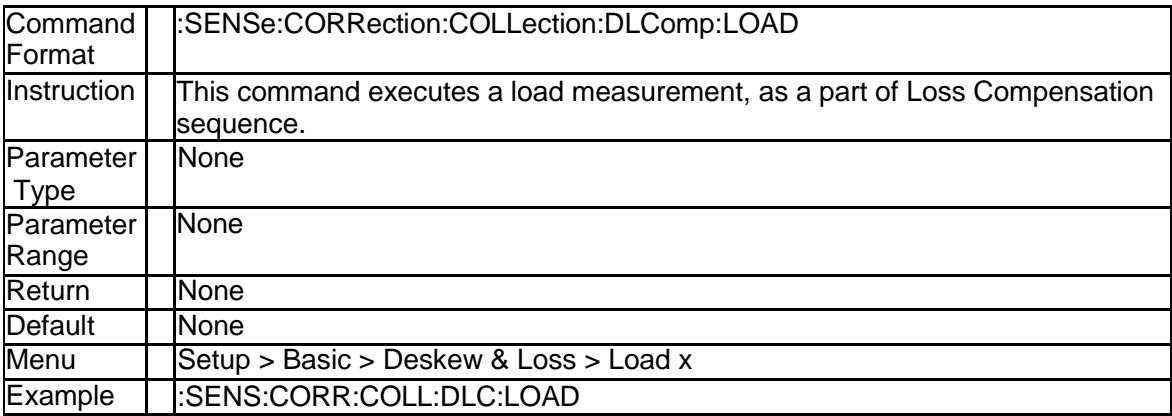

#### **4.4.8 Deskew & Loss Save (:SENSe:CORRection:COL Lection:DLComp:SAVE)**

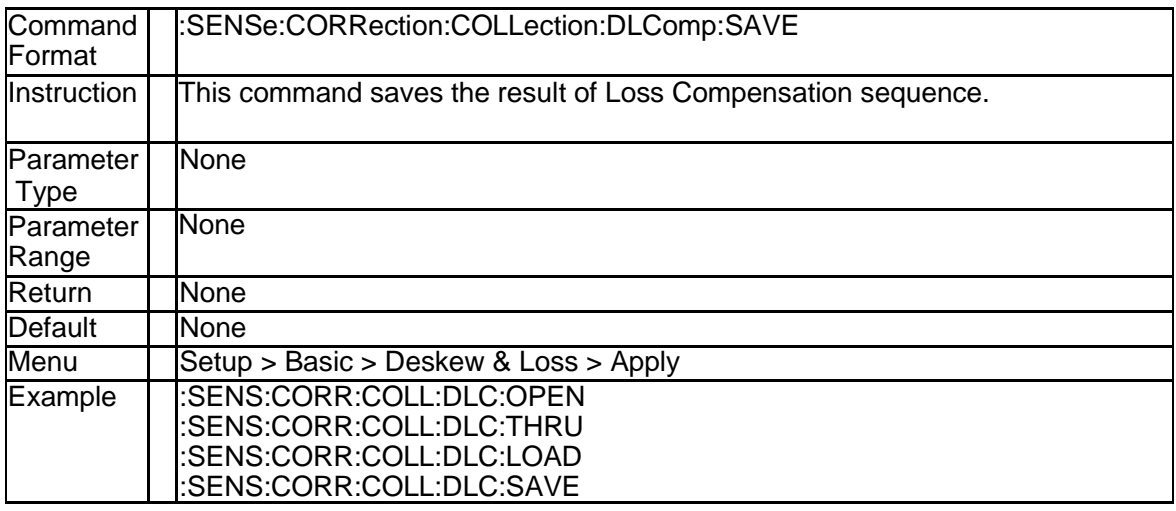

### **4.4.9 Measure DUT length (:SENSe:DLENgth:AUTO:IM Mediate)**

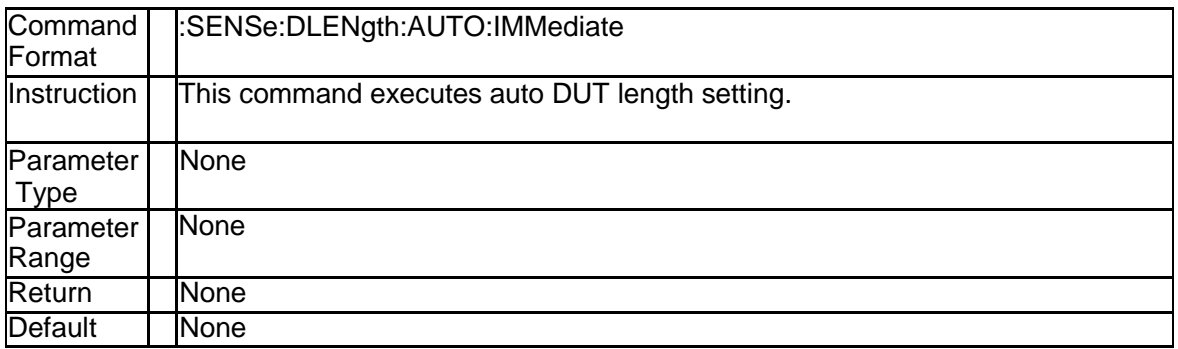

### **SSIGLENT®**

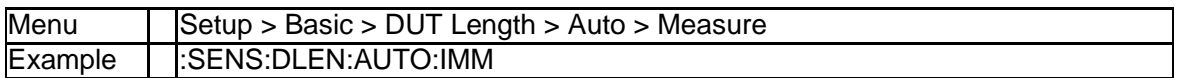

# **4.4.10 DUT length (:SENSe:DLENgth:DATA)**

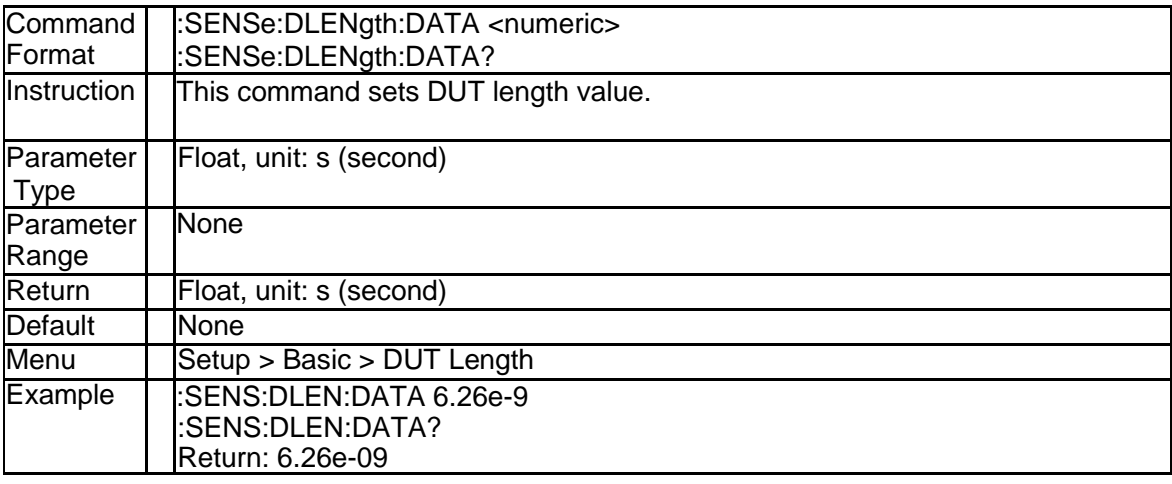

#### **4.4.11 Avoid Spurious (:SENSe:SPURious:AVOid:IMMe diate)**

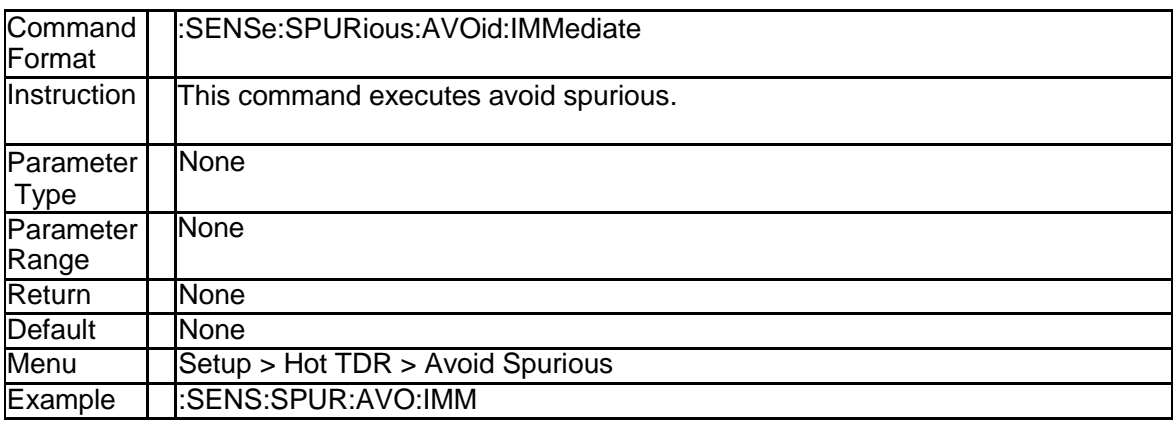

## **4.4.12 Avoid Spurious State (:SENSe:SPURious:AVOid: STATe?)**

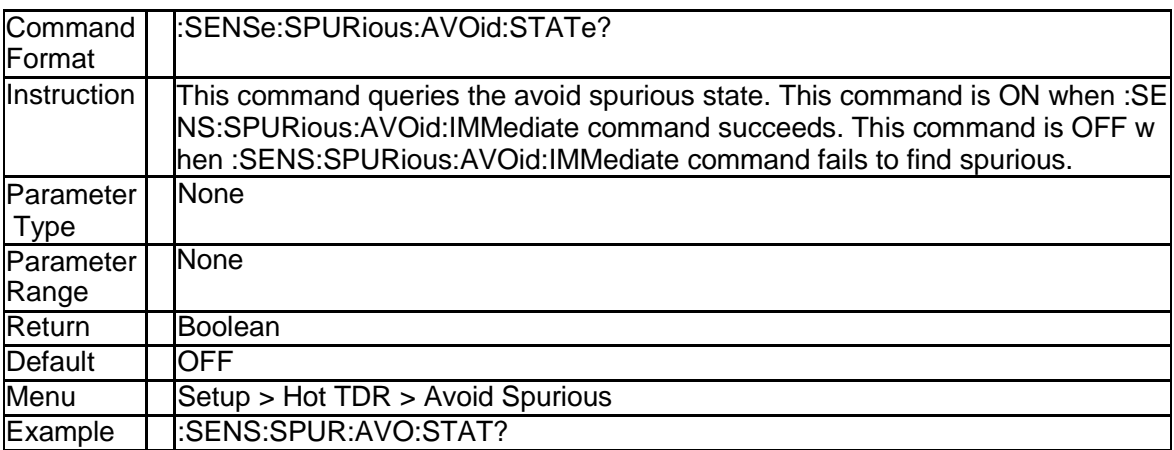

## **4.4.13 Spurious Data Rate (:SENSe:SPURious:INPut:DR ATe)**

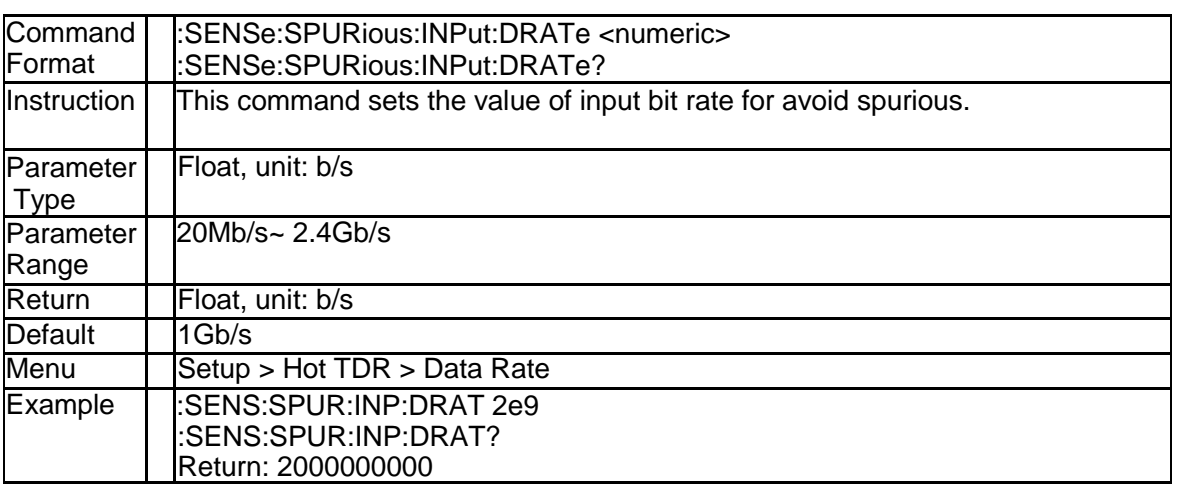

# **4.4.14 Hot TDR State (:SENSe:SPURious:STATe?)**

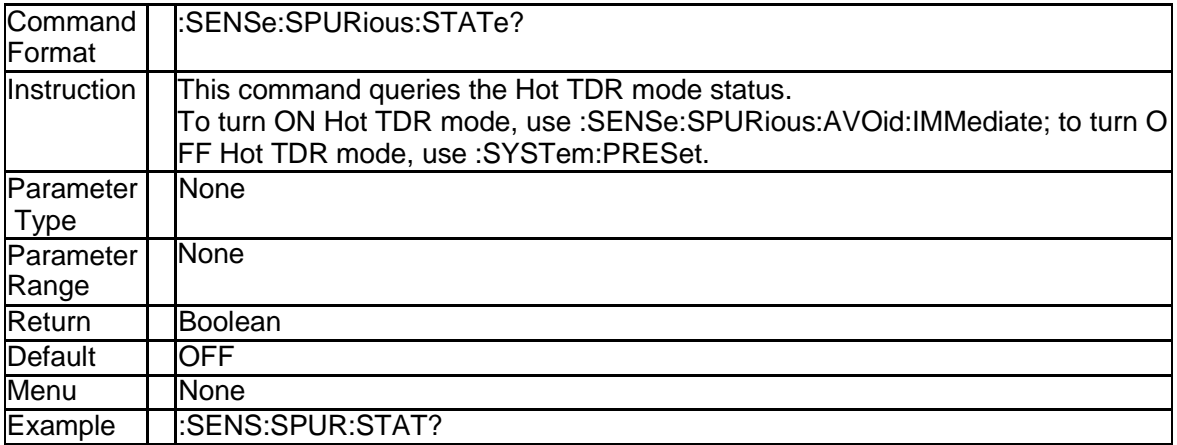

# **4.5 Trigger Subsystem**

# **4.5.1 Average Enable (:TRIGger:AVERage)**

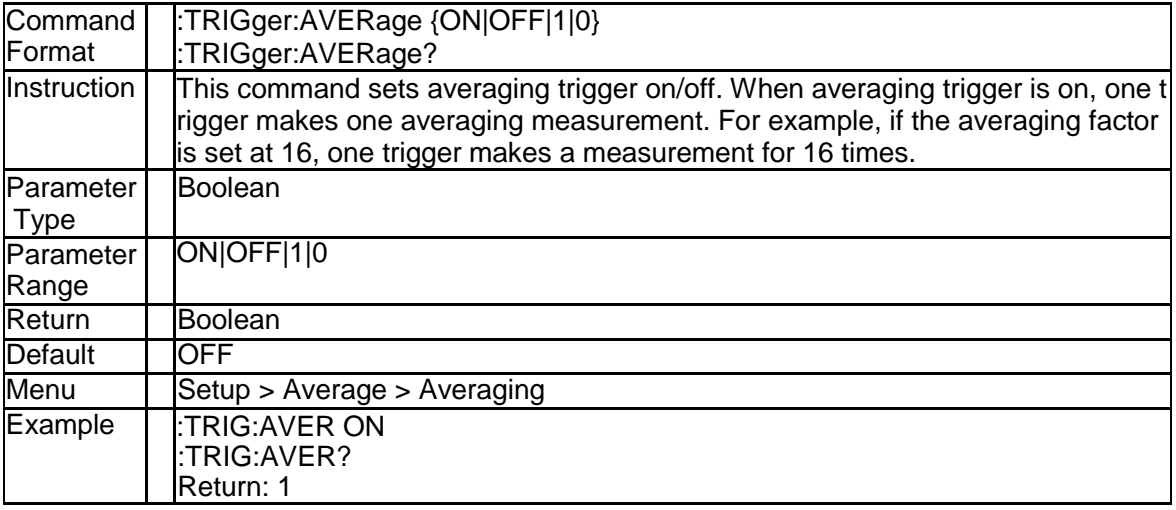

# **4.5.2 Trigger Mode(:TRIGger:AVERage)**

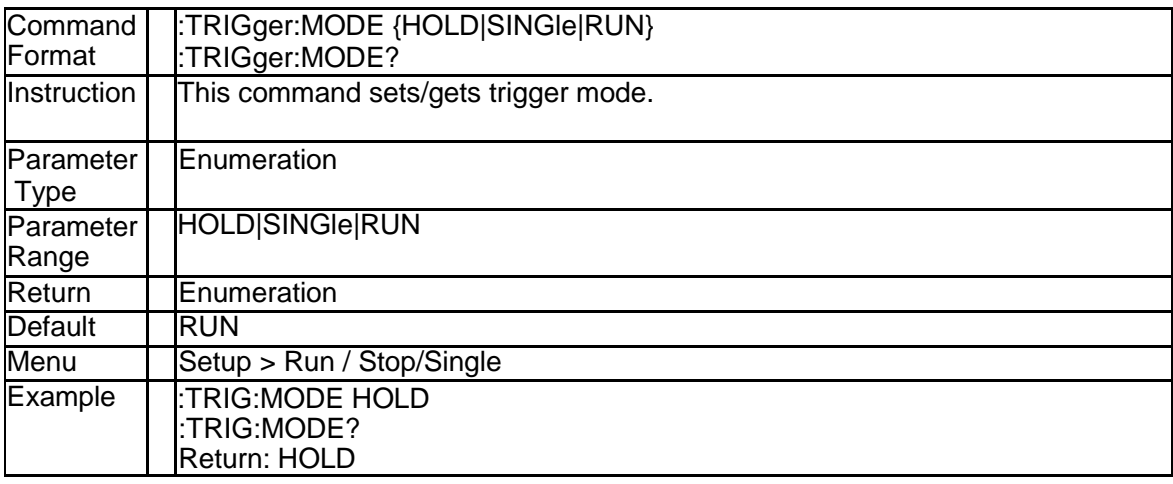

# **4.6 System Subsystem**

# **4.6.1 TDR Option Preset (:SYSTem:TDR:PRESet)**

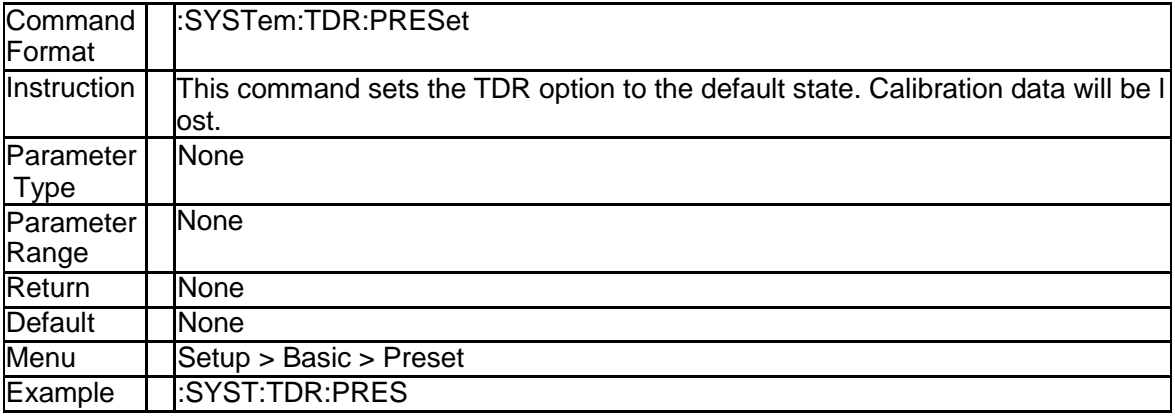

# **5. Programming Examples**

This chapter gives some examples for the programmer. In these examples you can see how t o use the VISA or sockets, in combination with the commands have been described above to control the vna. By following these examples, you can develop many more applications.

# **5.1 Examples of Using VISA**

### **5.1.1 Example of VC++**

**Environment:** Win7 32bit system, Visual Studio

**The functions of this example:** use the NI-VISA, to control the device with USBTMC or TC P/IP access to do a write and read.

Follow the steps to finish the example:

1. Open Visual Studio, create a new VC++ win32 console project.

2. Set the project environment to use the NI-VISA lib, there are two ways to use NI-VISA, stat ic or automatic:

(1) Static: find files: visa.h, visatype.h, visa32.lib in NI-VISA install path. Copy them to your pr oject, and add them into project. In the projectname.cpp file, add the follow two lines:

#include "visa.h"

#pragma comment(lib,"visa32.lib")

(2) Automatic:

Set the .h file include directory, the NI-VISA install path, in our computer we set the path is: C: \Program Files\IVI Foundation \VISA\WinNT\include. Set this path to project---properties--- c/ c++---General---Additional Include Directories. See the picture.

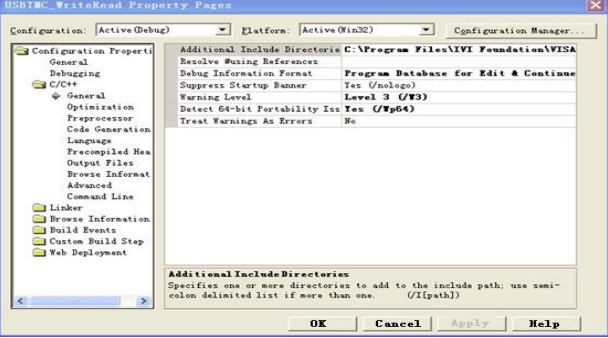

Set lib path set lib file:

Set lib path: the NI-VISA install path, in our computer we set the path is: C:\Program Files\IVI Foundation\VISA\WinNT\lib\msc. Set this path to project---properties---Linker---General---Add itional Library Directories: as seen in the pictures below.

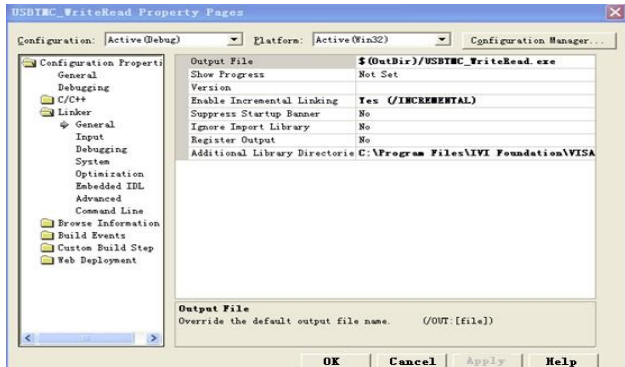

Set lib file:project---properties---Linker---Command Line---Additional Options: visa32.lib

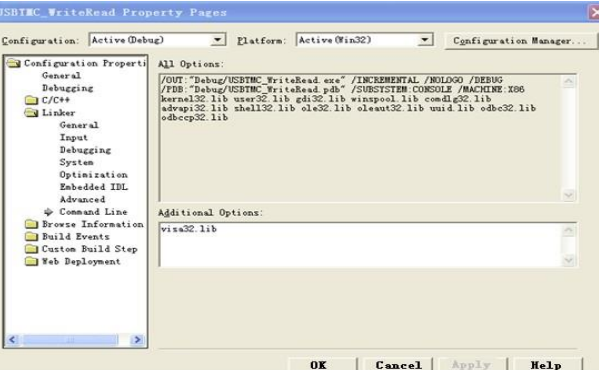

Include visa.h file: In the projectname.cpp file:

#### #include <visa.h> 3. Add codes: (1) USBTMC access code. Write a function Usbtmc\_test: int Usbtmc\_test() { /\* This code demonstrates sending synchronous read & write commands \*/ /\* to an USB Test & Measurement Class (USBTMC) instrument using \*/ /\* NI-VISA \*/ /\* The example writes the "\*IDN?\n" string to all the USBTMC \*/ /\* devices connected to the system and attempts to read back \*/  $/*$  results using the write and read functions.  $*/$ /\* The general flow of the code is \*/ /\* Open Resource Manager \*/ /\* Open VISA Session to an Instrument \*/ /\* Write the Identification Query Using viPrintf \*/ /\* Try to Read a Response With viScanf \*/ /\* Close the VISA Session \*/ /\*\*\*\*\*\*\*\*\*\*\*\*\*\*\*\*\*\*\*\*\*\*\*\*\*\*\*\*\*\*\*\*\*\*\*\*\*\*\*\*\*\*\*\*\*\*\*\*\*\*\*\*\*\*\*\*\*\*\*/ ViSession defaultRM; ViSession instr; ViUInt32 numInstrs; ViFindList findList; ViUInt32 retCount; ViUInt32 writeCount; ViStatus status; Char instrResourceString[VI\_FIND\_BUFLEN]; Unsigned char buffer[100]; char stringinput[512]; int i; /\*\* First we must call viOpenDefaultRM to get the manager \* handle. We will store this handle in defaultRM.\*/ status=viOpenDefaultRM (&defaultRM); if (status<VI\_SUCCESS)

**SSIGLENT®** 

```
{
printf ("Could not open a session to the VISA Resource Manager!\n");
return status;
}
 /* Find all the USB TMC VISA resources in our system and store the number of resources in the system in 
numInstrs.*/
status = viFindRsrc (defaultRM, "USB?*INSTR", &findList, &numInstrs, instrResourceString);
if (status<VI_SUCCESS)
{
printf ("An error occurred while finding resources.\nPress 'Enter' to continue.");
fflush(stdin);
getchar();
viClose (defaultRM); 
returnstatus;
}
/** Now we will open VISA sessions to all USB TMC instruments.
* We must use the handle from viOpenDefaultRM and we must
* also use a string that indicates which instrument to open. This
* is called the instrument descriptor. The format for this string
* can be found in the function panel by right clicking on the
* descriptor parameter. After opening a session to the
* device, we will get a handle to the instrument which we
* will use in later VISA functions. The AccessMode and Timeout
* parameters in this function are reserved for future
* functionality. These two parameters are given the value VI_NULL.*/
for (i=0; i<sub>int</sub>(numInstrs); i++){
if (i> 0){ 
viFindNext (findList, instrResourceString);
} 
status = viOpen (defaultRM, instrResourceString, VI_NULL, VI_NULL, &instr);
if (status<VI_SUCCESS)
{
printf ("Cannot open a session to the device %d.\n", i+1); 
continue;
}
/* * At this point we now have a session open to the USB TMC instrument.
* We will now use the viPrintf function to send the device the string "*IDN?\n",
* asking for the device's identification. */
char * cmmand ="*IDN?\n";
status = viPrintf (instr, cmmand); 
if (status<VI_SUCCESS)
{
printf ("Error writing to the device %d.\n", i+1);
status = viClose (instr);
continue;
}
/** Now we will attempt to read back a response from the device to
* the identification query that was sent. We will use the viScanf
* function to acquire the data.
* After the data has been read the response is displayed.*/
status = viScanf(instr, "%t", buffer);
if (status<VI_SUCCESS)
{ 
printf ("Error reading a response from the device %d.\n", i+1);
} 
else
{ 
printf ("\nDevice %d:%s\n", i+1, buffer);
}
status = viClose (instr);
}
/** Now we will close the session to the instrument using
* viClose. This operation frees all system resources.
status = viClose (defaultRM);
printf("Press 'Enter' to exit."); 
fflush(stdin);
```
getchar();

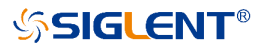

```
return 0;
}
int _tmain(int argc, _TCHAR* argv[])
{
Usbtmc_test(); 
return 0;
}
```
**Run result:**

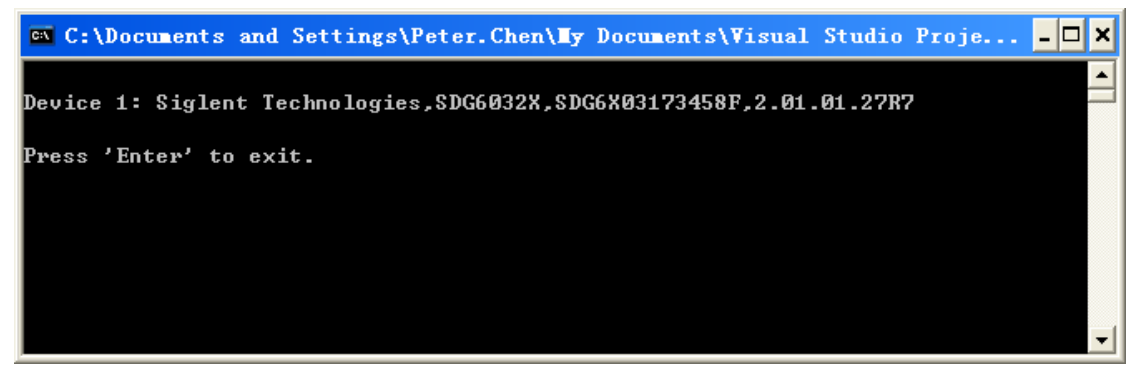

```
(2)TCP/IP access code.
 Write a function TCP_IP_Test:
int TCP_IP_Test(char *pIP)
{
char outputBuffer[VI_FIND_BUFLEN];
ViSessiondefaultRM, instr; 
ViStatusstatus;
/* First we will need to open the default resource manager. */ 
status = viOpenDefaultRM (&defaultRM);
if (status<VI_SUCCESS)
{
printf("Could not open a session to the VISA Resource Manager!\n");
}
/* Now we will open a session via TCP/IP device */
char head[256] ="TCPIP0::";
char tail[] ="::INSTR";
strcat(head,pIP); 
strcat(head,tail);
status = viOpen (defaultRM, head, VI_LOAD_CONFIG, VI_NULL, &instr); 
if (status<VI_SUCCESS)
{
printf ("Anerror occurred opening the session\n"); 
viClose(defaultRM);
}
status = viPrintf(instr, "*idn?\n");
status = viScanf(instr, "%t", outputBuffer); 
if (status<VI_SUCCESS)
{
printf("viRead failed with error code:%x \n",status); 
viClose(defaultRM);
}
else
{
printf ("\nMesseage read from device:%*s\n", 0,outputBuffer);
}
status = viClose (instr); 
status = viClose (defaultRM); 
printf("Press 'Enter' to exit.");
fflush(stdin);
getchar();
return 0;
}
```
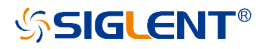

int \_tmain(int argc, \_TCHAR\* argv[]) { printf("Please input IP address:"); char ip[256]; fflush(stdin); gets(ip); TCP\_IP\_Test(ip); return 0; }

Run result**:**

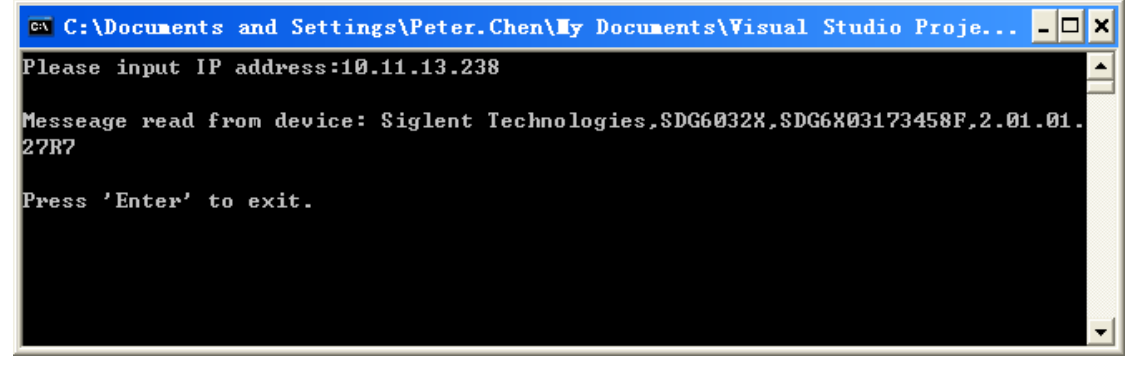

#### **5.1.2 Example of VB**

**Environment:** Win7 32bit system, Microsoft Visual Basic 6.0

**The function of this example:** Use the NI-VISA, to control the device with USBTMC and TCP/ IP access to do a write and read.

Follow the steps to complete the example:

1. Open Visual Basic, build a standard application program project (Standard EXE)

2. Set the project environment to use the NI-VISA lib, Click the Existing tab of Project>>Add Existing Item. Search for the visa32.bas file in the include folder under the NI-VISA installatio n path and add the file.

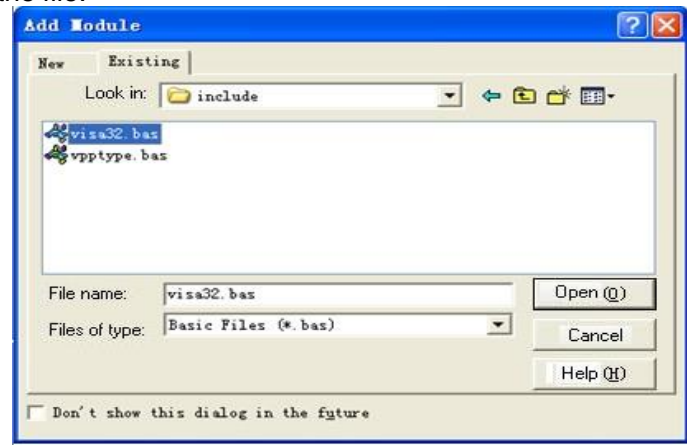

This allows the VISA functions and VISA data types to be used in a program.

3. Add codes:

(1)USBTMC access code.

```
(2)Write a function Usbtmc_test:
Private Function Usbtmc_test() As Long
'This code demonstrates sending synchronous read & write commands 
'' to an USB Test & Measurement Class (USBTMC) instrument using
 ' NI-VISA
 ' The example writes the "*IDN?\n" string to all the USBTMC
```
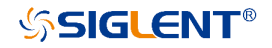

' devices connected to the system and attempts to read back ' results using the write and read functions. ' The general flow of the code is ' Open Resource Manager ' Open VISA Session to an Instrument ' Write the Identification Query Using viWrite ' Try to Read a Response With viRead ' Close the VISA Session Const MAX\_CNT = 200 Dim defaultRM As Long Dim instrsesn As Long Dim numlnstrs As Long Dim findList As Long Dim retCount As Long Dim status As Long Dim instrResourceString As String \* VI\_FIND\_BUFLEN Dim Buffer As String \* MAX\_CNT Dim i As Integer ' First we must call viOpenDefaultRM to get the manager ' handle. We will store this handle in defaultRM. status = viOpenDefaultRM(defaultRM) If (status < VI\_SUCCESS) Then resultTxt.Text = "Could not open a session to the VISA Resource Manager!" Usbtmc\_test = status Exit Function End If ' Find all the USB TMC VISA resources in our system and store the ' number of resources in the system in numInstrs. status = viFindRsrc(defaultRM, "USB?\*INSTR", findList, numlnstrs, instrResourceString) If (status < VI\_SUCCESS) Then resultTxt.Text = "An error occurred while finding resources." viClose (defaultRM) Usbtmc\_test = status Exit Function End If ' Now we will open VISA sessions to all USB TMC instruments. ' We must use the handle from viOpenDefaultRM and we must ' also use a string that indicates which instrument to open. This ' is called the instrument descriptor. The format for this string ' can be found in the function panel by right clicking on the ' descriptor parameter. After opening a session to the ' device, we will get a handle to the instrument which we ' will use in later VISA functions. The AccessMode and Timeout ' parameters in this function are reserved for future ' functionality. These two parameters are given the value VI\_NULL. For  $i = 0$  To numlnstrs If  $(i > 0)$  Then status = viFindNext(findList, instrResourceString) End If status = viOpen(defaultRM, instrResourceString, VI\_NULL, VI\_NULL, instrsesn) If (status < VI\_SUCCESS) Then resultTxt.Text = "Cannot open a session to the device " +  $CStr(i + 1)$ GoTo NextFind End If ' At this point we now have a session open to the USB TMC instrument. ' We will now use the viWrite function to send the device the string"\*IDN?", ' asking for the device's identification. status = viWrite(instrsesn, "\*IDN?", 5, retCount) If (status < VI\_SUCCESS) Then resultTxt.Text = "Error writing to the device." status = viClose(instrsesn) GoTo NextFind

End If

#### **SSIGLENT®**

```
' Now we will attempt to read back a response from the device to 
   ' the identification query that was sent. We will use theviRead
   ' function to acquire the data.
   ' After the data has been read the response is displayed.
     status = viRead(instrsesn, Buffer, MAX_CNT, retCount)
     If (status < VI_SUCCESS) Then
           resultTxt.Text = "Error reading a response from the device." + CStr(i + 1)Else
            resultTxt.Text = "Read from device:" + CStr(i + 1) + " " + Buffer
   End If
   status = viClose(instrsesn)
Next i
  ' Now we will close the session to the instrument using 
  ' viClose. This operation frees all system resources.
  status = viClose(defaultRM)
  Usbtmc_test = 0End Function
 (3)TCP/IP access code.
 Write a function TCP_IP_Test:
 Private Function TCP_IP_Test(ByVal ip As String) As Long
    Dim outputBuffer As String * VI_FIND_BUFLEN
    Dim defaultRM As Long
    Dim instrsesn As Long
    Dim status As Long
   Dim count As Long
 ' First we will need to open the default resource manager.
 status = viOpenDefaultRM (defaultRM)
 If (status < VI_SUCCESS) Then
     resultTxt.Text = "Could not open a session to the VISA Resource Manager!"
     TCP_IP_Test = status
     Exit Function
 End If
 ' Now we will open a session via TCP/IP device
  status = viOpen(defaultRM, "TCPIP0::" + ip + "::INSTR", VI_LOAD_CONFIG, VI_NULL, instrsesn)
  If (status < VI_SUCCESS) Then
      resultTxt.Text = "An error occurred opening the session" 
      viClose (defaultRM)
      TCP_IP_Test = status 
      Exit Function
 End If
  status = viWrite(instrsesn, "*IDN?", 5, count)
  If (status < VI_SUCCESS) Then
      resultTxt.Text = "Error writing to the device."
 End If
 status = viRead(instrsesn, outputBuffer, VI_FIND_BUFLEN, count)
 If (status < VI_SUCCESS) Then
      resultTxt.Text = "Error reading a response from the device." + CStr(i + 1)Else
      resultTxt.Text = "read from device:" + outputBuffer
 End If
status = viClose(instrsesn) 
status = viClose(defaultRM)
TCP_TCP_IP_Test = 0
End Function
(4) Button control code:
     Private Sub exitBtn_Click()
        End
     End Sub
     Private Sub tcpipBtn_Click()
```

```
Dim stat As Long
```
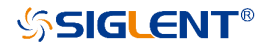

```
stat = TCP_IP_Test(ipTxt.Text)
  If (stat < VI_SUCCESS) Then
    resultTxt.Text = Hex(stat)
  End If 
End Sub
Private Sub usbBtn_Click()
  Dim stat As Long 
  stat = Usbtmc_test
  If (stat < VI_SUCCESS) Then 
    resultTxt.Text = Hex(stat)End If 
End Sub
```
#### **Run result:**

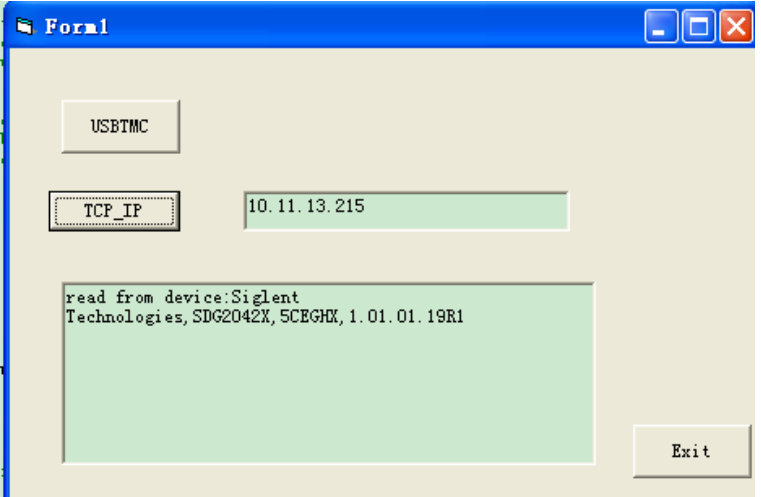

### **5.1.3 Example of MATLAB**

**Environment:** Win7 32bit system, MATLAB R2013a

**The function of this example:** Use the NI-VISA, to control the device with USBTMC or T CP/IP access to do a write and read.

Follow the steps to complete the example:

1. Open MATLAB, modify the **current directory**. In this demo, the current directory is modified to D:\USBTMC\_TCPIP\_Demo.

2. Click **File>>New>>Script** in the Matlab interface to create an empty M file.

3. Add codes: (1)USBTMC access code Write a function Usbtmc\_test. function USBTMC\_test() % This code demonstrates sending synchronous read & write commands % to an USB Test & Measurement Class (USBTMC) instrument using % NI-VISA

%Create a VISA-USB object connected to a USB instrument vu = visa('ni','USB0::0xF4ED::0xEE3A::sdg2000x::INSTR');

%Open the VISA object created fopen(vu);

%Send the string "\*IDN?" asking for the device's identification.

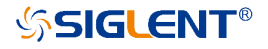

fprintf(vu,'\*IDN?');

%Request the data outputbuffer = fscanf(vu); disp(outputbuffer);

%Close the VISA object fclose(vu); delete(vu); clear vu;

end

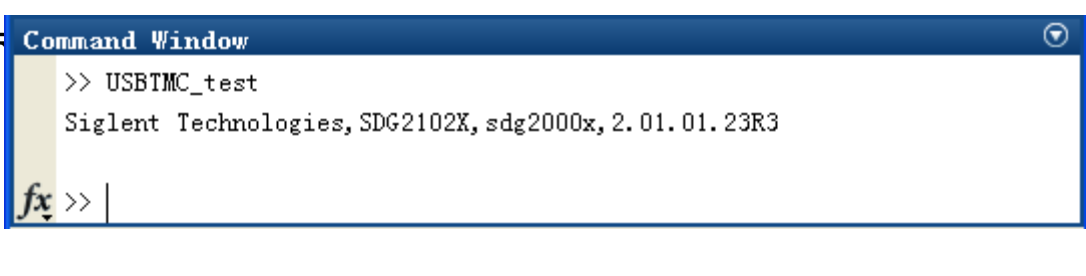

```
(2)TCP/IP access code.
 Write a function TCP_IP_Test:
 function TCP_IP_test()
 % This code demonstrates sending synchronous read & write commands
 % to an TCP/IP instrument using NI-VISA
```
%Create a VISA-TCPIP object connected to an instrument %configured with IP address. vt = visa('ni',['TCPIP0::','10.11.13.32','::INSTR']);

%Open the VISA object created fopen(vt);

%Send the string "\*IDN?",asking for the device's identification. fprintf(vt,'\*IDN?');

%Request the data  $outputbuffer = fscanf(vt);$ disp(outputbuffer);

%Close the VISA object fclose(vt); delete(vt); clear vt;

end

```
Run result:
                                                                                     \odotCommand Window
    >> TCP_IP_test
    Siglent Technologies, SDG2102X, sdg2000x, 2.01.01.23R3
    \rightarrow
```
### **5.1.4 Example of LabVIEW**

**Environment:** Win7 32bit system, LabVIEW 2011

**The functions of this example:** use the NI-VISA, to control the device with USBTMC and TCP /IP access to do a write and read.

Follow the steps to complete the example:

1. Open LabVIEW, create a VI file.

2. Add controls. Right-click in the **Front Panel** interface, select and add **VISA resource nam e**, error in, error out and some indicators from the Controls column.

3. Open the **Block Diagram** interface. Right-click on the **VISA resource name** and you can select and add the following functions from VISA Palette from the pop-up menu: **VISA Write**, **VISA Read**, **VISA Open** and **VISA Close**.

4. Connect them as shown in the figure below

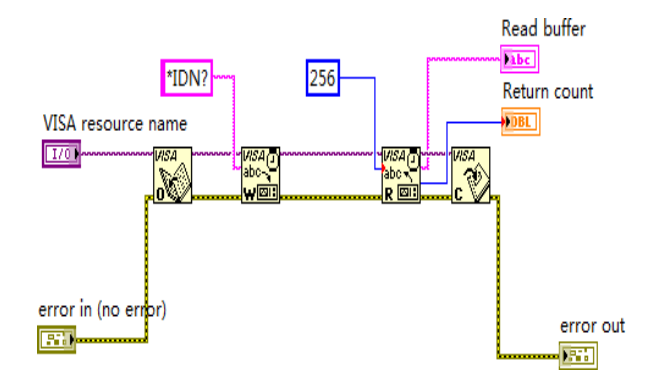

5. Select the device resource from the VISA Resource Name list box and run the program.

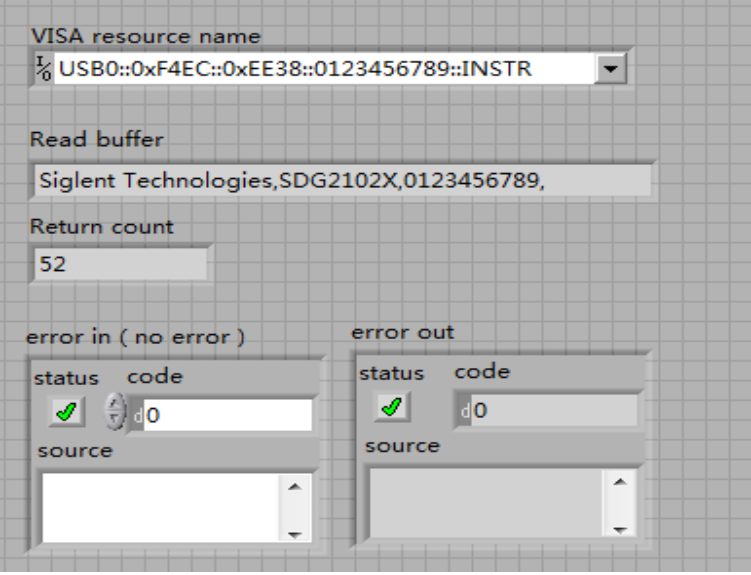

In this example, the VI opens a VISA session to a USBTMC device, writes a command to the device, and reads back the response. In this example, the specific command being sent is th e device ID query. Check with your device manufacturer for the device command set. After all communication is complete, the VI closes the VISA session.

6. Communicating with the device via TCP/IP is similar to USBTMC. But you need to change VISA Write and VISA Read Function to Synchronous I/O. The LabVIEW default is asynchro nous I/O. Right-click the node and select Synchronous I/O Mod>>Synchronous from the shor tcut menu to write or read data synchronously.

7. Connect them as shown in the figure below

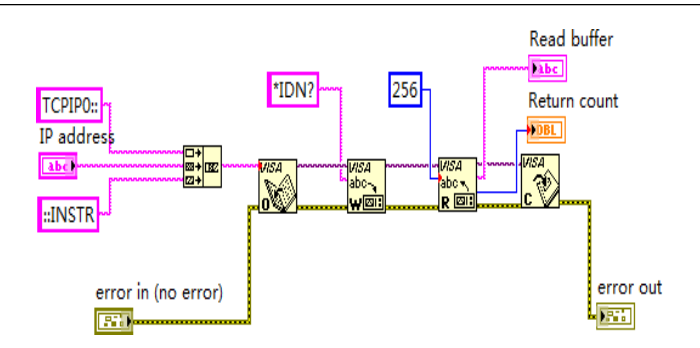

8. Input the IP address and run the program.

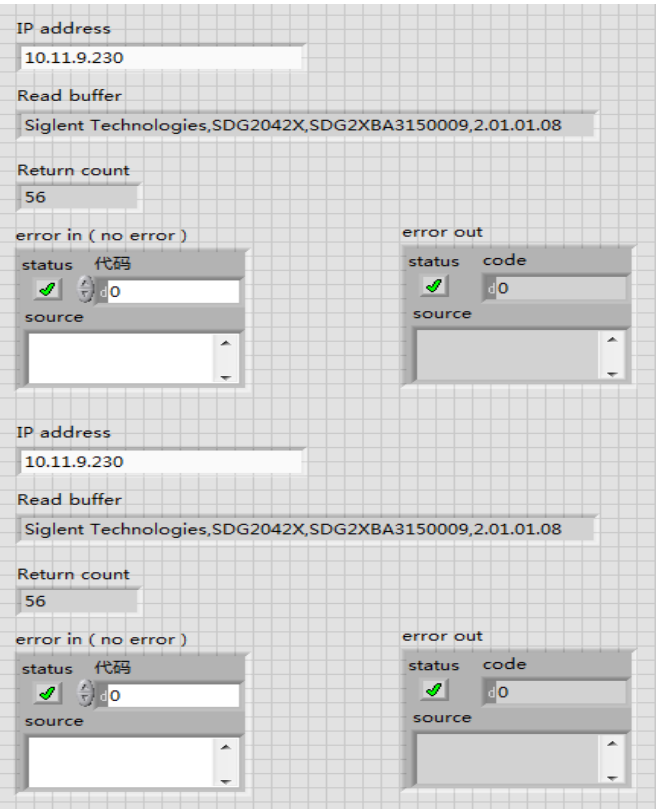

# **5.2 Examples of Using Sockets/Telnet**

#### **5.2.1 Example of Python**

Python is an interpreted programming language that lets you work quickly and is very portabl e. Python has a low-level networking module that provides access to the socket interface. Pyt hon scripts can be written for sockets to do a variety of test and measurements tasks.

**Environment:** Win7 32bit system, Python v2.7.5

**The functions of this example:** Open a socket, sends a query, and closes the socket. It doe s this loop 10 times.

Below is the code of the script: #!/usr/bin/env python #-\*- coding:utf-8 –\*- #----------------------------------------------------------------------------- # The short script is a example that open a socket, sends a query, # print the return message and closes the socket. #---------------------------------------------------------------------------- import socket # for sockets import sys # for exit import time # for sleep #---------------------------------------------------------------------------- remote  $ip = "10.11.13.32"$  # should match the instrument's IP address port = 5024 # the port number of the instrument service  $count = 0$ def SocketConnect(): try: #create an AF\_INET, STREAM socket (TCP) s = socket.socket(socket.AF\_INET, socket.SOCK\_STREAM) except socket.error: print ('Failed to create socket.') sys.exit(); try: #Connect to remote server s.connect((remote\_ip , port))  $info = s.recv(4096)$ print (info) except socket.error: print ('failed to connect to ip ' + remote\_ip) return s def SocketQuery(Sock, cmd): try : #Send cmd string Sock.sendall(cmd) time.sleep(1) except socket.error: #Send failed print ('Send failed') sys.exit() reply = Sock.recv(4096) return reply def SocketClose(Sock): #close the socket Sock.close() time.sleep(.300)

def main():

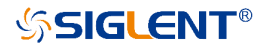

global remote\_ip global port global count # Body:send the SCPI commands \*IDN? 10 times and print the return message s = SocketConnect() for i in range(10): qStr = SocketQuery(s, b'\*IDN?') print (str(count) + "::" + str(qStr))  $count = count + 1$ SocketClose(s) input('Press "Enter" to exit')

if name == ' main ':  $proc = main()$ 

#### **Run result:**

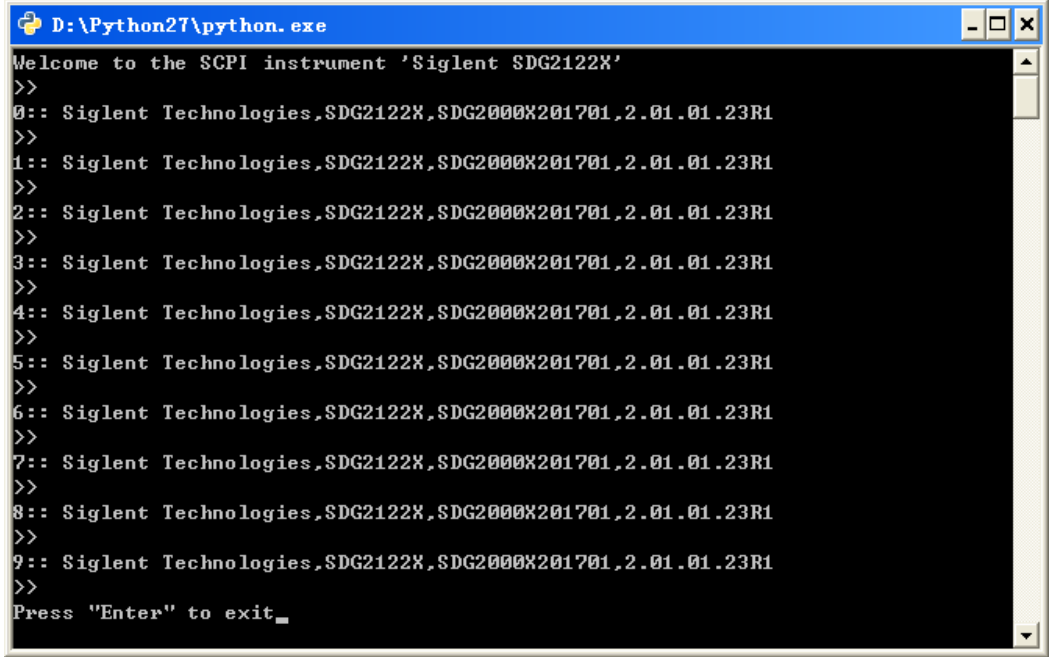

#### **5.2.2 Example of Telnet**

**Telnet SCPI:** Provides the ability to send single SCPI commands from a remote PC to the analyz er using LAN port number 5024.

How to send single SCPI commands using Telnet:

- 1. On the remote PC, click **Start**, then **Run**
- 2. Type: **telnet** <ip address> **5024**
- 3. A Telnet window with a **>>** prompt should appear on the remote PC screen.

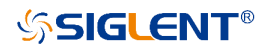

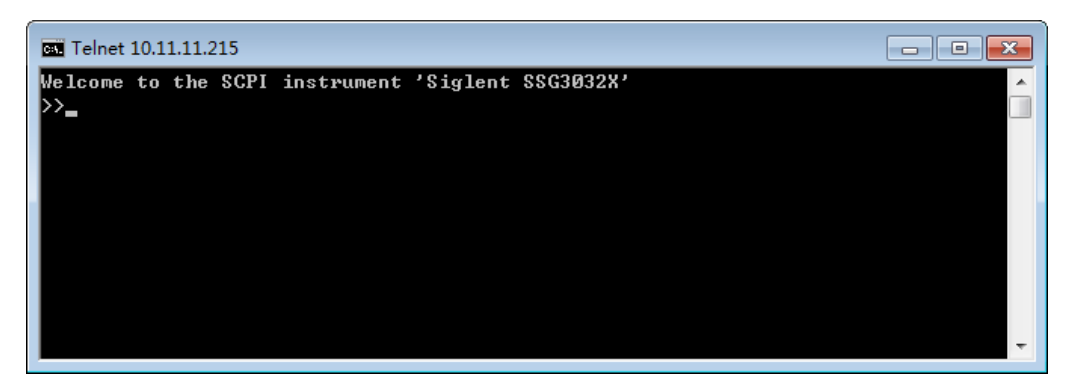

- 4. From the SCPI prompt:
- Type single SCPI commands. Press **Enter** to send the command.

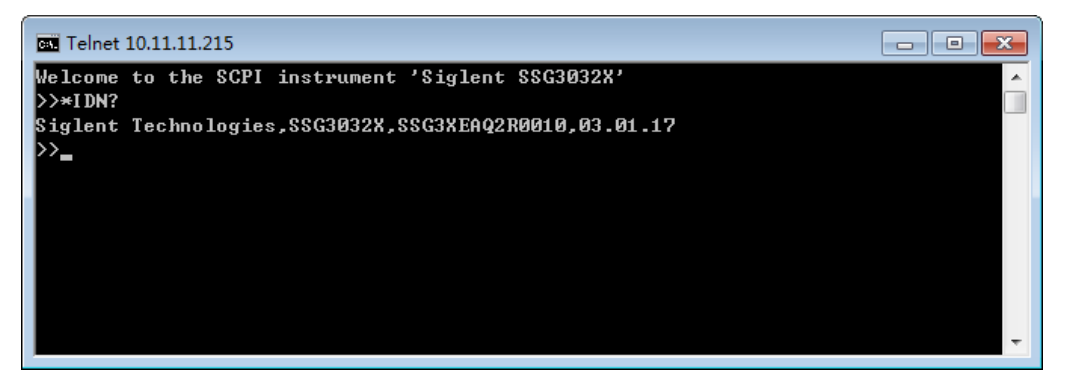

- To exit the telnet window click **X** in the upper-right corner.
- To get a normal telnet prompt, press **Ctrl+ ]** (closing bracket).

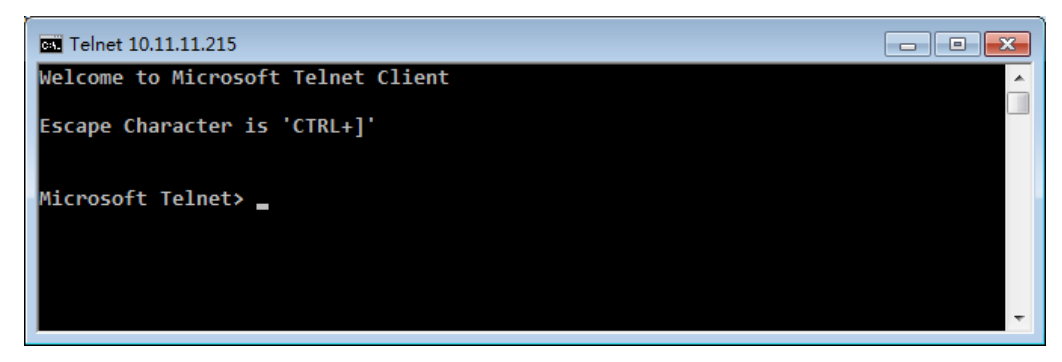

To get SCPI prompt again, type **open** <ip Address> **5024**.

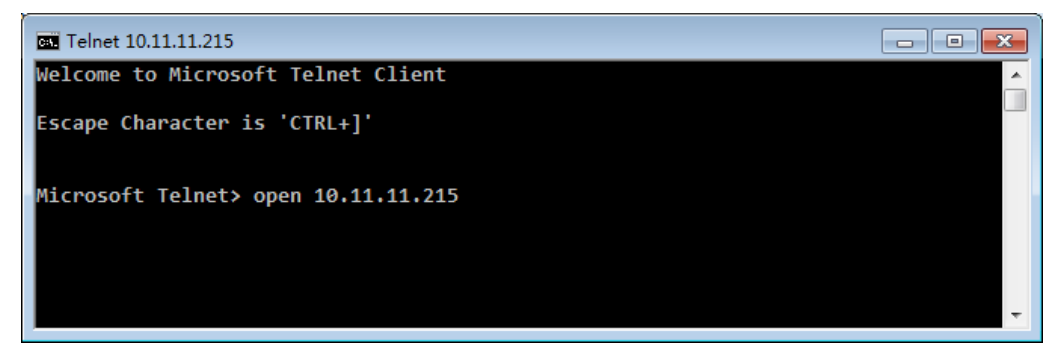

Press **Enter**

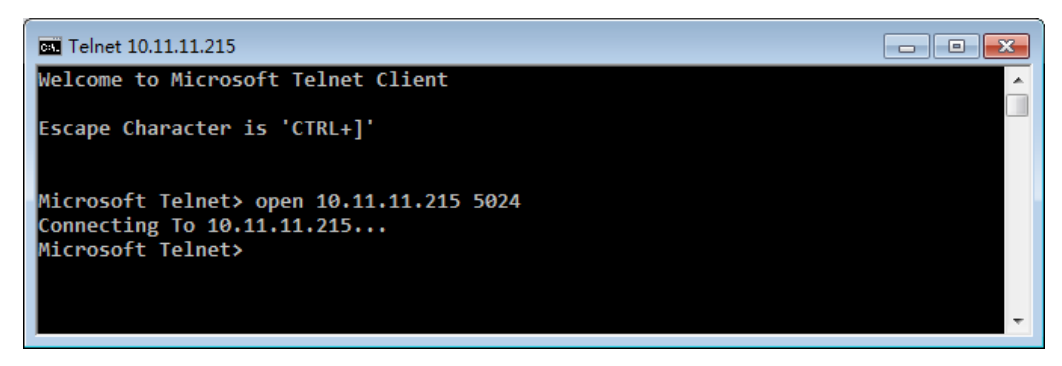

To close the normal telnet window, type **Quit** and press **Enter**.

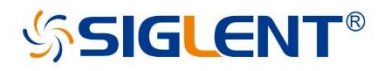

#### **About SIGLENT**

SIGLENT is an international high-tech company, concentrating on R&D, sales, production and services of electronic test & measurement instruments.

SIGLENT first began developing digital oscilloscopes independently in 2002. After more than a decade of continuous development, SIGLENT has extended its product line to include digital oscilloscopes, isolated handheld oscilloscopes, function/arbitrary waveform generators, RF/MW signal generators, spectrum analyzers, vector network analyzers, digital multimeters, DC power supplies, electronic loads and other general purpose test instrumentation. Since its first oscilloscope was launched in 2005, SIGLENT has become the fastest growing manufacturer of digital oscilloscopes. We firmly believe that today SIGLENT is the best value in electronic test & measurement.

#### **Headquarters:**

SIGLENT Technologies Co., Ltd Add: Bldg No.4 & No.5, Antongda Industrial Zone, 3rd Liuxian Road, Bao'an District, Shenzhen, 518101, China Tel: + 86 755 3688 7876 Fax: + 86 755 3359 1582 Email: sales@siglent.com Website: int.siglent.com

#### USA:

SIGLENT Technologies America, Inc 6557 Cochran Rd Solon, Ohio 44139 Tel: 440-398-5800 Toll Free: 877-515-5551 Fax: 440-399-1211 Email: info@siglent.com Website: www.siglentna.com

#### Europe:

SIGLENT Technologies Germany GmbH Add: Staetzlinger Str. 70 86165 Augsburg, Germany Tel: +49(0)-821-666 0 111 0 Fax: +49(0)-821-666 0 111 22 Email: info-eu@siglent.com Website: www.siglenteu.com

**Follow us on** Facebook: SiglentTech

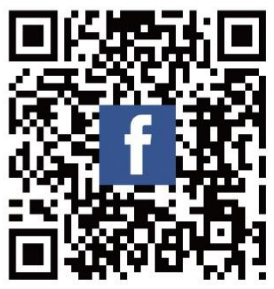